OMB Control No: 0938-1237 Expiration Date: XX/20XX

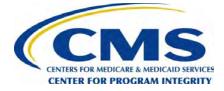

# User Guide for Reporting Entities

## O P E N P A Y M E N T S

## CREATING PUBLIC TRANSPARENCY INTO INDUSTRY-PHYSICIAN FINANCIAL RELATIONSHIPS

September 2020

Disclaimer: The Centers for Medicare & Medicaid Services (CMS) is providing this guidance document as informational material on Open Payments. Although every reasonable effort has been made to assure the accuracy of the information, it is the responsibility of the user to ensure adherence to the requirements of the Open Payments implementing regulations, the Medicare, Medicaid, Children's Health Insurance Programs; Transparency Reports and Reporting of Physician Ownership or Investment Interests Final Rule codified at 42 C.F.R. Parts 402 and 403 [CMS-5060-F]. This User Guide is not intended as a supplement or replacement of the Final Rule

## **Table of Contents**

| List of Figures                                                                          | 1  |
|------------------------------------------------------------------------------------------|----|
| Purpose of the Open Payments User Guide                                                  | 8  |
| Revision History                                                                         | 9  |
| Chapter 1: Introduction to Open Payments (the Sunshine Act)                              | 10 |
| Section 1.1: Program Overview                                                            | 10 |
| 1.1a: What is the Affordable Care Act Section 6002?                                      | 10 |
| 1.1b: What is the Purpose of Open Payments (the Sunshine Act)?                           | 10 |
| 1.1c: Who Participates in Open Payments (the Sunshine Act)?                              | 11 |
| 1.1d: Key Dates for Open Payments Program Years                                          | 11 |
| Section 1.2: Determining if an Entity is an Applicable Manufacturer or Applicable GPO    | 13 |
| Section 1.3: Who Are Entities Reporting On                                               | 16 |
| Section 1.4: Open Payments System Overview                                               | 17 |
| 1.4a: Open Payments Browser Requirements                                                 | 18 |
| 1.4b: Functionalities within the Open Payments System                                    | 18 |
| 1.4c: Setting Email Filters to Accept Open Payments Emails                               | 19 |
| 1.4d: Accessibility Guidance                                                             | 19 |
| Section 1.5: Additional Information and Resources                                        | 20 |
| 1.5a: Open Payments Website                                                              | 20 |
| 1.5b: Open Payments Resources                                                            | 20 |
| 1.5c: Open Payments Help Desk                                                            | 20 |
| 1.5d: Open Payments Mailing List                                                         | 20 |
| Chapter 2: Introduction to Reporting and Data Collection                                 | 23 |
| Section 2.1: General Payments Reporting and Data Collection                              | 23 |
| Section 2.2: Research Payments Reporting and Data Collection                             | 25 |
| Section 2.3: Physician Ownership/Investment Interests Reporting and Data Collection      | 25 |
| Chapter 3: Applicable Manufacturer and Applicable GPO Registration                       | 27 |
| Section 3.1: Two-Step Registration Process Overview                                      | 28 |
| Section 3.2: Enterprise Identity Management (EIDM) Registration and Open Payments Access | 28 |
| 3.2a: System Requirements                                                                | 29 |

| 3.2b: EIDM New User Registration                                                   | 29  |
|------------------------------------------------------------------------------------|-----|
| 3.2c: Requesting Access to Open Payments with EIDM Credentials                     |     |
| Section 3.3: Open Payments Users and User Roles                                    |     |
| Section 3.4 Registering Applicable Manufacturers and Applicable GPOs               |     |
| 3.4a: Registering a Reporting Entity (First-Time System Users)                     |     |
| 3.4b: Registering an Entity (Returning System Users)                               |     |
| Section 3.5: Entity Recertification                                                |     |
| Section 3.6: Nominations                                                           |     |
| 3.6a: Nominating Individuals for a Role with an Existing Reporting Entity          | 90  |
| 3.6b: Accepting a Nomination (First Time System Users)                             |     |
| 3.6c: Accepting a Nomination (Returning System Users)                              | 106 |
| 3.6d: Self-Nomination with a Registered Entity (First Time System Users)           | 115 |
| 3.6e: Additional Self-Nomination with a Registered Entity (Returning System Users) | 125 |
| 3.6f: Approving or Modifying Nominations (Officers Only)                           | 132 |
| 3.6g: Deactivating Users (Officers Only)                                           | 140 |
| Section 3.7: Vetting                                                               | 146 |
| 3.7a: Entity Vetting                                                               | 147 |
| 3.7b: Vetting Timeframe                                                            | 147 |
| Chapter 4: Data Submission and Attestation                                         | 148 |
| Section 4.1: Overview of Data Submission and Attestation                           | 149 |
| Section 4.2: Data Submission                                                       | 150 |
| Section 4.3: Preparing Your Data                                                   | 150 |
| 4.3a: Covered Recipient Demographic Resources                                      | 150 |
| 4.3b: Validation Utility for Physicians                                            | 151 |
| Section 4.4: Bulk File Upload                                                      | 160 |
| 4.4a: Delay Limit Reached                                                          | 160 |
| 4.4b: Creating CSV Files                                                           | 161 |
| 4.4c: Bulk File Upload Instructions                                                | 166 |
| 4.4d: Review File Status page                                                      | 170 |
| 4.4e: Review Records                                                               | 175 |
| Section 4.5: Manual Entry Using the Graphic User Interface (GUI)                   | 177 |
| 4.5a: Manual Entry of General Payments Data                                        | 178 |

| 4.5b: Manual Entry of Research Payments                                                                                                    |                                                                                         |
|----------------------------------------------------------------------------------------------------|-----------------------------------------------------------------------------------------|
| 4.5c: Manual Entry of Ownership/Investment Interests Payments                                                                                             | 228                                                                                     |
| Section 4.6: Record Validation and Matching                                                                                                    | 236                                                                                     |
| 4.6a: Validation Step 1: File-Level Validation                                                                                                    | 237                                                                                     |
| 4.6b: Validation Steps 2 and 3: Record-Level Validations                                                                                                  | 238                                                                                     |
| 4.6c: Validation Step 4: Record Matching                                                                                                    | 238                                                                                     |
| Section 4.7 Identifying Errors                                                                                                    | 239                                                                                     |
| 4.7a: Identifying Errors - Bulk File Upload                                                                                                    | 239                                                                                     |
| 4.7b: Identifying Manual Entry Errors                                                                                                    | 243                                                                                     |
| 4.7c: GPO Users Only - Identifying Recipients Missing Attested Ownership Record                                                                           | 245                                                                                     |
| Section 4.8: Correcting Records                                                                                                    | 247                                                                                     |
| 4.8a: Correcting Records via Bulk File Upload                                                                                                    | 248                                                                                     |
| 4.8b: Correcting Records Manually                                                                                                    | 248                                                                                     |
| Section 4.9: Copy/Duplicate Records                                                                                                    | 249                                                                                     |
| 4.9a: Copying a Record                                                                                                    | 250                                                                                     |
| Section 4.10: Deleting Records                                                                                                    | 256                                                                                     |
| 4.10a: Deleting a Bulk File                                                                                                    | 258                                                                                     |
| 4.10b: Deleting Records via Bulk File Upload                                                                                                    |                                                                                         |
|                                                                                                    |                                                                                         |
| 4.10c: Deleting a Record Manually                                                                                                    |                                                                                         |
| 4.10c: Deleting a Record Manually<br>4.10d: Viewing Records Marked for Deletion                                                                           |                                                                                         |
|                                                                                                    |                                                                                         |
| 4.10d: Viewing Records Marked for Deletion                                                                                                    | 280<br>285                                                                              |
| 4.10d: Viewing Records Marked for Deletion<br>Section 4.11: Final Submission of Data                                                                      | 280<br>285<br>293                                                                       |
| 4.10d: Viewing Records Marked for Deletion<br>Section 4.11: Final Submission of Data<br>Section 4.12: Delay in Publication                                |                                                                                         |
| <ul> <li>4.10d: Viewing Records Marked for Deletion</li> <li>Section 4.11: Final Submission of Data</li> <li>Section 4.12: Delay in Publication</li></ul> |                                                                                         |
| <ul> <li>4.10d: Viewing Records Marked for Deletion</li></ul>                                                                                             | 280<br>285<br>293<br>293<br>293<br>294<br>294                                           |
| <ul> <li>4.10d: Viewing Records Marked for Deletion</li></ul>                                                                                             |                                                                                         |
| <ul> <li>4.10d: Viewing Records Marked for Deletion</li></ul>                                                                                             |                                                                                         |
| <ul> <li>4.10d: Viewing Records Marked for Deletion</li></ul>                                                                                             | 280<br>285<br>293<br>293<br>294<br>294<br>294<br>303<br>303<br>303                      |
| <ul> <li>4.10d: Viewing Records Marked for Deletion</li></ul>                                                                                             |                                                                                         |
| <ul> <li>4.10d: Viewing Records Marked for Deletion</li></ul>                                                                                             | 280<br>285<br>293<br>293<br>294<br>294<br>294<br>303<br>303<br>303<br>304<br>305<br>305 |

| Chapter 5: Review and Dispute for Applicable Manufacturers and Applicable GPOs |
|--------------------------------------------------------------------------------|
| Section 5.1: Review, Dispute, and Correction Overview                          |
| 5.1a: Review, Dispute and Correction Period                                    |
| 5.1b: Review and Dispute Statuses                                              |
| 5.1c: Exporting Disputed Data                                                  |
| Section 5.2: Acknowledging Disputes and Resolving Disputes with No Change      |
| 5.2a: Acknowledging a Dispute                                                  |
| 5.2b: Resolved, No Change Disputes                                             |
| Section 5.3: Correction, Resolution, and Deletion of Submitted Payment Data    |
| 5.3a: Edit Information and Resubmit Record                                     |
| 5.3b: Re-Submission and Re-Attestation                                         |
| Chapter 6: Messages and Compliance                                             |
| 6.1: System Tab                                                                |
| 6.2: Compliance Tab                                                            |
| Appendix A: Glossary of Terms for Open Payments355                             |
| Appendix B: Submission Error Codes                                             |

## List of Figures

| Figure 1: Determining if an Entity Is an Applicable Manufacturer                          | 15 |
|-------------------------------------------------------------------------------------------|----|
| Figure 2: Determining if an Entity Is an Applicable GPO                                   | 16 |
| Figure 3: High-Level Process Flow for Open Payments                                       |    |
| Figure 4: Useful JAWS Keystrokes                                                          | 19 |
| Figure 5: Receive Email Updates                                                           | 21 |
| Figure 6: New Subscriber screen on the CMS website                                        | 21 |
| Figure 7: Checkboxes for selecting email updates on Quick Subscribe screen                | 22 |
| Figure 8: Open Payments system "Resources" tab for submitters displaying available report |    |
| Figure 9: Applicable Manufacturer and Applicable GPO Registration                         |    |
| Figure 10: CMS Enterprise Portal Public Landing Page                                      |    |
| Figure 11: Choose Your Application page                                                   |    |
| Figure 12: Register Your Information page                                                 | 32 |
| Figure 13: Create User ID, Password & Challenge Questions page                            | 33 |
| Figure 14: Registration Summary page                                                      | 34 |
| Figure 15: Confirmation page                                                              | 35 |
| Figure 16: CMS.gov Enterprise Portal landing page                                         | 35 |
| Figure 17: My Portal Page                                                                 | 36 |
| Figure 18: My Access Page                                                                 | 36 |
| Figure 19: Request New System Access Page                                                 | 37 |
| Figure 20: Identity Verification Information Page                                         |    |
| Figure 21: Terms and Conditions Page                                                      |    |
| Figure 22: Your Information Page                                                          |    |
| Figure 23: Verify Identity Page                                                           |    |
| Figure 24: Successful Confirmation Message Page                                           | 40 |
| Figure 25: Multi-Factor Authentication Information Page                                   | 40 |
| Figure 26: Multi-Factor Authentication Information Page                                   |    |
| Figure 27: Successful Completion! Page                                                    | 41 |
| Figure 28: Multi-Factor Authentication Information Page                                   | 41 |
| Figure 29: Register Your Phone, Computer, or Email Page                                   |    |
| Figure 30: Register Your Phone, Computer, or Email Page                                   |    |
| Figure 31: Successful Completion! Page                                                    |    |
| Figure 32: View and Manage My Access Page                                                 | 42 |
| Figure 33: Open Payments User Roles                                                       |    |
| Figure 34: Entity Registration                                                            | 45 |
| Figure 35: Entity Profile Fields                                                          |    |
| Figure 36: User Profile Fields                                                            |    |
| Figure 37: Open Payments Home Screen                                                      |    |
| Figure 38: Open Payments system landing page for first-time system users                  |    |
| Figure 39: Create profile page                                                            | 49 |

| Figure 40: Select Profile Type page                                                      | 50  |
|------------------------------------------------------------------------------------------|-----|
| Figure 41: Find and Entity page                                                          | 51  |
| Figure 42: Find an Entity page                                                           | 52  |
| Figure 43: Register Entity page                                                          | 55  |
| Figure 44: Your Role page                                                                | 56  |
| Figure 45: Applicable Manufacturer or Applicable GPO: Nominate Additional Roles page     | 57  |
| Figure 46: Applicable Manufacturer or Applicable GPO: Nominate Additional Roles page     | 59  |
| Figure 47: Applicable Manufacturer or Applicable GPO: Nominate Additional Roles page     | 60  |
| Figure 48: Enter Personal Information page                                               | 61  |
| Figure 49: Review and Submit Profile Page                                                | 62  |
| Figure 50: Success Confirmed Page                                                        | 63  |
| Figure 51: Open Payments system landing page for returning system users                  | 64  |
| Figure 52: Manage Entities page                                                          | 65  |
| Figure 53: Select Profile Type page                                                      | 66  |
| Figure 54: Find and Entity page                                                          | 67  |
| Figure 55: Find an Entity page                                                           | 68  |
| Figure 56: Register Entity page                                                          | 71  |
| Figure 57: Your Role page                                                                | 72  |
| Figure 58: Applicable Manufacturer or Applicable GPO: Nominate Additional Roles page     | 73  |
| Figure 59: Applicable Manufacturer or Applicable GPO: Nominate Additional Roles page     | 75  |
| Figure 60: Applicable Manufacturer or Applicable GPO: Nominate Additional Roles page     | 76  |
| Figure 61: Review and Submit Profile page                                                | 78  |
| Figure 62: Success Confirmed page                                                        | 79  |
| Figure 63: Open Payments system landing page for returning system users                  | 81  |
| Figure 64: Manage Entities Page                                                          | 82  |
| Figure 65: Entity Information page                                                       | 83  |
| Figure 66: Entity Information page in an editable view                                   | 85  |
| Figure 67: Manage Entities page showing entity successfully updated confirmation message | 86  |
| Figure 68: Self-Nomination Process                                                       | 88  |
| Figure 69: User Role Statuses for Reporting Entities                                     | 89  |
| Figure 70: Open Payments system landing page for returning system users                  | 90  |
| Figure 71: Manage Entities Page                                                          | 91  |
| Figure 72: Manage Entities Page                                                          | 92  |
| Figure 73: Entity's Manage Roles tab                                                     | 93  |
| Figure 74: Nominate New Role page                                                        | 94  |
| Figure 75: Entity's Manage Roles tab confirming success of nomination                    | 95  |
| Figure 76: Accepting Nominations                                                         | 96  |
| Figure 77: Open Payments system landing page for first-time system users                 | 96  |
| Figure 78: Create Profile page                                                           | 97  |
| Figure 79: Select Profile Type page                                                      | 98  |
| Figure 80: Search for Nomination page                                                    | 99  |
| Figure 81: Search for Nomination page                                                    | 100 |

| Figure 82: Confirm Entity page                                           | 101 |
|--------------------------------------------------------------------------|-----|
| Figure 83: Confirm Nomination Page                                       | 102 |
| Figure 84: Enter Personal Information page                               | 103 |
| Figure 85: Review and Submit Profile page.                               | 104 |
| Figure 86: Success Confirmed page                                        | 105 |
| Figure 87: Open Payments system landing page for returning system users  | 106 |
| Figure 88: My Profile page                                               | 107 |
| Figure 89: My Roles and Nominations tab                                  | 108 |
| Figure 90: Search for Nomination page                                    | 109 |
| Figure 91: Search for Nomination page                                    | 110 |
| Figure 92: Confirm Entity page                                           | 111 |
| Figure 93: Confirm Nomination page                                       | 112 |
| Figure 94: Review and Submit Profile Page                                | 113 |
| Figure 95: Success Confirmed Page                                        | 114 |
| Figure 96: Open Payments system landing page for first-time system users | 115 |
| Figure 97: Create Profile Page                                           | 116 |
| Figure 98: Select Profile Type page                                      | 117 |
| Figure 99: Find an Entity page                                           | 118 |
| Figure 100: Find an Entity page                                          | 119 |
| Figure 101: Confirm Entity page                                          | 120 |
| Figure 102: Your Role page                                               | 121 |
| Figure 103: Enter Personal Information page                              | 122 |
| Figure 104: Review and Submit Profile page                               | 123 |
| Figure 105: Success Confirmed page                                       | 124 |
| Figure 106: Open Payments system landing page for returning system users | 125 |
| Figure 107: My Profile page                                              | 126 |
| Figure 108: My Roles and Nominations tab                                 | 126 |
| Figure 109: Find an Entity page                                          | 127 |
| Figure 110: Confirm Entity page                                          | 128 |
| Figure 111: Your Role page                                               | 129 |
| Figure 112: Review and Submit Profile page                               | 130 |
| Figure 113: Success Confirmed page                                       | 131 |
| Figure 114: Open Payments system landing page for returning system users | 132 |
| Figure 115: Manage Entities Page                                         | 133 |
| Figure 116: Entity details page                                          | 134 |
| Figure 117: Manage Roles tab                                             | 135 |
| Figure 118: Red box circles confirmation message                         | 136 |
| Figure 119: Manage Roles tab                                             | 137 |
| Figure 120: Manage Roles tab                                             | 138 |
| Figure 121: Manage Roles tab                                             | 139 |
| Figure 122: Open Payments system landing page for returning system users | 141 |
| Figure 123: Manage Entities Page                                         | 142 |

| Sizura 424 Marazza Dalaz Tah                                                                   | 1 4 2 |
|------------------------------------------------------------------------------------------------|-------|
| Figure 124: Manage Roles Tab                                                                   |       |
| Figure 125: Deactivate User on Manage Roles Tab                                                |       |
| Figure 126: Manage Roles tab. A pop up message is displayed to "Deactivate User"               |       |
| Figure 127: Confirmation Message on Mage Roles Tab                                             |       |
| Figure 128: The Four Steps of Data Submission and Attestation                                  |       |
| Figure 129: Submissions Tab                                                                    |       |
| Figure 130: Validate Physicians Button                                                         |       |
| Figure 131: Physician Validation Data Fields Table                                             | 154   |
| Figure 132: Physician Validation Page                                                          | 156   |
| Figure 133: Choose file Pop-Up Window                                                          | 158   |
| Figure 134: Physician Validation with Download Option                                          | 159   |
| Figure 135: CMS Open Payments website "Resources" page                                         | 162   |
| Figure 136: Open Payments system "Resources" tab for submitters displaying available reporting |       |
| templates                                                                                      | 163   |
| Figure 137: Open Payments system landing page for returning system users                       | 166   |
| Figure 138: Submission Landing page                                                            | 167   |
| Figure 139: Upload Payments page                                                               | 168   |
| Figure 140: Confirmation Message on Uploads Payments Page                                      |       |
| Figure 141: Open Payments system landing page for returning system users                       |       |
| Figure 142: Review File Status Button                                                          |       |
| Figure 143: Review File Status page                                                            |       |
| Figure 144: File ID Home Page                                                                  |       |
| Figure 145: Open Payments system landing page for returning system users                       |       |
| Figure 146: Manual Data Entry Button                                                           |       |
| Figure 147: Add Payment Page                                                                   |       |
| Figure 148: Covered Recipient Demographic Information page                                     |       |
| Figure 149: Covered Recipient Demographic Information page                                     |       |
| Figure 150: Associated Related Products page for Program Years 2016-2020                       |       |
| Figure 151: Associated Related Products page for Program Years 2016-2020                       |       |
| Figure 152: Add Button on the Add General Payment Page                                         |       |
| Figure 153: Add Button on the Associated Related Products page for Program Years 2016-2020     |       |
|                                                                                                |       |
| Figure 154: Enter Additional Associated Related Product Information                            |       |
| Figure 155: Drug Information Validation Warning Message                                        |       |
| Figure 156: Edit and Delete Button for Associated Related Product Information                  |       |
| Figure 157: Drug Information Validation Warning Message                                        |       |
| Figure 158: Product Indicator Drop-Down Field                                                  |       |
| Figure 159: Drug Information Validation Warning Message                                        |       |
| Figure 160: General Payment or Other Transfer of Value Information Page                        |       |
| Figure 161: Continue to Review Button on General Records Information Page                      |       |
| Figure 162: Review and Save page                                                               |       |
| Figure 163: Record Saved Successfully page                                                     |       |
| Figure 164: Open Payments system landing page for returning system users                       | 202   |

| Figure 165: Manual Data Entry Button on Submissions Landing Page                             | 203 |
|----------------------------------------------------------------------------------------------|-----|
| Figure 166: Add Payment Page                                                                 | 204 |
| Figure 167: Recipient Type Drop-Down for Teaching Hospital                                   | 205 |
| Figure 168: Recipient Type Drop-Down for Physician                                           | 207 |
| Figure 169: Recipient Type Drop-Down for Entity                                              | 208 |
| Figure 170: Product page for Recipient Type                                                  | 209 |
| Figure 171: Related Product Indicator Drop-Down                                              | 210 |
| Figure 172: Input Fields for Related Product Indicator                                       | 211 |
| Figure 173: Drug Information Validation Warning Message                                      | 213 |
| Figure 174: Add Button for Associated Related Products Page                                  | 214 |
| Figure 175: Add Button for Additional Associated Product                                     | 215 |
| Figure 176: Input Fields for Additional Associated Related Product                           |     |
| Figure 177: Edit and Delete Button for Associated Related Product Page                       | 218 |
| Figure 178: Continue Button for Associated Related Product Page                              | 221 |
| Figure 179: Drug Information Validation Warning Message                                      | 222 |
| Figure 180: Add Research Payment Page                                                        | 223 |
| Figure 181: Principal Investigator Demographic Page                                          | 225 |
| Figure 182: Review and Save Page                                                             | 226 |
| Figure 183: Record Saved Successfully Page                                                   | 227 |
| Figure 184: Submissions Tab for Open Payments system landing page for returning system users | 228 |
| Figure 185: Manual Data Entry Button                                                         | 229 |
| Figure 186: Add Payment page displaying Payment Category                                     | 230 |
| Figure 187: Physician Demographic Information page                                           | 232 |
| Figure 188: Continue Button for Physician Demographic Information page                       | 233 |
| Figure 189: Continue to Review Button for Physician Demographic Information page             | 234 |
| Figure 190: Save Record Button for Physician Demographic Information page                    | 235 |
| Figure 191: Record Saved Successfully page                                                   | 236 |
| Figure 192: Validation Steps                                                                 | 236 |
| Figure 193: Sample Error report in Excel showing error message ID's and Data Element Values  | 242 |
| Figure 194: Submissions page for Group Purchasing Organization users                         | 246 |
| Figure 195: Submissions Tab for Open Payments system landing page for returning system users | 250 |
| Figure 196: Submissions Landing page                                                         | 251 |
| Figure 197: Review Records page with View All button for Research, General and Ownership or  |     |
| Investment Interest payments                                                                 | 252 |
| Figure 198: "Copy" Hyperlink from Reporting Entity General Payments Payment Category Page    | 253 |
| Figure 199: "View" Hyperlink from Reporting Entity General Payments Payment Category Page    | 254 |
| Figure 200: Copy Button on Record ID Page                                                    | 255 |
| Figure 201: Confirmation pop-up window                                                       | 255 |
| Figure 202: Confirmation message on Add General Payment Page                                 | 256 |
| Figure 203: Submissions Tab for Open Payments system landing page for returning system users | 258 |
| Figure 204: Submissions Landing page                                                         | 259 |

| Figure 205: Review Records page with View All button for Research, General and Ownership or |     |
|---------------------------------------------------------------------------------------------|-----|
| Investment Interest payments                                                                | 260 |
| Figure 206: Reporting Entity General Payments Payment Category page                         | 261 |
| Figure 207: Delete File Button on File ID Page                                              | 262 |
| Figure 208: Delete File confirmation message                                                | 263 |
| Figure 209: Open Payments system landing page for returning system users                    | 265 |
| Figure 210: Submissions Landing page                                                        | 266 |
| Figure 211: View All Button for Review record landing page                                  | 267 |
| Figure 212: Delete Selected Button for Payment Category page for General Payments           | 269 |
| Figure 213: Confirm Deletion Notification                                                   | 270 |
| Figure 214: Sample General Payments Page With Deletion Confirmation Message                 | 271 |
| Figure 215: Review and Dispute Tab                                                          | 272 |
| Figure 216: Show Disputes Button                                                            | 273 |
| Figure 217: Review and Dispute Record                                                       | 274 |
| Figure 218: Confirm Deletion Notification                                                   | 275 |
| Figure 219: Deletion Confirmation Message for General Payments                              | 275 |
| Figure 220: Open Payments system landing page for returning system users                    | 276 |
| Figure 221: Review File Status Button on Submissions Home Page                              | 277 |
| Figure 222: File ID link on Review File Status Page                                         | 278 |
| Figure 223: Delete Button on File ID Page                                                   | 279 |
| Figure 224: Delete button on File ID pop-window                                             | 279 |
| Figure 225: Confirmation Message on File ID page                                            | 280 |
| Figure 226: Submissions Tab on Open Payments system landing page for returning system users | 281 |
| Figure 227: Review Records Button on Submissions Landing Page                               | 282 |
| Figure 228: Refresh Status Button for Reporting Entity Review Records page.                 | 283 |
| Figure 229: Marked For Deletion Button on Reporting Entity General Payments page            | 284 |
| Figure 230: Submissions Tab for Open Payments System Landing Page                           | 285 |
| Figure 231: Review Records for Open Payments System Landing Page                            | 286 |
| Figure 232: View All Button for Open Payments system landing page                           | 288 |
| Figure 233: Final Submissions Button for sample Research Payments page                      | 290 |
| Figure 234: Confirm Final Submission page                                                   | 291 |
| Figure 235: Reporting Entity Review Records Page                                            | 292 |
| Figure 236: Reporting Entity General Payments Page                                          | 297 |
| Figure 237: Open Payments system landing page for returning system users                    | 308 |
| Figure 238: Review Records Button on Submissions Landing Page                               | 309 |
| Figure 239: Ready for Attestation Button on Reporting Entity Review Records Page            | 311 |
| Figure 240: Next Button for Confirm Payments Page                                           | 312 |
| Figure 241: No Radio Button on Add Assumptions page                                         | 313 |
| Figure 242: Yes Radio Button on Add Assumptions page                                        | 314 |
| Figure 243: Agree to Attestations Page                                                      | 316 |
| Figure 244: Review and Attest Page                                                          |     |
| Figure 245: Reporting Entity Review Records Page                                            | 318 |

#### OMB Control No: 0938-1237 Expiration Date: XX/20XX

| Figure 246: Review, Dispute, and Correction Process                                         | 320 |
|---------------------------------------------------------------------------------------------|-----|
| Figure 247: Download Disputes Zip File Hyperlink                                            | 323 |
| Figure 248: Acknowledging Disputes and Resolving Disputes with No Change Process            | 324 |
| Figure 249: Review and Dispute Tab on Open Payments System Landing Page                     | 325 |
| Figure 250: Show Disputes for and Program Year Fields on Review and Dispute landing page    | 326 |
| Figure 251: Search Button on Review and Dispute Reporting Entity Page                       | 327 |
| Figure 252: Acknowledge Dispute Button on Acknowledge Dispute" Button on Review and Dispute |     |
| Reporting Entity Page                                                                       | 328 |
| Figure 253: Acknowledge Button on Acknowledge Disputes Page                                 | 329 |
| Figure 254: Acknowledge Confirmation Message                                                | 330 |
| Figure 255: Review and Dispute Tab on Open Payments System Landing Page                     | 331 |
| Figure 256: Review and Dispute Landing Page                                                 | 332 |
| Figure 257: Resolved no Change on Review and Dispute Reporting Entity Page                  | 334 |
| Figure 258: Reason for Dispute Resolution With No Change to the Data Text Box               | 336 |
| Figure 259: resolved no change confirmation message                                         | 337 |
| Figure 260: Correction and Resolution Process                                               | 338 |
| Figure 261: Review and Dispute Tab                                                          | 339 |
| Figure 262: Show Dispute For and Program Year Drop-Down                                     | 340 |
| Figure 263: Edit Hyperlink                                                                  | 341 |
| Figure 264: Messages Tab                                                                    | 345 |
| Figure 265: Messages Page                                                                   |     |
| Figure 266: System Tab in Messages Page                                                     | 347 |
| Figure 267: Entity Name, File ID, Record ID, Message Category, and Payment Category Fields  |     |
| Figure 268: Search Button for System Tab                                                    | 349 |
| Figure 269: Message Expandable Arrow                                                        | 350 |
| Figure 270: View Full Message Button                                                        | 351 |
| Figure 271: Home Page Showing Messages Tab                                                  | 352 |
| Figure 272: Compliance Tab on Messages Home Page                                            |     |
| Figure 273: Download PDF Button                                                             |     |
| Figure 274: Special Characters Allowed in Free-Text Fields                                  | 358 |
| Figure 275: Conversions for Foreign Language Characters                                     | 359 |

# INTRODUCTION

### Purpose of the Open Payments User Guide

This Open Payments User Guide includes definitions, descriptions, screenshots, tools, and tips designed to help applicable manufacturers and applicable group purchasing organizations (AM/GPOs), collectively referred to as "reporting entities", better understand how to comply with Open Payments (the Sunshine Act), including how to operationalize the collecting and reporting of data.

As the Open Payments system develops, the User Guide will be updated accordingly. The User Guide consists of the following chapters:

- Introduction to Open Payments
- Introduction to Reporting and Data Collection
- Applicable Manufacturer and Applicable Group Purchasing Organization (AM/GPO) Registration
- Data Submission and Attestation
- Review, Dispute and Correction
- Additional Information and Resources

| Version | Date Published | Description     | Version Updates                                                |
|---------|----------------|-----------------|----------------------------------------------------------------|
| 1.0     | August 2013    | Initial Release | Chapters 1, 2, 3, & 4                                          |
| 2.0     | June 2014      | Update          | Chapters 1, 2, 3, 4, & 7                                       |
| 3.0     | July 2014      | Update          | Chapters 5, 8, & 9                                             |
| 3.1     | August 2014    | Update          | Minor corrections and updates                                  |
| 4.0     | December 2014  | Update          | Updates made to Chapter 5                                      |
| 5.0     | January 2015   | Update          | Chapter 10 and updates for registration and data submission    |
| 6.0     | March 2015     | Update          | Updates for registration and data submission                   |
| 7.0     | April 2015     | Update          | Updates for review and dispute                                 |
| 8.0     | June 2015      | Update          | Updated Chapter 10 for PY2014<br>data publication              |
| 9.0     | January 2016   | Update          | Updated throughout to reflect system updates in Jan 2016       |
| 10.0    | June 2016      | Update          | Updated publication chapter,<br>added to glossary              |
| 11.0    | January 2017   | Update          | Updated to reflect changes to registration and data submission |
| 12.0    | June 2017      | Update          | Updated publication chapter, removed outdated information      |
| 13.0    | September 2017 | Update          | Updated to reflect system updates                              |
| 14.0    | January 2018   | Update          | Updated to reflect system updates                              |
| 15.0    | March 2018     | Update          | Updated to reflect system updates<br>for Review and Dispute    |
| 16.0    | January 2019   | Update          | Updated to reflect system updates                              |
| 17.0    | September 2019 | Update          | Updated to reflect system updates                              |
| 18.0    | January 2020   | Update          | Updated to reflect system updates                              |
| 19.0    | September 2020 | Update          | Updated to reflect system updates                              |

### **Chapter 1: Introduction to Open Payments (the Sunshine Act)**

This introduction chapter provides general information about the program, an overview of the Open Payments system, and an explanation of how to determine if an entity is required by Open Payments to report certain payments or other transfers of value to <u>physicians</u> and <u>teaching hospitals</u>, or certain physician ownership or investment interests.

#### Section 1.1: Program Overview

#### 1.1a: What is the Affordable Care Act Section 6002?

Section 6002 of the Affordable Care Act [P.L. 110-148] amends Title XI of the Social Security Act to add Section 1128G, which mandates the creation of a program for (1) reporting payments and other transfers of value made to <u>covered recipients</u> and <u>physician owners or investors</u>, by manufacturers of drugs, devices, <u>biologicals</u>, or medical supplies for which payment is available under Medicare, Medicaid, or the Children's Health Insurance Program (CHIP); and (2) reporting ownership or investment interests held by physicians or their immediate family members in <u>applicable manufacturers</u> and <u>applicable group purchasing organizations (GPOs</u>), as well as reporting payments or other transfers of value made by these applicable manufacturers and applicable GPOs to these physicians.

This program establishes a system for annually reporting this data to the Centers for Medicare & Medicaid Services (CMS).

#### 1.1b: What is the Purpose of Open Payments (the Sunshine Act)?

Open Payments is a national disclosure program that promotes transparency by publishing data on the financial relationships between the healthcare industry (applicable manufacturers and applicable GPOs; together referred to as reporting entities) and healthcare providers (physicians and teaching hospitals) on a publicly accessible website. This publically available website is designed to increase access to, and knowledge about, these relationships and provide the public with information to enable them to make informed decisions. The public can search, download, and evaluate the reported data.

Disclosure of the financial relationships between industry and healthcare providers is not intended to signify an inappropriate relationship, and Open Payments does nothing to prohibit such transactions. Collaborations among the medical product industry, physicians, and teaching hospitals contribute to the design and delivery of life-saving drugs, devices, biologicals, and medical supplies. However, these relationships may also influence research, education, and clinical decision-making in ways that compromise clinical integrity and patient care and may potentially lead to increased healthcare costs. While disclosure alone is not sufficient to differentiate between the beneficial financial relationships and those that may create conflicts of interest, transparency will shed light on the nature and extent of the relationships that exist and discourage development of inappropriate relationships.

#### 1.1c: Who Participates in Open Payments (the Sunshine Act)?

Open Payments requires participation from certain manufacturers of drugs, devices, biologicals, or medical supplies covered under Title XVIII of the Social Security Act (Medicare), or a State plan under Title XIX (Medicaid) of XXI of the Social Security Act (CHIP) and certain GPOs.

Applicable manufacturers of covered products, and entities under <u>common ownership</u> with applicable manufacturers who also provide <u>assistance and support</u>, are required to annually report to CMS:

- Payments or other transfers of value made to physicians and teaching hospitals.
- Certain ownership or investment interests held by physicians or their immediate family members.
- Applicable GPOs are required to annually report to CMS:
  - o Payments or other transfers of value made to physician owners or investors.
  - Certain ownership or investment interests held by physicians or their immediate family members.

While not required to participate, Open Payments encourages physicians and teaching hospitals to participate by tracking their financial relationships with applicable manufacturers and applicable GPOs and reviewing data reported about them in the Open Payments system to ensure the accuracy of the information.

Open Payments also encourages the general public and healthcare consumers to access, review, and use the data to make informed healthcare decisions.

#### 1.1d: Key Dates for Open Payments Program Years

For each program year, the following dates are of key importance:

Applicable manufacturers and applicable GPOs are required to **collect data** documenting their financial relationships with certain physicians and teaching hospitals for the period of January 1 to December 31 of each year.

**Data submission** for a program year begins in February of the following year and runs through the end of March. For example, data submission for Program Year 2016 took place in February and March of 2017.

**The review and dispute period** occurs after the submission period ends and extends for at least 45 days. During this period, physicians and teaching hospitals review and, if necessary, dispute data submitted by reporting entities. Applicable manufacturers and applicable GPOs can then correct the data to resolve any disputes for an additional fifteen-day correction period. Review, dispute, and correction activities can occur until the end of the calendar year that the record was submitted, though the initial publication of the program year data will reflect the state of the record as of the end of the correction period. Disputes initiated after the review and dispute period or corrections made after the end of the correction period will be reflected in later publications. For details refer to the "Methodology and Data

Dictionary Document" available on the Resources page of the Open Payments website, at <a href="https://www.cms.gov/openpayments/About/Resources.html">https://www.cms.gov/openpayments/About/Resources.html</a>.

**Data publication** occurs twice per year, with a June publication and an early year publication.

- June Publication Initial Publication
  - The first publication of the eligible records submitted and attested on or before the submission closing date of the latest program year.
  - The republication of eligible records from prior program years, including updates to previously published records made since the previous publication.
  - The data published is the latest attested version of the payment records at the end of the correction period of the latest program year.
- Early Year Publication Refresh Publication
  - Publishes updates to the data made since the Initial Publication.
  - The second publication of eligible records submitted and attested on or before the submission closing date of the latest program year.
  - Contains updates made to records after the correction period of the latest program year and before the end of the calendar year (or before the modified-without-dispute cutoff date in November for records not under dispute).
  - The data published is the latest attested version of the data at the end of the calendar year.

For example, the June 30, 2017 data publication included the initial publication of Program Year 2016 data and republication of prior program years. The early 2018 data publication, also referred to as the "data refresh" included the refresh publication of Program Year 2016 data and republication of prior program years.

**Registration** for the Open Payments system, and the ability to dispute data, is available year-round.

The table below outlines the annual Open Payments Program Timeline.

| Program Activities                                                                                                    | Program Timeline                                           |
|----------------------------------------------------------------------------------------------------|------------------------------------------------------------|
| Industry collects data                                                                                                    | January 1-December 31 of program year                      |
| Industry submits and attests to data in the Open<br>Payments system                                                                                                    | February-March of the calendar year after the program year |
| Physicians and teaching hospitals review the<br>reported data and dispute any data they believe<br>is inaccurate; industry makes corrections to the<br>data (reflected in the initial publication) | Review, Dispute, and Correction period:<br>April-May       |
| Initial program year initial data publication<br>Prior program year data refresh publication                                                                                                    | On or by June 30                                           |
| Physicians and teaching hospitals continue to<br>review and dispute data; industry continues to<br>make corrections to the data (reflected in the<br>data refresh publication)                     | June - December 31                                         |
| Open Payments data refresh                                                                                                    | Early in the following year                                |

#### Table 1: Open Payments Program Year Timeline

## Section 1.2: Determining if an Entity is an Applicable Manufacturer or Applicable GPO

Open Payments requires certain entities that make payments or other transfers of value to physicians or teaching hospitals to report relevant data regarding the payment or other transfers of value to CMS.

To determine if a particular entity is required to report, follow these steps:

- **Step 1:** Determine if the entity <u>operates in the United States</u> (including any territory, possession, or commonwealth of the United States). See the reference guide in **Figure 2**.
- **Step 2:** Determine if the entity engages in <u>activities</u> of a Type 1 or Type 2 applicable manufacturer. See the reference guide in **Figure 2**.
- **Step 3:** Determine if the entity's products are covered drugs, devices, biologicals, or medical supplies, or <u>covered products</u>. See the reference guide in **Figure 2.**
- <u>Step 4:</u> If the entity possesses the characteristics illustrated in Figure 2, the entity is determined to be an applicable manufacturer in Open Payments.

If the entity does not meet these characteristics, the entity is not determined to be an applicable manufacturer. Note that the entity still may be an applicable GPO in Open Payments.

Proceed to Step 5 to determine if the entity is an applicable GPO.

- <u>Step 5:</u> Determine if the entity <u>operates in the United States</u> (includes any territory, possession, or commonwealth of the United States). See the reference guide in **Figure 3.**
- <u>Step 6:</u> Determine if the entity engages in <u>activities</u> of an applicable GPO. See the reference guide in **Figure 3.**
- <u>Step 7:</u> Determine if the entity's products are covered drugs, devices, biologicals, or medical supplies, or <u>covered products.</u> See the reference guide in **Figure 3.**
- **Step 8:** If the entity possesses the characteristics illustrated in Figure 3, the entity is determined to be an applicable GPO in Open Payments.

If the entity does not possess the characteristics as illustrated in **Figure 3**, the entity is not determined to be an applicable GPO in Open Payments.

**Figure 1** provides a reference guide for determining if a drug, device, biological, or medical supply manufacturer is an applicable manufacturer in accordance with Open Payments. **Figure 2** also outlines the characteristics for two types of applicable manufacturers.

| Characteristic      | Type 1 Manufacturer IF                                                                                                    | Type 2 Manufacturer IF                                                                                                    |
|---------------------|----------------------------------------------------------------------------------------------------|----------------------------------------------------------------------------------------------------|
| Operate in US?      | • Entity's physical location is<br>within the United States and/or<br>it conducts activities within the<br>United States. This includes any<br>territory, possession, or<br>commonwealth of the United<br>States.                                                                                                    | • Same as Type 1 Manufacturer.                                                                                                    |
| Activities          | <ul> <li>Engages in the production,<br/>preparation, propagation,<br/>compounding, or conversion of a<br/>covered drug, device, biological,<br/>or medical supply.</li> <li>This includes distributors or<br/>wholesalers that hold title to a<br/>covered drug, device, biological,<br/>or medical supply.</li> </ul>                                                                            | <ul> <li>Exists under common ownership<br/>with a Type 1 applicable<br/>manufacturer AND</li> <li>Provides assistance or support to<br/>such an entity with respect to the<br/>production, preparation,<br/>propagation, compounding,<br/>conversion, marketing, promotion,<br/>sale, or distribution of a covered<br/>drug, device, biological, or medical<br/>supply.</li> </ul> |
| Covered<br>Products | <ul> <li>Reimbursed by Medicare,<br/>Medicaid, or Children's Health<br/>Insurance Program AND</li> <li>If the product is a drug or<br/>biological, and it requires a<br/>prescription (or doctor's<br/>authorization) to administer OR</li> <li>If the product is a device or<br/>medical supply, and it requires<br/>premarket approval or<br/>premarket notification by the<br/>FDA.</li> </ul> | • Same as Type 1 Manufacturer.                                                                                                    |

| Figure 1: | Determining if an En | tity Is an Applica | ble Manufacturer |
|-----------|----------------------|--------------------|------------------|
|-----------|----------------------|--------------------|------------------|

**Figure 2** provides a reference guide for determining if a drug, device, biological, or medical supply purchasing entity is an applicable GPO in accordance with Open Payments. **Figure 2** also outlines the characteristics of applicable GPOs.

| Characteristic   | Group Purchasing Organization IF                                                                                                    |
|------------------|----------------------------------------------------------------------------------------------------|
| Operate in US?   | <ul> <li>Entity's physical location is within the United States and/or it conducts<br/>activities within the United States. This includes any territory,<br/>possession, or commonwealth of the United States.</li> </ul>     |
| Activities       | <ul> <li>Purchases, arranges for, or negotiates the purchase of a covered drug,<br/>device, biological, or medical supply for a group of individuals or<br/>entities, but not solely for use by the entity itself.</li> </ul> |
|                  | <ul> <li>Reimbursed by Medicare, Medicaid, or Children's Health Insurance<br/>Program AND</li> </ul>                                                                                                    |
| Covered products | <ul> <li>If the product is a drug or biological, it requires a prescription (or<br/>doctor's authorization) to administer OR</li> </ul>                                                                                       |
|                  | <ul> <li>If the product is a device or medical supply, it requires pre-market<br/>approval or pre-market notification by the FDA.</li> </ul>                                                                                  |

#### Figure 2: Determining if an Entity Is an Applicable GPO

#### Section 1.3: Who Are Entities Reporting On

Applicable manufacturers and applicable GPOs are required to report payments or other transfers of value to covered recipients and physician owners/investors. Covered recipients in Open Payments include physicians (except for physicians who are bona fide employees of the reporting entity) and teaching hospitals. For the purposes of Open Payments, physicians are defined as legally authorized to practice by their state as follows:

- Doctors of medicine or osteopathy practicing medicine or surgery
- Doctors of dental medicine or dental surgery practicing dentistry
- Doctors of podiatric medicine
- Doctors of optometry
- Chiropractors

A teaching hospital is any institution that received a payment for Medicare direct graduate medical education (GME), inpatient prospective payment system (IPPS) indirect medical education (IME), or psychiatric hospital IME programs under 1886(d) (5) (B), 1886(h), or 1886(s) of the Social Security Act during the last calendar year for which such information is available.

Additionally, applicable manufacturers and applicable GPOs are required to report ownership or investment interests in the entity held by a physician (referred to as a physician owner or investor) or the physician's immediate family members, and report payments or other transfers of value to these physicians holding ownership or investment interests. A physician's immediate family member is the physician's (1) spouse; (2) natural or adoptive parent, child, or sibling; (3) step-parent, stepchild, stepbrother, or stepsister; (4) father, mother, daughter, son, brother, or sister-in-law; (5) grandparent or grandchild; or the (6) spouse of a grandparent or grandchild.

#### Section 1.4: Open Payments System Overview

The Open Payments system is the tool developed to support Open Payments. Users will interact with the system to perform a number of functions based on their role.

Applicable manufacturers, applicable GPOs, physicians, and teaching hospitals who participate in the Open Payments program must register in the Open Payments system. **Figure 3** provides a high-level process flow.

| Data<br>Collection                      | Applicable manufacturers and applicable GPOs collect data about their financial relationships with physicians and teaching hospitals.                                                                      |
|-----------------------------------------|----------------------------------------------------------------------------------------------------|
| EIDM<br>Registration                    | Applicable manufacturers, applicable GPOs, physicians, and teaching<br>hospitals register in CMS's Enterprise Portal and request access to<br>the Open Payments system.                                    |
| Open Payments<br>System<br>Registration | Applicable manufacturers, applicable GPOs, physicians and teaching hospitals register in the Open Payments system.                                                                                         |
| Data<br>Submission                      | Applicable manufacturers and applicable GPOs submit detailed data<br>and legally attest to the accuracy of the data.                                                                                       |
| Review and<br>Dispute                   | Physicians and teaching hospitals review and dispute (if necessary)<br>data in the Open Payments system. Applicable manufacturers and<br>applicable GPOs correct data and resolve disputes as appropriate. |
| Publication                             | CMS posts the data on the public website.                                                                                                    |

#### Figure 3: High-Level Process Flow for Open Payments

#### **1.4a: Open Payments Browser Requirements**

The Open Payments system is a web-based application and should be run only on Internet Explorer (version 8 or higher) or Mozilla Firefox.

#### 1.4b: Functionalities within the Open Payments System

Users will perform functions within the Open Payments system based on what is required of them by the program and their specific user roles. Most of the functions required by Open Payments will require interaction with the Open Payments system.

Key functions of Open Payments system users include the following:

- For applicable manufacturers/applicable GPOs: Register in the system, submit data into the system, verify the data, and attest to the accuracy of the data.
- For physicians/teaching hospitals: Register in the system, review the data supplied by applicable manufacturers and/or applicable GPOs, and dispute or affirm the data.

This User Guide will cover functions of the system in detail in each chapter.

When working in the Open Payments system, it is important to remember to never use the navigation buttons on your browser toolbar. Only use the navigation buttons (i.e., "Back", "Cancel" or "Continue" buttons) within the Open Payments system itself.

#### 1.4c: Setting Email Filters to Accept Open Payments Emails

The Open Payments system will transmit emails to communicate to users. Take precautions to ensure that these emails are not directed into your junk mail or spam folders. Open Payments notification emails will come from the address <u>openpaymentsnotifications@cms.hhs.gov</u>.

#### 1.4d: Accessibility Guidance

This section provides some basic guidance for keyboard and JAWS screen reader users. While not all screen reader users use JAWS and not all JAWS users have the same version, this guidance should be applicable to other screen readers and most versions of JAWS.

#### 1.4d (1): "Skip to Main Content" Link

The "Skip to main content" link provides a shortcut to the main content of the page. Using the link allows a keyboard user to reach the core information on the page without having to tab through the global portal banner.

Screen reader users can use the link to jump their screen reader to the start of the portal content and skip the global banner area on each page. Activating the "Skip to main content" link brings the user to the beginning of the Open Payments content area on the page.

#### 1.4d (2): Useful JAWS Keystrokes

The keystrokes given in **Figure 4** find the next occurrence of a particular element on a page. Using the Shift key at the same time will find the previous occurrence. These shortcuts allow a screen reader user to quickly jump their screen reader between the form fields on each page or explore the overall structure of the page by jumping between the different headings on the page that denote the start of different content areas on the page.

| Кеу | What it finds | Why this is useful                                                                                                    |
|-----|---------------|----------------------------------------------------------------------------------------------------|
| F   | Form field    | The F key allows users to move from form field to form field. The majority of pages in the Open Payments website are made of forms. The F key allows JAWS users to determine what fields are on the Open Payments form pages quickly. |

#### Figure 4: Useful JAWS Keystrokes

| Кеу | What it finds | Why this is useful                                                                                                    |
|-----|---------------|----------------------------------------------------------------------------------------------------|
| н   | Heading       | The H key allows users to move from heading to heading. Headings<br>define the structure of many pages. Moving between sections of an<br>Open Payments page allows for a quick guide to page structure and<br>a way to access sections easily. |

#### Section 1.5: Additional Information and Resources

CMS supports Open Payments system users through a number of different methods. These include webinars, Frequently Asked Questions (FAQs), step-by-step quick reference guides (QRGs), and technical support provided by the Open Payments Help Desk.

#### 1.5a: Open Payments Website

The Open Payments website at <u>https://www.cms.gov/openpayments</u> is your primary resource for information about Open Payments. This website contains numerous resources aimed at preparing and informing users about Open Payments regulations as well as the system. Check this website often for updated tools, resources, and important announcements pertaining to Open Payments.

#### **1.5b: Open Payments Resources**

CMS has developed many resources to help applicable manufacturers, applicable GPOs, physicians, and teaching hospitals understand and participate in the Open Payments program. These resources cover topics such as registration, data collection and submission, the review and dispute process, and data publication. They can be found on the Resources page of the Open Payments website, at <a href="https://www.cms.gov/openpayments/About/Resources.html">https://www.cms.gov/openpayments/About/Resources.html</a>.

#### **1.5c: Open Payments Help Desk**

The Open Payments Help Desk serves as the single point of contact for all Open Payments-related inquiries. The Help Desk offers guidance on Open Payments, actions users can take in the system, and technical support. You can submit inquiries to <u>openpayments@cms.hhs.gov</u> or call 1-855-326-8366. For **the TTY line, call 1-844-649-2766.** The Help Desk's hours of operation are posted on the Open Payments website.

#### 1.5d: Open Payments Mailing List

By registering for the Open Payments mailing list, you will be signed up to receive periodic email notifications regarding program, system, and resource updates. This is a good way to keep informed on any updates, changes, or important messages from CMS. To sign up for the Open Payments mailing list, visit the Open Payments website at <a href="https://www.cms.gov/openpayments">https://www.cms.gov/openpayments</a> and enter your email address at the bottom of the home page.

#### Figure 5: Receive Email Updates

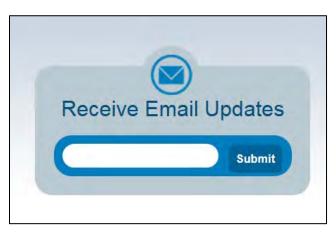

Entering your email address will take you to a page where you can select which mailing list you want to subscribe to.

#### Figure 6: New Subscriber screen on the CMS website

| Deles and Free                   |                                                                                                    |
|----------------------------------|----------------------------------------------------------------------------------------------------|
| Primary Ema                      | ail Address                                                                                                 |
|                                  | a primary email address. You will use this to access and update your<br>modify your subscriber preferences. |
| Email Address                    | * Subscriber@yopmail.com                                                                                    |
| Confirm Email<br>Address         | *                                                                                                    |
| Email Delive                     | ry Preference                                                                                               |
| If you would like<br>below.      | to change how subscription updates are delivered to you, select an option                                   |
| Send updates                     | immediately by email                                                                                        |
| O Send updates                   | daily by email                                                                                              |
| O Send updates                   | weekly by email                                                                                             |
|                                  | rity updates may be sent regardless of your delivery preferences.                                           |
| Certain high prior               |                                                                                                    |
| Optional Pas                     |                                                                                                    |
| Optional Pas<br>Enter an optiona | ssword<br>al password to add password protection to your subscriber preferences.                            |
| Optional Pas                     |                                                                                                    |
| Optional Pas<br>Enter an optiona | al password to add password protection to your subscriber preferences.                                      |

Under the Section "Regulations and Guidance," select "General Updates on Open Payments" and then the "Submit" button at the bottom of the page to join the mailing list. You may also select either the boxes entitled "Physicians and Teaching Hospitals" or "Applicable Manufacturers and Group Purchasing Organizations." Make sure you also select the general updates box to ensure you receive all appropriate email updates.

#### Figure 7: Checkboxes for selecting email updates on Quick Subscribe screen

|    | CENTERS FOR MEDICARE & MEDICARD STRVICES WWW.Cms.gov www.medicaid.gov www.medicare.gov                                                                                                    |
|----|----------------------------------------------------------------------------------------------------|
| Ce | uick Subscribe for Subscriber@yopmail.com<br>nters for Medicare & Medicaid Services (CMS) offers updates on the topics below.<br>bscribe by checking the boxes; unsubscribe by unchecking the boxes. |
|    | cess your subscriber preferences to update your subscriptions or modify your passwore<br>email address without adding subscriptions.                                                                 |
| è  | 🖲 🗆 Medicare                                                                                                    |
| 9  | C Medicare-Medicaid Coordination                                                                                                    |
| 3  | <sup>⊕</sup> □ Innovations                                                                                                    |
|    | □ □ Regulations & Guidance                                                                                                    |
|    | Administrative Simplification                                                                                                    |
|    | CMS eHealth                                                                                                    |
|    | EHR Incentive Program Email Updates                                                                                                    |
|    | 🗉 🗌 Open Payments                                                                                                    |
|    | General Updates on Open Payments                                                                                                    |
|    | Physicians and Teaching Hospitals                                                                                                    |
|    | Applicable Manufacturers and Group Purchasing Organizations                                                                                                    |
| 1  | 🖲 🗌 Research, Statistics, Data, & Systems                                                                                                    |
| 1  | <sup>■</sup> □ Outreach & Education                                                                                                    |
|    | € □ Regional Office Lists                                                                                                    |
|    | ■ □ Office of Acquisition and Grants Management                                                                                                    |
|    |                                                                                                    |
|    | <sup>⊕</sup> □ OIS Portal Project                                                                                                    |
| 2  | E Developers                                                                                                    |
| 1  | <sup>®</sup> □ Resources & Tools                                                                                                    |
| 5  | UBMIT CANCEL                                                                                                    |
|    | Your contact information is used to deliver requested updates or to access your subscriber preferences.                                                                                              |

# **Reporting and Data Collection**

## **Chapter 2: Introduction to Reporting and Data Collection**

This chapter provides information about data collection for entities required to report certain payments and other transfers of value in Open Payments.

Data is reported to the Open Payments system through bulk file uploads using character-separated values (CSV) files and through manual data entry through a graphic user interface (GUI). See Chapter 4 for details on how to prepare and submit the data.

A complete listing of metadata elements used for payments data input into the Open Payments system can be found in the "Submission Data Mapping Document." Due to changes in record formats, there are two versions of the Submission Data Mapping document, one for Program Years 2013-2015 and one for Program Year 2016-2020. Both are available on the Resources page of the Open Payments website at <a href="https://www.cms.gov/OpenPayments/About/Resources.html">https://www.cms.gov/OpenPayments/About/Resources.html</a>. These documents provide specific, detailed descriptions of the information that must be collected by reporting entities to document general, research, and physician ownership/investment interest payments.

#### Section 2.1: General Payments Reporting and Data Collection

This section on general payments reporting and data collection provides information about data collection for entities required to report certain general payments and other transfers of value in the Open Payments system. Five categories of information related to <u>general payments</u> made by applicable manufacturers and applicable GPOs to recipient physicians and teaching hospitals should be captured during data collection; these categories are shown in the bulleted list below.

- **Submission File Information** contains metadata elements collected to properly identify and attribute submitted files.
- **Recipient Demographic Information** identifies the recipient of the general payment or other transfers of value.
- Associated Drug, Device, Biological, or Medical Supply Information identifies the drug, device, biological, or medical supply that is related to the payment or other transfers of value.
- **Payment or Other Transfers of Value Information** specifies information regarding the general payment or other transfers of value.
- **General Record Information** captures other general information about the payment or other transfers of value.

On the Resources page of the Open Payments website

(<u>https://www.cms.gov/OpenPayments/About/Resources.html</u>), you can find and download the CSV sample files (also referred to as templates) that show how the data elements listed below will be reported to the Open Payments system.

Users who hold a submitter role can access submission templates within the Open Payments system on the "Resources" tab.

## Figure 8: Open Payments system "Resources" tab for submitters displaying available reporting templates

| Home                                                                | Submissions             | Review and Dispute                                              | Manage Entities | O<br>My Profile | Messages                  | Resources       |
|---------------------------------------------------------------------|-------------------------|-----------------------------------------------------------------|-----------------|-----------------|---------------------------|-----------------|
| Open Pa                                                             | ayments I               | Resources                                                       |                 |                 |                           |                 |
| Links to the Open                                                   | Payments resources      | are available below.                                            |                 |                 |                           |                 |
| For help obtaining                                                  | g a PDF viewer, go to t | he CMS.gov Help page.                                           |                 |                 |                           |                 |
| Resources                                                           |                         |                                                                 |                 |                 |                           |                 |
| <ul><li> Open Paym</li><li> CMS Resou</li><li> Error Code</li></ul> |                         |                                                                 |                 |                 |                           |                 |
| Reporting 1                                                         | Templates               |                                                                 |                 |                 |                           |                 |
|                                                                     |                         | the links below. Download the<br>repared with an incorrect payr |                 |                 | tegory/categories for the | e records to be |
| Research                                                            |                         |                                                                 |                 |                 |                           |                 |
|                                                                     |                         | Research Payments [CSV]<br>Research Payments [CSV]              |                 |                 |                           |                 |
| General                                                             |                         |                                                                 |                 |                 |                           |                 |
|                                                                     |                         | General Payments [CSV]<br>General Payments [CSV]                |                 |                 |                           |                 |
| Ownership                                                           |                         |                                                                 |                 |                 |                           |                 |
| b                                                                   |                         |                                                                 |                 |                 |                           |                 |

Due to changes in record formats, there are two general payments sample file for Program Years (PY) 2013-2015, and PY 2016 -2020.

#### Section 2.2: Research Payments Reporting and Data Collection

This section on research payments reporting and data collection provides information about data collection for entities required to report certain research-related payments and other transfers of value in the Open Payments system. Five categories of information related to research payments made by applicable manufacturers and applicable GPOs to covered recipient physicians and teaching hospitals should be captured during data collection; these categories are shown in the bulleted list below.

- **Submission File Information** contains metadata elements collected to properly identify and attribute submitted files.
- **Recipient Demographic Information** identifies the recipient of the research payments or other transfers of value.
- Associated Drug, Device, Biological or Medical Supply Information identifies the drug, device, biological, or medical supply that is related to the payment or other transfers of value.
- **Payment or Other Transfers of Value Information** specifies information regarding the research payment or other transfers of value.
- **Research-related Information** captures specific information about payments or other transfers of value for research activities.

#### On the Resources page of the Open Payments website

(<u>https://www.cms.gov/OpenPayments/About/Resources.html</u>), you can find the CSV sample files (also referred to as templates) that show how the data elements listed below will be reported to the Open Payments system.

Users who hold a submitter role can also access the sample files within the Open Payments system on the "Resources" tab.

Due to changes in record formats, there are two research payments sample files, one for PY 2013-2015 and, one for PY 2016-2020.

## Section 2.3: Physician Ownership/Investment Interests Reporting and Data Collection

This section on physician ownership/investment interests reporting and data collection provides information about data collection for reporting entities required to report physician ownership or investment interests in the Open Payments system.

Three categories of information related to ownership/investment interests held by physicians in applicable manufacturers and applicable GPOs should be captured during data collection; these categories are shown in the bulleted list below.

- **Submission File Information** contains metadata elements collected to properly identify and attribute submitted files.
- **Physician Demographic Information** identifies the recipient of the ownership or investment interests.
- **Ownership or Investment Information** captures information about the ownership or investment.

On the Resources page of the Open Payments website

(<u>https://www.cms.gov/OpenPayments/About/Resources.html</u>), you can find the CSV sample files (also referred to as templates) that show how the data elements listed below will be reported to the Open Payments system.

Users who hold a submitter role can also access the sample files within the Open Payments system on the "Resources" tab.

There is only one physician ownership/investment sample file for all program years.

# Registration

## **Chapter 3: Applicable Manufacturer and Applicable GPO Registration**

This chapter provides information on registering in CMS's Enterprise Identity Management system (EIDM) via the CMS Enterprise Portal at <u>https://portal.cms.gov</u> and registering in the Open Payments system. Registration in both systems is required for access to the Open Payments system. All applicable manufacturers and applicable GPOs that make payments or other transfers of value to covered recipients and physician owners or investors for the Open Payments program must complete registration for both systems (EIDM and Open Payments) prior to reporting payments or other transfers of value made to physicians and teaching hospitals. Note that registration is required for reporting entities submitting data in a single report as well as reporting entities submitting data as part of a consolidated report.

This chapter is divided into the following sections:

- **Two-Step Registration Process Overview,** which provides information about the registration process. Registration includes user registration in EIDM via the CMS Enterprise Portal, as well as registration in the Open Payments system.
- **EIDM Registration**, which provides details on registering for EIDM and requesting access to the Open Payments system.
- **Open Payments Users and User Roles**, which contains information on who is authorized to register in the Open Payments system and the user roles that must be filled by the Open Payments system users.
- **Registering Applicable Manufacturers and Applicable GPOs for the Open Payments System**, which contains instructions for registering, logging in to the system, and managing the applicable manufacturer or applicable GPO registration and user roles.
- Entity Recertification, which contains instructions for recertifying reporting entity information in the Open Payments system for entities that registered for the prior calendar year.
- **Vetting**, which contains information on the reporting entity vetting process and timeframes.

#### Section 3.1: Two-Step Registration Process Overview

Applicable manufacturers and applicable GPOs must register in the Open Payments system to submit, attest, correct, and view data.

Prior to registration in the Open Payments system, you must successfully register in EIDM to obtain log in credentials. Once you have registered in EIDM, you are able to register in the Open Payments system.

Open Payments registration is completed in two steps, illustrated in Figure 10. First, users must obtain EIDM credentials and request access to the Open Payments system via the CMS Enterprise Portal at <a href="https://portal.cms.gov">https://portal.cms.gov</a>. Second, you must register your reporting entity in the Open Payments system. If your reporting entity is already registered, you can register as an individual and affiliate with the reporting entity.

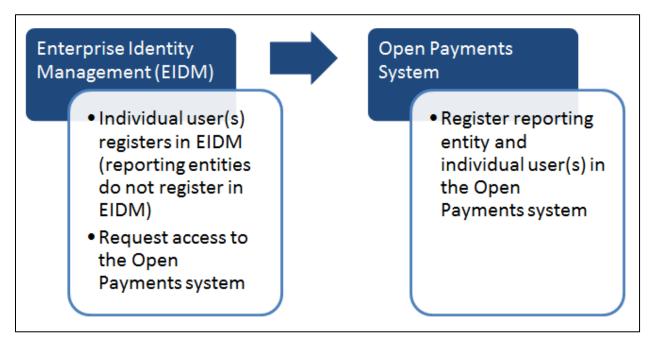

#### Figure 9: Applicable Manufacturer and Applicable GPO Registration

## Section 3.2: Enterprise Identity Management (EIDM) Registration and Open Payments Access

Enterprise Identity Management (EIDM) is an identity management and services system that (1) serves as an identity proofing tool to verify a person's identity and (2) provides you with access to CMS applications, including Open Payments. Registering in EIDM provides you with log in credentials **required** for access to the Open Payments system. You will be able to set up your own log in credentials in the form of a user ID and password during the EIDM registration process. To begin the registration process, access EIDM via the CMS Enterprise Portal at <u>https://portal.cms.gov</u>. A list of EIDM FAQs is available on the CMS portal at

<u>https://portal.cms.gov/wps/portal/unauthportal/help/</u>, and information about EIDM registration can be found on the Resources page of the Open Payments website at https://www.cms.gov/OpenPayments/About/Resources.html.

If you already have EIDM credentials, you can move to 3.2c: Requesting Access to Open Payments with EIDM Credentials for instructions on how to request access to the Open Payments application.

EIDM will lock your account if no account activity is reported for 60 or more days. When you log in after 60-days, the system will display the "Unlock My Account" view. To unlock the account, enter the user ID and correctly answer all challenge questions. Then enter a new password in the input fields of "New Password" and "Confirm New Password". If the account does not reactivate, contact the Open Payments Help Desk by phone at 1-855-326-8366. For the TTY line, call 1-844-649-2766.

EIDM will automatically deactivate you if you have not logged in for 180 days or more. Once your account has been deactivated, you will not be able to access CMS applications, including the Open Payments system. If your account is deactivated, you can contact the Open Payments Help Desk by phone at 1-855-326-8366 to reinstate the account after 180 days of inactivity. For the TTY line, call 1-844-649-2766.

#### 3.2a: System Requirements

CMS screens are designed to be viewed at a minimum screen resolution of 1024 x 768. For optimal performance, screen resolution should be set to 1920 x 1080. The following additional considerations optimize access to the CMS Enterprise Portal:

- Disable pop-up blockers prior to accessing CMS Enterprise Portal.
- Use one of the following browsers with JavaScript enabled:
  - Internet Explorer (IE), version 11.0 or higher
  - Firefox

#### 3.2b: EIDM New User Registration

Go to the CMS Enterprise Portal page at <u>https://portal.cms.gov</u>. The system displays the CMS Enterprise Portal public landing page.

| CMS.gov Enterprise Portal |                                                  | Find Your Application | Help About | E-Mail Alerts |
|---------------------------|--------------------------------------------------|-----------------------|------------|---------------|
|                           |                                                  | Ó                     |            | Y             |
|                           | CMS.gov Enterprise Portal                        | - 11                  |            |               |
| Us                        | rID                                              |                       |            |               |
| Pa                        | sword                                            |                       |            |               |
|                           | gree to our Terms & Conditions                   |                       |            |               |
|                           | Login                                            |                       |            | 1             |
| For                       | ot your <u>User ID</u> or your <u>Password</u> ? |                       |            |               |
|                           | New User Registration                            |                       |            | 7             |
|                           |                                                  |                       |            | 15            |
|                           |                                                  |                       |            | 1             |

Figure 10: CMS Enterprise Portal Public Landing Page

<u>Step 1:</u> On the "Choose Your Application" page, select "Open Payments: Physician Payments Sunshine Act" from the drop down list and agree to the Terms and Conditions of the CMS Enterprise Portal page, then select the "Next" button to continue.

| Step #1: Choose Your Application                                                                                                    |        |   |  |
|----------------------------------------------------------------------------------------------------|--------|---|--|
| Step 1 of 3 - Select your application from the dropdown. You will then need to agree to the terms.                                                                                                    |        |   |  |
| Open Payments: Physician Payments Sunshine Act                                                                                                    | *      |   |  |
| Terms & Conditions                                                                                                    | 2      | - |  |
| OMB No. 0938-1236   Expiration Date: 04/30/2017  <br>OMB No.0938-1236   Expiration Date: 04/30/2017 (OMB Re-Certification Pending)   Papenwork Reduction Act<br>Consent to Monitoring                                                                                                    |        |   |  |
| By logging onlo this website, you consent to be monitored. Unauthorized attempts to upload information and/or change information on this web site are sit<br>unabilitied and an existing to neuronation under the Constructor Ensure and Ahures Art of 1068, and Ensure 1812 C. Soc. 1001 and 1020. Mix encourance units for | ctly v |   |  |
| I agree to the terms and conditions      Next      Cancel                                                                                                    |        |   |  |

Figure 11: Choose Your Application page

<u>Step 2:</u> On the "Register Your Information" page enter your personal user information. Be sure to enter all information in all required fields. **Note: Selecting the "Cancel" button will cause you to lose all data entered.** Select the "Next" button when all information has been entered.

Data fields to be completed are the following:

- Name (First, Middle, Last, Suffix)
- Social Security Number (Optional)
- Birthday (Month, Date Year)
- Is Your Address US Based (Yes/No)
- Home Address, City, State, Zip Code
- Primary Phone Number
- Email Address
- Confirm Email Address

Take care to enter your legal name, current home address, primary phone number, and email address correctly. EIDM collects personal information only to verify your identity with Experian, an external identity verification provider (explained in the next section).

| CMS.gov Enterprise Portal |                                                                                                    |                         |           |                                     | 📑 Find Your Application | Help | O About | E Mail Alerts |
|---------------------------|----------------------------------------------------------------------------------------------------|-------------------------|-----------|-------------------------------------|-------------------------|------|---------|---------------|
|                           | Step #2: Register<br>Step 2 of 3 · Please enter your personal a<br>All fields are required unless marked | nd contact information. | nation    |                                     |                         |      |         |               |
|                           | First Nante<br>Karen                                                                                     | Enter Middle Name (r    | optional) | Last Name<br>Miller                 | Suffix (optional)       |      |         |               |
|                           | Social Society Number (optional)<br>123456789                                                            | Birth M<br>August       | onth<br>V | Birth Date Bi<br>16 ¥ 197           | eth Year<br>2 🗸         |      |         |               |
|                           | Is Your Address US Based?                                                                                |                         |           | Enter Home Address #2 (optio        | na)                     |      |         |               |
|                           | City                                                                                                    | State                   |           | Xip Code                            |                         |      |         |               |
|                           | Baltimore                                                                                                | Maryland                | *         | 21244                               | Enter Zip+4 (optional)  |      |         |               |
|                           | E-mail Address-<br>karen.miller@yopmail.com                                                              |                         |           | e E-mail Address<br>Ier@yopmail.com |                         |      |         |               |
|                           | Phone Number<br>1234567890                                                                               | ×                       |           |                                     |                         |      |         |               |
|                           | Back                                                                                                    | ext Cancel              |           |                                     |                         |      |         |               |

Figure 12: Register Your Information page

**NOTE FOR INDIVIDUALS WITH FOREIGN ADDRESSES:** Individuals with addresses outside of the United States can register in EIDM via the online portal, but the identity proofing must be conducted manually. Once you have entered your information into the CMS Enterprise Portal, contact the Open Payments Help Desk at <u>openpayments@cms.hhs.gov</u> for assistance with the manual identity proofing process.

<u>Step 3:</u> On the "Create User ID, Password & Challenge Questions" page, create an EIDM user name and password in accordance with the guidance provided below. You will also be asked to select three challenge questions and provide answers in the open text fields next to the question fields. Select the "Next" button when finished.

Note: Selecting the "Cancel" button will cause you to lose all data entered.

| CMS.gov Enterprise Portal                                                                                                    |                                       |                         |   |                                           | Find Your Application | 1 Help | About | E-Mail Alerts |
|----------------------------------------------------------------------------------------------------|---------------------------------------|-------------------------|---|-------------------------------------------|-----------------------|--------|-------|---------------|
|                                                                                                    | Step #3: Create U                     |                         |   | & Challenge Questions                     |                       |        |       |               |
| ssword Requirements<br>ur Password must be changed at least every 60                                                                                                    | User ID<br>Tester1                    |                         |   |                                           |                       |        |       |               |
| vui Password must be changed at least every 60<br>ys. Be a minimum of 8 and a maximum of 20<br>aracters. Password can be changed once every<br>hours. Contain at least 1 letter, 1 number and 1<br>ecial character. Contain at least 1 upper case<br>d 1 lower case letter. Be different from previous | Password                              | Confirm Password        |   |                                           |                       |        |       |               |
| swords used. Not contain your User ID. Not takin commonly used words. The following scial characters may not be used $? > ()^{+*}/18$ .                                                                                                    | What is your favorite radio station?  |                         | * | Challmage Question #1 Answer<br>ABC       |                       |        |       |               |
|                                                                                                    | What is a relative's telephone number | r that is not your own? | × | Challenge Question #2 Answer<br>123456789 |                       |        |       |               |
|                                                                                                    | What is the name of the manager at y  | our first job?          | * | Challenge Question #3 Answer ABCD         |                       |        |       |               |
|                                                                                                    | Back                                  | ext Cancel              |   |                                           |                       |        |       |               |

Figure 13: Create User ID, Password & Challenge Questions page

- The CMS Portal User ID must:
  - Be a minimum of 6 and a maximum of 74 alphanumeric characters;
  - Contain at least 1 letter;
  - Cannot contain your SSN or any 9 consecutive numbers;
  - Allowed special characters are dashes (-), underscores (\_), apostrophes ('), at signs (@), and periods (.)
  - User ID cannot end with special characters
- Password Requirements:
  - Password must be changed at least every 60 days;
  - Be a minimum of 8 and a maximum of 20 characters;
  - Passwords can be changed once every 24 hours;
  - Contain at least 1 upper case and 1 lower case letter, 1 number and 1 special character;
  - Be different from previous passwords used;
  - Not contain your User ID;
  - Not contain commonly used words;
  - The following special characters may not be used: ? <> () ' " / &

<u>Step 4:</u> On the "Registration Summary" page, review the information and make any necessary changes before submitting. Select the "Submit User" button to submit the information.

| CMS.gov Enterprise Portal |                                                       |                              |                                           | Find Your Application  | 9 Help 1 About | E-Mail Alerts |
|---------------------------|-------------------------------------------------------|------------------------------|-------------------------------------------|------------------------|----------------|---------------|
|                           | Registration Sum                                      |                              | ing.                                      |                        |                |               |
|                           | Open Payments: Physician Payments                     | Sunshine Act                 |                                           | v                      |                |               |
|                           | All fields are required unless marked '<br>First Name |                              | Last Name                                 |                        |                |               |
|                           | Karen                                                 | Enter Middle Name (optional) | Miller                                    | Suffix (optional)      |                |               |
|                           | Social Security Number (optional)<br>123456789        | Birth Month<br>August 🗸      | furth Date Birth Ye<br>16 ¥ 1972          | w                      |                |               |
|                           | Home Address #1<br>123 Main Street                    |                              | Enter Home Address #2 (optional)          |                        |                |               |
|                           | City<br>Baltimore                                     | State<br>Maryland V          | Zip Code<br>21244                         | Enter Zip+4 (optional) |                |               |
|                           | E-mail Address<br>karen.miller@yopmail.com            |                              | m E-mail Address<br>iller@yopmail.com     |                        |                |               |
|                           | Phone Number<br>1234567890                            |                              |                                           |                        |                |               |
|                           |                                                       |                              |                                           |                        |                |               |
|                           | User ID<br>Tester1                                    |                              |                                           |                        |                |               |
|                           | Password                                              | Confirm Password             |                                           |                        |                |               |
|                           | What is your favorite radio station?                  | ~                            | Security Quistion #1 Anawor<br>ABC        |                        |                |               |
|                           | What is a relative's telephone number                 | that is not your own?        | Security Question #2 Answer<br>1234567890 |                        |                |               |
|                           | What is the name of the manager at yo                 | ur first job? 🗸 🗸            | Security Question #3 Answer<br>ABCD       |                        |                |               |
|                           | Submit User                                           | Cancel                       |                                           |                        |                |               |

Figure 14: Registration Summary page

<u>Step 5</u>: A "Confirmation" page is displayed acknowledging successful registration. Select the "CMS.gov Enterprise Portal" link (top left) or the "You can now login by clicking here" link (bottom right) to take you to the CMS Enterprise Portal home page. Note that profile configuration can take up to 24 hours. If you are unable to login after that timeframe, contact the Open Payments Help Desk at <u>openpayments@cms.hhs.gov</u> or call 1-855-326-8366. For the TTY line, call 1-844-649-2766.

# Figure 15: Confirmation page

| III Find Y                                                                                                    | our Application | Help | About |
|----------------------------------------------------------------------------------------------------|-----------------|------|-------|
| Confirmation Your ID has been successfully registered with CMS Enterprise Portal. An e-mail has been sent to your registered e-mail address. You can now login by clicking his | ×               |      |       |
|                                                                                                    | ♥Confirmation   |      |       |

<u>Step 6:</u> Request access to the Open Payments system. Proceed to 3.2c: Requesting Access to Open Payments with EIDM Credentials for instructions on how to do so.

# 3.2c: Requesting Access to Open Payments with EIDM Credentials

Once you have EIDM credentials, you can request access to the Open Payments system through the Enterprise Portal at <u>https://portal.cms.gov</u>.

<u>Step 1:</u> On the CMS Enterprise Portal home page, enter the CMS User ID and Password and agree to "Terms & Conditions" by selecting the checkbox next to "Agree to our Terms & Conditions" link. Select the "Login" button to login.

| CMS.gov Enterprise Portal |                                                      | 🔡 Find Your Application 🛛 Help 🚯 About 🔛 E-Mail Alerts |
|---------------------------|------------------------------------------------------|--------------------------------------------------------|
|                           |                                                      | 0                                                      |
|                           | CMS.gov Enterprise Portal                            |                                                        |
|                           | OPUser1                                              |                                                        |
|                           |                                                      |                                                        |
|                           | Agree to our <u>Terms &amp; Conditions</u>           |                                                        |
|                           | Login                                                |                                                        |
| 11-1977                   | Forgot your <u>User ID</u> or your <u>Password</u> ? |                                                        |
|                           | 目                                                    |                                                        |
|                           | New User Registration                                |                                                        |
|                           |                                                      |                                                        |
| Lattered !!               |                                                      |                                                        |

# Figure 16: CMS.gov Enterprise Portal landing page

<u>Step 2:</u> Upon initial login, the CMS Enterprise Portal "My Portal" page is displayed. Select the "Request/Add Apps" tile.

Figure 17: My Portal Page

| CMS.gov My Enterprise Portal                                      | 😫 Mary Moore 🛩 🛛 Help 🛛 😫 Log Out |
|-------------------------------------------------------------------|-----------------------------------|
| My Portal                                                         |                                   |
| Use the below link to request access to CMS Systems/Applications. |                                   |
| 2+                                                                |                                   |
| Presuvents/Adda Appan                                             |                                   |
|                                                                   |                                   |
|                                                                   |                                   |
|                                                                   |                                   |

<u>Step 3:</u> On "My Access" page, type in "Open Payments" in the "Access Catalog" text box to search for "Open Payments" application. "Open Payments" application "Request Access" tile is displayed. Select the "Request Access" button.

| Figure 18: My Access Pa | ige |
|-------------------------|-----|
|-------------------------|-----|

| CMS.gov My Enterprise Portal                                                                                                    |                    |                                                                                                    | 😧 Mary Moore 👻 😰 Help 👘 🕒 Log Out |
|----------------------------------------------------------------------------------------------------|--------------------|----------------------------------------------------------------------------------------------------|-----------------------------------|
| Access Catalog Open Payments                                                                                                    | REQUEST ADMIN ROLE | My Access                                                                                                    |                                   |
| Event Preparent<br>The Care Payments against activities the reporting<br>management of Carlot Internation<br>(24.44.5%)<br>Sectors 31.7 (Successful)<br>Barras 31.7 (Successful) |                    | You currently do not have access to any applications. Please use the<br>access called to request access to the applications. |                                   |
|                                                                                                    |                    | My Pending Requests<br>You do not have any pending inquests at this time.                                                    |                                   |
|                                                                                                    |                    |                                                                                                    |                                   |

<u>Step 4:</u> On the "Request New System Access" page, "OPENPAYMENTS-Open Payments Application" will be pre-populated for "System Description" drop-down menu. Select a role to request access.<u>Select</u>

"Applicable Manufacturer, GPO, Physician or Teaching Hospital" from the "Role" drop-down menu. Select the "Submit" button when complete.

# Note: Selecting the "Cancel" button will cause you to lose your selected choices.

|                                                                                                    | My Enterprise Portal | \varTheta Mary Moore 👻 🛛 Help | 🕞 Log Out |
|----------------------------------------------------------------------------------------------------|----------------------|-------------------------------|-----------|
| CMS.gov (1)<br>envision rock (2) Access<br>My Access<br>Research Manage My<br>Access<br>Annual Certification |                      |                               |           |

Figure 19: Request New System Access Page

<u>Step 5:</u> Once you have requested access to the Open Payments application, you will then be asked to review the identity verification information. Select the "Next" button once you have reviewed the information.

# Figure 20: Identity Verification Information Page

| ader mode Off   Access                         | Control of the second second se                                                                                                    |
|------------------------------------------------|----------------------------------------------------------------------------------------------------|
| My Access                                      | Identity Verification                                                                                                    |
| cess                                           | To protect your privacy, you will need to complete identity. Verification successfully, before requesting access to the selected role. Below are a few items to kiep in mind.                                                                                                    |
| ew and Manage My<br>cess<br>mual Certification | Ensure that grouts are sentently cover legit many survey three surveys of theme dates during and femal address controll, legit and and and cover personal information to sent your dentity with Expense, an extend legits) Variations provide<br>Justity Variations movies Expense using information from your credit report to help confirm your dentity. As a result, you may see an entry called a "soft negat" conjust Expense rend report. Soft majories do not alloct your credit score and you do not incur any changes related to<br>Berning Many and to have access to our period and credit report to help confirm your dentity, and are question to you, to aud on data to in the "fast Period Confirmed Legits".     A set the "fast Period Confirmed Legits" and the "fast Period Confirmed Legits" and the "fast Period Confirmed Legits".     A set the "fast Period Confirmed Legits" and the "fast Period Confirmed Legits" and the "fast Period Confirmed Legits".     A set the "fast Period Confirmed Legits" and the "fast Period Confirmed Legits".     A set the "fast Period Confirmed Legits" and the "fast Period Confirmed Legits".     A set the "fast Period Confirmed Legits".     A set the "fast Period Confirmed Legits" |
|                                                | il you diet to proteet new, you will be prompted with a Terms and Conditions, statement that asplans how your Personal Isentitable Information (PD) is used to confirm your starting. To contruct the process, welch Terri                                                                                                    |
|                                                | Land Coved                                                                                                    |

<u>Step 6:</u> Accept the Terms and Conditions by selecting the checkbox. Select the "Next" button.

Figure 21: Terms and Conditions Page

| CMS.gov            | My Enterprise Portal O Mary Moore - O Help (+                                                                                                    | Log Ou                  |
|--------------------|----------------------------------------------------------------------------------------------------|-------------------------|
| Access             | Terms and Conditions                                                                                                    |                         |
| equest New System  | OMB No. 0936-1236   Expiration Date: 04/39/2017 (OMB Re-Certification Pending)   Experience: Reduction_Act                                                                                                    |                         |
| ew and Manage My   | Protecting Your Privacy                                                                                                    |                         |
| nual Certification | Protecting your Privacy is a top priority at CMS. We are committed to ensuring the security and confidentiality of the user registering to EDNI. Prease read the CMS Privacy Act Statement - which describes how we use the information you provide.                                                                                                    |                         |
|                    | "Personal" information in described as data that is unique to an individual, such as a name, address, teleptone number, social security number, and date of brith (IDCB). DNS is very aware of the privacy concerns around PII data. In fact, we share your concerns. We will only colde admitted to with your defetty. Your afformation will be discloted to Experian, an isotenia authentication serves providers. It halp us will your defetty. The admitted to with Experian data will be discloted to Experian. An isotenia authentication serves providers. It halp us will your defetty. The admitted to admitted to ad | ct person<br>an verifie |
|                    | HHS Rules Of Behavior                                                                                                    |                         |
|                    | We encourage you to read the 1915 Pukes of Retractor, which provides the appropriate use of all HHS information technology resources for Department users, including Federal employees, contractors, and other system users.                                                                                                    |                         |
|                    | Linkin read the 1495 Rolas of Bathound for Philipped User Accounts addenates to the 1495 Rolas of Bathound (HS Rol), elsculater another the ROL (ACCOUNT) 20005 and used added 24/24. 2011), and usebated and agree to comply with tepressions i understand that voicino i Rolas (Rolas Concentrational terration) and the Rolas of Bathound (HS Rolas of Bathound (HS Ros af Rolas of Bathound (HS Rolas of Bathound (HS Rolas of | ederal .                |
|                    | Identity Verification                                                                                                    |                         |
| _                  | I understand that the identity proofing services being inquested are regulated by the Far Credit Reporting Act and that my explicit consent is required to use these services. I understand that any special procedures established by CMS for identity proofing using Experian have been be services requested by CMS to Experian will be used solely to confirm the applicant's identity to avoid fraudulent transactions in the applicant's name.                                                                                                    | in met ar               |
|                    | I agree to the terms and conditions.                                                                                                    |                         |
|                    | Ref                                                                                                    |                         |

<u>Step 7:</u> Verify your information and make any updates as necessary. **Note: Selecting the "Cancel" button will cause you to lose all data entered.** Select "Next" when finished.

| CMS.gov N                                                                                                    | ty Enterprise Portal                                                                            |
|----------------------------------------------------------------------------------------------------|-------------------------------------------------------------------------------------------------|
| creen reader mode Off   Accessibility<br>My Access<br>Request New System<br>Access<br>View and Manage My<br>Access<br>Annual Certification |                                                                                                 |
|                                                                                                    | Enter your E-mail address, as it will be used for account related communications.               |
|                                                                                                    | Enter your date of birth in MMIDD^YYYY format, as it may be required for Identity Verification. |
|                                                                                                    | Next                                                                                            |

Figure 22: Your Information Page

<u>Step 8:</u> Verify your identity by answering the identity proofing questions. The identity proofing questions are created by Experian based upon the information you entered during EIDM registration as well as information in Experian's databases. Experian also performs a soft credit inquiry to verify your identity. **Identity proofing does not affect your credit score.** Soft credit inquiries are visible only to you and only appear on credit reports produced by Experian. Credit inquiries are not visible to lenders. If you order a credit report from Experian, you will see an entry of inquiry by the Centers for Medicare & Medicaid Services with CMS's address and the date of request. If you have questions about Experian's verification process, please refer to Experian Customer Assistance at <a href="http://www.experian.com/help/">http://www.experian.com/help/</a>.

Select the "Next" button when you have completed this page. **Pressing the "Cancel" button will cause** you to lose all data entered.

Note: This process is called the Remote Identity Proofing Process (RIDP).

| CMS.gov                                                                             | My Enterprise Portal                                                                                                    | 9   |
|-------------------------------------------------------------------------------------|----------------------------------------------------------------------------------------------------|-----|
| n reader mode Off   Accessi                                                         | blify Settings                                                                                                    |     |
| My Access                                                                           | Verify Identity Verify Identity                                                                                                    |     |
| Beauent New System<br>Andrea<br>Wew and Manage My<br>Access<br>Annual Certification | You may have opened a mortgage loan in or around October 2017. Please select the lender to whom you currently make your mortgage payments. If you do not have a mortgage, select NONE OF THE ABOVEDOES NOT AP | ųγ. |

# Figure 23: Verify Identity Page

<u>Step 9:</u> You will receive an on-screen confirmation message that you have successfully completed the Remote Identity Proofing process. Select "Next" to proceed.

| Figure 24: Successful Confirmation | n Message Page |
|------------------------------------|----------------|
|------------------------------------|----------------|

| CMS.gov N                                                          | Ay Enterprise Portal Dility Settings                                  |
|--------------------------------------------------------------------|-----------------------------------------------------------------------|
| My Access                                                          | Complete Step Up                                                      |
| Request New System<br>Access                                       | You have successfully completed the Remote Identity Proofing process. |
| <u>View and Manage My</u><br><u>Access</u><br>Annual Certification | Next                                                                  |

Note: If identity verification fails, you must call the Experian Verification Support Services number provided with the on-screen notification; or, contact Experian Proofing Support Services at 1-866-578-5409. You will need to have incident ID given to them by EIDM. If you do not have this number you will fail again.

If Experian is unable to verify identity over phone, contact the Open Payments Help Desk at <u>openpayments@cms.hhs.gov</u> or call 1-855-326-8366. For the TTY line, call 1-844-649-2766.

<u>Step 10:</u> Following step 9 you will be taken to the "Multi-Factor Authentication (MFA) Information" registration page. During the MFA registration process, you will have the option of registering a Phone/Tablet/PC/Laptop, Text Message Short Message Service (SMS), Interactive Voice Response (IVR), or Email to add an additional level of security to your account. It is **not required** to complete this step to obtain access to the Open Payments system. You may also register the device(s) at a later time. Refer to the "Enterprise Portal User Manual," available at <u>https://portal.cms.gov</u> for more information on the MFA process.

| CMS.gov M                         | Ay Enterprise Portal 🙆 Mary Moore 🛩 🛛 Help 🛛 Ge Log Out                                                                                                    |
|-----------------------------------|----------------------------------------------------------------------------------------------------|
| Screen reader mode Off   Accessib | A second second s |
| My Access                         | Multi-Factor Authentication Information                                                                                                    |
| Request New System                | Adding a Security Code to your login also known as Multi-Factor Authentication (MFA) can make your login more secure by providing an extra layer of protection to your user name and password. You may choose to add this additional level of security to prevent unauthorized access to<br>your account.                                                                                                    |
| View and Manage My<br>Access      | To access a CMS application which requires a Security Code to be input at the time of login, select "Add MFA" and follow the on-screen instructions to add the additional level of security                                                                                                    |
| Annual Certification              | Select "Skip MFA" to skip adding the additional level of security and to continue with the role request. If you choose to skip MFA now, you can always add it later to your account by accessing the "My Proble" link from the Welcome menu on the top right corner of the page                                                                                                    |
|                                   | Select Cancel to end the fole request.                                                                                                    |
|                                   | Nay WA And WA Crowd                                                                                                    |
|                                   |                                                                                                    |
|                                   |                                                                                                    |
|                                   |                                                                                                    |

# Figure 25: Multi-Factor Authentication Information Page

<u>Step 11:</u> **To proceed without MFA**, select "Skip MFA." A confirmation screen will be displayed that you have successfully requested access to the Open Payments system. Access to the Open Payments system will be instantaneous. After you register, you will need to log out of the Enterprise Portal and then log back in before the link to the Open Payments system will appear in the menu bar at the top.

# Figure 26: Multi-Factor Authentication Information Page

| ly Access                  | Multi-Factor Authentication Information                                                                                                    |
|----------------------------|----------------------------------------------------------------------------------------------------|
| iquest New System<br>Cess  | Adding a Security Code to your login also known as Multi-Factor Authentication (MFA) can make your login more secure by providing an extra layer of protection to your user name and passwork. You may choose to add this additional level of security to prevent unauthorized access to your account. |
| eve and Manage My<br>Ideas | To access a CMS application which requires a Security Code to be input at the time of login, select "Add MFA" and follow the on-screen instructions to add the additional level of security                                                                                                    |
| rual Certification         | Select "Skip MFA" to skip adding the additional level of security and to continue with the role request. If you choose to skip MFA now, you can always add it later to your account by accessing the "My Profile" link from the Welcome menu on the top right corner of the page.                      |
|                            | Select "Cancel" to end the role request.                                                                                                    |
|                            | Skip WYA Consul                                                                                                    |

Figure 27: Successful Completion! Page

| CMS.gov My Enterprise Portal                               |                                                                                                    | \varTheta Mary Moore 👻 | Ø Help | 🕒 Log Out |   |
|------------------------------------------------------------|----------------------------------------------------------------------------------------------------|------------------------|--------|-----------|---|
| Screen reader mode Off   Accessibility Settings My Accesss | Successful Completion1                                                                                                    |                        |        |           | • |
| Request New System<br>Access                               | Your request has successfully considered. You will need to logout and then log in to access the OPENRATMENTS Application. Select DK to continue<br>or |                        |        |           |   |
| View and Manipa My<br>Access<br>Armual Certification       |                                                                                                    |                        |        |           |   |
|                                                            |                                                                                                    |                        |        |           |   |

Step 11a: To proceed with MFA, select, "Add MFA."

#### Figure 28: Multi-Factor Authentication Information Page

| cms.gov                                                 | ty Enterprise Portal O Many Moore 👻 O Help 😰 Log Out                                                                                                    |
|---------------------------------------------------------|----------------------------------------------------------------------------------------------------|
| My Access                                               | Multi-Factor Authentication Information                                                                                                    |
| inquest New System<br>cons<br>lew and Manage My<br>coss | Adding a Security Code to your login also brown as Multi-Factor Authentication (MFA) can make your login more secure by providing an exits layer of protection to your user name and password. You may choose to add the additional level of security to prevent unauthorized access to your account.                         |
| rmual Certification                                     | Select "Skip MFA" to skip adding the additional level of security and to continue with the role request. If you choose to skip MFA now, you can always add it later to your account by accessing the "My Profile" link from the Welcome menu on the top right corner of the page<br>Select "Cancer It even the role request." |
|                                                         |                                                                                                    |

Select the device you wish to register. Depending on the device you choose to register, you will be asked to provide information about that device. You may only register one device at a time. Additional devices may be added later through the EIDM profile settings. Enter the required information for the device you are registering and select "Next" button to continue.

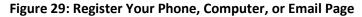

| Toy can associate the Security Code to your profile by registering your Phone, Computer or E-mail Select the index below to find out more information about the regions     You can associate the Security Code to your profile by registering your Phone, Computer or E-mail Select the index below to find out more information about the regions     your Certification     You can associate the Security Code Reycone (SMS)     > Team     Team Address     Many Monet@Description     Select the IFA Device Type that you are only allowed too alternate to register your device within two attempts please log out, then log back in to fir appan     Select the IFA Device Type that you are only allowed too attempts to register your device within two attempts please log out, then log back in to fir appan     Select the IFA Device Type that you are to use to log to scare applications from the draptown menu below.     Win Device Type: Image     Many Monet@Depenetpremit     The E-mail address on your profile will addressible used for the E-mail option. Your e-mail address cannot be drapped at the time of MFA registration. To duringe your E-mail, please telect 'Qange E-Mail Address' from the 'Qange My rhote' menu                |                        | Ay Enterprise Portal                                                               | \varTheta Mary Moore 👻        | @ Help         | E Log Out  |
|----------------------------------------------------------------------------------------------------|------------------------|------------------------------------------------------------------------------------|-------------------------------|----------------|------------|
| Adding a Security Code to your login able known as Multi-Pactor Authentication (MPA) can make your agon more secure by providing an lotter layer of protection to your user name and passand?<br>CMS Adding a Security Code to your login able known as Multi-Pactor Authentication (MPA) can make your agon more secure by providing an lotter layer of protection to your user name and passand?<br>CMS Adding a Security Code to your login able known as Multi-Pactor Authentication (MPA) can make your agon more secure by providing an lotter layer of protection to your user name and passand?<br>Phoenal TableSEC Aagop<br>> Phoenal TableSEC Aagop<br>> Interactive Voice Response (VR)<br>> E-mail<br>Please note that you are only allowed hew attempts to register your MPA devices. If you are unable to register your device within two attempts please logit out, then log back in to try agan<br>Select the IPA Device Type: Interactive (SMS)<br>> E-mail<br>May MovingGregorepayment<br>The E-mail Address on your profile will automatically be used for the E-mail oppon, Your e-mail address cannot be dranged at the time of MPA registration. To drange your E-mail, please select 'Qiange E-fail Address' from the 'Qiange My rhothe' mark |                        |                                                                                    |                               |                |            |
| Bit          Phone TAblePCC.Exptp is          usit Certification          P Fast Message Shore(SMS)          > Fast Message Shore(KMS)           P Fast Message Shore(KMS)          > E-mail          Pease note that you are only allowed too attempts to register your device within the attempts please log out, then log back in to try again          • MFA Device Type: Ferret          Pease note that you are only allowed too attempts to register your device within the attempts please log out, then log back in to try again          • MFA Device Type: Ferret          Pease note          • MFA Device Type: Ferret          Pease note          • The E-mail Address on your portife will automatically be used for the E-mail option. Your e-mail address cannot be dranged at the time of MFA registration. To change your E-mail, please belet: "Dange E-Mail Address" from the 'Qange My choile' mer                                                                                                    | uest New System<br>195 |                                                                                    |                               |                |            |
| Select the MFA Device Type that you want to use to login to secure applications from the dropdown minu below.<br>MFA Device Type: If-eff IV<br>E-mail Address on your profile will automatically be used for the E-mail option. Your e-mail address cannot be changed at the time of MFA registration. To change your E-mail, please belect 'Change E-Mail Address' from the 'Change My Profile' men                                                                                                    | 19                     | I≫ Text Message Short Message Service (SMS)<br>I≫ Interactive Volce Response (IVR) |                               |                |            |
| • MA Device Type: E-mer (Y)<br>E-mail Address: Mary Moore@openpayment<br>The E-mail address on your profile will automatically be used for the E-mail option. Your e-mail address cannot be changed at the time of MFA registration. To change your E-mail, please extent (Dange E-Mail Address' from the 'Dange My Profile' mer                                                                                                    |                        |                                                                                    |                               |                |            |
| The E-mail address on your profile will automatically be used for the E-mail option. Your e-mail address cannot be changed at the time of MFA registration. To change your E-mail, please when't (Parepe E-Mail Address' from the 'Qarage My Profile' ner                                                                                                    | -                      |                                                                                    |                               |                |            |
|                                                                                                    |                        |                                                                                    | ge E-Mail Address' from the ' | Change My Prof | lie' menu. |
| •MFA Device Description                                                                                                    |                        | - MFA Devce Description                                                            |                               |                |            |

You will receive a confirmation that the MFA device you entered has been successfully registered.

Select the "OK" button to continue.

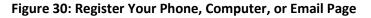

| CMS.gov                                                                              | Viy Enterprise Portal | 😧 Mary Moore 👻 🥹 Help 🛛 🗘 Log Out |
|--------------------------------------------------------------------------------------|-----------------------|-----------------------------------|
| Screen reader mode Off   Access                                                      |                       |                                   |
| Bequest New System<br>Access<br>Very and Manage My<br>Access<br>Annual Certification |                       |                                   |

A confirmation screen will be displayed with "Successful Completion!" message "Your request has successfully completed. You will need to logout and then log in to access the OPENPAYMENTS Application. Select 'OK' to continue."

### Figure 31: Successful Completion! Page

| CMS.gov My Enterprise Portal                                                                                                    |                                                                                                    | \varTheta Mary Moore 👻 😧 Help | E Log Out |
|----------------------------------------------------------------------------------------------------|----------------------------------------------------------------------------------------------------|-------------------------------|-----------|
| reen reader mode OP   Accessibility Settings      My Access     Rouvent time Vortem     Access     Yore and Marcosc My     Access     Access     Access     Access     Access     Access     Access     Access | Successful Completion!<br>Your request has successfully completed. You will need to togo at and then log on to access the OPENPAYMENTS Application. Soliect 'OK' to continue | -                             |           |

"My Access" page displays the System(s) and Roles(s) you have access to.

| ader mode Off   Accessi            | bility Settings                  |                                               |                    |               |            |  |
|------------------------------------|----------------------------------|-----------------------------------------------|--------------------|---------------|------------|--|
|                                    | Manage Access Pend               | ng Requesta                                   |                    |               |            |  |
| Access                             | View and Manage My Access        |                                               |                    |               |            |  |
| quest New System                   | Select (Add & Role' or Termove s | Role' to manage your ectens for a system.     |                    |               |            |  |
| icess<br>ew.and Manage My<br>icess | Systems                          | My Roles                                      | Additional Details | Remove a Role | Add a Role |  |
| cess<br>mual Certification         | OPENPARTENTS Applaant            | Report to Messferture: SPCI. Propinger in The | T.                 | Record for    | Billatur   |  |

# Section 3.3: Open Payments Users and User Roles

Users in the Open Payments system affiliated with applicable manufacturers and applicable GPOs must hold at least one of four user roles: officer, submitter, attester, or compliance. Each reporting entity must have at least one officer identified. The officer should be highly placed within the entity, a Chief Executive Officer, Chief Financial Officer, Chief Compliance Officer, or other Officer of the applicable manufacturer or applicable group purchasing organization, or equivalent position (specific titles may vary depending on the management structure of the entity). These roles are discussed in detail below.

Reporting entities must have individuals assigned to specific roles within the Open Payments system to perform specific functions. Each role has a specific function in the system. There can be a total of twelve unique users per entity, with no more than five of those users holding an officer role, and with no more than two of those users holding a compliance role. Each user can hold multiple user roles. It is important that prior to registration your entity determines who is the appropriate individual to fill each of these roles and perform the required tasks.

There are the four user roles for applicable manufacturers and applicable GPOs:

- **Officer**: A person who manages the applicable manufacturer or applicable GPO in the Open Payments system, manages all user roles and is permitted to view and download the compliance communications associated with the reporting entity.
- **Submitter**: A person who submits data on payments, other transfers of value, and/or ownership and investment interests for the applicable manufacturer or applicable GPO. The submitter also receives all notifications of disputes initiated by covered recipients against the reporting entity's submitted data.
- Attester: A person who attests to the accuracy of the data that has been submitted for the applicable manufacturer or applicable GPO.
- **Compliance**: A person who views and downloads compliance communications uploaded and sent by the CMS Compliance Team to the applicable manufacturer or applicable GPO

The roles, responsibilities, and access levels for the roles are shown in **Figure 33**, below.

| User Roles | Functions                                                                                                    | Requirements                                                                                                    |
|------------|----------------------------------------------------------------------------------------------------|----------------------------------------------------------------------------------------------------|
| Officer    | <ul> <li>Manage the reporting entity's profile in<br/>the Open Payments system</li> <li>Nominate (approve) other individuals<br/>for submitter, attester, officer, and<br/>compliance roles</li> </ul> | <ul> <li>Must be an officer as designated<br/>by the applicable manufacturer<br/>or applicable GPO</li> <li>If nominated, must either accept<br/>or reject the nomination</li> </ul> |

# Figure 33: Open Payments User Roles

| User Roles | Functions                                                                                                    | Requirements                                                                                                    |
|------------|----------------------------------------------------------------------------------------------------|----------------------------------------------------------------------------------------------------|
|            | <ul> <li>Modify nominations and user roles for<br/>other users associated with reporting<br/>entity</li> <li>Deactivate other users from the<br/>reporting entity</li> </ul>                |                                                                                                    |
|            | <ul> <li>May view and download compliance<br/>communications for their reporting<br/>entity</li> </ul>                                                                                      |                                                                                                    |
|            | <ul> <li>Submit data in the Open Payments system<br/>on behalf of the applicable manufacturer<br/>or applicable GPO</li> </ul>                                                              | <ul> <li>Not required to be an officer of<br/>the applicable manufacturer or<br/>applicable GPO</li> </ul>                                         |
| Submitter  | <ul> <li>May nominate individuals for user roles</li> <li>May edit payments or other transfers of value and ownership/investment interests submitted to the Open Payments system</li> </ul> | <ul> <li>If nominated, must either<br/>accept or reject the nomination</li> </ul>                                                                  |
|            | <ul> <li>Receives emails regarding data disputed by<br/>physicians and teaching hospitals</li> </ul>                                                                                        |                                                                                                    |
| Attester   | • Attest to accuracy of the data in the Open<br>Payments system on behalf of the<br>applicable manufacturer or applicable GPO                                                               | <ul> <li>Must be an officer of the<br/>applicable manufacturer or<br/>applicable GPO as required in<br/>the Open Payments Final Rule at</li> </ul> |
|            | <ul> <li>May nominate individuals for user roles</li> </ul>                                                                                                    | <ul> <li>42 C.F.R. § 403.908(e)</li> <li>If nominated, must either accept or reject the nomination</li> </ul>                                      |
| Compliance | <ul> <li>May view and download compliance<br/>communications for their reporting entity</li> </ul>                                                                                          | Not required to be an officer of<br>the applicable manufacturer or<br>applicable GPO                                                               |
| -          |                                                                                                    | • If nominated, must either accept or reject the nomination                                                                                        |

# Section 3.4 Registering Applicable Manufacturers and Applicable GPOs

Once your reporting entity has decided who should fill the required user roles, you can begin Open Payments registration. During registration, you will enter the required information for your reporting entity profile, user personal profile, and nominees for each user role. Reporting entity registration has five steps, as shown in **Figure 34.** Details on these steps are included later in this section.

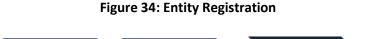

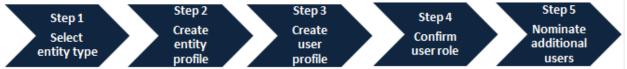

The authorized official enters all required information to create the entity's profile. The authorized official should be highly placed within the entity (e.g., a Chief Executive Officer, Chief Financial Officer, Chief Compliance Officer, or other Officer of the applicable manufacturer or applicable GPO. Specific titles may vary depending on the management structure of the reporting entity.

**During registration, the authorized official must select the user role of officer to complete the registration process.** The entire registration process takes approximately 30 minutes and must be completed in a single session. You cannot save partially completed entries for completion at a later time. You will be able to edit, manage, or update a profile once it is created. Note that the system does not currently have an auto-save feature, and will time out after 30 minutes of inactivity.

Refer to Section 3.3: Open Payments Users and User Roles for more information on user roles.

**Figure 35** and **Figure 36** detail which fields are required and which fields are optional when creating an entity and user profile. It is important to have this information on-hand prior to beginning the registration process.

| Fields                                                                 | Required or<br>Optional? |
|------------------------------------------------------------------------|--------------------------|
| Reporting Entity Type                                                  | Required                 |
| Reporting Entity Legal Name                                            | Required                 |
| Business Type                                                          | Required                 |
| Doing Business As (DBA) Name                                           | Required                 |
| Reporting Entity Business Address                                      | Required                 |
| Reporting Entity Business Phone Number                                 | Required                 |
| Reporting Entity Type of Ownership                                     | Required                 |
| Taxpayer Identifier Number (TIN)/ Employer Identification Number (EIN) | Required                 |
| Dun & Bradstreet (D&B) Data Universal Numbering System (DUNS)          | Optional                 |
| Food and Drug Administrator (FDA) Establishment Identifier (FEI)       | Optional                 |
| Uniform Resource Locator (URL) of Parent Company*                      | Required                 |

# Figure 35: Entity Profile Fields

OMB Control No: 0938-1237 Expiration Date: XX/20XX

# Open Payments User Guide\_for\_Reporting\_Entities\_September-2020

| Fields                                          | Required or<br>Optional? |
|-------------------------------------------------|--------------------------|
| Consolidated Report Indicator (Y/N) (default N) | Required                 |
| Primary Point of Contact Name                   | Required                 |
| Primary Point of Contact Business Phone Number  | Required                 |
| Primary Point of Contact Title at the Entity    | Required                 |
| Primary Point of Contact Email Address          | Required                 |
| Backup Point of Contact Name                    | Required                 |
| Backup Point of Contact Business Phone Number   | Required                 |
| Backup Point of Contact Title at the Entity     | Required                 |
| Backup Point of Contact Email Address           | Required                 |
| Contact Information for Review and Dispute      | Required                 |

\* If the reporting entity does not have a URL, enter the value <u>https://www.cms.gov</u> in the "Uniform Resource Locator (URL) of Parent Company" field.

| Fields                | Required or Optional? |
|-----------------------|-----------------------|
| First Name            | Required              |
| Middle Name           | Optional              |
| Last Name             | Required              |
| Name Suffix           | Optional              |
| Job Title             | Required              |
| Business Address      | Required              |
| Business Phone Number | Required              |
| Email Address         | Required              |

# Figure 36: User Profile Fields

The list of required information is also available in the quick reference guide "Required Fields for Registration," which can be downloaded from the Resources page of the Open Payments website (https://www.cms.gov/openpayments/About/Resources.html).

After submitting both the entity and user profiles, Open Payments will vet the entity to ensure it is a valid entity. See Section 3.7: Vetting for information on vetting. You cannot perform any functions in the Open Payments system until the reporting entity has been successfully vetted and registered.

# **Important Notes:**

- Registration for both the reporting entity and authorized official must be completed in one session.
- The Open Payments system will log out all users after 30 minutes of inactivity.
- Never use the navigation buttons on your browser toolbar. Only use the navigation buttons (i.e., "Back" button) within the Open Payments system itself.

# 3.4a: Registering a Reporting Entity (First-Time System Users)

<u>Step 1:</u> Log in to the CMS Enterprise Portal at <u>https://portal.cms.gov</u> using your EIDM credentials and navigate to the Open Payments home page. Select the Application link.

Figure 37: Open Payments Home Screen

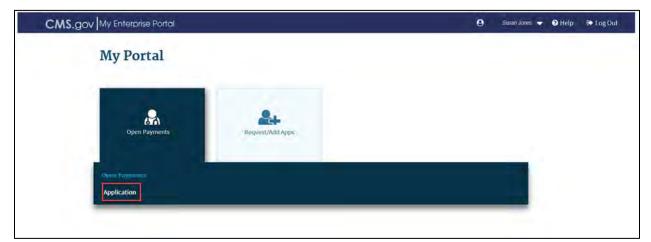

<u>Step 2:</u> The on-screen text contains important information regarding the registration process. Read the on-screen text and select "Create My Profile" when you are ready to begin the registration process.

# Figure 38: Open Payments system landing page for first-time system users

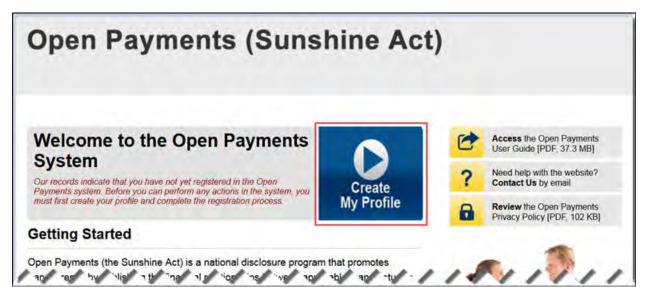

<u>Step 3:</u> The on-screen text contains important information regarding creating the reporting entity and individual profile. Read the on-screen text and select the link to the quick reference guide "Required Fields for Registration" for a list of information required during registration. Select "Start Profile" at the bottom of the page when you are ready to continue.

#### Figure 39: Create profile page

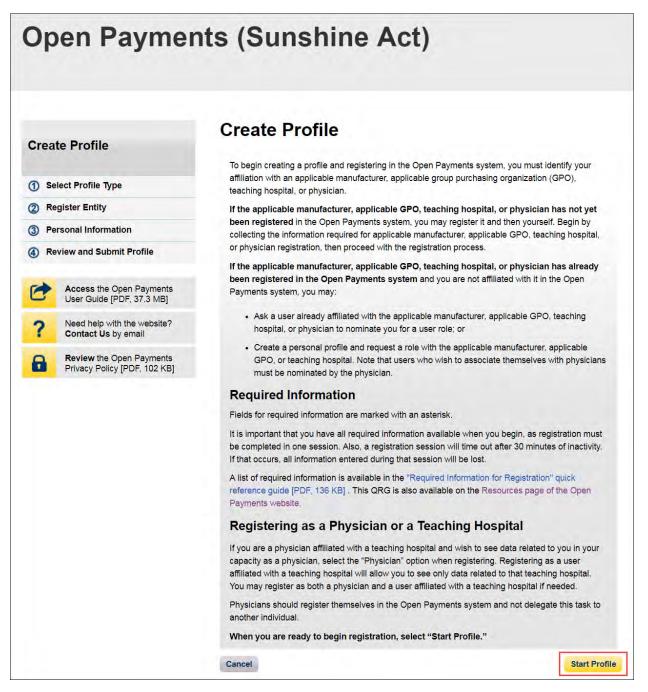

<u>Step 4:</u> Select the profile type "Applicable manufacturer or applicable group purchasing organization (GPO)" and select "Continue."

# Figure 40: Select Profile Type page

| Op                     | en Paymer                                                | nts (Sunshine Act)                                                                                                    |  |  |  |  |  |
|------------------------|----------------------------------------------------------|----------------------------------------------------------------------------------------------------|--|--|--|--|--|
| Crea                   | te Profile                                               | Select Profile Type                                                                                                    |  |  |  |  |  |
| orea                   | ite i rome                                               | A field with an asterisk (*) is required.                                                                                                    |  |  |  |  |  |
| () s                   | elect Profile Type                                       | If you received a nomination ID and/or a registration ID in an email notifying you of your nomination for a<br>user role, begin creating your profile by selecting the "I have a Nomination ID and/or a Registration ID"                                                                                                  |  |  |  |  |  |
| 2 Re                   | egister Entity                                           | link.                                                                                                    |  |  |  |  |  |
| ③ Personal Information |                                                          | If you did not receive a nomination ID and/or a registration ID in an email, begin creating your profile by<br>indicating below whether you are a physician or are affiliated with an applicable manufacturer or                                                                                                    |  |  |  |  |  |
| 4 Re                   | eview and Submit Profile                                 | applicable GPO, teaching hospital, or physician.                                                                                                    |  |  |  |  |  |
| 0                      | Access the Open Payments<br>User Guide (PDF, 37,3 MB)    | Note: If you are a physician who is affiliated with a teaching hospital and wish to view payments made<br>directly to you, you should register yourself as a physician and not as a teaching hospital. Registering as a<br>teaching hospital user will allow you to view only records submitted to the teaching hospital. |  |  |  |  |  |
| ?                      | Need help with the website?<br>Contact Us by email       | If you have any questions regarding the user type you should register as, please contact the Open<br>Payments Help Desk openpayments@cms.hhs.gov for guidance.                                                                                                    |  |  |  |  |  |
| 8                      | Review the Open Payments<br>Privacy Policy [PDF, 102 KB] | *Required: Select the type of entity or covered recipient you are affiliated with OR the "I<br>have a Nomination ID and/or a Registration ID" link.                                                                                                    |  |  |  |  |  |
|                        |                                                          | Applicable manufacturer or applicable group purchasing organization (GPO)                                                                                                    |  |  |  |  |  |
|                        |                                                          | Physician<br>Teaching hospital                                                                                                    |  |  |  |  |  |
|                        |                                                          | OR                                                                                                    |  |  |  |  |  |
|                        |                                                          | I have a Nomination ID and/or a Registration ID                                                                                                    |  |  |  |  |  |
|                        |                                                          | Cancel                                                                                                    |  |  |  |  |  |

<u>Step 5:</u> Once your entity type is selected, provide the reporting entity's Taxpayer Identification Number/Employer Identification Number (TIN/EIN). This will be the reporting entity's Employer Identification Number (EIN), a nine-digit number used by the entity for tax reporting. The format for the TIN/EIN is 99-9999999. Enter the reporting entity's TIN/EIN in the space provided and select "Find."

#### **Open Payments (Sunshine Act) Find an Entity Create Profile** A field with an asterisk (\*) is required. To find an entity in the Open Payments system, enter the entity's Taxpayer Identification Number (TIN)/Employer Identification Number (EIN) below. Select Profile Type If the Entity's TIN/EIN Is Not Found (2) Register Entity If the TIN/EIN entered does not return any results, the entity has not yet been registered within the Open (3) Personal Information Payments system. You may register the entity by selecting the "Register Your Entity on Open Payments" link. Note: You must also register yourself for the officer user role when registering an entity. You may hold (4) Review and Submit Profile more than one user role. If the Entity's TIN/EIN Is Found Access the Open Payments User Guide [PDF, 37.3 MB] If the TIN/EIN search returns results, check the results to see if the entity you wish to register with is listed. If the entity is not listed, you may register the entity by selecting "Other." If the search results contain the Need help with the website? entity you wish to associate yourself with, you may select that entity and proceed with creating your Contact Us by email personal profile and nominating yourself for a role with that entity. Review the Open Payments Privacy Policy [PDF, 102 KB] Required: Enter the TIN/EIN of the entity. \*Enter TIN/EIN: 99-9999999 Find 34-5678901 Cancel Back

# Figure 41: Find and Entity page

<u>Step 6:</u> The system will perform a search for that TIN/EIN to determine if it has already been registered.

If the TIN/EIN returns a match, your reporting entity has already been registered. You may choose to proceed by nominating yourself for a role with that entity by selecting the reporting entity name, or you may select "Cancel" to exit entity registration. See Section 3.6d for instructions on how to complete the self-nomination process.

If no match is found for that TIN/EIN, you can proceed with registering that reporting entity. Select the "Register your Entity on Open Payments" hyperlink to continue with entity registration.

Figure 42: Find an Entity page

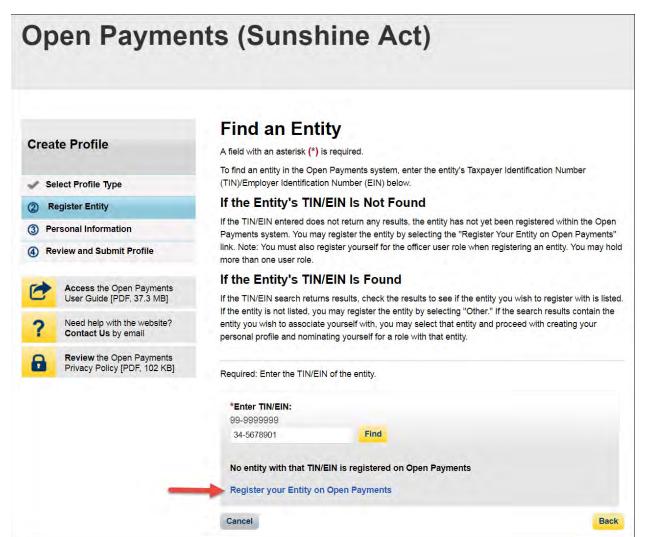

<u>Step 7:</u> Enter the reporting entity's information. All required fields will be marked with an asterisk (\*). You will not be able to proceed with registration until all of the required fields have been entered. Take care to use proper field formatting required by the system. For example, when entering the entity phone number and Taxpayer Identification Number/Employer Identification Number (TIN/EIN), you must include the hyphen ("-") in the proper place within the field to pass field validation.

URL is also a required field. If the reporting entity you are registering does not have a website, enter the generic URL of <u>https://www.cms.gov</u> into this field. When you are done, select "Continue." Selecting the "Cancel" button will cause you to lose all data entered.

# Additional Information on the fields for entity registration:

- The **Consolidated Report Indicator** indicates whether or not the applicable manufacturer or applicable GPO intends to submit a consolidated report. Consolidated reporting allows the reporting entity to submit bulk data files across multiple registered entities. Applicable manufacturers or applicable GPOs should select "yes" if another applicable manufacturer or applicable GPO under common ownership with the registering entity is submitting a report on its behalf. The option selected in the "Consolidated Report Indicator" is a system indicator only and does not commit you to submitting a consolidated report. See Section 4.12 for more on consolidated reporting.
- The **Entity Business Type** indicates the type of applicable manufacturer or applicable GPO registering in the Open Payments system. Entities may select whether the type is any of the following:

# • Applicable manufacturer

If applicable manufacturer is selected, an entity must select one of the following business types:

- applicable manufacturer-drugs/biologicals
- applicable manufacturer-devices/medical supplies
- applicable manufacturer-drugs/biologicals and devices/medical supplies
- applicable manufacturer-physician-owned distributor
- applicable manufacturer-hospital-owned distributor
- applicable manufacturer-distributor/supplier (non-hospital, non-physician-owned)
- Applicable GPO
  - If GPO is selected, an entity must select one of the following business types:
  - GPO-drugs/biologicals
  - GPO-devices/medical supplies
  - GPO- drugs/biologicals and devices/medical supplies
  - GPO-physician-owned

- GPO-hospital-owned
- GPO-hospital and physician-owned
- GPO-non-hospital, non-physician-owned
- GPO-government-owned
- The **Primary** and **Backup Points of Contact** are individuals who will serve as the points of contact for the reporting entity and CMS. These must be separate individuals. They do not have to be registered in the Open Payments system.
- The **Contact Information for Review and Dispute** field is to provide contact information for individual(s) from your entity who will assist with the dispute resolution process. Individuals listed as contacts for review and dispute do not have to be registered in the Open Payments system. You may also include additional instructions for physicians and teaching hospitals in this field. The contents of the "Contact Information" box will be visible on your entity's profile page as well as the "Record ID" pages of all records the entity has submitted.

|                                                                | Register Entity                                                                                                    |                                                                                  |
|----------------------------------------------------------------|----------------------------------------------------------------------------------------------------|----------------------------------------------------------------------------------|
| eate Profile                                                   | A field with an asteriak (*) is required.                                                                                                    |                                                                                  |
| Select Profile Type                                            | Complete the information below to create a profile for an                                                                                                    | approache manufacturer or applicable GPG                                         |
| legister Britty                                                | "Entity's Legal Name:                                                                                                    |                                                                                  |
| Entity Information<br>Your Roles                               | ARCDE Medice                                                                                                    |                                                                                  |
| Your Roles<br>Nominate Additional Roles<br>ersonal Information | *Reporting Entity Type:<br># Applicable Manufacturer                                                                                                    |                                                                                  |
| riser and Submit Profile                                       | Crose Purchasing Organization                                                                                                    |                                                                                  |
|                                                                | "Business Type:                                                                                                    |                                                                                  |
| Access the Open Payments<br>User Guide (PDF, 37,3 MB)          | Applicable manufacture/ drugs/biological                                                                                                    |                                                                                  |
|                                                                | Food & Drug Administration (FDA) Establishment<br>This is a 10-digit number                                                                                                    | Identifier:                                                                      |
| Need help with the website?<br>Contact Us by email             |                                                                                                    |                                                                                  |
| Review the Open Payments<br>Privacy Policy [PDP: 102 KB]       | Data Universal Numbering System (D-U-N-SII Num<br>Tris is a B-digit number                                                                                                    | iber):                                                                           |
|                                                                |                                                                                                    |                                                                                  |
|                                                                | *URL of Parent Company:<br>http://www.or.https.finnes.or.wnne                                                                                                    |                                                                                  |
|                                                                | Www.Ems.gov                                                                                                    |                                                                                  |
|                                                                | Production Andrews                                                                                                    |                                                                                  |
|                                                                | Business Address                                                                                                    |                                                                                  |
|                                                                | "Country:                                                                                                    |                                                                                  |
|                                                                | Limited Station                                                                                                    |                                                                                  |
|                                                                | *Business Address, Line 1:<br>7500 Security Red                                                                                                    |                                                                                  |
|                                                                | Business Address, Line 2:                                                                                                    |                                                                                  |
|                                                                |                                                                                                    |                                                                                  |
|                                                                | "City Name:                                                                                                    | "State:                                                                          |
|                                                                | Ballerove                                                                                                    | Maryland                                                                         |
|                                                                | "Zip Code:<br>99990 0000                                                                                                    | "Business Telephone Number:<br>100-000-0000                                      |
|                                                                | 21244                                                                                                    | 555-559-5595                                                                     |
|                                                                |                                                                                                    |                                                                                  |
|                                                                | Business Ownership Information                                                                                                    |                                                                                  |
|                                                                | "Type of Ownership:                                                                                                    |                                                                                  |
|                                                                | Corporation                                                                                                    |                                                                                  |
|                                                                | *Taxpayer identifier Number (TIN)/Employer identi<br>05.000000                                                                                                    | fication Number (EIN):                                                           |
|                                                                | 99-1000000<br>34-5678901                                                                                                    |                                                                                  |
|                                                                | "Doing Business As (DBA) Neme:                                                                                                    |                                                                                  |
|                                                                | ABCDE Medical                                                                                                    |                                                                                  |
|                                                                | "Will this entity's information be submitted in a co<br>on behalf of another entity(?<br>View, my entity's date will be submitted in a como<br>* No, my entity's date will not be submitted in a co<br>i don't know whether my entity's date will be subm | troiger beholderer                                                               |
|                                                                | Points of Contact                                                                                                    |                                                                                  |
|                                                                | The two identified points of contact will receive import<br>Payments                                                                                                    | ant notification emails regarding Open                                           |
|                                                                | Payments.<br>Bains anterest as a coint of context does not register t                                                                                                    | that incluids al in the Onen Desmants & star                                     |
|                                                                | Being entered as a point of contact does not register to<br>give that individual access to the system individuals or<br>access the Open Paymenta system.                                                                                                  | must be registered in the system if they war                                     |
|                                                                | Primary Point of Contact                                                                                                    |                                                                                  |
|                                                                | 'Name:                                                                                                    | *Business Telephone Number:<br>1989-9999-9999 or Maximum 20 digm<br>203-303-3030 |
|                                                                | Mary Smith                                                                                                    | 303-333-3323                                                                     |
|                                                                | "This at the Entity:<br>Manager                                                                                                    | *Business Bmail Address:<br>operpayments_gupmail.com                             |
|                                                                | Backup Point of Contact                                                                                                    |                                                                                  |
|                                                                | "Name:                                                                                                    | *Business Telephone Number:<br>989-899-9999 or Maximum 20 signs                  |
|                                                                | Joe Miller                                                                                                    | 446-446-4464                                                                     |
|                                                                | "Title at the Entity:                                                                                                    | Business Email Address:                                                          |
|                                                                | Server Manager                                                                                                    | operpayments 1 ((tyopmeil.com                                                    |
|                                                                |                                                                                                    |                                                                                  |
|                                                                | Contact Information for Review an                                                                                                    |                                                                                  |
|                                                                | In the "Contect Information" box below, provide contex<br>who are assisting with the dispute resolution process,<br>for physicians and teaching hospitals                                                                                                 | You may also include additional instruction                                      |
|                                                                | Note: the contents of the "Contact Information" bos with                                                                                                    | i be visible to the covered recipients                                           |
|                                                                | Note: the contents of the "Contact Information" box wi<br>associated with the records during the review process<br>entered in this field.                                                                                                    | . The contents will be displayed exactly as                                      |
|                                                                | "Contact Information:                                                                                                    |                                                                                  |
|                                                                | 500 sharactara maximum. Charactara entered poer<br>Please contact Mary Smith                                                                                                    | train more call And the Second                                                   |
|                                                                |                                                                                                    |                                                                                  |
|                                                                | 475 characters remaining                                                                                                    |                                                                                  |
|                                                                |                                                                                                    |                                                                                  |
|                                                                | Cancel                                                                                                    | Back 0                                                                           |

Figure 43: Register Entity page

<u>Step 8:</u> Enter the required information and select your user roles. For a description of user roles, see Section 3.5. When registering a new reporting entity, you must select the role of officer for yourself. The system will not allow you to proceed if this role is not selected. You may also select the role of submitter and/or attester and/or compliance for yourself. When you are done, select the "Continue" button.

Note: Selecting the "Back" button will cause you to lose all data entered.

# Figure 44: Your Role page

| Open Paymer<br>Applicable Manufacturer or Group Purchasing Or                                                                                                    | nts (Sunshine Ac<br>ganization Switch User Type                                                                                                    | et)                                                                                                    |
|----------------------------------------------------------------------------------------------------|----------------------------------------------------------------------------------------------------|----------------------------------------------------------------------------------------------------|
| Home Submissions F                                                                                                    | teview and Dispute Manage Entities                                                                                                    | My Profile Messages Resources                                                                                                    |
| Home       Submissions       F         Create Profile          Select Profile Type          Register Entity          Entity Information          Your Roles          Nominate Additional Roles          Personal Information          Review and Submit Profile          Access the Open Payments User Guide [PDF]          Need help with the website?          Contact Us by email          Review the Open Payments Privacy Policy [PDF] | <ul> <li>Your Role</li> <li>A field with an asterisk (*) is required.</li> <li>Select your user role(s) below. Note that the indiriole. You may hold more than one user role.</li> <li>An entity may have a maximum of 12 active user compliance role. You may nominate other users of the user roles are as follows:</li> <li>Officer</li> <li>Updates the applicable manufacturer or an nominations for user roles.</li> <li>Can deactivate other users from the entity.</li> <li>Can review and download compliance met opplicable manufacturer or applicable manufacturer or applicable manufacturer or applicable manufacturer or applicable manufacturer or applicable manufacturer or applicable of the submitter role can be held by individual applicable manufacturer or applicable GPO.</li> <li>Attester</li> <li>Attests to the accuracy, completeness, and manufacturer or applicable GPO.</li> <li>Can submit assumptions made in the reportive structurer or applicable GPO.</li> <li>Can submit assumptions made in the reportive structure or applicable GPO.</li> <li>Can review and download compliance met opplicable GPO.</li> <li>Can submit assumptions made in the reportive structurer or applicable GPO.</li> <li>Compliance</li> <li>Can review and download compliance met opplicable GPO.</li> </ul> | vidual who registers an entity must register for the officer user<br>rs, with up to 5 users in an officer role and up to 2 users in the<br>on the next screen or after registration is complete.<br>oplicable GPO profile information and can approve and modify<br>ssages on behalf of the applicable manufacturer or applicable<br>u behalf of the applicable manufacturer or applicable GPO.<br>als from third-party entities who submit records on behalf of the |
|                                                                                                    | (EIDM) profile. You may edit these fields as need<br>not change the corresponding information in you<br>telephone number, select the role(s) you wish to                                                                                                    | ted. However, changing this information in Open Payments will<br>r EIDM profile. Enter in your business email and business<br>hold, and select the "Continue" button.                                                                                                    |
|                                                                                                    | *First Name:<br>Karen                                                                                                    | Middle Name:                                                                                                    |
|                                                                                                    | *Last Name:<br>Miller                                                                                                    | Suffix (Jr., Sr., etc.):                                                                                                    |
|                                                                                                    | *Business Email Address:                                                                                                    | *Business Telephone Number:<br>999-999-9999 or Maximum 20 digits<br>444-444-4444                                                                                                    |
|                                                                                                    | Indicate the role(s) you will hold in the Open P<br>access level of attesters, submitters and comp<br>Highest Level of Role<br>© Officer<br>Reporting-related Roles<br>© Submitter<br>© Attester<br>Compliance-related Roles<br>© Compliance                                                                                                    | Payments system. Only an officer may manage the oliance role.                                                                                                    |

<u>Step 9:</u> You may nominate additional individuals for the officer, submitter, attester, and compliance roles at this step. To add a nomination, select the "Add" button and proceed to Step 10. If you do not wish to nominate additional individuals, select the "Continue" button and proceed to Step 11.

If you will not be fulfilling all four user roles yourself, you must nominate at least one other individual to fill each of the remaining roles. **At least one individual must be identified for officer, submitter, and attester roles in the Open Payments system during initial entity registration.** The system will not allow you to proceed without at least one individual associated with each user role except compliance. The system will allow registering an entity without assigning a user for compliance role.

Refer to Section 3.3: Open Payments Users and User Roles for more information on user roles.

# Figure 45: Applicable Manufacturer or Applicable GPO: Nominate Additional Roles page

| Crea | te Profile                                         |                                                   |                                                        |               | ifacturer or A<br>onal Roles                    | pplicab                          | le GPO             |          |
|------|----------------------------------------------------|---------------------------------------------------|--------------------------------------------------------|---------------|-------------------------------------------------|----------------------------------|--------------------|----------|
|      | elect Profile Tune                                 | A field with an                                   | asterisk (*) i                                         | s required    |                                                 |                                  |                    |          |
|      | elect Profile Type                                 |                                                   |                                                        |               | or user roles with your reportin                |                                  |                    |          |
| 2) R | egister Entity                                     |                                                   | m of 12 acti                                           | ve users, v   | with 5 users in an officer role a               | and up to 2 users i              | n the compliano    | e role.  |
|      | Entity Information                                 | Officer:                                          | the applicat                                           | la manufa     | cturer or applicable GPO profi                  | le information and               | can anorous a      | nd mode  |
|      | Vour Roles                                         |                                                   | ons for user                                           |               | cturer or applicable GPO proli                  | ite information and              | can approve an     | ia moai  |
| 3) P | ersonal Information                                | Can dea                                           | ctivate other                                          | users from    | n the entity.                                   |                                  |                    |          |
| R    | eview and Submit Profile                           | <ul> <li>Can revi<br/>GPO.</li> </ul>             | ew and down                                            | nload com     | pliance messages on behalf o                    | f the applicable m               | anufacturer or a   | pplicabl |
| 2    | Access the Open Payments<br>User Guide [PDF]       | Submitter:<br>- Submits                           | and edits pa                                           | iyment info   | rmation on behalf of the appli                  | cable manufacture                | er or applicable ( | GPO.     |
| ?    | Need help with the website?<br>Contact Us by email |                                                   |                                                        |               | by individuals from third-party<br>licable GPO. | entities who subr                | nit records on be  | half of  |
| 8    | Review the Open Payments<br>Privacy Policy [PDF]   |                                                   | the accuration the the the the the the the the the the |               | teness, and timeliness of the<br>D.             | data submitted for               | the applicable     |          |
|      |                                                    | investme                                          | mit assumpti<br>nt interests.                          | ions made     | in the reporting of payments,                   | other transfers of               | value, or owner:   | ship or  |
|      |                                                    | Compliance<br>• Can revi<br>GPO.                  | ew and dow                                             | nload com     | pliance messages on behalf o                    | f the applicable m               | anufacturer or a   | pplicabl |
|      |                                                    | Role:                                             | First<br>Name:                                         | Last<br>Name: | Business Email Address:                         | Business<br>Telephone<br>Number: | Actions:           |          |
|      |                                                    | Officer,<br>Submitter,<br>Attester,<br>Compliance | Karen                                                  | Miller        | openpayments@yopmail.com                        | n 555-555-5555                   | (YOU)              |          |

<u>Step 10:</u> If you selected "Add," the page will expand to show nominee information fields that will need to be completed. Fill in the information for the individual being nominated. Once you are done, select the "Add" button at the bottom of the page again. This will add the nominee information to the reporting entity's profile, as well as open another set of information fields to enter an additional nominee.

Note: Selecting the "Back" button will cause you to lose all data entered.

#### Figure 46: Applicable Manufacturer or Applicable GPO: Nominate Additional Roles page

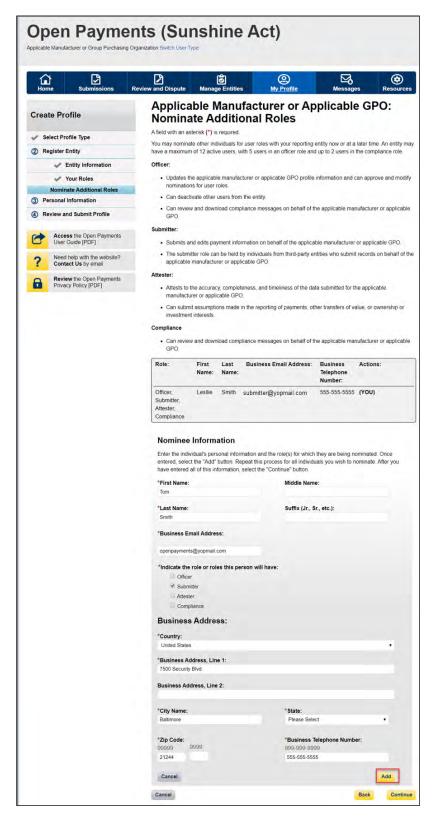

Repeat the process until you have entered all individuals you wish to nominate at this time. An entity can have up to twelve unique users with a maximum of five users holding the role of officer and maximum of two users holding the role of compliance. Note that individuals can be nominated for user roles after entity registration is complete.

The page will display a summary of all of the individuals being nominated for user roles for this reporting entity. Once you have entered all nominations you wish to include at this time, select the "Continue" button.

| Figure 4 | 47: Applicable | Manufacturer or | Applicable | <b>GPO:</b> Nominate | Additional Roles page |
|----------|----------------|-----------------|------------|----------------------|-----------------------|
|          |                |                 |            |                      |                       |

|                                                   |                                                                                                    | Туро                                                                                                    |               |                                                                        |                                  |             |               |
|---------------------------------------------------|----------------------------------------------------------------------------------------------------|----------------------------------------------------------------------------------------------------|---------------|------------------------------------------------------------------------|----------------------------------|-------------|---------------|
| Create Profile                                    |                                                                                                    |                                                                                                    |               | facturer or A<br>onal Roles                                            | pplicabl                         | e GP        | 0:            |
| Select Profile Type                               | A field with an a                                                                                                    | sterisk (*) i                                                                                                    | s required.   |                                                                        |                                  |             |               |
|                                                   | Confirmation:                                                                                                    |                                                                                                    |               |                                                                        |                                  |             |               |
| 2 Register Entity                                 |                                                                                                    |                                                                                                    |               | essfully added.                                                        |                                  |             |               |
| Entity Information                                |                                                                                                    |                                                                                                    |               | r user roles with your reporting<br>vith 5 users in an officer role ar |                                  |             |               |
| Vour Roles                                        | Officer:                                                                                                    |                                                                                                    |               |                                                                        |                                  |             |               |
| Nominate Additional Roles 3 Personal Information  |                                                                                                    | he applicab                                                                                                    | la manufa     | cturer or applicable GPO profile                                       | e information and                | C30 30000   | and modif     |
|                                                   | C 1 4 4 4 4 4 4 4 4                                                                                                    | ins for user                                                                                                    |               | surer or applicable GPO profile                                        | e montation and                  | can approv  | e and moun    |
| Review and Submit Profile                         | Can dead                                                                                                    | tivate other                                                                                                    | users from    | the entity.                                                            |                                  |             |               |
| Access the Open Payments<br>User Guide [PDF]      | <ul> <li>Can review and download compliance messages on behalf of the applicable manufacturer or appl<br/>GPO.</li> </ul>                                                      |                                                                                                    |               |                                                                        |                                  |             | or applicabl  |
| ? Need help with the website? Contact Us by email | Submitter:  • Submits and edits payment information on behalf of the applicable manufacturer or applicable GPO.                                                                |                                                                                                    |               |                                                                        |                                  |             | ble GPO.      |
| Review the Open Payments<br>Privacy Policy [PDF]  | <ul> <li>The submitter role can be held by individuals from third-party entities who submit records on behalf of the<br/>applicable manufacturer or applicable GPO.</li> </ul> |                                                                                                    |               |                                                                        |                                  |             |               |
|                                                   | Attester:                                                                                                    |                                                                                                    |               |                                                                        |                                  |             |               |
|                                                   | <ul> <li>Attests to the accuracy, completeness, and timeliness of the data submitted for the applicable<br/>manufacturer or applicable GPO.</li> </ul>                         |                                                                                                    |               |                                                                        |                                  |             |               |
|                                                   |                                                                                                    | <ul> <li>Can submit assumptions made in the reporting of payments, other transfers of value, or ownership or<br/>investment interests.</li> </ul> |               |                                                                        |                                  |             |               |
|                                                   | Compliance                                                                                                    |                                                                                                    |               |                                                                        |                                  |             |               |
|                                                   | Can revie<br>GPO.                                                                                                    | w and dowr                                                                                                    | nload comp    | pliance messages on behalf of                                          | the applicable ma                | anufacturer | or applicable |
|                                                   | Role:                                                                                                    | First<br>Name:                                                                                                    | Last<br>Name: | Business Email Address:                                                | Business<br>Telephone<br>Number: | Actions:    |               |
|                                                   | Officer,<br>Submitter,<br>Attester,<br>Compliance                                                                                                    | Karen                                                                                                    | Miller        | openpayments@yopmail.com                                               | 555-555-5555                     | (YOU)       |               |
|                                                   | Submitter                                                                                                    | Tom                                                                                                    | Smith         | openpayments@yopmail.com                                               | 555-555-5555                     | Edit        | Delete        |
|                                                   | Add                                                                                                    |                                                                                                    |               |                                                                        |                                  |             |               |

<u>Step 11:</u> Review any pre-populated information for accuracy and enter other personal information. Required fields are marked with an asterisk (\*). You will not be able to proceed with registration until all of the required fields have been completed. Once your personal information has been entered, select the "Continue" button.

# Note: Selecting the "Back" button will cause you to lose all data entered.

|                                                      | Enter Personal Info                                                                         | rmation                                                                                             |
|------------------------------------------------------|---------------------------------------------------------------------------------------------|----------------------------------------------------------------------------------------------------|
| Create Profile                                       | A field with an asterisk (*) is required.                                                   |                                                                                                    |
| A Autor Durite Taxa                                  | Provide personal and business information be                                                | elow to create your user profile.                                                                   |
| Select Profile Type                                  |                                                                                             | populated from your CMS Enterprise Identity Management sys                                          |
| Register Entity                                      | (EIDM) profile. You may edit the prepopulated<br>Payments will not change the corresponding | I fields as needed. However, changing this information in Oper<br>information in your EIDM profile. |
| 3 Personal Information                               | Once you have entered the information, selec                                                | t the "Continue" button.                                                                            |
| Review and Submit Profile                            | Your Name                                                                                   |                                                                                                    |
| Access the Open Payments                             | *First Name:                                                                                | *Last Name:                                                                                         |
| User Guide [PDF]                                     | Leslie                                                                                      | Smith                                                                                               |
| ? Need help with the website?<br>Contact Us by email | Middle Name:                                                                                | Suffix (Jr., Sr., etc.):<br>21244                                                                   |
| Review the Open Payments<br>Privacy Policy [PDF]     | Your Business Contact Informatio                                                            |                                                                                                    |
|                                                      | Enter your business or entity information.                                                  |                                                                                                    |
|                                                      | *Business Email Address:                                                                    | *Job Title:                                                                                         |
|                                                      | openpayments@yopmail.com                                                                    | Senior Analyst                                                                                      |
|                                                      | *Country:                                                                                   |                                                                                                    |
|                                                      | United States                                                                               | •                                                                                                   |
|                                                      | *Business Address, Line 1:                                                                  |                                                                                                    |
|                                                      | 7500 Security Blvd.                                                                         |                                                                                                    |
|                                                      | Business Address, Line 2:                                                                   |                                                                                                    |
|                                                      | *City Name:                                                                                 | *State:                                                                                             |
|                                                      | Baltimore                                                                                   | Maryland                                                                                            |
|                                                      | *Zip Code:<br>99999 9999                                                                    | *Business Telephone Number:<br>999-999-9999                                                         |
|                                                      | 21244                                                                                       | 555-555-5555                                                                                        |

Figure 48: Enter Personal Information page

<u>Step 12:</u> Review the information entered for your reporting entity and personal profile. Select the "Back" button at the bottom of the page to go back and edit any information. Once you have reviewed the information and determined it to be correct, select the "Continue" button.

|                                                    | nts (Sunshine Act)                                                                                                    |  |  |  |  |  |  |
|----------------------------------------------------|----------------------------------------------------------------------------------------------------|--|--|--|--|--|--|
| licable Manufacturer or Group Purchasing Org       | anization switch User Type                                                                                                    |  |  |  |  |  |  |
|                                                    | Review and Submit Profile                                                                                                    |  |  |  |  |  |  |
| reate Profile                                      | Review the information on this page to ensure it is correct. Select the "Back" button to navigate to the pre-                                                                                                    |  |  |  |  |  |  |
|                                                    | pages to correct any invalid information. Select the "Continue" button to submit your profile.                                                                                                    |  |  |  |  |  |  |
| Select Profile Type                                |                                                                                                    |  |  |  |  |  |  |
| Register Entity                                    | Entity's Legal Name: ABCDE Medical<br>Reporting Entity Type: Applicable Manufacturer                                                                                                    |  |  |  |  |  |  |
| Personal Information                               | Business Type: Applicable manufacturer-drugs/biological                                                                                                    |  |  |  |  |  |  |
| Review and Submit Profile                          | Food & Drug Administration (FDA) Establishment Identifier:                                                                                                    |  |  |  |  |  |  |
| Access the Open Payments                           | Data Universal Numbering System (D-U-N-S® Number):                                                                                                    |  |  |  |  |  |  |
| User Guide [PDF]                                   | URL of Parent Company: www.cms.gov                                                                                                    |  |  |  |  |  |  |
| Need help with the website?<br>Contact Us by email | Business Address:                                                                                                    |  |  |  |  |  |  |
| Review the Open Payments                           | Country: United States                                                                                                    |  |  |  |  |  |  |
| Privacy Policy [PDF]                               | Business Address, Line 1: 7500 Security Blvd.                                                                                                    |  |  |  |  |  |  |
|                                                    | Business Address, Line 2:                                                                                                    |  |  |  |  |  |  |
|                                                    | City Name: Baltimore                                                                                                    |  |  |  |  |  |  |
|                                                    | State: Maryland                                                                                                    |  |  |  |  |  |  |
|                                                    | Zip Code: 21244                                                                                                    |  |  |  |  |  |  |
|                                                    | Business Telephone Number: 555-555-5555                                                                                                    |  |  |  |  |  |  |
|                                                    | Business Ownership Information                                                                                                    |  |  |  |  |  |  |
|                                                    | Type of Ownership: Corporation                                                                                                    |  |  |  |  |  |  |
|                                                    | Taxpayer Identifier Number (TIN)/Employer Identification Number (EIN): 22-3635343                                                                                                    |  |  |  |  |  |  |
|                                                    | Doing Business As (DBA) Name: ABCDE Medical                                                                                                    |  |  |  |  |  |  |
|                                                    | Will this entity's information be submitted in a consolidated report (i.e., one entity reports on behalf of another entity)?<br>No, my entity's data will not be submitted in a consolidated report                                                 |  |  |  |  |  |  |
|                                                    | Points of Contact<br>The two identified points of contact will receive important notification emails regarding Open<br>Payments.                                                                                                    |  |  |  |  |  |  |
|                                                    |                                                                                                    |  |  |  |  |  |  |
|                                                    | Being entered as a point of contact does not register that individual in the Open Payments system or<br>give that individual access to the system. Individuals must be registered in the system if they want to<br>access the Open Payments system. |  |  |  |  |  |  |
|                                                    | Primary Point of Contact                                                                                                    |  |  |  |  |  |  |
|                                                    | Name: Mary Smith Business Telephone Number: 333-333-3333                                                                                                    |  |  |  |  |  |  |
|                                                    | Title at the Entity: Manager Business Email Address:<br>openpayments@yopmail.com                                                                                                    |  |  |  |  |  |  |
|                                                    | Backup Point of Contact Name: Joe Miller Business Telephone Number: 444-444-4444                                                                                                    |  |  |  |  |  |  |
|                                                    | Title at the Entity: Senior Manager Business Email Address:                                                                                                    |  |  |  |  |  |  |
|                                                    | openpayments@yopmail.com                                                                                                    |  |  |  |  |  |  |
|                                                    | Contact Information for Review and Dispute                                                                                                    |  |  |  |  |  |  |
|                                                    | Contact Information:                                                                                                    |  |  |  |  |  |  |
|                                                    | Please contact Mary Smith                                                                                                    |  |  |  |  |  |  |
|                                                    | Nominations:                                                                                                    |  |  |  |  |  |  |
|                                                    | Role: First Last Middle Suffix (Jr., Sr., Business Email Address:<br>Name: Name: Name: etc.):                                                                                                    |  |  |  |  |  |  |
|                                                    | Officer, Karen Miller openpayments@yopmail.com<br>Submitter,<br>Attester,                                                                                                    |  |  |  |  |  |  |
|                                                    | Compliance Submitter Tom Smith openpayments@yopmail.com                                                                                                    |  |  |  |  |  |  |
|                                                    | openpayments@yopman.com                                                                                                    |  |  |  |  |  |  |

Figure 49: Review and Submit Profile Page

The following message will appear on-screen to confirm your reporting entity and personal profile have been successfully created. An email notification with the entity's registration ID will be sent to you, the individuals you nominated for user roles during registration, and the individuals listed as points of contact for the reporting entity.

Figure 50: Success Confirmed Page

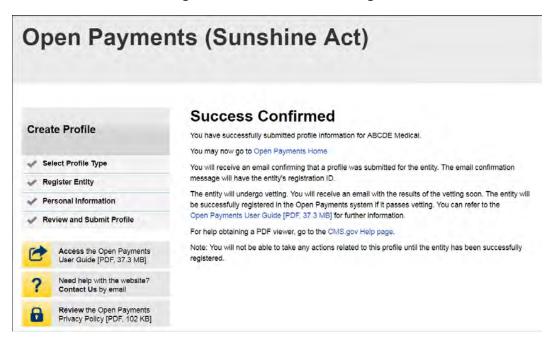

After both the reporting entity profile and officer profile are created, the Open Payments system vets the reporting entity based on the information provided in the entity profile. An overview of the vetting process can be found in Section 3.7.

If the reporting entity's registration is successful, Open Payments will send an email notification to the officer(s) as well as the primary and backup points of contact. This email will state that the entity has been successfully registered. You will be able to access the entity's profile in the Open Payments system and begin performing your tasks.

If the reporting entity's registration is unsuccessful, Open Payments will send an email notification to the officer(s) and points of contact stating the entity could not be successfully verified and registered. Contact the Open Payments Help Desk at <u>openpayments@cms.hhs.gov</u> or 1-855-326-8366 for assistance. For the TTY line, call 1-844-649-2766.

# 3.4b: Registering an Entity (Returning System Users)

If you already have access to the Open Payments system and wish to register a new reporting entity with the system, follow these steps:

<u>Step 1:</u> Log in to the CMS Enterprise Portal at <u>https://portal.cms.gov</u> using your EIDM credentials and navigate to the Open Payments home page. Select the "Manage Entities" tab from the menu bar on the Open Payments home page.

# Figure 51: Open Payments system landing page for returning system users.

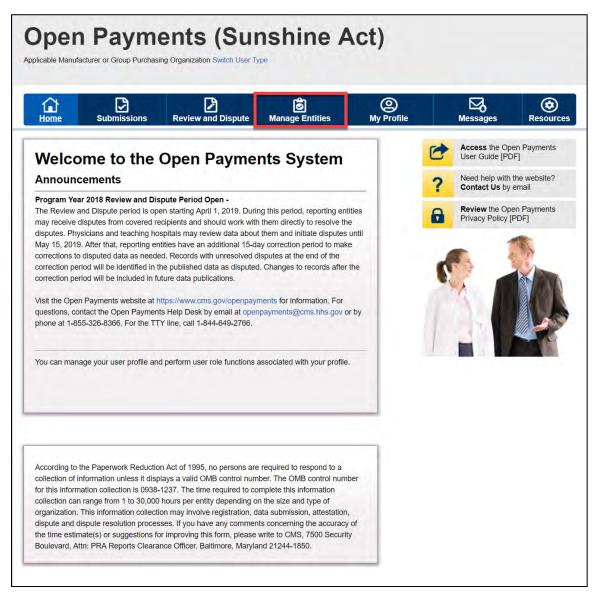

Step 2: Select "Register New Entity."

Figure 52: Manage Entities page

| Home                                                                                                    | Submissions                                                                           | Review and Dis          | pute M          | lanage Entities     | ()<br>My Profile | M          |                                                    | Resource |  |
|----------------------------------------------------------------------------------------------------|---------------------------------------------------------------------------------------|-------------------------|-----------------|---------------------|------------------|------------|----------------------------------------------------|----------|--|
| Manage Entities                                                                                                    |                                                                                       |                         |                 |                     |                  |            | Access the Open Payments User Guide [PDF]          |          |  |
|                                                                                                    |                                                                                       |                         |                 |                     |                  | <b>0</b> N | Need help with the website?<br>Contact Us by email |          |  |
| The entities you are associated with are listed below. Select an entity from the list below to view the entity's profile and, if you hold the officer role, manage user roles affiliated with the entity. |                                                                                       |                         |                 |                     |                  |            | Review the Open Payments<br>Privacy Policy [PDF]   |          |  |
| hose entities.                                                                                                    | ng recertification must to<br>. Entity recertification re<br>ates (as necessary), and | quires that an active c | fficer within t | he Open Payments sy |                  |            | 1                                                  | -        |  |
|                                                                                                    | de to the Entity Name, T                                                              |                         |                 |                     | -                | E.         |                                                    | KAN      |  |
| vonou.                                                                                                    |                                                                                       |                         |                 |                     |                  | 1          |                                                    |          |  |
| voltou.                                                                                                    |                                                                                       |                         |                 |                     |                  |            |                                                    |          |  |

<u>Step 3:</u> Select the profile type "Applicable manufacturer or applicable group purchasing organization (GPO)" and select "Continue."

# Figure 53: Select Profile Type page

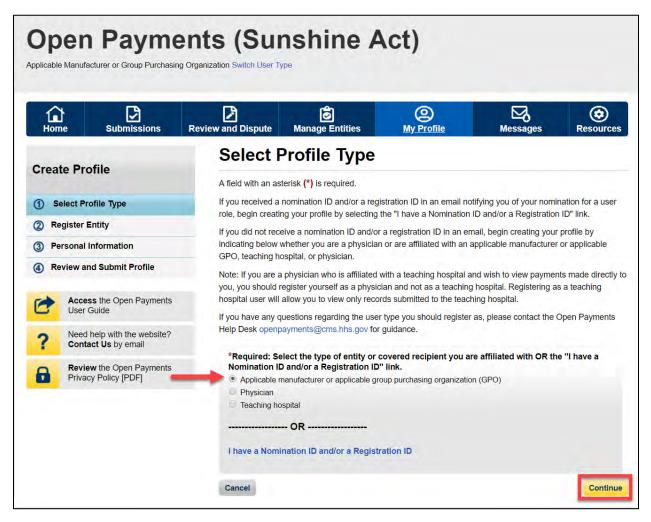

<u>Step 4:</u> Once your entity type is selected, provide the reporting entity's Taxpayer Identification Number/Employer Identification Number (TIN/EIN). This will be the entity's Employer Identification Number (EIN), a nine-digit number used by the entity for tax reporting. The format for the TIN/EIN is 99-9999999. Enter the entity's TIN/EIN in the space provided and select "Find." Figure 54: Find and Entity page

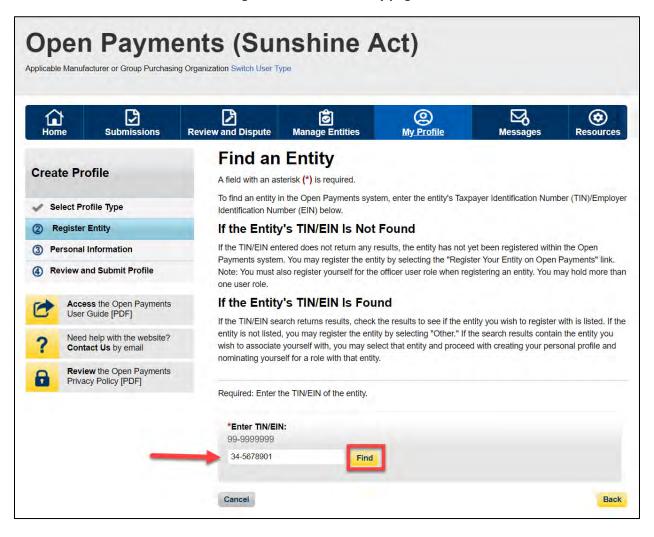

<u>Step 5:</u> The system will perform a search for that TIN/EIN to determine if it has already been registered.

If the TIN/EIN returns a match, your reporting entity has already been registered. You may choose to proceed by nominating yourself for a role with that reporting entity by selecting the entity name, or you may select "Cancel" to exit entity registration. See Section 3.6d for instructions on how to complete the self-nomination process.

If no match is found for that TIN/EIN, you can proceed with registering that entity. Select "Register your Entity on Open Payments" to continue with reporting entity registration.

Figure 55: Find an Entity page

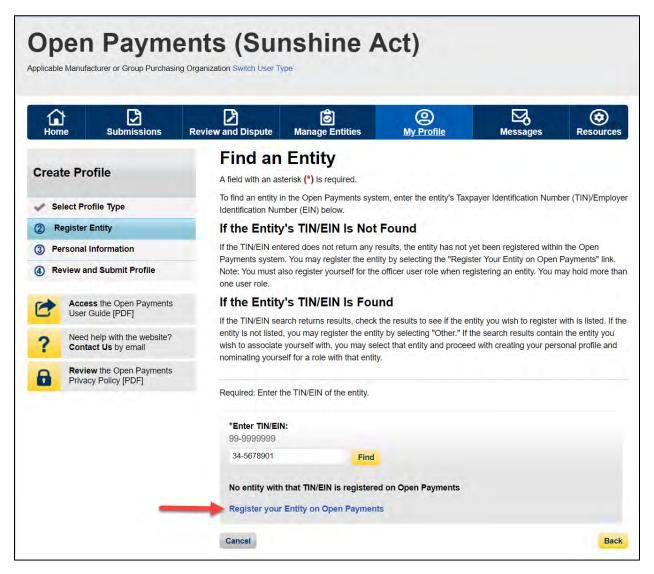

<u>Step 6:</u> Enter the reporting entity information. All required fields will be marked with an asterisk (\*). You will not be able to proceed with registration unless all of the required fields have been completed.

Also, take care to use proper field formatting required by the system. For example, when entering the reporting entity phone number and Taxpayer Identification Number/Employer Identification Number (TIN/EIN), you must include the hyphen ("-") in the proper place within the field to pass field validation.

The URL is also a required field. If the reporting entity you are registering does not have a website, enter the URL of <u>https://www.cms.gov</u> into the field.

When you are done, select the "Continue" button. Selecting the "Back" button will cause you to lose all data entered.

## Additional Information on the fields for entity registration:

- The **Consolidated Report Indicator** indicates whether or not the applicable manufacturer or applicable GPO intends to submit a consolidated report. Consolidated reporting allows the reporting entity to submit bulk data files across multiple registered entities. Applicable manufacturers or applicable GPOs should select "yes" if another applicable manufacturer or applicable GPO under common ownership with the registering entity is submitting a report on its behalf. The option selected in the "Consolidated Report Indicator" is a system indicator only and does not commit you to submitting a consolidated report. See Section 4.12 for more on consolidated reporting.
- The **Entity Business Type** indicates the type of applicable manufacturer or applicable GPO registering in Open Payments. Entities may select whether the type is any of the following:
  - Applicable manufacturer

If applicable manufacturer is selected, an entity must select one of the following business types:

- applicable manufacturer-drugs/biologicals
- applicable manufacturer-devices/medical supplies
- applicable manufacturer-drugs/biologicals and devices/medical supplies
- applicable manufacturer-physician-owned distributor
- applicable manufacturer-hospital-owned distributor
- applicable manufacturer-distributor/supplier (non-hospital, non-physician-owned)

#### • Applicable GPO

If GPO is selected, an entity must select one of the following business types:

- GPO-drugs/biologicals
- GPO-devices/medical supplies
- GPO- drugs/biologicals and devices/medical supplies
- GPO-physician-owned
- GPO-hospital-owned
- GPO-hospital and physician-owned
- GPO-non-hospital, non-physician-owned
- GPO-government-owned
- The **Primary** and **Backup Points of Contact** are individuals who will serve as the points of contact for the reporting entity and CMS. These must be separate individuals. They do not have to be registered in the Open Payments system.

 The Contact Information for Review and Dispute is to provide contact information for individual(s) from your entity who are assisting with the dispute resolution process. You may also include additional instructions for physicians and teaching hospitals. The contents of the "Contact Information" box will be visible on your entity's profile page as well as the "Record ID" pages of all records the entity has submitted.

|                                                    | Register Entity                                                                                                    |                                                                                                    |
|----------------------------------------------------|----------------------------------------------------------------------------------------------------|----------------------------------------------------------------------------------------------------|
| eate Profile                                       | A field with an asterisk (*) is required                                                                                                    |                                                                                                    |
| Select Profile Type                                | Complete the information below to create a pr                                                                                                    | ofile for an applicable manufacturer or applicable GPO                                                                                   |
| Register Entity<br>Entity Information              | *Entity's Legal Name:<br>ABCDE Medical                                                                                                    |                                                                                                    |
| Your Roles<br>Nominate Additional Roles            | "Reporting Entity Type:                                                                                                    |                                                                                                    |
| Personal Information                               | Applicable Manufacturer     Group Purchasing Organization                                                                                                    |                                                                                                    |
| Review and Submit Profile                          | Business Type:                                                                                                    |                                                                                                    |
| Access the Open Payments<br>User Guide (PDF)       | Applicable manufacturer-drugs/biological                                                                                                    |                                                                                                    |
| Need help with the website?<br>Contact Us by email | Food & Drug Administration (FDA) Estab<br>This is a 10-digit number                                                                                                    | lishment Identifier:                                                                                                    |
| Review the Open Payments<br>Privacy Folicy [PDF]   | Data Universal Numbering System (D-U-<br>This is a 0-digit number                                                                                                    | N-S® Number):                                                                                                    |
|                                                    |                                                                                                    |                                                                                                    |
|                                                    | *URL of Parent Company:<br>http://www.or.https//www.or.www                                                                                                    |                                                                                                    |
|                                                    | www.cms.gov                                                                                                    |                                                                                                    |
|                                                    | Business Address                                                                                                    |                                                                                                    |
|                                                    | Enter the business address below                                                                                                    |                                                                                                    |
|                                                    | *Country:<br>United States                                                                                                    |                                                                                                    |
|                                                    | Business Address, Line 1:                                                                                                    |                                                                                                    |
|                                                    | 7500 Security Bivs.<br>Business Address, Line 2:                                                                                                    |                                                                                                    |
|                                                    | Business Address, Line Z.                                                                                                    |                                                                                                    |
|                                                    | *City Name:<br>Batumore                                                                                                    | *State:<br>Maryland                                                                                                    |
|                                                    |                                                                                                    |                                                                                                    |
|                                                    | *Zip Code:<br>00000 0909<br>21244                                                                                                    | *Business Telephone Number:<br>000.000-0000<br>000-000-0000                                                                              |
|                                                    | 21246                                                                                                    | 320-002-0008                                                                                                    |
|                                                    | Business Ownership Inform                                                                                                    |                                                                                                    |
|                                                    | Enter the business ownership information 5 "Type of Ownership:                                                                                                    | elow                                                                                                    |
|                                                    | Corporation                                                                                                    |                                                                                                    |
|                                                    | *Taxpayer identifier Number (TIN)Emplo<br>00.900000<br>34.5570501                                                                                                    | ver Identification Number (EIN):                                                                                                    |
|                                                    | "Doing Business As (DBA) Name:<br>ABCDE Medical                                                                                                    |                                                                                                    |
|                                                    | "Will this entity's information be submit<br>on behalf of another entity?<br>Ver, my entry's data will be submit<br>* No. my entry's data will not be submit<br>i I don't know whether my entry's data | tted in a consolidated report                                                                                                    |
|                                                    | Points of Contact                                                                                                    |                                                                                                    |
|                                                    | The two identified points of contact will rece                                                                                                    | eve important notification emails regarding Open                                                                                         |
|                                                    | Payments.<br>Being entered as a point of contact does no<br>give that individual access to the system in<br>access the Open Payments system                                                            | t register that individual in the Open Payments system or<br>dividuals must be registered in the system if they want to                  |
|                                                    | Primary Point of Contact                                                                                                    |                                                                                                    |
|                                                    | "Name:                                                                                                    | *Business Telephone Number:<br>999-999-9999 or Maximum 20 digits                                                                         |
|                                                    | Mary Smith                                                                                                    | 555-555-5555                                                                                                    |
|                                                    | *Title at the Entity:<br>Manager                                                                                                    | *Business Email Address:<br>openpayments@yopmail.com                                                                                     |
|                                                    | Backup Point of Contact<br>"Name:                                                                                                    | *Business Telephone Number:<br>000-003-0000 or Maximum 20 riligin                                                                        |
|                                                    | Joe Miller                                                                                                    | 555-555-5555                                                                                                    |
|                                                    | *Title at the Entity:<br>Senior Manager                                                                                                    | *Business Email Address:<br>opengayments@yopmail.com                                                                                     |
|                                                    | Contact Information for Rev<br>in the "Contact Information" for being pro-<br>who are associating with the dispute resolution<br>for physiciania and teaching hospitals.                               | iew and Dispute<br>rde contact information for individual(s) from your entity<br>n process. You may also include additional instructions |
|                                                    | Note: the contents of the "Contact Informati                                                                                                    | on' bux will be yeable to the covered recipients<br>in process. The contents will be displayed exactly as                                |
|                                                    | *Contact information:<br>500 cheateries maaimam. Chatalocters an<br>Contact Mary Swith                                                                                                    | samed oven if values is well not be surved                                                                                               |
|                                                    |                                                                                                    |                                                                                                    |
|                                                    | All'2 characters and and                                                                                                    |                                                                                                    |
|                                                    | 482 characters remaining                                                                                                    | Back                                                                                                    |

## Figure 56: Register Entity page

<u>Step 7:</u> Enter the required information and select your user roles. For a description of user roles, see Section 3.3. When registering a new reporting entity, you must select the role of officer for yourself. The system will not allow you to proceed if this role is not selected. You may also select the role of submitter, attester, and/or compliance for yourself. When you are done, select "Continue."

## Note: Selecting the "Back" button will cause you to lose all data entered.

| Home   | Submissions R                                    | eview and Dispute                                                                                                    | Manage Entities                                                                                                 | (A)<br>My Profile                                  | Messages                                           | Resources          |  |  |
|--------|--------------------------------------------------|----------------------------------------------------------------------------------------------------|----------------------------------------------------------------------------------------------------|----------------------------------------------------|----------------------------------------------------|--------------------|--|--|
|        |                                                  | Your Rol                                                                                                    | e                                                                                                    |                                                    |                                                    |                    |  |  |
| Create | Profile                                          | A field with an aster                                                                                                    | isk (*) is required                                                                                             |                                                    |                                                    |                    |  |  |
| / Sele | ect Profile Type                                 |                                                                                                    | e(s) below. Note that the<br>more than one user role.                                                           | individual who registers a                         | an entity must register fo                         | or the officer use |  |  |
| 2) Reg | ister Entity                                     |                                                                                                    | a maximum of 12 active                                                                                          | users, with up to 5 users                          | in an officer role and up                          | to 2 users in th   |  |  |
|        | Entity Information                               |                                                                                                    | u may nominate other us                                                                                         | ers on the next screen or                          | after registration is con                          | nplete             |  |  |
|        | /our Roles                                       | The user roles are a                                                                                                    | as follows:                                                                                                    |                                                    |                                                    |                    |  |  |
|        | Iominate Additional Roles                        | Officer:                                                                                                    |                                                                                                    |                                                    |                                                    |                    |  |  |
|        | sonal Information                                | <ul> <li>Updates the a<br/>nominations f</li> </ul>                                                                                                    | applicable manufacturer of<br>or user roles                                                                     | or applicable GPO profile                          | information and can ap                             | prove and modil    |  |  |
| A) Rev | iew and Submit Profile                           | Can deactivate other users from the entity.                                                                                                    |                                                                                                    |                                                    |                                                    |                    |  |  |
| 1      | Access the Open Payments<br>User Guide (PDF)     | <ul> <li>Can review and download compliance messages on behalf of the applicable manufacturer or applicable<br/>GPO.</li> </ul>                         |                                                                                                    |                                                    |                                                    |                    |  |  |
| ~      | Need help with the website?                      | Submitter:                                                                                                    |                                                                                                    |                                                    |                                                    |                    |  |  |
| 2      | Contact Us by email                              | · Submits and                                                                                                    | edits payment information                                                                                       | n on behalf of the applica                         | ble manufacturer or app                            | plicable GPO       |  |  |
| 8      | Review the Open Payments<br>Privacy Policy [PDF] |                                                                                                    | r role can be held by indiv<br>anufacturer or applicable                                                        |                                                    | thes who submit recor                              | ds on behalf of t  |  |  |
|        |                                                  | Attester:                                                                                                    |                                                                                                    |                                                    |                                                    |                    |  |  |
|        |                                                  |                                                                                                    | accuracy, completeness                                                                                          | and timeliness of the da                           | ta submitted for the app                           | vicable            |  |  |
|        |                                                  | manufacturer or applicable GPO. <ul> <li>Can submit assumptions made in the reporting of payments, other transfers of value, or ownership or</li> </ul> |                                                                                                    |                                                    |                                                    |                    |  |  |
|        |                                                  | investment in                                                                                                    |                                                                                                    | oporengi or polymonia, or                          |                                                    | a Summaruh a       |  |  |
|        |                                                  | Compliance                                                                                                    |                                                                                                    |                                                    |                                                    |                    |  |  |
|        |                                                  | <ul> <li>Can review a<br/>GPO.</li> </ul>                                                                                                    | nd download compliance                                                                                          | messages on behalf of t                            | ne applicable manufacti                            | urer or applicabl  |  |  |
|        |                                                  | (EIDM) profile. You<br>not change the com                                                                                                    | last name have been pro<br>may edit these fields as r<br>esponding information in<br>select the role(s) you wis | eeded. However, changi<br>your EIDM profile. Enter | ng this information in O<br>in your business email | pen Payments w     |  |  |
|        |                                                  | *First Name:                                                                                                    |                                                                                                    | Middle Na                                          | me:                                                |                    |  |  |
|        |                                                  | Leslie                                                                                                    |                                                                                                    |                                                    |                                                    |                    |  |  |
|        |                                                  | *Last Name:<br>Smith                                                                                                    |                                                                                                    | Suffix (Jr.                                        | , Sr., etc.):                                      |                    |  |  |
|        |                                                  | "Business Emai                                                                                                    | I Address:                                                                                                    |                                                    | Telephone Number:<br>1999 or Maximum 20 d          | lians              |  |  |
|        |                                                  | openpayments@                                                                                                    | yopmail.com                                                                                                    | 555-555-5                                          |                                                    |                    |  |  |
|        |                                                  |                                                                                                    | s) you will hold in the Op<br>testers, submitters and c                                                         |                                                    | ly an officer may manas                            | je lhe             |  |  |
|        |                                                  | Highest Level o                                                                                                    | fRole                                                                                                    |                                                    |                                                    |                    |  |  |
|        |                                                  | <ul> <li>Officer</li> <li>Reporting-relate</li> </ul>                                                                                                   | d Roles                                                                                                    |                                                    |                                                    |                    |  |  |
|        |                                                  | ✓ Submitter                                                                                                    |                                                                                                    |                                                    |                                                    |                    |  |  |
|        |                                                  | ✓ Attester                                                                                                    | ted Poles                                                                                                    |                                                    |                                                    |                    |  |  |
|        |                                                  | Attester Compliance-related Roles                                                                                                    |                                                                                                    |                                                    |                                                    |                    |  |  |

#### Figure 57: Your Role page

<u>Step 8:</u> You may nominate additional individuals for the officer, submitter, attester, and compliance roles at this step. If you do not wish to nominate additional individuals, select "Continue."

If you will not be fulfilling all four user roles yourself, you must nominate at least one other individual to fill each of the remaining roles. **At least one individual must be identified for officer, submitter, and attester roles in the Open Payments system during initial entity registration.** The system will not allow you to proceed without at least one individual associated with each user role except compliance. The system will allow registering an entity without assigning a user for compliance role.

## Figure 58: Applicable Manufacturer or Applicable GPO: Nominate Additional Roles page

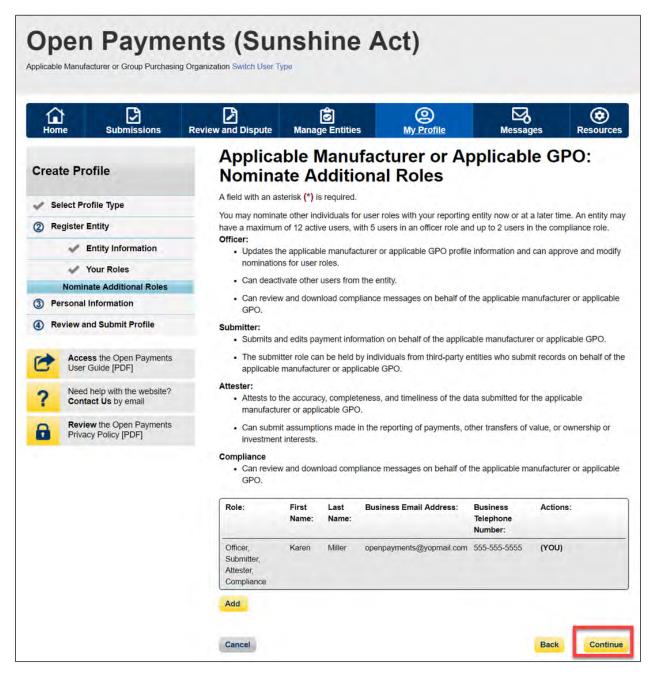

<u>Step 9:</u> To add a nominee, select "Add." The page will expand to show nominee information fields that will need to be completed. Fill in the information for the individual being nominated. Once you are done, select the "Add" button at the bottom of the page again. This will add the nominee information to the reporting entity's profile, as well as open another set of nominee information fields to enter an additional nominee.

Note: Selecting the "Back" button will cause you to lose all data entered.

## Figure 59: Applicable Manufacturer or Applicable GPO: Nominate Additional Roles page

|                                                    | ganization Switch User                                                                                                    | Туре                                                                                                    |                                                                                            |                                                                                                    |                               |                           |  |  |
|----------------------------------------------------|----------------------------------------------------------------------------------------------------|----------------------------------------------------------------------------------------------------|--------------------------------------------------------------------------------------------|----------------------------------------------------------------------------------------------------|-------------------------------|---------------------------|--|--|
|                                                    |                                                                                                    |                                                                                                    |                                                                                            |                                                                                                    |                               | 0.7.0                     |  |  |
| reate Profile                                      | Nomin                                                                                                    | ate A                                                                                                    | dditi                                                                                      | facturer or Ap<br>onal Roles                                                                                                    | рпсар                         | e GPO:                    |  |  |
| Select Profile Type                                | A field with an a                                                                                                    |                                                                                                    |                                                                                            |                                                                                                    |                               |                           |  |  |
| Register Entity                                    |                                                                                                    |                                                                                                    |                                                                                            | r user roles with your reporting<br>vith 5 users in an officer role and                                                                                                    |                               |                           |  |  |
| Entity Information                                 | Officer:                                                                                                    |                                                                                                    |                                                                                            |                                                                                                    |                               |                           |  |  |
| Your Roles                                         | Updates                                                                                                    | the applicat                                                                                                    | le manufa                                                                                  | cturer or applicable GPO profile                                                                                                    | information and               | can approve and modify    |  |  |
| Nominate Additional Roles                          |                                                                                                    | ons for user                                                                                                    |                                                                                            |                                                                                                    |                               |                           |  |  |
| Personal Information                               | Can dead                                                                                                    |                                                                                                    |                                                                                            |                                                                                                    |                               |                           |  |  |
| Review and Submit Profile                          | <ul> <li>Can revie<br/>GPO.</li> </ul>                                                                                                    | w and down                                                                                                    | nload com                                                                                  | bliance messages on behalf of t                                                                                                    | he applicable ma              | inufacturer or applicable |  |  |
|                                                    | Submitter:                                                                                                    |                                                                                                    |                                                                                            |                                                                                                    |                               |                           |  |  |
| Access the Open Payments<br>User Guide [PDF]       |                                                                                                    | and edits pa                                                                                                    | vment info                                                                                 | rmation on behalf of the applica                                                                                                    | ble manufacture               | r or applicable GPO.      |  |  |
| Need help with the website?<br>Contact Us by email | The subr                                                                                                    | nitter role ca                                                                                                    | in be held                                                                                 | by individuals from third-party er<br>icable GPO.                                                                                                    |                               |                           |  |  |
| Review the Open Payments                           | Attester:                                                                                                    |                                                                                                    |                                                                                            |                                                                                                    |                               |                           |  |  |
| Privacy Policy [PDF]                               | Attests to                                                                                                    | the accura                                                                                                    | cy, comple                                                                                 | teness, and timeliness of the da                                                                                                    | ta submitted for t            | the applicable            |  |  |
|                                                    |                                                                                                    | urer or appl                                                                                                    |                                                                                            |                                                                                                    |                               |                           |  |  |
|                                                    |                                                                                                    | nit assumpti<br>nt interests.                                                                                                    | ons made                                                                                   | in the reporting of payments, ot                                                                                                    | her transfers of v            | alue, or ownership or     |  |  |
|                                                    |                                                                                                    | Compliance                                                                                                    |                                                                                            |                                                                                                    |                               |                           |  |  |
|                                                    |                                                                                                    | w and dow                                                                                                    | nioad com                                                                                  | pliance messages on behalf of t                                                                                                    | he applicable ma              | inufacturer or applicable |  |  |
|                                                    | GPO.                                                                                                    | w and oow                                                                                                    | noau com                                                                                   | nance messages on benan or o                                                                                                    | ne applicable ma              | indiacturer or applicable |  |  |
|                                                    | Role:                                                                                                    | First<br>Name:                                                                                                    | Last<br>Name:                                                                              | Business Email Address:                                                                                                    | Business<br>Telephone         | Actions:                  |  |  |
|                                                    | Officer,<br>Submitter,                                                                                                    | Tom                                                                                                    | Smith                                                                                      | openpayments@yopmail.com                                                                                                    | Number:<br>n 555-555-<br>5555 | (YOU)                     |  |  |
|                                                    | Attester,                                                                                                    |                                                                                                    |                                                                                            |                                                                                                    |                               |                           |  |  |
|                                                    | Nominee                                                                                                    | e Inform                                                                                                    | ation                                                                                      |                                                                                                    |                               |                           |  |  |
|                                                    | Nominee<br>Enter the ind<br>entered, sele                                                                                                    | ividual's per<br>ct the "Add"                                                                                                    | sonal infor<br>button. Re                                                                  | mation and the role(s) for which<br>speat this process for all individu<br>select the "Continue" button.                                                                   |                               |                           |  |  |
|                                                    | Nominee<br>Enter the ind<br>entered, sele<br>have entered<br>*First Name                                                                                                    | ividual's per<br>ct the "Add"<br>I all of this ir                                                                                               | sonal infor<br>button. Re                                                                  | epeat this process for all individu                                                                                                    | uals you wish to r            |                           |  |  |
|                                                    | Nomined<br>Enter the ind<br>entered, sele<br>have enterec<br>*First Name<br>Tom                                                                                                    | ividual's per<br>ct the "Add"<br>I all of this ir                                                                                               | sonal infor<br>button. Re                                                                  | epeat this process for all individu<br>select the "Continue" button.<br>Middle Nam                                                                                         | uals you wish to r<br>e:      |                           |  |  |
|                                                    | Nominee<br>Enter the ind<br>entered, sele<br>have entered<br>*First Name                                                                                                    | ividual's per<br>ct the "Add"<br>I all of this ir                                                                                               | sonal infor<br>button. Re                                                                  | epeat this process for all individu<br>select the "Continue" button.                                                                                                    | uals you wish to r<br>e:      |                           |  |  |
|                                                    | Nominee<br>Enter the ind<br>entered, sele<br>have entered<br>"First Name<br>Tom<br>"Last Name                                                                                                    | ividual's per<br>ct the "Add"<br>I all of this ir                                                                                               | sonal infor<br>button, Re<br>nformation,                                                   | epeat this process for all individu<br>select the "Continue" button.<br>Middle Nam                                                                                         | uals you wish to r<br>e:      |                           |  |  |
|                                                    | Nominee<br>Enter the ind<br>entered, sele<br>have enterec<br>*First Name<br>Tom<br>*Last Name<br>Smith                                                                                                    | ividual's per<br>ct the "Add"<br>I all of this ir                                                                                               | sonal infor<br>'button. Re<br>formation,                                                   | epeat this process for all individu<br>select the "Continue" button.<br>Middle Nam                                                                                         | uals you wish to r<br>e:      |                           |  |  |
|                                                    | Nomineer<br>Enter the ind<br>entered, sele<br>have entered.<br>"First Name<br>Tom<br>"Last Name<br>Smith<br>"Business E<br>openpaym<br>"Indicate th                                                                                                    | ividual's per<br>ct the "Add"<br>all of this ir<br>:<br>:<br>:<br>:<br>:<br>:<br>:<br>:<br>:<br>:<br>:<br>:<br>:<br>:<br>:<br>:<br>:<br>:<br>:  | sonal infor<br>button. Re<br>nformation,<br>sss:<br>nail.com                               | epeat this process for all individu<br>select the "Continue" button.<br>Middle Nam                                                                                         | uals you wish to r<br>e:      |                           |  |  |
|                                                    | Nominer<br>Enter the ind<br>entered, sele<br>have entered<br>"First Name<br>Tom<br>"Last Name<br>Smith<br>"Business E<br>openpaym<br>"Indicate th                                                                                                    | ividual's per<br>ct the "Add"<br>all of this ir<br>:<br>:<br>:<br>:<br>:<br>:<br>:<br>:<br>:<br>:<br>:<br>:<br>:<br>:<br>:<br>:<br>:<br>:<br>:  | sonal infor<br>button. Re<br>nformation,<br>sss:<br>nail.com                               | speat this process for all individu<br>select the "Continue" button<br>Middle Nam<br>Suffix (Jr., S                                                                        | uals you wish to r<br>e:      |                           |  |  |
|                                                    | Nomineer<br>Enter the ind<br>entered, sele<br>have entered.<br>"First Name<br>Tom<br>"Last Name<br>Smith<br>"Business E<br>openpaym<br>"Indicate th                                                                                                    | ividual's per<br>ct the "Add"<br>all of this ir<br>:<br>:<br>:<br>:<br>:<br>:<br>:<br>:<br>:<br>:<br>:<br>:<br>:<br>:<br>:<br>:<br>:<br>:<br>:  | sonal infor<br>button. Re<br>nformation,<br>sss:<br>nail.com                               | speat this process for all individu<br>select the "Continue" button<br>Middle Nam<br>Suffix (Jr., S                                                                        | uals you wish to r<br>e:      |                           |  |  |
|                                                    | Nominer<br>Enter the ind<br>entered, sele<br>have entered<br>"First Name<br>Tom<br>"Last Name<br>Smith<br>"Business E<br>openpaym<br>"Indicate th<br>Offic<br>Subi                                                                                                    | ividual's per<br>ct the "Add"<br>all of this ir<br>small Addre<br>ents@yopn<br>e role or ro<br>er<br>nitter<br>ter                              | sonal infor<br>button. Re<br>nformation,<br>sss:<br>nail.com                               | speat this process for all individu<br>select the "Continue" button<br>Middle Nam<br>Suffix (Jr., S                                                                        | uals you wish to r<br>e:      |                           |  |  |
|                                                    | Nominer<br>Enter the ind<br>entered, sele<br>have entered.<br>"First Name<br>Smith<br>"Business E<br>openpaym<br>"Indicate th<br>Gordina Offic<br>Subi                                                                                                    | vidual's per<br>ct the "Add"<br>I all of this ir<br>:<br>:<br>:<br>:<br>:<br>:<br>:<br>:<br>:<br>:<br>:<br>:<br>:<br>:<br>:<br>:<br>:<br>:<br>: | sonal infor<br>button. Re<br>formation,<br>sss:<br>nail.com<br>les this pe                 | speat this process for all individu<br>select the "Continue" button<br>Middle Nam<br>Suffix (Jr., S                                                                        | uals you wish to r<br>e:      |                           |  |  |
|                                                    | Nominer<br>Enter the ind<br>entered, sele<br>there are<br>from<br>*Last Name<br>Smith<br>*Business E<br>openpaym<br>*Indicate the<br>@ Subi<br>@ Subi                                                                                                    | widual's per<br>ct the "Add"<br>all of this in<br>:<br>:<br>:<br>:<br>:<br>:<br>:<br>:<br>:<br>:<br>:<br>:<br>:<br>:<br>:<br>:<br>:<br>:<br>:   | sonal infor<br>button. Re<br>formation,<br>sss:<br>nail.com<br>les this pe                 | speat this process for all individu<br>select the "Continue" button<br>Middle Nam<br>Suffix (Jr., S                                                                        | uals you wish to r<br>e:      |                           |  |  |
|                                                    | Nominer<br>Enter the ind<br>entered, sele<br>have entered.<br>"First Name<br>Smith<br>"Business E<br>openpaym<br>"Indicate th<br>Gord<br>Sub<br>Attes<br>Com<br>Business<br>"Country:                                                                                                    | vidual's per<br>ct the "Add"<br>all of this in<br>:<br>:<br>:<br>:<br>:<br>:<br>:<br>:<br>:<br>:<br>:<br>:<br>:<br>:<br>:<br>:<br>:<br>:<br>:   | sonal infor<br>button. Re<br>formation,<br>ss:<br>nail.com<br>les this pe                  | speat this process for all individu<br>select the "Continue" button<br>Middle Nam<br>Suffix (Jr., S                                                                        | uals you wish to r<br>e:      | nominate. After you       |  |  |
|                                                    | Nominer<br>Enter the ind<br>entered, sele<br>have entered.<br>"Farst Name<br>Smith<br>"Business E<br>openpaym<br>"Indicate th<br>Openpaym<br>"Indicate th<br>Openpaym<br>"Indicate th<br>Openpaym<br>"Indicate th<br>Openpaym<br>"Indicate th<br>Openpaym<br>"Indicate th<br>Openpaym<br>"Indicate th<br>Openpaym<br>"Indicate th<br>Openpaym<br>"Indicate th<br>Openpaym<br>"Indicate th<br>Openpaym<br>"Indicate th<br>Openpaym<br>"Indicate th<br>Openpaym<br>"Indicate th<br>Openpaym<br>Indicate th<br>Openpaym<br>Indicate th<br>Indicate th<br>Indi                                                                                                    | vidual's per<br>ct the "Add"<br>all of this in<br>:<br>:<br>:<br>:<br>:<br>:<br>:<br>:<br>:<br>:<br>:<br>:<br>:<br>:<br>:<br>:<br>:<br>:<br>:   | sonal information,<br>button, Rr<br>formation,<br>sss:<br>hail.com<br>les this pre<br>sss: | speat this process for all individu<br>select the "Continue" button<br>Middle Nam<br>Suffix (Jr., S                                                                        | uals you wish to r<br>e:      | nominate. After you       |  |  |
|                                                    | Nominer<br>Enter the ind<br>entered, sele<br>harden the ind<br>entered, sele<br>transminer<br>"Inter Name<br>Smith<br>"Business Fill<br>"Subjection"<br>"Subjection"<br>"Subjectio                                                                                                    | vidual's per<br>ct the "Add"<br>all of this ir<br>:<br>:<br>:<br>:<br>:<br>:<br>:<br>:<br>:<br>:<br>:<br>:<br>:<br>:<br>:<br>:<br>:<br>:<br>:   | sonal information,<br>button, Rr<br>formation,<br>sss:<br>hail.com<br>les this pre<br>sss: | speat the process for all individu<br>select the "Continue" button.<br>Middle Nam<br>Suffix (Jr., S<br>rson will have:                                                     | uals you wish to r<br>e:      | nominate. After you       |  |  |
|                                                    | Nominer<br>Enter the ind<br>entered, sele<br>have not<br>"first Name<br>Smith<br>"Business B<br>"openpaym<br>"Indicate th<br>@ Open<br>@ Sub<br>@ Sub<br>@ S | vidual's per<br>ct the "Add"<br>all of this ir<br>:<br>:<br>:<br>:<br>:<br>:<br>:<br>:<br>:<br>:<br>:<br>:<br>:<br>:<br>:<br>:<br>:<br>:<br>:   | sonal information,<br>button, Rr<br>formation,<br>sss:<br>hail.com<br>les this pre<br>sss: | speat this process for all individu<br>select the "Continue" button<br>Middle Nam<br>Suffix (Jr., S                                                                        | uals you wish to r<br>e:      | nominate. After you       |  |  |
|                                                    | Nominer<br>Inter the ind<br>entered, selec<br>frant Name<br>Smith<br>*Issiness F<br>openpaym<br>*Indicate th<br>Open<br>Mainter<br>*Sub-<br>Com<br>Business F<br>*County:<br>Unded State<br>*Sub-<br>State<br>*Sub-<br>Sub-<br>*Sub-<br>*Sub-                                                                                                    | vidual's per<br>ct the "Add"<br>all of this ir<br>:<br>:<br>:<br>:<br>:<br>:<br>:<br>:<br>:<br>:<br>:<br>:<br>:<br>:<br>:<br>:<br>:<br>:<br>:   | sonal information,<br>button, Rr<br>formation,<br>sss:<br>hail.com<br>les this pre<br>sss: | speat his process for all individu<br>select the "Continue" button.<br>Middle Nam<br>Suffix (Jr., S<br>rson will have:<br>"State:<br>Maryland                              | e:<br>ir., etc.):             | nominate. After you       |  |  |
|                                                    | Nominer<br>Enter the ind<br>entered, sele<br>have entered.<br>First Name<br>Tom<br>*Business E<br>openpaym<br>*Indicate th<br>indicate th<br>i                                                                                                    | vidual's per<br>ct the "Add"<br>all of this ir<br>:<br>:<br>:<br>:<br>:<br>:<br>:<br>:<br>:<br>:<br>:<br>:<br>:<br>:<br>:<br>:<br>:<br>:<br>:   | sonal information,<br>button, Rr<br>formation,<br>sss:<br>hail.com<br>les this pre<br>sss: | speat his process for all individ<br>select the "Continue" button.<br>Middle Nam<br>Suffix (Jr., S<br>rson will have:<br>"State:<br>Maryland<br>"Business T<br>999-999-901 | elephone Numt                 | nominate. After you       |  |  |
|                                                    | Nominer<br>Enter the ind<br>entered, sele<br>have retar Name<br>Tom<br>"Last Name<br>Smith<br>"Business E<br>"Sub-<br>"Sub-<br>"                                                                                                    | vidual's per<br>ct the "Add"<br>all of this in<br>:<br>:<br>:<br>:<br>:<br>:<br>:<br>:<br>:<br>:<br>:<br>:<br>:<br>:<br>:<br>:<br>:<br>:<br>:   | sonal information,<br>button, Rr<br>formation,<br>sss:<br>hail.com<br>les this pre<br>sss: | speat his process for all individ<br>select the "Continue" button.<br>Middle Nam<br>Suffix (Jr., S<br>rson will have:<br>"State:<br>Maryland<br>"Business 1                | elephone Numt                 | nominate. After you       |  |  |

Repeat the process until you have entered in all individuals you wish to nominate at this time. An entity can have up to 12 unique users with a maximum of five holding the role of officer and maximum of two holding the role of compliance. Note that individuals can be nominated for user roles after registration is complete.

The page will display a summary of all of the individuals being nominated for user roles for this entity. Once you have entered all nominations you wish to include at this time, select "Continue."

## Figure 60: Applicable Manufacturer or Applicable GPO: Nominate Additional Roles page

| Hon    |                                                    | eview and Dispute                                 |                               | e Entitie     | My Profile                                       | Messad                           |               | Resources      |
|--------|----------------------------------------------------|---------------------------------------------------|-------------------------------|---------------|--------------------------------------------------|----------------------------------|---------------|----------------|
|        | te Profile                                         | Applica                                           | able N                        | Manu          | facturer or Aponal Roles                         |                                  |               |                |
| 🗸 Se   | elect Profile Type                                 | A field with an a                                 | sterisk (*) is                | s required.   |                                                  |                                  |               |                |
| (2) Re | egister Entity                                     | Confirmation:<br>• Your non                       | ninee has b                   | een succ      | essfully added.                                  |                                  |               |                |
| 5      | Entity Information                                 | You may nomina                                    | ate other inc                 | dividuals fo  | or user roles with your reporting                |                                  |               |                |
|        | Your Roles                                         | have a maximur<br>Officer:                        | n of 12 activ                 | ve users, v   | with 5 users in an officer role an               | d up to 2 users in               | n the compli  | ance role.     |
|        | Nominate Additional Roles                          | <ul> <li>Updates t</li> </ul>                     |                               |               | cturer or applicable GPO profile                 | e Information and                | can approv    | e and modify   |
| 3 Pe   | rsonal Information                                 | Can dead                                          | ins for user                  |               | the entity                                       |                                  |               |                |
| 4 Re   | eview and Submit Profile                           |                                                   |                               |               | pliance messages on behalf of                    | the applicable ma                | anufacturer   | or applicable  |
| 0      | Access the Open Payments<br>User Guide [PDF]       | Submitter:<br>• Submits a                         | and edits pa                  | yment info    | rmation on behalf of the applic                  | able manufacture                 | er or applica | ble GPO.       |
| ?      | Need help with the website?<br>Contact Us by email |                                                   |                               |               | by individuals from third-party e<br>icable GPO. | entities who subm                | nit records o | n behalf of th |
| 8      | Review the Open Payments<br>Privacy Policy [PDF]   |                                                   | the accurac<br>urer or appli  |               | teness, and timeliness of the da<br>D.           | ata submitted for                | the applicat  | ble            |
|        |                                                    |                                                   | nit assumpti<br>nt interests. | ons made      | in the reporting of payments, o                  | ther transfers of                | value, or ow  | nership or     |
|        |                                                    | Compliance<br>• Can revie<br>GPO.                 | w and dowr                    | nload comp    | pliance messages on behalf of                    | the applicable ma                | anufacturer   | or applicable  |
|        |                                                    | Role:                                             | First<br>Name:                | Last<br>Name: | Business Email Address:                          | Business<br>Telephone<br>Number: | Actions:      |                |
|        |                                                    | Officer,<br>Submitter,<br>Attester,<br>Compliance | Karen                         | Miller        | openpayments@yopmail.com                         | 565-555-5655                     | (YOU)         |                |
|        |                                                    | Submitter                                         | Tom                           | Smith         | openpayments@yopmail.com                         |                                  | Edit          | Delete         |

<u>Step 10:</u> Review the information entered for your reporting entity and personal profile. Select the "Back" button at the bottom of the page to go back and edit any information. Once you have reviewed the information and determined it to be correct, select the "Continue" button.

**Open Payments (Sunshine Act)** Applicable Manufacturer or Group Purchasing Organization Switch User Type **Review and Submit Profile Create Profile** Review the information on this page to ensure it is correct. Select the "Back" button to navigate to the previous pages to correct any invalid information. Select the "Continue" button to submit your profile. Select Profile Type 🛹 Register Entity Entity's Legal Name: ABCDE Medical Reporting Entity Type: Applicable Manufacturer Personal Information Business Type: Applicable manufacturer-drugs/biological Review and Submit Profile Food & Drug Administration (FDA) Establishment Identifier: Data Universal Numbering System (D-U-N-S® Number): Access the Open Payments User Guide [PDF] C URL of Parent Company: www.cms.gov Need help with the website? Contact Us by email ? **Business Address:** Review the Open Payments Privacy Policy [PDF] Country: United States a Business Address, Line 1: 7500 Security Blvd. Business Address, Line 2: City Name: Baltimore State: Maryland Zip Code: 21244 Business Telephone Number: 555-555-5555 **Business Ownership Information** Type of Ownership: Corporation Taxpayer Identifier Number (TIN)/Employer Identification Number (EIN): 22-3635343 Doing Business As (DBA) Name: ABCDE Medical Will this entity's information be submitted in a consolidated report (i.e., one entity reports on behalf of another entity)? No, my entity's data will not be submitted in a consolidated report Points of Contact The two identified points of contact will receive important notification emails regarding Open Payments. Being entered as a point of contact does not register that individual in the Open Payments system or give that individual access to the system. Individuals must be registered in the system if they want to access the Open Payments system. Primary Point of Contact Name: Mary Smith Business Telephone Number: 333-333-3333 Title at the Entity: Manager Business Email Address: openpayments@yopmail.com Backup Point of Contact Business Telephone Number: 444-444-4444 Name: Joe Miller Title at the Entity: Senior Manager Business Email Address: openpayments@yopmail.com **Contact Information for Review and Dispute** Contact Information Please contact Mary Smith Nominations: Role: First Last Middle Name: Name: Name: Suffix (Jr., Sr., Business Email Address: etc.): Officer, Karen Miller openpayments@yopmail.com Submitter. Attester, Compliance Tom Smith Submitter openpayments@yopmail.com Cancel Back Continue

#### Figure 61: Review and Submit Profile page

The following message will appear to confirm your reporting entity and personal profile have been successfully created. An email notification with the entity registration ID will be sent to the identified officer(s) and points of contact.

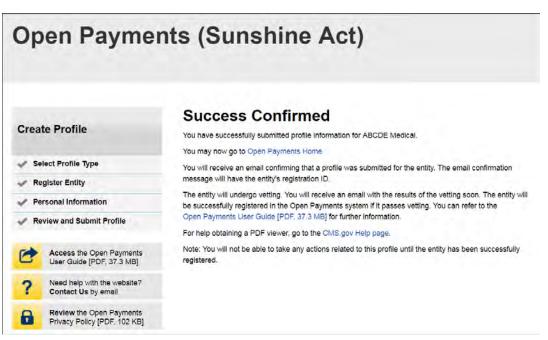

Figure 62: Success Confirmed page

After both the reporting entity and officer profiles are created, the Open Payments system vets the entity based on the information provided in the entity profile. An overview of the vetting process can be found in Section 3.7.

If the reporting entity's registration is successful, Open Payments will send an email notification to the officer(s) as well as the primary and backup points of contact. This email will state that the entity has been successfully registered. You will be able to access the entity's profile in the Open Payments system and begin performing their tasks.

If the reporting entity's registration is unsuccessful, Open Payments will send an email notification to the officer(s) and points of contact stating the entity could not be successfully verified and registered. Contact the Open Payments Help Desk at <u>openpayments@cms.hhs.gov</u> or 1-855-326-8366 for assistance. For the TTY line, call 1-844-649-2766.

## Section 3.5: Entity Recertification

Applicable manufacturers and applicable GPOs who registered for Open Payments in a previous calendar year are required to recertify themselves each year prior to submitting data or performing review and dispute activities. You will not be able to perform any submission or review and dispute activities for a registered entity until that entity is recertified. If you attempt to perform any such actions before recertification an error message will notify you that your entity requires recertification.

You can recertify an entity starting on January 1 of each calendar year. After recertification, you can perform user role management activities for the entity as well as view and download previously submitted data. However, you will not be able submit new data, edit data, or delete existing data until the start of the submission period.

During recertification, you either confirm that the details of the entity's profile in the Open Payments system are accurate or update the entity's profile information if its profile in Open Payments is inaccurate or outdated. Note that only users who hold the role of officer in the reporting entity can recertify. If you do not have an active officer for your entity, you will need to contact the CMS Open Payments Help Desk at <u>openpayments@cms.hhs.gov</u> or 1-855-326-8366 for assistance. For the TTY line, call 1-844-649-2766.

If your entity has a status of "Failed Vetting" due to unsuccessful attempts to register in a previous calendar year, you must recertify after updating your entity's profile.

To recertify a reporting entity, follow these steps.

<u>Step 1:</u> Log in to the CMS Enterprise Portal at <u>https://portal.cms.gov</u> using your EIDM credentials and navigate to the Open Payments home page. Select the "Manage Entities" tab from the menu bar on the Open Payments home page.

## Figure 63: Open Payments system landing page for returning system users

| Home                                                                                                    | Submissions                                                                                                    | Review and Dispute                                                                                                    | Manage Entities                                                                                                    | (Q)<br>My Profile |   | Messages                        | Resource |
|----------------------------------------------------------------------------------------------------|----------------------------------------------------------------------------------------------------|----------------------------------------------------------------------------------------------------|----------------------------------------------------------------------------------------------------|-------------------|---|---------------------------------|----------|
| Welco                                                                                                    | ome to the                                                                                                    | Open Payme                                                                                                    | nts System                                                                                                    |                   | C | Access the Op<br>User Guide [PD |          |
| Annound                                                                                                    | cements                                                                                                    |                                                                                                    | 2 Y Y Y <del>S</del> 2 Y Y Y                                                                                                    | _                 | ? | Need help with<br>Contact Us by |          |
| The Review a<br>may receive of<br>disputes. Phy<br>May 15, 2019<br>corrections to<br>correction pe<br>correction pe<br>visit the Oper<br>questions, co | disputes from covered re<br>ysicians and teaching ho<br>9. After that, reporting er<br>o disputed data as neede<br>eriod will be identified in t<br>eriod will be included in fu<br>en Payments website at i<br>pontact the Open Paymen | en starting April 1, 2019. Duri<br>ecipients and should work with<br>ospitals may review data abountities have an additional 15-d<br>ed. Records with unresolved<br>the published data as dispute | h them directly to resolve the<br>tit them and initiate disputes u<br>ay correction period to make<br>disputes at the end of the<br>d. Changes to records after the<br>ments for information. For | he                | 8 | Review the Opprivacy Policy [   |          |
| You can man                                                                                                    | nage your user profile an                                                                                                    | d perform user role functions                                                                                                    | associated with your profile.                                                                                                    |                   |   |                                 |          |

Step 2: From the "Manage Entities" page, select the hyperlink for the entity you wish to recertify.

Figure 64: Manage Entities Page

| Home                                   | Submissions                                                                              | Review and Disp                | ute <u>M</u>      | lanage Entities                   | Q<br>My Profile | Me | ssages                         | Resource              |
|----------------------------------------|------------------------------------------------------------------------------------------|--------------------------------|-------------------|-----------------------------------|-----------------|----|--------------------------------|-----------------------|
| Mana                                   | ge Entities                                                                              |                                |                   |                                   |                 |    | cess the Op<br>er Guide [PD    | en Payments<br>0F]    |
|                                        |                                                                                          |                                |                   | Register New En                   | tity            |    | ed help with ntact Us by       | the website?<br>email |
|                                        | you are associated with a profile and, if you hold the                                   |                                |                   |                                   | N               |    | view the Ope<br>vacy Policy [I | en Payments<br>PDF]   |
| those entities                         | ding recertification must b<br>s. Entity recertification re<br>lates (as necessary), and | quires that an active offi     | cer within th     | he Open Payments sy               |                 |    | 1                              | -                     |
| Changes ma<br>vetted.                  | ade to the Entity Name, T                                                                | IN, or DUNS Number field       | elds will cau     | use your entity to be re          | -               | C, |                                | 1XA                   |
| Your En                                | tities                                                                                   |                                |                   |                                   |                 | 1  |                                |                       |
| Name:<br>ABCDEF Medic<br>Pending Recen | cal 10                                                                                   | egistration ID:<br>00000355013 | Status:<br>Vetted | Date Verified: 05/24/2019 8:30:01 |                 |    |                                |                       |
|                                        | al 1(                                                                                    | 00000325011                    | Vetted            | 05/24/2019 8:30:01                |                 |    |                                |                       |

<u>Step 3</u>: On the entity page, select the "Update Entity" button.

#### Figure 65: Entity Information page

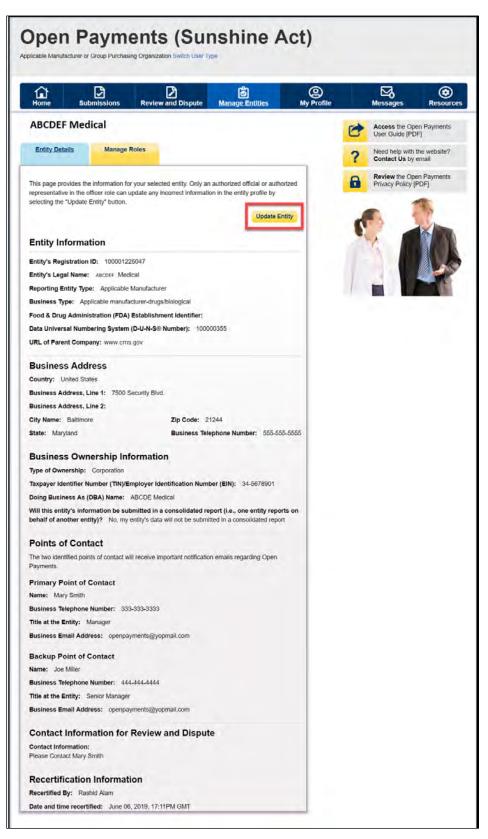

<u>Step 4</u>: Review the entity information and edit the fields as needed. Note that the reporting entities must supply a point of contact for review and dispute activities that will be used to aid in review and dispute activities. This review and dispute contact information will be visible on your entity's profile page, as well as the "Record ID" pages of all records the entity has submitted. Once you have entered all required information and made other changes, if necessary, check the box at the bottom of the page that says "I certify that the entity information entered above is accurate." Then select the "Submit" button.

| Mand Dispute 1                                                                 |                                                                                                    |                                                                                                    | ? Nesd help w<br>Contact Us                                                                                                    | Control of the second second s |
|--------------------------------------------------------------------------------|----------------------------------------------------------------------------------------------------|----------------------------------------------------------------------------------------------------|----------------------------------------------------------------------------------------------------|----------------------------------------------------------------------------------------------------|
| innerd Merdiffer:                                                              | Submit button to save y                                                                                                    |                                                                                                    | ? Nesd help w<br>Contact Us                                                                                                    | th the website<br>by email                                                                                                    |
| innerd Merdiffer:                                                              | Submit" button to save y                                                                                                    | eur                                                                                                    |                                                                                                    |                                                                                                    |
| innerd Merdiffer:                                                              | Submit button to save y                                                                                                    |                                                                                                    |                                                                                                    |                                                                                                    |
| innerd Merdiffer:                                                              | Dobrit butin to save ;                                                                                                    |                                                                                                    |                                                                                                    |                                                                                                    |
| * Number):                                                                     |                                                                                                    |                                                                                                    |                                                                                                    |                                                                                                    |
| * Number):                                                                     |                                                                                                    |                                                                                                    | 13                                                                                                    |                                                                                                    |
| * Number):                                                                     |                                                                                                    |                                                                                                    |                                                                                                    |                                                                                                    |
| * Number):                                                                     |                                                                                                    |                                                                                                    |                                                                                                    |                                                                                                    |
| * Number):                                                                     |                                                                                                    |                                                                                                    |                                                                                                    |                                                                                                    |
| "State:                                                                        |                                                                                                    |                                                                                                    |                                                                                                    |                                                                                                    |
| "State:                                                                        |                                                                                                    | *                                                                                                    |                                                                                                    |                                                                                                    |
|                                                                                |                                                                                                    |                                                                                                    |                                                                                                    |                                                                                                    |
|                                                                                |                                                                                                    |                                                                                                    |                                                                                                    |                                                                                                    |
|                                                                                |                                                                                                    |                                                                                                    |                                                                                                    |                                                                                                    |
|                                                                                |                                                                                                    |                                                                                                    |                                                                                                    |                                                                                                    |
|                                                                                |                                                                                                    |                                                                                                    |                                                                                                    |                                                                                                    |
|                                                                                |                                                                                                    |                                                                                                    |                                                                                                    |                                                                                                    |
|                                                                                |                                                                                                    |                                                                                                    |                                                                                                    |                                                                                                    |
| Maryland                                                                       |                                                                                                    |                                                                                                    |                                                                                                    |                                                                                                    |
| Business Tel                                                                   | ephone Number:                                                                                                    |                                                                                                    |                                                                                                    |                                                                                                    |
| 999-999-9999<br>123-456-7890                                                   |                                                                                                    | -                                                                                                    |                                                                                                    |                                                                                                    |
|                                                                                | ber (EIN):                                                                                                    |                                                                                                    |                                                                                                    |                                                                                                    |
|                                                                                |                                                                                                    |                                                                                                    |                                                                                                    |                                                                                                    |
| in a consolidated n                                                            | eport (i.e., one entity                                                                                                    |                                                                                                    |                                                                                                    |                                                                                                    |
|                                                                                |                                                                                                    |                                                                                                    |                                                                                                    |                                                                                                    |
| be submitted in a con                                                          | solidated report                                                                                                    |                                                                                                    |                                                                                                    |                                                                                                    |
| important notification                                                         | n emails regarding Oper                                                                                                    |                                                                                                    |                                                                                                    |                                                                                                    |
| *Business Tel                                                                  | ephone Number:                                                                                                    |                                                                                                    |                                                                                                    |                                                                                                    |
| 999-999-9999<br>123-456-7891                                                   | or Maximum 20 digits                                                                                                    |                                                                                                    |                                                                                                    |                                                                                                    |
|                                                                                |                                                                                                    |                                                                                                    |                                                                                                    |                                                                                                    |
| joe smithigabo                                                                 | detmedical crms gov                                                                                                    |                                                                                                    |                                                                                                    |                                                                                                    |
| "Business Tel<br>999-999-9999                                                  | ephone Number:<br>or Maximum 20 digits                                                                                                    |                                                                                                    |                                                                                                    |                                                                                                    |
| 123-456-7892                                                                   |                                                                                                    |                                                                                                    |                                                                                                    |                                                                                                    |
| *Business En<br>tons miller@ab                                                 | edefmedical cms gov                                                                                                    |                                                                                                    |                                                                                                    |                                                                                                    |
|                                                                                |                                                                                                    |                                                                                                    |                                                                                                    |                                                                                                    |
| tion process. You me<br>als.<br>box will be visible to<br>process. The content | ey also include additions<br>the covered recipients<br>s will be displayed exac                                                                                                    |                                                                                                    |                                                                                                    |                                                                                                    |
| ed over this limit wi                                                          | not be saved.                                                                                                    |                                                                                                    |                                                                                                    |                                                                                                    |
|                                                                                |                                                                                                    |                                                                                                    |                                                                                                    |                                                                                                    |
|                                                                                | ese-eses<br>123-62-7000<br>123-62-7000<br>ISA<br>ISANSTICATION NUM<br>ISA<br>ISANSTICATION NUM<br>ISA<br>ISANSTICATION NUM<br>ISA<br>ISANSTICATION NUM<br>ISANSTICATION NUM<br>ISANSTICATION | In a consolidated report () a, one entry in a consolidated report () a, one entry in a consolidated report () a, one en | with the second second seco | Bit Sub Control         It Sub Control         It Sub Contrel         It Su                                                                                                    |

## Figure 66: Entity Information page in an editable view

Once you have made changes, you will receive an onscreen confirmation message.

Figure 67: Manage Entities page showing entity successfully updated confirmation message

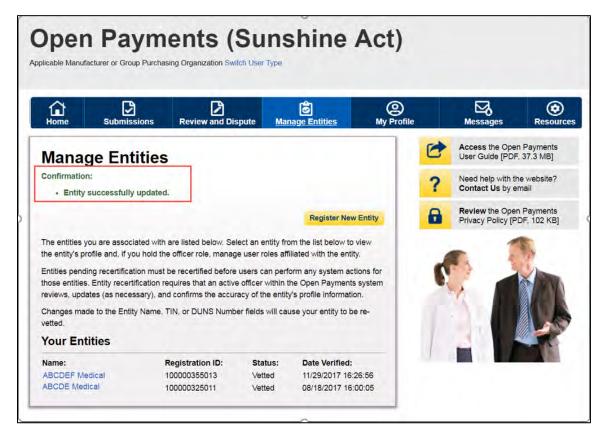

Changes made to the Entity's Legal Name, State, Country, TIN, or DUNS Number fields will trigger your entity to be re-vetted. Updating any of the remaining fields will not trigger the vetting process. You will be able to perform the submission and review and dispute functions once your entity is successfully re-vetted.

## **Section 3.6: Nominations**

The nomination process allows you to nominate an individual(s) to fill specific roles within the reporting entity. Users nominated for a particular role are able to perform certain tasks in the Open Payments system once they accept the nomination. Once a reporting entity is successfully registered in the Open Payments system, you can begin nominating additional users to fill user roles. There are two ways that individuals can be nominated for a user role:

- 1. Nominated by an existing Open Payments user for a role with a reporting entity; or
- 2. An individual may nominate him- or herself for a role ("self-nomination").

You may nominate other individuals for specific user roles within the Open Payments system. The system will generate an email notification to the nominee once their nomination has been approved by an officer.

During initial reporting entity registration, the authorized official must nominate at least one user for each of the three roles (officer, submitter, and/or attester). It is not mandatory to nominate user for the compliance role during initial registration. This process is shown in the entity registration process shown in Section 3.3. Reporting entities can also nominate individuals after registration is complete. The process for this is shown in Section 3.6a.

You can hold multiple roles. Entities may nominate up to 12 unique users with a maximum of five holding the role of officer and a maximum of two holding the role of compliance. To nominate an individual for a role, the following information must be input into the Open Payments system about that individual:

- First name
- Last name
- Job title
- Business address
- Business phone
- Email address

Once you receive the nomination notification, you must access the Open Payments system via the CMS Enterprise Portal and either accept or reject the nomination. You have 10 calendar days to accept or reject the nomination. If you do not take action on your nomination within 10 days, the nomination will expire. The process for accepting or rejecting your nomination(s) is shown in Sections 3.6b and 3.6c.

If the nomination is accepted, you will be able to complete a user profile, gain access to the entity's profile, and perform the duties of your role. An email notification, generated by the Open Payments system, will be sent informing all users holding the role of officer with the entity that the nomination has been accepted. If you reject the nomination, you will not be able to perform the actions on that reporting entity's behalf and the reporting entity's officers will receive an email notification of the rejection. You will need to have EIDM credentials in order to access the Open Payments system and accept or reject your nominations.

If you have been nominated for multiple user roles with a reporting entity, an officer with that entity must confirm all of your user role nominations before you can begin performing actions in the system.

Reporting entities may have third parties submit payments or other transfers of value on their behalf. In this case, the officer would nominate the third party to fulfill the submitter role. See Section 4.13 for more information on third-party data submission.

Self-nominations occur when a user nominates him- or herself for a user role within the Open Payments system. A user holding the officer role with the reporting entity must approve this nomination before the nominee can perform any functions within the system. Users choosing to self-nominate in the system must also obtain EIDM credentials in order to access Open Payments. The following figure depicts the self-nomination process.

#### Figure 68: Self-Nomination Process

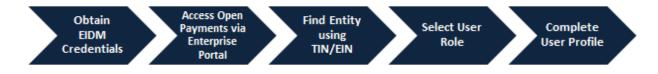

To self-nominate for a role in the Open Payments system, you must access the Open Payments system via the CMS Enterprise Portal, and use the reporting entity's TIN/EIN in order to find the reporting entity in the Open Payments system.

Once you have submitted their nomination request, the officer for that reporting entity will receive an email notification asking to approve the nomination. If the officer approves the nomination, the nominee will receive an email notification and be granted access to the system. Section 3.6d provides instructions for self-nomination and Section 3.6f provides instructions for officers with the reporting entity on how to approve or reject self-nominations.

Note: If the entity no longer has a user in the system who holds the officer user role to approve a selfnomination, the self-nominator can contact the Open Payments Help Desk at <u>openpayments@cms.hhs.gov</u> or 1-855-326-8366 for assistance to nominate himself or herself as an officer. **For the TTY line, call 1-844-649-2766.** If the entity does not have an officer and the user wants to nominate themselves for a non-officer role, the nomination will not be approved until the reporting entity has an active officer.

You can also be deactivated from a reporting entity. Deactivation removes your association with a reporting entity in the Open Payments system, including removing your access to that reporting entity's information and records. It does not remove you from the Open Payments system. Section 3.6g provides information and instructions on user deactivation. In the "My Profile" page of the Open Payments system, user roles are listed with a status. An explanation of those statuses is in the table below.

| User Role Status     | Meaning                                                                                                    |
|----------------------|----------------------------------------------------------------------------------------------------|
| Nominated            | The individual has been nominated for the user role with the reporting entity.                                                                                                    |
| Nomination Approved  | The individual's nomination has been approved by an officer. The individual has not yet accepted or declined the nomination.                                                                                                    |
| Declined             | The individual declined the user role.                                                                                                    |
| Accepted             | The individual accepted the user role.                                                                                                    |
| Requested            | An individual self-nominated for the user role.                                                                                                    |
| Approved             | The individual's self-nomination for the user role has been approved by an officer with the entity.                                                                                                    |
| Vetted               | The entity has successfully been vetted by the Open Payments system. The individual holds the officer user role. (Applicable only to the individual who registered the reporting entity and only for that individual's officer user role)                                  |
| Conditionally Active | The entity has been conditionally approved by the Open Payments Help<br>Desk. The individual holds the officer user role. See Section 3.7a. (Applicable<br>only to the individual who registered the reporting entity and only for that<br>individual's officer user role) |

## 3.6a: Nominating Individuals for a Role with an Existing Reporting Entity

Nominations can be done when registering a new reporting entity or after the entity has been successfully registered. To nominate individuals after an entity has been successfully registered, follow the process detailed below:

<u>Step 1:</u> Log in to the CMS Enterprise Portal at <u>https://portal.cms.gov</u> using your EIDM credentials, navigate to the Open Payments home page, and select the "Manage Entities" tab from the menu bar on the Open Payments home page.

## Figure 70: Open Payments system landing page for returning system users

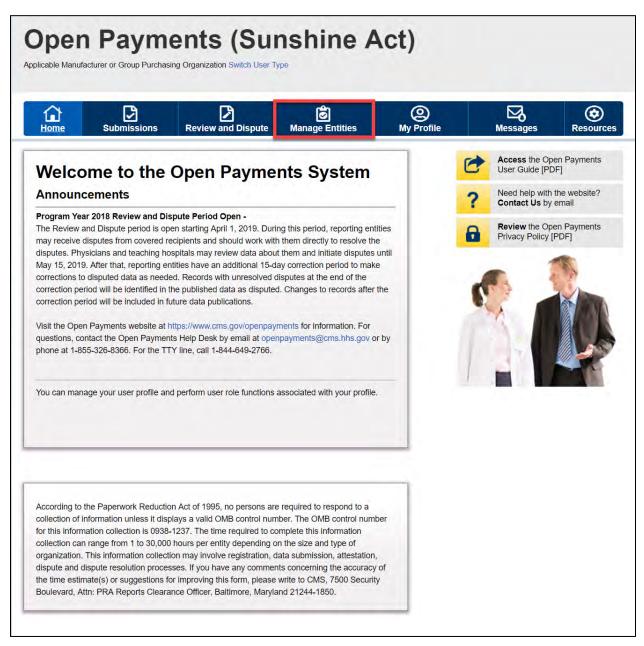

<u>Step 2:</u> On the "Manage Entities" page, indicate the reporting entity for which you will nominate an individual for a user role by selecting the reporting entity's hyperlinked name.

|                            | Submissions               | Review and Dispu                                                                         | ute <u>M</u> a | anage Entities          | O<br>My Profile |   | Messages                            | Resource |
|----------------------------|---------------------------|------------------------------------------------------------------------------------------|----------------|-------------------------|-----------------|---|-------------------------------------|----------|
| Manade                     | e Entities                |                                                                                          |                |                         |                 | 0 | Access the Ope<br>User Guide [PD    |          |
|                            |                           |                                                                                          |                | Register New En         | tity            | ? | Need help with<br>Contact Us by     |          |
|                            |                           | are listed below. Select a<br>officer role, manage us                                    |                |                         | N               | 8 | Review the Ope<br>Privacy Policy [I |          |
| hose entities. En          | ntity recertification re- | be recertified before user<br>quires that an active office<br>l confirms the accuracy of | icer within th | ne Open Payments sys    |                 |   | 1                                   | -        |
| Changes made to<br>vetted. | o the Entity Name, T      | IN, or DUNS Number fie                                                                   | elds will cau  | se your entity to be re | -               | C |                                     | 1×       |

Figure 71: Manage Entities Page

<u>Step 3:</u> Select the "Manage Roles" tab.

Figure 72: Manage Entities Page

| â                                              | Dissions              | 2                                                             | ð                                                                           | 9          |   | 5                               | ۲        |
|------------------------------------------------|-----------------------|---------------------------------------------------------------|-----------------------------------------------------------------------------|------------|---|---------------------------------|----------|
| Home Sub                                       |                       | Review and Dispute                                            | Manage Entities                                                             | My Profile | - | Messages<br>Access the Op       | Resource |
|                                                |                       | com.                                                          |                                                                             |            | 6 | User Guide [PD                  | DF]      |
| Entity Details                                 | Manage Ro             | 185                                                           |                                                                             |            | ? | Need help with<br>Contact Us by |          |
|                                                | icer role can upo     | our selected entity. Only a<br>sate any incorrect information | n authorized official or autho<br>ion in the entity profile by<br>Update En |            |   | Review the Op<br>Privacy Policy |          |
| Entity Informat                                | on                    |                                                               |                                                                             |            |   | 1                               | 1 A      |
| Entity's Registration I                        | <b>b</b> : 1000012250 | 047                                                           |                                                                             |            |   |                                 |          |
| Entity's Legal Name:                           | ABCDE Medica          | al                                                            |                                                                             |            |   | - C                             |          |
| Reporting Entity Type                          | Applicable Ma         | anufacturer                                                   |                                                                             |            | 1 |                                 |          |
| Business Type: Appl                            | cable manufacti       | urer-drugs/biological                                         |                                                                             |            |   |                                 |          |
| Food & Drug Adminis                            | ration (FDA) E        | stablishment Identifier:                                      |                                                                             |            |   |                                 |          |
| Data Universal Numbe                           | ring System (D        | -U-N-S® Number): 100                                          | 000355                                                                      |            |   |                                 |          |
| URL of Parent Compa                            | ny: www.cms.e         | com                                                           |                                                                             |            |   |                                 |          |
| Business Addr                                  | ess                   |                                                               |                                                                             |            |   |                                 |          |
| Country: United State                          | s                     |                                                               |                                                                             |            |   |                                 |          |
| Business Address, Lin                          | e 1: 7500 Sec         | curity Blvd.                                                  |                                                                             |            |   |                                 |          |
| Business Address, Li                           | ne 2:                 |                                                               |                                                                             |            |   |                                 |          |
| City Name: Baltimore                           |                       | Zip Code:                                                     | 21244                                                                       |            |   |                                 |          |
| State: Maryland                                |                       | Business Te                                                   | lephone Number: 555-555                                                     | 5-5555     |   |                                 |          |
| Business Owne                                  | ership Info           | rmation                                                       |                                                                             |            |   |                                 |          |
| Type of Ownership:                             |                       |                                                               |                                                                             |            |   |                                 |          |
| Taxpayer Identifier Nu                         | mber (TIN)/Emp        | oloyer Identification Nun                                     | ber (EIN): 34-5678901                                                       |            |   |                                 |          |
| Doing Business As (D                           | BA) Name: Al          | 3CDE Medical                                                  |                                                                             |            |   |                                 |          |
|                                                |                       |                                                               | eport (i.e., one entity repor<br>itted in a consolidated repor              |            |   |                                 |          |
| Points of Conta                                | ct                    |                                                               |                                                                             |            |   |                                 |          |
| The two identified point<br>Payments.          | s of contact will i   | receive important notificati                                  | on emails regarding Open                                                    |            |   |                                 |          |
| Primary Point of C                             | ontact                |                                                               |                                                                             |            |   |                                 |          |
| Name: Mary Smith                               |                       |                                                               |                                                                             |            |   |                                 |          |
| Business Telephone N                           | umber: 333-3          | 33-3333                                                       |                                                                             |            |   |                                 |          |
| Title at the Entity: Ma                        |                       |                                                               |                                                                             |            |   |                                 |          |
| Business Email Addre                           | ss: openpaym          | ents@yopmall.com                                              |                                                                             |            |   |                                 |          |
| Backup Point of C                              | ontact                |                                                               |                                                                             |            |   |                                 |          |
| Name: Joe Miller                               |                       |                                                               |                                                                             |            |   |                                 |          |
| Business Telephone N                           |                       | 44-4444                                                       |                                                                             |            |   |                                 |          |
| Title at the Entity: Se                        |                       |                                                               |                                                                             |            |   |                                 |          |
| Business Email Addre                           | ss: openpaym          | ients@yopmail.com                                             |                                                                             |            |   |                                 |          |
|                                                | ation for R           | eview and Dispu                                               | te                                                                          |            |   |                                 |          |
| Contact Information:<br>Please Contact Mary Si | nith                  |                                                               |                                                                             |            |   |                                 |          |
| Description                                    | -                     |                                                               |                                                                             |            |   |                                 |          |
| Recertification<br>Recertified By: Rash        |                       | n                                                             |                                                                             |            |   |                                 |          |
|                                                |                       |                                                               |                                                                             |            |   |                                 |          |

Step 4: Select "Nominate New Role."

## Figure 73: Entity's Manage Roles tab

|                                                                                                    | 3                   | D                |                  | ð                  | Q          |   | ⊠                               | ۲       |
|----------------------------------------------------------------------------------------------------|---------------------|------------------|------------------|--------------------|------------|---|---------------------------------|---------|
|                                                                                                    |                     | Review and D     | ispute <u>Ma</u> | nage Entities      | My Profile |   | Messages                        | Resourc |
| BCDE Me                                                                                              | edical              |                  |                  |                    |            | 0 | Access the Op<br>User Guide [PD |         |
| Entity Details                                                                                       | Manage Ro           | les              |                  |                    |            | ? | Need help with<br>Contact Us by |         |
| Select the "Modify" bu<br>Select the "Deactivate<br>entity.<br>Note: An officer may i<br>the entity. | e User" button by a | a user's name    | to remove that u | ser completely fro | om your    | 6 | Privacy Policy [                |         |
| An explanation of the MB] .                                                                          | statuses below ca   | in be found in t | the Open Payme   | ents User Guide (f |            | ſ |                                 |         |
| Name:                                                                                                | Role:               | Status:          | Actions:         |                    |            | 1 | -                               | -       |
| Karen Miller                                                                                         | Attester            | Approved         | Modify           |                    |            |   |                                 |         |
|                                                                                                    | Submitter           | Approved         |                  |                    |            |   |                                 |         |
|                                                                                                    |                     |                  |                  |                    |            |   |                                 |         |

Step 5: Enter the required nominee information. Once you are done, select "Send Nomination."

Note: Selecting the "Cancel" button will cause you to lose all data entered.

Figure 74: Nominate New Role page

| Home<br>BCDE M<br>Entity Details       | Submissions<br>edical | Review and Dispute              |                        | My Profile |   | Messages                            | Resour |
|----------------------------------------|-----------------------|---------------------------------|------------------------|------------|---|-------------------------------------|--------|
|                                        | euicai                |                                 | <u>Manage Entities</u> |            | - | Access the Ope                      |        |
| Entity Details                         |                       |                                 |                        |            | 6 | User Guide [PDI                     | F]     |
|                                        | Manage I              | Roles                           |                        |            | ? | Need help with t<br>Contact Us by e |        |
| Nominate N                             | ew Role               |                                 |                        |            | 8 | Review the Ope<br>Privacy Policy [F |        |
| A field with an aste                   | risk (*) is required. |                                 |                        |            | - | r nvacy r oncy [r                   | 011    |
|                                        |                       | ole on Open Payments for you    | r entity.              |            |   | - 1                                 | A.     |
| *First Name:                           |                       | Middle Name:                    |                        |            |   | 13 1                                | in     |
| Mary                                   |                       | Midule Name.                    |                        |            |   |                                     | A DO   |
| *Last Name:                            |                       | 0                               |                        |            |   |                                     |        |
| Davis                                  |                       | Suffix (Jr., Sr., et            | (c.):                  |            |   |                                     |        |
| *Business Email /                      | Address:              |                                 |                        |            |   | 311                                 |        |
| openpayments@yo                        | pmail.co              |                                 |                        |            |   |                                     |        |
| ***                                    |                       | in the second                   |                        |            |   |                                     |        |
| *Indicate the role                     | or roles this pers    | on will have:                   |                        |            |   |                                     |        |
| Submitter                              |                       |                                 |                        |            |   |                                     |        |
| Attester                               |                       |                                 |                        |            |   |                                     |        |
| Compliance                             | e                     |                                 |                        |            |   |                                     |        |
| *Country:                              |                       |                                 |                        |            |   |                                     |        |
| Please Select                          |                       |                                 |                        | •          |   |                                     |        |
|                                        |                       |                                 |                        |            |   |                                     |        |
| *Business Addres<br>7500 Security Blvd |                       |                                 |                        |            |   |                                     |        |
|                                        |                       |                                 |                        |            |   |                                     |        |
| Business Addres                        | s, Line 2:            |                                 |                        | -          |   |                                     |        |
| *City Name:                            |                       | *State:                         |                        |            |   |                                     |        |
| Baltimore                              |                       | Maryland                        |                        |            |   |                                     |        |
|                                        |                       |                                 |                        |            |   |                                     |        |
| *Zip Code:<br>99999 9999               |                       | *Business Telep<br>999-999-9999 | hone Number:           |            |   |                                     |        |
| 21244                                  |                       | 444-444-4444                    |                        |            |   |                                     |        |

The on-screen message below will appear once you have completed the nomination.

Figure 75: Entity's Manage Roles tab confirming success of nomination

|                                                                                       |                           | -                                        |                           |                     |                   | _ |                                   |        |
|---------------------------------------------------------------------------------------|---------------------------|------------------------------------------|---------------------------|---------------------|-------------------|---|-----------------------------------|--------|
|                                                                                       | issions R                 | teview and Disp                          | ute Mana                  | ge Entities         | (O)<br>My Profile |   | Messages                          | Resour |
| BCDE Me                                                                               | dical                     |                                          |                           |                     |                   | C | Access the Op<br>User Guide [PD   |        |
| Entity Details                                                                        | Manage Ro                 | les                                      |                           |                     | _                 | ? | Need help with<br>Contact Us by   |        |
| Confirmation:<br>• You have succe                                                     | essfully submitte         | ed Role Informat                         | ion.                      |                     |                   | 8 | Review the Op<br>Privacy Policy [ |        |
| Select the "Nominate Modify" but<br>Select the "Modify" but<br>Select the "Deactivate | ton by a user's na        | me to add or ren                         | nove a role for a         | n already affiliate | d user.           |   | N 1                               | 1      |
| entity.                                                                               |                           |                                          |                           |                     |                   |   | 5                                 |        |
| lote: An officer may m                                                                | odify or deactivat        | e another officer                        | but cannot deac           |                     | s from            |   |                                   | 1 M    |
| Note: An officer may m<br>he entity.<br>An explanation of the s                       |                           |                                          |                           | tivate themselve    |                   |   | 5                                 |        |
| Note: An officer may make entity.<br>An explanation of the s                          |                           |                                          |                           | tivate themselve    | ₽, 37.3           |   |                                   |        |
| Note: An officer may make entity.<br>An explanation of the s                          |                           |                                          |                           | tivate themselve    | ₽, 37.3           |   |                                   |        |
| Note: An officer may m<br>he entity.<br>An explanation of the s                       | tatuses below ca          | n be found in the                        | Open Payment              | tivate themselve    | ₽, 37.3           |   |                                   |        |
| Note: An officer may m<br>he entity.<br>An explanation of the s<br>(18) .<br>Name:    | tatuses below ca<br>Role: | n be found in the<br>Status:             | Open Payments<br>Actions: | tivate themselve    | ₽, 37.3           |   |                                   |        |
|                                                                                       | Role:<br>Attester         | n be found in the<br>Status:<br>Approved | Open Payments<br>Actions: | tivate themselve    | ₽, 37.3           |   |                                   |        |

If the nomination was made by a user with an officer role, the nominee will receive an email notification that he or she has been nominated for a role in the Open Payments system. The email will contain instructions for accepting or rejecting the nomination as well as a registration ID and a nomination ID.

If the nomination was made by a user who does not hold the role of officer, an email notification is sent to all officers of the reporting entity to approve or modify the nomination. If one of the officers approves the nomination, the Open Payments system sends a notification email to the nominee informing him or her of the approval of their nomination and provide instructions on how to accept or reject the nomination and a registration ID and nomination ID.

## 3.6b: Accepting a Nomination (First Time System Users)

You will be notified of your nomination for a role must access the Open Payments system via the CMS Enterprise Portal and either accept or reject your nomination. You will use the registration ID and nomination ID received in the nomination email to complete your profile in the Open Payments system and receive access to the functions for that specific role.

You will have 10 calendar days to accept or reject a nomination. If you have not taken action on your nomination within 10 days, the nomination will expire. If you want a user role after the nomination expires, then you will have to nominate yourself for a user role (see Section 3.6d for instructions on self-nomination).

The process for accepting nominations is outlined in Figure 76, below.

#### **Figure 76: Accepting Nominations**

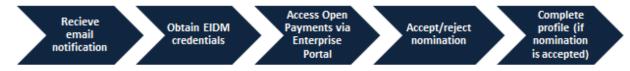

To accept a nomination in the Open Payments system, follow the steps below:

<u>Step 1:</u> Log in to the CMS Enterprise Portal at <u>https://portal.cms.gov</u> using your EIDM credentials, navigate to the Open Payments home page, and select "Create My Profile."

#### **Open Payments (Sunshine Act)** Access the Open Payments User Guide [PDF, 37.3 MB] Welcome to the Open Payments System Need help with the website? ? Our records indicate that you have not yet registered in the Open Contact Us by email Create Payments system. Before you can perform any actions in the system, you must first create your profile and complete the registration process. My Profile Review the Open Payments 8 Privacy Policy [PDF, 102 KB] **Getting Started** Open Payments (the Sunshine Act) is a national disclosure program that promotes transparency by publishing the financial relationships between applicable manufacturers and applicable group purchasing organizations (GPOs) and healthcare providers (physicians and teaching hospitals) on a publicly accessible website. The Open Payments system enables the annual reporting of these relationships to CMS Register in the Open Payments System To perform actions in the system, you must register and associate yourself with a type of reporting entity or covered recipient. You may select applicable manufacturer or applicable GPO, physician, or teaching hospital Dirichter and the last test and the set of the set of the set of the set of the set of the set of the

## Figure 77: Open Payments system landing page for first-time system users

<u>Step 2:</u> Read the instructions on the "Create Profile" page. Once done, select "Start Profile" at the bottom of the page.

Figure 78: Create Profile page

| Create Profile                                           | Create Profile                                                                                                    |  |  |
|----------------------------------------------------------|----------------------------------------------------------------------------------------------------|--|--|
| Select Profile Type                                      | To begin creating a profile and registering in the Open Payments system, you must identify your<br>affiliation with an applicable manufacturer, applicable group purchasing organization (GPO),<br>teaching hospital, or physician.                                                                                                    |  |  |
| 2 Register Entity                                        | If the applicable manufacturer, applicable GPO, teaching hospital, or physician has not yet                                                                                                    |  |  |
| ③ Personal Information                                   | been registered in the Open Payments system, you may register it and then yourself. Begin by<br>collecting the information required for applicable manufacturer, applicable GPO, teaching hospit<br>or physician registration, then proceed with the registration process.                                                                                                    |  |  |
| 4 Review and Submit Profile                              | If the applicable manufacturer, applicable GPO, teaching hospital, or physician has already                                                                                                    |  |  |
| Access the Open Payments<br>User Guide (PDF, 37.3 MB)    | been registered in the Open Payments system and you are not affiliated with it in the Open<br>Payments system, you may:                                                                                                    |  |  |
| ? Need help with the website?<br>Contact Us by email     | <ul> <li>Ask a user already affiliated with the applicable manufacturer, applicable GPO, teaching<br/>hospital, or physician to nominate you for a user role; or</li> </ul>                                                                                                    |  |  |
| Review the Open Payments<br>Privacy Policy [PDF, 102 KB] | <ul> <li>Create a personal profile and request a role with the applicable manufacturer, applicable<br/>GPO, or teaching hospital. Note that users who wish to associate themselves with physicians<br/>must be nominated by the physician.</li> </ul>                                                                                                    |  |  |
|                                                          | Required Information                                                                                                    |  |  |
|                                                          | Fields for required information are marked with an asterisk.                                                                                                    |  |  |
|                                                          | It is important that you have all required information available when you begin, as registration must<br>be completed in one session. Also, a registration session will time out after 30 minutes of inactivity.<br>If that occurs, all information entered during that session will be lost.                                                                                                    |  |  |
|                                                          | A list of required information is available in the "Required Information for Registration" quick<br>reference guide [PDF, 136 KB]. This QRG is also available on the Resources page of the Open<br>Payments website.                                                                                                    |  |  |
|                                                          | Registering as a Physician or a Teaching Hospital                                                                                                    |  |  |
|                                                          | If you are a physician affiliated with a teaching hospital and wish to see data related to you in your<br>capacity as a physician, select the "Physician" option when registering. Registering as a user<br>affiliated with a teaching hospital will allow you to see only data related to that teaching hospital.<br>You may register as both a physician and a user affiliated with a teaching hospital if needed. |  |  |
|                                                          | Physicians should register themselves in the Open Payments system and not delegate this task to<br>another individual.                                                                                                    |  |  |
|                                                          |                                                                                                    |  |  |

<u>Step 3:</u> Select the "I have a Nomination ID and/or a Registration ID" link on the "Select Profile Type" page.

Figure 79: Select Profile Type page

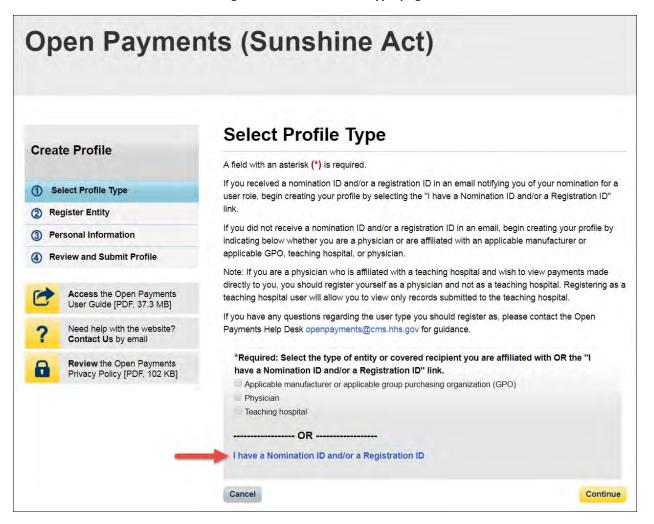

<u>Step 4:</u> Select the User Type "Applicable Manufacturer or Applicable GPO." Enter the registration ID and nomination ID that you received in the nomination notification email and then select "Show Nomination."

Figure 80: Search for Nomination page

| Open Paymen                                                  | ts (Sunshine A                                                   | ct)                                                                                              |
|--------------------------------------------------------------|------------------------------------------------------------------|--------------------------------------------------------------------------------------------------|
| Create Profile                                               | Search for Nomination                                            | on                                                                                               |
| Select Profile Type                                          | From the dropdown list below, select your User                   | r Type.                                                                                          |
| 2 Register Entity<br>Search Nomination<br>Entity Information |                                                                  | D included in the nomination email you have<br>orized representatives receive only Nomination ID |
| Confirm Nomination                                           | Select the "Show Nomination" button to see                       | the information associated with your nomination.                                                 |
| 3 Personal Information                                       | *User Type                                                       |                                                                                                  |
| Review and Submit Profile                                    | Applicable Manufacturer or Applicable GPO                        | · · · · · · · ·                                                                                  |
| Access the Open Payments<br>User Guide [PDF, 37.3 MB]        | *Registration ID:<br>The ID is a 12-digit number<br>100000355013 | *Nomination ID:<br>The ID is a 12-digit number<br>501966448905                                   |
| ? Need help with the website? Contact Us by email            | Show Nomination                                                  |                                                                                                  |
| Review the Open Payments<br>Privacy Policy [PDF, 102 KB]     |                                                                  |                                                                                                  |
|                                                              | Cancel                                                           |                                                                                                  |

<u>Step 5:</u> Review the nomination information displayed. If the information is correct, select the "Continue" button. If it is not correct, select the "Cancel" button to cancel the nomination process and contact an individual who holds the user role of officer with the reporting entity for assistance.

Figure 81: Search for Nomination page

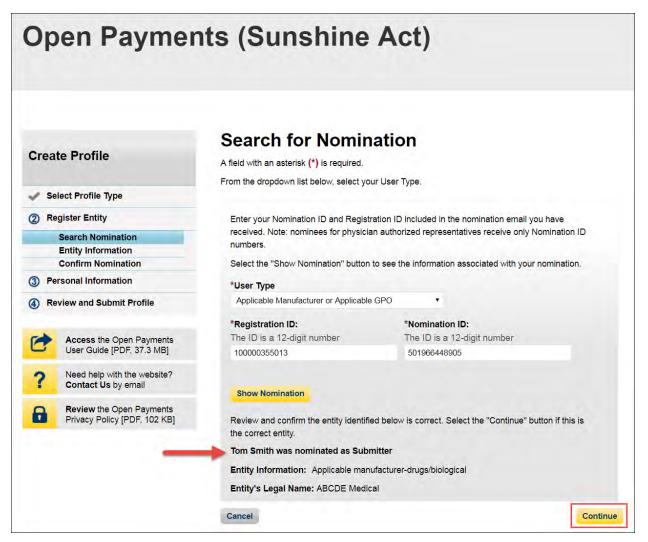

<u>Step 6:</u> Review and confirm the reporting entity information displayed on the page.

If this information is not correct, you may still proceed with registration. After you complete registration, contact an individual who holds the user role of officer for the reporting entity in the Open Payments system to notify them of the inaccurate information. Officers may edit the entity's profile.

If the information is correct, select the "Continue" button to proceed.

## Figure 82: Confirm Entity page

| Create Profile                                           | Confirm Entity                                                               |                                                                                                    |  |  |
|----------------------------------------------------------|------------------------------------------------------------------------------|----------------------------------------------------------------------------------------------------|--|--|
| Sreate Frome                                             | Below is the information for your se<br>Select "Continue" button to begin or | lected entity. Review and confirm the entity identified below is correc<br>reating your user profile. |  |  |
| Select Profile Type                                      |                                                                              |                                                                                                    |  |  |
| 2) Register Entity                                       | Entity's Registration ID: 1000                                               | 00355013                                                                                              |  |  |
| Search Nomination                                        | Entity's Legal Name: ABCDE I                                                 | Medical                                                                                               |  |  |
|                                                          | Reporting Entity Type: Applica                                               | able Manufacturer                                                                                     |  |  |
| Entity Information<br>Confirm Nomination                 | Business Type: Applicable manufacturer-drugs/biological                      |                                                                                                    |  |  |
| 3 Personal Information                                   | Food & Drug Administration (FDA) Establishment Identifier:                   |                                                                                                    |  |  |
| Review and Submit Profile                                | Data Universal Numbering System (D-U-N-S® Number):                           |                                                                                                    |  |  |
|                                                          | URL of Parent Company: www                                                   | /.cms.gov                                                                                             |  |  |
| Access the Open Payments<br>User Guide [PDF, 37.3 MB]    | Business Address                                                             |                                                                                                    |  |  |
| ? Need help with the website?<br>Contact Us by email     | Country: United States                                                       |                                                                                                    |  |  |
|                                                          | Business Address, Line 1: 750                                                | 00 Security Blvd                                                                                      |  |  |
| Review the Open Payments<br>Privacy Policy [PDF, 102 KB] | Business Address, Line 2:                                                    |                                                                                                    |  |  |
|                                                          | City Name: Baltimore                                                         | State: Maryland                                                                                       |  |  |
|                                                          | <b>Zip Code:</b> 21244                                                       | Business Telephone Number:<br>555-555-5555                                                            |  |  |
|                                                          | Business Ownership                                                           | Information                                                                                           |  |  |
|                                                          | Type of Ownership: Corporation                                               | on                                                                                                    |  |  |
|                                                          | Taxpayer Identifier Number (TI                                               | N/Employer Identification Number (EIN): 12-3456789                                                    |  |  |
|                                                          | Doing Business As (DBA) Nam                                                  |                                                                                                    |  |  |
|                                                          |                                                                              | don't know whether my entity's data will be submitted in a                                            |  |  |

<u>Step 7:</u> Select "Yes, I accept" for roles you accept and "No, I do not accept" for roles you do not accept.

If you reject all roles for which you have been nominated, select the "Continue" button after selecting "No, I do not accept" for all roles. The system will ask you if you're sure you want to reject these roles. If you confirm your choice to reject the roles, you will not be able to perform any actions on behalf of the reporting entity and the nominator will receive an email notifying him or her that you rejected the nominations. The nominator will then be allowed to nominate other people for the roles.

If you accept one or all roles and select "Continue," you will continue the nomination confirmation process.

## Figure 83: Confirm Nomination Page

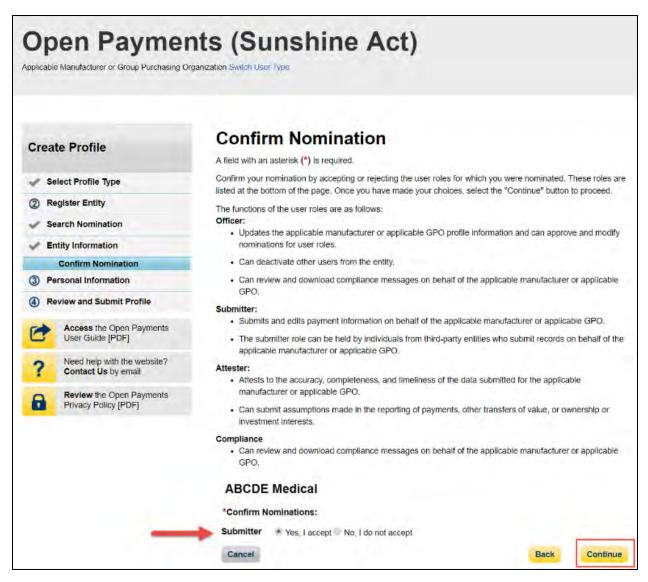

Step 8: Enter your personal information and select "Continue."

Figure 84: Enter Personal Information page

| Open Paymer                                                        | nts (Sunshine A                                                                                                    | ct)                                        |  |  |  |
|--------------------------------------------------------------------|----------------------------------------------------------------------------------------------------|--------------------------------------------|--|--|--|
|                                                                    | Enter Personal Infor                                                                                                    | mation                                     |  |  |  |
| Create Profile                                                     | A field with an asterisk (*) is required.                                                                                                    |                                            |  |  |  |
| Select Profile Type                                                | Provide personal and business information be                                                                                                    | low to create your user profile.           |  |  |  |
| Register Entity                                                    | Your first name and last name have been prepopulated from your CMS Enterprise Identity Management systen<br>(EIDM) profile. You may edit the prepopulated fields as needed. However, changing this information in Open |                                            |  |  |  |
| (3) Personal Information                                           | Payments will not change the corresponding in                                                                                                    |                                            |  |  |  |
| Review and Submit Profile                                          | Once you have entered the information, select                                                                                                    | t the "Continue" button.                   |  |  |  |
|                                                                    | Your Name                                                                                                    |                                            |  |  |  |
| Access the Open Payments<br>User Guide [PDF]                       | *First Name:                                                                                                    | *Last Name:                                |  |  |  |
|                                                                    | Lesllie                                                                                                    | Smith                                      |  |  |  |
| <b>?</b> Need help with the website?<br><b>Contact Us</b> by email | Middle Name:                                                                                                    | Suffix (Jr., Sr., etc.):                   |  |  |  |
| Review the Open Payments<br>Privacy Policy [PDF]                   | Your Business Contact Informatio<br>Enter your business or entity information.<br>*Business Email Address:<br>openpayments5@yopmail.com                                                                                | n<br>*Job Title:<br>Director               |  |  |  |
|                                                                    |                                                                                                    | Difector                                   |  |  |  |
|                                                                    | *Country:<br>United States                                                                                                    |                                            |  |  |  |
|                                                                    | *Business Address, Line 1:                                                                                                    |                                            |  |  |  |
|                                                                    | 7500 Security Blvd.                                                                                                    |                                            |  |  |  |
|                                                                    | Business Address, Line 2:                                                                                                    |                                            |  |  |  |
|                                                                    | *City Name:                                                                                                    | *State:                                    |  |  |  |
|                                                                    | Baltimore                                                                                                    | Maryland •                                 |  |  |  |
|                                                                    | * <b>Zip Code:</b><br>99999 9999                                                                                                    | *Business Telephone Number:<br>999-999-999 |  |  |  |
|                                                                    | 21244                                                                                                    | 555-555-5555                               |  |  |  |
|                                                                    | Cancel                                                                                                    | Back Continue                              |  |  |  |

<u>Step 9:</u> You will be asked to review the information you have entered. To correct any errors, select the "Back" button at the bottom of the page to return to previous pages and make your corrections. If the information is correct, select "Continue."

|      |                                                       | Review and Submit Profile                                                                                                    |
|------|-------------------------------------------------------|----------------------------------------------------------------------------------------------------|
| Crea | te Profile                                            | Review the information on this page to ensure it is correct. Select the "Back" button to navigate to the<br>previous pages to correct any invalid information. Select the "Continue" button to submit your profile. |
| / Se | lect Profile Type                                     |                                                                                                    |
| Re   | gister Entity                                         | Entity's Registration ID: 100000355013                                                                                                    |
|      |                                                       | Entity's Legal Name: ABCDE Medical                                                                                                    |
| Pe   | rsonal Information                                    | Reporting Entity Type: Applicable Manufacturer                                                                                                    |
| R    | eview and Submit Profile                              | Business Type: Applicable manufacturer-drugs/biological                                                                                                    |
|      |                                                       | Food & Drug Administration (FDA) Establishment Identifier:                                                                                                    |
| 2    | Access the Open Payments<br>User Guide [PDF, 37.3 MB] | Data Universal Numbering System (D-U-N-S® Number):                                                                                                    |
| ?    | Need help with the website?<br>Contact Us by email    | URL of Parent Company: www.cms.gov                                                                                                    |
| 8    | Review the Open Payments                              | Business Address:                                                                                                    |
| -    | Privacy Policy [PDF, 102 KB]                          | Country: United States                                                                                                    |
|      |                                                       | Business Address, Line 1: 7500 Security Blvd                                                                                                    |
|      |                                                       | Business Address, Line 2:                                                                                                    |
|      |                                                       | City Name: Baltimore                                                                                                    |
|      |                                                       | State: Maryland                                                                                                    |
|      |                                                       | Zip Code: 21244                                                                                                    |
|      |                                                       | Business Telephone Number: 444-444-4444                                                                                                    |
|      |                                                       | Business Ownership Information                                                                                                    |
|      |                                                       | Type of Ownership: Corporation                                                                                                    |
|      |                                                       | Taxpayer Identifier Number (TIN)/Employer Identification Number (EIN): 12-3456789                                                                                                    |
|      |                                                       | Doing Business As (DBA) Name: ABCDE Medical AMGPO                                                                                                    |
|      |                                                       | Will this entity's information be submitted in a consolidated report (i.e., one entity reports on behalf of another entity)?<br>I don't know whether my entity's data will be submitted in a consolidated report    |
|      |                                                       | Nominations:                                                                                                    |
|      |                                                       | Role: First Last Middle Suffix (Jr., Sr., Business Email Address:<br>Name: Name: Name: etc.):                                                                                                    |
|      |                                                       | Submitter Tom Smith openpayments5@yopmail.com                                                                                                    |
|      |                                                       |                                                                                                    |

Figure 85: Review and Submit Profile page.

The following message will appear on-screen to confirm your nomination has been successfully accepted. Notification emails will be sent to all of the users who hold the role of officer with that entity that you have accepted your nomination.

Figure 86: Success Confirmed page

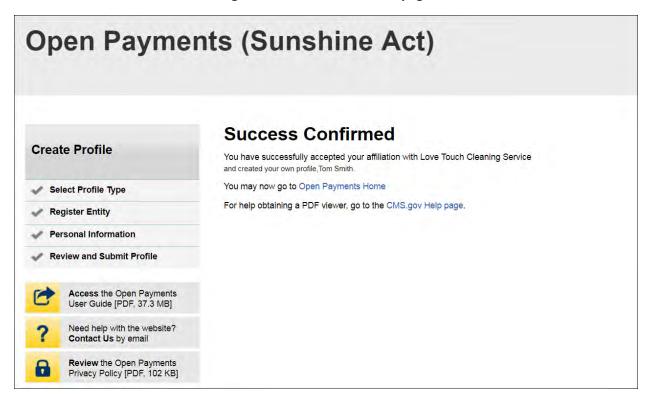

## 3.6c: Accepting a Nomination (Returning System Users)

<u>Step 1:</u> Log in to the CMS Enterprise Portal at <u>https://portal.cms.gov</u> using your EIDM credentials, navigate to the Open Payments home page, and select the "My Profile" tab from the menu bar on the Open Payments home page.

#### Figure 87: Open Payments system landing page for returning system users

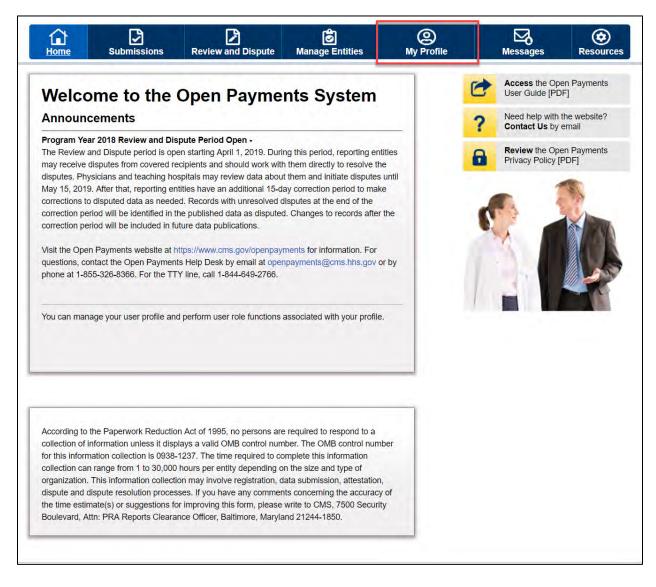

Step 2: Select the "My Roles and Nominations" tab.

Figure 88: My Profile page

| Home s                                                                                          | Submissions                                             | Review and                             |                           | <b>Ø</b><br>Manage Entities     | (2)<br>My.Profile |   | Messages                            | Resource |
|-------------------------------------------------------------------------------------------------|---------------------------------------------------------|----------------------------------------|---------------------------|---------------------------------|-------------------|---|-------------------------------------|----------|
| y Profile                                                                                       | 9                                                       |                                        |                           |                                 |                   | 0 | Access the Ope<br>User Guide [PD    |          |
| Qverview                                                                                        | Profile D                                               | etails.                                | My Roles &<br>Nominations |                                 | _                 | ? | Need help with t<br>Contact Us by e |          |
| and the second second                                                                           |                                                         |                                        |                           |                                 |                   |   |                                     |          |
|                                                                                                 | s information about<br>the statuses below               |                                        |                           | ments User Guide (PD            | F, 37.3           | 8 | Review the Ope<br>Privacy Policy (P |          |
| An explanation of t                                                                             | the statuses below                                      |                                        |                           | ments User Guide [PD            | F, 37.3           | 8 |                                     |          |
| An explanation of t<br>MBJ .<br>Profile Name<br>Karen Miller                                    | the statuses below                                      |                                        |                           | ments User Guide (PD            | F, 37.3           | 8 |                                     |          |
| An explanation of t<br>MBJ .<br>Profile Name<br>Karen Miller                                    | the statuses below                                      |                                        |                           | ments User Guide [PD            | F, 37.3           | 8 |                                     |          |
| An explanation of t<br>MB] .<br>Profile Name<br>Karen Miller<br>Your Author                     | the statuses below                                      | can be found in                        |                           | ments User Guide (PD<br>Status: | F, 37.3           | 8 |                                     |          |
| An explanation of t<br>MB] .<br>Profile Name                                                    | the statuses below<br>e<br>rized Roles<br>Enti          | can be found in                        |                           |                                 | F, 37.3           | 8 |                                     |          |
| An explanation of t<br>MB] .<br>Profile Name<br>Karen Miller<br>Your Author<br>Role:            | the statuses below<br>e<br>rized Roles<br>Enti<br>ABC   | can be found in                        |                           | Status:                         | F, 37.3           | 8 |                                     |          |
| An explanation of t<br>MB] .<br>Profile Name<br>Karen Miller<br>Your Author<br>Role:<br>Officer | the statuses below<br>rized Roles<br>Enti<br>ABC<br>ABC | can be found in<br>tty:<br>CDE Medical |                           | Status:<br>Requested            | F, 37.3           | 8 |                                     |          |

Step 3: On the "My Roles and Nominations" tab, select "Accept a Role."

Figure 89: My Roles and Nominations tab

| Home                                                        | Submissions                | Review and Dispute                                              | Anage Entities                                  | ()<br>My Profile | Nessages                            | Resourc |
|-------------------------------------------------------------|----------------------------|-----------------------------------------------------------------|-------------------------------------------------|------------------|-------------------------------------|---------|
| y Profi                                                     | le                         |                                                                 |                                                 | C                | Access the Ope<br>User Guide [PD    |         |
| Overview                                                    | Profile D                  | Details My Rol<br>Nomina                                        |                                                 | ?                | Need help with t<br>Contact Us by   |         |
|                                                             |                            | ntity with which you are aff<br>ditional roles for your affilia | filiated. You have the option<br>ated entitles. | to 🔒             | Review the Ope<br>Privacy Policy [F |         |
| and a second                                                |                            |                                                                 |                                                 |                  |                                     |         |
| An explanation                                              | of the statuses below      | can be found in the Oper                                        | Payments User Guide [PD                         | F, 37.3          | . 1                                 | 1       |
| An explanation                                              | -                          |                                                                 | Payments User Guide (PD                         | F, 37.3          | 61                                  | No.     |
| An explanation (<br>(IB) .<br>Accept a Role                 |                            |                                                                 | n Payments User Guide (PD                       | F; 37.3          |                                     | KA      |
| An explanation<br>(IB)<br>Accept a Role<br>My Roles         |                            | ole                                                             | Paymenta User Guide (PD<br>Status:              | F; 37.3          |                                     | Ń       |
| An explanation<br>MBJ<br>Accept a Role<br>My Roles<br>Role: | Request a Re               | ole                                                             |                                                 | F, 37.3          |                                     | Ò       |
| An explanation                                              | Request a Re<br>Nam<br>ABC | ole<br>ne:                                                      | Status:                                         | F, 37.3          |                                     |         |

<u>Step 4:</u> Enter the registration ID and nomination ID provided in the email notification and select "Show Nomination."

Figure 90: Search for Nomination page

| Home       | Submissions                                                                                    | Review and Dispute                            | 🔊<br>Manage Entities                                                               | (Q)<br>My Profile                                  | Messages                                                                                                    | Resources |
|------------|------------------------------------------------------------------------------------------------|-----------------------------------------------|------------------------------------------------------------------------------------|----------------------------------------------------|----------------------------------------------------------------------------------------------------|-----------|
| Create Pr  | ofile                                                                                          | A field with an a                             | for Nomina<br>sterisk (*) is required.                                             |                                                    |                                                                                                    |           |
| Select Pr  | ofile Type                                                                                     | From the dropdo                               | wn list below, select your                                                         | r User Type.                                       |                                                                                                    |           |
| Entity     | Entity<br>n Nomination<br>Information                                                          | numbers.                                      | mination ID and Registra<br>a: nominees for physician<br>now Nomination" button to | authorized representat                             | ves receive only Nomin                                                                                                    | nation ID |
| 3 Personal | Information                                                                                    | *User Type                                    |                                                                                    |                                                    |                                                                                                    |           |
| Review as  | nd Submit Profile                                                                              |                                               | anufacturer or Applicable (                                                        | spo •                                              |                                                                                                    |           |
|            | ss the Open Payments<br>Guide [PDF, 37.3 MB]                                                   | *Registration<br>The ID is a 1<br>10000035501 | 2-digit number                                                                     | *Nomination ID<br>The ID is a 12-c<br>221889833405 | and the second second se |           |
| Cont       | I help with the website?<br>act Us by email<br>ew the Open Payments<br>by Policy (PDF, 102 KB) | Show Nomin                                    | hallon                                                                             |                                                    |                                                                                                    |           |
|            | all must be and row row!                                                                       | Cancel                                        |                                                                                    |                                                    |                                                                                                    |           |

<u>Step 5:</u> Review the nomination information displayed. If the information is correct, select "Continue." If the information is incorrect, select "Cancel" and contact the reporting entity's authorized official.

Figure 91: Search for Nomination page

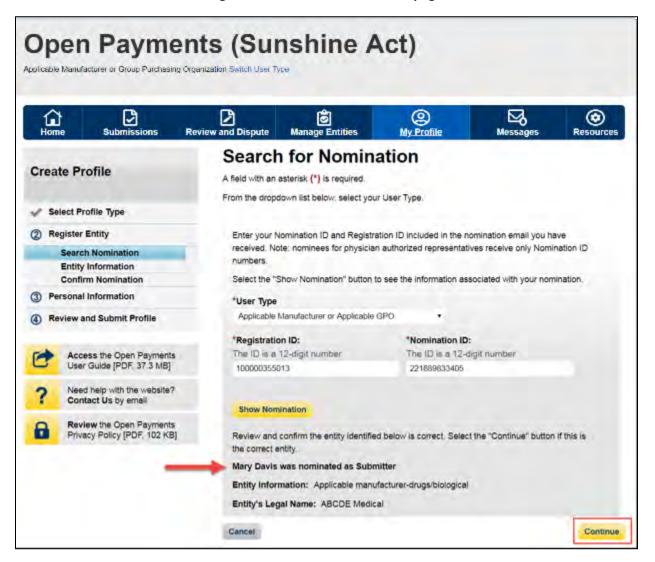

<u>Step 6:</u> Review the reporting entity information on the page and select the "Continue" button to proceed with the nomination confirmation process. If any of the entity details are incorrect, contact the reporting entity's authorized official.

Figure 92: Confirm Entity page

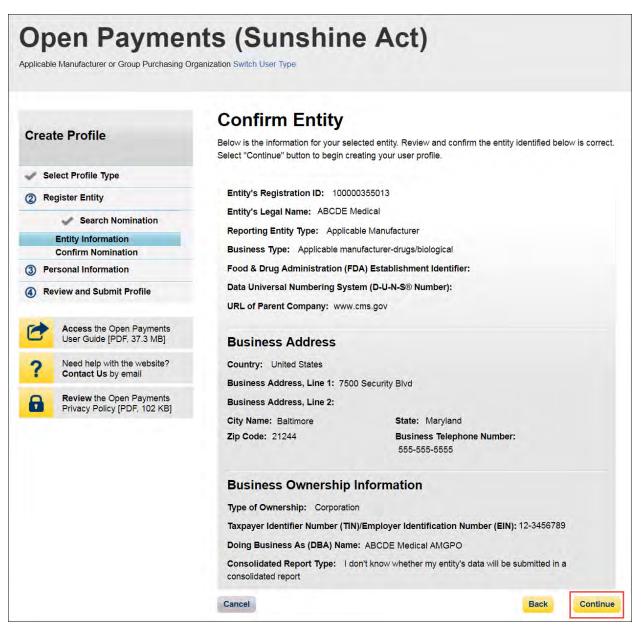

<u>Step 7:</u> Select "Yes, I accept" for roles you accept and "No, I do not accept" for roles you do not accept.

If you reject all roles for which you have been nominated, Select the "Continue" button after selecting "No, I do not accept" for all roles. The system will ask you if you are sure you want to reject these roles. If you confirm your choice to reject all roles, you will not be able to perform any actions on behalf of the

entity and the nominator will receive an email notifying him or her that you rejected the nominations. The nominator will then be allowed to nominate other people for the roles.

If you accept one or all roles and select "Continue," you will continue the nomination confirmation process.

#### Figure 93: Confirm Nomination page

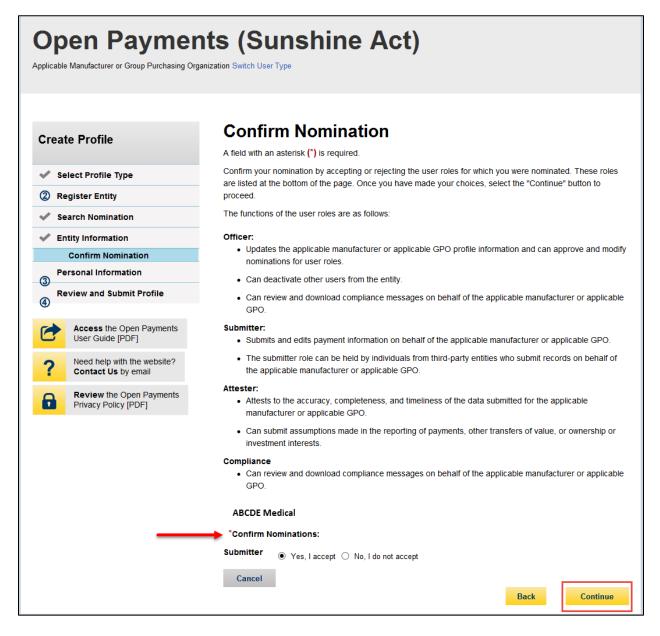

<u>Step 8:</u> Review the reporting entity information and personal profile. Select the "Back" button at the bottom of the page to go back and edit any personal information. If the entity information is not correct, select "Cancel" and contact your reporting entity's authorized official. If the information is correct, select "Continue."

Figure 94: Review and Submit Profile Page

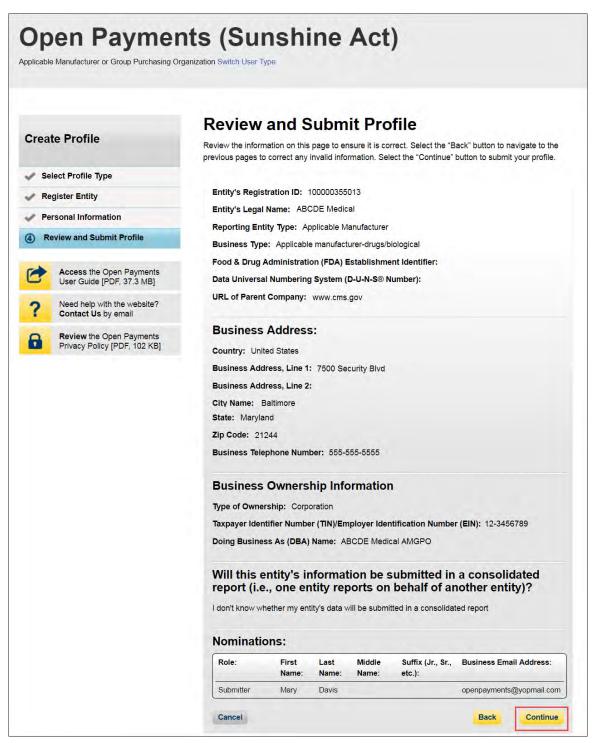

The following message will appear on-screen to confirm your acceptance of one or more user roles. Notification emails will be sent to all of the users who hold the role of officer with that entity that you have accepted your nomination.

Figure 95: Success Confirmed Page

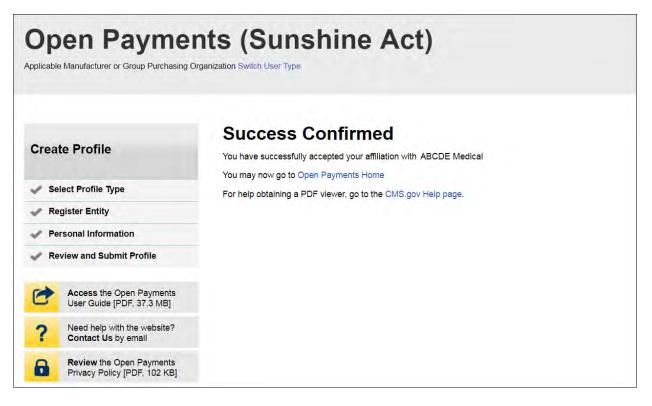

# 3.6d: Self-Nomination with a Registered Entity (First Time System Users)

<u>Step 1:</u> Log in to the CMS Enterprise Portal at <u>https://portal.cms.gov</u> using your EIDM credentials and navigate to the Open Payments home page. The on-screen text contains important information regarding the registration process. Read the on-screen text and select "Create My Profile" to begin the registration process.

#### Figure 96: Open Payments system landing page for first-time system users

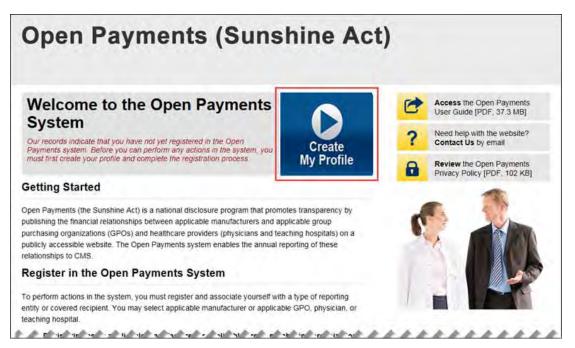

<u>Step 2:</u> The on-screen text contains important information regarding creating the reporting entity and individual profile. Read the on-screen text and select the link to the quick reference guide "Required Fields for Registration" for a list of information required during registration. Select "Start Profile" at the bottom of the page when you are ready to continue.

#### Figure 97: Create Profile Page

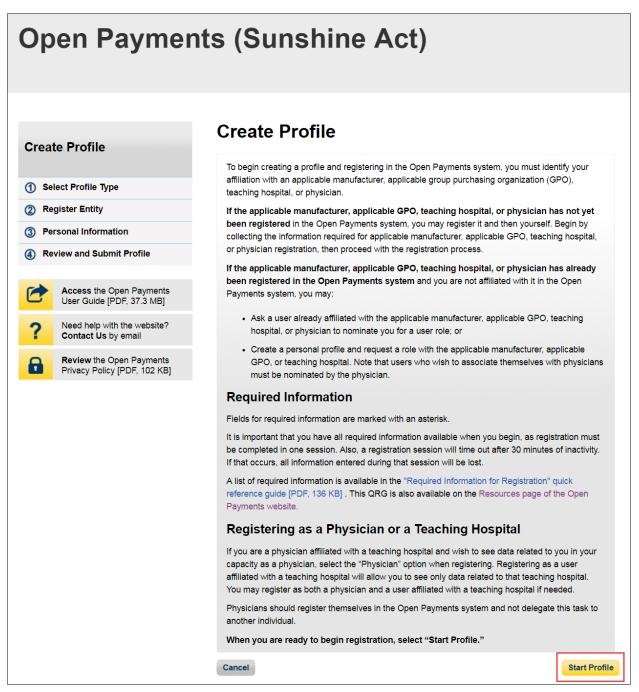

Step 3: Select the profile type "Applicable Manufacturer or Applicable GPO" and select "Continue."

Figure 98: Select Profile Type page

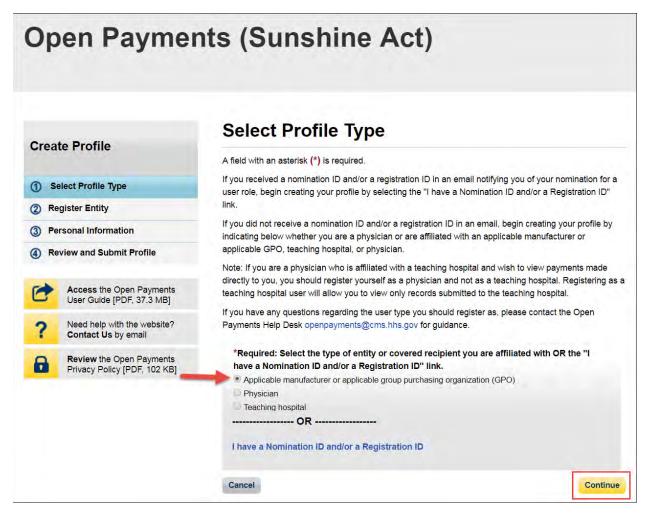

<u>Step 4:</u> Enter the Taxpayer Identification Number/Employer Identification Number (TIN/EIN) of the reporting entity that you want to associate yourself with. The TIN must be nine digits, with a dash after the second digit. Select "Find."

Figure 99: Find an Entity page

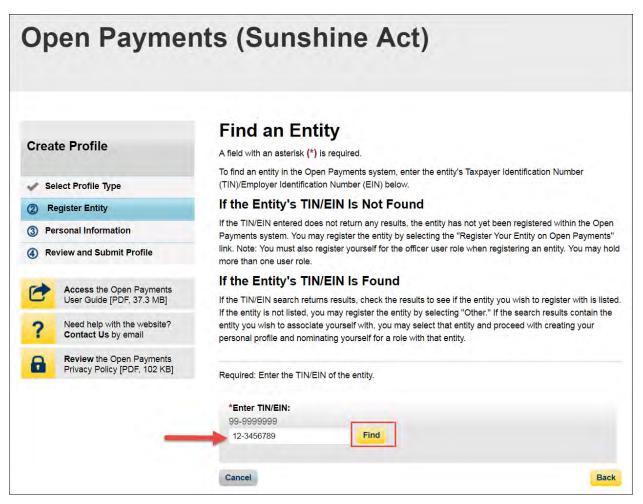

Step 5: Select the correct entity from the list displayed and select "Continue."

Note that if no reporting entity is found for the TIN/EIN you supplied, the entity has not yet been registered in the Open Payments system. You may register the entity in Open Payments yourself if you are an officer for the reporting entity. If you are not, or do not wish to register the entity yourself, you may contact an officer within the entity to request that he or she register the entity in the Open Payments system.

#### Figure 100: Find an Entity page

| Open Payme                                                                                                    | nts (Sunshine Act)                                                                                                    |
|----------------------------------------------------------------------------------------------------|----------------------------------------------------------------------------------------------------|
| Create Profile                                                                                                 | <b>Find an Entity</b><br>A field with an asterisk (*) is required.<br>To find an entity in the Open Payments system, enter the entity's Taxpayer Identification Number                                                                                                    |
| Select Profile Type                                                                                            | (TIN)/Employer Identification Number (EIN) below.                                                                                                    |
| 2 Register Entity                                                                                              | If the Entity's TIN/EIN Is Not Found                                                                                                    |
| ③ Personal Information                                                                                         | If the TIN/EIN entered does not return any results, the entity has not yet been registered within the Open<br>Payments system. You may register the entity by selecting the "Register Your Entity on Open Payments"                                                                                                    |
| Review and Submit Profile                                                                                      | link. Note: You must also register yourself for the officer user role when registering an entity. You may hold more than one user role.                                                                                                    |
| Access the Open Payments     User Guide [PDF, 37.3 MB]     Need help with the website?     Contact Us by email | If the Entity's TIN/EIN Is Found<br>If the TIN/EIN search returns results, check the results to see if the entity you wish to register with is listed<br>If the entity is not listed, you may register the entity by selecting "Other." If the search results contain the<br>entity you wish to associate yourself with, you may select that entity and proceed with creating your<br>personal profile and nominating yourself for a role with that entity. |
| Review the Open Payments<br>Privacy Policy [PDF, 102 KB]                                                       | Required: Enter the TIN/EIN of the entity.                                                                                                    |
| _                                                                                                    | *Enter TIN/EIN:<br>99-9999999<br>12-3456789 Find<br>*For the TIN/EIN entered above, the following entities were identified:<br>ABCDE Medical (Entity's Registration ID: 100000345025)<br>Other: I want to register a subsidiary or other affiliate with the same TIN/EIN                                                                                                    |
|                                                                                                    | Cancel Back Continue                                                                                                    |

<u>Step 6:</u> Review and confirm the reporting entity information displayed on the page.

If the information is correct, select the "Continue" button to proceed. If this information is not correct, you may still proceed with registration. After you complete registration, contact an individual who holds the user role of an officer for the reporting entity in the Open Payments system to notify them of the inaccurate information. Officers may edit the entity's profile.

#### Figure 101: Confirm Entity page

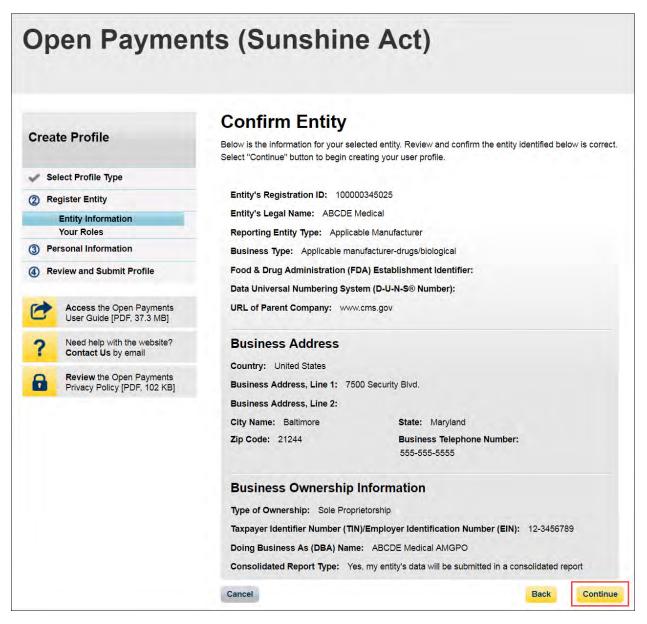

<u>Step 7:</u> Enter your personal information and select the roles for which you want to nominate yourself. Select the "Continue" button to proceed.

#### Figure 102: Your Role page

| Open Payme                                        | ents (Sunshine A<br>g Organization Switch User Type                                                                                                    | Act)                       |                                                         |
|---------------------------------------------------|----------------------------------------------------------------------------------------------------|----------------------------|---------------------------------------------------------|
| Home Submissions                                  | Review and Dispute Manage Entities                                                                                                    | O<br>My Profile            | Messages Resources                                      |
| Create Profile                                    | Your Role<br>A field with an asterisk (*) is required.<br>To associate yourself with a reporting entity i                                                                                                    | in the Open Payments sy    | rstern, you must nominate yourself for one              |
| Select Profile Type                               | or more user roles. The user roles are as fol                                                                                                    | lows:                      |                                                         |
| ② Register Entity                                 | Officer:                                                                                                    |                            |                                                         |
| Entity Information                                | <ul> <li>Updates the applicable manufacturer on nominations for user roles.</li> </ul>                                                                                                    | or applicable GPO profile  | information and can approve and modify                  |
| Your Roles (3) Personal Information               | Can deactivate other users from the e                                                                                                    | ntity.                     |                                                         |
|                                                   | Can review and download compliance                                                                                                    | messages on behalf of t    | the applicable manufacturer or applicable               |
| ④ Review and Submit Profile                       | GPO.                                                                                                    |                            |                                                         |
| Access the Open Payments                          | Submitter:                                                                                                    |                            |                                                         |
| User Guide [PDF]                                  | Submits and edits payment informatio                                                                                                    |                            |                                                         |
| ? Need help with the website? Contact Us by email | <ul> <li>The submitter role can be held by indi-<br/>applicable manufacturer or applicable</li> </ul>                                                                                                    |                            | ntities who submit records on behalf of the             |
| Review the Open Payments<br>Privacy Policy [PDF]  | Attester:<br>• Attests to the accuracy, completeness<br>manufacturer or applicable GPO.<br>• Can submit assumptions made in the<br>investment interests.<br>Compliance<br>• Can review and download compliance<br>GPO. | reporting of payments, of  |                                                         |
|                                                   | *First Name:                                                                                                    | Middle Na                  |                                                         |
|                                                   | Leslie                                                                                                    |                            | ame.                                                    |
|                                                   | *Last Name:                                                                                                    | Suffix (.Ir                | ., Sr., etc.):                                          |
|                                                   | Smith                                                                                                    |                            |                                                         |
|                                                   | *Business Email Address:                                                                                                    |                            | <b>s Telephone Number:</b><br>9999 or Maximum 20 digits |
|                                                   | openpayments@yopmail.com                                                                                                    | 555-555-5                  |                                                         |
|                                                   |                                                                                                    |                            |                                                         |
|                                                   | Indicate your role(s) in the Open Payment<br>attesters, submitters, compliance users, a<br>officer with the reporting entity has approv<br>your nomination is approved.<br>Highest Level of Role                       | nd other officers. Your ro | le(s) is/are not confirmed until an                     |
|                                                   | Cancel                                                                                                    |                            | Back Continue                                           |

<u>Step 8:</u> On the "Enter Personal Information" page, enter your personal information and business contact information. Required fields are marked with an asterisk (\*). When entering a telephone number, be sure to place hyphens (-) between the area code and prefix, and the prefix and the last four digits. Once you have entered in all of the information, select the "Continue" button.

Figure 103: Enter Personal Information page

| Open Payme                                        | nts (Sunshine A                                                                | ct)                                                                                                    |
|---------------------------------------------------|--------------------------------------------------------------------------------|----------------------------------------------------------------------------------------------------|
|                                                   | Enter Personal Infor                                                           | mation                                                                                                    |
| Create Profile                                    | A field with an asterisk (*) is required.                                      |                                                                                                    |
| Select Profile Type                               | Provide personal and business information bel                                  | low to create your user profile.                                                                                             |
|                                                   |                                                                                | opulated from your CMS Enterprise Identity Management syster<br>fields as needed. However, changing this information in Open |
| Register Entity                                   | Payments will not change the corresponding in                                  |                                                                                                    |
| ③ Personal Information                            | Once you have entered the information, select                                  | t the "Continue" button.                                                                                                    |
| Review and Submit Profile                         | Your Name                                                                      |                                                                                                    |
| Access the Open Payments                          | *First Name:                                                                   | *Last Name:                                                                                                    |
| User Guide [PDF]                                  | Lesllie                                                                        | Smith                                                                                                    |
| ? Need help with the website? Contact Us by email | Middle Name:                                                                   | Suffix (Jr., Sr., etc.):                                                                                                    |
| Review the Open Payments<br>Privacy Policy [PDF]  | Your Business Contact Informatio<br>Enter your business or entity information. | n                                                                                                    |
|                                                   | *Business Email Address:                                                       | *Job Title:                                                                                                    |
|                                                   | openpayments5@yopmail.com                                                      | Director                                                                                                    |
|                                                   | *Country:                                                                      |                                                                                                    |
|                                                   | United States                                                                  |                                                                                                    |
|                                                   | *Business Address, Line 1:                                                     |                                                                                                    |
|                                                   | 7500 Security Blvd.                                                            |                                                                                                    |
|                                                   | Business Address, Line 2:                                                      |                                                                                                    |
|                                                   | *City Name:                                                                    | *State:                                                                                                    |
|                                                   | Baltimore                                                                      | Maryland •                                                                                                    |
|                                                   | * <b>Zip Code:</b><br>99999 9999                                               | *Business Telephone Number:<br>999-999-9999                                                                                  |
|                                                   | 21244                                                                          | 555-555-5555                                                                                                    |
|                                                   | Cancel                                                                         | Back Continue                                                                                                    |

<u>Step 9:</u> Review the information entered in your profile. Select the "Back" button at the bottom of the page to go back and edit any incorrect information. When the information is correct, select the "Continue" button.

Figure 104: Review and Submit Profile page

| Perior the information on this page to ensure it is correct. Select the "Back button to avaigate to the previous pages to correct any invalid information. Select the "Continue" button to submit your profile.         Personal Information       Entity's Registration ID: 100000345025         Entity's Legal Name: ABCDE Medical       Reporting Entity Type: Applicable Manufacturer         Business Type: Applicable Manufacturer       Business Type: Applicable Manufacturer         Business Type: Applicable manufacturer.drugs/biological       Food & Drug Administration (FDA) Establishment Identifier:         Data Universal Numbering System (Du-N-S® Number):       URL of Parent Company: www.cms.gov         Business Address;       Country: United States         Business Address, Line 1:       7050 Security Bivd.         Business Address, Line 2:       City Name: Battimore         State: Manyland       Zip Code: 21244         Business Telephone Number: S55-555-5555         Business Telephone Number: Sole Proprietorship         Taxpayer Identifier Number (TRN/Employer Identification Number (BIN): 12-3456739         Doing Business As (DBA) Name: ABCDE Medical AMGPO         Will this entity's information be submitted in a consolidated report (i.e., one entity reports on behalf of another entity)?         Ye s. my entity's data will be submitted in a consolidated report                                                                                                    | Create Profile               | Review and Submit Profile                                                                                                    |
|----------------------------------------------------------------------------------------------------|------------------------------|----------------------------------------------------------------------------------------------------|
| <ul> <li>Register Entity</li> <li>Personal Information</li> <li>Review and Submit Profile</li> <li>Access the Open Payments<br/>User Guide (PDF. 37.3 MB)</li> <li>Need help with the website?</li> <li>Cond &amp; Drug Administration (FDA) Establishment Identifier:</li> <li>Data Universal Numbering System (D-U-N-S0 Number):</li> <li>URL of Parent Company: www.cms.gov</li> <li>Business Address.</li> <li>Business Address. Line 1: 7500 Security Blvd.</li> <li>Business Address, Line 2:</li> <li>City Name: Baltimore</li> <li>State: Maryiand</li> <li>Zip Code: 21244</li> <li>Business Telephone Number: 555-555.5555</li> <li>Business Address (TR) Profile</li> <li>Taxpayer Identifier Number (TIN)/Employer Identification Number (EIN): 12-3456789</li> <li>Doing Business As (DBA) Name: ABCDE Medical AMGPO</li> <li>Will this entity's information be submitted in a consolidated report (i.e., one entity reports on behalf of another entity)?</li> <li>Yes, my entity dentifier Number (I.e., Srift Name: etc.):</li> <li>Officer, Lesie Smith opensyments (dentification Number)</li> </ul>                                                                                                    |                              | Review the information on this page to ensure it is correct. Select the "Back" button to navigate to the<br>previous pages to correct any invalid information. Select the "Continue" button to submit your profile. |
| Image: Network Personal Information         Image: Network Personal Information         Image: Network Personal Information         Image: Network Personal Information         Image: Network Personal Information         Image: Network Personal Information         Image: Network Personal Information         Image: Network Personal Information         Image: Network Personal Information         Image: Network Personal Information         Image: Network Personal Information         Image: Network Personal Information         Image: Network Personal Personal Information         Image: Network Personal Personal Information         Image: Network Personal Personal Personal Information         Image: Network Personal Personal Perso | Select Profile Type          |                                                                                                    |
| <ul> <li>Personal information</li> <li>Review and Submit Profile</li> <li>Access the Open Payments<br/>User Guide (PDF, 37.3 MB)</li> <li>Need help with the website?<br/>Contact Us by small</li> <li>Review the Open Payments<br/>Privacy Policy (PDF, 102 KB)</li> <li>Review the Open Payments<br/>Privacy Policy (PDF, 102 KB)</li> <li>Business Address:<br/>Country: United States</li> <li>Business Address, Line 1: 7500 Security Bivd.</li> <li>Business Address, Line 2:<br/>City Name: Baitmore</li> <li>State: Maryland</li> <li>Zip Code: 21244</li> <li>Business Telephone Number: 555-555</li> <li>Business Telephone Number: 535-555-5555</li> <li>Business A (DBA) Name: ABCDE Medical AM/GPO</li> <li>Will this entity's information Type of Ownership: Sole Proprietorship</li> <li>Taxpayer Identifier Number (TIN)/Employer Identification Number (EIN): 12-3456789</li> <li>Doing Business As (DBA) Name: ABCDE Medical AM/GPO</li> <li>Will this entity's information te submitted in a consolidated<br/>report (i.e., one entity reports on behalf of another entity)?</li> <li>Yes, my entity's data will be submitted in a consolidated report</li> <li>Nominations:</li> <li>Role: First Last Middle Suffix (Jr., Sr., Business Email Address:<br/>Name: Name: Name: Suffix (Jr., Sr., Business Email Address:<br/>Cofficer, Lesile Smith openpayments@yopmat.com</li> </ul>                                                                                                    | Register Entity              | Entity's Registration ID: 100000345025                                                                                                    |
| Review and Submit Profile   Coress the Open Payments   Coress the Open Payments   Cores of dude [PDF, 73 MB]   Need help with the website?   Contact Us by email   Review the Open Payments   Privacy Policy [PDF, 102 KB]   Business Address: Country: United States Business Address, Line 1: 7500 Security Blvd. Business Address, Line 2: City Name: Battimore State: Maryland Zip Code: 21244 Business Telephone Number: 555-555.555 Business Adgress As Collect Interview (TIN)/Employer Identification Number (EIN): 12-3456789 Doing Business As (DBA) Name: ABCDE Medical AMGPO Will this entity's information be submitted in a consolidated report Nominations: Role: First Last Middle Suffix (Jr., Sr., Business Email Address: Officer, Losie Smith coresitient and the suffix (Jr., Sr., Business Email Address: Officer, Losie Smith coresitient and the suffix (Jr., Sr., Business Email Address: Officer, Losie Smith coresitient and the suffix (Jr., Sr., Business Email Address: Openpayments@yopmail.con                                                                                                    | Personal Information         | Entity's Legal Name: ABCDE Medical                                                                                                    |
| Second a Drug Administration (FDA) Establishment identifier:         Access the Open Payments<br>User Guide (PDF, 37.3 MB)         Review the Open Payments<br>Privacy Policy (PDF, 102 KB)         Business Address:         County: United States         Business Address, Line 1: 7500 Security Bivd.         Business Address, Line 2:<br>City Name: Baltimore         State:       Maryland         Zip Code: 21244         Business S Womership:       Soboreship:         Business Address, Line 1: 7500 Security Bivd.         Business Address, Line 2:<br>City Name: Baltimore         State:       Maryland         Zip Code: 21244         Business Address Ownership Information         Type of Ownership: Sole Proprietorship         Taxpayer Identifier Number (TIN)/Employer Identification Number (EIN): 12-3456789         Doing Business As (DBA) Name: ABCDE Medical AMGPO         Will this entity's information be submitted in a consolidated<br>report (i.e., one entity reports on behalf of another entity)?         Yes, my entity's data will be submitted in a consolidated<br>report (i.e., one entity reports on behalf of another entity)?         Yes, my entity's data will be submitted in a consolidated report         Nominations:         Cifficer,<br>Name:       Name:       Suffix (/r, Sr.,<br>Business Email Address:<br>Name:                                                                                                    |                              | Reporting Entity Type: Applicable Manufacturer                                                                                                    |
| Access the Open Payments<br>User Guide (PDF: 37.3 MB)       Data Universal Numbering System (D-U-N-S@ Number):<br>URL of Parent Company: www.cms.gov         Review the Open Payments<br>Privacy Policy (PDF: 102 KB)       Data Universal Numbering System (D-U-N-S@ Number):<br>URL of Parent Company: www.cms.gov         Business Address:<br>Privacy Policy (PDF: 102 KB)       Business Address:<br>Country: United States         Business Address, Line 1: 7500 Security Blvd.<br>Business Address, Line 2:<br>Citty Name: Baltimore       Business Address, Line 2:<br>Citty Name: Baltimore         State: Maryland<br>Zip Code: 21244       Business Ownership Information         Type of Ownership: Sole Proprietorship       Taxpayer Identifier Number (TIN)/Employer Identification Number (EIN): 12-3456789<br>Doing Business As (DBA) Name: ABCDE Medical AMGPO         Will this entity's information be submitted in a consolidated<br>report (i.e., one entity reports on behalf of another entity)?<br>Yes, my entity's data will be submitted in a consolidated report         Nominations:       Role:       First Last Middle Suffix (Jr., Sr., Business Email Address:<br>Name: Name: Name: etc.):                                                                                                    | W Review and Submit Prome    | Business Type: Applicable manufacturer-drugs/biological                                                                                                    |
| User Guide (PDF: 37.3 MB)       Data Universal Numbering System (D-U-N-S@ Number):         Weed help with the website?<br>Contact Us by email       URL of Parent Company: www.cms.gov         Business Address:       Business Address:         Privacy Policy (PDF: 102 KB)       Business Address, Line 1: 7500 Security Bivd.         Business Address, Line 1: 7500 Security Bivd.       Business Address, Line 2:<br>City Name: Baltimore         State:       Maryland         Zip Code:       21244         Business Ownership Information         Type of Ownership:       Sole Proprietorship         Taxpayer Identifier Number (TIN)/Employer Identification Number (EIN): 12-3456789         Doing Business As (DBA) Name: ABCDE Medical AMGPO         Will this entity's information to be submitted in a consolidated report (i.e., one entity reports on behalf of another entity)?         Yes, my entity's data will be submitted in a consolidated report         Nominations:         Role:       First       Last:       Middle       Suffix (Jr., Sr., Business Email Address:<br>Name:         Officer,       Lestie       Smith       openpayments@yopmail.con                                                                                                    |                              | Food & Drug Administration (FDA) Establishment Identifier:                                                                                                    |
| Review the Open Payments<br>Privacy Policy (PDF, 102 KB)       Business Address:<br>Country: United States         Business Address, Line 1: 7500 Security Bivd.         Business Address, Line 2:<br>City Name: Baltimore         State: Maryland         Zip Code: 21244         Business Ownership Information         Type of Ownership: Sole Proprietorship         Taxpayer Identifier Number (TIN)/Employer Identification Number (EIN): 12-3456789         Doing Business As (DBA) Name: ABCDE Medical AMGPO         Will this entity's information be submitted in a consolidated<br>report (i.e., one entity reports on behalf of another entity)?         Yes, my entity's data will be submitted in a consolidated report         Nominations:         Role:       First: Last: Middle: Suffx (Jr., Sr., Business Email Address:<br>Name: Name: Name: etc.):         Officer, Leslie:       Smith openpayments@yopmail.con                                                                                                    |                              | Data Universal Numbering System (D-U-N-S® Number):                                                                                                    |
| Review the Open Payments<br>Privacy Policy [PDF: 102 KB]       Country: United States         Business Address, Line 1:       7500 Security Bivd.         Business Address, Line 2:       City Name: Baltimore         State:       Maryland         Zip Code:       21244         Business Ownership Information         Type of Ownership:       Sole Proprietorship         Taxpayer Identifier Number (TIN)/Employer Identification Number (EIN):       12-3456789         Doing Business As (DBA) Name:       ABCDE Medical AMGPO         Will this entity's information be submitted in a consolidated report (i.e., one entity reports on behalf of another entity)?         Yes, my entity's data will be submitted in a consolidated report         Nominations:         Role:       First       Last       Middle       Suffix (Jr., Sr., Business Email Address:<br>Name: Name: etc.):         Officer,       Leslie       Smith       openpayments@yopmail.con                                                                                                    |                              | URL of Parent Company: www.cms.gov                                                                                                    |
| Country: United states         Business Address, Line 1: 7500 Security Blvd.         Business Address, Line 2:         City Name: Baltimore         State: Maryland         Zip Code: 21244         Business Telephone Number: 555-5555         Business Ownership Information         Type of Ownership: Sole Proprietorship         Taxpayer Identifier Number (TIN)/Employer Identification Number (EIN): 12-3456789         Doing Business As (DBA) Name: ABCDE Medical AMGPO         Will this entity's information be submitted in a consolidated report (i.e., one entity reports on behalf of another entity)?         Ves. my entity's data will be submitted in a consolidated report         Nominations:         Role:       First       Last       Middle       Suffix (Jr., Sr., Business Email Address: Name: Name:         Submitter,       Leslie       Smith       openpayments@yopmail.con                                                                                                    |                              | Business Address:                                                                                                    |
| Business Address, Line 2:         City Name:         Battimore         State:         Maryland         Zip Code:       21244         Business Telephone Number:       555-555-5555         Business Ownership Information         Type of Ownership:       Sole Proprietorship         Taxpayer Identifier Number (TIN)/Employer Identification Number (EIN):       12-3456789         Doing Business As (DBA) Name:       ABCDE Medical AMGPO         Will this entity's information be submitted in a consolidated report (i.e., one entity reports on behalf of another entity)?         Yes, my entity's data will be submitted in a consolidated report         Nominations:         Role:       First       Last       Middle       Suffix (Jr., Sr., Business Email Address:         Officer,       Leslie       Smith       openpayments@yopmail.con                                                                                                    | Privacy Policy [PDF, 102 KB] | Country: United States                                                                                                    |
| City Name:       Baltimore         State:       Maryland         Zip Code:       21244         Business Telephone Number:       555-555-5555         Business Ownership Information         Type of Ownership:       Sole Proprietorship         Taxpayer Identifier Number (TIN)/Employer Identification Number (EIN):       12-3456789         Doing Business As (DBA) Name:       ABCDE Medical AMGPO         Will this entity's information be submitted in a consolidated report (i.e., one entity reports on behalf of another entity)?         Yes, my entity's data will be submitted in a consolidated report         Nominations:         Role:       First       Last       Middle       Suffix (Jr., Sr., Business Email Address::         Officer,       Leslie       Smith       openpayments@yopmail.com                                                                                                    |                              | Business Address, Line 1: 7500 Security Blvd.                                                                                                    |
| State:       Maryland         Zip Code:       21244         Business Telephone Number:       555-555-5555         Business Ownership Information         Type of Ownership:       Sole Proprietorship         Taxpayer Identifier Number (TIN)/Employer Identification Number (EIN):       12-3456789         Doing Business As (DBA) Name:       ABCDE Medical AMGPO         Will this entity's information be submitted in a consolidated report (i.e., one entity reports on behalf of another entity)?         Ves. my entity's data will be submitted in a consolidated report         Nominations:         Role:       First       Last       Middle       Suffix (Jr., Sr., Business Email Address:         Officer,       Leslie       Smith       openpayments@yopmail.com                                                                                                    |                              | Business Address, Line 2:                                                                                                    |
| Zip Code:       21244         Business Telephone Number:       555-555-5555         Business Ownership Information         Type of Ownership:       Sole Proprietorship         Taxpayer Identifier Number (TIN)/Employer Identification Number (EIN):       12-3456789         Doing Business As (DBA) Name:       ABCDE Medical AMGPO         Will this entity's information be submitted in a consolidated report (i.e., one entity reports on behalf of another entity)?         Yes, my entity's data will be submitted in a consolidated report         Nominations:         Role:       First       Last       Middle       Suffix (Jr., Sr., Business Email Address: etc.):         Officer,       Leslie       Smith       openpayments@yopmail.con                                                                                                    |                              | City Name: Baltimore                                                                                                    |
| Business Telephone Number: 555-5555         Business Ownership Information         Type of Ownership: Sole Proprietorship         Taxpayer Identifier Number (TIN)/Employer Identification Number (EIN): 12-3456789         Doing Business As (DBA) Name: ABCDE Medical AMGPO         Will this entity's information be submitted in a consolidated report (i.e., one entity reports on behalf of another entity)?         Yes, my entity's data will be submitted in a consolidated report         Nominations:         Neare:       First:         Name:       Name:         Name:       Name:         Visition openpayments@yopmail.con                                                                                                    |                              | State: Maryland                                                                                                    |
| Business Ownership Information         Type of Ownership: Sole Proprietorship         Taxpayer Identifier Number (TIN)/Employer Identification Number (EIN): 12-3456789         Doing Business As (DBA) Name: ABCDE Medical AMGPO         Will this entity's information be submitted in a consolidated report (i.e., one entity reports on behalf of another entity)?         Yes, my entity's data will be submitted in a consolidated report         Nominations:         Net:       First         Vame:       Name:         Name:       Name:         Name:       Name:         Visition openpayments@yopmail.com                                                                                                    |                              | Zip Code: 21244                                                                                                    |
| Type of Ownership:       Sole Proprietorship         Taxpayer Identifier Number (TIN)/Employer Identification Number (EIN):       12-3456789         Doing Business As (DBA) Name:       ABCDE Medical AMGPO         Will this entity's information be submitted in a consolidated report (i.e., one entity reports on behalf of another entity)?         Yes, my entity's data will be submitted in a consolidated report         Nominations:         Role:       First Last Middle Suffix (Jr., Sr., Business Email Address: Name: Name: Name: etc.):         Officer, Leslie Smith openpayments@yopmail.com                                                                                                    |                              | Business Telephone Number: 555-555-5555                                                                                                    |
| Taxpayer Identifier Number (TIN)/Employer Identification Number (EIN): 12-3456789         Doing Business As (DBA) Name: ABCDE Medical AMGPO         Will this entity's information be submitted in a consolidated report (i.e., one entity reports on behalf of another entity)?         Yes, my entity's data will be submitted in a consolidated report         Nominations:         Role:       First Name:       Last Middle       Suffix (Jr., Sr., Business Email Address: etc.):         Officer       Leslie       Smith       openpayments@yopmail.com                                                                                                    |                              | Business Ownership Information                                                                                                    |
| Doing Business As (DBA) Name: ABCDE Medical AMGPO         Will this entity's information be submitted in a consolidated report (i.e., one entity reports on behalf of another entity)?         Yes, my entity's data will be submitted in a consolidated report         Yes, my entity's data will be submitted in a consolidated report         Nominations:         Role:       First         Name:       Name:         Name:       Name:         Officer,       Leslie         Submitter,       openpayments@yopmail.com                                                                                                    |                              | Type of Ownership: Sole Proprietorship                                                                                                    |
| Will this entity's information be submitted in a consolidated report (i.e., one entity reports on behalf of another entity)?         Yes, my entity's data will be submitted in a consolidated report         Nominations:         Role:       First         Name:       Name:         Name:       Name:         Officer,       Leslie         Submitter,       Smith                                                                                                    |                              | Taxpayer Identifier Number (TIN)/Employer Identification Number (EIN): 12-3456789                                                                                                    |
| report (i.e., one entity reports on behalf of another entity)?         Yes, my entity's data will be submitted in a consolidated report         Nominations:         Role:       First Name:       Last Name:       Middle suffix (Jr., Sr., Business Email Address: etc.):         Officer       Leslie       Smith       openpayments@yopmail.com         Submitter,       Submitter,       Smith       openpayments@yopmail.com                                                                                                    |                              | Doing Business As (DBA) Name: ABCDE Medical AMGPO                                                                                                    |
| Nominations:         Role:       First<br>Name:       Last<br>Name:       Middle<br>Name:       Suffix (Jr., Sr.,<br>etc.):       Business Email Address:<br>etc.):         Officer,<br>Submitter,       Leslie       Smith       openpayments@yopmail.com                                                                                                    |                              |                                                                                                    |
| Role:     First<br>Name:     Last<br>Name:     Middle<br>Name:     Suffix (Jr., Sr.,<br>etc.):     Business Email Address:       Officer,<br>Submitter,     Leslie     Smith     openpayments@yopmail.com                                                                                                    |                              | Yes, my entity's data will be submitted in a consolidated report                                                                                                    |
| Name:         Name:         etc.):           Officer,         Leslie         Smith         openpayments@yopmail.com           Submitter,         Submitter,         Smith         openpayments@yopmail.com                                                                                                    |                              | Nominations:                                                                                                    |
| Submitter,                                                                                                    |                              |                                                                                                    |
|                                                                                                    |                              | Submitter,                                                                                                    |

The following on-screen message will appear to confirm your profile creation was successful. A notification email will be sent to officers of the entity, informing them of your self-nomination request.

Figure 105: Success Confirmed page

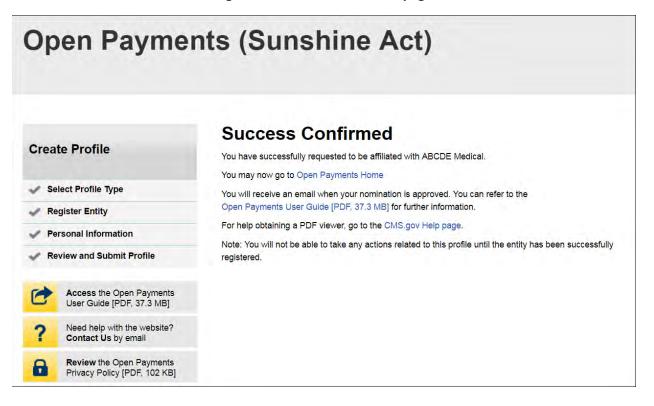

## **3.6e: Additional Self-Nomination with a Registered Entity (Returning System Users)**

<u>Step 1:</u> Log in to the CMS Enterprise Portal at <u>https://portal.cms.gov</u> using your EIDM credentials, navigate to the Open Payments home page, and select the "My Profile" tab from the menu bar on the Open Payments home page.

#### Figure 106: Open Payments system landing page for returning system users

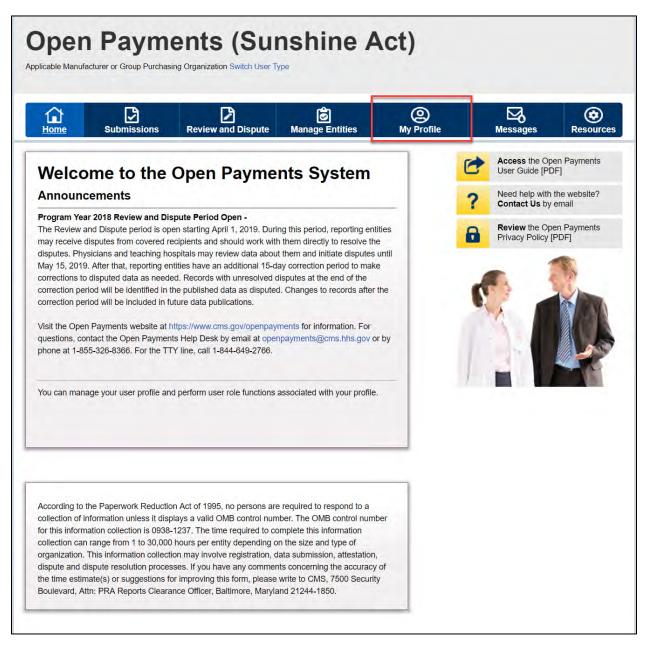

<u>Step 2:</u> From the "My Profile Overview" page, select the "My Roles and Nominations" tab.

Figure 107: My Profile page

| Home S                                                                                             |                              | Review and Dispute      | Ø<br>Manage Entities               | @<br>My Prolife     |   | Messages                        | Resource      |
|----------------------------------------------------------------------------------------------------|------------------------------|-------------------------|------------------------------------|---------------------|---|---------------------------------|---------------|
| y Profile                                                                                          |                              |                         |                                    | and the second      | 0 | Access the Op<br>User Guide (PC | en Payments   |
| Overview                                                                                           | Profile Det                  | ails My Role<br>Nominat |                                    | _                   | ? | Need help with<br>Contect Us by | the website?  |
| This page contains                                                                                 | information about yo         | our authorized role(s)  |                                    |                     | 8 | Review the Op                   |               |
| MB] :                                                                                              |                              |                         | Payments User Guide (PC            | €. 37,3             |   | Privacy Policy                  | (PDF. 102 KB) |
| MBJ :<br>Profile Name<br>Leslie Smith                                                              |                              |                         | Payments User Guide (PC            | <del>4</del> , 37,3 | đ | Privacy Policy                  |               |
| MBJ ::<br>Profile Name<br>Lesle Smith<br>Your Authori                                              |                              | an be found in the Open | Payments User Guide (PC<br>Status: | ¢. 37.3             | ď | Privacy Policy                  |               |
| An explanation of the<br>MBJ :<br>Profile Name<br>Leslie Smith<br>Your Authori<br>Role:<br>Officer | ized Roles                   | an be found in the Open |                                    | ¢. 37.3             | ď | Privacy Policy                  |               |
| MBJ ::<br>Profile Name<br>Leslie Smith<br>Your Authori<br>Role:                                    | ized Roles<br>Entity<br>ABCD | an be found in the Open | Status:                            | <del>F, 37,3</del>  | ď | Privacy Policy                  |               |

Step 3: From the "My Roles and Nominations" tab, select "Request a Role."

Figure 108: My Roles and Nominations tab

| Home Su                                                                                       | Dmissions Review                                                                        | and Dispute Ma                                     | ම්<br>nage Entitles                    | (Q)<br>My Prafile |   | Messages                             | Resource                   |
|-----------------------------------------------------------------------------------------------|-----------------------------------------------------------------------------------------|----------------------------------------------------|----------------------------------------|-------------------|---|--------------------------------------|----------------------------|
| y Profile                                                                                     |                                                                                         |                                                    |                                        |                   | 0 | Access the Op<br>User Guide (PD      |                            |
| Overview                                                                                      | Profile Details                                                                         | My Roles &<br>Nominations                          |                                        | _                 | ? | Need help with I<br>Contact Us by I  |                            |
|                                                                                               |                                                                                         |                                                    |                                        |                   |   |                                      |                            |
|                                                                                               | roles for each entity with with so or request additional role                           | and the second second second                       | franka and a second                    | to.               | 8 | Review the Ope<br>Privacy Policy (F  | n Payments<br>PDF. 102 KB] |
| accept additional role                                                                        |                                                                                         | s for your affiliated entit                        | tes.                                   |                   |   | Review the Ope<br>Privacy Policy (1  | Payments<br>PDF. 102 KB]   |
| Accept additional role<br>An explanation of the<br>Accept a Role                              | es or request additional role<br>e statuses below can be fou                            | s for your affiliated entit                        | tes.                                   |                   | • | Review the Ope<br>Privacy Policy (1  | Payments<br>PDF: 102 KBJ   |
| An explanation of the<br>MEL.<br>Accept a Role<br>My Roles                                    | es or request additional role<br>e statuses below can be fou                            | s for your affiliated entit                        | tes.                                   |                   | • | Review the Ope                       | PDF 102 KB)                |
| An explanation of the<br>An explanation of the<br>Mej .<br>Accept a Role<br>My Roles<br>Role: | es or request additional role<br>e statuses below can be fou<br>Request a Role          | s for your affiliated enti<br>nd in the Open Payme | ties.<br>Ints User Guide (PD)          |                   | • | Review the Open<br>Privacy Policy (1 | PDF 102 KBJ                |
| accept additional role<br>An explanation of the<br>ME[ .                                      | es or request additional role<br>e statuses below can be fou<br>Request a Role<br>Name: | s for your affiliated enti<br>nd in the Open Payme | tes.<br>nts User Guide (PD)<br>Status: |                   | • | Review the Open<br>Privacy Policy (1 | Payment<br>PDF, 102 K      |

<u>Step 4:</u> Enter the Taxpayer Identification Number/Employer Identification Number (TIN/EIN) of the reporting entity that you want to associate yourself with. The TIN must be nine digits, with a dash after the second digit. Select "Find."

Select the correct entity from the list displayed and select the "Continue" button.

Note: If no reporting entity is found for the TIN/EIN you supplied, the entity has not yet been registered in the Open Payments system. You may register the entity in Open Payments yourself if you are an officer for the reporting entity. If you are not, or do not wish to register the entity yourself, you may contact an officer within the entity to request that he or she register the entity in the Open Payments system.

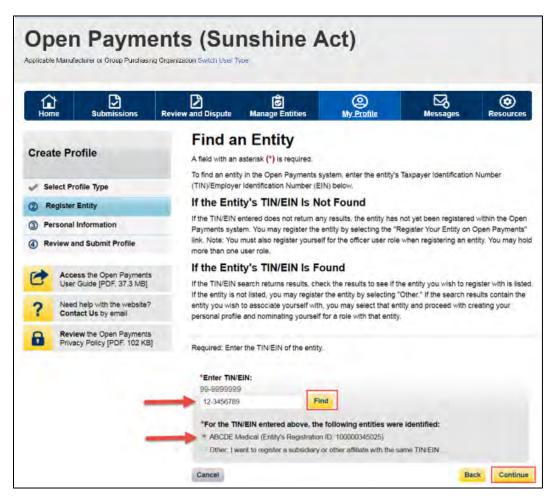

## Figure 109: Find an Entity page

<u>Step 5:</u> Review and confirm the reporting entity information displayed on the page. If any of the entity information is incorrect, stop this process and inform a user holding the role of officer for that entity of the incorrect information. If the information is correct, select the "Continue" button to proceed.

Figure 110: Confirm Entity page

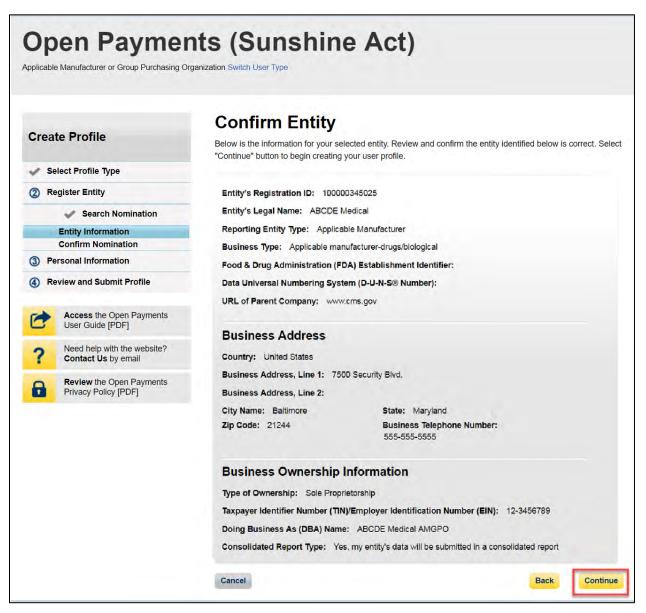

<u>Step 6:</u> Enter your personal information and select the roles for which you want to self-nominate. Select the "Continue" button to proceed.

# Figure 111: Your Role page

| Open Payme<br>Applicable Manufacturer or Group Purchasing | •                                                           | nine A                                                        | .ct)                                                                                    |                                                |                     |
|-----------------------------------------------------------|-------------------------------------------------------------|---------------------------------------------------------------|-----------------------------------------------------------------------------------------|------------------------------------------------|---------------------|
| Home Submissions                                          | Review and Dispute Manag                                    | ge Entities                                                   | O<br>My Profile                                                                         | Messages                                       | Resources           |
| Create Profile                                            | Your Role<br>A field with an asterisk (*) is                |                                                               |                                                                                         |                                                |                     |
| <ul> <li>Select Profile Type</li> </ul>                   | To associate yourself with a<br>or more user roles. The use |                                                               |                                                                                         | em, you must nomina                            | te yourself for one |
| 2 Register Entity                                         | Officer:                                                    |                                                               |                                                                                         |                                                |                     |
| Entity Information                                        |                                                             |                                                               | r applicable GPO profile in                                                             | formation and can ap                           | prove and modify    |
| Your Roles                                                | nominations for user     Can deactivate other               |                                                               | titv                                                                                    |                                                |                     |
| ③ Personal Information                                    |                                                             |                                                               | messages on behalf of the                                                               | applicable manufactu                           | urer or applicable  |
| ④ Review and Submit Profile                               | GPO.                                                        |                                                               |                                                                                         |                                                |                     |
| Access the Open Payments<br>User Guide [PDF]              | Submitter:<br>• Submits and edits pa                        | ayment information                                            | on behalf of the applicabl                                                              | e manufacturer or app                          | blicable GPO.       |
| <b>?</b> Need help with the website? Contact Us by email  | The submitter role ca<br>applicable manufacture             | -                                                             | iduals from third-party enti<br>SPO.                                                    | ties who submit recor                          | ds on behalf of the |
|                                                           | investment interests.                                       | ions made in the r                                            | eporting of payments, othe<br>nessages on behalf of the                                 |                                                |                     |
|                                                           | *First Name:                                                |                                                               | Middle Nam                                                                              | e.                                             |                     |
|                                                           | Lesllie                                                     |                                                               |                                                                                         |                                                |                     |
|                                                           | *Last Name:<br>Smith                                        |                                                               | Suffix (Jr., s                                                                          | Sr., etc.):                                    |                     |
|                                                           | *Business Email Addre                                       | ess:                                                          |                                                                                         | <b>Telephone Number:</b><br>99 or Maximum 20 d | ligits              |
|                                                           | openpayments@yopmail.                                       | .com                                                          | 555-555-555                                                                             |                                                |                     |
|                                                           | attesters, submitters, cor                                  | mpliance users, ar<br>entity has approve<br>wed.<br><b>PS</b> | system. Only an officer m<br>d other officers. Your role(<br>d your self-nomination. Yo | s) is/are not confirme                         | d until an          |
|                                                           | Cancel                                                      |                                                               |                                                                                         | Back                                           | Continue            |

<u>Step 7:</u> Review the information entered in your profile. Select the "Back" button at the bottom of the page to go back and edit any incorrect information. When the information is correct, select the "Continue" button.

**Open Payments (Sunshine Act)** Applicable Manufacturer or Group Purchasing Organization Switch User Type Review and Submit Profile **Create Profile** Review the information on this page to ensure it is correct. Select the "Back" button to navigate to the previous pages to correct any invalid information. Select the "Continue" button to submit your profile. Select Profile Type Entity's Registration ID: 100001225047 Register Entity Entity's Legal Name: ABCDEF Medical Personal Information Reporting Entity Type: Applicable Manufacturer **Review and Submit Profile** (4) Business Type: Applicable manufacturer-drugs/biological Food & Drug Administration (FDA) Establishment Identifier: Access the Open Payments User Guide [PDF] Data Universal Numbering System (D-U-N-S® Number): 100000355 URL of Parent Company: www.cms.com Need help with the website? Contact Us by email **Business Address:** Review the Open Payments Privacy Policy [PDF] Country: United States Business Address, Line 1: 7500 Security Blvd. **Business Address, Line 2:** City Name: Baltimore State: Maryland Zip Code: 21244 Business Telephone Number: 555-555-5555 **Business Ownership Information** Type of Ownership: Corporation Taxpayer Identifier Number (TIN)/Employer Identification Number (EIN): 34-5678901 Doing Business As (DBA) Name: ABCDE Medical Will this entity's information be submitted in a consolidated report (i.e., one entity reports on behalf of another entity)? No, my entity's data will not be submitted in a consolidated report Nominations: Role: First Last Middle Suffix (Jr., Sr., Business Email Address: Name: etc.): Name: Name Officer Leslie Smith openpayments@yopmail.com Loslia Smith openpayments@yopmail.com Submitter openpayments@yopmail.co Attester Leslie Smith openpayments@yopmail.com Compliance Leslie Smith Continue Back Cancel

Figure 112: Review and Submit Profile page

You will receive the following on-screen notification. A notification email will be sent to officers of the entity, informing them of your self-nomination request.

Figure 113: Success Confirmed page

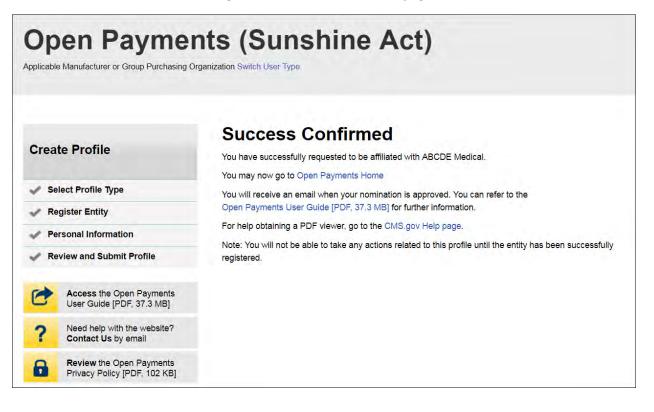

# 3.6f: Approving or Modifying Nominations (Officers Only)

Note: If your reporting entity does not have an active user who holds the officer role with the entity in Open Payments, an individual must self-nominate for the officer role, then contact the Open Payments Help Desk for assistance. That individual will be required to provide documentation to confirm that he or she can assume the role for the entity.

If your reporting entity does have at least one active user who holds the officer role with the entity in Open Payments, that officer can follow the steps below to approve and modify self-nominations.

<u>Step 1:</u> Log in to the CMS Enterprise Portal at <u>https://portal.cms.gov</u> using your EIDM credentials, navigate to the Open Payments home page, and select the "Manage Entities" tab from the menu bar on the Open Payments home page.

#### Open Payments (Sunshine Act) Applicable Manufacturer or Group Purchasing Organization Switch User Type ige Entitie (2) My Profile **⊠**₀ ⊿ $\odot$ w and Disput Mess Access the Open Payments Welcome to the Open Payments System User Guide [PDF] Announcements Need help with the website? Contact Us by email Program Year 2018 Review and Dispute Period Open -Review the Open Payments Privacy Policy [PDF] The Review and Dispute period is open starting April 1, 2019. During this period, reporting entities may receive disputes from covered recipients and should work with them directly to resolve the disputes. Physicians and teaching hospitals may review data about them and initiate disputes until May 15, 2019. After that, reporting entities have an additional 15-day correction period to make corrections to disputed data as needed. Records with unresolved disputes at the end of the correction period will be identified in the published data as disputed. Changes to records after the correction period will be included in future data publications. Visit the Open Payments website at https://www.cms.gov/openpayments for information. For questions, contact the Open Payments Help Desk by email at openpayments@cms.hhs.gov or by phone at 1-855-326-8366. For the TTY line, call 1-844-649-2766. You can manage your user profile and perform user role functions associated with your profile. According to the Paperwork Reduction Act of 1995, no persons are required to respond to a collection of information unless it displays a valid OMB control number. The OMB control number for this information collection is 0938-1237. The time required to complete this information collection can range from 1 to 30,000 hours per entity depending on the size and type of organization. This information collection may involve registration, data submission, attestation, dispute and dispute resolution processes. If you have any comments concerning the accuracy of the time estimate(s) or suggestions for improving this form, please write to CMS, 7500 Security Boulevard, Attn: PRA Reports Clearance Officer, Baltimore, Maryland 21244-1850.

#### Figure 114: Open Payments system landing page for returning system users

<u>Step 2:</u> You will see a list of all of the reporting entities you are associated with. Select the hyperlink for the entity for which you will be confirming nominations.

### Figure 115: Manage Entities Page

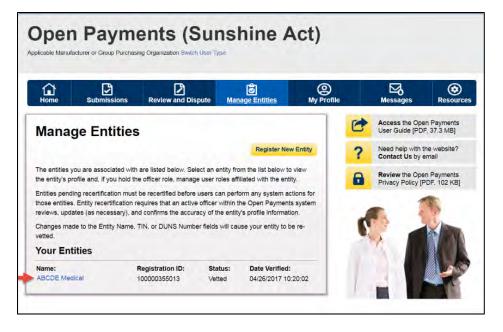

<u>Step 3:</u> You will be taken to the "Entity Details" tab, which displays the profile details for the reporting entity selected. Select the "Manage Roles" tab to continue with the process.

#### **Open Payments (Sunshine Act)** Applicable Manufacturer or Group Purchasing Organization Switch User and Dispute (2) My Profile Messag 2 ide E ۲ **ABCDE Medical** Access the Open Payments User Guide [PDF, 37.3 MB] 0 Entity Details Manage Roles Need help with the website? Contact Us by email ? Review the Open Payments Privacy Policy [PDF, 102 KB] This page provides the information for your selected entity. Only an authorized official or authorized 0 representative in the officer role can update any incorrect information in the entity profile by selecting the "Update Entity" button. **Entity Information** Entity's Registration ID: 100000355013 Entity's Legal Name: ABCDE Medical Reporting Entity Type: Applicable Manufacturer Business Type: Applicable manufacturer-drugs/biological Food & Drug Administration (FDA) Establishment Identifier: Data Universal Numbering System (D-U-N-S® Number): URL of Parent Company: www.cms.gov **Business Address** Country: United States Business Address, Line 1: 7500 Security Blvd Business Address, Line 2: City Name: Baltimore Zip Code: 21244 State: Maryland Business Telephone Number: 555-555-5555 **Business Ownership Information** Type of Ownership: Corporation Taxpayer Identifier Number (TIN)/Employer Identification Number (EIN): 12-3456789 Doing Business As (DBA) Name: ABCDE Medical AMGPO Will this entity's information be submitted in a consolidated report (i.e., one entity reports on behalf of another entity)? I don't know whether my entity's data will be submitted in a consolidated report **Points of Contact** The two identified points of contact will receive important notification emails regarding Open Payments Primary Point of Contact Name: John Smith Business Telephone Number: 999-999-9999 Title at the Entity: Officer Business Email Address: openpayments@yopmail.com **Backup Point of Contact** Name: Jane Doe Business Telephone Number: 555-555-5555 Title at the Entity: Officer Business Email Address: openpayments1@yopmail.com **Contact Information for Review and Dispute** Contact Information: New entity **Recertification Information** Recertified By: Karen Miller Date and time recertified: April 26, 2017, 14:17PM GMT

#### Figure 116: Entity details page

<u>Step 4:</u> View the nominations waiting for approval. To approve the nominations with no changes, select "Approve" next to the name and role.

| Home Subr                                                                                                    | missions I                                                                            | Review and D                                                            | ispute                                             | <b>Ø</b><br>Manage Entities                                  | O<br>My Profile                 |   | Messages                            | Resource     |
|----------------------------------------------------------------------------------------------------|---------------------------------------------------------------------------------------|-------------------------------------------------------------------------|----------------------------------------------------|--------------------------------------------------------------|---------------------------------|---|-------------------------------------|--------------|
| BCDE Me                                                                                                    | dical                                                                                 |                                                                         |                                                    |                                                              |                                 | C | Access the Ope<br>User Guide [PDI   |              |
| Entity Details                                                                                               | Manage Ro                                                                             | les                                                                     |                                                    |                                                              |                                 | ? | Need help with t<br>Contact Us by e |              |
|                                                                                                    | tton by a user's na                                                                   |                                                                         | emove a role                                       | al to fill a role within yo<br>for an already affiliat       | ed user.                        | 0 | Privacy Policy [F                   | PDF. 102 KB] |
| ntity.<br>lote: An officer may m                                                                             |                                                                                       |                                                                         |                                                    |                                                              |                                 |   | 5 1                                 |              |
| entity.<br>Note: An officer may m<br>he entity.<br>An explanation of the s                                   | nodify or deactivat                                                                   | te another offic                                                        | er but cannol                                      | t deactivate themselve<br>ments User Guide [PI               | or from                         | C |                                     | KD           |
| entity.<br>Note: An officer may m<br>he entity.<br>An explanation of the s                                   | nodify or deactivat                                                                   | te another offic                                                        | er but cannol                                      | t deactivate themselve                                       | or from                         | C |                                     |              |
| entity.<br>Note: An officer may m<br>he entity.<br>An explanation of the s                                   | nodify or deactivat                                                                   | te another offic                                                        | er but cannol                                      | t deactivate themselve<br>ments User Guide [PI               | or from                         | 6 |                                     |              |
| entity.<br>Note: An officer may m<br>he entity.<br>An explanation of the s<br>AIB] .<br>Name:                | nodify or deactivat                                                                   | te another offic<br>In be found in t                                    | er but cannoi<br>he Open Pay                       | t deactivate themselve<br>ments User Guide [PI               | or from                         | 0 |                                     |              |
| entity.<br>Note: An officer may m<br>he entity.<br>An explanation of the s<br>AIB] .<br>Name:                | nodify or deactivat<br>statuses below ca<br>Role:                                     | te another offic<br>n be found in t<br>Status:                          | er but cannol<br>he Open Pay<br>Actions:           | t deactivate themselve<br>ments User Guide [PI               | or from                         | 0 |                                     |              |
| entity.<br>Note: An officer may m<br>he entity.<br>An explanation of the s<br>wB].                           | nodify or deactivat<br>statuses below ca<br>Role:<br>Attester                         | te another offic<br>in be found in t<br>Status:<br>Approved             | er but cannol<br>he Open Pay<br>Actions:           | t deactivate themselve<br>ments User Guide [PI               | or from                         |   |                                     |              |
| entity.<br>Note: An officer may m<br>he entity.<br>An explanation of the s<br>wB].                           | nodify or deactivat<br>statuses below ca<br>Role:<br>Attester<br>Submitter            | te another offic<br>in be found in t<br>Status:<br>Approved<br>Approved | er but cannol<br>he Open Pay<br>Actions:           | t deactivate themselve<br>ments User Guide [PI               | es from<br>DF, 37.3<br>New Role |   |                                     |              |
| entity.<br>Note: An officer may m<br>the entity.<br>An explanation of the s<br>MB] .<br>Name:<br>John Miller | nodify or deactivat<br>statuses below ca<br>Role:<br>Attester<br>Submitter<br>Officer | te another offic<br>In be found in t<br>Status:<br>Approved<br>Verified | er but cannol<br>he Open Pay<br>Actions:<br>Modify | t deactivate themselve<br>ments User Guide [Pl<br>Nominate N | es from<br>DF, 37.3<br>New Role |   |                                     |              |

Figure 117: Manage Roles tab

The status will change directly on the page from "Requested" to "Approved." A confirmation message will be displayed as well.

Figure 118: Red box circles confirmation message

| Home St                        | ubmissions            | Review and Di                                                                                                   | ispute Mar      | age Entities          | O<br>My Profile | Messages                            | Resource    |
|--------------------------------|-----------------------|----------------------------------------------------------------------------------------------------|-----------------|-----------------------|-----------------|-------------------------------------|-------------|
| BCDE M                         | edical                |                                                                                                    |                 |                       | C               | Access the Ope                      |             |
| Entity Details                 | Manage Ro             | les                                                                                                    |                 |                       | ?               | Need help with t<br>Contact Us by   | he website? |
| Confirmation:                  | user, Leslie Smith    | has been ann                                                                                                    | roved for the O | fficer role           | 6               | Review the Ope<br>Privacy Policy [F |             |
| entity.                        |                       |                                                                                                    |                 | er completely from yo |                 |                                     | Í           |
| n explanation of the<br>//B] . | statuses below ca     | in be found in the                                                                                              | e Open Paymen   | ts User Guide (PDF, 3 | 37.3            | 3                                   |             |
|                                |                       |                                                                                                    |                 | Nominate New          | Role            |                                     | 1           |
|                                | Role:                 | Status:                                                                                                    | Actions:        |                       |                 |                                     |             |
| Name:                          | 2010                  | Approved                                                                                                    | Modify          |                       |                 |                                     |             |
|                                | Attester              | Contraction of the second second second second second second second second second second second second second s |                 |                       |                 |                                     |             |
|                                | Attester<br>Submitter | Approved                                                                                                    |                 |                       |                 |                                     |             |
| Name:<br>John Miller           |                       | Approved<br>Verified                                                                                            |                 |                       | _               |                                     |             |
|                                | Submitter             |                                                                                                    | Modify          | Deactivate Use        | _               |                                     |             |

To modify the nomination, select "Modify."

Figure 119: Manage Roles tab

| Home Su                                                                                                  | Ibmissions                                                                             | Review and Dis                                                                                                | pute Mar                                                              | ම්<br>nage Entities                                                                 | (Q)<br>My Profile                    |   | Messages                             | Resourc |
|----------------------------------------------------------------------------------------------------|----------------------------------------------------------------------------------------|----------------------------------------------------------------------------------------------------|-----------------------------------------------------------------------|-------------------------------------------------------------------------------------|--------------------------------------|---|--------------------------------------|---------|
| BCDE M                                                                                                   | edical                                                                                 |                                                                                                    |                                                                       |                                                                                     |                                      | C | Access the Ope<br>User Guide [PDF    |         |
| Entity Details                                                                                           | Manage Ro                                                                              | bles                                                                                                    |                                                                       |                                                                                     |                                      | ? | Need help with th<br>Contact Us by e |         |
| entity.                                                                                                  |                                                                                        | a user's name to r                                                                                            | emove that use                                                        | an already affiliated<br>er completely from y<br>ctivate themselves                 | our                                  |   |                                      | 5       |
| entity.<br>Note: An officer may<br>the entity.<br>An explanation of the                                  | modify or deactiva                                                                     | a user's name to r<br>te another officer                                                                      | emove that use<br>but cannot dea                                      | er completely from y                                                                | our                                  | ¢ |                                      |         |
| entity.<br>Note: An officer may<br>the entity.<br>An explanation of the                                  | modify or deactiva                                                                     | a user's name to r<br>te another officer                                                                      | emove that use<br>but cannot dea                                      | er completely from y                                                                | our<br>from<br>. 37.3                | 4 |                                      |         |
| entity.<br>Note: An officer may<br>the entity.<br>An explanation of the                                  | modify or deactiva                                                                     | a user's name to r<br>te another officer                                                                      | emove that use<br>but cannot dea                                      | er completely from y<br>activate themselves i<br>ts User Guide (PDF                 | our<br>from<br>. 37.3                | ¢ |                                      |         |
| entity.<br>Note: An officer may<br>the entity.<br>An explanation of the<br>MB] .                         | modify or deactiva<br>e statuses below ca                                              | a user's name to r<br>te another officer<br>an be found in the                                                | emove that use<br>but cannot dea<br>Open Paymen                       | er completely from y<br>activate themselves i<br>ts User Guide (PDF                 | our<br>from<br>. 37.3                | d |                                      |         |
| entity.<br>Note: An officer may<br>the entity.<br>An explanation of the<br>MB] .<br>Name:                | modify or deactiva<br>e statuses below ca<br>Role:                                     | a user's name to r<br>te another officer<br>an be found in the<br>Status:                                     | emove that use<br>but cannot dea<br>Open Paymen<br>Actions:           | er completely from y<br>activate themselves i<br>ts User Guide (PDF                 | our<br>from<br>. 37.3                | 6 |                                      |         |
| entity.<br>Note: An officer may<br>the entity.<br>An explanation of the<br>MB] .<br>Name:                | modify or deactiva<br>e statuses below ca<br>Role:<br>Attester                         | a user's name to r<br>te another officer<br>an be found in the<br>Status:<br>Approved                         | emove that use<br>but cannot dea<br>Open Paymen<br>Actions:           | er completely from y<br>activate themselves i<br>ts User Guide (PDF                 | our<br>from<br>. 37.3                |   |                                      |         |
| entity.<br>Note: An officer may<br>the entity.<br>An explanation of the<br>MB] .<br>Name:                | r modify or deactiva<br>e statuses below ca<br>Role:<br>Attester<br>Submitter          | a user's name to r<br>te another officer<br>an be found in the<br>Status:<br>Approved<br>Approved             | emove that use<br>but cannot dea<br>Open Paymen<br>Actions:           | er completely from y<br>activate themselves i<br>ts User Guide (PDF                 | our<br>from<br>. 37.3<br>v Role      |   |                                      |         |
| entity.<br>Note: An officer may<br>the entity.<br>An explanation of the<br>MB] .<br>Name:<br>John Miller | modify or deactiva<br>e statuses below ca<br>Role:<br>Attester<br>Submitter<br>Officer | a user's name to r<br>te another officer<br>an be found in the<br>Status:<br>Approved<br>Approved<br>Verified | emove that use<br>but cannot dea<br>Open Paymen<br>Actions:<br>Modify | er completely from y<br>activate themselves i<br>ts User Guide (PDF<br>Nominate New | our<br>from<br>.37.3<br>v Role<br>er |   |                                      |         |

To modify the nomination, change the information on the page. You may also modify the roles for the user by checking or unchecking user role boxes. Note that you cannot remove all of an individual's roles via "Modify."

Once you have modified the nomination, select "Submit."

### Figure 120: Manage Roles tab

| Home Submissions Re                               | eview and Dispute     | Manage Entities | (2)<br>My Profile | Messages                          | Resource |
|---------------------------------------------------|-----------------------|-----------------|-------------------|-----------------------------------|----------|
| BCDE Medical                                      |                       |                 | C                 | Access the Op<br>User Guide [PD   |          |
| Entity Details Manage Roles                       |                       |                 | ?                 | Need help with<br>Contact Us by   |          |
| eslieSmith                                        |                       |                 | 0                 | Review the Op<br>Privacy Policy [ |          |
| A field with an asterisk (*) is required.         |                       |                 | -                 | 1 Hvacy I olicy [                 | 1.011    |
|                                                   |                       |                 |                   | - 1                               | 12       |
| *First Name:                                      | Middle Name:          |                 |                   |                                   | - P1     |
| Leslie                                            |                       |                 |                   |                                   |          |
| *1 4 Manuar                                       |                       |                 |                   | SA DE                             |          |
| *Last Name:<br>Smith                              | Suffix (Jr., Sr., etc | c.):            |                   |                                   |          |
| Simur                                             |                       |                 |                   |                                   |          |
| *Business Email Address:                          |                       |                 |                   |                                   |          |
| openpayments@yopmail.com                          |                       |                 | 1                 |                                   |          |
|                                                   |                       |                 |                   |                                   |          |
| *Indicate the role or roles this person wi        | ll have:              |                 |                   |                                   |          |
| Officer                                           |                       |                 |                   |                                   |          |
| Submitter                                         |                       |                 |                   |                                   |          |
| Attester                                          |                       |                 |                   |                                   |          |
| Compliance                                        |                       |                 |                   |                                   |          |
| *Country:                                         |                       |                 |                   |                                   |          |
| United States                                     |                       |                 |                   |                                   |          |
| -                                                 |                       |                 |                   |                                   |          |
| *Business Address, Line 1:<br>7500 Security Blvd. |                       |                 |                   |                                   |          |
| 1000 Security Divu.                               |                       |                 |                   |                                   |          |
| Business Address, Line 2:                         |                       |                 |                   |                                   |          |
|                                                   |                       |                 |                   |                                   |          |
| *City Name:                                       | *State:               |                 |                   |                                   |          |
| *City Name:<br>Baltimore                          | MD                    |                 |                   |                                   |          |
| Battinore                                         | in D                  |                 |                   |                                   |          |
| *Zip Code:                                        | *Business Telepl      | none Number:    |                   |                                   |          |
| 99999 9999                                        | 999-999-9999          |                 |                   |                                   |          |
| 21244                                             | 555-555-5555          |                 |                   |                                   |          |
|                                                   |                       |                 |                   |                                   |          |

You will receive an onscreen confirmation of the information submission.

Figure 121: Manage Roles tab

| Home Sub                                                                                                    | missions                                               | Review and Dis                                                                                    | pute Man                                     | age Entities                                                                            | (2)<br>My Profile |   | Messages                             | Resour      |
|----------------------------------------------------------------------------------------------------|--------------------------------------------------------|---------------------------------------------------------------------------------------------------|----------------------------------------------|-----------------------------------------------------------------------------------------|-------------------|---|--------------------------------------|-------------|
| BCDE Me                                                                                                    | dical                                                  |                                                                                                   |                                              |                                                                                         |                   | 0 | Access the Ope                       |             |
| Entity Details                                                                                               | Manage Ro                                              | les                                                                                               |                                              |                                                                                         | _                 | ? | Need help with th<br>Contact Us by e | he website? |
| Confirmation:<br>• You have succ                                                                             | essfully submitte                                      | ed Role Informat                                                                                  | tion                                         |                                                                                         |                   | 8 | Review the Oper<br>Privacy Policy [P |             |
| entity.<br>Note: An officer may m<br>the entity.<br>An explanation of the s<br>MB].                          |                                                        | e another officer                                                                                 |                                              | ts User Guide (PDF, 3)                                                                  | m<br>7.3          |   |                                      |             |
| Note: An officer may n<br>the entity.<br>An explanation of the s                                             |                                                        | e another officer                                                                                 |                                              | ctivate themselves fro                                                                  | m<br>7.3          |   |                                      | Ų           |
| Note: An officer may m<br>the entity.<br>An explanation of the s<br>MB] .<br>Name:                           | statuses below ca                                      | e another officer<br>n be found in the                                                            | Open Paymen                                  | ctivate themselves from                                                                 | m<br>7.3          |   |                                      |             |
| Note: An officer may m<br>the entity.<br>An explanation of the s<br>MB] .<br>Name:                           | statuses below ca<br>Role:                             | e another officer<br>n be found in the<br>Status:                                                 | Open Payment<br>Actions:                     | ctivate themselves from                                                                 | m<br>7.3          |   |                                      |             |
| Note: An officer may m<br>the entity.<br>An explanation of the s<br>MB] .<br>Name:                           | Role:<br>Attester                                      | e another officer<br>n be found in the<br>Status:<br>Approved                                     | Open Payment<br>Actions:                     | ctivate themselves from                                                                 | m<br>7.3          |   |                                      |             |
| Note: An officer may m<br>the entity.<br>An explanation of the s<br>MB] .<br>Name:                           | Role:<br>Attester<br>Submitter                         | e another officer<br>n be found in the<br>Status:<br>Approved<br>Approved                         | Open Payment<br>Actions:                     | ctivate themselves from                                                                 | m<br>7.3          |   |                                      |             |
| Note: An officer may m<br>the entity.<br>An explanation of the s<br>Ma] .<br>Name:<br>John Miller            | Role:<br>Attester<br>Submitter<br>Officer              | e another officer<br>n be found in the<br>Status:<br>Approved<br>Verified                         | Open Payment<br>Actions:<br>Modify           | ctivate themselves from<br>ts User Guide (PDF, 3)<br>Nominate New R                     | m<br>7.3          |   |                                      |             |
| Note: An officer may m<br>the entity.<br>An explanation of the s<br>MB]<br>Name:<br>John Miller<br>Tom Smith | Role:<br>Attester<br>Submitter<br>Officer<br>Submitter | e another officer<br>n be found in the<br>Status:<br>Approved<br>Approved<br>Verified<br>Accepted | Open Payment<br>Actions:<br>Modify<br>Modify | ctivate themselves from<br>the User Guide (PDF, 3)<br>Nominate New R<br>Deactivate User | m<br>7.3          |   |                                      |             |

If an officer approves a self-nomination, an email notification will be sent to the self-nominator informing them that their self-nomination has been approved. If an officer approved a nomination made by an individual who was not the nominee, the nominee will receive an email notification that they have been nominated for a user role in the Open Payments system.

#### 3.6g: Deactivating Users (Officers Only)

A user holding the role of officer with a reporting entity can deactivate individuals for that reporting entity, including other officers. Deactivation removes the individual's access to that reporting entity's information and records. It does not remove the individual from the Open Payments system.

Note that officers cannot deactivate themselves, though an officer can deactivate another officer. If you wish to be deactivated, contact the Open Payments Help Desk or another individual who holds the user role of officer in your reporting entity. Note that a reporting entity must have at least one active user who holds the officer role. If the sole remaining officer of a reporting entity leaves, an individual can nominate him- or herself for the role and must contact the Open Payments Help Desk to complete the nomination.

Only active users can be deactivated; individuals who have not yet accepted or rejected a user role nomination cannot be deactivated, nor can individuals who have self-nominated for a user role but their nomination has not yet been approved or denied.

To deactivate an individual from your reporting entity, follow these steps.

<u>Step 1:</u> Log in to the CMS Enterprise Portal at <u>https://portal.cms.gov</u> using your EIDM credentials, navigate to the Open Payments home page, and select the "Manage Entities" tab from the menu bar on the Open Payments home page.

#### Figure 122: Open Payments system landing page for returning system users

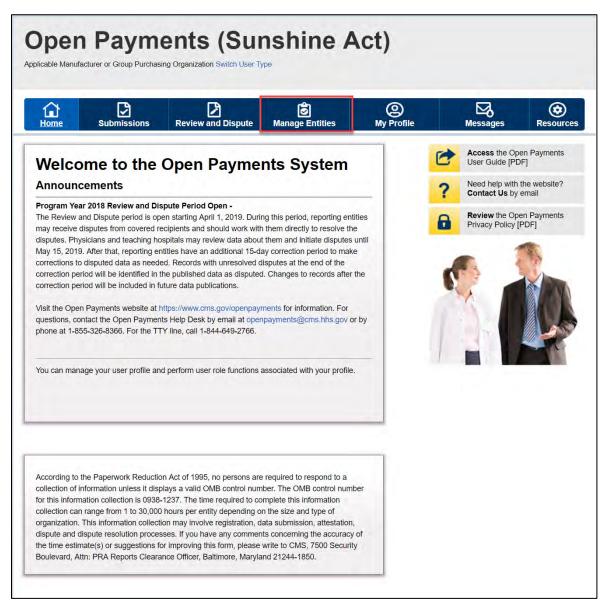

<u>Step 2:</u> You will see a list of all of the reporting entities you are associated with. Select the hyperlink for the entity for which you will be deactivating a user.

#### Figure 123: Manage Entities Page

| Home                  | Submissions                 | Review and Dispute                                                                             |                 | Entities             | (O)<br>My Profile |   | Messages                             | Resource |
|-----------------------|-----------------------------|------------------------------------------------------------------------------------------------|-----------------|----------------------|-------------------|---|--------------------------------------|----------|
| Mana                  | ge Entities                 | 5                                                                                              |                 |                      | -1                | 0 | Access the Oper<br>User Guide [PDF   |          |
|                       | go                          |                                                                                                |                 | Register New Er      | ntity             | ? | Need help with th<br>Contact Us by e |          |
|                       |                             | n are listed below. Select an<br>he officer role, manage user                                  |                 |                      | W.                | 8 | Review the Oper<br>Privacy Policy (P |          |
| those entities        | s. Entity recertification r | t be recertified before users<br>requires that an active office<br>nd confirms the accuracy of | er within the C | Open Payments sy     |                   |   | . 1                                  | 1        |
| Changes ma<br>vetted. | de to the Entity Name,      | TIN, or DUNS Number field                                                                      | ds will cause ; | your entity to be re | b-                | 0 |                                      | × m      |
| Your En               | tities                      |                                                                                                |                 |                      |                   |   |                                      |          |
|                       |                             | Registration ID: S                                                                             | tatus:          | Date Verified:       |                   |   |                                      |          |

<u>Step 3:</u> On the "Entity Details" page, select the "Manage Roles" tab.

Figure 124: Manage Roles Tab

| Home Su                                                                       | Demissions I                                                                | Review and Dis                                                            | pute <u>Man</u>                                      | age Entities                                                                           | O<br>My Profile    |   | Messages                        | Resou |
|-------------------------------------------------------------------------------|-----------------------------------------------------------------------------|---------------------------------------------------------------------------|------------------------------------------------------|----------------------------------------------------------------------------------------|--------------------|---|---------------------------------|-------|
| BCDE M                                                                        | edical                                                                      |                                                                           |                                                      |                                                                                        |                    | 0 | Access the Op<br>User Guide [PD |       |
| Entity Details                                                                | Manage Ro                                                                   | les                                                                       |                                                      |                                                                                        |                    | ? | Need help with<br>Contact Us by |       |
| piecrule pedentan                                                             |                                                                             |                                                                           |                                                      |                                                                                        | iir ii             |   |                                 | -     |
| lote: An officer may<br>he entity.<br>In explanation of the<br>(B] .          | modify or deactivat                                                         | e another officer                                                         | but cannot dea                                       | r completely from yo<br>ctivate themselves fr<br>ts User Guide (PDF, i<br>Nominate New | om<br>37.3         | 6 |                                 |       |
| lote: An officer may<br>he entity.<br>In explanation of the<br>(B] .<br>Name: | modify or deactivat<br>statuses below ca                                    | e another officer<br>n be found in the                                    | but cannot dea<br>Open Payment                       | ctivate themselves fr                                                                  | om<br>37.3         | 6 |                                 |       |
| lote: An officer may<br>he entity.<br>In explanation of the<br>(B] .<br>Name: | modify or deactivat<br>statuses below car<br>Role:                          | e another officer<br>n be found in the<br>Status:                         | but cannot dea<br>Open Payment<br>Actions:           | ctivate themselves fr                                                                  | om<br>37.3         |   |                                 |       |
| lote: An officer may<br>he entity.<br>In explanation of the<br>(B] .<br>Name: | modify or deactivat<br>statuses below car<br>Role:<br>Attester              | e another officer<br>n be found in the<br>Status:<br>Approved             | but cannot dea<br>Open Payment<br>Actions:           | ctivate themselves fr                                                                  | om<br>37.3         | C |                                 |       |
| lote: An officer may<br>he entity.<br>An explanation of the<br>(B] .<br>Name: | modify or deactivat<br>statuses below car<br>Role:<br>Attester<br>Submitter | e another officer<br>n be found in the<br>Status:<br>Approved<br>Approved | but cannot dea<br>Open Payment<br>Actions:           | ctivate themselves fr                                                                  | om<br>37.3<br>Role | C |                                 |       |
| he entity.<br>An explanation of the<br>//B] .<br>Name:<br>John Miller         | Role:<br>Attester<br>Officer                                                | e another officer<br>n be found in the<br>Status:<br>Approved<br>Verified | but cannot dea<br>Open Payment<br>Actions:<br>Modify | ctivate themselves fr<br>ts User Guide (PDF, 1<br>Nominate New                         | om<br>37.3<br>Role | C |                                 |       |

Step 4: Select the "Deactivate User" button associated with name of the individual's name

Figure 125: Deactivate User on Manage Roles Tab

| Home Sut                                                                                        | Demissions                                                                            | Review and Dis                                                              | pute <u>Man</u>                                       | age Entities                                                | (Q)<br>My Profile  |   | Messages                            | Resource |
|-------------------------------------------------------------------------------------------------|---------------------------------------------------------------------------------------|-----------------------------------------------------------------------------|-------------------------------------------------------|-------------------------------------------------------------|--------------------|---|-------------------------------------|----------|
| BCDE Me                                                                                         | edical                                                                                |                                                                             |                                                       |                                                             |                    | 0 | Access the Ope<br>User Guide [PDF   |          |
| Entity Details                                                                                  | Manage Ro                                                                             | les                                                                         |                                                       |                                                             |                    | ? | Need help with t<br>Contact Us by a |          |
| Select the "Modify" bu<br>Select the "Deactivate                                                |                                                                                       |                                                                             |                                                       |                                                             | iser.              |   | Privacy Policy [P                   |          |
| entity.<br>Note: An officer may r<br>the entity.<br>An explanation of the<br>MB].               | modify or deactivat                                                                   | te another officer                                                          | but cannot dea                                        | ctivate themselves fr                                       | om                 | ¢ |                                     | in the   |
| Note: An officer may r<br>the entity.<br>An explanation of the                                  | modify or deactivat                                                                   | te another officer                                                          | but cannot dea                                        | ctivate themselves fr                                       | our<br>Iom<br>37.3 | đ |                                     |          |
| Note: An officer may r<br>the entity.<br>An explanation of the                                  | modify or deactivat                                                                   | te another officer                                                          | but cannot dea                                        | ctivate themselves fr<br>s User Guide (PDF,                 | our<br>Iom<br>37.3 | 6 |                                     |          |
| Note: An officer may r<br>the entity.<br>An explanation of the<br>MB) .                         | nodify or deactivat                                                                   | te another officer                                                          | but cannot dea<br>Open Payment                        | ctivate themselves fr<br>s User Guide (PDF,                 | our<br>Iom<br>37.3 | d |                                     |          |
| Note: An officer may r<br>the entity.<br>An explanation of the<br>MBJ .<br>Name:                | nodify or deactivat<br>statuses below ca<br>Role:                                     | te another officer<br>n be found in the<br>Status:                          | but cannot dea<br>Open Payment<br>Actions:            | ctivate themselves fr<br>s User Guide (PDF,                 | our<br>Iom<br>37.3 | ď |                                     |          |
| Note: An officer may r<br>the entity.<br>An explanation of the<br>MBJ .<br>Name:                | nodify or deactivat<br>statuses below ca<br>Role:<br>Attester                         | te another officer<br>In be found in the<br>Status:<br>Approved             | but cannot dea<br>Open Payment<br>Actions:            | ctivate themselves fr<br>s User Guide (PDF,                 | our<br>Iom<br>37.3 | 6 |                                     |          |
| Note: An officer may r<br>the entity.<br>An explanation of the<br>MBJ .<br>Name:                | nodify or deactivat<br>statuses below ca<br>Role:<br>Attester<br>Submitter            | te another officer<br>n be found in the<br>Status:<br>Approved<br>Approved  | but cannot dea<br>Open Payment<br>Actions:            | ctivate themselves fr<br>s User Guide (PDF,                 | om<br>37,3<br>Role | 6 |                                     |          |
| Note: An officer may r<br>the entity.<br>An explanation of the<br>MB] .<br>Name:<br>John Miller | nodify or deactivat<br>statuses below ca<br>Role:<br>Attester<br>Submitter<br>Officer | te another officer<br>In be found in the<br>Status:<br>Approved<br>Verified | but cannot deal<br>Open Payment<br>Actions:<br>Modify | ctivate themselves fr<br>s User Guide (PDF,<br>Nominate New | om<br>37,3<br>Role | 6 |                                     |          |

<u>Step 5:</u> The system will ask you to confirm the deactivation. Select the "Continue" button to confirm deactivation or "Cancel" to return to the Manage Roles page with no action taken. If you confirm deactivation, the Open Payments system will send notification emails to you and the deactivated individual announcing the individual's deactivation from the reporting entity.

| Entity Details                                              | Manage Ro                                 | les           |                                                                                                    | ? | Need help with the website?<br>Contact Us by email       |
|-------------------------------------------------------------|-------------------------------------------|---------------|----------------------------------------------------------------------------------------------------|---|----------------------------------------------------------|
| Select the "Modify" bu<br>Select the "Deactivate<br>entity. | itton by a user's na<br>User" button by a | ame t<br>user | minate a new individual to fill a role within your entity.<br>o add or remove a role for an already affiliated user.<br>'s name to remove that user completely from your<br>ther officer but cannot deactivate themselves from | • | Review the Open Payments<br>Privacy Policy [PDF, 102 KB] |
| the entity.                                                 |                                           |               |                                                                                                    |   | AX IN                                                    |
| An explanation of the                                       | statuses below ca                         | n be          | Deactivate User                                                                                                    |   |                                                          |
| MB] .<br>Name:                                              | Role:                                     | Sta           | Selecting this option will deactivate <b>Tom Smith</b> from your<br>entity. They will no longer be able to perform actions on<br>behalf of your entity.<br>Reminder: Entitles must have at least one active officer in         |   |                                                          |
| John Miller                                                 | Attester                                  | Ap            | the Open Payments system. Select "Continue" to deactivate                                                                                                    |   |                                                          |
|                                                             | Submitter                                 | Ap            | this user, or select "Cancel" to return to the previous page.                                                                                                    |   |                                                          |
|                                                             | Officer                                   | Ve            | Cancel                                                                                                    |   |                                                          |
| Tom Smith                                                   | Submitter                                 | Ac            |                                                                                                    |   |                                                          |
| Karen Miller                                                | Submitter                                 | Act           | epted Modify Deactivate User                                                                                                    |   |                                                          |
| Leslie Smith                                                | Submitter                                 |               | nination Modify                                                                                                    |   |                                                          |
|                                                             | Attester                                  |               | nination                                                                                                    |   |                                                          |
|                                                             |                                           |               |                                                                                                    |   |                                                          |

#### Figure 126: Manage Roles tab. A pop up message is displayed to "Deactivate User"

#### Figure 127: Confirmation Message on Mage Roles Tab

| Home Su                                                                                                    | Dissions                                                                                                    | Review and Dis                                                                                                 | oute Man                                                                                    | age Entities                                                                                              | (A)<br>My Profile                        |   | Messages                            | Resourc      |
|----------------------------------------------------------------------------------------------------|----------------------------------------------------------------------------------------------------|----------------------------------------------------------------------------------------------------|---------------------------------------------------------------------------------------------|----------------------------------------------------------------------------------------------------|------------------------------------------|---|-------------------------------------|--------------|
| BCDE Me                                                                                                    |                                                                                                    |                                                                                                    |                                                                                             |                                                                                                    |                                          | C | Access the Ope                      | in Payments  |
| Entity Details                                                                                                    | Manage Ro                                                                                                    | ies                                                                                                    |                                                                                             |                                                                                                    |                                          | 2 | Need help with t                    | he website?  |
|                                                                                                    |                                                                                                    |                                                                                                    |                                                                                             | -                                                                                                    |                                          | - | Contact Us by e                     | PITIAII      |
| confirmation:                                                                                                    |                                                                                                    |                                                                                                    |                                                                                             |                                                                                                    |                                          | 8 | Review the Ope<br>Privacy Policy (P |              |
| - The selected u                                                                                                    | user, Tom Smith, I                                                                                           | has been deactiv                                                                                               | vated.                                                                                      | _                                                                                                    | _                                        |   | . mary . mary .                     | and the real |
| Select the "Deactivate<br>intity.                                                                                                   | e User" button by a                                                                                          | user's name to r                                                                                               | nove a role for a<br>remove that use                                                        |                                                                                                    | user,<br>our                             | C |                                     | KAN          |
| Select the "Deactivate<br>entity.<br>Note: An officer may r<br>he entity.<br>An explanation of the                                  | e User <sup>®</sup> button by a<br>modify or deactivat                                                       | user's name to r<br>le another officer                                                                         | nove a role for i<br>remove that use<br>but cannot dea                                      | an already affiliated<br>ar completely from y<br>ctivate themselves                                       | user,<br>our<br>from                     | C |                                     |              |
| Select the "Deactivate<br>entity.<br>Note: An officer may r<br>he entity.<br>An explanation of the                                  | e User <sup>®</sup> button by a<br>modify or deactivat                                                       | user's name to r<br>le another officer                                                                         | nove a role for i<br>remove that use<br>but cannot dea                                      | an already affiliated<br>ar completely from y<br>ctivate themselves                                       | user,<br>our<br>from<br>; 37.3           |   |                                     |              |
| Elect the "Deactivate<br>ntity.<br>Note: An officer may r<br>he entity.<br>In explanation of the<br>(B).                            | e User <sup>®</sup> button by a<br>modify or deactivat                                                       | user's name to r<br>le another officer                                                                         | nove a role for i<br>remove that use<br>but cannot dea                                      | an already affiliated<br>er completely from y<br>ctivate themselves<br>ts User Guide (PDF                 | user,<br>our<br>from<br>; 37.3           |   |                                     |              |
| Celect the "Deactivate<br>initity.<br>Note: An officer may r<br>he entity.<br>In explanation of the<br>(B).                         | e User <sup>~</sup> button by a<br>modify or deactivat<br>statuses below ca                                  | user's name to r<br>le another officer<br>n be found in the                                                    | nove a role for a<br>remove that use<br>but cannot dea<br>Open Paymen                       | an already affiliated<br>er completely from y<br>ctivate themselves<br>ts User Guide (PDF                 | user,<br>our<br>from<br>; 37.3           | C |                                     |              |
| Celect the "Deactivate<br>initity.<br>Note: An officer may r<br>he entity.<br>In explanation of the<br>(B).                         | e User" button by a<br>modify or deactivat<br>statuses below ca<br>Role:                                     | e another officer<br>n be found in the<br>Status:                                                              | nove a role for a<br>remove that use<br>but cannot dea<br>Open Paymen<br>Actions:           | an already affiliated<br>er completely from y<br>ctivate themselves<br>ts User Guide (PDF                 | user,<br>our<br>from<br>; 37.3           | 0 |                                     |              |
| Select the "Deactivate<br>entity.<br>Note: An officer may r<br>he entity.<br>An explanation of the<br>(B).                          | e User" button by a<br>modify or deactivat<br>statuses below ca<br>Role:<br>Attester                         | a user's name to r<br>te another officer<br>n be found in the<br>Status:<br>Approved                           | nove a role for a<br>remove that use<br>but cannot dea<br>Open Paymen<br>Actions:           | an already affiliated<br>er completely from y<br>ctivate themselves<br>ts User Guide (PDF                 | user,<br>our<br>from<br>; 37.3           | C |                                     |              |
| Select the "Deactivate<br>entity.<br>Note: An officer may r<br>he entity.<br>An explanation of the<br>(B).                          | e User" button by a<br>modify or deactivat<br>statuses below ca<br>Role:<br>Attester<br>Submitter            | a user's name to r<br>te another officer<br>n be found in the<br>Status:<br>Approved<br>Approved               | nove a role for a<br>remove that use<br>but cannot dea<br>Open Paymen<br>Actions:           | an already affiliated<br>er completely from y<br>ctivate themselves<br>ts User Guide (PDF                 | user,<br>our<br>from<br>. 37,3<br>w Role | 0 |                                     |              |
| Select the "Deactivate<br>entity.<br>Note: An officer may r<br>he entity.<br>An explanation of the<br>MB] .<br>Name:<br>John Miller | e User" button by a<br>modify or deactivat<br>statuses below ca<br>Role:<br>Attester<br>Submitter<br>Officer | a user's name to r<br>the another officer<br>in be found in the<br>Status:<br>Approved<br>Approved<br>Verified | nove a role for a<br>remove that use<br>but cannot dea<br>Open Paymen<br>Actions:<br>Modify | an already affiliated<br>ar completely from y<br>ctivate themselves<br>ts User Guide (PDP<br>Nominate Ner | user,<br>our<br>from<br>. 37,3<br>w Role | 0 |                                     |              |

## Section 3.7: Vetting

Vetting is the process of verifying an applicable manufacturer's or applicable GPO's corporate identity. This is done to ensure that the applicable manufacturer or applicable GPO is a valid reporting entity. All applicable manufacturers and applicable GPOs registering in the Open Payments system will be vetted. Vetting occurs once the authorized official has completed his or her profile and submitted his or her registration in the Open Payments system. **Note that reporting entity registration is not considered complete until the vetting process has been successfully completed.** 

#### 3.7a: Entity Vetting

Vetting of an applicable manufacturer or applicable GPO is an automated process and typically requires little action from users. Once the authorized official submits the reporting entity and user profile, the vetting process begins. The process will attempt to vet the entity using the information provided in the entity profile.

The system will send you an email notifying you of the success or failure of the entity's vetting. You can also view the vetting status of all reporting entities you are associated with on the Open Payments home page in a section called "Entity Status."

If a reporting entity fails vetting, its name in the home page's "Entity Status" section will contain a hyperlink. This link will take you to the reporting entity's profile for editing and resubmission. You can resubmit an entity for automated vetting three times. If your entity is unable to be successfully vetted automatically, you will need to contact the Open Payments Help Desk to receive a "Conditionally Active" status to gain access to the Open Payments system. "Conditionally Active" status is given on a discretionary basis by the Open Payments Help Desk. This status will allow the authorized official and additional users to perform tasks within the system to remain compliant with the program, though it will be noted that the entity could not be successfully vetted.

If you believe all of the information provided in the entity profile is correct and the entity should have been successfully vetted, contact the Open Payments Help Desk at any time during the vetting process for assistance at <u>openpayments@cms.hhs.gov</u> or 1-855-326-8366. For the TTY line, call 1-844-649-2766.

Note: If the Open Payments Help Desk does <u>not</u> assign the entity the "Conditionally Active" status, the entity vetting status will remain as "Failed Vetting" in the Open Payments system and users associated with the reporting entity will not be able to perform any action in the system.

#### 3.7b: Vetting Timeframe

The automatic vetting process normally takes a short time, but is dependent on the information provided by the user and the number of reporting entities undergoing vetting at the same time. CMS encourages authorized officials to register and begin the vetting process as early as possible to allow sufficient time for vetting to be completed.

# Data Submission and Attestation

# **Chapter 4: Data Submission and Attestation**

This chapter on data submission and attestation provides detailed information on how applicable manufacturers and applicable GPOs are able to submit payments or other transfers of value, and ownership or investment interests' information, to the Open Payments system. The Open Payments system provides two data entry and submission options: (1) bulk data entry via character-separated values (CSV) files, or a ZIP file that contains CSV files for both individual and consolidated reports; and (2) manual data entry via a Graphic User Interface (GUI).

This chapter is divided into the following sections:

- Data Submission contains information on data submission for the Open Payments system.
- **Preparing Your Data** contains information on how to prepare data files, payment types, and location of data submission resources.
- **Bulk File Upload** contains information and instructions for the preparation and upload of CSV files (or ZIP file containing CSV files) for submission through the Open Payments system.
- **Manual Data Entry Using the Graphic User Interface** contains information about submitting information to the Open Payments system through a graphical user interface (GUI).
- **Record Validation and Matching** contains information about how submitted records are verified in the Open Payments system for accuracy.
- **Correcting Validation and Matching Errors** contains information about how to understand error reporting and how to correct errors in submitted records.
- **Deleting Records** contains information about how to delete individual records and entire CSV files.
- **Final Submission of Data** contains information about the final data submission process after all records are uploaded and ready for submission.
- **Delay in Publication** contains information about the requirements and rules for requesting delays in publication for certain types of records.
- **Consolidated Reporting** contains information about reporting entities under common ownership having their data collectively submitted by one entity in the group in consolidated reports.

- **Third Party Data Submitters** contains information about the use of third parties by reporting entities to submit data to the Open Payments system.
- Attestation and Assumptions contains information about the attestation to the accuracy of data submitted to Open Payments.

# Section 4.1: Overview of Data Submission and Attestation

The Open Payments program requires applicable manufacturers and applicable GPOs to submit detailed information regarding payments or other transfers of value made to physicians and teaching hospitals, and attest to the accuracy of that data. To complete these tasks, reporting entities must first upload their data to the Open Payments system. Once the data has been successfully uploaded, it must undergo final submission. After final submission, the reporting entity must legally attest to the accuracy of the data will be made available for physicians and teaching hospitals to review and dispute.

Figure 128 provides an overview of the data submission and attestation process.

#### Figure 128: The Four Steps of Data Submission and Attestation

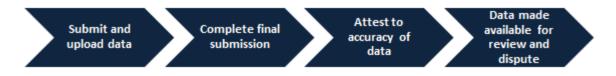

#### Notes:

- Applicable manufacturers and applicable GPOs must maintain all books, contracts, records, documents, and other evidence sufficient to enable the audit, evaluation, and inspection of the reporting entity's compliance for five years from the date of publication.
- Data reporting is complete <u>only</u> after electronic attestation is received for the program year.
- To assist with the preparation of data for submission, CMS has made resources available to help reporting entities confirm physician and teaching hospital identifying information. Physician identifying information can be found in the Validated Physician List (VPL). The documents can be downloaded from the "Submissions" page of the Open Payments system. Teaching hospital identifying information can be found in the Teaching Hospital list, which can be downloaded from the Resources page of the Open Payments website at https://www.cms.gov/openpayments/About/Resources.html.
- If the physician license information is not active in any program year (beginning with Program Year 2013 to present) and/or if the license cited on the reported payment record is inactive throughout the Open Payments program, the payment record fails matching.

# Section 4.2: Data Submission

The data submission process requires reporting entities to submit detailed information regarding payments or other transfers of value made to physicians and teaching hospitals, and then attest to the accuracy of the data. Reporting entities will submit data either through bulk file upload or manual data entry. Both submission options are covered later in this chapter.

Only individuals holding the role of submitter may submit the data in the Open Payments system, and only individuals holding the role of attester may attest to the data. To perform data submission, users in the role of submitter should:

- Submit data files to validate the file structure;
- Use the error report generated by the Open Payments system to fix any data errors in submitted files; and finally
- Perform final data submission.

Then, the attester can attest to the accuracy of the submitted data. All submission activities must be completed before the close of the data submission period for that program year. Resources related to data submission can be found on the Resources page of the Open Payments website at <a href="https://www.cms.gov/openpayments/About/Resources.html">https://www.cms.gov/openpayments/About/Resources.html</a>.

# Section 4.3: Preparing Your Data

Chapter 2 of this User Guide presents detailed descriptions of the information that must be collected for reporting by reporting entities. This section provides guidance on preparing data for submission. Sections 4.4 and 4.5 provide details on how to submit the collected data through bulk upload and manual data entry, respectively.

#### 4.3a: Covered Recipient Demographic Resources

Prior to data submission, check the demographic information for each physician (including all principal investigators) and teaching hospital included in the records to ensure that it is current and accurate. To assist with this validation, CMS provides the Validated Physicians List (VPL) and the CMS Teaching Hospital List.

- The Validated Physicians List (VPL) contains two separate files, one listing physicians who have an NPI and have been reported on in the Open Payments system, and the second listing physicians without an NPI and have been reported on in the Open Payments system. The VPL is not an exhaustive list of all physicians who should be included in Open Payments reporting. It can only be accessed within the Open Payments system, on the "Submissions" page.
- The Teaching Hospital Lists include all teaching hospitals that should be included in Open Payments reporting. They can be accessed via the Resources page on the Open Payments website (<u>https://www.cms.gov/openpayments/About/Resources.html</u>).

- For Program Years 2014 and later, use the hospital's "Doing Business As" name as the hospital name in the submitted record. The "Doing Business As" name is found in the Teaching Hospital List under the heading of "Hospital Name."
- For Program Year 2013 records, use the hospital's legal business name as the hospital name in the submitted record.
- For the address for the hospital in the submitted record, use the "NPPES Business Address" in the Teaching Hospital List.

Another key resource is the "Submission Data Mapping Document," which maps each data element in Open Payments records to the appropriate CSV field names. (Note that there are different versions of this document for PY 2013-2015 data, and PY 2016-2020 data.) The "Data Element Name", Column B in the "Submission Data Mapping Document," can be mapped to the "CSV Element Name" column of the sample file (template). You may also use this document as a guide when entering payments manually. Submission Data Mapping Documents can be found on the Resources page on the Open Payments website (https://www.cms.gov/openpayments/About/Resources.html).

#### 4.3b: Validation Utility for Physicians

If you hold a submitter role for a reporting entity, you can access the physician validation tool to validate information on physician profiles, prior to reporting that physician on the payment record. . You must use the specific physician validation template provided on the Open payments "Validate Physician" page to upload physician profile information for validation. Once the validation process is concluded, you are able to download the results file for any physicians that were not successfully matched. Note: When you upload the physician information to the system, the information is matched using the same CMS resources that are used to perform matching the covered recipient physician on the payment record

Character-separated value (CSV) is the only file format accepted by the Open Payments system to validate physicians. Submitted bulk files may not exceed 50MB in size. If the data in your file exceeds that limit, you can split the data into more than one file. To validate physician information:

- Select the "Validate Physician" button located on the bottom of the "Submissions" Page.
- Submit physician information using the upload functionality on the Physician Validation page.

#### 4.3b (1): Validating Physician Instructions

<u>Step 1:</u> Log in to the CMS Enterprise Portal at <u>https://portal.cms.gov</u> using your EIDM credentials, navigate to the Open Payments home page, and select the "Submissions" tab.

Figure 129: Submissions Tab

| Home                                                                                                    | Submissions                                                                                           | Review and Dispute                                   | Manage Entities                                                           | (Q)<br>My Profile | Messages                                                | Resources             |
|----------------------------------------------------------------------------------------------------|----------------------------------------------------------------------------------------------------|------------------------------------------------------|---------------------------------------------------------------------------|-------------------|---------------------------------------------------------|-----------------------|
| Submis                                                                                                    | ssions                                                                                                |                                                      |                                                                           |                   |                                                         | <b>?</b><br>User Guid |
| A field with an a                                                                                                | sterisk (*) is required.                                                                              |                                                      |                                                                           |                   |                                                         |                       |
| Applicable manu<br>System.                                                                                       | ufacturers and applicable                                                                             | e GPOs must submit paym                              | ents, or other transfers of value, and                                    | ownership or inve | estment interests to the O                              | pen Payments          |
|                                                                                                    | yment Data                                                                                            |                                                      |                                                                           |                   |                                                         |                       |
|                                                                                                    |                                                                                                    | er can submit information to                         | the Open Payments system. Select                                          | Bulk File         |                                                         |                       |
|                                                                                                    | ial Data Entry below.                                                                                 | 1                                                    |                                                                           |                   | Download the P<br>List                                  | nysician              |
|                                                                                                    | sources tab for the Open<br>ates for the Bulk File Upl                                                |                                                      | anual Data Entry to submit records u<br>syments manual entry online form. | 100 C             | The Validated Physician I<br>Physician with Inactive Li |                       |
|                                                                                                    | ulk File Upload                                                                                       |                                                      | Manual Data Entry                                                         | 1                 | Supplement File per Prog                                | gram Year below       |
|                                                                                                    |                                                                                                    |                                                      |                                                                           |                   | should not be shared put<br>Validated Ph                | ysician Lists         |
|                                                                                                    |                                                                                                    |                                                      |                                                                           |                   | License(s) S                                            | n with Inactive       |
| Review Su                                                                                                    | Ibmitted Payme                                                                                        | nt Records                                           |                                                                           |                   | per Program                                             | Tear                  |
| o review record                                                                                                  | ds, select the entity who<br>below, then select "Revi                                                 |                                                      | ew and the program year for the reco                                      |                   | Download the R<br>Templates                             | eporting              |
|                                                                                                    |                                                                                                    | *Select Program Year:                                |                                                                           |                   | To download reporting ter<br>Resources tab.             | mplates, see the      |
| drop-down lists                                                                                                  |                                                                                                    |                                                      | <ul> <li>Review Records</li> </ul>                                        |                   |                                                         |                       |
| drop-down lists                                                                                                  |                                                                                                    | 2018                                                 | Review Records                                                            |                   |                                                         |                       |
| drop-down lists<br>Select Entity:<br>ABCDEF Me                                                                   | edical 🔻                                                                                              | 2018                                                 |                                                                           |                   |                                                         |                       |
| drop-down lists<br>Select Entity:<br>ABCDEF Me<br>Review Su                                                      | edical •                                                                                              | 2018<br>Status                                       |                                                                           |                   |                                                         |                       |
| drop-down lists<br><b>Select Entity:</b><br>ABCDEF Me<br><b>Review Su</b><br>Once a file for y                   | edical                                                                                                | 2018<br>Status                                       | details by selecting "Review File Sta                                     | tus."             |                                                         |                       |
| Irop-down lists<br>Select Entity:<br>ABCDEF Me<br>Review Su                                                      | edical                                                                                                | 2018<br>Status                                       |                                                                           | tus."             |                                                         |                       |
| Irop-down lists<br>Select Entity:<br>ABCDEF Me<br>Review Su<br>Droce a file for y<br>Review File S               | edical                                                                                                | 2018<br>Status<br>mitted, you may review the         |                                                                           | tus."             |                                                         |                       |
| Irop-down lists Select Entity: ABCDEF Me Review Su Once a file for y Review File S Physician                     | edical    ubmitted File(s)  rour entity has been subr tatus  Matching Valida                          | 2018 Status mitted, you may review the ation Utility |                                                                           |                   |                                                         |                       |
| drop-down lists<br>*Select Entity:<br>ABCDEF Me<br>Review Su<br>Droce a file for y<br>Review File S<br>Physician | edical    ubmitted File(s)  rour entity has been subr tatus  Matching Valida ian matching information | 2018 Status mitted, you may review the ation Utility | details by selecting "Review File Sta                                     |                   |                                                         |                       |

<u>Step 2:</u> You will be brought to the "Submissions" page. Select the "Validate Physician" button to begin the physician validation process.

#### Figure 130: Validate Physicians Button

| Open Pay<br>Applicable Manufacturer or Grou                                                                                                    |              | -                         |                 | ine A                                                 | (ct)                   |                           |                                                                                                    |
|----------------------------------------------------------------------------------------------------|--------------|---------------------------|-----------------|-------------------------------------------------------|------------------------|---------------------------|----------------------------------------------------------------------------------------------------|
| Home Submis                                                                                                    |              | Review and Dispu          |                 | e Entities                                            | Q<br>My Profile        | Messages                  | Resources                                                                                                    |
| Submissions                                                                                                    |              |                           |                 |                                                       |                        |                           | <b>?</b><br><u>User Guide</u>                                                                                  |
| A field with an asterisk (*) is re<br>Applicable manufacturers and<br>System.                                                                                                    | applicable   | GPOs must submit pay      | ments, or other | transfers of value                                    | e, and ownership or ir | nvestment interests to th | e Open Payments                                                                                                |
| Submit Payment Da<br>Only users who hold the role of<br>Upload or Manual Data Entry I                                                                                                    | of submitte  | r can submit information  | to the Open Pa  | vments system. S                                      | Select Bulk File       | Download the<br>List      | Physician                                                                                                    |
| Refer to the Resources tab for<br>reporting templates for the Bul<br>Bulk File Upload                                                                                                    | lk File Uplo | ad. Open I                |                 | ntry to submit rec<br>al entry online fo<br>ata Entry | -                      | and Phys                  | e License(s)<br>Program Year below<br>publicly.<br>Physician Lists<br>ician with Inactive<br>) Supplement File |
| To review records, select the e<br>drop-down lists below, then se                                                                                                    | -            | w Records."               |                 | ogram year for th                                     | e records from the     | Download the<br>Templates |                                                                                                    |
| *Select Entity:<br>ABCDE Medical                                                                                                    | •            | *Select Program Year      | :               | Review Rec                                            | ords                   | Resources tab.            |                                                                                                    |
| Review Submitted F<br>Once a file for your entity has<br>Review File Status<br>Physician Matching<br>To verify physician matching ir<br>information on the new page.<br>Validate Physician | been subm    | nitted, you may review th |                 | -                                                     |                        |                           |                                                                                                    |
|                                                                                                    |              |                           |                 |                                                       |                        | Contac                    | t Us Privacy Polic                                                                                             |

<u>Step 3:</u> Download and use the "Physician Validation Template" available on the right pane of the "Physician Validation" page to validate physician information using this tool. An example of the "Physician Validation Template" data fields table is shown in figure 131.

| Element                                          | Description                                                                                                    | Format                                                                                                    |
|--------------------------------------------------|----------------------------------------------------------------------------------------------------|----------------------------------------------------------------------------------------------------|
| APPLICABLE_MANUFACTURER_OR_APPLICAB<br>LE_GPO_ID | Enter the Applicable<br>Manufacturer's/Appli<br>cable GPO's<br>Registration ID in<br>this data field                                                                                                    | System generated field                                                                                                    |
| PHYSICIAN_FIRST_NAME                             | Enter the textual first<br>name of the<br>physician (covered<br>recipient) receiving<br>the payment or other<br>transfer of value.                                                                                                    | Free form text                                                                                                    |
| PHYSICIAN LAST NAME                              | Enter the textual last<br>name of the<br>physician (covered<br>recipient) receiving<br>the payment or other<br>transfer of value                                                                                                    | Free form text                                                                                                    |
| PHYSICIAN_NPI                                    | Physician (not the<br>NPI of any group the<br>physician belongs<br>to)                                                                                                    | Numeric digits only                                                                                                    |
| PHYSICIAN_PRIMARY_TYPE                           | Enter Primary type<br>of medicine<br>practiced by the<br>covered recipient<br>physician.                                                                                                    | The following codes are<br>in this field:<br>"1" = Medical Doctor;<br>"2" = Doctor of<br>Osteopathy;<br>"3" = Doctor of Dentistry;<br>"4" = Doctor of Podiatric<br>Medicine;<br>"5" = Doctor of<br>Optometry;<br>"6" = Chiropractor |
| PHYSICIAN_LICENSE_STATE_AND_LICENSE_N<br>UMBER_1 | Enter the paired<br>state and official<br>state license number<br>of the covered<br>recipient physician.<br>May include up to 5<br>"Physician License<br>State and License<br>Number" pairs, if a<br>physician is licensed<br>in multiple states. | Unique pair of the state<br>and license number in<br>the following format:<br>AA-<br>9999999999999999999999999999999999                                                                                                    |

#### Figure 131: Physician Validation Data Fields Table

| Element                                          | Description                                                                                                    | Format                                                                                                    |
|--------------------------------------------------|----------------------------------------------------------------------------------------------------|----------------------------------------------------------------------------------------------------|
| PHYSICIAN_LICENSE_STATE_AND_LICENSE_N<br>UMBER_2 | Enter the paired<br>state and official<br>state license number<br>of the covered<br>recipient physician.<br>May include up to 5<br>"Physician License<br>State and License<br>Number" pairs, if a<br>physician is licensed<br>in multiple states. | Unique pair of the state<br>and license number in<br>the following format:<br>AA-<br>9999999999999999999999999999999999 |
| PHYSICIAN_LICENSE_STATE_AND_LICENSE_N<br>UMBER_3 | Enter the paired<br>state and official<br>state license number<br>of the covered<br>recipient physician.<br>May include up to 5<br>"Physician License<br>State and License<br>Number" pairs, if a<br>physician is licensed<br>in multiple states. | Unique pair of the state<br>and license number in<br>the following format:<br>AA-<br>9999999999999999999999999999999999 |
| PHYSICIAN_LICENSE_STATE_AND_LICENSE_N<br>UMBER_4 | Enter the paired<br>state and official<br>state license number<br>of the covered<br>recipient physician.<br>May include up to 5<br>"Physician License<br>State and License<br>Number" pairs, if a<br>physician is licensed<br>in multiple states. | Unique pair of the state<br>and license number in<br>the following format:<br>AA-<br>9999999999999999999999999999999999 |
| PHYSICIAN_LICENSE_STATE_AND_LICENSE_N<br>UMBER_5 | Enter the paired<br>state and official<br>state license number<br>of the covered<br>recipient physician.<br>May include up to 5<br>"Physician License<br>State and License<br>Number" pairs, if a<br>physician is licensed<br>in multiple states. | Unique pair of the state<br>and license number in<br>the following format:<br>AA-<br>9999999999999999999999999999999999 |

Figure 132: Physician Validation Page

| Home                                                                                     | Submissions                                                                                                    | Review and Dispute                                                                                                    | Manage Entities                        | Q<br>My Profile                                                                                                    | Messages                                                                                                   | Resource                                                    |
|------------------------------------------------------------------------------------------|----------------------------------------------------------------------------------------------------|----------------------------------------------------------------------------------------------------|----------------------------------------|----------------------------------------------------------------------------------------------------|----------------------------------------------------------------------------------------------------|-------------------------------------------------------------|
| Physic                                                                                   | cian Valida                                                                                                    | ation                                                                                                    |                                        |                                                                                                    | Download the P<br>List                                                                                     | hysician                                                    |
| To submit you<br>uploading you<br>file specificati                                       | ur validation file, ensure                                                                                       | alidation file, follow the steps i<br>that the file is in a valid .csv fi<br>y download the Open Paymen                                                                    | le format and conforms to t            |                                                                                                    | The Validated Physician<br>Physician with Inactive L<br>Supplement File per Pro<br>should not be shared pu | icense(s)<br>gram Year below<br>blicly.                     |
| be larg                                                                                  | the "Browse" button to<br>er than 50 MB.<br>the "Upload File" button                                             | o locate and select your file. N                                                                                                    | ote: Individual data files car         | not                                                                                                    | and Physicia                                                                                               | ysician Lists<br>an with Inactive<br>upplement File<br>Year |
| will see the fil<br>only include the<br>'Refresh Stat<br>column will be<br><b>*File:</b> | e details and results in t<br>ne physician profiles wit<br>us" button to refresh file<br>e available upon succes | tton, the file will be submitted<br>the table below for 90 days aff<br>th error(s) and their respective<br>e status. A downloadable resul<br>isful processing of the file. | error codes. Select the                | and the second second se | Download the V<br>Template<br>The physician validation<br>available through the line<br>Physician Va       | template is<br>below.                                       |
|                                                                                          | lid .csv file. Maximum                                                                                           | of 50 MB per file.                                                                                                    |                                        |                                                                                                    | Template                                                                                                   |                                                             |
| Upload File                                                                              |                                                                                                    |                                                                                                    |                                        |                                                                                                    |                                                                                                    |                                                             |
|                                                                                          |                                                                                                    |                                                                                                    | Refresh Sta                            | itus                                                                                                    |                                                                                                    |                                                             |
| Show                                                                                     | ving 10 * of 0 Er                                                                                                | ntries Page 1 of 1                                                                                                    | Page v                                 |                                                                                                    |                                                                                                    |                                                             |
| Validation<br>File ID: ♦                                                                 | File Name: 🤇                                                                                                    | > File<br>Status:<br>♦ Dat                                                                                                    | nitted Submitted<br>e:♦ By:♦ Results F | ile:                                                                                                    |                                                                                                    |                                                             |
| No records fou                                                                           | nd.                                                                                                    |                                                                                                    |                                        |                                                                                                    |                                                                                                    |                                                             |

The delimiter for CSV files for Open Payments submission files is a pipe (|). When creating CSV files for Open Payments using Excel on a Windows-based computer, you must first update the computer's regional settings to display "pipe" as the field delimiter instead of "comma." You can find the regional settings in your computer's Control Panel under *Region and Language -> Additional Settings -> List Separator*. Once this is complete, you can create the pipe by holding down the shift key and selecting backslash (i.e., "\").

**To create a CSV using Excel on a Windows-based computer**, load an applicable CSV sample file downloaded from the Open Payments website. Next, enter required data within the columns, "auto-fit" the columns to make all data visible to ensure the data is entered correctly, and save the file. Be sure to save the file in the file format of "CSV" (Excel default is either ".XLS" or ".XLSX").

To create a CSV using Open Office on either a Macintosh or Windows-based computer, first open the sample file downloaded from the Open Payments website. When the Text Import window opens, one of the options you will see is "Separators." Ensure that the checkbox for "Other" is checked and select the "shift" and "\" keys to create the pipe as the separator in the "Other" field. Once this is done, enter required data within the columns. Ensure all data has been entered correctly and save the file. You must save the file as a CSV file.

Whether you are using Excel or Open Office, it is important to perform the following final checks before submitting your file:

- Open the CSV file in a text editor (Notepad for Windows, Text Editor for Macintosh) and confirm that the rows are delimited with pipes; and
- Ensure that rows of data are not contained within quotation marks

<u>Step 4:</u> Select the "Choose File" button to choose a file to be uploaded. Select the "Upload File Button" to upload the chosen file to the Open Payments system. Select the "Refresh Status" button to refresh the "Physician Validation" page

Figure 133: Choose file Pop-Up Window

| Home                                                                                                    | Submissions | Review and Dispute           | 🔊<br>Manage Entities                      | O<br>My Profile | Messages                                                                                                    | Resource                                                              |
|----------------------------------------------------------------------------------------------------|-------------|------------------------------|-------------------------------------------|-----------------|----------------------------------------------------------------------------------------------------|-----------------------------------------------------------------------|
| Organize  Cuick acc  Desktop  Downloo  Downloo | ads 🖈       |                              | Search Desktop                            | ×<br>•          | Download the Physican Lists The Validated Physician Lists Supplement File per Program should not be shared publicly Walidated Physican we be chosed by the per Program Year Program Year Pr | and<br>se(s)<br>Year below<br>ian Lists<br>ith Inactive<br>ement File |
| Dictures                                                                                                    | File name:  | sful processing of the file. | Microsoft Excel 97-2003 Wor<br>Open Cance |                 | Download the Valid<br>Template                                                                                                    | plate is<br>ow.                                                       |

You will receive a confirmation message stating "You have successfully refreshed the page" and you will be able to download a results file. **Note: Selecting the "Cancel" button will cause you to lose all data entered.** 

<u>Step 5</u>: Click the "Download" button to download the results file. The result file will include only physician profiles with errors. If the system found a successful match on the entered physician profile then the results file will not include that physician profile. The system will display the results file for 90 days after the upload within the Open Payments system.

#### Figure 134: Physician Validation with Download Option

| Home                                                                                                    | Submissions                                                          | Review and Dis                                                                                                    | pute                 | Manage En          | tities           | (2)<br>My Profile |                                           | Messages                                          | Resourc       |
|----------------------------------------------------------------------------------------------------|----------------------------------------------------------------------|----------------------------------------------------------------------------------------------------|----------------------|--------------------|------------------|-------------------|-------------------------------------------|---------------------------------------------------|---------------|
| Phys                                                                                                    | sician Validati                                                      | on                                                                                                    |                      |                    |                  | 1                 |                                           | load the Ph                                       | ysician       |
|                                                                                                    | n an asterisk (*) is required.                                       |                                                                                                    |                      |                    |                  |                   | List<br>The Validated Physician Lists and |                                                   |               |
| Confirmat                                                                                                    |                                                                      |                                                                                                    |                      |                    |                  |                   |                                           |                                                   |               |
|                                                                                                    | have successfully refreshed                                          | d the page data.                                                                                                    |                      |                    |                  |                   |                                           | with Inactive Lice<br>ant File per Progra         |               |
|                                                                                                    |                                                                      |                                                                                                    | steps ider           | ntified below.     | Prior to         |                   |                                           | t be shared publi                                 |               |
| To submit your physician matching validation file, follow the steps identified below. Prior to<br>uploading your validation file, ensure that the file is in a valid .csv file format and conforms to the<br>ile specifications. If needed, you may download the Open Payments Physician Validation Template<br>available on the right sidebar on this page. |                                                                      |                                                                                                    |                      |                    |                  |                   |                                           | Validated Phys<br>and Physician<br>License(s) Sup | with Inactive |
| 1. Sele<br>be la                                                                                                    | ect the "Browse" button to loc<br>arger than 50 MB.                  |                                                                                                    | ir file. Note        | e: Individual d    | ata files cannot |                   |                                           | per Program Y                                     |               |
|                                                                                                    | ect the "Upload File" button.                                        |                                                                                                    |                      |                    |                  |                   | Down<br>Templ                             | load the Val                                      | lidation      |
|                                                                                                    | select the "Upload File" button<br>e file details and results in the |                                                                                                    |                      |                    |                  |                   |                                           |                                                   |               |
|                                                                                                    | le the physician profiles with er                                    |                                                                                                    |                      |                    |                  |                   |                                           | ician validation te<br>through the link b         |               |
|                                                                                                    | Status" button to refresh file sta<br>I be available upon successful |                                                                                                    |                      | file link in the   | results file     |                   | E                                         | Physician Vali                                    |               |
|                                                                                                    |                                                                      | proceeding of the                                                                                                    |                      |                    |                  |                   |                                           | Template                                          |               |
| File:                                                                                                    | valid .csv file. Maximum of 5                                        | 0 MB per file                                                                                                    |                      |                    |                  |                   |                                           |                                                   |               |
|                                                                                                    | File No file chosen                                                  | o we her me.                                                                                                    |                      |                    |                  |                   |                                           |                                                   |               |
|                                                                                                    | The second second                                                    |                                                                                                    |                      |                    |                  |                   |                                           |                                                   |               |
| Unlaced E                                                                                                    |                                                                      |                                                                                                    |                      |                    |                  |                   |                                           |                                                   |               |
| Upload F                                                                                                    | 110                                                                  |                                                                                                    |                      |                    |                  |                   |                                           |                                                   |               |
|                                                                                                    |                                                                      |                                                                                                    |                      | 6                  | Refresh Status   |                   |                                           |                                                   |               |
| Sh                                                                                                    | owing 10 * of 2 Entries                                              | s – Page                                                                                                    | 1 of 1               | Pag                | ge 1 -           |                   |                                           |                                                   |               |
| Validation<br>File ID: 0                                                                                                    | File Name: 🔿                                                         | File Status:                                                                                                    | Submitted<br>Date: O | Submitted<br>By: O | Results File:    |                   |                                           |                                                   |               |
| PV-111                                                                                                    | Physician_Validation.csv                                             | Submitted<br>Successfully                                                                                                    | 06/17/2019           | Leslie Smith       | Download         |                   |                                           |                                                   |               |
| PV-110                                                                                                    | Physician_Validation.csv                                             | Submitted<br>Successfully                                                                                                    | 06/17/2019           | Leslie Smith       | Download         |                   |                                           |                                                   |               |
|                                                                                                    |                                                                      | and the second second sec |                      |                    |                  |                   |                                           |                                                   |               |

# Section 4.4: Bulk File Upload

The Open Payments system allows applicable manufacturers and applicable GPOs to submit payments or other transfers of value, and ownership or investment interest information via bulk file uploads. Files can be submitted as an individual entity submitting a single report or as a consolidated report on behalf of multiple entities (see Section 4.12 for information on Consolidated Reporting).

Bulk files may be used to perform four actions:

- Add new records to the Open Payments system (refer to Section 4.4b and 4.4c);
- Change existing records in the Open Payments system (refer to Section 4.8a);
- Delete existing records (refer to Section 4.9); and
- Update the delay in publication status of existing records (refer to Section 4.11).

An individual record's action is indicated by the value given in the field "Resubmission File Indicator." A bulk file must include records of only one action (i.e., the "Resubmission File Indicator" must be the same value for all records in a bulk file). To accomplish multiple actions, multiple bulk files must be prepared. Records with "R" or "D" for the Resubmission File Indicator field have a smaller number of fields that are required for file submission. Refer to the Submission Data Mapping documents for details. Data supplied in fields identified as optional for these file types, will not be validated or saved in the Open Payments system.

Character-separated value (CSV) is the only file format accepted by the Open Payments system for bulk data files. ZIP files are permissible if they contain only CSV files. CSV files must be prepared and formatted properly for successful submission. See Section 4.4b for guidance.

Submitted bulk files may not exceed 250MB in size. If the data in your file exceeds that limit, you can split the data into more than one file or compress the CSV file into a ZIP file. A ZIP file containing compressed CSV files must be under 250MB after compression.

While there are no system limitations to the number of data lines or rows that can be included in a file as long as the file size remains below 250MB, it is recommended that bulk files contain no more than 400,000 records, as this is the limit that can be downloaded in the system at any one time.

Note: Applicable GPOs are required to report Ownership/Investment Interest records only if there is a corresponding General/Research Payment record reported for that physician for that program year.

#### 4.4a: Delay Limit Reached

Per the Final Rule, records can only be delayed from publication for 4 years from the year of payment (i.e., the record's program year). As such, records attributed to Program Years 2013, 2014, and 2015, are no longer eligible for a delay in publication, and will be included in the June 2020 publication.

Records that have reached the delay-in-publication limit will have one of two "Delay in Publication" statuses in the Open Payments system. The particular status depends on the rationale given for the delay when it was first requested, either "research and development" or "clinical investigation." Delay in publication status displayed as:

- No Delay R & D on New Product Limit Reached
- No Delay C.I. on New Product Limit Reached

For program years that have reached the delay limit, users will be prevented from requesting a delay in publication on new or updated records.

Records submitted via bulk file that have a Resubmission File Indicator value of "N" or "Y" (i.e., new records or resubmitted records, respectively) and that request a delay in publication but are not eligible for a delay based on their program year will fail record validation.

When attempting to submit a bulk file, if a user selects the "Renew Delay in Publication" option from the "Resubmission File Indicator" drop-down on the "Upload Payments" page (i.e., indicating all records in the file have a Resubmission File Indicator value of "R"), the system will display an on-screen error message and prevent the file from being uploaded.

#### 4.4b: Creating CSV Files

Bulk upload files for Open Payments data must be CSV (character-separated value) files and built upon sample files/reporting templates provided by Open Payments. A bulk upload file can contain records of only one payment type (General, Research or Ownership and Investment Interest) and must be built using the template for its payment type.

The sample files for all three payment types are available on the Resources page of the Open Payments website (<u>https://www.cms.gov/OpenPayments/About/Resources.html</u>). The CSV sample files include sample data and show the exact format to be used by reporting entities to upload data in the Open Payments system.

| CMS.go                     | V                              |                                                      |                                                                                                    |                                                                             |                                                                                                    | Sear                         |
|----------------------------|--------------------------------|------------------------------------------------------|----------------------------------------------------------------------------------------------------|-----------------------------------------------------------------------------|----------------------------------------------------------------------------------------------------|------------------------------|
| nters for Medicare &       |                                | ces                                                  |                                                                                                    |                                                                             |                                                                                                    |                              |
| edicare Medicaid/CHIP      | Medicare-Medic<br>Coordination | aid Private                                          | Innovation<br>Center                                                                                                    | Regulations &<br>Guidance                                                   | Research, Statistics,<br>Data & Systems                                                                         | Outreach a<br>Education      |
| me > Open Payments > Resou | urces                          |                                                      |                                                                                                    |                                                                             |                                                                                                    |                              |
| Open Payments              |                                | Explore the Dat                                      | ta 🕶 🕴 Program P                                                                                                    | articipants <del>-</del>                                                    | FAQs Contact                                                                                                    | Us                           |
|                            |                                | Resources                                            | 105                                                                                                    | and the second second                                                       |                                                                                                    |                              |
| About                      |                                |                                                      | site visitors as well                                                                                                    | as specific resources fr                                                    | or applicable manufacturers and                                                                                 | GPOs and                     |
| How Open Payments Work     | KS                             | resources for physicia                               |                                                                                                    |                                                                             | applicable manufacturers and                                                                                    | GPUS and                     |
|                            |                                | the Open Payments<br>• PY 2016-2020<br>The CSV same  | system.<br>CSV Sample File: 0<br>ple file to be used fo                                                                                                    | Seneral Payments (CS)<br>or submitting general pa<br>Research Payments (C3) | syments for PY 2016.                                                                                            | uad datā in                  |
|                            |                                | The CSV samp                                         | ple file to be used fo                                                                                                    | r submitting research p<br>General Payments (C                              | payments for PY 2016.                                                                                           |                              |
|                            |                                |                                                      |                                                                                                    | r submitting general pa<br>Research Payments (                              | syments for PY 2013-2015.                                                                                       |                              |
|                            |                                |                                                      |                                                                                                    |                                                                             | payments for PY 2013-2015.                                                                                      |                              |
|                            |                                | The CSV samp                                         | ple file to be used fo                                                                                                    | r submitting ownership                                                      | n Owner/Investor (CSV)<br>/investment interests for PY 201<br>Owner/Investor has not change                     |                              |
|                            |                                | Use the files below a<br>encountered after su        | and the second second se | t data submissions a                                                        | nd understand any error code                                                                                    | s                            |
| ******                     |                                | This version is<br>occur by the er<br>name in the Op | for use with 2016 d<br>nd of March 2018. /<br>pen Payments syste                                                                                                    | A spreadsheet that prov<br>am and shows the corre                           | SX)<br>mission. Data submission for this<br>indes an explanation of each dat<br>seponding field name in the CSV | ta element<br>/ sample files |
| MS & HHS Websites          | Tools                          | Helpful Links                                        |                                                                                                    |                                                                             |                                                                                                    |                              |
| edicare.gov                | Acronyms                       | Web Policies & Impo                                  | ortant Links                                                                                                    |                                                                             |                                                                                                    |                              |
| Medicare.gov               | Archive                        | Careers                                              |                                                                                                    |                                                                             | Receive Emai                                                                                                    | I Updates                    |
| idicaid gov                | Contacts                       | For Developers                                       |                                                                                                    |                                                                             | Type your email here                                                                                            | Submit                       |
| sureKidsNow.gov            | Glossary                       | Plain Language                                       |                                                                                                    |                                                                             | At- t                                                                                                    |                              |
| althCare.gov               |                                | Privacy Settings<br>Freedom of Informat              | linn Art                                                                                                    |                                                                             |                                                                                                    |                              |
| 4S gov/Open                |                                | No Fear Act                                          | IION ACI                                                                                                    |                                                                             |                                                                                                    |                              |
|                            |                                | Nondiscrimination/A                                  | ccessibility                                                                                                    |                                                                             | Connect with                                                                                                    |                              |
|                            |                                | HHS.gov                                              | and a second                                                                                                    |                                                                             | A D U                                                                                                    | <b>10 2</b>                  |
|                            |                                |                                                      |                                                                                                    |                                                                             |                                                                                                    |                              |
|                            |                                | Inspector General                                    |                                                                                                    |                                                                             |                                                                                                    |                              |
|                            |                                | Inspector General<br>USA.gov                         |                                                                                                    |                                                                             |                                                                                                    |                              |

Figure 135: CMS Open Payments website "Resources" page

Reporting templates are available within the Open Payments system and can be accessed on the "Resources" tab by users who hold the submitter role. The templates define the exact format and layout of the files accepted in the Open Payments system.

# Figure 136: Open Payments system "Resources" tab for submitters displaying available reporting templates

| Home                                               |                            | Review and Dispute                                 | <b>o</b><br>Manage Entities                                  | O<br>My Profile | Messages                  | Resources       |
|----------------------------------------------------|----------------------------|----------------------------------------------------|--------------------------------------------------------------|-----------------|---------------------------|-----------------|
| Open Pay                                           | ments F                    | esources                                           |                                                              |                 |                           |                 |
| Links to the Open Pa                               | yments resources a         | are available below.                               |                                                              |                 |                           |                 |
| For help obtaining a F                             | PDF viewer, go to th       | ne CMS.gov Help page.                              |                                                              |                 |                           |                 |
| Resources                                          |                            |                                                    |                                                              |                 |                           |                 |
| Open Payments     CMS Resources     Error Code Key | s FAQ's [PDF]<br>s Website | ered Recipients [PDF]<br>ug Codes (NDC)            |                                                              |                 |                           |                 |
| Reporting Ten                                      | nplates                    |                                                    |                                                              |                 |                           |                 |
|                                                    |                            |                                                    | e template(s) for the program<br>ment category or program ye |                 | tegory/categories for the | e records to be |
| Research                                           |                            |                                                    |                                                              |                 |                           |                 |
|                                                    |                            | Research Payments [CSV]<br>Research Payments [CSV] |                                                              |                 |                           |                 |
| General                                            |                            |                                                    |                                                              |                 |                           |                 |
|                                                    |                            | General Payments [CSV]<br>General Payments [CSV]   |                                                              |                 |                           |                 |
| Ownership                                          |                            |                                                    |                                                              |                 |                           |                 |
|                                                    |                            |                                                    |                                                              |                 |                           |                 |

The correct template files must be used for the corresponding reporting category (i.e., general payment records must be in general payments template file format, etc.) and program year. Data entered for the records must conform to the restrictions for the data fields given in the "Submission Data Mapping Documents." The "Submission Data Mapping Documents" are available on the Resources page of the Open Payments website.

Multiple versions of the "Submission Data Mapping Document" and CSV sample files and templates are available, reflecting changes in the formatting of payment records starting with Program Year 2016. The list below explains which guidance documents to use:

- To prepare general payment and research payment records for Program Years 2016-2020, refer to the guidance in the "PY 2016-2020 Submission Data Mapping Document." The names of the sample files and templates vary depending upon where you locate them:
  - On the "Resources" page of the Open Payments website, the sample files are named "PY 2016-2020 CSV Sample File: General Payments" and "PY 2016-2020 CSV Sample File: Research Payments."
  - On the "Resources" tab within the Open Payments system, the templates are named "PY 2016-2020 CSV Template File: General Payments" and "PY 2016-2020 CSV Template File: Research Payments."
- To prepare physician owner/investor records for Program Years 2016-2020, refer to the guidance in the "PY 2016-2020 Submission Data Mapping Document." The names of the sample files and templates vary depending upon where you locate them:
  - On the "Resources" page of the Open Payments website, the sample files are named "PY 2013 - Onwards CSV Sample File: Physician Owner/Investor."
  - On the "Resources" tab within the Open Payments system, the template is named "PY 2016-2020 CSV Template File: Physician Owner/Investor."
- To prepare payment records of any type from program years before 2016, refer to the guidance in the "PY 2013-2015 Submission Data Mapping Document." The names of the sample files and templates vary depending upon where you locate them:
  - On the "Resources" page of the Open Payments website, the templates are named "PY 2013-2015 CSV Sample File: General Payments," "PY 2013-2015 CSV Sample File: Research Payments," and "PY 2013 and Onwards CSV Sample File: Physician Owner/Investor."
  - On the "Resources" tab within the Open Payments system, the templates are named "PY 2013 - 2015 CSV Template File: General Payments," "PY 2013 - 2015 CSV Template File: Research Payments," and "PY 2013 and Onwards CSV Template File: Physician Owner/Investor."

The delimiter for CSV files for Open Payments submission files is a pipe (|). Therefore, when creating CSV files for Open Payments using Excel on a Windows-based computer, you must first update the computer's regional settings to display "pipe" as the field delimiter instead of "comma." You can find the regional settings in your computer's Control Panel under *Region and Language -> Additional Settings -> List Separator*. Once this is complete, you can then create the pipe by holding down the shift key and selecting backslash (i.e., "\"). Note that this "regional setting" change is not necessary when using Open Office.

**To create a CSV using Excel on a Windows-based computer**, load an applicable CSV sample file downloaded from the Open Payments website. Next, enter required data within the columns, "auto-fit"

the columns to make all data visible to ensure the data is entered correctly, and save the file. Be sure to save the file in the file format of "CSV" (Excel default is either ".XLS" or ".XLSX").

To create a CSV using Open Office on either a Macintosh or Windows-based computer, first open the sample file downloaded from the Open Payments website. When the Text Import window opens, one of the options you will see is "Separators." Ensure that the button for "Other" is checked and select the "shift" and "\" keys to create the pipe as the separator in the "Other" field. Once this is done, enter required data within the columns. Ensure all data has been entered correctly and save the file. You must save the file as a CSV file.

Whether you are using Excel or Open Office, it is important to perform the following final checks before submitting your file:

- Open the CSV file in a text editor (Notepad for Windows, Text Editor for Macintosh) and confirm that the rows are delimited with pipes; and
- Ensure that rows of data are not contained within quotation marks to avoid the data being rejected by the system.

#### 4.4c: Bulk File Upload Instructions

<u>Step 1:</u> Log in to the CMS Enterprise Portal at <u>https://portal.cms.gov</u> using your EIDM credentials, navigate to the Open Payments home page, and select the "Submissions" tab.

#### Figure 137: Open Payments system landing page for returning system users

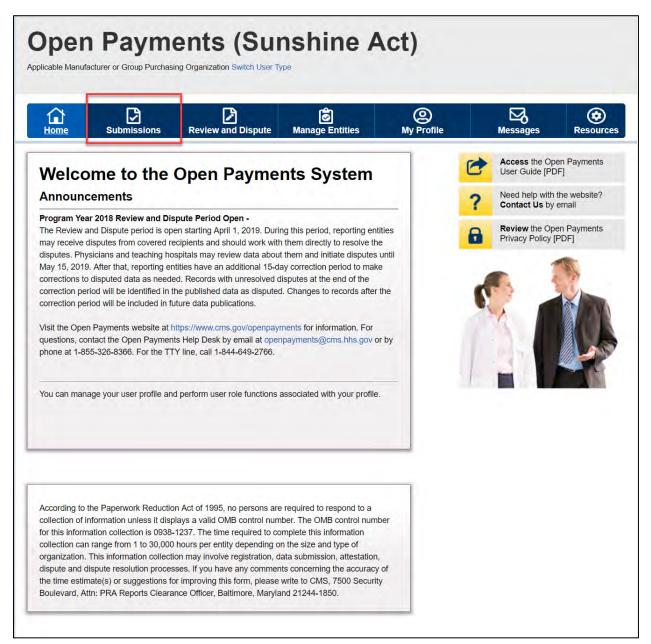

<u>Step 2:</u> You will be brought to the "Submissions" page. Select the "Bulk File Upload" button to begin the bulk file upload process.

Figure 138: Submission Landing page

|                                                                              | nissions Review             | and Dispute Manage Ent                                                                                          | ities My Profile                | Messages                                                                                             | Resourc                                                           |
|------------------------------------------------------------------------------|-----------------------------|----------------------------------------------------------------------------------------------------|---------------------------------|----------------------------------------------------------------------------------------------------|-------------------------------------------------------------------|
| Submission                                                                   | S                           |                                                                                                    |                                 |                                                                                                    | <b>P</b><br>User Gu                                               |
| field with an asterisk (*) is                                                | s required.                 | 5 - 2                                                                                                    |                                 |                                                                                                    |                                                                   |
| pplicable manufacturers a<br>ystem.                                          | nd applicable GPOs must     | submit payments, or other transfe                                                                               | rs of value, and ownership or i | investment interests to the                                                                          | e Open Payments                                                   |
| Submit Payment I                                                             | Data                        |                                                                                                    |                                 |                                                                                                    |                                                                   |
|                                                                              | States and the state of the | information to the Open Payments                                                                                | system Select Bulk File         |                                                                                                    |                                                                   |
| pload or Manual Data Ent                                                     |                             | mormation to the open rayment.                                                                                  | System. Select Buik File        | Download the<br>List                                                                                 | Physician                                                         |
| tefer to the Resources tab<br>eporting templates for the I<br>Bulk File Upla | Bulk File Upload.           | Select Manual Data Entry to<br>Open Payments manual entr<br>Manual Data En                                      | y online form.                  | The Validated Physicia<br>Physician with Inactive<br>Supplement File per P<br>should not be shared p | e License(s)<br>rogram Year belo                                  |
| Review Submitted                                                             | d Payment Recor             | ds                                                                                                    |                                 | and Physic                                                                                           | Physician Lists<br>cian with Inactiv<br>Supplement Fil<br>Im Year |
| review records, select th                                                    |                             | u wish to review and the program                                                                                | year for the records from the   | Download the<br>Templates                                                                            | Reporting                                                         |
| Select Entity:                                                               | *Select Pr                  | ogram Year:                                                                                                    |                                 | To download reporting                                                                                | templates, see th                                                 |
| ABCDEF Medical                                                               | • 2018                      | The second second second second second second second second second second second second second second second se | eview Records                   | Resources tab.                                                                                       |                                                                   |
| Review Submitted                                                             | d File(s) Status            |                                                                                                    |                                 |                                                                                                    |                                                                   |
| nce a file for your entity h                                                 | as been submitted, you m    | ay review the details by selecting                                                                              | Review File Status."            |                                                                                                    |                                                                   |
| Review File Status                                                           |                             |                                                                                                    |                                 |                                                                                                    |                                                                   |
| hysician Matchii                                                             | ng Validation Uti           | lity                                                                                                    |                                 |                                                                                                    |                                                                   |
|                                                                              |                             | /alidate Physician" button below a                                                                              | nd upload physician             |                                                                                                    |                                                                   |
| nformation on the new pag                                                    | e.                          |                                                                                                    |                                 |                                                                                                    |                                                                   |

<u>Step 3:</u> Select the payment category for the type of file being submitted: general, research, or ownership/investment interests. Then select the reporting entity for which you will be uploading the files and the program year of the data. For the Resubmission File Indicator drop-down, select the value that matches the value given in the "Resubmission File Indicator" in the file's records (e.g., if the file's records have a "Resubmission File Indicator" value of "N," select "New Submission").

Select the "Browse" button to find and select the file to be uploaded.

Note: You may only submit one data file at a time. If you have multiple files to upload, repeat the bulk

upload process for each file. To upload the file, select the "Submit File to Open Payments" button.

#### Figure 139: Upload Payments page

| Home                                    | Bubmissions                               | Review and Dispute                                           | Manage Entitles                                                                                | O My Profile | Messages                                                                                                   | Reso                                 |
|-----------------------------------------|-------------------------------------------|--------------------------------------------------------------|------------------------------------------------------------------------------------------------|--------------|----------------------------------------------------------------------------------------------------|--------------------------------------|
| Uploa                                   | d Payment                                 | s                                                            |                                                                                                |              | Download the P                                                                                             | hysiciar                             |
| A field with an                         | asterisk (*) is required                  |                                                              |                                                                                                |              | List                                                                                                    | Links and                            |
| ensure that the<br>needed, you m        | e file is in a valid file for             | mat (.csv or .zip) and conform<br>Open Payments Reporting    | r to uploading your payment<br>ns to the file specifications. If<br>Templates available on the |              | The Validated Physician<br>Physician with Inactive L<br>Supplement File per Pro<br>should not be shared pu | license(s)<br>gram Year b<br>blicly. |
| file indic<br>larger th<br>2. Select th | ator that apply to the file<br>an 250 MB. | e's payment records. Note: I<br>locate and select your file. | rogram year and resubmissic<br>ndividual data files cannot be                                  |              | Validated Pr<br>and Physicia<br>License(s) S<br>per Program                                                | an with Inac<br>Supplement<br>1 Year |
| Once you sele                           | ct the "Submit File to O                  | pen Payments" button, the fi                                 | le and records within it will be<br>the file processing via email.                             |              | Download the V<br>Template                                                                                 |                                      |
| "Payment Cat                            | tegory:                                   |                                                              |                                                                                                |              | available through the link                                                                                 |                                      |
| General Paym                            | nents                                     | ×                                                            |                                                                                                |              | Physician Va<br>Template                                                                                   | alidation                            |
| "Reporting En                           | ntity:                                    |                                                              |                                                                                                |              |                                                                                                    |                                      |
| ABCDE Me                                | dical                                     | *                                                            |                                                                                                |              |                                                                                                    |                                      |
| Program Yes                             | ar:                                       |                                                              |                                                                                                |              |                                                                                                    |                                      |
| 2018                                    |                                           | ~                                                            |                                                                                                |              |                                                                                                    |                                      |
| Resubmissio                             | on File Indicator:                        |                                                              |                                                                                                |              |                                                                                                    |                                      |
| New Submiss                             | ion                                       | ~                                                            |                                                                                                |              |                                                                                                    |                                      |
| *File:<br>Must be a val                 | id .csv or .zip file. Max                 | mum of 250MB per file                                        |                                                                                                |              |                                                                                                    |                                      |
| CSV-Samp                                | le2018.csv Browse                         | <u></u>                                                      |                                                                                                |              |                                                                                                    |                                      |
|                                         | o Open Payments                           |                                                              |                                                                                                |              |                                                                                                    |                                      |

Upon upload, the file will undergo several validations, as explained in Section 4.6.

#### Figure 140: Confirmation Message on Uploads Payments Page

| Home Submissions Rev                                                                                                    | iew and Dispute                                                | 🔊<br>Manage Entities                                      | O<br>My Profile |                     | Messages                                                                                                    | Resource                                                                         |
|----------------------------------------------------------------------------------------------------|----------------------------------------------------------------|-----------------------------------------------------------|-----------------|---------------------|----------------------------------------------------------------------------------------------------|----------------------------------------------------------------------------------|
| Upload Payments                                                                                                    |                                                                |                                                           |                 | C                   | Access the Ope<br>User Guide [PDF                                                                                                    |                                                                                  |
| A field with an asterisk (*) is required.                                                                                                    |                                                                |                                                           | - L             | 2                   | Need help with the Contact Us by e                                                                                                    |                                                                                  |
| Your file has been received and will     notifying you of the results of these                                                                                                    |                                                                | ns. You will receive emai                                 | Is              | •                   | Review the Open<br>Privacy Policy [P                                                                                                    | n Payments                                                                       |
| To submit your payment file, follow the steps<br>ensure that the file is in a valid file format (.c<br>needed, you may download the latest Open<br>"Resources" tab of the Open Payments syst                                                                                 | sv or .zip) and confo<br>Payments Reporting                    | rms to the file specification                             | ns. If          | Dowr<br>List        | nload the Phy                                                                                                    | ysician                                                                          |
| <ol> <li>Select the appropriate payment categ<br/>file indicator that apply to the file's pay<br/>larger than 250 MB.</li> <li>Select the "Browse" button to locate<br/>3. Select the "Submit File to Open Paym<br/>Once you select the "Submit File to Open Paym</li> </ol> | and select your file.<br>ents" button.<br>ayments" button, the | Individual data files cannot file and records within it w | vill be         | Physicia<br>Supplen | dated Physician Lis<br>an with Inactive Lice<br>nent File per Progra<br>not be shared public<br>Validated Phys<br>and Physician<br>License(s) Sup<br>per Program Yi | ense(s)<br>am Year belov<br>cly.<br>ician Lists<br>with Inactive<br>plement File |
| *Payment Category:                                                                                                    |                                                                |                                                           |                 |                     |                                                                                                    |                                                                                  |
| General Payments                                                                                                    |                                                                |                                                           |                 | Dowr                | load the Val                                                                                                    | idation                                                                          |
| *Reporting Entity:                                                                                                    |                                                                |                                                           |                 | Temp                | late                                                                                                    |                                                                                  |
| ABCDE Medical                                                                                                    | ,                                                              |                                                           |                 |                     | sician validation ter                                                                                                    |                                                                                  |
| *Program Year:                                                                                                    |                                                                |                                                           |                 | available           | e through the link b                                                                                                    |                                                                                  |
| 2017                                                                                                    |                                                                |                                                           |                 |                     | Physician Valid<br>Template                                                                                                    | ation                                                                            |
| *Resubmission File Indicator:                                                                                                    |                                                                |                                                           |                 |                     |                                                                                                    |                                                                                  |
| New Submission                                                                                                    |                                                                |                                                           |                 |                     |                                                                                                    |                                                                                  |
| File:<br>Must be a valid .csv or .zip file. Maximum<br>Choose File No file chosen                                                                                                    | of 250MB per file.                                             |                                                           |                 |                     |                                                                                                    |                                                                                  |
|                                                                                                    |                                                                |                                                           |                 |                     |                                                                                                    |                                                                                  |

You will receive an email notification if records did not pass validation or matching, and can subsequently review the errors in the error log. Records that failed validation and/or matching cannot proceed to final submission. You must correct them and resubmit the records. Records that passed validation and matching may trigger warnings relating to expired physician licenses or late submissions. Such records should be reviewed for accuracy, but can proceed to final submission without correction. NOTE: If the physician license information is inactive in any program year (beginning with Program Year 2013 to present) and/or if the license cited on the reported payment record is inactive throughout the Open Payments program, the payment record fails matching.

See Section 4.8 for details on record correction and resubmission.

#### 4.4d: Review File Status page

AM/GPO users with a submitter role may check the status of their file upload from the "Review File Status" page. This page provides a centralized dashboard that allows users to view the status and submission information of files that have been submitted to the system for their associated entities since 01/01/2019. To access the "Review File Status" page, follow the steps below:

<u>Step 1:</u> Log in to the CMS Enterprise Portal at <u>https://portal.cms.gov</u> using your EIDM credentials, navigate to the Open Payments home page, and select the "Submissions" tab.

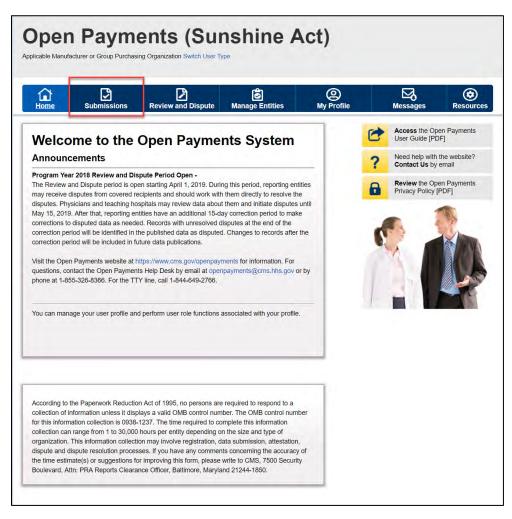

#### Figure 141: Open Payments system landing page for returning system users

<u>Step 2:</u> You will be brought to the "Submissions" page. Select the "Review File Status" button under the Review Submitted Files(s) Status section. Note: This section is only available for users with a submitter role.

Figure 142: Review File Status Button

| Home Subn                                                                                                    | nissions      | Review and          |                              | Manage        |                 | (A)<br>My Prof        | ile           | Messages                                      | Resourc                                                         |
|----------------------------------------------------------------------------------------------------|---------------|---------------------|------------------------------|---------------|-----------------|-----------------------|---------------|-----------------------------------------------|-----------------------------------------------------------------|
| Submission                                                                                                    | s             |                     |                              |               |                 |                       |               |                                               | <b>?</b><br>User G                                              |
| A field with an asterisk (*) is                                                                                 | required.     |                     |                              |               |                 |                       |               |                                               |                                                                 |
| Applicable manufacturers a<br>System.                                                                           | nd applicable | e GPOs must sub     | mit payments,                | or other tra  | nsfers of value | , and ownersh         | ip or investm | ent interests to the 0                        | Open Payments                                                   |
| Submit Payment I                                                                                                | Data          |                     |                              |               |                 |                       |               |                                               |                                                                 |
| Only users who hold the role                                                                                    | 2             | r can submit info   | mation to the 0              | Open Paym     | ents system. S  | Select Bulk File      | Do            | wnload the F                                  | hysician                                                        |
| Jpload or Manual Data Entr                                                                                      | ry below.     | 1                   |                              |               |                 |                       | Lis           |                                               | nysician                                                        |
| Refer to the Resources tab<br>eporting templates for the E                                                      |               |                     | Select Manual<br>Open Paymer |               |                 | ords using the<br>rm. |               | Validated Physician<br>sician with Inactive I |                                                                 |
| Bulk File Uplo                                                                                                  | bad           |                     | N                            | Anual Data    | Entry           |                       | Sup           | plement File per Pro<br>uld not be shared pu  | ogram Year belo                                                 |
| Review Submitted                                                                                                | l Pavme       | nt Records          |                              |               |                 |                       |               | and Physici                                   | nysician Lists<br>an with Inactive<br>Supplement File<br>n Year |
| To review records, select the<br>frop-down lists below, then                                                    | e entity whos | se records you wi   | sh to review an              | id the progr  | am year for the | e records from        |               | wnload the F<br>mplates                       | Reporting                                                       |
| Select Entity:                                                                                                  |               | *Select Progra      | m Year:                      |               |                 |                       |               | ownload reporting to                          | emplates, see th                                                |
| ABCDEF Medical                                                                                                  | •             | 2018                |                              |               | Review Rec      | ords                  | NC5           | ources tab.                                   |                                                                 |
| Review Submitted                                                                                                | File(s)       | Status              |                              |               |                 |                       |               |                                               |                                                                 |
| Once a file for your entity ha                                                                                  |               |                     | view the detail              | ls hv selecti | ing "Review Fi  | le Status "           |               |                                               |                                                                 |
| Review File Status                                                                                              |               | ninco, you may re   |                              |               |                 | io otatuo.            |               |                                               |                                                                 |
|                                                                                                    |               |                     |                              |               |                 |                       |               |                                               |                                                                 |
| Physician Matchir                                                                                               | ng Valida     | ation Utility       |                              |               |                 |                       |               |                                               |                                                                 |
| the second second second second second second second second second second second second second second second se | information   | , select the "Valid | ate Physician"               | button belo   | w and upload    | physician             |               |                                               |                                                                 |
| To verify physician matching<br>nformation on the new page                                                      |               |                     |                              |               |                 |                       |               |                                               |                                                                 |
| To verify physician matching                                                                                    |               |                     |                              |               |                 |                       |               |                                               |                                                                 |

On the "Review File Status" page, you may search for files by choosing the file-level search criteria and selecting "Search." The search results will be displayed in the file table on the bottom of the page, and the following information is provided for each file.

- File ID
- File Name
- File Status
- Submitted Date
- Submitted By (i.e. User First Name and Last Name Corresponding to EIDM ID)
- Payment Category
- Program Year
- Submission Type
- Entity
- Deleted Date
- Deleted By (i.e. User First Name and Last Name Corresponding to EIDM ID)

The displayed files may have the following file statuses:

- a. In Process The file is being processed by the system.
- b. **Rejected** The file is rejected by the system and user is notified via email. No records were uploaded.
- c. Submitted Successfully The file is uploaded successfully.
- d. **Submitted with Errors** The file is uploaded successfully but one or more records in the file are in "Failed Validation" or "Failed Matching" status.
- e. **Processed with Warning** The file contains records with late submission and/or expired license warning. No action is required for records with late submission warnings. Submitters should review the records that triggered an expired license warning. If the information is valid, no action is required and the record can continue through final submission without further updates. If the information is not valid, correct or delete the records.
- f. **System Failure Occurred** There is a hardware failure or an infrastructure issue. The file will not be processed and may have to be re-uploaded once the system is recovered.
- g. **Rejected File Infected** The virus scan has resulted in an infected file. Re-upload a virus free file.
- h. **Deleted -** File was deleted successfully from the system after the user had selected the "Delete File" button.

Figure 143: Review File Status page

| Home Submissio                                                                                                    | ns Revi | ew and Dispute                                                                   | Manage I           |                  |                                                                         | Profile          | N                      | lessages         |                  | ources   |
|----------------------------------------------------------------------------------------------------|---------|----------------------------------------------------------------------------------|--------------------|------------------|-------------------------------------------------------------------------|------------------|------------------------|------------------|------------------|----------|
| Review File Sta                                                                                                    | atus    |                                                                                  |                    |                  |                                                                         |                  |                        |                  |                  |          |
| he table below displays informat<br>nd payment categories. To acce                                                                                                    |         |                                                                                  |                    |                  |                                                                         |                  |                        |                  |                  | am years |
| se the Search and Filtering tool                                                                                                    |         |                                                                                  |                    | in of Result     | mission me,                                                             | seleçi ine       | пуреннкец н            | e io in the tat  | JIC.             |          |
| A                                                                                                    |         | 2.0.072.00.0                                                                     |                    |                  | 2                                                                       |                  |                        |                  |                  |          |
| File Status:<br>In Process<br>Rejected<br>Submitted Successfully<br>Submitted with Errors<br>Processed with Warning<br>System Failure Occurred<br>Rejected - File Infected<br>Deleter1 |         | Payment Category<br>General Payments<br>Research Payments<br>Ownership or Invest | 5                  |                  | Program<br>3665<br>2019<br>2018<br>2017<br>2016<br>2015<br>2014<br>2013 | Teat.            |                        | Ĵ.               |                  |          |
| Entity:                                                                                                    |         | Submission Type:                                                                 |                    |                  |                                                                         | ion Start        | Date:                  |                  |                  |          |
| Lexton Construction, LLC                                                                                                    |         | New Submission<br>Resubmission<br>Renew Delay in Put<br>Delete                   | blication          |                  | 2018010<br>Submiss                                                      | ion End C        | Date:                  |                  |                  |          |
|                                                                                                    |         |                                                                                  |                    |                  |                                                                         |                  |                        | 8                |                  |          |
| Search Clear All<br>howing Results for:<br>ubmission Start Date: 2018010                                                                                                    | 11      |                                                                                  |                    |                  |                                                                         |                  |                        |                  |                  |          |
|                                                                                                    | Showing | 50 + of 1 Ent                                                                    |                    | Page 1           | -                                                                       | _                | ge + +                 |                  | Y                |          |
| File N<br>ID: File N                                                                                                    | ame:    | File<br>Status:                                                                  | Submitted<br>Date: | Submitted<br>By: | Payment<br>Category:                                                    | Program<br>Year: | Type of<br>Submission: | Entity:          | Deleted<br>Date: | By:      |
| 0313 research_file_11_20_2016.c                                                                                                    | 5V      | Submitted<br>Successful                                                          | 09/24/2019         | Karen<br>Miller  | General<br>Payments                                                     | 2016             | New<br>Submission      | ABCDE<br>Medical | N/A              | N/A      |
|                                                                                                    | Showing | 50 + of 1 En                                                                     |                    | Page 1           |                                                                         | Pa               | ge 1 +                 |                  | 1                |          |

Note: To access the Error Log for files "Submitted Successfully", "Submitted with Errors" or "Submitted with Warnings", select the "File ID" link in the File ID column to the left of the payment file you wish to access. The "File ID" link will display the "File ID" page which contains the Error Log. Select the link to the error log on the bottom of the page. You can delete a file using the "Delete File" button.

Figure 144: File ID Home Page

|                                                                                                    | 2 6                                              | @          |                                                  |
|----------------------------------------------------------------------------------------------------|--------------------------------------------------|------------|--------------------------------------------------|
|                                                                                                    | and Dispute Manage Entities                      | My Profile | Messages Resour                                  |
| File ID: 10313                                                                                      |                                                  | C          | Access the Open Payments<br>User Guide [PDF]     |
| Details about the File Submittee                                                                    | 1                                                | 0          | Need help with the website?                      |
| If any records have errors, download this file's err                                                |                                                  | he 🧧       | Contact Us by email                              |
| file, identifying records by Record ID and Home S<br>deleted by selecting the "Delete File" button. |                                                  |            | Review the Open Payments<br>Privacy Policy [PDF] |
| 2016 General Payments ABCDE                                                                         | Medical                                          |            |                                                  |
| Original Upload File Name:                                                                          | 2016_General_Lexton_Construction_with<br>ors.csv | n_err      |                                                  |
| Type of Submission:                                                                                 | New Submission                                   |            |                                                  |
| Original /Resubmission Date:                                                                        | 9/24/2019 2:58 PM                                |            |                                                  |
| Submitted By:                                                                                       | Jane Smith                                       | 1          |                                                  |
| File Size:                                                                                          | 8 KB                                             | 1          |                                                  |
| File Type:                                                                                          | CSV                                              |            | _                                                |
| Program Year:                                                                                       | 2016                                             |            |                                                  |
| Payment Category:                                                                                   | General Payments                                 |            |                                                  |
| File Status:                                                                                        | Submitted with Errors                            |            |                                                  |
| Number of Records in File:                                                                          | 13                                               |            |                                                  |
| Number of Records Successfully Uploaded:                                                            | 13                                               |            |                                                  |
| Error Log:                                                                                          | 10313_General Payments                           |            |                                                  |
| Error Log:                                                                                          | 10313_General Payments                           |            |                                                  |

Note: Another way to access the Error Log for files "Submitted Successfully", "Submitted with Errors" or "Submitted with Warnings", is to select the "Back to Submissions" button to return to the "Submissions" page. Under the "Review Submitted Payment Records" select the Entity and Program Year from the drop-downs and select the "Review Records" button. Once on the "Review Records" page select the "View All" under the desired payment category. On the "Payment Category" page, search the "File ID". The "File ID" link will display the "File ID" page that contains the Error Log.

#### 4.4e: Review Records

You may check the status of records that were successfully uploaded at any time via the "Review Records" page.

1. Log in to the Open Payments system via the CMS Enterprise Portal at <u>https://portal.cms.gov/</u>.

- 2. Select the "Submissions" tab on the menu bar. Under the "Review Submitted Records" section of the page, select the reporting entity and program year of the records to be reviewed, then select the "Review Records" button.
- 3. The "Review Records" page displays the total number of records in each record status for the program year, sorted by payment category. Record must be in "Ready for Submission" status to undergo Final Submission. Any records that are in "Failed Validation" or "Failed Matching" status must be corrected before they are eligible for "Final Submission".

Records in the submission process will be in one of the following statuses:

- a. **System Processing** Records which the Open Payments system is still processing and validating.
- b. Failed Validation Records that did not pass field validation checks.
- c. **Failed Matching** Records that were not successfully matched to a valid covered recipient.
- d. **Ready for Submission** Records which are successfully validated and matched, and are ready for final submission.
- 4. Select the "Refresh Status" button to update the counts for all payment categories. Once the "Refresh Status" button is selected, all other buttons on the "Review Records" page will be disabled until the page has been refreshed and a confirmation message will display when the refresh action is completed.
- 5. Select the "View All" button next to a payment category to go to the "Payment Category" page and view the individual records for that category.
- 6. Select the "Record ID" link for an individual record on the "Payment Category" page to view the record details. The "Record ID" page displays the record's error messages including those related to matching, and the expired license warning. In the case of expired license related warnings, a warning icon (A) is also displayed next to the "Record ID" on the Payment Category page.
- 7. Select the "File ID" link to view details about the submitted file. File Upload Statuses are displayed on the File ID page and on the File Modal:
  - a. **Submitted Successfully** File uploaded successfully.
  - b. **Submitted with Errors** The file is uploaded successfully but one or more records in the file are in "Failed Validation" or "Failed Matching" status.
  - c. Processed With Warning File contains records with late submission and/or expired license warnings. Users should review the warnings that are issued. No action is required for late submission warnings, however the user should determine if corrections or deletions are required for records with an expired license warning. If it is confirmed that the information is valid, the record can continue through final submission without further updates. Associated Error Log file displays specific warning message(s). NOTE: If the physician license information is inactive in any program year (beginning with Program Year 2013 to present) and/or if the license cited on the reported payment record is inactive throughout the Open Payments program, the payment record fails matching.

Take note that once the data has been uploaded to the system and undergone these checks, it still must undergo the final submission process in the Open Payments system. Performing bulk file upload only **uploads** the file and checks each record to ensure that it adheres to a valid data format and matching requirements. **You must complete the final submission and attestation process for the data to be considered reported.** See Section 4.10 for details on final submission and Section 4.14 for details on attestation.

Note: Records with errors that failed validations that prevent them from being loaded into the system are not saved in the Open Payments system and will not appear on the "Review Records" page. See Sections 4.6 and 4.7 for more information.

## Section 4.5: Manual Entry Using the Graphic User Interface (GUI)

The Open Payments system provides the ability to enter information regarding individual payments or other transfers of value through an online interface.

The "Submission Data Mapping Documents," available on the Resources page of the Open Payments website at <u>https://www.cms.gov/OpenPayments/About/Resources.html</u>, provide guidance and descriptions on each of the fields that will be entered during the manual data entry process. There are two versions of the Submission Data Mapping document, one for Program Years 2013-2015, and one for Program Years 2016-2020. Both are available on the Resources page. Have the appropriate version of this document available during manual entry for reference.

Note: The Open Payments program requires group purchasing organizations (GPOs) to report physician Ownership/Investment Interest if there is a General/Research payment reported for that physician and program year

GPO users can access a report that identifies physicians on General/Research Payment records that are missing attested Ownership/Investment Interest record for the same program year. See section 4.7c for more details on the report.

You can manually enter one record at a time. The manual entry process will differ slightly depending on the type of payment you are reporting. The process for all three payment types is outlined below. Repeat the steps below for each payment that must be reported. Note that an "Add" button is available in several places during the Manual Data Entry process. You must select the "Add" button to save entered information in those places. If you proceed without selecting "Add," the information you entered will not be saved and the system will not allow you to continue the data entry process.

Note: Manual data entry does not complete the submission process. Once a record is manually entered, it will be subject to the matching process for validation of the covered recipient information. Once this process is successful, the record(s) must then undergo final submission and attestation (Section 4.10) for the submission to be complete.

Note that the steps provided below assume that a user is entering the data in a consecutive manner, however, users are able to utilize the "Payment Navigation Bar", located on top of the record, to go directly to a specific page, assuming there are no errors on the page they are currently on.

## 4.5a: Manual Entry of General Payments Data

To enter general payments data manually, follow these steps:

<u>Step 1:</u> Log in to the CMS Enterprise Portal at <u>https://portal.cms.gov</u> using your EIDM credentials, navigate to the Open Payments home page, and select the "Submissions" tab from the home page.

## Figure 145: Open Payments system landing page for returning system users

| Home                                                                        | Submissions                                                        | Review and Dispute           | e Manage Entities                  | (Q)<br>My Profile       | Messages                                               | Resource                         |
|-----------------------------------------------------------------------------|--------------------------------------------------------------------|------------------------------|------------------------------------|-------------------------|--------------------------------------------------------|----------------------------------|
| L<br>Submis                                                                 | sions                                                              |                              |                                    |                         |                                                        | ?<br>User Gui                    |
| A field with an as                                                          | sterisk (*) is required.                                           |                              |                                    |                         | 1.00.00                                                |                                  |
| Applicable manu<br>System.                                                  | facturers and applicable                                           | e GPOs must submit paym      | ents, or other transfers of value, | and ownership or invest | stment interests to the O                              | pen Payments                     |
|                                                                             | yment Data                                                         |                              |                                    |                         |                                                        |                                  |
|                                                                             |                                                                    |                              | the Oren Brennets eveter 0         | alast Dulla Cila        |                                                        |                                  |
|                                                                             | al Data Entry below.                                               | er can submit information to | the Open Payments system. So       |                         | Download the Pl<br>_ist                                | hysician                         |
| Refer to the Reso                                                           | ources tab for the Open                                            | Payments Select M            | lanual Data Entry to submit reco   | na manual d             | The Validated Physician L                              | lists and                        |
| eporting templat                                                            | tes for the Bulk File Uplo                                         | oad. Open Pa                 | ayments manual entry online for    |                         | Physician with Inactive Li<br>Supplement File per Prog |                                  |
| Bu                                                                          | Ik File Upload                                                     |                              | Manual Data Entry                  |                         | hould not be shared pub                                |                                  |
|                                                                             |                                                                    |                              |                                    |                         | Validated Phy<br>and Physicia                          | /sician Lists<br>n with Inactive |
|                                                                             |                                                                    |                              |                                    |                         | License(s) Su<br>per Program                           | upplement File<br>Year           |
| Review Su                                                                   | bmitted Payme                                                      | nt Records                   |                                    |                         |                                                        |                                  |
|                                                                             | s, select the entity whos<br>below, then select "Revie             |                              | ew and the program year for the    |                         | Download the Re<br>Templates                           | eporting                         |
| Select Entity:                                                              |                                                                    | *Select Program Year:        |                                    |                         | o download reporting ter<br>Resources tab.             | mplates, see the                 |
| ABCDEF Me                                                                   | dical •                                                            | 2018                         | • Review Reco                      |                         |                                                        |                                  |
|                                                                             |                                                                    |                              |                                    |                         |                                                        |                                  |
|                                                                             | bmitted File(s)                                                    | Status                       |                                    |                         |                                                        |                                  |
| Review Su                                                                   | ur optitu bas boon subr                                            | nitted, you may review the   | details by selecting "Review File  | e Status."              |                                                        |                                  |
|                                                                             | our entity has been sub-                                           |                              |                                    |                         |                                                        |                                  |
|                                                                             |                                                                    |                              |                                    |                         |                                                        |                                  |
| Once a file for yo                                                          | atus                                                               |                              |                                    |                         |                                                        |                                  |
| Dnce a file for yo                                                          |                                                                    | ation Utility                |                                    |                         |                                                        |                                  |
| Dince a file for yo<br>Review File Sta<br>Physician I<br>To verify physicia | atus<br>Matching Valida<br>an matching information                 |                              | ician" button below and upload p   | hysician                |                                                        |                                  |
| Once a file for yc<br>Review File Sta<br>Physician I                        | atus<br>Matching Valida<br>an matching information<br>le new page. |                              | ician" button below and upload p   | physician               |                                                        |                                  |

<u>Step 2:</u> Select the "Manual Data Entry" button from the "Submissions" page.

Figure 146: Manual Data Entry Button

| Home Submissions                                                                                                    | Review and Dispute Manage Entitie                                                                                                    | es My Profile                              | Messages                                                                                  | Resource                                                               |
|----------------------------------------------------------------------------------------------------|----------------------------------------------------------------------------------------------------|--------------------------------------------|-------------------------------------------------------------------------------------------|------------------------------------------------------------------------|
| Submissions                                                                                                    |                                                                                                    |                                            |                                                                                           | <b>?</b><br>User Gu                                                    |
| A field with an asterisk (*) is required                                                                                                    |                                                                                                    |                                            |                                                                                           |                                                                        |
| Applicable manufacturers and applica                                                                                                    | ble GPOs must submit payments, or other transfers                                                                                                    | of value, and ownership or in              | nvestment interests to the O                                                              | pen Payments                                                           |
| Submit Payment Data                                                                                                    |                                                                                                    |                                            |                                                                                           |                                                                        |
|                                                                                                    | itter can submit information to the Open Payments s                                                                                                    | ystem. Select Bulk File                    | Download the Pl<br>List                                                                   | hysician                                                               |
| Refer to the Resources tab for the Op<br>eporting templates for the Bulk File I                                                                                                    |                                                                                                    |                                            | The Validated Physician I<br>Physician with Inactive Li<br>Supplement File per Proc       | cense(s)                                                               |
| Bulk File Upload                                                                                                    | Manual Data Entry                                                                                                    |                                            |                                                                                           | licly                                                                  |
|                                                                                                    |                                                                                                    |                                            | should not be shared pub<br>Validated Phy<br>and Physicia                                 | ysician Lists<br>n with Inactive<br>upplement File                     |
| Review Submitted Payn                                                                                                    | nent Records                                                                                                    |                                            | should not be shared pub<br>Validated Phy<br>and Physicia<br>License(s) St                | ysician Lists<br>n with Inactive<br>upplement File<br>Year             |
| Review Submitted Payn<br>To review records, select the entity w<br>drop-down lists below, then select "R                                                                                                    | nent Records                                                                                                    |                                            | should not be shared pub<br>Validated Phy<br>and Physicia<br>License(s) St<br>per Program | ysician Lists<br>n with Inactive<br>ipplement File<br>Year<br>eporting |
| Review Submitted Payn<br>To review records, select the entity w<br>drop-down lists below, then select "R                                                                                                    | neent Records<br>nose records you wish to review and the program yea<br>eview Records."<br>*Select Program Year:                                                                                                    |                                            | should not be shared pub<br>Validated Phy<br>and Physicia<br>License(s) St<br>per Program | ysician Lists<br>n with Inactive<br>ipplement File<br>Year<br>eporting |
| Review Submitted Paym<br>To review records, select the entity w<br>drop-down lists below, then select "R<br>'Select Entity:<br>ABCDEF Medical                                                                                                    | neent Records<br>hose records you wish to review and the program yea<br>eview Records."<br>*Select Program Year:<br>2018 • Revi                                                                                                    | ar for the records from the                | should not be shared pub<br>Validated Phy<br>and Physicia<br>License(s) St<br>per Program | ysician Lists<br>n with Inactive<br>ipplement File<br>Year<br>eporting |
| Review Submitted Paym To review records, select the entity w drop-down lists below, then select "R "Select Entity: ABCDEF Medical Review Submitted File(s                                                                                                    | neent Records<br>hose records you wish to review and the program yea<br>eview Records."<br>*Select Program Year:<br>2018 • Revi                                                                                                    | ar for the records from the                | should not be shared pub<br>Validated Phy<br>and Physicia<br>License(s) St<br>per Program | ysician Lists<br>n with Inactive<br>ipplement File<br>Year<br>eporting |
| Review Submitted Paym To review records, select the entity w drop-down lists below, then select "R *Select Entity: ABCDEF Medical Review Submitted File(s                                                                                                    | neent Records<br>nose records you wish to review and the program yea<br>eview Records."<br>*Select Program Year:<br>2018 • Revi<br>5) Status                                                                                                    | ar for the records from the                | should not be shared pub<br>Validated Phy<br>and Physicia<br>License(s) St<br>per Program | ysician Lists<br>n with Inactive<br>ipplement File<br>Year<br>eporting |
| Review Submitted Paym<br>To review records, select the entity w<br>drop-down lists below, then select "R<br>"Select Entity:<br>ABCDEF Medical •<br>Review Submitted File(s<br>Once a file for your entity has been s<br>Review File Status                                          | Arent Records<br>hose records you wish to review and the program year<br>eview Records."<br>*Select Program Year:<br>2018 • Revi<br>b) Status<br>ubmitted, you may review the details by selecting "Review the details by selecting "Review the details by selecting" the details by selecting "Review the details "R | ar for the records from the                | should not be shared pub<br>Validated Phy<br>and Physicia<br>License(s) St<br>per Program | ysician Lists<br>n with Inactive<br>ipplement File<br>Year<br>eporting |
| Review Submitted Paym To review records, select the entity w drop-down lists below, then select "R *Select Entity: ABCDEF Medical  Review Submitted File(s Once a file for your entity has been s Review File Status  Physician Matching Vali To verify physician matching informat | Arent Records<br>hose records you wish to review and the program year<br>eview Records."<br>*Select Program Year:<br>2018 • Revi<br>b) Status<br>ubmitted, you may review the details by selecting "Review the details by selecting "Review the details by selecting" the details by selecting "Review the details "R | ar for the records from the<br>iew Records | should not be shared pub<br>Validated Phy<br>and Physicia<br>License(s) St<br>per Program | ysician Lists<br>n with Inactive<br>ipplement File<br>Year<br>eporting |
| Review Submitted Paym<br>To review records, select the entity w<br>drop-down lists below, then select "R<br>*Select Entity:<br>ABCDEF Medical •<br>Review Submitted File(s<br>Once a file for your entity has been s<br>Review File Status<br>Physician Matching Vali               | hent Records<br>hose records you wish to review and the program yea<br>eview Records."<br>*Select Program Year:<br>2018 • Revi<br>b) Status<br>ubmitted, you may review the details by selecting "Re-<br>dation Utility                                                                                                    | ar for the records from the<br>iew Records | should not be shared pub<br>Validated Phy<br>and Physicia<br>License(s) St<br>per Program | ysician Lists<br>n with Inactive<br>upplement File<br>Year<br>eporting |

<u>Step 3:</u> On the "Add payment" page, use the drop-down menus to select the Payment Category, Entity Making Payment Registration Name, and Program Year for the record to be entered.

In addition, you may enter the Home System Payment ID (if applicable) of the record you will submit. "Home System Payment ID" is the identifier associated with the payment transaction in your home system.

Select the "Continue" button to proceed to the "Covered Recipient Demographic Information" page.

# Figure 147: Add Payment Page

| Home Sa                  | ubmissions        | Review and Dispute              | 🙆<br>Manage Entitles      | Q<br>My Profile |   | Messages         | Resource       |
|--------------------------|-------------------|---------------------------------|---------------------------|-----------------|---|------------------|----------------|
| Add Paym                 | ent               |                                 |                           |                 |   |                  | ?<br>User Goid |
| field with an asterisk ( | ") is required.   |                                 |                           |                 |   |                  |                |
| o enter a payment, trar  | nsfer of value, o | r ownership or investment inter | rest, enter the following | information.    |   |                  |                |
| "Payment Category:       |                   | *Entity Making Payment I        | Registration Name:        | "Program Year:  |   | Home System Paym | ent ID: 😧      |
| Please Select            | ~                 | Please Select                   | <b>Y</b>                  | Please Select   | ~ |                  |                |
|                          |                   |                                 |                           |                 |   |                  |                |

<u>Step 4:</u> On the "Covered Recipient Demographic Information" page, select the Covered Recipient Type: Physician or Teaching Hospital.

The next steps will differ depending on the Covered Recipient Type selected.

<u>Step 4a</u>: **For Teaching Hospitals**: Enter information as requested on the page. Required fields are marked with asterisks.

For complete and accurate identifying information for a teaching hospital, refer to the CMS Teaching Hospital Lists. These lists, vetted and compiled by CMS, contain identifying information for teaching hospitals and are updated annually. Refer to the Teaching Hospital List of the same year as the program year of the record.

Teaching Hospital Lists can be accessed from the Resources page of the Open Payments website at <u>https://www.cms.gov/OpenPayments/About/Resources.html</u>.

When entering record information, the name supplied in the "Teaching Hospital Name" field should match the name listed in the "Hospital Name" field of the Teaching Hospital List (also known as the "Doing Business As" (DBA) name), unless the record is for Program Year 2013, in which case the hospital's legal name from the 2013 Teaching Hospital List should be used.

The address should match the "NPPES Business Address" in the Teaching Hospital List.

When you have entered all of your information, select the "Continue" button or the "Products" icon on the "Payment Navigation Bar" to proceed to "Associated Related Products" page.

| Figure 148: Covered Recipient Demographic Information page | Figure | 148: | Covered | Recipient | Demographic | Information | page |
|------------------------------------------------------------|--------|------|---------|-----------|-------------|-------------|------|
|------------------------------------------------------------|--------|------|---------|-----------|-------------|-------------|------|

| Home Submissions                             | Review and Dispute               | <b>Manage Entities</b>  |                |                     | ssages   | Resources |
|----------------------------------------------|----------------------------------|-------------------------|----------------|---------------------|----------|-----------|
| dd General Pay                               | ment                             |                         |                |                     |          | User Guid |
| 0                                            |                                  |                         | \$             |                     | 4        |           |
|                                              | red Recipient Produ<br>mographic | octs Payr               | ments          | General Information | Review & | Savo      |
|                                              |                                  | -                       |                |                     |          |           |
| overed Recipient Demo                        | ographic Information             | <b>B</b>                |                |                     |          |           |
| ield with an asterisk (*) is required        |                                  |                         |                |                     |          |           |
| ter the covered recipient demograp           | hic information                  |                         |                |                     |          |           |
|                                              |                                  |                         | _              |                     |          |           |
| Covered Recipient Type:<br>Teaching Hospital |                                  |                         | V              |                     |          |           |
|                                              |                                  |                         | 155            |                     |          |           |
| Feaching Hospital                            |                                  |                         |                |                     |          |           |
| Name: ()                                     |                                  | Taxpayer ID Number (T   | 1N):           |                     |          |           |
|                                              |                                  | his is a 9-digit number |                |                     |          |           |
| ABCDE Teaching Hospital                      |                                  | 123456789               |                |                     |          |           |
| Recipient Business Address                   |                                  |                         |                |                     |          |           |
| Country:                                     |                                  |                         |                |                     |          |           |
| United States                                |                                  | ~                       |                |                     |          |           |
| Street Address, Line 1:                      |                                  | Street Add              | iress, Line 2: |                     |          |           |
| 7500 Security Blvd.                          |                                  |                         |                |                     |          |           |
| City                                         | "State:                          |                         | ZIP Code:      |                     |          |           |
| City:                                        | aute.                            |                         | 99999 or 999   | 99.9999             |          |           |
| Baltimore                                    | Maryland                         |                         | 21244          |                     |          |           |
| Email Address:                               |                                  |                         |                |                     |          |           |
| TestUser@openpayments.com                    |                                  |                         |                |                     |          |           |
|                                              |                                  |                         |                |                     |          | -         |
|                                              |                                  |                         |                |                     | Back     | Continue  |
| Eancel                                       |                                  |                         |                |                     |          |           |

<u>Step 4b</u>: For Physician: Enter information as requested on the page below. Required fields are marked with asterisks. Consult the Validated Physician List (VPL), downloadable from the "Submissions" tab, to confirm the identifying information for the physician.

To fill in the taxonomy code value, refer to the taxonomy code list on the Resources page of the Open Payments website (<u>https://www.cms.gov/OpenPayments/About/Resources.html</u>). Taxonomy codes not on the taxonomy code list cannot be entered. If the physician's taxonomy code is not available, select the code that most closely represents the physician's specialty.

To add the physician's license information, select the state in which the license is held and enter the license number. The license number field may contain up to 25 characters, including special characters such as hyphens (-). When done, select the "Add" button. If you input data into the license fields and select the "Continue" button before selecting the "Add" button, the system will throw an error message. To proceed, either select the "Add" button or clear the information from the license field. If the physician has licenses in more than one state, enter in one state and license number and then select the "Add" button. This will add the information to the record and open up another set of license fields. Repeat until all of the physician's state licenses have been added. You can enter up to five licenses. NOTE: If the physician license information is inactive in any program year (beginning with Program Year 2013 to present) and/or if the license cited on the reported payment record is inactive throughout the Open Payments program, the payment record fails matching.

When you have entered all of your information, select the "Continue" button or the "Products" icon on the "Payment Navigation Bar" to proceed to "Associated Related Products" page.

| Home Bubmissi                                                         | ens Review and Dis   | pute Manage B |                      | @<br>My Profile     | Messages      | Resource      |
|-----------------------------------------------------------------------|----------------------|---------------|----------------------|---------------------|---------------|---------------|
| dd General P                                                          |                      |               |                      |                     |               | ?<br>User Gak |
|                                                                       | -                    | 0             | ~                    |                     |               | and con       |
| Overview D                                                            |                      | Products      | \$<br>Payments       | General Informa     | tion Review 8 | Sava          |
|                                                                       | Demographic          |               |                      |                     |               |               |
| overed Recipient De                                                   | mographic Informa    | tion 🖺        |                      |                     |               |               |
| field with an asterisk (*) is requ                                    |                      |               |                      |                     |               |               |
| ner the covered recipient demo                                        | graptic intormation. |               |                      |                     |               |               |
| Covered Recipient Type:                                               |                      |               |                      |                     |               |               |
| Physician                                                             |                      |               | ¥                    |                     |               |               |
| Physician                                                             |                      |               |                      |                     |               |               |
| First Name:                                                           | Middle Name:         | 2             | ast Name:            | Sut                 | mx:           |               |
| James                                                                 |                      | м             | ler .                |                     |               |               |
| Recipient Business Addr                                               | ess                  |               |                      |                     |               |               |
| Country:                                                              |                      |               |                      |                     |               |               |
| United States                                                         |                      | ~             |                      |                     |               |               |
| Street Address, Line 1:                                               |                      | Str           | reet Address. Lin    | e 2:                |               |               |
| 7500 Security Blvd                                                    |                      |               |                      |                     |               |               |
| City:                                                                 | "State:              |               | "ZIP Cod<br>90999 of | e:<br>990600_000000 |               |               |
| Baltimore                                                             | Marysand             |               | 21244                |                     |               |               |
| Email Address:                                                        |                      |               |                      |                     |               |               |
|                                                                       |                      |               |                      |                     |               |               |
| hysician Information                                                  |                      |               |                      |                     |               |               |
| Primary Type:                                                         | NPE                  |               | "Taxono              | my Code: ()         |               |               |
|                                                                       | This is a 19-dig     | il membrir    | 2084P08              | nox.                |               |               |
| Medical Doctor                                                        | ( <u>*</u> )         |               |                      |                     |               |               |
| Physician License Inform                                              | nation               |               |                      |                     |               |               |
| to entire the covered recipient's<br>elow. Select the "Add" button to |                      |               |                      |                     |               |               |
| cense and may have up to 5. Y                                         |                      |               |                      |                     |               |               |
| State:                                                                | Number:              | Actions:      |                      |                     |               |               |
| Manyland                                                              | MD-123456789         | Edit          |                      |                     |               |               |
| Add                                                                   |                      |               |                      |                     |               |               |
|                                                                       |                      |               |                      |                     |               |               |

## Figure 149: Covered Recipient Demographic Information page

<u>Step 5:</u> On the "Associated Related Products" page, enter the associated drugs, biologicals, devices, or medical supplies, if applicable, to the record.

This process varies depending upon the program year of the record.

#### For Program Years 2016-2020:

You can enter up to five drugs, biologicals, devices, or medical supplies per record. Begin by selecting the appropriate value in the "Related Product Indicator" drop-down list.

Select "Yes" if the payment record needs to include a drug, biological, device, or medical supply and follow the instructions for the rest of step 5 below.

If the payment did not include a drug, biological, device, or medical supply, select "No" and proceed to step 6.

#### Figure 150: Associated Related Products page for Program Years 2016-2020

| •                                                             |                          | ents (Su<br>g Organization Switch User | nshine A                                                                                         | Act)                        |            |                        |
|---------------------------------------------------------------|--------------------------|----------------------------------------|--------------------------------------------------------------------------------------------------|-----------------------------|------------|------------------------|
| Home                                                          | Submissions              | Review and Dispute                     | <b>Ø</b><br>Manage Entities                                                                      | (Q)<br>My Profile           | Messages   | Resources              |
| Add Ge                                                        | neral Paym               | nent                                   |                                                                                                  |                             |            | ?<br><u>User Guide</u> |
| Overvi                                                        |                          | Recipient <u>Produ</u><br>raphics      | <u>\$</u><br>ucts Payme                                                                          | nts General Info            |            | . Save                 |
| Select "Yes" or "N<br>devices, biologica                      | ls, or medical supplies. | Select "Add" after completin           | st. If "Yes" is selected, enter<br>ng each entry. At least one p<br>nedical supplies for each re | product must be added if th |            |                        |
| To download the li<br>* <b>Related Produ</b><br>Please Select | -                        | onal Drug Codes (NDC) an               | d instruction document, see                                                                      | the <u>Resources</u> tab.   |            |                        |
| Cancel                                                        |                          |                                        |                                                                                                  |                             | Back       | Continue               |
|                                                               |                          |                                        |                                                                                                  |                             | Contact Us | Privacy Policy         |

If you selected "Yes," several fields will appear that will allow the entry of one drug, biological, device, or medical supply. Required fields are marked with an asterisk.

| Home <u>Subr</u>                                                                                           |                           |                                                                     | nage Entities           | O<br>My Profile                           | Messages          | Resource            |
|----------------------------------------------------------------------------------------------------|---------------------------|---------------------------------------------------------------------|-------------------------|-------------------------------------------|-------------------|---------------------|
| dd Gener                                                                                                   | al Paymen                 | t                                                                   |                         |                                           |                   | <b>?</b><br>User Gu |
| <b>H</b>                                                                                                   | <b>4</b> ≡                |                                                                     | Ś                       | <b>4</b> =                                | ~                 |                     |
| Overview                                                                                                   | Recipient<br>Demographics | Products                                                            | Payments                | Principal<br>Investigator<br>Demographics | Review            | & Save              |
| sociated Relate                                                                                            | ed Products               |                                                                     |                         |                                           |                   |                     |
| Yes                                                                                                    | vice. Biological, or      | Medical Supply Inf                                                  | ormation                |                                           |                   |                     |
| ssociated Drug, De                                                                                         | anoregioui, ei            |                                                                     |                         |                                           |                   |                     |
| -                                                                                                    |                           | Indicate Drug, Device<br>Supply:                                    | e, Biological, or Medic | al Product Category                       | or Therapeutic Ar | rea:                |
| Covered or Non-Covere                                                                                      |                           | •,                                                                  | e, Biological, or Medic | al Product Category                       | or Therapeutic Ar | rea:                |
| Covered or Non-Covere<br>Please Select<br>larketed Name of Drug,                                           | ed Product Indicator:     | Supply:<br>Please Select<br>Associated Drug or I                    |                         | •                                         | or Therapeutic Ar | rea:                |
| Covered or Non-Covere<br>Please Select<br>larketed Name of Drug,                                           | ed Product Indicator:     | Supply:<br>Please Select<br>Associated Drug or I<br>9999-9999 OR 95 | Biological NDC:         | •                                         | or Therapeutic Ar | rea:                |
| Associated Drug, De<br>Covered or Non-Covere<br>Please Select<br>Marketed Name of Drug,<br>Medical Supply: | ed Product Indicator:     | Supply:<br>Please Select<br>Associated Drug or I<br>9999-9999 OR 95 | Biological NDC:         | •                                         | or Therapeutic Ar | ea:                 |

## Figure 151: Associated Related Products page for Program Years 2016-2020

First, select a value for the "Covered or Non-Covered Product Indicator."

- "Covered" is to be used when reporting only payments or other transfers of value related to covered drugs, biologicals, devices, or medical supplies.
- "Non-Covered" is to be used when reporting payments or other transfers of value related to only non-covered drugs, biologicals, devices, or medical supplies.

In the "Indicate Drug, Device, Biological, or Medical Supply" drop-down, select the appropriate value. Enter the appropriate information in the "Product Category or Therapeutic Area" and the "Marketed Name of Drug, Device, Biological, or Medical Supply" text fields. If the product is a drug or biological, enter the National Drug Codes (NDC) for the drug or biological in the Associated Drug or Biological NDC field. NDCs are unique identifiers with 12 characters and must be in one of the following formats:

- 9999-9999-99
- 99999-999-99
- 99999-9999-9

NDCs entered that do not match one of these three formats or contain all zeroes will not be accepted. NDCs can be found on the U.S. Food and Drug Administration's website at <u>http://www.accessdata.fda.gov/scripts/cder/ndc/default.cfm</u>.The Drug Name and National Drug Code (NDC) reference file and PDF Instructions document are zipped together and are available within the Open Payments system Resources tab.

Once you have entered in the information for the product, select the "Add" button. This will save the information into the record.

| Home                                                                                                    | Submissions                                                                                                    | Review                                                                                  | and Dispute                                                                                                    | Manage Entitie                                                                                                    |                                                                | (A)<br>My Profile                                                | Messages             | Resource       |
|----------------------------------------------------------------------------------------------------|----------------------------------------------------------------------------------------------------|-----------------------------------------------------------------------------------------|----------------------------------------------------------------------------------------------------|----------------------------------------------------------------------------------------------------|----------------------------------------------------------------|------------------------------------------------------------------|----------------------|----------------|
| Add Gen                                                                                                    | eral Pay                                                                                                    | ment                                                                                    |                                                                                                    |                                                                                                    |                                                                |                                                                  |                      | 2<br>User Gu   |
|                                                                                                    |                                                                                                    | -                                                                                       | 2                                                                                                    |                                                                                                    | Ś                                                              | -                                                                |                      | ,              |
| Overview                                                                                                    |                                                                                                    | ed Recipient<br>lographics                                                              | Produc                                                                                                    | cts P                                                                                                    | ayments                                                        | General Informa                                                  | ation Review         | & Save         |
| ssociated R                                                                                                    | Related Prod                                                                                                    | ucts                                                                                    |                                                                                                    |                                                                                                    |                                                                |                                                                  |                      |                |
| field with an asten                                                                                                    | isk (*) is required.                                                                                                    |                                                                                         |                                                                                                    |                                                                                                    |                                                                |                                                                  |                      |                |
| vices, biologicals,<br>t to "Yes". You ma                                                                                                    | , or medical supplie<br>ay enter up to five d                                                                              | s. Select "Add<br>rugs, biologica                                                       | after completing<br>als, devices, or m                                                                                                    |                                                                                                    | one product r<br>ich record.                                   | licable information for<br>must be added if the F<br>sources tab |                      |                |
| vices, biologicals,<br>it to "Yes". You ma<br>download the list<br>"Related Product                                                                                              | or medical supplie<br>ay enter up to five d<br>of Drug Name & N                                                            | s. Select "Add<br>rugs, biologica<br>lational Drug C                                    | after completing<br>als, devices, or m                                                                                                    | g each entry. At least<br>edical supplies for e                                                                                           | one product r<br>ich record.                                   | must be added if the F                                           |                      |                |
| vices, biologicals,<br>t to "Yes". You ma<br>download the list<br>Related Product<br>Yes                                                                                         | or medical supplie<br>ay enter up to five d<br>tof Drug Name & N<br>t Indicator:                                           | s, Select "Add<br>rugs, biologica<br>lational Drug C                                    | " after completing<br>als, devices, or m<br>codes (NDC) and                                                                                      | g each entry. At leasi<br>edical supplies for e-<br>instruction documer                                                                   | one product r<br>ich record.                                   | must be added if the F                                           |                      |                |
| vices, biologicals,<br>it to "Yes". You ma<br>i download the list<br>Related Product<br>Yes<br>Associated Dri                                                                    | or medical supplie<br>ay enter up to five d<br>t of Drug Name & N<br>t Indicator:<br>ug, Device, Bio                       | s. Select "Add<br>rugs, biologica<br>lational Drug C<br>v<br>logical, or                | Tafter completing<br>the devices, or m<br>codes (NDC) and<br>Medical Supp                                                                        | g each entry. At least<br>edical supplies for e-<br>instruction documer                                                                   | one product r<br>ich record.<br>t, see the Ros                 | must be added if the F                                           | Related Product Indi | cator value is |
| wices, biologicals,<br>it to "Yes". You ma<br>o download the list<br>"Related Product<br>Yes.<br>Associated Dri<br>'Covered or Non-                                              | or medical supplie<br>ay enter up to five d<br>tof Drug Name & N<br>t Indicator:                                           | s. Select "Add<br>rugs, biologica<br>lational Drug C<br>v<br>logical, or                | " after completing<br>its, devices, or m<br>codes (NDC) and<br>Medical Supp<br>"Indicate Drug<br>Supply:                                         | g each entry. At leasi<br>edical supplies for e-<br>instruction documer                                                                   | one product r<br>ich record.<br>t, see the Ros                 | must be added if the F<br>sources tab<br>"Product Catego         |                      | cator value is |
| evices, biologicals,<br>at to "Yes". You ma<br>b download the list<br>"Related Product<br>Yes<br>Associated Dri                                                                  | or medical supplie<br>ay enter up to five d<br>t of Drug Name & N<br>t Indicator:<br>ug, Device, Bio                       | s. Select "Add<br>rugs, biologica<br>lational Drug C<br>v<br>logical, or                | " after completing<br>tis, devices, or m<br>codes (NDC) and<br>Medical Supp<br>'Indicate Drug                                                    | g each entry. At least<br>edical supplies for e-<br>instruction documer                                                                   | one product r<br>ich record.<br>t, see the Ros                 | must be added if the F<br>sources tab<br>"Product Catego         | Related Product Indi | cator value is |
| wices, biologicals,<br>it to 'Yes'. You ma<br>o download the list<br>'Related Product<br>Yes<br>Associated Dri<br>'Covered or Non-<br>Covered<br>'Marketed Name                  | or medical supplie<br>ay enter up to five d<br>t of Drug Name & N<br>t Indicator:<br>ug, Device, Bio                       | s. Select "Add<br>rugs, biologica<br>lational Drug C<br>v<br>blogical, or<br>Indicator: | " after completing<br>is, devices, or m<br>iodes (NDC) and<br>Medical Supp<br>"Indicate Drug<br>Supply:<br>Drug<br>Associated Dr                 | g each entry. At least<br>edical supplies for e-<br>instruction documer                                                                   | one product r<br>ich record.<br>t, see the Ros<br>, or Medical | must be added if the F<br>sources tab<br>"Product Catego         | Related Product Indi | cator value is |
| wices, biologicals,<br>it to 'Yos'. You ma<br>download the list<br>'Related Product<br>Yes<br>Associated Dri<br>'Covered or Non-<br>Covered<br>'Marketed Name<br>Medical Supply: | , or medical supplie<br>yy enter up to five d<br>to f Drug Name & N<br>t Indicator:<br>ug, Device, Bio<br>-Covered Product | s. Select "Add<br>rugs, biologica<br>lational Drug C<br>v<br>blogical, or<br>Indicator: | " after completing<br>is, devices, or m<br>iodes (NDC) and<br>Medical Supp<br>"Indicate Drug<br>Supply:<br>Drug<br>Associated Dr<br>9999-9999-99 | g each entry. At least<br>edical supplies for e-<br>instruction documer<br>bly Information<br>), Device, Biologica<br>ug or Biological NI | one product r<br>ich record.<br>t, see the Ros<br>, or Medical | must be added if the F<br>sources tab<br>"Product Catego         | Related Product Indi | cator value is |
| wices, biologicals,<br>it to 'Yos'. You ma<br>download the list<br>'Related Product<br>Yes<br>Associated Dri<br>'Covered or Non-<br>Covered<br>'Marketed Name<br>Medical Supply: | , or medical supplie<br>yy enter up to five d<br>to f Drug Name & N<br>t Indicator:<br>ug, Device, Bio<br>-Covered Product | s. Select "Add<br>rugs, biological<br>ational Drug C                                    | " after completing<br>is, devices, or m<br>iodes (NDC) and<br>Medical Supp<br>"Indicate Drug<br>Supply:<br>Drug<br>Associated Dr<br>9999-9999-99 | g each entry. At least<br>edical supplies for e-<br>instruction documer<br>bly Information<br>), Device, Biologica<br>ug or Biological NI | one product r<br>ich record.<br>t, see the Ros<br>, or Medical | must be added if the F<br>sources tab<br>"Product Catego         | Related Product Indi | cator value is |
| evices, biologicals,<br>at to Yos". You ma<br>o download the list<br>"Related Product<br>Yes<br>Associated Drn<br>"Covered or Non-<br>Covered                                    | , or medical supplie<br>yy enter up to five d<br>to f Drug Name & N<br>t Indicator:<br>ug, Device, Bio<br>-Covered Product | s. Select "Add<br>rugs, biological<br>ational Drug C                                    | " after completing<br>is, devices, or m<br>iodes (NDC) and<br>Medical Supp<br>"Indicate Drug<br>Supply:<br>Drug<br>Associated Dr<br>9999-9999-99 | g each entry. At least<br>edical supplies for e-<br>instruction documer<br>bly Information<br>), Device, Biologica<br>ug or Biological NI | one product r<br>ich record.<br>t, see the Ros<br>, or Medical | must be added if the F<br>sources tab<br>"Product Catego         | Related Product Indi | cator value is |

## Figure 152: Add Button on the Add General Payment Page

If you have another product to add to the record, select "Add" again to open up another set of data entry fields. A record may contain up to five products.

## Figure 153: Add Button on the Associated Related Products page for Program Years 2016-2020

| Overview       Covered Recipient<br>Demographics       Products       Payments       General Information       Review & Save         sociated Related Products         id with an asterisk (*) is required.         id with an asterisk (*) is required.         isociated Drug Name & National Drug Codes (NDC) and instruction document, see the Resources tab.         isociated Drug, Device, Biological, or Medical Supply Information         Non-Covered Biological, or Medic                                                                                                    | Overview         Covered Recipient<br>Demographics         Products         Payments         General Information         Review & Save           sociated Related Products                                                                                                    | op-down list. If "Yes" is selected, enter the applicable information for the associated covered drugs,<br>r completing each entry. At least one product must be added if the Related Product Indicator value is<br>avices, or medical supplies for each record. | User G<br>Verview Covered Recipient<br>Demographics<br>Products Payments General Information Review & Save<br>Sociated Related Products<br>Id with an asterisk (*) is required.<br>Id with an asterisk (*) is required.<br>Id with an asteri | Overview       Covered Recipient<br>Demographics       Products       Payments       General Information       Review & Save         sociated Related Products         Id with an asterisk (*) is required.         Ict "Yes" or "No" from the Related Product Indicator drop-down list. If "Yes" is selected, enter the applicable information for the associated covered drugs, ces, biologicals, or medical supplies. Select "Add" after completing each entry. At least one product must be added if the Related Product Indicator value o "Yes". You may enter up to five drugs, biologicals, devices, or medical supplies for each record.         ownload the list of Drug Name & National Drug Codes (NDC) and instruction document, see the Resources tab.         elated Product Indicator: |
|----------------------------------------------------------------------------------------------------|----------------------------------------------------------------------------------------------------|----------------------------------------------------------------------------------------------------|----------------------------------------------------------------------------------------------------|----------------------------------------------------------------------------------------------------|
| Overview       Covered Recipient<br>Demographics       Products       Payments       General Information       Review & Save         Sociated Related Products         d with an asterisk (*) is required.         ct "Yes" or "No" from the Related Product Indicator drop-down list. If "Yes" is selected, enter the applicable information for the associated covered drugs, biologicals, or medical supplies. Select "Add" after completing each entry. At least one product must be added if the Related Product Indicator value is o "Yes". You may enter up to five drugs, biologicals, devices, or medical supplies for each record.         ownload the list of Drug Name & National Drug Codes (NDC) and instruction document, see the Resources tab.         Resociated Drug, Device, Biological, or Medical Supply Information         Sociated Drug, Device, Biological, or Medical Supply Information         Covered or Supply:       Product Category Marketed Name of Drug, Associated Drug Actions:<br>or Therapeutic Device, Biological, or Medical Category Marketed Name of Drug, Maciel Associated Drug Actions:<br>or Device, Biological, or Medical Area:         Product       Supply:       Area:       Supply:       NDC:         Covered or Covered or Covered                                                                                                    | Overview       Covered Recipient<br>Demographics       Products       Payments       General Information       Review & Save         sociated Related Products                                                                                                    | op-down list. If "Yes" is selected, enter the applicable information for the associated covered drugs,<br>r completing each entry. At least one product must be added if the Related Product Indicator value is<br>avices, or medical supplies for each record. | Overview Covered Recipient<br>Demographics Products Payments General Information Review & Save   sociated Related Products   Id with an asterisk (*) is required.   Id with an asterisk (*) is required.   ct "Yes" or "No" from the Related Product Indicator drop-down list. If "Yes" is selected, enter the applicable information for the associated covered drugs, each only a file completing each entry. At least one product must be added if the Related Product Indicator value is o "Yes". You may enter up to five drugs, biologicals, devices, or medical supplies for each record.   estated Product Indicator:   estated Product Indicator:   estate Drug, Device, Biological, or Medical Supply Information                                                                                                    | Overview       Covered Recipient<br>Demographics       Products       Payments       General Information       Review & Save         sociated Related Products                                                                                                    |
| Demographics  Sociated Related Products  d with an asterisk (*) is required.  ct "Yes" or "No" from the Related Product Indicator drop-down list. If "Yes" is selected, enter the applicable information for the associated covered drugs, tes, biologicals, or medical supplies. Select "Add" after completing each entry. At least one product must be added if the Related Product Indicator value is o "Yes". You may enter up to five drugs, biologicals, devices, or medical supplies for each record.  bownload the list of Drug Name & National Drug Codes (NDC) and instruction document, see the Resources tab.  elated Product Indicator:  es  cociated Drug, Device, Biological, or Medical Supply Information  Covered or Indicate Drug, Device, Product Category Marketed Name of Drug, Associated Drug Actions:  or Therapeutic Device, Biological, or Medical Category Marketed Name of Drug, NDC:  Covered or Drug Covered Drug, Device, Biological or Medical Device, Biological, or Medical Device, Biological, or Biological Area: Supply: NDC:  Covered or Drug Drug Drug Device, Biological Drug Device, Biological Device, Biological Or Biological Drug Device, Biological Device, Biological Device, Biological Drug Device, Biological Device, Biological Device, Bio | Demographics Sociated Related Products Id with an asterisk (*) is required. Id with an asterisk (*) is required. Id with an asterisk (*) is required. Ict "Yes" or "No" from the Related Product Indicator drop-down list. If "Yes" is selected, enter the applicable information for the associated covered dr ces, biologicals, or medical supplies. Select "Add" after completing each entry. At least one product must be added if the Related Product Indicator v o "Yes". You may enter up to five drugs, biologicals, devices, or medical supplies for each record. bownload the list of Drug Name & National Drug Codes (NDC) and instruction document, see the Resources tab. | op-down list. If "Yes" is selected, enter the applicable information for the associated covered drugs,<br>r completing each entry. At least one product must be added if the Related Product Indicator value is<br>avices, or medical supplies for each record. | Demographics  Sociated Related Products  Id with an asterisk (*) is required.  Id with an asterisk (*) is required.  Id with an asterisk (*) is required.  Ict "Yes" or "No" from the Related Product Indicator drop-down list. If "Yes" is selected, enter the applicable information for the associated covered drugs, ces, biologicals, or medical supplies. Select "Add" after completing each entry. At least one product must be added if the Related Product Indicator value is o "Yes". You may enter up to five drugs, biologicals, devices, or medical supplies for each record.  pownload the list of Drug Name & National Drug Codes (NDC) and instruction document, see the Resources tab.  elated Product Indicator: es  Sociated Drug, Device, Biological, or Medical Supply Information                                                                                                    | Demographics sociated Related Products Id with an asterisk (*) is required. Id with an asterisk (*) is required. Id with an asterisk (*) is required. Ict "Yes" or "No" from the Related Product Indicator drop-down list. If "Yes" is selected, enter the applicable information for the associated covered drugs, ces, biologicals, or medical supplies. Select "Add" after completing each entry. At least one product must be added if the Related Product Indicator value o "Yes". You may enter up to five drugs, biologicals, devices, or medical supplies for each record. ownload the list of Drug Name & National Drug Codes (NDC) and instruction document, see the Resources tab. elated Product Indicator:                                                                               |
| Id with an asterisk (*) is required.<br>tr "Yes" or "No" from the Related Product Indicator drop-down list. If "Yes" is selected, enter the applicable information for the associated covered drugs, cee, biologicals, or medical supplies. Select "Add" after completing each entry. At least one product must be added if the Related Product Indicator value is o "Yes". You may enter up to five drugs, biologicals, devices, or medical supplies for each record.<br>bownload the list of Drug Name & National Drug Codes (NDC) and instruction document, see the Resources tab.<br>elated Product Indicator:<br>ess v<br>essociated Drug, Device, Biological, or Medical Supply Information<br>Covered or Indicate Drug, Device, Product Category Marketed Name of Drug, Associated Drug Actions:<br>or Therapeutic Device, Biological, or Medical Area: Supply: NDC:<br>Indicator:<br>Covered Drug Drug Drug Drug Drug Drug Drug Drug                                                                                                    | Id with an asterisk (*) is required.<br>ct "Yes" or "No" from the Related Product Indicator drop-down list. If "Yes" is selected, enter the applicable information for the associated covered dr<br>ces, biologicals, or medical supplies. Select "Add" after completing each entry. At least one product must be added if the Related Product Indicator v<br>o "Yes". You may enter up to five drugs, biologicals, devices, or medical supplies for each record.<br>ownload the list of Drug Name & National Drug Codes (NDC) and instruction document, see the Resources tab.                                                                                                    | r completing each entry. At least one product must be added if the Related Product Indicator value is avices, or medical supplies for each record.                                                                                                    | Id with an asterisk (*) is required.<br>Id with an asterisk (*) is required.<br>Id with an asterisk (*) is required.<br>Ict "Yes" or "No" from the Related Product Indicator drop-down list. If "Yes" is selected, enter the applicable information for the associated covered drugs,<br>ces, biologicals, or medical supplies. Select "Add" after completing each entry. At least one product must be added if the Related Product Indicator value is<br>o "Yes". You may enter up to five drugs, biologicals, devices, or medical supplies for each record.<br>ownload the list of Drug Name & National Drug Codes (NDC) and instruction document, see the Resources tab.<br>elated Product Indicator:<br>es<br>es<br>es<br>es<br>es<br>es<br>es<br>es<br>es<br>es                                                                                                    | Id with an asterisk (*) is required.<br>ct "Yes" or "No" from the Related Product Indicator drop-down list. If "Yes" is selected, enter the applicable information for the associated covered drugs,<br>ces, biologicals, or medical supplies. Select "Add" after completing each entry. At least one product must be added if the Related Product Indicator value<br>o "Yes". You may enter up to five drugs, biologicals, devices, or medical supplies for each record.<br>ownload the list of Drug Name & National Drug Codes (NDC) and instruction document, see the Resources tab.<br>elated Product Indicator:                                                                                                    |
| Id with an asterisk (*) is required.<br>tr "Yes" or "No" from the Related Product Indicator drop-down list. If "Yes" is selected, enter the applicable information for the associated covered drugs, cee, biologicals, or medical supplies. Select "Add" after completing each entry. At least one product must be added if the Related Product Indicator value is o "Yes". You may enter up to five drugs, biologicals, devices, or medical supplies for each record.<br>bownload the list of Drug Name & National Drug Codes (NDC) and instruction document, see the Resources tab.<br>elated Product Indicator:<br>ess v<br>essociated Drug, Device, Biological, or Medical Supply Information<br>Covered or Indicate Drug, Device, Product Category Marketed Name of Drug, Associated Drug Actions:<br>or Therapeutic Device, Biological, or Medical Area: Supply: NDC:<br>Indicator:<br>Covered Drug Drug Drug Drug Drug Drug Drug Drug                                                                                                    | Id with an asterisk (*) is required.<br>ct "Yes" or "No" from the Related Product Indicator drop-down list. If "Yes" is selected, enter the applicable information for the associated covered dr<br>ces, biologicals, or medical supplies. Select "Add" after completing each entry. At least one product must be added if the Related Product Indicator v<br>o "Yes". You may enter up to five drugs, biologicals, devices, or medical supplies for each record.<br>ownload the list of Drug Name & National Drug Codes (NDC) and instruction document, see the Resources tab.                                                                                                    | r completing each entry. At least one product must be added if the Related Product Indicator value is avices, or medical supplies for each record.                                                                                                    | Id with an asterisk (*) is required.<br>Id with an asterisk (*) is required.<br>Id with an asterisk (*) is requi     | Id with an asterisk (*) is required.<br>ct "Yes" or "No" from the Related Product Indicator drop-down list. If "Yes" is selected, enter the applicable information for the associated covered drugs,<br>ces, biologicals, or medical supplies. Select "Add" after completing each entry. At least one product must be added if the Related Product Indicator value<br>o "Yes". You may enter up to five drugs, biologicals, devices, or medical supplies for each record.<br>ownload the list of Drug Name & National Drug Codes (NDC) and instruction document, see the Resources tab.<br>elated Product Indicator:                                                                                                    |
| Ct "Yes" or "No" from the Related Product Indicator drop-down list. If "Yes" is selected, enter the applicable information for the associated covered drugs, tes, biologicals, or medical supplies. Select "Add" after completing each entry. At least one product must be added if the Related Product Indicator value is o "Yes". You may enter up to five drugs, biologicals, devices, or medical supplies for each record.          bownload the list of Drug Name & National Drug Codes (NDC) and instruction document, see the Resources tab.         elated Product Indicator:         ess         essociated Drug, Device, Biological, or Medical Supply Information         Covered or Non-Covered Biological, or Medical         Biological, or Medical         Supply:       Product Category Marketed Name of Drug, Associated Drug Actions:         or Therapeutic       Device, Biological, or Medical         Area:       Supply:         NDC:                                                                                                    | ct "Yes" or "No" from the Related Product Indicator drop-down list. If "Yes" is selected, enter the applicable information for the associated covered dr<br>ces, biologicals, or medical supplies. Select "Add" after completing each entry. At least one product must be added if the Related Product Indicator v<br>o "Yes". You may enter up to five drugs, biologicals, devices, or medical supplies for each record.<br>ownload the list of Drug Name & National Drug Codes (NDC) and instruction document, see the Resources tab.                                                                                                    | r completing each entry. At least one product must be added if the Related Product Indicator value is avices, or medical supplies for each record.                                                                                                    | ct "Yes" or "No" from the Related Product Indicator drop-down list. If "Yes" is selected, enter the applicable information for the associated covered drugs, ces, biologicals, or medical supplies. Select "Add" after completing each entry. At least one product must be added if the Related Product Indicator value is o "Yes". You may enter up to five drugs, biologicals, devices, or medical supplies for each record. ownload the list of Drug Name & National Drug Codes (NDC) and instruction document, see the Resources tab. elated Product Indicator: es essociated Drug, Device, Biological, or Medical Supply Information                                                                                                    | ct "Yes" or "No" from the Related Product Indicator drop-down list. If "Yes" is selected, enter the applicable information for the associated covered drugs,<br>ces, biologicals, or medical supplies. Select "Add" after completing each entry. At least one product must be added if the Related Product Indicator value<br>o "Yes". You may enter up to five drugs, biologicals, devices, or medical supplies for each record.<br>ownload the list of Drug Name & National Drug Codes (NDC) and instruction document, see the Resources tab.                                                                                                    |
| Sees, biologicals, or medical supplies. Select "Add" after completing each entry. At least one product must be added if the Related Product Indicator value is or "Yes". You may enter up to five drugs, biologicals, devices, or medical supplies for each record. Sownload the list of Drug Name & National Drug Codes (NDC) and instruction document, see the Resources tab. elated Product Indicator: ess essociated Drug, Device, Biological, or Medical Supply Information Covered or Non-Covered Biological, or Medical Supply: Product Category Marketed Name of Drug, Associated Drug Actions: or Therapeutic Device, Biological, or Medical Area: Supply: NDC: NDC: NDC:                                                                                                    | ces, biologicals, or medical supplies. Select "Add" after completing each entry. At least one product must be added if the Related Product Indicator v<br>o "Yes". You may enter up to five drugs, biologicals, devices, or medical supplies for each record.<br>ownload the list of Drug Name & National Drug Codes (NDC) and instruction document, see the Resources tab.                                                                                                    | r completing each entry. At least one product must be added if the Related Product Indicator value is avices, or medical supplies for each record.                                                                                                    | tes, biologicals, or medical supplies. Select "Add" after completing each entry. At least one product must be added if the Related Product Indicator value is o "Yes". You may enter up to five drugs, biologicals, devices, or medical supplies for each record. ownload the list of Drug Name & National Drug Codes (NDC) and instruction document, see the Resources tab.  elated Product Indicator: es  cociated Drug, Device, Biological, or Medical Supply Information                                                                                                    | ces, biologicals, or medical supplies. Select "Add" after completing each entry. At least one product must be added if the Related Product Indicator value<br>o "Yes". You may enter up to five drugs, biologicals, devices, or medical supplies for each record.<br>ownload the list of Drug Name & National Drug Codes (NDC) and instruction document, see the Resources tab.                                                                                                    |
| b "Yes". You may enter up to five drugs, biologicals, devices, or medical supplies for each record.<br>bwnload the list of Drug Name & National Drug Codes (NDC) and instruction document, see the Resources tab.<br>elated Product Indicator:<br>es   sociated Drug, Device, Biological, or Medical Supply Information<br>Covered or Non-Covered Biological, or Medical Supply Information<br>Product Category Marketed Name of Drug, Associated Drug Actions:<br>or Therapeutic Device, Biological, or Medical Area: Supply: NDC:<br>Covered Drug Drug Drug Drug Therapeutic Biological 1                                                                                                    | o "Yes". You may enter up to five drugs, biologicals, devices, or medical supplies for each record.<br>ownload the list of Drug Name & National Drug Codes (NDC) and instruction document, see the Resources tab.                                                                                                    | evices, or medical supplies for each record.                                                                                                    | o "Yes". You may enter up to five drugs, biologicals, devices, or medical supplies for each record.<br>ownload the list of Drug Name & National Drug Codes (NDC) and instruction document, see the Resources tab.                                                                                                    | o "Yes". You may enter up to five drugs, biologicals, devices, or medical supplies for each record.<br>ownload the list of Drug Name & National Drug Codes (NDC) and instruction document, see the Resources tab.                                                                                                    |
| eventoad the list of Drug Name & National Drug Codes (NDC) and instruction document, see the Resources tab.                                                                                                    | ownload the list of Drug Name & National Drug Codes (NDC) and instruction document, see the Resources tab.                                                                                                    |                                                                                                    | elated Product Indicator:<br>es es es es es es es es es es es es es                                                                                                    | ownload the list of Drug Name & National Drug Codes (NDC) and instruction document, see the Resources tab.                                                                                                    |
| elated Product Indicator:<br>ess   ssociated Drug, Device, Biological, or Medical Supply Information  Covered or Indicate Drug, Device, Biological, or Medical Supply Information  Covered or Biological, or Medical or Therapeutic Device, Biological, or Medical or Biological Product Supply: NDC:  Covered Drug Drug Therapeutic Biological 1                                                                                                    |                                                                                                    | (NDC) and instruction document, see the Resources tab.                                                                                                    | elated Product Indicator:<br>es   ssociated Drug, Device, Biological, or Medical Supply Information                                                                                                    | elated Product Indicator:                                                                                                    |
| es                                                                                                    | elated Product Indicator:                                                                                                    |                                                                                                    | es vertice, Biological, or Medical Supply Information                                                                                                    |                                                                                                    |
| es                                                                                                    | elated Product Indicator:                                                                                                    |                                                                                                    | es variables variable                                                                                                    |                                                                                                    |
| Associated Drug, Device, Biological, or Medical Supply Information Covered or Indicate Drug, Device, Product Category Marketed Name of Drug, Associated Drug Actions: Non-Covered Biological, or Medical or Therapeutic Device, Biological, or Medical or Biological Product Supply: Area: Supply: NDC: Indicator: Covered Drug Therapeutic Biological 1                                                                                                    |                                                                                                    |                                                                                                    | ssociated Drug, Device, Biological, or Medical Supply Information                                                                                                    | es 🔻                                                                                                    |
| Covered or<br>Non-Covered     Indicate Drug, Device,<br>Biological, or Medical<br>Supply:     Product Category<br>or Therapeutic     Marketed Name of Drug,<br>Device, Biological, or Medical<br>Device, Biological, or Medical<br>Device, Biological, or Medical<br>or Biological     Associated Drug Actions:       Product     Supply:     Area:     Supply:     NDC:       Indicator:     Therapeutic     Biological 1                                                                                                    | es 🗸                                                                                                    |                                                                                                    |                                                                                                    |                                                                                                    |
| Covered or<br>Non-Covered     Indicate Drug, Device,<br>Biological, or Medical<br>Supply:     Product Category<br>or Therapeutic     Marketed Name of Drug,<br>Device, Biological, or Medical<br>Device, Biological, or Medical<br>Device, Biological, or Medical<br>or Biological     Associated Drug Actions:       Product     Supply:     Area:     Supply:     NDC:       Indicator:     Therapeutic     Biological 1                                                                                                    |                                                                                                    |                                                                                                    |                                                                                                    |                                                                                                    |
| Non-Covered Biological, or Medical or Therapeutic Device, Biological, or Medical or Biological<br>Product Supply: Area: Supply: NDC:<br>Indicator:<br>Covered Drug Therapeutic Biological 1                                                                                                    | ssociated Drug, Device, Biological, or Medical Supply Information                                                                                                    | ical Supply Information                                                                                                    |                                                                                                    | ssociated Drug, Device, Biological, or Medical Supply Information                                                                                                    |
| Non-Covered Biological, or Medical or Therapeutic Device, Biological, or Medical or Biological<br>Product Supply: Area: Supply: NDC:<br>Indicator:<br>Covered Drug Therapeutic Biological 1                                                                                                    |                                                                                                    |                                                                                                    | Covered or Indicate Drug Device Product Category Marketed Name of Drug Associated Drug Actions:                                                                                                    | Covered or Indicate Drug Device Product Category Marketed Name of Drug Associated Drug Actions:                                                                                                    |
| Product Supply: Area: Supply: NDC:<br>Indicator:                                                                                                    | Covered or Indicate Drug Device Product Category Marketed Name of Drug Associated Drug Actions:                                                                                                    | ct Category Marketed Name of Drug Associated Drug Actions:                                                                                                    |                                                                                                    |                                                                                                    |
| Covered Drug Therapeutic Biological 1                                                                                                    |                                                                                                    |                                                                                                    |                                                                                                    |                                                                                                    |
| Covered Drug Therapeutic Biological 1 Edit Delete                                                                                                    | Non-Covered Biological, or Medical or Therapeutic Device, Biological, or Medical or Biological                                                                                                    | arapeutic Device, Biological, or Medical or Biological                                                                                                    | Product Supply: Area: Supply: NDC:                                                                                                    | Product Supply: Area: Supply: NDC:                                                                                                    |
|                                                                                                    | Non-Covered Biological, or Medical or Therapeutic Device, Biological, or Medical or Biological<br>Product Supply: Area: Supply: NDC:                                                                                                    | arapeutic Device, Biological, or Medical or Biological                                                                                                    |                                                                                                    |                                                                                                    |
|                                                                                                    | Non-Covered Biological, or Medical or Therapeutic Device, Biological, or Medical or Biological<br>Product Supply: Area: Supply: NDC:<br>Indicator:<br>Covered Drug Therapeutic Biological 1                                                                                                    | erapeutic Device, Biological, or Medical or Biological<br>Supply: NDC:                                                                                                    | Indicator:<br>Covered Drug Therapeutic Biological 1                                                                                                    | Indicator:<br>Covered Drug Therapeutic Biological 1                                                                                                    |
|                                                                                                    | Non-Covered Biological, or Medical or Therapeutic Device, Biological, or Medical or Biological<br>Product Supply: Area: Supply: NDC:<br>Indicator:<br>Covered Drug Therapeutic Biological 1                                                                                                    | erapeutic Device, Biological, or Medical or Biological<br>Supply: NDC:                                                                                                    | Indicator:                                                                                                    | Indicator:<br>Covered Drug Therapeutic Biological 1                                                                                                    |
| dd d                                                                                                    | Non-Covered     Biological, or Medical     or Therapeutic     Device, Biological, or Medical     or Biological       Product     Supply:     Area:     Supply:     NDC:       Indicator:     Indicator:     Covered     Drug     Therapeutic     Biological 1                                                                                                    | erapeutic Device, Biological, or Medical or Biological<br>Supply: NDC:                                                                                                    | Indicator:<br>Covered Drug Therapeutic Biological 1 Edit Delete                                                                                                    | Indicator:<br>Covered Drug Therapeutic Biological 1 Edit Delete                                                                                                    |
| dd                                                                                                    | Non-Covered Biological, or Medical or Therapeutic Device, Biological, or Medical or Biological<br>Product Supply: Area: Supply: NDC:<br>Indicator:<br>Covered Drug Therapeutic Biological 1                                                                                                    | erapeutic Device, Biological, or Medical or Biological<br>Supply: NDC:                                                                                                    | Indicator:<br>Covered Drug Therapeutic Biological 1 Edit Delete                                                                                                    | Indicator:<br>Covered Drug Therapeutic Biological 1 Edit Delete                                                                                                    |
| Indicator:                                                                                                    |                                                                                                    |                                                                                                    | Non-Covereu Biological, or Medical or Inerapeutic Device, Biological, or Medical or Biological                                                                                                    |                                                                                                    |
| Covered Drug Therapeutic Biological 1                                                                                                    | Non-Covered Biological, or Medical or Therapeutic Device, Biological, or Medical or Biological                                                                                                    | arapeutic Device, Biological, or Medical or Biological                                                                                                    |                                                                                                    |                                                                                                    |
| Covered Drug Therapeutic Biological 1 Edit Delete                                                                                                    | Non-Covered Biological, or Medical or Therapeutic Device, Biological, or Medical or Biological                                                                                                    | arapeutic Device, Biological, or Medical or Biological                                                                                                    | Product Supply: Area: Supply: NDC:                                                                                                    | Product Supply: Area: Supply: NDC:                                                                                                    |
| Covered Drug Therapeutic Biological 1 Edit Delete                                                                                                    | Non-Covered Biological, or Medical or Therapeutic Device, Biological, or Medical or Biological                                                                                                    | arapeutic Device, Biological, or Medical or Biological                                                                                                    | Product Supply: Area: Supply: NDC:                                                                                                    | Product Supply: Area: Supply: NDC:                                                                                                    |
| Covered Drug Therapeutic Biological 1 Edit Delete                                                                                                    | Non-Covered Biological, or Medical or Therapeutic Device, Biological, or Medical or Biological<br>Product Supply: Area: Supply: NDC:                                                                                                    | arapeutic Device, Biological, or Medical or Biological                                                                                                    |                                                                                                    |                                                                                                    |
| Covered Drug Therapeutic Biological 1 Edit Delete                                                                                                    | Non-Covered Biological, or Medical or Therapeutic Device, Biological, or Medical or Biological<br>Product Supply: Area: Supply: NDC:                                                                                                    | arapeutic Device, Biological, or Medical or Biological                                                                                                    |                                                                                                    |                                                                                                    |
| Covered Drug Therapeutic Biological 1 Edit Delete                                                                                                    | Non-Covered Biological, or Medical or Therapeutic Device, Biological, or Medical or Biological                                                                                                    | arapeutic Device, Biological, or Medical or Biological                                                                                                    | Product Supply: Area: Supply: NDC:                                                                                                    | Product Supply: Area: Supply: NDC:                                                                                                    |
| Covered Drug Therapeutic Biological 1                                                                                                    | Non-Covered Biological, or Medical or Therapeutic Device, Biological, or Medical or Biological                                                                                                    | arapeutic Device, Biological, or Medical or Biological                                                                                                    | Product Supply: Area: Supply: NDC:                                                                                                    | Product Supply: Area: Supply: NDC:                                                                                                    |
| Covered Drug Therapeutic Biological 1                                                                                                    | Non-Covered Biological, or Medical or Therapeutic Device, Biological, or Medical or Biological                                                                                                    | arapeutic Device, Biological, or Medical or Biological                                                                                                    | Product Supply: NDC:                                                                                                    | Product Supply: Area: Supply: NDC:                                                                                                    |
| ndicator:                                                                                                    | von-Covered Biological, or Medical or Therapeutic Device, Biological, or Medical or Biological                                                                                                    | arapeutic Device, Biological, or Medical or Biological                                                                                                    |                                                                                                    |                                                                                                    |
| ndicator:                                                                                                    |                                                                                                    |                                                                                                    |                                                                                                    |                                                                                                    |
| ndicator:                                                                                                    |                                                                                                    |                                                                                                    |                                                                                                    |                                                                                                    |
| ndicator:                                                                                                    |                                                                                                    |                                                                                                    |                                                                                                    |                                                                                                    |
| ndicator:                                                                                                    |                                                                                                    |                                                                                                    |                                                                                                    |                                                                                                    |
| ndicator:                                                                                                    |                                                                                                    |                                                                                                    | - ,                                                                                                    |                                                                                                    |
| ndicator:                                                                                                    |                                                                                                    |                                                                                                    |                                                                                                    |                                                                                                    |
| ndicator:                                                                                                    | Ion-Covered Biological, or Medical or Therapeutic Device, Biological, or Medical or Biological                                                                                                    | arapeutic Device, Biological, or Medical or Biological                                                                                                    |                                                                                                    |                                                                                                    |
| Idicator:                                                                                                    | lon-Covered Biological, or Medical or Therapeutic Device, Biological, or Medical or Biological                                                                                                    | arapeutic Device, Biological, or Medical or Biological                                                                                                    |                                                                                                    |                                                                                                    |
| dicator:                                                                                                    | on-Covered Biological, or Medical or Therapeutic Device, Biological, or Medical or Biological                                                                                                    | arapeutic Device, Biological, or Medical or Biological                                                                                                    |                                                                                                    |                                                                                                    |
| dicator:                                                                                                    | on-Covered Biological, or Medical or Therapeutic Device, Biological, or Medical or Biological                                                                                                    | arapeutic Device, Biological, or Medical or Biological                                                                                                    | na durat Ourantia Anna Ourantia MDO                                                                                                    | naduat Ounahu Anan Ounahu NDO                                                                                                    |
| overed Drug Therapeutic Biological 1                                                                                                    | on-Covered Biological, or Medical or Therapeutic Device, Biological, or Medical or Biological                                                                                                    | arapeutic Device, Biological, or Medical or Biological                                                                                                    | roduct Supply: Area: Supply: NDC:                                                                                                    | roduct Supply: Area: Supply: NDC:                                                                                                    |
| overed Drug Therapeutic Biological 1                                                                                                    | lon-Covered Biological, or Medical or Therapeutic Device, Biological, or Medical or Biological                                                                                                    | arapeutic Device, Biological, or Medical or Biological                                                                                                    | roduct Supply: Area: Supply: NDC:                                                                                                    | reduct Supply: Area: Supply: NDC:                                                                                                    |
| ndicator:                                                                                                    | lon-Covered Biological, or Medical or Therapeutic Device, Biological, or Medical or Biological                                                                                                    | arapeutic Device, Biological, or Medical or Biological                                                                                                    | Indust Sumply Areas Sumply NDC                                                                                                    | Indust Complex Areas Complex NDC                                                                                                    |
| dicator:                                                                                                    | on-Covered Biological, or Medical or Therapeutic Device, Biological, or Medical or Biological                                                                                                    | arapeutic Device, Biological, or Medical or Biological                                                                                                    |                                                                                                    |                                                                                                    |
| dicator:                                                                                                    | on-Covered Biological, or Medical or Therapeutic Device, Biological, or Medical or Biological                                                                                                    | arapeutic Device, Biological, or Medical or Biological                                                                                                    |                                                                                                    |                                                                                                    |
| vered Drug Therapeutic Biological 1                                                                                                    | ······································                                                                                                    |                                                                                                    |                                                                                                    |                                                                                                    |
| oduct Supply: Area: Supply: NDC:<br>dicator:                                                                                                    |                                                                                                    |                                                                                                    | n-covered biological, or medical of merapeutic Device, biological, or medical or biological                                                                                                    | ni-covered biological, or medical or inerapeutic Device, biological, or medical or biological                                                                                                    |
| oduct Supply: Area: Supply: NDC:<br>dicator:                                                                                                    |                                                                                                    |                                                                                                    | on Covered Biological or Medical or Therapeutic Device Biological or Medical or Biological                                                                                                    | on Covered Biological or Medical or Theraneutic Device Biological or Medical or Biological                                                                                                    |
| roduct Supply: Area: Supply: NDC:<br>Idicator:                                                                                                    | overed or Indicate Drug, Device, Product Category Marketed Name of Drug, Associated Drug Actions:                                                                                                    | ct Category Marketed Name of Drug, Associated Drug Actions:                                                                                                    | an General Distantial on Medical on Theorem the Device Distant Medical Distant                                                                                                    | an Oswand Distantial an Thermonthia David Did in the Children Did in                                                                                                    |
| roduct Supply: Area: Supply: NDC:<br>ndicator:                                                                                                    | overed or Indicate Drug, Device, Product Category Marketed Name of Drug, Associated Drug Actions:                                                                                                    | ct Category Marketed Name of Drug, Associated Drug Actions:                                                                                                    |                                                                                                    |                                                                                                    |
| roduct Supply: Area: Supply: NDC:<br>ndicator:                                                                                                    | overed or Indicate Drug, Device, Product Category Marketed Name of Drug, Associated Drug Actions:                                                                                                    | ct Category Marketed Name of Drug, Associated Drug Actions:                                                                                                    |                                                                                                    |                                                                                                    |
| Product Supply: Area: Supply: NDC:<br>ndicator:                                                                                                    | covered or Indicate Drug, Device, Product Category Marketed Name of Drug, Associated Drug Actions:                                                                                                    | ct Category Marketed Name of Drug, Associated Drug Actions:                                                                                                    |                                                                                                    |                                                                                                    |
| Product Supply: Area: Supply: NDC:<br>ndicator:                                                                                                    | Covered or Indicate Drug, Device, Product Category Marketed Name of Drug. Associated Drug Actions:                                                                                                    | ct Category Marketed Name of Drug, Associated Drug Actions:                                                                                                    |                                                                                                    | · · · · · · · · · · · · · · · · · · ·                                                                                                    |
| Ion-Covered Biological, or Medical or Therapeutic Device, Biological, or Medical or Biological roduct Supply: Area: Supply: NDC: ndicator:                                                                                                    | overed or Indicate Drug Device Product Category Marketed Name of Drug Associated Drug Actions:                                                                                                    | ct Category Marketed Name of Drug Associated Drug Actions:                                                                                                    | are a marcate brug, better, i rouder category marketed Marie of brug, Associated brug Actions.                                                                                                    | are a maleate brug, berice, i reduct category marketed name of brug, Associated brug Actions.                                                                                                    |
| on-Covered Biological, or Medical or Therapeutic Device, Biological, or Medical or Biological<br>roduct Supply: Area: Supply: NDC:<br>Indicator:                                                                                                    | envenderen bedieste Deute Deuteren Deuteren Medietenbelderen et Deuter Ausseich (* D. 1997)                                                                                                    | et Catalante d'Alema et Deux Alema d'Alema Alette                                                                                                    | overed or indicate prud, pevice. Product Category Marketed Name of Drud. Associated Drud. Actions:                                                                                                    | overed or indicate brud, bevice, Product Category Marketed Name of Drud, Associated Drud Actions                                                                                                    |
| roduct Supply: Area: Supply: NDC:<br>ndicator:                                                                                                    |                                                                                                    |                                                                                                    | overed or Indicate Drug, Device, Product Category Marketed Name of Drug, Associated Drug Actions:                                                                                                    | overed or Indicate Drug, Device, Product Category Marketed Name of Drug, Associated Drug Actions:                                                                                                    |

| Home                                                                                                    | Submissions Re                                                                                                    | view and Dispute                                                                                                    | Manage Entities                                                                                                    | (Q)<br>My Profile                           | Messag             | es          | Resourc      |
|----------------------------------------------------------------------------------------------------|----------------------------------------------------------------------------------------------------|----------------------------------------------------------------------------------------------------|----------------------------------------------------------------------------------------------------|---------------------------------------------|--------------------|-------------|--------------|
| dd Gen                                                                                                    | eral Paymer                                                                                                    | nt                                                                                                    |                                                                                                    |                                             |                    |             | ?<br>User Gi |
|                                                                                                    |                                                                                                    | 0                                                                                                    | Ś                                                                                                    |                                             |                    | ~           |              |
| Overview                                                                                                    | Covered Recip<br>Demographi                                                                                                    |                                                                                                    | ts Payments                                                                                                    | General Inform                              | ation I            | Review & Sa | ive          |
| sociated R                                                                                                    | elated Products                                                                                                    |                                                                                                    |                                                                                                    |                                             |                    |             |              |
| ald with an asteri                                                                                                    | sk (*) is required.                                                                                                    |                                                                                                    |                                                                                                    |                                             |                    |             |              |
|                                                                                                    |                                                                                                    |                                                                                                    | dical supplies for each record.<br>nstruction document, see the Re                                                                   | sources tab.                                |                    |             |              |
| Related Product                                                                                                    | and an other                                                                                                    |                                                                                                    |                                                                                                    |                                             |                    |             |              |
|                                                                                                    | Indicator:                                                                                                    |                                                                                                    |                                                                                                    |                                             |                    |             |              |
| Yes                                                                                                    |                                                                                                    |                                                                                                    |                                                                                                    |                                             |                    |             |              |
| Yes                                                                                                    | Indicator:<br>ug, Device, Biologica                                                                                                    |                                                                                                    | y Information                                                                                                    |                                             |                    |             | _            |
| Yes                                                                                                    |                                                                                                    | l, or Medical Suppl                                                                                                    | y Information<br>Marketed Name of Drug,<br>Device, Biological, or Medic<br>Supply:                                                   | Associated Dru<br>cal or Biological<br>NDC: | g Actions:         |             |              |
| Yes<br>ssociated Dru<br>Covered or<br>Non-Covered<br>Product                                                                                                    | ug, Device, Biologica<br>Indicate Drug, Device,<br>Biological, or Medical                                                                         | l, or Medical Suppl<br>Product Category<br>or Therapeutic                                                                                                    | Marketed Name of Drug,<br>Device, Biological, or Medic                                                                               | cal or Biological                           | g Actions:<br>Edit | Delete      |              |
| Yes<br>ssociated Dru<br>Covered or<br>Non-Covered<br>Product<br>Indicator:                                                                                      | ug, Devíce, Biologica<br>Indicate Drug, Device,<br>Biological, or Medical<br>Supply:                                                              | l, or Medical Suppl<br>Product Category<br>or Therapeutic<br>Area:                                                                                                    | Marketed Name of Drug,<br>Device, Biological, or Medic<br>Supply:                                                                    | cal or Biological                           |                    | Delete      |              |
| Yes<br>ssociated Dru<br>Covered or<br>Non-Covered<br>Product<br>Indicator:<br>Covered                                                                           | ug, Devíce, Biologica<br>Indicate Drug, Device,<br>Biological, or Medical<br>Supply:                                                              | I, or Medical Suppl<br>Product Category<br>or Therapeutic<br>Area:<br>Therapeutic                                                                                                    | Marketed Name of Drug,<br>Device, Biological, or Medic<br>Supply:<br>Biological 1                                                    | cal or Biological                           |                    | Delete      |              |
| Yes<br>ssociated Dru<br>Covered or<br>Non-Covered<br>Product<br>Indicator:<br>Covered<br>ssociated Dru                                                          | ug, Device, Biologica<br>Indicate Drug, Device,<br>Biological, or Medical<br>Supply:<br>Drug                                                      | I, or Medical Suppl<br>Product Category<br>or Therapeutic<br>Area:<br>Therapeutic                                                                                                    | Marketed Name of Drug,<br>Device, Biological, or Medic<br>Supply:<br>Biological 1                                                    | al or Biological<br>NDC:                    | Edit               |             |              |
| Yes<br>ssociated Dru<br>Covered or<br>Non-Covered<br>Product<br>Indicator:<br>Covered<br>ssociated Dru<br>Covered or Non-                                       | ug, Device, Biologica<br>Indicate Drug, Device,<br>Biological, or Medical<br>Supply:<br>Drug<br>ug, Device, Biologica                             | I, or Medical Suppl<br>Product Category<br>or Therapeutic<br>Area:<br>Therapeutic                                                                                                    | Marketed Name of Drug,<br>Device, Biological, or Medic<br>Supply:<br>Biological 1<br>y Information                                   | al or Biological<br>NDC:<br>"Product Catego | Edit               |             | ]            |
| Yes<br>ssociated Dru<br>Covered or<br>Non-Covered<br>Product<br>Indicator:<br>Covered<br>ssociated Dru<br>Covered or Non-<br>Covered<br>arketed Name o          | ug, Device, Biologica<br>Indicate Drug, Device,<br>Biological, or Medical<br>Supply:<br>Drug<br>ug, Device, Biologica                             | I, or Medical Suppl<br>Product Category<br>or Therapeutic<br>Area:<br>Therapeutic<br>I, or Medical Suppl<br>r: "Indicate Drug,<br>Supply:<br>• Device<br>or Associated Dru                   | Marketed Name of Drug,<br>Device, Biological, or Medic<br>Supply:<br>Biological 1<br>y Information<br>Device, Biological, or Medical | al or Biological<br>NDC:<br>"Product Categ  | Edit               |             | ]            |
| Yes<br>ssociated Dru<br>Covered or<br>Non-Covered<br>Indicator:<br>Covered<br>ssociated Dru<br>Covered or Non-<br>Covered<br>larketed Name o<br>ledical Supply: | ug, Device, Biologica<br>Indicate Drug, Device,<br>Biological, or Medical<br>Supply:<br>Drug<br>ug, Device, Biologica<br>Covered Product Indicato | I, or Medical Suppl<br>Product Category<br>or Therapeutic<br>Area:<br>Therapeutic<br>I, or Medical Suppl<br>r: "Indicate Drug,<br>Supply:<br>• Device<br>or Associated Dru<br>9999-9909-99 0 | Marketed Name of Drug,<br>Device, Biological, or Medic<br>Supply:<br>Biological 1<br>y Information<br>Device, Biological, or Medical | al or Biological<br>NDC:<br>"Product Categ  | Edit               |             | ]            |
| Yes<br>ssoclated Dru<br>Covered or<br>Non-Covered<br>Product<br>Indicator:<br>Covered<br>ssoclated Dru<br>Covered or Non-                                       | ug, Device, Biologica<br>Indicate Drug, Device,<br>Biological, or Medical<br>Supply:<br>Drug<br>ug, Device, Biologica<br>Covered Product Indicato | I, or Medical Suppl<br>Product Category<br>or Therapeutic<br>Area:<br>Therapeutic<br>I, or Medical Suppl<br>r: "Indicate Drug,<br>Supply:<br>• Device<br>or Associated Dru<br>9999-9909-99 0 | Marketed Name of Drug,<br>Device, Biological, or Medic<br>Supply:<br>Biological 1<br>y Information<br>Device, Biological, or Medical | al or Biological<br>NDC:<br>"Product Categ  | Edit               |             | Add          |

#### Figure 154: Enter Additional Associated Related Product Information

If you need to correct or delete the product information after adding it, select the "Edit" or "Delete" buttons in the table of saved products. Once you have saved all products (maximum five) into the record, select the "Continue" button or the "Payments" icon on the "Payment Navigation Bar" to proceed to the "General Payment or Other Transfer of Value Information" page, the system will generate the warning message if the reported drug or biological data does not match with the CMS approved Drug Name and NDC data set.

The following validations are performed and the submitter receives a warning accordingly:

- The Drug or Biological Name entered by the user is valid against the CMS approved data set.
- The Drug or Biological Name and NDC combination is valid (if NDC provided) against the CMS approved dataset.

Select "Yes" to proceed without correcting the warning or "No" to go back and correct the warning. You can continue with record submission without fixing the warning.

|       | Attention:<br>The following warning(s) has been identified during Drug Name and/or National Drug Code (NDC)<br>validation against the CMS approved dataset when the record is processed. Make corresponding<br>correction(s) as necessary to successfully match the Drug Name/NDC in the record and to clear<br>the warning(s). The record can still be successfully submitted with these warnings.<br>• Warning: The Marketed Name of Drug, Device, Biological, or Medical Supply does not match<br>the CMS approved dataset. (Biological 1) | Messages   | Resources |
|-------|----------------------------------------------------------------------------------------------------|------------|-----------|
|       | Do you want to proceed without correcting the warning(s)? Select "Yes" button to continue without correcting the warning(s) and select "No" button to return to the Associated Related Product page and correct the warning(s).                                                                                                    | ion Review | & Save    |
| cL    |                                                                                                    |            |           |
| nto a | n astensk (*) is required                                                                                                    |            |           |
| bio   | or "No" from the Relisted Product Indicator drop-down list. If "Yes" is selected, enter the applicable information fo<br>ogicals, or medical supplies. Select "Add" after completing each entry. At least one product must be added if the<br>You may enter up to five drugs, biologicals, devices, or medical supplies for each record.                                                                                                    |            |           |
|       | the list of Drug Name & National Drug Codes (NDC) and instruction document, see the Resources tab                                                                                                    |            |           |

#### Figure 155: Drug Information Validation Warning Message

If there are no warnings upon selecting the "Continue" button or the "Payments" icon, or if you select "Continue" in the warning message to continue without correcting the warning generated, you can proceed to the "General Payment or Other Transfer of Value Information" page.

## Figure 156: Edit and Delete Button for Associated Related Product Information

| plicable Manufactur                                                                                                    | rer or Group Purchasing Organ                                                                                                    | •                                                                                                    | shine Act                                                                                                    | .)                                          |                           |                      |
|----------------------------------------------------------------------------------------------------|----------------------------------------------------------------------------------------------------|----------------------------------------------------------------------------------------------------|----------------------------------------------------------------------------------------------------|---------------------------------------------|---------------------------|----------------------|
| Home                                                                                                    | Submissions Revi                                                                                                    | ew and Dispute                                                                                                    | <b>Ö</b><br>Manage Entities M                                                                                                    | (2)<br>Iy Profile                           | Messages                  | Resource             |
| dd Gen                                                                                                    | eral Payment                                                                                                    | t                                                                                                    |                                                                                                    |                                             |                           | ?<br><u>User Gui</u> |
| Overview                                                                                                    | Covered Recipie<br>Demographics                                                                                                    |                                                                                                    | <u>\$</u><br>Payments                                                                                                    | General Informa                             | tion Review & Sa          | ve                   |
| sociated R                                                                                                    | elated Products                                                                                                    |                                                                                                    |                                                                                                    |                                             |                           |                      |
| eld with an asteris                                                                                                    | sk (*) is required.                                                                                                    |                                                                                                    |                                                                                                    |                                             |                           |                      |
| ices, biologicals,<br>to "Yes". You may                                                                                                    | or medical supplies. Select "/<br>y enter up to five drugs, biolog                                                                                              | Add" after completing e<br>gicals, devices, or med                                                                                                    | f "Yes" is selected, enter the appl<br>each entry. At least one product n<br>dical supplies for each record.<br>Instruction document, see the Res | nust be added if the F                      |                           |                      |
| Polated Product                                                                                                    | Indiaator                                                                                                    |                                                                                                    |                                                                                                    |                                             |                           |                      |
| Related Product  <br>Yes                                                                                                    |                                                                                                    | -                                                                                                    |                                                                                                    |                                             |                           |                      |
|                                                                                                    |                                                                                                    |                                                                                                    |                                                                                                    |                                             |                           |                      |
|                                                                                                    |                                                                                                    |                                                                                                    |                                                                                                    |                                             |                           |                      |
| ssociated Dru                                                                                                    | ıg, Device, Biological, o                                                                                                    | or Medical Supply                                                                                                    | / Information                                                                                                    |                                             |                           | _                    |
| SSOCIATED Dru<br>Covered or<br>Non-Covered<br>Product<br>Indicator:                                                                                                    | Ig, Device, Biological,<br>Indicate Drug, Device,<br>Biological, or Medical<br>Supply:                                                                          |                                                                                                    | / Information<br>Marketed Name of Drug,<br>Device, Biological, or Medica<br>Supply:                                                               | Associated Drug<br>al or Biological<br>NDC: | J Actions:                |                      |
| Covered or<br>Non-Covered<br>Product                                                                                                    | Indicate Drug, Device,<br>Biological, or Medical                                                                                                    | Product Category<br>or Therapeutic                                                                                                    | Marketed Name of Drug,<br>Device, Biological, or Medica                                                                                           | al or Biological                            | ) Actions:<br>Edit Delete |                      |
| Covered or<br>Non-Covered<br>Product<br>Indicator:                                                                                                    | Indicate Drug, Device,<br>Biological, or Medical<br>Supply:                                                                                                    | Product Category<br>or Therapeutic<br>Area:                                                                                                    | Marketed Name of Drug,<br>Device, Biological, or Medica<br>Supply:                                                                                | al or Biological                            |                           |                      |
| Covered or<br>Non-Covered<br>Product<br>Indicator:<br>Covered                                                                                                    | Indicate Drug, Device,<br>Biological, or Medical<br>Supply:<br>Drug                                                                                             | Product Category<br>or Therapeutic<br>Area:<br>Therapeutic                                                                                                    | Marketed Name of Drug,<br>Device, Biological, or Medica<br>Supply:<br>Biological 1                                                                | al or Biological                            |                           |                      |
| Covered or<br>Non-Covered<br>Product<br>Indicator:<br>Covered                                                                                                    | Indicate Drug, Device,<br>Biological, or Medical<br>Supply:                                                                                                    | Product Category<br>or Therapeutic<br>Area:<br>Therapeutic                                                                                                    | Marketed Name of Drug,<br>Device, Biological, or Medica<br>Supply:<br>Biological 1                                                                | al or Biological<br>NDC:                    |                           |                      |
| Covered or<br>Non-Covered<br>Product<br>Indicator:<br>Covered<br>Ssociated Dru<br>Covered or Non-Co                                                                          | Indicate Drug, Device,<br>Biological, or Medical<br>Supply:<br>Drug<br>Ig, Device, Biological,<br>Covered Product Indicator:                                    | Product Category<br>or Therapeutic<br>Area:<br>Therapeutic<br>or Medical Supply<br>*Indicate Drug,                                                              | Marketed Name of Drug,<br>Device, Biological, or Medica<br>Supply:<br>Biological 1<br>/ Information                                               | al or Biological<br>NDC:                    | Edit Delete               |                      |
| Covered or<br>Non-Covered<br>Product<br>Indicator:<br>Covered<br>SSOCIATED Dru<br>Covered or Non-Covered<br>Covered                                                          | Indicate Drug, Device,<br>Biological, or Medical<br>Supply:<br>Drug<br>Ig, Device, Biological,<br>Covered Product Indicator:                                    | Product Category<br>or Therapeutic<br>Area:<br>Therapeutic<br>or Medical Supply<br>*Indicate Drug,<br>Supply:<br>• Device<br>or Associated Drug                 | Marketed Name of Drug,<br>Device, Biological, or Medica<br>Supply:<br>Biological 1<br>/ Information<br>Device, Biological, or Medical             | al or Biological<br>NDC:<br>*Product Catego | Edit Delete               |                      |
| Covered or<br>Non-Covered<br>Product<br>Indicator:<br>Covered<br>Covered<br>Covered or Non-Covered<br>Covered<br>Covered<br>Iarketed Name of<br>Iedical Supply:              | Indicate Drug, Device,<br>Biological, or Medical<br>Supply:<br>Drug<br>Ig, Device, Biological, d<br>Covered Product Indicator:<br>f Drug, Device, Biological, d | Product Category<br>or Therapeutic<br>Area:<br>Therapeutic<br>or Medical Supply<br>*Indicate Drug,<br>Supply:<br>Device<br>or Associated Drug<br>9999-9999-99 C | Marketed Name of Drug,<br>Device, Biological, or Medica<br>Supply:<br>Biological 1<br>/ Information<br>Device, Biological, or Medical<br>v        | al or Biological<br>NDC:<br>*Product Catego | Edit Delete               |                      |
| Covered or<br>Non-Covered<br>Product<br>Indicator:<br>Covered<br>SSOCIATED Dru<br>Covered or Non-G<br>Covered<br>Covered<br>Rarketed Name of<br>Iedical Supply:<br>Pacemaker | Indicate Drug, Device,<br>Biological, or Medical<br>Supply:<br>Drug<br>Ig, Device, Biological, d<br>Covered Product Indicator:<br>f Drug, Device, Biological, d | Product Category<br>or Therapeutic<br>Area:<br>Therapeutic<br>or Medical Supply<br>*Indicate Drug, I<br>Supply:<br>Device<br>or Associated Drug<br>9999-999 ?   | Marketed Name of Drug,<br>Device, Biological, or Medica<br>Supply:<br>Biological 1<br>/ Information<br>Device, Biological, or Medical<br>v        | al or Biological<br>NDC:<br>*Product Catego | Edit Delete               |                      |
| Covered or<br>Non-Covered<br>Product<br>Indicator:<br>Covered<br>Covered Or Non-G<br>Covered<br>Covered<br>Iarketed Name of<br>Iedical Supply:<br>Pacemaker                  | Indicate Drug, Device,<br>Biological, or Medical<br>Supply:<br>Drug<br>Ig, Device, Biological, d<br>Covered Product Indicator:<br>f Drug, Device, Biological, d | Product Category<br>or Therapeutic<br>Area:<br>Therapeutic<br>or Medical Supply<br>*Indicate Drug, I<br>Supply:<br>Device<br>or Associated Drug<br>9999-999 ?   | Marketed Name of Drug,<br>Device, Biological, or Medica<br>Supply:<br>Biological 1<br>/ Information<br>Device, Biological, or Medical<br>v        | al or Biological<br>NDC:<br>*Product Catego | Edit Delete               | Add                  |
| Covered or<br>Non-Covered<br>Product<br>Indicator:<br>Covered                                                                                                    | Indicate Drug, Device,<br>Biological, or Medical<br>Supply:<br>Drug<br>Ig, Device, Biological, d<br>Covered Product Indicator:<br>f Drug, Device, Biological, d | Product Category<br>or Therapeutic<br>Area:<br>Therapeutic<br>or Medical Supply<br>*Indicate Drug, I<br>Supply:<br>Device<br>or Associated Drug<br>9999-999 ?   | Marketed Name of Drug,<br>Device, Biological, or Medica<br>Supply:<br>Biological 1<br>/ Information<br>Device, Biological, or Medical<br>v        | al or Biological<br>NDC:<br>*Product Catego | Edit Delete               |                      |

#### For Program Years 2013-2015:

Select the appropriate value in the "Product Indicator" field:

- 1. "Covered" is to be used when reporting only payments or other transfers of value related to covered drugs, biologicals, devices, or medical supplies.
- 2. "Non-Covered" is to be used when reporting payments or other transfers of value related to only non-covered drugs, biologicals, devices, or medical supplies.
- 3. "None" is to be used when the reported payment was not made in relation to a drug, biological, device, or medical supply.
- 4. "Combination" is to be used when reporting payments or other transfers of value related to a combination of both covered and non-covered drugs, biologicals, devices, or medical supplies.

If you selected "None" or "Non-Covered," you may select the "Continue" button and proceed to Step 6. If you selected "Covered or "Combination," enter the product information into the record using the guidance below.

Enter National Drug Codes (NDCs) for up to five covered drugs or biologicals to be included in this record. NDCs are unique identifiers with 12 characters and must be in one of the following formats:

- 9999-9999-99
- 99999-999-99
- 99999-9999-9

NDCs entered that do not match one of these three formats or contain all zeroes will not be accepted. NDCs can be found on the U.S. Food and Drug Administration's website at <u>http://www.accessdata.fda.gov/scripts/cder/ndc/default.cfm</u>.

Select the "Continue" button or the "Payments" icon on the "Payment Navigation Bar" to proceed to the "General Payment or Other Transfer of Value Information" page. The system will generate the warning message if the reported drug or biological data does not match with the CMS approved Drug Name and NDC data set.

The following validations are performed and the submitter receives a warning accordingly:

- The Drug or Biological Name entered by the user is valid against the CMS approved data set.
- The Drug or Biological Name and NDC combination is valid (if NDC provided) against the CMS approved dataset.

Select "Yes" to proceed without correcting the warning or "No" to go back and correct the warning. You can continue with record submission without fixing the warning.

Figure 157: Drug Information Validation Warning Message

| ation against the CMS approve<br>ction(s) as necessary to succe<br>arning(s). The record can still<br>Warning: The Marketed Name<br>the CMS approved dataset. (E<br>at the "Edit" button to return to | ed dataset when the record is pro-<br>essfully match the Drug Name/N<br>be successfully submitted with<br>of Drug, Device, Biological, or I<br>biology 1)<br>the Associated Related Product                  | ocessed. Make corresp<br>DC in the record and to<br>these warnings.<br>Medical Supply does n<br>t page and correct the<br>ecting the warning(s).                                                                                                    | ponding<br>to clear Mes<br>not match                                                                                                    | ssages<br>Review &                                                                                                    | Resol                                                                                                    |
|----------------------------------------------------------------------------------------------------|----------------------------------------------------------------------------------------------------|----------------------------------------------------------------------------------------------------|----------------------------------------------------------------------------------------------------|----------------------------------------------------------------------------------------------------|----------------------------------------------------------------------------------------------------|
| Related Products                                                                                                    |                                                                                                    | C                                                                                                    | Demographics                                                                                                    |                                                                                                    |                                                                                                    |
| isk (*) is required.                                                                                                    |                                                                                                    |                                                                                                    |                                                                                                    |                                                                                                    |                                                                                                    |
| da<br>re<br>w<br>o                                                                                                    | dation against the CMS approve<br>rection(s) as necessary to succe<br>warning(s). The record can still<br>• Warning: The Marketed Name<br>the CMS approved dataset. (E<br>ect the "Edit" button to return to | dation against the CMS approved dataset when the record is pro-<br>rection(s) as necessary to successfully match the Drug Name/N<br>warning(s). The record can still be successfully submitted with<br>• Warning: The Marketed Name of Drug, Device, Biological, or I<br>the CMS approved dataset. (Biology 1)<br>set the "Edit" button to return to the Associated Related Product<br>ning(s) or select the "Continue" button to proceed without corre | dation against the CMS approved dataset when the record is processed. Make corresp<br>rection(s) as necessary to successfully match the Drug Name/NDC in the record and to<br>warning(s). The record can still be successfully submitted with these warnings.<br>• Warning: The Marketed Name of Drug, Device, Biological, or Medical Supply does n<br>the CMS approved dataset. (Biology 1)<br>ect the "Edit" button to return to the Associated Related Product page and correct the<br>ning(s) or select the "Continue" button to proceed without correcting the warning(s).<br>Edit C<br>Related Products | Warning: The Marketed Name of Drug, Device, Biological, or Medical Supply does not match<br>the CMS approved dataset. (Biology 1)     ect the "Edit" button to return to the Associated Related Product page and correct the<br>ning(s) or select the "Continue" button to proceed without correcting the warning(s).     Edit Continue     Demographics Related Products | dation against the CMS approved dataset when the record is processed. Make corresponding rection(s) as necessary to successfully match the Drug Name/NDC in the record and to clear warning(s). The record can still be successfully submitted with these warnings.  • Warning: The Marketed Name of Drug, Device, Biological, or Medical Supply does not match the CMS approved dataset. (Biology 1) ect the "Edit" button to return to the Associated Related Product page and correct the ning(s) or select the "Continue" button to proceed without correcting the warning(s).  Edit Continue  Review 8  Related Products |

If there are no warnings upon selecting "Continue" button or the "Payments" icon or if you select "Continue" in the warning message to continue without correcting the warning generated then you can proceed to the "General Payment or Other Transfer of Value Information" page.

Enter the names of the drugs or biologicals associated with those NDCs. For every NDC entered, you **must** provide a corresponding "Name of Associated Covered Drug or Biological." If more than one NDC is provided, their order must match the order of the named covered drug or biological. For example, if an NDC code is entered in the first "National Drug Code (NDC) of Associated Covered Drug or Biological" field, the drug name must be entered in the first "Name of Associated Covered Drug or Biological" field.

If you are submitting information for covered devices or medical supplies, provide their names in the "Name of Associated Covered Device or Medical Supply" fields on the bottom of the page.

You may provide up to five drugs or biologicals and up to five devices or medical supplies.

Once all information is entered, select the "Continue" button or the "Payments" icon on the "Payment Navigation Bar" to proceed to the "General Payment or Other Transfer of Value Information" page.

| Figure 158: Product Indicator | Drop-Down Field |
|-------------------------------|-----------------|
|-------------------------------|-----------------|

|                                                       |                                                                |                       |                                |                             |              | _        |
|-------------------------------------------------------|----------------------------------------------------------------|-----------------------|--------------------------------|-----------------------------|--------------|----------|
| Home Submi                                            | ssions Review and                                              |                       | age Entities                   | (2)<br>My Profile           | Messages     | Resource |
| dd General                                            | Payment                                                        |                       |                                | _                           |              | User G   |
| •                                                     |                                                                | Ð                     | \$                             | =                           |              | ,        |
| Overview                                              | Covered Recipient<br>Demographics                              | Products              | Payments                       | General Inform              | ation Review | & Save   |
| ssociated Related                                     | d Products                                                     |                       |                                | _                           |              |          |
| field with an asterisk (*) is r                       | required.                                                      |                       |                                |                             |              |          |
| ologicals, devices, or medic<br>st and second fields) | ion for the associated cover<br>al supplies, do not skip field | Is between each entr  | y, including the first field   | d (e.g., if you have two if |              |          |
| download the list of Drug N                           | Name & National Drug Code                                      | es (NDC) and instruct | tion document, see the         | Resources tab.              |              |          |
| Product Indicator: 🕢<br>Please Select                 |                                                                |                       |                                | _                           |              |          |
| Associated Drug, Dev                                  | vice, Biological, or Me                                        | dical Supply Info     | ormation                       |                             |              |          |
|                                                       | vered Drug or Biological 1                                     |                       | National Drug<br>Biological 1: | Code (NDC) of Associ        |              | br       |
| Name of Associated Cov                                | vered Drug or Biological 2                                     | *                     | <b>Biological 2:</b>           | Code (NDC) of Associ        |              | Dr       |
| Name of Associated Cov                                | vered Drug or Biological 3                                     | •                     | Biological 3:                  | Code (NDC) of Associ        |              | Dr       |
| Name of Associated Cov                                | vered Drug or Biological 4                                     |                       | Biological 4:                  | Code (NDC) of Associ        |              | or       |
| Name of Associated Cov                                | vered Drug or Biological 5                                     | •                     | Biological 5:                  | Code (NDC) of Associ        |              | or       |
| Name of Associated Cov                                | vered Device or Medical S                                      | upply 1:              |                                |                             |              |          |
| Name of Associated Cov                                | vered Device or Medical S                                      | upply 2:              |                                |                             |              |          |
| Name of Associated Cov                                | vered Device or Medical S                                      | upply 3:              |                                |                             |              |          |
| Name of Associated Cov                                | vered Device or Medical S                                      | upply 4:              |                                |                             |              |          |
| Name of Associated Cov                                | vered Device or Medical S                                      | upply 5:              |                                |                             |              |          |
| Cancel                                                |                                                                |                       |                                |                             | Back         | Conti    |
|                                                       |                                                                |                       |                                |                             |              |          |

Select the "Continue" button or the "Payments" icon on the "Payment Navigation Bar" to proceed to the "General Payment or Other Transfer of Value Information" page. The system will generate the warning message if the reported drug or biological data does not match with the CMS approved Drug Name and NDC data set.

The following validations are performed and the submitter receives a warning accordingly:

- The Drug or Biological Name entered by the user is valid against the CMS approved data set.
- The Drug or Biological Name and NDC combination is valid (if NDC provided) against the CMS approved dataset.

Select "Yes" to proceed without correcting the warning or "No" to go back and correct the warning. You can continue with record submission without fixing the warning.

| e       | ▲ Attention:                                                                                                    |                |
|---------|----------------------------------------------------------------------------------------------------|----------------|
| om<br>d | The following warning(s) has been identified during Drug Name and/or National Drug Code (NDC) validation against the CMS approved dataset when the record is processed. Make corresponding correction(s) as necessary to successfully match the Drug Name/NDC in the record and to clear the warning(s). The record can still be successfully submitted with these warnings.<br>• Warning: The Marketed Name of Drug, Device, Biological, or Medical Supply does not match the CMS approved dataset. (Biology 1)<br>Select the "Edit" button to return to the Associated Related Product page and correct the warning(s) or select the "Continue" button to proceed without correcting the warning(s). | Messages Resou |
|         |                                                                                                    |                |
| ocia    | Demographics                                                                                                    | 5              |
|         |                                                                                                    | 3              |

## Figure 159: Drug Information Validation Warning Message

If there are no warnings upon selecting the "Continue" button or the "Payments" icon, or if you select "Continue" in the warning message to continue without correcting the warning generated, you can proceed to the "General Payment or Other Transfer of Value Information" page.

<u>Step 6:</u> Enter payment information in the required fields on the General Payment or Other Transfer of Value Information page: Total Amount of Payment, Date of Payment, Number of Payments Included in Total Amount, Form of Payment or Transfer of Value, and Nature of Payment or Transfer of Value. If "Travel and Lodging" is selected for Nature of Payment or Transfer of Value, select a Country of Travel and enter a City of Travel.

Note that only positive dollar values are allowed when reporting payment amounts; negative dollar values and zeroes are not permitted.

Once all information is entered, select the "Continue" button or the "General Information" icon on the "Payment Navigation Bar" to proceed to the "General Record Information" page.

#### Figure 160: General Payment or Other Transfer of Value Information Page

| ment: "Date of Payment: "Number of Payments included in Total                                                                                                    | Home                                                                                                    | Submissions                                                                                | Review and Dis                                                    |                | je Entities                                      | (2)<br>My Profile | Message           | s Resource    |
|----------------------------------------------------------------------------------------------------|----------------------------------------------------------------------------------------------------|--------------------------------------------------------------------------------------------|-------------------------------------------------------------------|----------------|--------------------------------------------------|-------------------|-------------------|---------------|
| Covered Racipient<br>Demographics       Products       Payments       General Information       Review & Save         at or Other Transfer of Value Information                                                                                                    | Add Gene                                                                                                    | ral Payn                                                                                   | nent                                                              |                |                                                  |                   |                   | ?<br>User Gui |
| Covered Racipient<br>Demographics     Products     Payments     General Information       et or Other Transfer of Value Information       ) is required.       ent or transfer of value information.                                                                                                    |                                                                                                    | ,                                                                                          |                                                                   | 9              | - ¢                                              |                   |                   |               |
| at or Other Transfer of Value Information ) is required. Int or transfer of value information.  ment: "Date of Payment: "Number of Payments included in Total m 12 digits yyyymmid:                                                                                                    | Overview                                                                                                    | Covered                                                                                    | Recipient                                                         | -              | Paymen                                           |                   |                   | rview & Save  |
| ) is required.<br>ent or transfer of value information.<br>ment: "Date of Payment: "Number of Payments included in Total<br>in 12 digits yyyymmid: O Amount:                                                                                                    |                                                                                                    | Demo                                                                                       | graphics                                                          |                |                                                  |                   | -                 |               |
| ment: "Date of Payment: "Number of Payments included in Total<br>m 12 digits yyyymmid: Amount:                                                                                                    |                                                                                                    |                                                                                            |                                                                   |                |                                                  |                   |                   |               |
| ment: "Date of Payment: "Number of Payments included in Total<br>m 12 digits yyyymmid: Amount:                                                                                                    | Seneral Paym                                                                                                    | ent or Other                                                                               | Transfer of Va                                                    | lue Informa    | ation                                            |                   |                   |               |
| in 12 digits yyyymmia 0 Amount:                                                                                                    |                                                                                                    |                                                                                            | Transfer of Va                                                    | lue Informa    | ation                                            |                   |                   |               |
| in 12 digits yyyymmia 0 Amount:                                                                                                    | field with an asterisk                                                                                                    | (*) is required.                                                                           |                                                                   | lue Informa    | ation                                            |                   |                   |               |
| and a subsection of the subsection of the subsec | field with an asterisk                                                                                                    | (*) is required.                                                                           |                                                                   | lue Informa    | ation                                            |                   |                   |               |
| 20100210                                                                                                    | field with an astensk<br>inter the required pay<br><b>*Total Amount of P</b>                                                              | : (*) is required.<br>ment or transfer of<br>ayment:                                       | value information.                                                | ient           | - 16                                             |                   | included in Total |               |
|                                                                                                    | field with an astensk<br>nter the required pay<br>"Total Amount of P                                                                      | : (*) is required.<br>ment or transfer of<br>ayment:                                       | vatue information.<br>"Date of Payn<br>yyyymmidd                  | ient           | "N<br>Al                                         |                   | included in Total |               |
| Transfer of Value: "Nature of Payment or Transfer of Value:                                                                                                    | field with an astensk<br>nter the required pay<br><b>*Total Amount of P</b><br>99999.99 and maxi                                          | : (*) is required.<br>ment or transfer of<br>ayment:                                       | vatue information.<br>"Date of Payn<br>yyyymmidd                  | ient           | "N<br>Al                                         |                   | Included in Total |               |
|                                                                                                    | field with an astensk<br>inter the required pay<br><b>*Total Amount of P</b><br>99999.99 and maxi                                         | (*) is required.<br>ment or transfer of<br>ayment:<br>mum 12 digits.                       | value information.<br>Date of Payn<br>yyyymmää<br>20180218        | ent:<br>O      | -`*<br>Ai<br>11111111111111111111111111111111111 | mount:            | included in Total |               |
|                                                                                                    | A field with an astensk                                                                                                    | (*) is required.                                                                           |                                                                   | ilue Informa   | ation                                            |                   |                   |               |
| M Consideration Fac                                                                                                    | field with an astensk<br>inter the required pay<br><b>"Total Amount of P</b><br>99999 99 and maxi<br>5485.95<br><b>"Form of Payment</b> f | (*) is required.<br>ment or transfer of<br>ayment:<br>mum 12 digits<br>or Transfer of Vali | value information.<br>Date of Payn<br>yyyymmda<br>20180218<br>ue: | Nature of Payn | -`*<br>Ai<br>11111111111111111111111111111111111 | mount:            |                   |               |
| t Consulting Fee                                                                                                    | A field with an astensk<br>Enter the required pay<br><b>*Total Amount of P</b><br>99999 99 and maxi<br>5485.95                            | (*) is required.<br>ment or transfer of<br>ayment:<br>mum 12 digits<br>or Transfer of Vali | value information.<br>Date of Payn<br>yyyymmda<br>20180218<br>ue: | Nature of Payn | -`*<br>Ai<br>11111111111111111111111111111111111 | mount:            |                   |               |

<u>Step 7:</u> Enter all required information on the "General Record Information" page.

If the "Delay in Publication of Research Payment Indicator" field is set to request a delay in publication, the "Contextual Information" text box must include the name of the relevant research study. The "Contextual Information" text box is a free-form text field where you can enter any information you deem helpful or appropriate regarding the payment or other transfers of value. The text field has a limit of 500 characters. All special characters found on a standard U.S. keyboard can be used in the text box, not including ALT+NUMPAD ASCII Key characters.

- Users may request a delay in publication, if the payment meets certain conditions.
- Note: Per the Final Rule, records can only be delayed from publication for up to 4 years from the year of payment (i.e., the record's program year); records attributed to the Program Year 2013, 2014, and 2015, are no longer eligible for a delay in publication in calendar year 2020.
- If a delay is requested for an ineligible record, the system will not accept the record and will display an error message.

Select the "Continue to Review" button or the "Review & Save" icon on the "Payment Navigation Bar" to proceed to the "Review and Save" page to proceed.

Figure 161: Continue to Review Button on General Records Information Page

| Open Pay                                            |                                   |                               | nine Ad          | ct)             |               |                |
|-----------------------------------------------------|-----------------------------------|-------------------------------|------------------|-----------------|---------------|----------------|
| Home Submis                                         |                                   | and Dispute Mane              | ge Entilies      | @<br>My Profile | Messages      | Resources      |
| Add General                                         | Payment                           |                               |                  |                 |               | ?<br>Her Guide |
| Qverview                                            | Counsed Recipieur<br>Demographica | Products                      | \$<br>Payments   | General Inform  | nation Review | A See          |
| General Record Info                                 | ermation                          |                               |                  |                 |               |                |
| A field with an asseriak (*) is re                  | quiled                            |                               |                  |                 |               |                |
| Enter the required additional in                    | tomution for the gener            | al payment.                   |                  |                 |               |                |
| "Physician Ownership Inde<br>C Yee * No             | cator;                            |                               |                  |                 |               |                |
| "Third Party Payment Recip                          | pient indicator: O                |                               |                  |                 |               |                |
| No Third Party Payment                              | ( <b>v</b> )                      |                               |                  |                 |               |                |
| Charity Indicator: 0                                |                                   | "Delay in Publication o       | Research Payment | indicator:      |               |                |
| No                                                  | 1                                 | No Delay Requested            |                  | ×               |               |                |
| Contextual Information:<br>500 characters maximum ( | histers entend ha                 | or this root will due to said |                  |                 |               |                |
|                                                     |                                   |                               |                  |                 |               |                |
|                                                     |                                   |                               |                  |                 |               |                |
|                                                     |                                   |                               |                  |                 |               |                |
| 500 characters remaining                            |                                   |                               |                  |                 |               |                |
|                                                     |                                   |                               |                  |                 |               |                |

<u>Step 8:</u> Review the payment information entered in the previous pages on the Review and Save page. If necessary, select the "Back" button at the bottom of the page to go back and edit information. Users can also select an icon from Payment Navigation Bar, located on top of the page, to go directly to the desired page. Once the record is accurate, select the "Save Record" button to continue.

Figure 162: Review and Save page

| Home                                                                                                    | Submissions                                                                                                    | Review and Dispute                               | Manage Entities          | (Q)<br>My Profile                                                                                               | Messages R                            |
|----------------------------------------------------------------------------------------------------|----------------------------------------------------------------------------------------------------|--------------------------------------------------|--------------------------|----------------------------------------------------------------------------------------------------|---------------------------------------|
|                                                                                                    | eneral Paym                                                                                                    |                                                  | menage menes             | my Flotte                                                                                                    |                                       |
|                                                                                                    | 3 7                                                                                                    |                                                  | Ś                        |                                                                                                    |                                       |
| Over                                                                                                    | vew Covered                                                                                                    | Recipient Product<br>raphics                     |                          | nts General information                                                                                         | Bestew & Save                         |
| eview an                                                                                                    | d Save Page                                                                                                    |                                                  |                          |                                                                                                    |                                       |
| eview the payr                                                                                                    | nent information below if                                                                                        | there are any errors, navigate                   | to the respective screen | and update as necessary.                                                                                        |                                       |
| Payment Su                                                                                                    | ubmission Informatio                                                                                             | on                                               |                          |                                                                                                    |                                       |
| Entity Making                                                                                                    | Payment Registration M                                                                                           | ame: ABCD Medical                                |                          |                                                                                                    |                                       |
| Program Year                                                                                                    | 2018 Payment C                                                                                                   | Lategory: Genéral Payments                       | Horr                     | ne System Payment ID:                                                                                           |                                       |
| Covered Re                                                                                                    | cipient Demographi                                                                                               | es Information                                   |                          |                                                                                                    |                                       |
|                                                                                                    | plent Type: Physician                                                                                            | cs mornacion                                     |                          |                                                                                                    |                                       |
| Name: James                                                                                                    | and the second second second second second second second second second second second second second second second |                                                  |                          |                                                                                                    |                                       |
| Business Add                                                                                                    |                                                                                                    |                                                  |                          |                                                                                                    |                                       |
| 7500 Security I                                                                                                    |                                                                                                    |                                                  |                          |                                                                                                    |                                       |
| Baitimore, MD                                                                                                    | 21244                                                                                                    |                                                  |                          |                                                                                                    |                                       |
| United States                                                                                                    |                                                                                                    |                                                  |                          |                                                                                                    |                                       |
| Email Addres                                                                                                    |                                                                                                    |                                                  |                          |                                                                                                    |                                       |
|                                                                                                    | Medical Doctor                                                                                                   | NPC                                              |                          | Taxonomy Code: 2084                                                                                             | P0602X                                |
| Physician Sta<br>IID - MD-12345                                                                                                    | te License(s):                                                                                                   |                                                  |                          |                                                                                                    |                                       |
|                                                                                                    |                                                                                                    |                                                  |                          |                                                                                                    |                                       |
| Associated                                                                                                    | Drug, Device, Biolo                                                                                              | gical, or Medical Supply                         | Information              |                                                                                                    |                                       |
| Related Produ                                                                                                    | ict Indicator: Y                                                                                                 |                                                  |                          |                                                                                                    |                                       |
| Daharad                                                                                                    | Contend or Nos                                                                                                   | Indiana Davis Davida                             | Deschurt Carries an      | Machanical Marries of Direct Provider                                                                           | Reduction & Divise                    |
| Related<br>Product                                                                                                    | Covered or Nos-<br>Covered Product                                                                               | Indicate Drug, Device.<br>Biological. or Medical | Therapeutic Area:        | Marketed Name of Drug, Device,<br>Biological, or Medical Supply:                                                | Associated Drug<br>or Biological NDC: |
|                                                                                                    | Indicator;                                                                                                    | Supply:                                          |                          |                                                                                                    |                                       |
| 1                                                                                                    | Covered                                                                                                    | Drug                                             | Therapeutic Area 1       | Bological 1                                                                                                    |                                       |
| 2                                                                                                    | Covered                                                                                                    | Device                                           | Cantiology               | Paternakar                                                                                                    |                                       |
|                                                                                                    |                                                                                                    |                                                  |                          |                                                                                                    |                                       |
| and the second second sec |                                                                                                    | sfer of Value Informatio                         |                          |                                                                                                    |                                       |
|                                                                                                    | of Payment: \$5,485.95                                                                                           | Date of Payment                                  | 20180218                 |                                                                                                    |                                       |
|                                                                                                    | yments included in Tota                                                                                          |                                                  |                          |                                                                                                    |                                       |
|                                                                                                    |                                                                                                    | : Cash or cash equivalent                        |                          |                                                                                                    |                                       |
| Nature of Pay                                                                                                    | ment or Transfer of Valu                                                                                         | e: Consulting Fee                                |                          |                                                                                                    |                                       |
| General Res                                                                                                    | cord Information                                                                                                 |                                                  |                          |                                                                                                    |                                       |
|                                                                                                    | nership Indicator: N                                                                                             |                                                  |                          |                                                                                                    |                                       |
| and the second second                                                                                                    |                                                                                                    | tor: No Third Party Payment                      |                          |                                                                                                    |                                       |
|                                                                                                    |                                                                                                    | Payment or Transfer of Valu                      |                          |                                                                                                    |                                       |
|                                                                                                    | quals Covered Recipient                                                                                          |                                                  |                          |                                                                                                    |                                       |
| Charity Indica                                                                                                    |                                                                                                    |                                                  | on of Research Paume     | ent Indicator: No Delay Requeste                                                                                | d .                                   |
| Contextual int                                                                                                    |                                                                                                    | a start in a starter                             | and a constraint of the  | the second second second second second second second second second second second second second second second se |                                       |
|                                                                                                    |                                                                                                    |                                                  |                          |                                                                                                    | _                                     |
| Cancial                                                                                                    |                                                                                                    |                                                  |                          |                                                                                                    | Back Say                              |
|                                                                                                    |                                                                                                    |                                                  |                          |                                                                                                    | -                                     |
|                                                                                                    |                                                                                                    |                                                  |                          |                                                                                                    | -                                     |
|                                                                                                    |                                                                                                    |                                                  |                          |                                                                                                    | $\sim$                                |
|                                                                                                    |                                                                                                    |                                                  |                          |                                                                                                    | Contact Us Priv                       |

A confirmation message will be displayed on-screen to confirm that the record of the payment or other transfer of value has been saved and is being processed.

Figure 163: Record Saved Successfully page

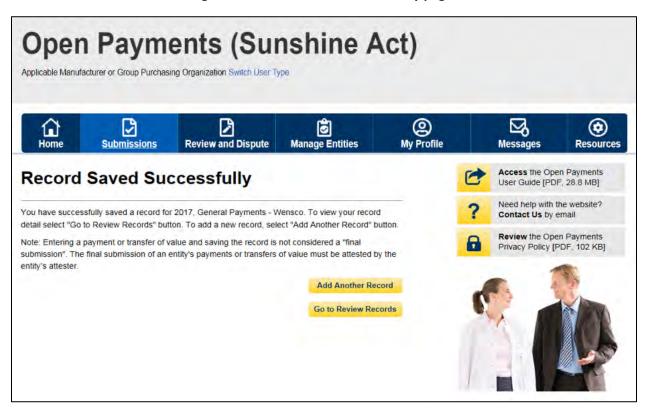

Take note that once the data has been uploaded to the system and undergone all checks including matching validations, it still must go through the Final Submission process in the Open Payments system. Manual data entry only uploads the record and checks it to ensure that it adheres to a valid data format and matching requirements. You must complete the final submission and attestation process for the data to be considered reported. See Section 4.10 for details on final submission and Section 4.14 for details on attestation.

#### 4.5b: Manual Entry of Research Payments

To enter research payment data manually, follow these steps:

<u>Step 1:</u> Log in to the CMS Enterprise Portal at <u>https://portal.cms.gov</u> using your EIDM credentials, navigate to the Open Payments home page, and select the "Submissions" tab from the home page.

#### Figure 164: Open Payments system landing page for returning system users

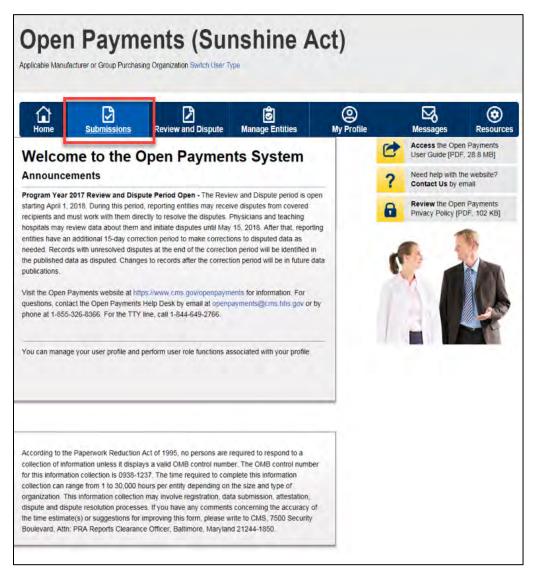

Step 2: Select the "Manual Data Entry" button from the "Submissions" page.

Figure 165: Manual Data Entry Button on Submissions Landing Page

| Home                                                                                                    | Submissions                                                                                                    | Review and Dispute                                                                                                    | 🗭<br>Manage Entities                                                               | (Q)<br>My Profile                                                                                                    | Messages                              | Resource                                                                                            |
|----------------------------------------------------------------------------------------------------|----------------------------------------------------------------------------------------------------|----------------------------------------------------------------------------------------------------|------------------------------------------------------------------------------------|----------------------------------------------------------------------------------------------------|---------------------------------------|----------------------------------------------------------------------------------------------------|
| Submiss                                                                                                    | sions                                                                                                    |                                                                                                    |                                                                                    |                                                                                                    |                                       | <b>?</b><br>User Gui                                                                                |
| A field with an aste                                                                                                    | erisk (*) is required.                                                                                                    |                                                                                                    |                                                                                    |                                                                                                    |                                       |                                                                                                    |
| Applicable manufa<br>System.                                                                                                    | cturers and applicable                                                                                                    | GPOs must submit paymen                                                                                                 | ts, or other transfers of value                                                    | e, and ownership or in                                                                                                    | nvestment interests to the C          | Open Payments                                                                                       |
| Submit Payr                                                                                                    | ment Data                                                                                                    |                                                                                                    |                                                                                    |                                                                                                    |                                       |                                                                                                    |
| Only users who ho<br>Upload or Manual I                                                                                                    |                                                                                                    | r can submit information to ti                                                                                          | ne Open Payments system. S                                                         | Select Bulk File                                                                                                    | Download the P<br>List                | hysician                                                                                            |
| reporting templates                                                                                                    | rrces tab for the Open<br>s for the Bulk File Uplo<br><b>: File Upload</b>                                                                          |                                                                                                    | nual Data Entry to submit rec<br>ments manual entry online fo<br>Manual Data Entry | and the second second se | and Physicia                          | License(s)<br>ogram Year below<br>iblicly.<br>nysician Lists<br>an with Inactive<br>Supplement File |
|                                                                                                    | and the second second                                                                                                    | A December                                                                                                    |                                                                                    |                                                                                                    |                                       |                                                                                                    |
| To review records,                                                                                                    | select the entity whos                                                                                                    | e records you wish to review                                                                                            | and the program year for th                                                        | e records from the                                                                                                    | Download the R                        | Reporting                                                                                           |
| To review records,<br>drop-down lists bel                                                                                                    | and the Constant                                                                                                    | e records you wish to review<br>w Records."                                                                             | and the program year for th                                                        | e records from the                                                                                                    | Download the R<br>Templates           |                                                                                                    |
|                                                                                                    | select the entity whos                                                                                                    | e records you wish to review                                                                                            | r and the program year for th<br>• Review Rec                                      |                                                                                                    | Templates                             |                                                                                                    |
| To review records,<br>drop-down lists bel<br>*Select Entity:<br>ABCDEF Medical                                                                            | select the entity whos<br>low, then select "Revie                                                                                                   | e records you wish to review<br>w Records."<br>*Select Program Year:<br>2018                                            |                                                                                    |                                                                                                    | Templates<br>To download reporting te |                                                                                                    |
| To review records,<br>drop-down lists bel<br>*Select Entity:<br>ABCDEF Medical<br>Review Subl                                                             | select the entity whos<br>low, then select "Revie<br>mitted File(s) \$                                                                              | e records you wish to review<br>w Records."<br>*Select Program Year:<br>2018<br>Status                                  |                                                                                    | ords                                                                                                    | Templates<br>To download reporting te |                                                                                                    |
| To review records,<br>drop-down lists bel<br>*Select Entity:<br>ABCDEF Medical<br>Review Sub                                                              | select the entity whos<br>low, then select "Revie<br>mitted File(s) \$<br>r entity has been subr                                                    | e records you wish to review<br>w Records."<br>*Select Program Year:<br>2018<br>Status                                  | - Review Rec                                                                       | ords                                                                                                    | Templates<br>To download reporting te |                                                                                                    |
| To review records,<br>drop-down lists bel<br>"Select Entity:<br>ABCDEF Medical<br>Review Subb<br>Once a file for your<br>Review File State                | select the entity whos<br>low, then select "Revie<br>mitted File(s) \$<br>r entity has been subr                                                    | e records you wish to review<br>w Records."<br>*Select Program Year:<br>2018<br>Status<br>hitted, you may review the de | - Review Rec                                                                       | ords                                                                                                    | Templates<br>To download reporting te |                                                                                                    |
| To review records,<br>drop-down lists bel<br>*Select Entity:<br>ABCDEF Medical<br>Review Subb<br>Once a file for your<br>Review File State<br>Physician M | select the entity whos<br>low, then select "Revie<br>mitted File(s) \$<br>r entity has been subrr<br>us<br>latching Valida<br>matching information, | e records you wish to review<br>w Records."<br>*Select Program Year:<br>2018<br>Status<br>hitted, you may review the de | - Review Rec                                                                       | ords<br>le Status."                                                                                                    | Templates<br>To download reporting te |                                                                                                    |

<u>Step 3:</u> On the "Add Payment" page, use the drop-down menus to select the Payment Category, Entity Making Payment Registration Name, and Program Year. You may enter the Home System Payment ID (if applicable) of the record you will submit. The Home System Payment ID is the identifier associated with the payment transaction in your home system.

Select the "Continue" button to proceed.

#### Figure 166: Add Payment Page

| Home         | Submissions                                           | Review and Dispute            | Manage Entities             | (Q)<br>My Profile | Messages          | Resources       |
|--------------|-------------------------------------------------------|-------------------------------|-----------------------------|-------------------|-------------------|-----------------|
| Add Pa       | yment                                                 |                               |                             |                   |                   | ?<br>User Guide |
|              | sterisk (*) is required<br>ent, transfer of value, or | ownership or investment inter | rest, enter the following ( | information.      |                   |                 |
| "Payment Cat | 1245                                                  | *Entity Making Payment R      |                             | "Program Year:    | Home System Payme | - 0             |

<u>Step 4</u>: On the "Recipient Demographic Information" page, select the Recipient Type: Covered Recipient Physician, Covered Recipient Teaching Hospital, Non-Covered Recipient Entity, or Non-Covered Recipient Individual. The next steps will differ depending on the Recipient Type selected.

<u>Step 4a</u>: **For Covered Recipient Teaching Hospital**: Enter information as requested on the page. Required fields are marked with asterisks.

For complete and accurate identifying information for a teaching hospital, refer to the CMS Teaching Hospital Lists. These lists, vetted and compiled by CMS, contain identifying information for teaching hospitals and are updated annually. Refer to the Teaching Hospital List of the same year as the program year of the record.

You can access the Teaching Hospital Lists by selecting the link on the "Covered Recipient Demographic Information" page to the CMS Open Payments Resources page, or you can go directly to the Resources page of the Open Payments website at <u>https://www.cms.gov/OpenPayments/About/Resources.html</u>

When entering record information, the name supplied in the "Teaching Hospital Name" field should match the name listed in the "Hospital Name" field of the Teaching Hospital List (also known as the "Doing Business As" (DBA) name), unless the record is for Program Year 2013, in which case the hospital's legal name from the 2013 Teaching Hospital List should be used.

The address should match the "NPPES Business Address" in the Teaching Hospital List.

When you have entered all of your information, select the "Continue" button or the "Products" icon on the "Payment Navigation Bar" to proceed to the "Associated Related Products" page.

## Figure 167: Recipient Type Drop-Down for Teaching Hospital

| Home Submis                                                                                                    |                           |                    | Manage Entities                                      | (2)<br>My Profile  | Messages    | Resource     |
|----------------------------------------------------------------------------------------------------|---------------------------|--------------------|------------------------------------------------------|--------------------|-------------|--------------|
| Add Research                                                                                                    | n Payment                 |                    |                                                      |                    |             | ?<br>User Gu |
|                                                                                                    | -                         | 0                  | Ś                                                    | 4                  |             | ,            |
| Overview                                                                                                    | Becipient<br>Demographics | Products           | Payment                                              |                    | ator Review | r & Savn     |
| ecipient Demograp                                                                                                    | ohic Information          | B                  |                                                      |                    |             |              |
| field with an asterisk (*) is re-                                                                                                    | quined                    | -                  |                                                      |                    |             |              |
| slect the recipient type for the                                                                                                    |                           | and then enter the | e demographic informat                               | 00.                |             |              |
| and the second second |                           | Contraction of     |                                                      |                    |             |              |
| Recipient Type:                                                                                                    |                           |                    |                                                      |                    |             |              |
| Covered Recipient Teaching P                                                                                                    | Hospital                  |                    |                                                      | ~                  |             |              |
| Covered Recipient Tea                                                                                                    | ching Hospital            |                    |                                                      |                    |             |              |
|                                                                                                    | and a second second       |                    |                                                      |                    |             |              |
| Name:                                                                                                    |                           | Тахр               | ayer ID Number (TIN):                                |                    |             |              |
| Name: ()                                                                                                    |                           |                    | ayer ID Number (TIN):<br>s a 9-digit ridimber        |                    |             |              |
| Name: ()<br>Research Hospitai                                                                                                    |                           |                    | s a 9-digit number                                   |                    |             |              |
| Research Hospital                                                                                                    |                           | This a             | s a 9-digit number                                   |                    |             |              |
| Research Hospital<br>Recipient Business Ad                                                                                                    | dress                     | This a             | s a 9-digit number                                   |                    |             |              |
| Research Hospital<br>Recipient Business Ad                                                                                                    | dress                     | This a             | s a 9-digit number                                   |                    |             |              |
| Research Hospital<br>Recipient Business Ad<br>'Country:<br>United States                                                                                                    | Idress                    | This a             | s a 9-digit ndmber<br>66789<br>(¥)                   | Line 2:            |             |              |
| Recipient Business Ad<br>'Country:                                                                                                    | ldress                    | This a             | s a 9-digit nomber<br>16789                          | , Line 2:          |             |              |
| Research Hospital<br>Recipient Business Ad<br>'Country:<br>United States<br>'Street Address, Line 1:<br>7500 Securty Brid                                                                                                    |                           | This a             | s a 5-digit ndimber<br>56739<br>V<br>Street Address  |                    |             |              |
| Research Hospital<br>Recipient Business Ad<br>'Country:<br>United States<br>'Street Address, Line 1:<br>7500 Securty Brid                                                                                                    | idress<br>*State:         | This a             | Sa 9-dopt rotmber<br>55739<br>Street Address<br>"ZiP | , Line 2:<br>Code: |             |              |
| Research Hospital<br>Recipient Business Ad<br>Country:<br>United States<br>Street Address, Line 1:<br>7500 Security Bird                                                                                                    |                           | This 8             | Sa 9-dopt rotmber<br>55739<br>Street Address<br>"ZiP | Code:              |             |              |
| Research Haspital<br>Recipient Business Ad<br>Country:<br>United States<br>Street Address, Line 1:<br>7500 Security Bird<br>Catry:<br>Baltmore                                                                                                    | -State:                   | This 8             | Street Address<br>Street Address<br>Street Address   | Code:              |             |              |
| Research Hospital<br>Recipient Business Ad<br>Country:<br>Unded States<br>Street Address, Line 1:<br>7500 Security Bird                                                                                                    | -State:                   | This 8             | Street Address<br>Street Address<br>Street Address   | Code:              |             |              |
| Research Hospital<br>Recipient Business Ad<br>Country:<br>United States<br>"Street Address, Line 1:<br>7500 Security Bird<br>"Citry:<br>Baltimore                                                                                                    | -State:                   | This 8             | Street Address<br>Street Address<br>Street Address   | Code:              |             |              |

<u>Step 4b</u>: **For Covered Recipient Physician**: Enter information as requested on the page below. Required fields are marked with asterisks. Consult the Validated Physician List (VPL), downloadable from the "Submissions" tab, to confirm the identifying information for the physician.

To fill in the taxonomy code value, refer to the taxonomy code list on the Resources page of the Open Payments website (<u>https://www.cms.gov/OpenPayments/About/Resources.html</u>) for a complete listing of the available taxonomy codes. Taxonomy codes not on the taxonomy code list should not be entered. If the physician's taxonomy code is not available, select the code that most closely represents the physician's specialty.

To add the physician's license information, select the state in which the license is held and enter the license number. The license number field may contain up to 25 characters, including special characters such as hyphens (-). When done, select the "Add" button. If you input data into the license fields and select the "Continue" button before selecting the "Add" button, the system will throw an error message. To proceed, either select the "Add" button or clear the information from the license field. If the physician has licenses in more than one state, enter in one state and license number and then select the "Add" button. This will add the information to the record and open up another set of license fields. Repeat until all of the physician's state licenses have been added. You can enter up to five licenses. NOTE: If the physician license information is inactive in any program year (beginning with Program Year 2013 to present) and/or if the license cited on the reported payment record is inactive throughout the Open Payments program, the payment record fails matching. When you have entered all of your information, select the "Continue" button or the "Products" icon on the "Payment Navigation Bar" to proceed to the "Associated Related Products" page.

## Figure 168: Recipient Type Drop-Down for Physician

| Home Submissi                                                                                                    | ons F                            | Review and Dispute                                     | <b>Manage Entities</b> | м              | (2)<br>hy Profile           |                 | <b>S</b><br>sages | Resource     |
|----------------------------------------------------------------------------------------------------|----------------------------------|--------------------------------------------------------|------------------------|----------------|-----------------------------|-----------------|-------------------|--------------|
| Add Research                                                                                                    | Paym                             | nent                                                   |                        |                |                             |                 |                   | ?<br>User Gu |
|                                                                                                    | 83                               |                                                        | 7                      | Ś              | 4                           |                 |                   |              |
| Overview<br>ecipient Demograp                                                                                               | Recipier<br>Demograp             | 11 Produ<br>hics                                       |                        | yments         | Princ<br>Investi<br>Demogra | ipal<br>gator   | Review &          | . Save       |
| field with an asterisk (*) is requ                                                                                          |                                  |                                                        | 7.67                   |                |                             |                 |                   |              |
| elect the recipient type for the p                                                                                          | bayment bein                     | g reported and then ent                                | er the demographic in  | ormation.      |                             |                 |                   |              |
| Recipient Type:<br>Covered Recipient Physician                                                                              |                                  |                                                        |                        |                |                             |                 |                   |              |
| Covered Recipient Physician                                                                                                 |                                  |                                                        |                        | ~              |                             |                 |                   |              |
| Covered Recipient Phys                                                                                                    |                                  |                                                        | 200                    |                |                             |                 |                   |              |
| 'First Name:<br>James                                                                                                    | Mid                              | dle Name:                                              | "Last Na<br>Miller     | me:            |                             | Suffix:         |                   |              |
|                                                                                                    |                                  |                                                        |                        |                |                             |                 |                   |              |
| Recipient Business Add                                                                                                    | ress                             |                                                        |                        |                |                             |                 |                   |              |
| Country:<br>United States                                                                                                   |                                  |                                                        | ~                      |                |                             |                 |                   |              |
|                                                                                                    |                                  |                                                        |                        |                | ~                           |                 |                   |              |
| Street Address, Line 1:<br>7500 Security Blvd.                                                                              |                                  |                                                        | Street A               | idress, Line   | 2.                          |                 |                   |              |
| City:                                                                                                    |                                  | *State:                                                |                        | *ZIP Code:     |                             |                 |                   |              |
| ony.                                                                                                    |                                  | Suit.                                                  |                        |                | 9999-9999                   |                 |                   |              |
| Baltimore                                                                                                    |                                  | Maryland                                               | ~                      | 21244          |                             |                 |                   |              |
| Email Address:                                                                                                    |                                  |                                                        |                        |                |                             |                 |                   |              |
|                                                                                                    |                                  |                                                        |                        |                |                             |                 |                   |              |
| Covered Recipient Phys                                                                                                    | ician Infor                      | mation                                                 |                        |                |                             |                 |                   |              |
| Primary Type:                                                                                                    |                                  | NPI:                                                   |                        | "Taxonom       | y Code:                     |                 |                   |              |
| Martin Destro                                                                                                    | 123                              | This is a 10-digit nur                                 | nder                   | 2084P0016      | 52                          |                 |                   |              |
| Medical Doctor                                                                                                    | ~                                |                                                        |                        | 2004 0010      |                             |                 |                   |              |
| Covered Recipient Phys<br>To enter the covered recipient<br>below. Select the "Add" button<br>license and may have up to 5. | s license info<br>to add the inf | rmation, select a state in<br>formation to the record. | Select the "Add" butto | n again to dis | play another set            | of fields. A re | ecord must co     |              |
| *State:                                                                                                    |                                  | *Number:<br>Maximum 25 charac                          |                        |                |                             |                 |                   |              |
| Maryland                                                                                                    | ~                                | MD-12345                                               |                        | Add            |                             |                 |                   |              |
|                                                                                                    |                                  |                                                        |                        |                |                             |                 |                   |              |

<u>Step 4c:</u> For **Non-Covered Recipient Entity**: Enter information as requested on the page below. Required fields are marked with asterisks. Select the "Continue" button or the "Products" icon on the "Payment Navigation Bar" to proceed to the "Associated Related Products" page.

Figure 169: Recipient Type Drop-Down for Entity

| Home Submission                                                                                                    | s Review and Disput | e Manage Entities |                                                | Profile                                   | Messages | Resour      |
|----------------------------------------------------------------------------------------------------|---------------------|-------------------|------------------------------------------------|-------------------------------------------|----------|-------------|
| dd Research F                                                                                                    | Payment             |                   |                                                |                                           |          | ?<br>User G |
|                                                                                                    | A                   |                   | Ś                                              | 4=                                        |          |             |
| Overview                                                                                                    | Recipient Pro       |                   | yments                                         | Principal<br>Investigator<br>Demographics | Review 8 | & Save      |
| Recipient Type:<br>Non-Covered Recipient Entity                                                                                                 |                     |                   |                                                |                                           |          |             |
| Non-Covered Recipient Entity                                                                                                    |                     |                   |                                                |                                           |          |             |
| Non-Covered Recipient En                                                                                                    | ntity               |                   |                                                |                                           |          |             |
| Name:                                                                                                    |                     |                   |                                                |                                           |          |             |
|                                                                                                    |                     |                   |                                                |                                           |          |             |
| WXYZ Corp.                                                                                                    |                     |                   |                                                |                                           |          |             |
| WXYZ Corp.                                                                                                    | SS                  |                   |                                                |                                           |          |             |
| WXYZ Corp.<br>Recipient Business Addre                                                                                                    | 55                  |                   |                                                |                                           |          |             |
| WXYZ Corp.<br>Recipient Business Addre                                                                                                    | 55                  | V                 |                                                |                                           |          |             |
| WXYZ Corp.<br>Recipient Business Addres<br>Country:<br>United States                                                                            | 55                  |                   | ddress, Line 2:                                |                                           |          |             |
| WXYZ Corp.<br>Recipient Business Addres<br>Country:<br>United States                                                                            | 55                  |                   | ddress, Line 2:                                |                                           |          |             |
| WXYZ Corp.<br>Recipient Business Addres<br>'Country:<br>United States<br>'Street Address, Line 1:<br>7500 Security Blvd.                        | SS<br>*State:       |                   | ddress, Line 2:<br>*ZIP Code:<br>99999 or 9991 | 19-5999                                   |          |             |
| WXYZ Corp.<br>Recipient Business Addres<br>'Country:<br>United States<br>'Street Address, Line 1:<br>7500 Security Blvd.                        |                     |                   | *ZIP Code:                                     | 19-9999                                   |          |             |
| WXYZ Corp.<br>Recipient Business Addres<br>'Country:<br>United States<br>'Street Address, Line 1:<br>7500 Security Blvd.<br>'City:<br>Baltimore | *State:             | Street A          | *ZIP Code:<br>99999 or 9999                    | 9-9999                                    |          |             |
| WXYZ Corp.<br>Recipient Business Addres<br>Country:<br>United States<br>Street Address, Line 1:<br>7500 Security Blvd.<br>City:<br>Baltimore    | *State:             | Street A          | *ZIP Code:<br>99999 or 9999                    | 19-9999                                   |          |             |
| WXYZ Corp.<br>Recipient Business Addres<br>'Country:<br>United States<br>'Street Address, Line 1:<br>7500 Security Blvd.<br>'City:              | *State:             | Street A          | *ZIP Code:<br>99999 or 9999                    | 99-59999                                  | Back     | Conti       |

<u>Step 4d:</u> For **Non-Covered Recipient Individual**: Make the appropriate selection from the drop-down on the "Recipient Demographic Information" page and select the "Continue" button or the "Products" icon on the "Payment Navigation Bar" to proceed to the "Associated Related Products" page.

Figure 170: Product page for Recipient Type

| Home             | Submissions                                                          | Review and Dispute         | Manage Entities             | (2)<br>My Profile                     | Messages | Resources |
|------------------|----------------------------------------------------------------------|----------------------------|-----------------------------|---------------------------------------|----------|-----------|
| dd Re            | search Pa                                                            | yment                      |                             |                                       |          | User Guid |
|                  |                                                                      |                            | s s                         |                                       | ~        | ,         |
| Overv            | Demo                                                                 | cipient Produ<br>ographics | cts Paymen                  | ts Principa<br>Investiga<br>Demograpi | tor      | a save    |
| field with an as | Demographic In<br>terisk (*) is required.<br>ent type for the paymen | tormation                  | er the demographic informat | ion.                                  |          |           |
| field with an as | terisk (*) is required.<br>ent type for the paymen                   |                            | er the demographic informat | ion.                                  |          |           |

<u>Step 5:</u> On the "Associated Related Products" page, enter the associated drugs, biologicals, devices, or medical supplies, if applicable, to the record.

This process varies depending upon the program year of the record.

#### For Program Years 2016-2020:

You can enter up to five drugs, biologicals, devices, or medical supplies per record. Begin by selecting the appropriate value in the "Related Product Indicator" drop-down list.

Select "Yes" if the payment record needs to include a drug, biological, device, or medical supply and follow the instructions for the rest of step 5 below.

If the payment did not include a drug, biological, device, or medical supply, select "No" and proceed to step 6.

## Figure 171: Related Product Indicator Drop-Down

| Open Payments (Sunshine Act)<br>Applicable Manufacturer or Group Purchasing Organization Switch User Type |                                                                                                    |                                                                                              |                                                                                                    |                                    |                      |                               |  |  |
|----------------------------------------------------------------------------------------------------|----------------------------------------------------------------------------------------------------|----------------------------------------------------------------------------------------------|----------------------------------------------------------------------------------------------------|------------------------------------|----------------------|-------------------------------|--|--|
| Home                                                                                                    | Submissions                                                                                                    | Review and Dispute                                                                           | <b>Ø</b><br>Manage Entities                                                                                                    | (Q)<br>My Profile                  | Messages             | Resources                     |  |  |
| Add Res                                                                                                   | search Pay                                                                                                    | ment                                                                                         |                                                                                                    |                                    |                      | <b>?</b><br><u>User Guide</u> |  |  |
|                                                                                                    | iew Recip<br>Demogr                                                                                             | pient <u>Produ</u><br>raphics                                                                | ucts Payme                                                                                                    | nts Princip<br>Investig<br>Demogra | oal Review &<br>ator | a Save                        |  |  |
| A field with an ast<br>Select "Yes" or "N<br>devices, biologica<br>set to "Yes". You r                    | erisk (*) is required.<br>lo" from the Related Proc<br>ls, or medical supplies. S<br>may enter up to five drug: | uct Indicator drop-down lis<br>ielect "Add" after completir<br>s, biologicals, devices, or n | st. If "Yes" is selected, enter<br>ng each entry. At least one p<br>nedical supplies for each re<br>d instruction document, see | product must be added if the cord. |                      |                               |  |  |
| *Related Produ<br>No<br>Cancel                                                                            | ict Indicator:                                                                                                  | •                                                                                            |                                                                                                    |                                    | Back                 | Continue                      |  |  |
|                                                                                                    |                                                                                                    |                                                                                              |                                                                                                    |                                    | <u>Contact Us</u>    | Privacy Policy                |  |  |

If you selected "Yes," several fields will appear that will allow the entry of one drug, biological, device, or medical supply. Required fields are marked with an asterisk.

| Open Pa                                                |                           |                                |                                                |                     |                        |                       |
|--------------------------------------------------------|---------------------------|--------------------------------|------------------------------------------------|---------------------|------------------------|-----------------------|
| Applicable Manufacturer or G                           |                           | `                              | shine A                                        | ct)                 |                        |                       |
|                                                        | nissions Review           | w and Dispute                  | <b>o</b><br>Manage Entities                    | (Q)<br>My Profile   | Messages               | Resources             |
| Add Researd                                            |                           |                                |                                                |                     |                        | <b>?</b><br>User Guid |
|                                                        | 8=                        |                                | \$                                             |                     |                        |                       |
| Overview                                               | Recipient<br>Demographics | Product                        | <u>ts</u> Payment                              | ·                   | tor                    | Save                  |
| Associated Relate                                      | d Products                |                                |                                                |                     |                        |                       |
| field with an asterisk (*) is                          | roquirod                  |                                |                                                |                     |                        |                       |
| *Related Product Indicat<br>Yes<br>Associated Drug, De | •                         | r Medical Supply               | y Information                                  |                     |                        |                       |
| *Covered or Non-Covere                                 | d Product Indicator:      | Indicate Drug, [<br>Supply:    | Device, Biological, or Mec                     | lical Product Categ | ory or Therapeutic Are |                       |
| Please Select                                          |                           |                                |                                                |                     |                        | a:                    |
| Please Select                                          | •                         | Please Select                  |                                                | •                   |                        | a:                    |
| Marketed Name of Drug,<br>Medical Supply:              | Device, Biological, or    | Associated Dru                 | g or Biological NDC:<br>DR 99999-999-99 OR 999 |                     |                        | a:                    |
| Marketed Name of Drug,                                 |                           | Associated Dru<br>9999-9999-99 |                                                |                     |                        | a:                    |
| Marketed Name of Drug,                                 | Device, Biological, or    | Associated Dru<br>9999-9999-99 |                                                |                     |                        | a:<br>Add             |
| Marketed Name of Drug,                                 | Device, Biological, or    | Associated Dru<br>9999-9999-99 |                                                |                     | Back                   |                       |

## Figure 172: Input Fields for Related Product Indicator

First, select a value for the "Covered or Non-Covered Product Indicator."

- "Covered" is to be used when reporting only payments or other transfers of value related to covered drugs, biologicals, devices, or medical supplies.
- "Non-Covered" is to be used when reporting payments or other transfers of value related to only non-covered drugs, biologicals, devices, or medical supplies.

In the "Indicate Drug, Device, Biological, or Medical Supply" drop-down, select the appropriate value. Enter the appropriate information in the "Product Category or Therapeutic Area" and the "Marketed Name of Drug, Device, Biological, or Medical Supply" text fields.

If the product is a drug or biological, enter the National Drug Codes (NDC) for the drug or biological in the Associated Drug or Biological NDC field. NDCs are unique identifiers with 12 characters and must be in one of the following formats:

- 9999-9999-99
- 99999-999-99
- 99999-9999-9

NDCs entered that do not match one of these three formats or contain all zeroes will not be accepted. NDCs can be found on the U.S. Food and Drug Administration's website at <u>http://www.accessdata.fda.gov/scripts/cder/ndc/default.cfm</u>.

Once you have entered in the information for the product, select "Add." This will save the information into the record.

The system will generate the warning message if the reported drug or biological data does not match with the CMS approved Drug Name and NDC data set.

The following validations are performed and the submitter receives a warning accordingly:

- The Drug or Biological Name entered by the user is valid against the CMS approved data set.
- The Drug or Biological Name and NDC combination is valid (if NDC provided) against the CMS approved dataset.

Select "Yes" to proceed without correcting the warning or "No" to go back and correct the warning. You can continue with record submission without fixing the warning.

| The following warning(s) has been identified during Drug Name and<br>validation against the CMS approved dataset when the record is pro-<br>correction(s) as necessary to successfully match the Drug Name/N<br>the warning(s). The record can still be successfully submitted with<br>• Warning: The Marketed Name of Drug, Device, Biological, or N<br>the CMS approved dataset. (adf) | ocessed. Make corresponding<br>DC in the record and to clear<br>these warnings. Messages | Resource            |
|----------------------------------------------------------------------------------------------------|------------------------------------------------------------------------------------------|---------------------|
| Select the "Edit" button to return to the Associated Related Product<br>warning(s) or select the "Continue" button to proceed without corre                                                                                                    | Edit Continue                                                                            | User Gu<br>/ & Save |
| ted Related Products                                                                                                    | Demographics                                                                             |                     |
| n asterisk (*) is required.                                                                                                    |                                                                                          |                     |
| n asterisk (*) is required.<br>or "No" from the Related Product Indicator drop-down list. If "Yes" is selected<br>ogicals, or medical supplies. Select "Add" after completing each entry. At lea<br>You may enter up to five drugs, biologicals, devices, or medical supplies for                                                                                                    | st one product must be added if the Related Product India                                |                     |

If there are no warnings upon selecting the "Continue" button or the "Payments" icon or if you select "Continue" in the warning message to continue without correcting the warning generated then you can proceed to the "General Payment or Other Transfer of Value Information" page.

## Figure 173: Drug Information Validation Warning Message

|                                                                                                    | nissions Re                                                                                                    | eview and Dispute                                                                                                    | Manage Entities                                                                                                    | (Q)<br>My Profile                                        | Messages                 | Resource            |
|----------------------------------------------------------------------------------------------------|----------------------------------------------------------------------------------------------------|----------------------------------------------------------------------------------------------------|----------------------------------------------------------------------------------------------------|----------------------------------------------------------|--------------------------|---------------------|
| dd Resear                                                                                                    | ch Paym                                                                                                    | ent                                                                                                    |                                                                                                    |                                                          |                          | ?<br><u>User Gu</u> |
| •                                                                                                    | <b>A</b> =                                                                                                    | Ê                                                                                                    | Ś                                                                                                    | 4                                                        |                          |                     |
| Overview                                                                                                    | Recipient<br>Demographi                                                                                                   |                                                                                                    | <u>cts</u> Paymer                                                                                                    | nts Princi<br>Investig<br>Demogra                        | gator                    | v & Save            |
| sociated Relate                                                                                                    |                                                                                                    |                                                                                                    |                                                                                                    |                                                          |                          |                     |
| ces, biologicals, or mec<br>o "Yes". You may enter                                                                                                    | tical supplies. Select<br>up to five drugs, bio                                                                           | t "Add" after completing<br>plogicals, devices, or m                                                                                                    | . If "Yes" is selected, enter<br>g each entry. At least one p<br>ledical supplies for each re-<br>l instruction document, see                                         | product must be added if t<br>cord.                      |                          |                     |
| ices, biologicals, or mec<br>to "Yes". You may enter<br>lownload the list of Drug<br>telated Product Indica<br>fes                                                                                                    | tical supplies. Selec:<br>up to five drugs, bic<br>g Name & National E<br>tor:                                            | t "Add" after completing<br>plogicals, devices, or m<br>Drug Codes (NDC) and                                                                                                    | g each entry. At least one p<br>edical supplies for each re<br>i instruction document, see                                                                            | product must be added if t<br>cord.                      |                          |                     |
| ices, biologicals, or mec<br>to "Yes". You may enter<br>download the list of Drug<br>Related Product Indica<br>Yes<br>ssociated Drug, De                                                                                | tical supplies. Select<br>up to five drugs, bio<br>g Name & National E<br>tor:<br>evice, Biologica                        | t "Add" after completing<br>logicals, devices, or m<br>Drug Codes (NDC) and<br>I, or Medical Supp<br>or: *Indicate Drug                                                             | g each entry. At least one p<br>edical supplies for each re<br>i instruction document, see                                                                            | roduct must be added if t<br>cord.<br>the Resources tab. |                          | icator value is     |
| ices, biologicals, or mec<br>to "Yes". You may enter<br>download the list of Drug<br>Related Product Indica<br>Yes<br>ssociated Drug, De<br>Covered or Non-Covere                                                       | tical supplies. Select<br>up to five drugs, bio<br>g Name & National E<br>tor:<br>evice, Biologica                        | t "Add" after completing<br>logicals, devices, or m<br>Drug Codes (NDC) and                                                                                                    | g each entry. At least one p<br>ledical supplies for each re<br>l instruction document, see                                                                           | roduct must be added if t<br>cord.<br>the Resources tab. | the Related Product Indi | icator value is     |
| ices, biologicals, or mec<br>to "Yes". You may enter<br>download the list of Drug<br>Related Product Indica<br>Yes<br>ssociated Drug, De<br>Covered or Non-Covere<br>Covered<br>arketed Name of Drug,                   | tical supplies. Seleci<br>up to five drugs, bio<br>g Name & National E<br>tor:<br>evice, Biologica<br>ed Product Indicato | t "Add" after completing<br>logicals, devices, or m<br>Drug Codes (NDC) and<br>I, or Medical Supp<br>pr: *Indicate Drug<br>Supply:<br>V Device<br>I, or Associated Dr               | g each entry. At least one p<br>ledical supplies for each re<br>l instruction document, see                                                                           | Induct must be added if it cord.<br>the Resources tab.   | the Related Product Indi | icator value is     |
| ices, biologicals, or med<br>to "Yes". You may enter<br>lownload the list of Drug<br>Related Product Indica<br>fes<br>ssociated Drug, De<br>Covered or Non-Covere<br>Covered<br>arketed Name of Drug,<br>edical Supply: | tical supplies. Seleci<br>up to five drugs, bio<br>g Name & National E<br>tor:<br>evice, Biologica<br>ed Product Indicato | t "Add" after completing<br>logicals, devices, or m<br>Drug Codes (NDC) and<br>I, or Medical Supp<br>pr: *Indicate Drug<br>Supply:<br>Device<br>I, or Associated Dr<br>9999-9999-99 | g each entry. At least one p<br>redical supplies for each re<br>instruction document, see<br>bly Information<br>g, Device, Biological, or N<br>rug or Biological NDC: | Induct must be added if it cord.<br>the Resources tab.   | the Related Product Indi | icator value is     |
| ices, biologicals, or mec<br>to "Yes". You may enter                                                                                                    | tical supplies. Seleci<br>up to five drugs, bio<br>g Name & National E<br>tor:<br>evice, Biologica<br>ed Product Indicato | t "Add" after completing<br>plogicals, devices, or m<br>Drug Codes (NDC) and<br>I, or Medical Supp<br>or: *Indicate Drug<br>Supply:<br>Device<br>I, or Associated Dr<br>9099-9099-9 | g each entry. At least one p<br>redical supplies for each re<br>instruction document, see<br>bly Information<br>g, Device, Biological, or N<br>rug or Biological NDC: | Iedical *Product Ca                                      | the Related Product Indi | icator value is     |

## Figure 174: Add Button for Associated Related Products Page

If you have another product to add to the record, select "Add" again to open up another set of data entry fields. A record may contain up to five products.

|                                                                    | Submissions Re                                              | eview and Dispute                           | Manage Entities My                                                  | Profile                                   | Messages               | Resou       |
|--------------------------------------------------------------------|-------------------------------------------------------------|---------------------------------------------|---------------------------------------------------------------------|-------------------------------------------|------------------------|-------------|
| dd Rese                                                            | earch Paym                                                  | ent                                         |                                                                     |                                           |                        | <u>User</u> |
| Đ                                                                  | <b>a</b> ≡                                                  |                                             | \$                                                                  | <b>≜</b> ≡                                | ~                      | •           |
| Overview                                                           | Recipient<br>Demographi                                     |                                             | s Payments                                                          | Principal<br>Investigator<br>Demographics | Review 8               | & Save      |
| ociated R                                                          | elated Products                                             |                                             |                                                                     |                                           |                        |             |
| elated Product I                                                   | nuloutor.                                                   | •                                           |                                                                     |                                           |                        |             |
| -                                                                  |                                                             |                                             |                                                                     |                                           |                        |             |
|                                                                    | ig, Device, Biologica                                       | I, or Medical Supply                        | Information                                                         |                                           |                        |             |
| sociated Dru<br>Covered or                                         | Indicate Drug, Device,                                      | Product Category                            | Marketed Name of Drug,                                              | Associated Drug                           | Actions:               |             |
| Sociated Dru<br>Covered or<br>Non-Covered<br>Product               |                                                             |                                             |                                                                     | -                                         | Actions:               |             |
| sociated Dru<br>Covered or<br>Non-Covered<br>Product<br>Indicator: | Indicate Drug, Device,<br>Biological, or Medical            | Product Category<br>or Therapeutic          | Marketed Name of Drug,<br>Device, Biological, or Medical<br>Supply: | or Biological                             | Actions:<br>Edit Delet | te          |
|                                                                    | Indicate Drug, Device,<br>Biological, or Medical<br>Supply: | Product Category<br>or Therapeutic<br>Area: | Marketed Name of Drug,<br>Device, Biological, or Medical<br>Supply: | or Biological                             |                        | te          |

## Figure 175: Add Button for Additional Associated Product

## Figure 176: Input Fields for Additional Associated Related Product

|                                                                      | Payment<br>er or Group Purchasing Organi                                                                                          | •                                                                          | shine Ac                                                                                                    | ct)                                            |                     |                |
|----------------------------------------------------------------------|----------------------------------------------------------------------------------------------------|----------------------------------------------------------------------------|----------------------------------------------------------------------------------------------------|------------------------------------------------|---------------------|----------------|
| Home<br>Add Rese                                                     | Submissions Reviewed                                                                                                    | ew and Dispute                                                             | Ø<br>Manage Entities                                                                                                    | O<br>My Profile                                | Messages            | Resources      |
| Overview                                                             | Recipient<br>Demographics                                                                                                    | Products                                                                   | s Payments                                                                                                    | Principal<br>Investigator<br>Demographics      | Review & 1          | Save           |
| devices, biologicals, o<br>set to "Yes". You may                     | irom the Related Product Indi<br>or medical supplies. Select "A<br>enter up to five drugs, biolog<br>of Drug Name & National Drug | xdd" after completing e<br>gicals, devices, or med<br>g Codes (NDC) and in | f "Yes" is selected, enter the a<br>each entry. At least one produ-<br>lical supplies for each record.<br>Istruction document, see the F | ct must be added if the Re                     |                     |                |
| Associated Dru<br>Covered or<br>Non-Covered<br>Product<br>Indicator: | g, Device, Biological, o<br>Indicate Drug, Device,<br>Biological, or Medical<br>Supply:                                           |                                                                            | r Information<br>Marketed Name of Drug,<br>Device, Biological, or Med<br>Supply:                                                         | Associated Drug<br>dical or Biological<br>NDC: | Actions:            |                |
| Covered                                                              | Device                                                                                                    | Therapeutic Area 1                                                         | Biological 1                                                                                                    |                                                | Edit Delete         |                |
| *Covered or Non-C                                                    | Drug, Device, Biological, o                                                                                                    | Indicate Drug, D<br>Supply:<br>Please Select<br>r Associated Drug          | r Information<br>evice, Biological, or Medica<br>g or Biological NDC:<br>R 99999-999-99 OR 99999                                         | •                                              | or Therapeutic Area | :              |
| Cancel Product                                                       |                                                                                                    |                                                                            |                                                                                                    |                                                |                     | Add            |
| Cancel                                                               |                                                                                                    |                                                                            |                                                                                                    |                                                | Back                | Continue       |
|                                                                      |                                                                                                    |                                                                            |                                                                                                    |                                                | Contact Us          | Privacy Policy |

The Open Payments System will verify the submitted drug data against an FDA reference dataset to ensure that valid national drug codes (NDCs) and names are provided for related drugs and that the reported combination of drug name and NDC is valid. In the case where the marketed name of the drug, biological, or medical, supply does not match the CMS approved data sheet, a warning message will appear stating the warning message. The system is enhanced to validate the Drug or Biological information against the CMS approved Drug and National Drug Code (NDC) dataset and provide a warning message when the submitter submits invalid data for a related product information on a general and/or research payment record that is submitted.

The following validations are performed and the submitter receives a warning accordingly:

- The Drug or Biological Name entered by the user is valid against the CMS approved data set.
- The Drug or Biological Name and NDC combination is valid (if NDC provided) against the CMS approved dataset.

For Program Years 2016-2020, the warning message is generated after the user is done with adding multiple drugs and then selects continue.

If you need to correct or delete the product information after adding it, select the "Edit" or "Delete" buttons in the table of saved products.

Once you have saved all products (maximum five) into the record, select the "Continue" button or the "Payments" icon on the "Payment Navigation Bar" to proceed to the "Research Payment or Other Transfer of Value Information" page.

| licable Manufactu                                                                                                    |                                                                                                    |                                                      |                                                                                                    |                                                                                                    |                                             |                                          |          |            |                             |
|----------------------------------------------------------------------------------------------------|----------------------------------------------------------------------------------------------------|------------------------------------------------------|----------------------------------------------------------------------------------------------------|----------------------------------------------------------------------------------------------------|---------------------------------------------|------------------------------------------|----------|------------|-----------------------------|
| Home                                                                                                    | Submissions                                                                                                    | Review                                               | ☑ w and Dispute                                                                                                    | 🔊<br>Manage Entiti                                                                                                    | ies My                                      | ()<br>Profile                            | Messa    | )<br>ges   | Resource                    |
| dd Res                                                                                                    | earch Pay                                                                                                    | men                                                  | nt                                                                                                    |                                                                                                    |                                             |                                          |          |            | <b>?</b><br><u>User Gui</u> |
| •                                                                                                    |                                                                                                    | =                                                    |                                                                                                    |                                                                                                    | Ś                                           | <b>4</b>                                 |          | ~          |                             |
| Overview                                                                                                    |                                                                                                    | pient<br>raphics                                     | Product                                                                                                    | <u>s</u>                                                                                                    | Payments                                    | Principal<br>Investigator<br>Demographic |          | Review & S | Save                        |
| sociated R                                                                                                    | Related Produc                                                                                                    | cts                                                  |                                                                                                    |                                                                                                    |                                             |                                          |          |            |                             |
| eld with an asteri                                                                                                    | sk (*) is required.                                                                                                    |                                                      |                                                                                                    |                                                                                                    |                                             |                                          |          |            |                             |
| lownload the list                                                                                                    | of Drug Name & Natio                                                                                                    | onal Drug                                            | Codes (NDC) and ir                                                                                                    | nstruction docume                                                                                                    | ent, see the Reso                           | urces tab.                               |          |            |                             |
| cialeu riouuct                                                                                                    | Indicator:                                                                                                    |                                                      |                                                                                                    |                                                                                                    |                                             |                                          |          |            |                             |
| /es                                                                                                    | Indicator:<br>ug, Device, Biolo                                                                                               | T<br>gical, or                                       | r Medical Supply                                                                                                    | y Information                                                                                                    |                                             |                                          |          |            |                             |
| res<br>ssociated Dru<br>Covered or<br>Non-Covered<br>Product                                                                                                 | ug, Device, Biolo<br>Indicate Drug, De                                                                                        | gical, or<br>vice,<br>dical                          | r Medical Supply<br>Product Category<br>or Therapeutic<br>Area:                                                                                                    | Marketed Nam                                                                                                    | ne of Drug,<br>gical, or Medical            | Associated Drug<br>or Biological<br>NDC: | Actions: |            |                             |
| res<br>ssociated Dru<br>Covered or<br>Non-Covered                                                                                                    | ug, Device, Biolo<br>Indicate Drug, De<br>Biological, or Med                                                                  | gical, or<br>vice,<br>dical                          | Product Category<br>or Therapeutic                                                                                                    | Marketed Nam<br>Device, Biolog<br>Supply:                                                                             |                                             | or Biological                            |          | Delete     |                             |
| res<br>ssociated Dru<br>Covered or<br>Non-Covered<br>Product<br>Indicator:                                                                                   | ug, Device, Biolo<br>Indicate Drug, De<br>Biological, or Med<br>Supply:                                                       | gical, or<br>vice,<br>dical                          | Product Category<br>or Therapeutic<br>Area:                                                                                                    | Marketed Nam<br>Device, Biolog<br>Supply:                                                                             |                                             | or Biological                            | Actions: | Delete     |                             |
| res<br>ssociated Dru<br>Covered or<br>Non-Covered<br>Product<br>Indicator:<br>Covered                                                                        | ug, Device, Biolo<br>Indicate Drug, De<br>Biological, or Med<br>Supply:<br>Device                                             | gical, or<br>vice,<br>dical                          | Product Category<br>or Therapeutic<br>Area:<br>Therapeutic Area 1                                                                                                    | Marketed Nam<br>Device, Biolog<br>Supply:<br>Biological 1                                                             |                                             | or Biological                            |          | Delete     |                             |
| res<br>ssociated Dru<br>Covered or<br>Non-Covered<br>Product<br>Indicator:<br>Covered                                                                        | ug, Device, Biolo<br>Indicate Drug, De<br>Biological, or Mer<br>Supply:<br>Device<br>ug, Device, Biolo                        | gical, or<br>vice,<br>dical<br>gical, or             | Product Category<br>or Therapeutic<br>Area:<br>Therapeutic Area 1                                                                                                    | Marketed Nam<br>Device, Biolog<br>Supply:<br>Biological 1                                                             | gical, or Medical                           | or Biological<br>NDC:                    | Edit     | _          |                             |
| res<br>ssociated Dru<br>Covered or<br>Non-Covered<br>Product<br>Indicator:<br>Covered                                                                        | ug, Device, Biolo<br>Indicate Drug, De<br>Biological, or Med<br>Supply:<br>Device                                             | gical, or<br>vice,<br>dical<br>gical, or             | Product Category<br>or Therapeutic<br>Area:<br>Therapeutic Area 1<br>r Medical Supply<br>Indicate Drug, I<br>Supply:                                                  | Marketed Nam<br>Device, Biolog<br>Supply:<br>Biological 1                                                             | gical, or Medical                           | or Biological                            | Edit     | _          |                             |
| res<br>ssociated Dru<br>Covered or<br>Non-Covered<br>Product<br>Indicator:<br>Covered                                                                        | ug, Device, Biolo<br>Indicate Drug, De<br>Biological, or Mer<br>Supply:<br>Device<br>ug, Device, Biolo                        | gical, or<br>vice,<br>dical<br>gical, or             | Product Category<br>or Therapeutic<br>Area:<br>Therapeutic Area 1<br>r Medical Supply<br>Indicate Drug, E                                                             | Marketed Nam<br>Device, Biolog<br>Supply:<br>Biological 1                                                             | gical, or Medical                           | or Biological<br>NDC:                    | Edit     | _          |                             |
| res<br>ssociated Dru<br>Covered or<br>Non-Covered<br>Product<br>Indicator:<br>Covered<br>ssociated Dru<br>ssociated Dru<br>overed or Non-<br>Please Select   | ug, Device, Biolo<br>Indicate Drug, De<br>Biological, or Mer<br>Supply:<br>Device<br>ug, Device, Biolo                        | gical, or<br>vice,<br>dical<br>gical, or<br>dicator: | Product Category<br>or Therapeutic<br>Area:<br>Therapeutic Area 1<br>r Medical Supply<br>Indicate Drug, [<br>Supply:<br>Please Select<br>Associated Dru               | Marketed Nam<br>Device, Biolog<br>Supply:<br>Biological 1                                                             | gical, or Medical<br>al, or Medical<br>VDC: | or Biological<br>NDC:                    | Edit     | _          |                             |
| res<br>ssociated Dru<br>Covered or<br>Non-Covered<br>Product<br>Indicator:<br>Covered<br>ssociated Dru<br>covered or Non-<br>Please Select<br>arketed Name o | ug, Device, Biolo<br>Indicate Drug, De<br>Biological, or Med<br>Supply:<br>Device<br>ug, Device, Biolo<br>Covered Product Ind | gical, or<br>vice,<br>dical<br>gical, or<br>dicator: | Product Category<br>or Therapeutic<br>Area:<br>Therapeutic Area 1<br>r Medical Supply<br>Indicate Drug, I<br>Supply:<br>Please Select<br>Associated Dru<br>9999-999-9 | Marketed Nam<br>Device, Biolog<br>Supply:<br>Biological 1<br>/ Information<br>Device, Biological<br>g or Biological N | gical, or Medical<br>al, or Medical<br>VDC: | or Biological<br>NDC:                    | Edit     | _          |                             |
| res<br>ssociated Dru<br>Covered or<br>Non-Covered<br>Product<br>Indicator:<br>Covered<br>ssociated Dru<br>covered or Non-<br>Please Select<br>arketed Name o | ug, Device, Biolo<br>Indicate Drug, De<br>Biological, or Med<br>Supply:<br>Device<br>ug, Device, Biolo<br>Covered Product Ind | gical, or                                            | Product Category<br>or Therapeutic<br>Area:<br>Therapeutic Area 1<br>r Medical Supply<br>Indicate Drug, I<br>Supply:<br>Please Select<br>Associated Dru<br>9999-999-9 | Marketed Nam<br>Device, Biolog<br>Supply:<br>Biological 1<br>/ Information<br>Device, Biological<br>g or Biological N | gical, or Medical<br>al, or Medical<br>VDC: | or Biological<br>NDC:                    | Edit     | _          | Add                         |

## Figure 177: Edit and Delete Button for Associated Related Product Page

#### For Program Years 2013-2015:

Select the appropriate value in the "Product Indicator" field:

- "Covered" is to be used when reporting only payments or other transfers of value related to covered drugs, biologicals, devices, or medical supplies.
- "Non-Covered" is to be used when reporting payments or other transfers of value related to only non-covered drugs, biologicals, devices, or medical supplies.
- "None" is to be used when the reported payment was not made in relation to a drug, biological, device, or medical supply.
- "Combination" is to be used when reporting payments or other transfers of value related to a combination of both covered and non-covered drugs, biologicals, devices, or medical supplies.

If you selected "None" or "Non-Covered," you may select the "Continue" button and proceed to Step 6. If you selected "Covered or "Combination," enter the product information into the record using the guidance below.

Enter National Drug Codes (NDCs) for up to five covered drugs or biologicals to be included in this record. NDCs are unique identifiers with 12 characters and must be in one of the following formats:

- 9999-9999-99
- 99999-999-99
- 99999-9999-9

NDCs entered that do not match one of these three formats or contain all zeroes will not be accepted. NDCs can be found on the U.S. Food and Drug Administration's website at http://www.accessdata.fda.gov/scripts/cder/ndc/default.cfm.

Enter the names of the drugs or biologicals associated with those NDCs. For every NDC entered, you **must** provide a corresponding "Name of Associated Covered Drug or Biological." If more than one NDC is provided, their order must match the order of the named covered drug or biological. For example, if an NDC code is entered in the first "National Drug Code (NDC) of Associated Covered Drug or Biological" field, the drug name must be entered in the first "Name of Associated Covered Drug or Biological" field.

The Open Payments System will verify submitted drug data against an FDA reference dataset to ensure that valid national drug codes (NDCs) and names are provided for related drugs and that the reported combination of drug name and NDC is valid. In the case where the marketed name of the drug, biological, or medical, supply does not match the CMS approved data sheet, a warning message will appear stating the warning message. The system is enhanced to validate the Drug or Biological information against the CMS approved Drug and National Drug Code (NDC) dataset and provide a warning message when the submitter submits invalid data for a related product information on a general and/or research payment record that is submitted.

The following validations are performed and the submitter receives a warning accordingly:

- The Drug or Biological Name entered by the user is valid against the CMS approved data set.
- The Drug or Biological Name and NDC combination is valid (if NDC provided) against the CMS approved dataset.

For Program Years 2016-2020, the warning message is generated after user is done with adding multiple drugs and then selects continue.

If you are submitting information for covered devices or medical supplies, provide their names in the "Name of Associated Covered Device or Medical Supply" fields on the bottom of the page.

You may provide up to five drugs or biologicals and up to five devices or medical supplies.

Once all information is entered, select the "Continue" button or the "Payments" icon on the "Payment Navigation Bar" to proceed to the "Research Payment or Other Transfer of Value Information" page.

| 1 D                                                                                          | P                          |                      | (Ĉ)                          | Ø                                                      | <b>⊠</b> a         | ۲        |
|----------------------------------------------------------------------------------------------|----------------------------|----------------------|------------------------------|--------------------------------------------------------|--------------------|----------|
| Home Submissio                                                                               | ons Review and             |                      | inage Entities               | My Profile                                             | Messages           | Resourc  |
| dd General P                                                                                 | ayment                     |                      |                              | 10-                                                    |                    | User Gu  |
| Overview C                                                                                   | Covered Recipient          | Products             | \$<br>Payments               | General Inform                                         | ation Davies       | v & Save |
| Uverview C                                                                                   | Demographics               | Products             | Payments                     | General Inform                                         | abon Review        | A Save   |
| ssociated Related P                                                                          | roducts                    |                      |                              |                                                        |                    |          |
| eld with an asterisk (*) is requi                                                            | red                        |                      |                              |                                                        |                    |          |
| er the applicable information fo<br>logicals, devices, or medical su<br>f and second fields) | upplies, do not skip field | Is between each ent  | try, including the first fir | eld (e.g., if you have two i                           |                    |          |
| download the list of Drug Name                                                               | a & National Drug Code     | is (NDC) and instruc | tion document, see th        | e Resources tab.                                       |                    |          |
| Product Indicator: 🕢<br>Please Select                                                        |                            |                      |                              |                                                        |                    |          |
|                                                                                              | 2                          |                      | 100000000                    |                                                        |                    |          |
| Associated Drug, Device                                                                      |                            |                      |                              | in Code (NDC) of Associ                                | isted Covered Drug |          |
| Name of Associated Coveren                                                                   | a brug or Biological 1     |                      | Biological 1:                | ig Code (NDC) of Associ<br>:<br>19 OR 99999-999-99 OR  |                    | or       |
| Name of Associated Covere                                                                    | d Drug or Biological 2     |                      | Biological 2                 | ug Code (NDC) of Associ<br>:<br>:9 OR 99999-999-99 OR  |                    | or       |
| Name of Associated Covered                                                                   | d Drug or Biological 3     | 6                    | Biological 3                 | ig Code (NDC) of Associ<br>:<br>99 OR 99999-999-99 OR  |                    | or       |
| Name of Associated Covere                                                                    | d Drug or Biological 4     | e.                   | Biological 4                 | ig Code (NDC) of Associ<br>:<br>99 OR 99999-999-99 OR  |                    | or       |
| Name of Associated Covered                                                                   | d Drug or Biological 5     | ¢                    | Biological 5                 | ug Code (NDC) of Associ<br>:<br>:99 OR 99999-999-99 OR |                    | or       |
| Name of Associated Covered                                                                   | d Device or Medical S      | upply 1:             |                              |                                                        |                    |          |
| Name of Associated Covered                                                                   | d Device or Medical S      | upply 2:             |                              |                                                        |                    |          |
| Name of Associated Covered                                                                   | d Device or Medical S      | upply 3:             |                              |                                                        |                    |          |
| Name of Associated Covered                                                                   | d Device or Medical S      | upply 4:             |                              |                                                        |                    |          |
| Name of Associated Covered                                                                   | d Device or Medical S      | upply 5:             |                              |                                                        |                    |          |
|                                                                                              |                            |                      |                              |                                                        |                    | -        |

## Figure 178: Continue Button for Associated Related Product Page

In the case where the marketed name of the drug, biological, or medical, supply does not match the CMS approved data sheet, a warning message will appear stating the warning message. The system is enhanced to validate the Drug or Biological information against the CMS approved Drug and National Drug Code (NDC) dataset and provide a warning message when the submitter submits invalid data for a related product information on a general and/or research payment record is submitted.

The following validations are performed and the submitter receives a warning accordingly:

- The Drug or Biological Name entered by the user is valid against the CMS approved data set.
- The Drug or Biological Name and NDC combination is valid (if NDC provided) against the CMS approved dataset.

Select "Continue" in the warning message to proceed without correcting the warning or "Edit" in the warning message to go back and correct the warning. You can continue with the record submission without fixing the warning.

| The following warning(s) has been identified during Drug Name and/or National Drug Code (NDC) validation against the CMS approved dataset when the record is processed. Make corresponding correction(s) as necessary to successfully match the Drug Name/NDC in the record and to clear the warning(s). The record can still be successfully submitted with these warnings.  • Warning: The Marketed Name of Drug, Device, Biological, or Medical Supply does not match the CMS approved dataset. (Biology 1) Select the "Edit" button to return to the Associated Related Product page and correct the warning(s) or select the "Continue" button to proceed without correcting the warning(s). |
|----------------------------------------------------------------------------------------------------|
| Eur                                                                                                    |
| Demographics                                                                                                    |

#### Figure 179: Drug Information Validation Warning Message

<u>Step 6:</u> Enter all required information on the "Research Payment or Other Transfer of Value Information" page. Note that only positive dollar values are allowed when reporting payment amounts. Negative dollar values or zeroes are not permitted.

If users wish to request a delay in public reporting of that payment, they can request a delay in the "Delay in Publication of Research Payment Indicator" by selecting one of the following from the dropdown values:

- R&D on New Product
- Clinical Investigation on New Product

Note: Per the Final Rule, records can only be delayed from publication for up to 4 years from the year of payment (i.e., the record's program year); records attributed to the Program Year 2013, 2014, and 2015, are no longer eligible for a delay in publication in calendar year 2020.

If a delay is requested for an ineligible record, the system will not accept the record and will display an error message.

Select the "Continue" button or the "Principal Investigator Demographics" icon on the "Payment Navigation Bar" to proceed to "Principal Investigator Demographic" page.

| Home <u>Submissions</u>                                                                                                   | Review and Dispute Mana                                 |                                                    | 2<br>Profile                              | Messages Resour |
|----------------------------------------------------------------------------------------------------|---------------------------------------------------------|----------------------------------------------------|-------------------------------------------|-----------------|
| dd Research P                                                                                                    | ayment                                                  |                                                    |                                           | User            |
|                                                                                                    | Recipient Products                                      | \$<br>Payments                                     | Principal<br>Investigator<br>Demographics | Review & Save   |
|                                                                                                    | ther Transfer of Value Infor                            | mation                                             |                                           |                 |
| field with an asterisk (*) is required<br>nter the required payment or transfe                                            |                                                         |                                                    |                                           |                 |
|                                                                                                    | ir or value information.                                |                                                    |                                           |                 |
| Payment Information<br>"Total Amount of Research Paym<br>99999.99 and maximum 12 digits                                   |                                                         | *Form of Pa                                        | ayment or Transfer of                     | f Value:        |
|                                                                                                    |                                                         |                                                    |                                           |                 |
| Expenditure Category                                                                                                    |                                                         |                                                    |                                           |                 |
| Enter the percent value for each of                                                                                       | the following as a whole number in the ran              | ge of 1 -100 (if applicable)                       |                                           |                 |
| Professional Salary Support:                                                                                              | Medical Research Writing or<br>Publication:             | Patient Care:                                      | Non-P:                                    | atient Care:    |
| Overhead:                                                                                                    | Other:                                                  |                                                    |                                           |                 |
| Research Information                                                                                                    |                                                         |                                                    |                                           |                 |
|                                                                                                    | *Delay in Publication of Research<br>Payment Indicator: | Name of Study:                                     | Contex                                    | t of Research:  |
| Pre-Glinical Research Indicator:                                                                                          | ✓ Please Select ✓                                       |                                                    |                                           |                 |
|                                                                                                    |                                                         |                                                    |                                           |                 |
| "Pre-Clinical Research Indicator:<br>Please Select<br>Clinical Trials.Gov Identifier:<br>Maximum 11 characters, first 3 m | ust be letters.                                         | Research Information L<br>http://www.or.https://ww |                                           |                 |

## Figure 180: Add Research Payment Page

<u>Step 7:</u> If the record has one or more physician principal investigators associated with it, select "Yes" from the "Principal Investigator Covered Recipient Physician Indicator" drop-down box on the "Principal Investigator Demographic" page. The screen will expand to provide fields for entering identifying information for one principal investigator. Provide the required information for one covered recipient, then select "Add Principal Investigator" to add that individual to the record. If the "Continue to Review" button or the "Review & Save" icon on the "Payments Navigation Bar" is selected before selecting the "Add Principal Investigator" button, the system will throw an error message. Up to five principal investigator covered recipients can be added.

To fill in the taxonomy code value, refer to the taxonomy code list on the Resources page of the Open Payments website (<u>https://www.cms.gov/OpenPayments/About/Resources.html</u>) for a complete listing of the available taxonomy codes. Taxonomy codes not on the taxonomy code list should not be entered. If the principal investigator's taxonomy code is not available, select the code that most closely represents the principal investigator's specialty.

To add a principal investigator's license information to a record, enter the state in which the license is held and the license number in the licensing fields. The license number field may contain up to 25 characters, including special characters such as hyphens (-). When done, select "Add." If you select "Add Principal Investigator" before selecting "Add," the license information will not be added to the record. If the principal investigator has licenses in more than one state, enter in one state and license number and then select "Add." This will add the information to the record and open up another set of license fields. Repeat until all of the principal investigator's state licenses have been added. You can enter up to five licenses.

Note that a principal investigator's identifying information cannot be the same as the covered recipient physician's identifying information (i.e., the physician and principal investigator in a record cannot be the same individual).

The rules for principal investigator input varies based upon the type of recipient on the record (Covered Recipient Physician, Covered Recipient Teaching Hospital, Non-Covered Recipient Entity, or Non-Covered Recipient Individual):

- If the recipient type is "Covered Recipient Physician" and the "Principal Investigator Covered Recipient Physician Indicator" is set to "Yes," then enter at least one covered Principal Investigator. The Covered Recipient Physician should not also be listed as a principal investigator, nor should Principal Investigator information be repeated on a record.
- If the recipient type is "Covered Recipient Teaching Hospital" and the "Principal Investigator Covered Recipient Physician Indicator" is set to "Yes," then at least one covered recipient Principal Investigator is required to be entered.
- If the recipient type is "Non-Covered Recipient Entity" or "Non-Covered Recipient Individual," the "Principal Investigator Covered Recipient Physician Indicator" **must** be set to "Yes" and at least one covered recipient Principal Investigator must be entered.

Once all information is entered, select the "Continue to Review" button or the "Review & Save" icon on the "Payment Navigation Bar" to proceed to the "Review and Save" page.

| dd Basar                                                            | lubmissions                            | Review and D          | lispute I                           | Manage Entities                                                                | (2)<br>My Profile    |                        | Messages          | Resourc           |
|---------------------------------------------------------------------|----------------------------------------|-----------------------|-------------------------------------|--------------------------------------------------------------------------------|----------------------|------------------------|-------------------|-------------------|
| uu Resea                                                            | arch Pa                                | yment                 |                                     |                                                                                |                      |                        |                   | ?<br>User Gu      |
|                                                                     | -                                      | -                     | 0                                   |                                                                                |                      |                        | -                 |                   |
| Dyarvine                                                            |                                        | cipient               | Pushects                            | Payment                                                                        | te .                 | Principal              | Restew            | & Seve            |
|                                                                     |                                        | ographics             |                                     |                                                                                |                      | averation and a second |                   | _                 |
| incipal Invest                                                      | tigator Den                            | nographic             |                                     |                                                                                |                      |                        |                   |                   |
| eld with an asterisk                                                | (*) is required.                       |                       |                                     |                                                                                |                      |                        |                   |                   |
| ect "Add Principal In<br>earch payment reco                         | vestigator * Repe<br>rd can have up to |                       | incipal investig<br>cipal investiga | n-Covered Recipient in<br>plitors associated with t<br>dors                    |                      |                        |                   |                   |
| Yee                                                                 |                                        | ¥                     |                                     |                                                                                |                      |                        |                   |                   |
| -                                                                   |                                        |                       | _                                   |                                                                                |                      |                        |                   |                   |
| Principal Inves                                                     | tigator                                |                       |                                     |                                                                                |                      |                        |                   |                   |
| "First Name:                                                        |                                        | Middle Name:          |                                     | "Last Name:                                                                    |                      | Suffix:                |                   |                   |
| Susan                                                               |                                        |                       |                                     | Jones                                                                          |                      |                        |                   |                   |
| *Country:<br>Linned States<br>*Street Address, 1<br>123 Mark Street | Jine 1:                                |                       |                                     | Street Address                                                                 | s, Line 2:           |                        |                   |                   |
| "City:                                                              |                                        | "State:               |                                     | ZIP Co                                                                         | ide:                 |                        |                   |                   |
| Batimore                                                            |                                        | Maylend               |                                     | 21244                                                                          | ar 110569-9001       |                        |                   |                   |
| para line k                                                         |                                        | - majore              |                                     | 12 1100                                                                        |                      |                        |                   |                   |
| Principal Inves                                                     | tigator Inform                         | nation                |                                     |                                                                                |                      |                        |                   |                   |
| * Primary Type:                                                     |                                        | NPI:<br>This is a 104 | test marilier                       | "Taxon                                                                         | omy Code: ()         |                        |                   |                   |
| Medical Doctor                                                      |                                        |                       | order some some s                   | 2054PD                                                                         | x892X                |                        |                   |                   |
|                                                                     |                                        |                       |                                     |                                                                                |                      |                        |                   |                   |
| Principal Inves                                                     | tigator Licen                          | se Information        |                                     |                                                                                |                      |                        |                   |                   |
| the record and oper                                                 | n up another set                       | of Relas. Enter each  | state and licer                     | en enter the license num<br>mie number separately<br>edit or delete any previo | until all licenses f | have been adde         | d. A principal in | vestigator        |
| State:                                                              |                                        | N                     | mber:                               | A                                                                              | ctions:              |                        |                   |                   |
| Maryland                                                            |                                        | 12                    | 345                                 | 1                                                                              | Edit                 |                        |                   |                   |
| Add                                                                 |                                        |                       |                                     |                                                                                |                      |                        |                   |                   |
|                                                                     |                                        |                       |                                     |                                                                                |                      |                        |                   |                   |
|                                                                     |                                        |                       |                                     |                                                                                |                      |                        | Add Princip       | al howestlepetter |
|                                                                     |                                        |                       |                                     |                                                                                |                      |                        | -                 |                   |

Figure 181: Principal Investigator Demographic Page

<u>Step 8:</u> Review the payment information entered in the previous pages on the "Review and Save" page. If necessary select the "Back" button at the bottom of the page to go back and edit information. Users can also select an icon from the "Payment Navigation Bar", located on top of the page, to go directly to the desired page. Once the record is accurate, select the "Save Record" button to continue.

|                                                                                                  | ß                                                                 | Pì                                                         | ß                             | Q                                                        | S.                              | ۲                      |
|--------------------------------------------------------------------------------------------------|-------------------------------------------------------------------|------------------------------------------------------------|-------------------------------|----------------------------------------------------------|---------------------------------|------------------------|
| Home                                                                                             | Submissions                                                       | Review and Dispute                                         | Manage Entities               | My Profile                                               | Messages                        | Resources              |
| dd Re                                                                                            | search Pay                                                        | ment                                                       |                               |                                                          |                                 | <b>?</b><br>User Guide |
| Over                                                                                             | view Recij<br>Demog                                               | pient Proc                                                 | Jucts Payme                   | nts Princ<br>Investi<br>Demogr                           | ipal <u>Review</u><br>gator     | & Save                 |
|                                                                                                  | d Save Page                                                       | there are any errors, navi                                 | gate to the respective screen | n and update as necessa                                  | N                               |                        |
|                                                                                                  | ubmission Information<br>Payment Registration N<br>2017 Payment C |                                                            | ments Hor                     | ne System Payment ID:                                    |                                 |                        |
|                                                                                                  | lress:<br>Blvd.<br>21244                                          |                                                            | τ                             | ixpayer ID Number (TIN                                   | ): 123456789                    |                        |
|                                                                                                  | Related Products                                                  |                                                            |                               |                                                          |                                 |                        |
| Related<br>Product                                                                               | Covered or Non-<br>Covered Product<br>Indicator:                  | Indicate Drug, Device<br>Biological, or Medical<br>Supply: |                               | Marketed Name of Dr<br>Device, Biological, or<br>Supply: |                                 |                        |
| 1 2                                                                                              | Covered                                                           | Device<br>Device                                           | Therapeutic Area 1            | Biological 1                                             |                                 |                        |
|                                                                                                  | ayment or Other Tra<br>of Research Payment:<br>Category           |                                                            |                               | Form of Payr<br>cash equivale                            | nent or Transfer of Value<br>nt | e: Cash or             |
| Non-Patient C                                                                                    | Salary Support:<br>are:<br>esearch Indicator: Y                   | Medical Rese<br>Overhead:                                  | earch Writing or Publicatio   | n: Patient Care:<br>Other:                               |                                 |                        |
| Name of Stud<br>Context of Re<br>ClinicalTrials.                                                 |                                                                   | nent Indicator: R&D on                                     | New Product                   |                                                          |                                 |                        |
| Principal Inve                                                                                   | vestigator Demograj<br>stigator Covered Recipio<br>estigator 1    |                                                            | Y                             |                                                          |                                 |                        |
| Principal Inve                                                                                   | iress:<br>et                                                      |                                                            |                               |                                                          |                                 |                        |
| Name: Susan<br>Business Add<br>123 Main Stree<br>Baltimore, MD                                   | 21244                                                             |                                                            |                               | onomy Code: 2084P08                                      | 02X                             |                        |
| Name: Susan<br>Business Add<br>123 Main Stree<br>Baltimore, MD<br>United States<br>Primary Type: |                                                                   | NPI:                                                       | Tax                           |                                                          |                                 |                        |

#### Figure 182: Review and Save Page

A confirmation message will be displayed on-screen to confirm that the record of the payment or other transfers of value has been saved and is being processed.

Figure 183: Record Saved Successfully Page

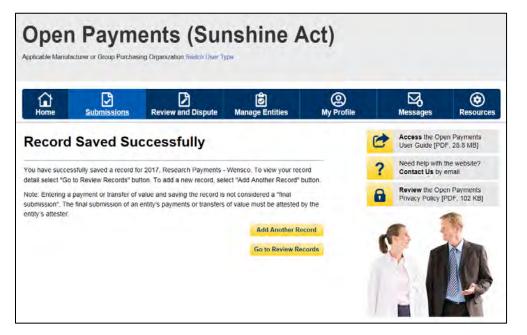

Take note that once the data has been uploaded to the system and undergone all checks including matching validations, it still must go through the Final Submission process in the Open Payments system. Manual data entry only uploads the record and checks it to ensure that it adheres to a valid data format and matching requirements. You must complete the final submission and attestation process for the data to be considered reported. See Section 4.10 for details on final submission and Section 4.14 for details on attestation.

#### 4.5c: Manual Entry of Ownership/Investment Interests Payments

To enter ownership/investment interest payments manually, follow these steps:

# Note: Group Purchasing Organizations (GPOs) must report Ownership/Investment Interest Payments only if there is a corresponding General/Research Payment reported for that physician in that program year.

<u>Step 1:</u> Log in to the CMS Enterprise Portal at <u>https://portal.cms.gov</u> using your EIDM credentials, navigate to the Open Payments home page, and select the "Submissions" tab from the home page.

#### Figure 184: Submissions Tab for Open Payments system landing page for returning system users

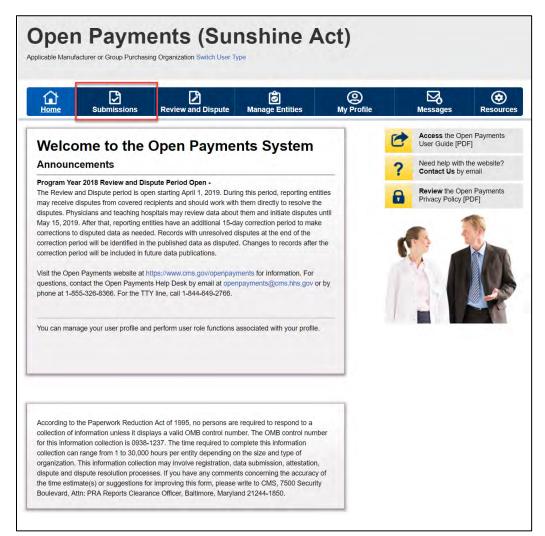

<u>Step 2:</u> Select the "Manual Data Entry" button from the "Submissions" page.

Figure 185: Manual Data Entry Button

|                                                                                                   | sions         | Review and Dispute                     | Manage Entities                    | O<br>My Profile      | Messages                                               | Resource                                                                                                    |
|---------------------------------------------------------------------------------------------------|---------------|----------------------------------------|------------------------------------|----------------------|--------------------------------------------------------|----------------------------------------------------------------------------------------------------|
| Submissions                                                                                       |               |                                        |                                    |                      |                                                        | <b>?</b><br>User Gu                                                                                              |
| A field with an asterisk (*) is re                                                                | equired.      |                                        |                                    |                      |                                                        |                                                                                                    |
| Applicable manufacturers and<br>System.                                                           | applicable    | GPOs must submit paymen                | ts, or other transfers of value, a | and ownership or inv | estment interests to the O                             | pen Payments                                                                                                    |
|                                                                                                   | ata           |                                        |                                    |                      |                                                        |                                                                                                    |
| Submit Payment Da                                                                                 |               |                                        | Onen Deimerte ersten St            | le et Dulle E''s     |                                                        |                                                                                                    |
| Only users who hold the role o<br>Jpload or Manual Data Entry I                                   |               | can submit information to the          | ne Open Payments system. Se        | iect Buik File       | Download the P<br>List                                 | hysician                                                                                                    |
| Refer to the Resources tab for                                                                    | the Open F    | Payments Select Mar                    | nual Data Entry to submit recor    | ds using the         | The Validated Physician                                | Lists and                                                                                                    |
| eporting templates for the Bul                                                                    | lk File Uploa | ad. Open Payı                          | ments manual entry online form     | 1.                   | Physician with Inactive Li<br>Supplement File per Prog | and the second second second second second second second second second second second second second second second |
| Bulk File Upload                                                                                  | d             |                                        | Manual Data Entry                  |                      | should not be shared put                               | blicly.                                                                                                    |
|                                                                                                   |               |                                        |                                    |                      |                                                        | n with Inactive                                                                                                  |
|                                                                                                   |               |                                        |                                    |                      | per Program                                            | upplement File<br>Year                                                                                           |
| Review Submitted I                                                                                | Paymen        | t Records                              |                                    |                      |                                                        |                                                                                                    |
| To review records, select the e<br>drop-down lists below, then se                                 |               |                                        | and the program year for the r     | records from the     | Download the R<br>Templates                            | eporting                                                                                                    |
| Select Entity:                                                                                    |               | *Select Program Year:                  |                                    |                      | To download reporting te                               | mplates, see the                                                                                                 |
| Delect Entry.                                                                                     |               | 2018                                   | Review Record                      | ds                   | Resources tab.                                         |                                                                                                    |
| ABCDEF Medical                                                                                    |               |                                        |                                    |                      |                                                        |                                                                                                    |
| ABCDEF Medical                                                                                    |               | 11 1 1 1 1 1 1 1 1 1 1 1 1 1 1 1 1 1 1 |                                    |                      |                                                        |                                                                                                    |
|                                                                                                   | File(s) S     | status                                 |                                    |                      |                                                        |                                                                                                    |
| Review Submitted I                                                                                |               |                                        | etails by selecting "Review File   | Status."             |                                                        |                                                                                                    |
| Review Submitted I                                                                                |               |                                        | stails by selecting "Review File   | Status."             |                                                        |                                                                                                    |
| Review Submitted I<br>Once a file for your entity has                                             |               |                                        | etails by selecting "Review File   | Status."             |                                                        |                                                                                                    |
| Review Submitted I<br>Once a file for your entity has<br>Review File Status                       | been submi    | itted, you may review the de           | etails by selecting "Review File   | Status."             |                                                        |                                                                                                    |
| Review Submitted I<br>Once a file for your entity has<br>Review File Status<br>Physician Matching | been submi    | itted, you may review the de           | etails by selecting "Review File   |                      |                                                        |                                                                                                    |

<u>Step 3:</u> On the "Add Payment" page, use the drop-down menus to select the Payment Category, Entity Making Payment Registration Name, and Program Year. You may enter the Home System Payment ID (if applicable) of the record you will submit. The Home System Payment ID is the identifier associated with the payment transaction in your home system.

Select the "Continue" button to proceed.

#### Figure 186: Add Payment page displaying Payment Category

| Home                               | Submissions              | Review and Dispute              | <b>Manage Entities</b>      | (Q)<br>My Profile | Messages         | Resourc     |
|------------------------------------|--------------------------|---------------------------------|-----------------------------|-------------------|------------------|-------------|
| dd Pay                             | ment                     |                                 |                             |                   |                  | ?<br>User G |
| ield with an aste                  | erisk (*) is required.   |                                 |                             |                   |                  |             |
|                                    |                          |                                 |                             |                   |                  |             |
| enter a paymer                     | nt, transfer of value, o | or ownership or investment inte | rest, enter the following i | information.      |                  |             |
| o enter a paymer<br>*Payment Categ |                          | * Entity Making Payment         |                             | *Program Year:    | Home System Payn | nent ID: 😧  |

<u>Step 4:</u> Enter the Physician Demographic Information seen on the page below. Required fields are marked with asterisks. Consult the Validated Physician List (VPL), downloadable from the "Submissions" page, to confirm the identifying information for the physician.

To fill in the taxonomy code value, refer to the taxonomy code list on the Resources page of the Open Payments website (<u>https://www.cms.gov/OpenPayments/About/Resources.html</u>) for a complete listing of the available taxonomy codes. Taxonomy codes not on the taxonomy code list should not be entered. If the physician's taxonomy code is not available, select the code that most closely represents the physician's specialty.

To add the physician's license information, select "Add License" and enter the state in which the license is held and the license number. The license number field may contain up to 25 characters, including special characters such as hyphens (-). When done, select "Add License." If you input data into the field and select "Continue" before selecting "Add License," the system will throw an error message. To proceed, either select "Add License" or clear the information from the license field. If the physician has licenses in more than one state, enter in one state and license number and then select "Add License." This will add the information to the record and open up another set of license fields. Repeat until all of the physician's state licenses have been added. You can enter up to five licenses. NOTE: If the physician license information is inactive in any program year (beginning with Program Year 2013 to present) and/or if the license cited on the reported payment record is inactive throughout the Open Payments program, the payment record fails matching.

Select the "Continue" button or the "Ownership or Investment Information" icon on the "Payment Navigation Bar" to proceed to the "Ownership or Investment Information" page.

Figure 187: Physician Demographic Information page

| Home Submiss                                                                                                    | towners and                          | Review and Dispute                | Manage Entitie     |                                              | M                  | essages        | Resou         |  |
|----------------------------------------------------------------------------------------------------|--------------------------------------|-----------------------------------|--------------------|----------------------------------------------|--------------------|----------------|---------------|--|
| Add Ownershi                                                                                                    | p or li                              | nvestment ir                      | iterest F          | Record                                       | _                  |                | User (        |  |
| Overview                                                                                                    | Physician Demographic<br>Information |                                   | hic                | \$<br>Ownership or Investment<br>Information |                    |                | Review & Save |  |
| hysician Demograp                                                                                                    | hic Infor                            | mation 🛼                          | _                  |                                              |                    |                |               |  |
| field with an asterisk (*) is requ                                                                                                 |                                      |                                   |                    |                                              |                    |                |               |  |
| nter the physician demographic                                                                                                    | information.                         |                                   |                    |                                              |                    |                |               |  |
| Physician<br>*First Name:                                                                                                    | Middle Name:                         |                                   | "I act N           | me.                                          | Suffix:            |                |               |  |
| Susan                                                                                                    |                                      | die Hame.                         | Jones              |                                              |                    |                |               |  |
| Physician Business Add                                                                                                    | iress                                |                                   |                    |                                              |                    |                |               |  |
| Country:                                                                                                    |                                      |                                   |                    |                                              |                    |                |               |  |
| United States                                                                                                    |                                      |                                   | ~                  |                                              |                    |                |               |  |
| Street Address, Line 1:                                                                                                    |                                      |                                   | Street A           | ddress, Line 2:                              |                    |                |               |  |
| 7500 Security Blvd/                                                                                                    |                                      |                                   |                    |                                              |                    |                |               |  |
| °City:                                                                                                    |                                      | *State:                           |                    | *ZIP Code:<br>99999 or 99999-9999            |                    |                |               |  |
| Baltimore                                                                                                    |                                      | Maryland                          | ~                  | 21244                                        |                    |                |               |  |
| Email Address:                                                                                                    |                                      |                                   |                    |                                              |                    |                |               |  |
|                                                                                                    |                                      |                                   |                    |                                              |                    |                |               |  |
| Physician Information                                                                                                    |                                      | NPI:                              |                    | *Taxonomy Code: ()                           |                    |                |               |  |
| Primary Type:                                                                                                    |                                      | This is a 10-digit number         | r                  | Taxonomy code.                               |                    |                |               |  |
| Medical Doctor                                                                                                    | ~                                    |                                   |                    | 2084P0802X                                   |                    |                |               |  |
| Physician License Inform<br>To enter the physician's license<br>Select the "Add" button to add t<br>license and may have up to 5.1 | information,<br>the informatio       | on to the record. Select the "    | "Add" button again | to display another set of                    | fields. A record I | must contain a |               |  |
| *State:                                                                                                    |                                      | *Number:<br>Maximum 25 characters |                    |                                              |                    |                |               |  |
| Maryland                                                                                                    | ~                                    | MD-12345                          |                    | Add                                          |                    |                |               |  |
|                                                                                                    |                                      |                                   |                    |                                              |                    |                |               |  |

As mentioned above, selecting "Add" adds the physician license information to the record, shown in the picture below. To enter several licenses, enter in one state and license number and then select "Add" to add the information to the record. Repeat until all of the physician's state licenses have been added, up to a maximum of five. Select the "Continue" button once all information is provided.

## Figure 188: Continue Button for Physician Demographic Information page

| Home Submissions                                                                                                    | R                         | eview and Dispute Mar                | age Entities    | Q<br>My Profile                             | Mess                | · · · · · · · · · · · · · · · · · · · | esource      |  |
|----------------------------------------------------------------------------------------------------|---------------------------|--------------------------------------|-----------------|---------------------------------------------|---------------------|---------------------------------------|--------------|--|
| dd Ownership                                                                                                    | or l                      | nvestment Inte                       | erest F         | 1                                           |                     |                                       | ?<br>User Gu |  |
| Overview                                                                                                    |                           | Physician Demographic<br>Information | -               | \$<br>Ownership or Investmen<br>Information | it                  | Review & Save                         |              |  |
| hysician Demographi                                                                                                    | c Infor                   | mation 🗟                             |                 |                                             | -                   |                                       |              |  |
| field with an asterisk (*) is require<br>ter the physician demographic inf                                                                |                           |                                      |                 |                                             |                     |                                       |              |  |
| Physician                                                                                                    |                           |                                      |                 |                                             |                     |                                       |              |  |
| First Name:                                                                                                    | Middle Name:              |                                      | "Last Na        | ime:                                        | Suffix:             |                                       |              |  |
| Susan                                                                                                    |                           |                                      | Jones           |                                             |                     |                                       |              |  |
| Physician Business Addre<br>Country:                                                                                                    | 55                        |                                      |                 |                                             |                     |                                       |              |  |
| United States                                                                                                    |                           |                                      | ~               |                                             |                     |                                       |              |  |
| Street Address, Line 1:                                                                                                    |                           |                                      | Street A        | ddress, Line 2:                             |                     |                                       |              |  |
| 7500 Security Blvd/                                                                                                    |                           |                                      |                 |                                             |                     |                                       |              |  |
| City:                                                                                                    |                           | *State:                              |                 | "ZIP Code:<br>99999 or 99999-9999           |                     |                                       |              |  |
| Baltimore                                                                                                    |                           | Maryland                             | ~               | 21244                                       |                     |                                       |              |  |
| mail Address:                                                                                                    |                           |                                      |                 |                                             |                     |                                       |              |  |
| Physician Information                                                                                                    |                           |                                      |                 |                                             |                     |                                       |              |  |
| Primary Type:                                                                                                    |                           | NPI:<br>This is a 10-digit number    |                 | "Taxonomy Code: 🕦                           |                     |                                       |              |  |
| Medical Doctor                                                                                                    | ~                         |                                      |                 | 2084P0802X                                  |                     |                                       |              |  |
| Physician License Informa<br>To enter the physician's license in<br>Select the "Add" button to add the<br>cense and may have up to 5. You | formation,<br>information | on to the record. Select the "Ade    | d" button again | to display another set of                   | fields. A record mu | ust contain at leas                   |              |  |
| State:                                                                                                    |                           | Number:                              |                 | Actions:                                    |                     |                                       |              |  |
| Maryland                                                                                                    |                           | MD-12345                             |                 | Edit                                        |                     |                                       |              |  |
| Add                                                                                                    |                           |                                      |                 |                                             |                     |                                       |              |  |

<u>Step 5:</u> Enter the ownership or investment interest information. Required fields are marked with asterisks.

Note that the total sum of the payment must exceed zero dollars. Correspondingly, either the "Dollar Amount Invested" or "Value of Interest" fields must have an amount greater than 0.00. The "Terms of Interest" field must contain a description of any applicable terms of the ownership or investment interests. When reporting the terms of any ownership or investment interests, provide the type of ownership or investment interests, including but not limited to stock, stock options, partnership shares, loans, bonds, or other financial instruments that are secured with an entity's property or revenue, or a portion of that property or revenue. The field is a free-form text field, with a 500-character maximum. All special characters found on a standard U.S. keyboard can be used in the text box, not including ALT+NUMPAD ASCII Key characters.

Once all information is entered, select the "Continue to Review" button or the "Review & Save" icon on the "Payment Navigation Bar" to proceed to the "Review and Save" page.

| Home                                                        | Submissions                       | Rev        | iew and Dispute                       | Manage Entities              | (2)<br>My Profile                           | Messages  | Resou         |  |
|-------------------------------------------------------------|-----------------------------------|------------|---------------------------------------|------------------------------|---------------------------------------------|-----------|---------------|--|
| dd O                                                        | wnership o                        | r In       | vestment                              | Interest Re                  | cord                                        |           | User G        |  |
|                                                             | 0                                 |            |                                       |                              | \$                                          |           | /             |  |
|                                                             | Overview                          |            | Physician Demographic Ov              |                              | mership or Investment<br>Information        | Review    | Review & Save |  |
| wnershi                                                     | p or Investment                   | Infor      |                                       |                              | momadon                                     | _         |               |  |
| ield with an :                                              | asterisk (*) is required.         |            |                                       |                              |                                             |           |               |  |
|                                                             | red ownership or investr          | nent inter | est information.                      |                              |                                             |           |               |  |
| interest Hel                                                | d By:                             |            | *Dollar Amount In<br>99999 99 and max | vested:<br>cimum 12 digits 🚯 | *Value of Interest:<br>99999 99 and maximum | 12 digits |               |  |
|                                                             |                                   |            |                                       |                              |                                             |           |               |  |
|                                                             | vered Recipient                   | ~          | 1565.23                               |                              | 2000                                        |           |               |  |
| Physician Co<br>Terms of In                                 | terest:                           |            | 1565.23                               | not be saved Q               | 2000                                        |           |               |  |
| Physician Co<br><b>Ferms of In</b><br>30 characte           | terest:<br>ers maximum. Character |            | 1565.23                               | not be saved 😧               | 2000                                        |           |               |  |
| Physician Co<br><b>Terms of In</b><br>DO characte           | terest:<br>ers maximum. Character |            | 1565.23                               | not be saved 😧               | 2000                                        |           |               |  |
| Physician Co<br><b>Terms of In</b><br>DO characte           | terest:<br>ers maximum. Character |            | 1565.23                               | not be saved.                | 2000                                        |           |               |  |
| Physician Co<br><b>Ferms of In</b><br>30 characte           | terest:<br>ers maximum. Character |            | 1565.23                               | not be saved                 | 2000                                        |           |               |  |
| Physician Co<br><b>Ferms of In</b><br>30 characte           | terest:<br>ers maximum. Character |            | 1565.23                               | not be saved                 | 2000                                        |           |               |  |
| Physician Co<br>Terms of In<br>00 characte<br>Enter terms o | terest:<br>ers maximum. Character |            | 1565.23                               | not be saved                 | 2000                                        |           |               |  |

Figure 189: Continue to Review Button for Physician Demographic Information page

<u>Step 6:</u> Review the ownership or investment interest information entered in the previous pages on the "Review and Save" page. If necessary, select the "Back" button at the bottom of the page to go back and edit information. Users can also select an icon from the Payment Navigation Bar, located on top of the page, to go directly to the desired page. Once the record is accurate, select the "Save Record" button to continue.

## Figure 190: Save Record Button for Physician Demographic Information page

| Home Submissions                                                                                                    | Review and Dispute Manage                                   |                         | 9<br>Profile                  | Messages   | Resourc      |  |
|----------------------------------------------------------------------------------------------------|-------------------------------------------------------------|-------------------------|-------------------------------|------------|--------------|--|
| dd Ownership or                                                                                                    | Investment Intere                                           | st Record               |                               |            | ?<br>User Gi |  |
| Overview                                                                                                    | Physician Demographics<br>Information                       |                         |                               |            | eview & Save |  |
| eview and Save Page                                                                                                    |                                                             |                         |                               |            |              |  |
| eview the payment information below. If the                                                                                                    | here are any errors, navigate to the resp                   | ective screen and updat | e as necessary                |            |              |  |
| ayment Submission Information                                                                                                    | n                                                           |                         |                               |            |              |  |
| ntity Making Payment Registration Na                                                                                                    | ame: ABCD Medical                                           |                         |                               |            |              |  |
|                                                                                                    |                                                             |                         |                               |            |              |  |
| rogram Year: 2018 Payment Ca                                                                                                    | itegory: Ownership or Investment Inter                      | rest Home System        | Payment ID:                   |            |              |  |
|                                                                                                    |                                                             | est Home System         | Payment ID:                   |            |              |  |
| Physician Demographics Inform                                                                                                    |                                                             | est Home System         | Payment ID:                   |            |              |  |
| Physician Demographics Information:<br>Iame: Susan Jones<br>Iusiness Address:<br>500 Security BMd<br>altimore, MD 21244                                                                                                    |                                                             | est Home System         | Payment ID:                   |            |              |  |
| Program Year: 2018 Payment Ca<br>Physician Demographics Informa<br>Jame: Susan Jones<br>Jusiness Address:<br>500 Security Bivd.<br>Jailtmore, MD 21244<br>Jinited States<br>Email Address:                                                                              |                                                             | est Home System         | Payment ID:                   |            |              |  |
| Physician Demographics Information<br>ame: Susan Jones<br>business Address:<br>500 Security Blvd.<br>altimore, MD 21244<br>inited States<br>mail Address:<br>rimary Type: Medical Doctor<br>hysician State License(s):                                                  |                                                             |                         | Payment ID:<br>faxonomy Code: | 2084P0802X |              |  |
| Physician Demographics Information<br>ame: Susan Jones<br>Insiness Address:<br>500 Security Blvd.<br>altimore, MD 21244<br>Inited States<br>mail Address:<br>rrimary Type: Medical Doctor<br>hysician State License(s):<br>ID - MD-12345                                | ation<br>NPI:                                               |                         |                               | 2084P0602X |              |  |
| Physician Demographics Informa<br>lame: Susan Jones<br>Iusiness Address:<br>500 Security Blvd.<br>Ialtimore, MD 21244<br>Inited States<br>imail Address:<br>Imary Type: Medical Doctor<br>Hysician State License(s):<br>ID - MD-12345<br>Ownership or Investment Inform | ation<br>NPI:                                               |                         |                               |            |              |  |
| Physician Demographics Information:<br>Iame: Susan Jones<br>Business Address:<br>500 Security Bivd<br>Baltimore, MD 21244<br>Inited States                                                                                                    | ation<br>NPI:<br>ation<br>cipient Dollar Amount Invested: S |                         | Taxonomy Code:                |            |              |  |

A confirmation message will be displayed on-screen to confirm the payment has been saved and is being processed.

Figure 191: Record Saved Successfully page

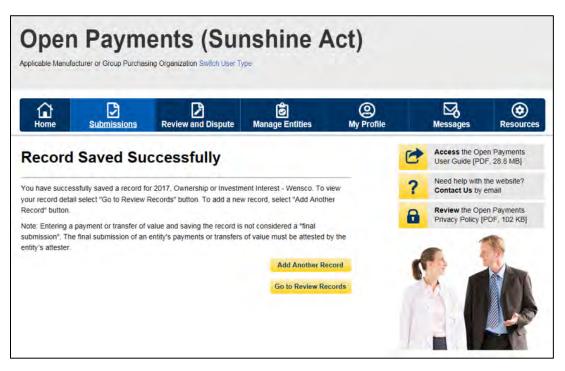

Take note that once the data has been uploaded to the system and undergone all checks including matching validations, it still must go through the Final Submission process in the Open Payments system. Manual data entry only uploads the record and checks it to ensure that it adheres to a valid data format and matching requirements. You must complete the final submission and attestation process for the data to be considered reported. See Section 4.10 for details on final submission and Section 4.14 for details on attestation.

## Section 4.6: Record Validation and Matching

Records submitted to the Open Payments system must pass several validation steps in order to become eligible for final submission and attestation. The steps are shown in Figure 192, below.

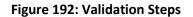

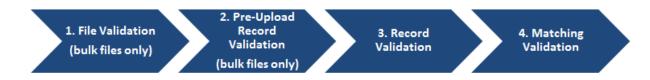

Details on these types of validation are given below.

#### 4.6a: Validation Step 1: File-Level Validation

Bulk files undergo validations before the records within the file are uploaded. If a file fails any of the filelevel validations, no records from the file are uploaded to the Open Payments system. You will receive an email notifying you of the success or failure of the file upload based upon these validations. These emails are discussed in detail in Section 4.7a.

Bulk data files will not be accepted by the Open Payments system if any of the following errors are detected:

- The submitted file size is larger than 250 MB.
- The file is not in CSV or ZIP format.
- The file header row is not present.
- Columns are missing in the data file.
- The sample file used to create the submitted file and payment category of the file selected at upload do not match.
- The Applicable Manufacturer ID or Applicable GPO Registration ID included in the file's records does not match the Applicable Manufacturer or Applicable GPO Registration ID in the reporting entity's profile.
- The payment category selected in the dropdown menu on the Upload Payments page of the Open Payments system does not match the payment category of the submitted file.
- A value other than "Y" or "N" was entered for the Consolidated Report Indicator.
- The Consolidated Report Indicator value is not the same for all of the records in the file.
- The Applicable Manufacturer or Applicable GPO Making Payment Registration ID did not match the Applicable Manufacturer or Applicable GPO Registration ID and the Consolidated Report Indicator value was set to "N".
- The submitting user did not hold the submitter role with the reporting entity corresponding to the Applicable Manufacturer or Applicable GPO Making Payment Registration ID or Applicable Manufacturer Applicable GPO Registration ID in the record.
- The Applicable Manufacturer or Applicable GPO Making Payment Registration ID provided in the record does not exist in the Open Payments system.
- The Resubmission File Indicator in the uploaded file does not match the value selected for the Resubmission File Indicator drop-down menu on the Upload Payments page of the Open Payments system.
- The payment date in a record does not correspond to the Program Year selected on the Upload Payments page of the Open Payments system.

- The submitted template does not match the Program Year selected on the Upload Payments page of the Open Payments system.
- The Applicable Manufacturer or Applicable GPO Making Payment Registration ID is not included; this value is required for General Payment and Research Payment records.
- The Applicable Manufacturer or Applicable GPO Reporting Ownership Registration ID is not included; this value is required for Ownership/Investment records.
- The Resubmitted Payment Record ID has an invalid format or length.
- An invalid value was provided for the Delay in Publication of Research Payment Indicator.
- The required fields for update of delay in publication are not populated for all records in the file.
- The required fields for deletion are not populated for all records in the file.
- The required fields for new submission are not populated for all records in the file.
- The required fields for resubmission are not populated for all records in the file.
- A service within the Open Payments system was down and the file could not be processed.

#### 4.6b: Validation Steps 2 and 3: Record-Level Validations

Step 2 validations are performed only on records submitted via bulk file upload before the records are saved into the Open Payments system.

Step 3 validations are performed on records submitted via bulk file upload after the record is saved. Records submitted manually undergo step 3 validations during the record entry process.

In both steps, individual records are checked to determine their validity, including whether:

- All required fields are populated;
- The information in each field meets the formatting and data input requirements of that field;
- If the record is submitted to change an existing record (i.e., the record is a resubmission or is intended to delete or renew the delay in publication of an existing record), an original version of the record exists within the Open Payments system.

Record field requirements are detailed in the Submission Data Mapping Documents, which are available on the Resources page of the Open Payments website

(<u>https://www.cms.gov/OpenPayments/About/Resources.html</u>). Refer to the Submission Data Mapping Document that corresponds to the record's program year.

#### 4.6c: Validation Step 4: Record Matching

After a record passes record-level validations, the Open Payments system attempts to match the covered recipient information in the record (e.g., Physician First Name, Teaching Hospital Address, etc.) with a valid covered recipient using existing CMS resources and information. If the information in the record cannot be matched, the record will fail matching validation.

Records containing physician licenses that were valid after August 1, 2013 (start date of data collection for the Open Payments program) but were expired during the entirety of the program year of the record will **not** fail matching due to the expired licenses but will trigger warnings to the user. Refer to Section 4.7, "Identifying Errors," for details.

# Section 4.7 Identifying Errors

The Open Payments system notifies users of errors in records via several means.

## 4.7a: Identifying Errors - Bulk File Upload

Errors in files or records submitted via the bulk file upload process are communicated to submitters via notification emails. Users can also review the submitted file(s) statuses on the Review File Status page, refer to Section 4.4d for more details.

## 4.7a (1) Determining the Step Where the Error Occurred

Users can determine at what step the file or records failed based upon the format of the notification email, or by reviewing the file upload status on the "Review File Status" page.

- File Validation failure (Step 1): The email describes a file validation failure, the reason for the failure, and, if applicable, the line number of the submitted data file where the failure occurred. Files that fail at this step will have a status of "Rejected" on the "Review Files Status" page. Step 1 validations stop upon finding an error.
- **Pre-Upload Record Validation failure (Step 2):** The email lists the reasons for record rejections, the number of records in the file that failed for each reason, and identifies up to a set number of records for each rejection reason. Files with records that meet this criteria will have a status of "Submitted with Errors" on the "Review File Status" page.
- **Record Validation failure (Step 3):** The email explains that the file has been processed, and one or more records were found to contain validation errors. The email also provides instructions for locating the Error Log that lists the errors found in the records. Files with records that meet this criteria will have a status of "Submitted with Errors" on the "Review File Status" page.
- Matching Validation failure (Step 4): The email explains that records were submitted successfully, but they may contain records in Failed Matching status or records with Warnings. Files with records that meet this criteria will have a status of "Submitted Successfully" or "Processed with Warnings" on the "Review File Status" page.

Warning messages, such as those issued for late submission or records with expired licenses, do not themselves trigger notification emails. However, the warnings will be included in the error log associated with the bulk file. Records with expired license related warnings are also identified with a warning icon ( next to the Record ID on the Payment Category page. A warning message will appear if a marketed name of the drug or biological does not match the CMS approved data sheet and if the Drug or Biological Name and NDC combination does not match the CMS approved data sheet.

Note that if a bulk file submission makes it past Step 1, all of the records within the file are checked individually for Steps 2-4. A bulk file that passes Step 1 might include records that fail at Step 2, records that fail at Step 3, records that fail at Step 4 and records that upload successfully. In that scenario, the submitter would receive multiple notification emails.

## 4.7a (2) If Errors Occur During File Validation (Step 1):

If a file fails initial validation (Step 1), the entire file will be rejected. No records in the file will be saved in the Open Payments system.

The notification email will state the reason for the failure, and, if applicable, the line number of the file where the failure occurred. Step 1 validations stop upon finding one error.

The submitter will need to correct the error and reload the file to continue with processing. Refer to Section 4.8, "Correcting Records," for more information and further instructions.

## 4.7a (3) If Errors Occur During Record Validation - Pre-Upload (Step 2)

Records that fail pre-upload validation checks (Step 2) will not be saved in the Open Payments system.

The notification email will state the reasons for record failures, the number of records from your file that failed for each reason, and up to a set number of Record ID numbers of records that failed for each reason.

The email will identify whether the number of records rejected exceeds the visible amount. If more records are rejected for a particular reason than can be displayed for that reason, contact the Open Payments Help Desk for the complete list of records rejected for that reason.

Records with Step 2 errors are not loaded into the Open Payments system. They will not be available for review or correction within the Open Payments system, nor will they appear in an error log. You will need to correct record errors and resubmit the records. Refer to Section 4.8, "Correcting Records," for more information and further instructions.

**4.7a (4) If Errors Occur During Record Validation - Post-Upload (Step 3) or Matching Validation (Step 4)** Records that fail Steps 3 or 4 will be saved within the Open Payments system and can be reviewed and edited within the system.

The notification email for record failure of Steps 3 or 4 contains instructions on locating and downloading an Error Log that lists and details those errors.

Another method for identifying records that failed Steps 3 and 4 is by searching within the Open Payments system. To do so, follow the steps below:

<u>Step 1:</u> Log in to the Open Payments system via the CMS Enterprise Portal at <u>https://portal.cms.gov/</u> and select the "Submissions" tab on the toolbar.

<u>Step 2:</u> On the "Review Submitted Records" section, select the entity and program year for the records you wish to review, then select the "Review Records" button.

<u>Step 3:</u> On the "Review Records" page, find the payment category (general, research, or ownership/investment) of the record(s) you wish to review, then select the "View All" button. All records submitted for the reporting entity for that payment category and program year will display on the selected Payment Category page.

<u>Step 4</u>: Use the filters for "Record Status" to search for records in a "Failed Validation" and/or "Failed Matching" statuses.

- "Failed Validation" means that the data in at least one field in the record does not match the required formatting and data reference validations for that field.
- "Failed Matching" means that the covered recipient information in the record, including principal investigator information, cannot be matched to a valid covered recipient physician or teaching hospital.

Note: To download the record information returned by your search into a CSV file by selecting the "Download Zip File" link on the Payment Category page. The filters applied on the page will be applied to the download. Downloaded data files cannot exceed the acceptable limit of 400,000 records. If your record volume exceeds the record limit, filter your search results by File ID to create smaller subsets of records and download them in multiple files. Note: the filter for Teaching Hospital CCN should not be used for downloading failed records, as it only returns records that have been successfully validated and matched. It will not return records with a status of "Failed Validation" or "Failed Matching."

Follow the steps below to **view a file's upload status** on the File ID page and to **download an Error Log** for records that failed Steps 3 or 4 and interpret the error codes it contains:

<u>Step 1:</u> Go to the table at the bottom of the Payment Category page, which will be filtered for failed records per the process above. Select the hyperlink in the "File ID" column of a record to be examined, which opens the "File ID" page.

<u>Step 2:</u> Check the file's upload status on the "File ID" page. One of three statuses will be given:

- **Submitted with Errors** The file is uploaded successfully but one or more of the records in the file are in "Failed Validation" or "Failed Matching" status. An error log will be generated for a file that contains records that generated errors for failed validation or matching.
- **Processed With Warning** The file contains records with late submission and/or expired license warning. Users do not need to take any action for late submission warning, however, they can correct or delete records with expired license warning. If it is confirmed that the information is valid, the record can continue through final submission without further updates.
- **Submitted Successfully** The file uploaded successfully. An error log will be generated for a file that contains records that generated warnings.

<u>Step 3:</u> On the "File ID" page, select the "Error Log" hyperlink at the bottom of the page to download the error log.

<u>Step 4:</u> Find the error code displayed in the "Error Message ID" column of the error log. A sample Error Log is shown below. The codes listed in the "Error Message ID" column are error codes. For data elements that have multiple fields and may contain multiple values (e.g., physician license), the error log file column "Data Element Value" displays the specific value that produced the error.

Figure 193: Sample Error report in Excel showing error message ID's and Data Element Values

| 1       | Calibri<br>B I U<br>- Ca<br>Fon |            | ···································· | General *<br>\$ * % *<br>***************************** | Styles   | Delete *<br>Format *<br>Cells | 2* F    | int & Find &<br>ilter - Select -<br>Editing |         |
|---------|---------------------------------|------------|--------------------------------------|--------------------------------------------------------|----------|-------------------------------|---------|---------------------------------------------|---------|
| G17     |                                 | 6          | c l                                  |                                                        |          |                               |         |                                             |         |
| A       | 8                               |            | c                                    | D                                                      |          | E                             |         | F                                           | G       |
| File ID | Record ID                       | Home Syste | m Payment ID                         | Payment Record                                         | d Status | Error Mess                    | sage ID | Data Element                                | t Value |
| 2836    | 547933                          |            |                                      | Failed Validatio                                       | n        | E-718                         |         |                                             |         |
| 2836    | 547933                          | Test1      |                                      | Failed Validatio                                       | n        | E-778                         |         | 207UN0902X1                                 | L       |
| 2836    | 547933                          | Test1      |                                      | Failed Validatio                                       | n        | E-801                         |         | 1111-7272-0                                 |         |
| 2836    | 547933                          | Test1      |                                      | Failed Validatio                                       | n        | E-993                         |         | 10038181210                                 |         |
| 2836    | 547933                          | Test1      |                                      | Failed Validatio                                       | n        | 1-401                         |         |                                             |         |
| 2836    | 547935                          | Test2      |                                      | Failed Validatio                                       | n        | E-801                         |         | 1111-7272-5                                 |         |
| 2836    | 547935                          | Test2      |                                      | Failed Validatio                                       | n        | E-9022                        |         | 0                                           |         |
| 2836    | 547935                          | Test2      |                                      | Failed Validatio                                       | on       | 1-401                         |         |                                             |         |
|         |                                 |            |                                      |                                                        |          |                               |         |                                             |         |

<u>Step 5:</u> Once you have determined the error codes for each record, consult the Error Code Key, which is available on the Resources page of the Open Payments website at

<u>https://www.cms.gov/openpayments/About/Resources.html</u> or within the Open Payments system by selecting the "Resources" tab. The Error Code Key lists error IDs along with a description regarding the relevant data element name, an error description, and steps to avoid and correct the error.

#### 4.7a (5) To see errors on individual records in the Open Payments System

If a record fails validation or matching, details of the failure in the individual record can be seen within the Open Payments system.

<u>Step 1</u>: Go to the table at the bottom of the Payment Category page. Filter the records as needed to locate the failed record to be examined.

<u>Step 2</u>: Select the hyperlink in the "Record ID" column for that record or select the "View" hyperlink under the "Actions" column. This will take you to the record's "Record ID" page.

<u>Step 3:</u> On the "Record ID" page, error messages for the record will be displayed at the top of the page. Error messages associated with data elements that can contain multiple values, such as physician license, will identify the specific value that produced the error in parentheses after the error message.

You will need to correct record errors and resubmit the records. Refer to Section 4.8, Correcting Records, for details.

In certain scenarios, such as if a physician's license was found to be expired during the program year, or if the record is considered to be a late payment, a warning message will be listed in the downloadable error log. These records should be reviewed to confirm their accuracy. If necessary, update or delete the record associated with the warning message. If the information is believed to be valid, the records can be processed through final submission and attestation without further updates.

If the physician license information is inactive in any program year (beginning with Program Year 2013 to present) and/or if the license cited on the reported payment record is inactive throughout the Open Payments program, the payment record fails matching.

## 4.7b: Identifying Manual Entry Errors

Records entered manually do not undergo Step 1 or Step 2 validations. Step 3 validations are applied during the manual data entry process, and any failures of Step 3 will trigger on-screen error messages. Error messages for data elements with multi-entry values, are displayed in bracket(s) on-screen.

Manual entry of a record cannot be completed until all Step 3 errors are resolved.

Once a manually entered record has been uploaded, it undergoes Step 4 (matching) validations. Records that fail Step 4 validations will not trigger a notification email. To determine if a manually entered record failed Step 4 validations, search in the Open Payments system for records that failed matching validation. To search the Open Payments system to find which records failed Step 4, follow the steps below:

- Log in to the Open Payments system via the CMS Enterprise Portal at <u>https://portal.cms.gov/</u> and select the "Submissions" tab on the toolbar.
- On the "Review Submitted Records" section, select the entity and program year for the records you wish to review, then select the "Review Records" button
- On the "Review Records" page, find the payment category (general, research, or ownership/investment) of the record(s) you wish to review, then select the "View All" Button. All records submitted for the reporting entity for that payment category and program year will display on the selected Payment Category page.
- Use the filters for "Record Status" to search for records in a "Failed Matching" status.

The user can download the record information returned by your search into a CSV file by selecting the "Download Zip File" link on the Payment Category page. The filters applied on the page will be applied to the download. Downloaded data files cannot exceed the acceptable limit of 400,000 records. If your record volume exceeds the record limit, filter your search results by applying search criteria to create smaller subsets of records and download them in multiple files. Note: the filter for Teaching Hospital CCN should not be used for downloading failed records, as it only returns records that have been successfully validated and matched. It will not return records with a status of "Failed Validation" or "Failed Matching."

To see details of the failure in the individual record in the Open Payments system, follow the steps below:

- Go to the table at the bottom of the Payment Category page, which will now be filtered for failed records per the process above. Select the hyperlink in the "Record ID" column for a record or select the "View" hyperlink under the "Actions" column. This will take you to the record's "Record ID" page.
- 2. On the "Record ID" page, error messages related to this record will be visible. The onscreen error messages for multiple-value fields will also identify the specific value that produced the error.

You will need to correct record errors and resubmit the records. Refer to Section 4.8, Correcting Records, for details.

Note: Records that trigger the physician expired license warning message can be identified by a warning icon (A) on the Payment Category page, and on the individual record's "Record ID" page. For records submitted by bulk file, the error log for the bulk file will also provide expired license warnings for each record with an expired license and specify the expired license(s). Records that have warnings but passed validation and matching are processed successfully but should be reviewed for accuracy. If the data is determined to be accurate, no further action on the records is required before proceeding to final submission.

## **4.7c: GPO Users Only - Identifying Recipients Missing Attested Ownership Record** This section is for applicable group purchasing organizations (GPOs) users only.

The Open Payments program requires group purchasing organizations (GPOs) to report physician Ownership/Investment Interest if there is a General/Research payment reported for that physician and program year. To confirm compliance with this rule, GPO users can access a report that identifies physicians on General/Research Payment records that are missing attested Ownership/Investment Interest record for the same Program Year by following the steps below:

- 1. Log into the Open Payments system via the CMS Enterprise Portal at <u>https://portal.cms.gov/</u> and select the "Submissions" tab on the toolbar.
- 2. GPO users have access to the "Download Recipients Missing Ownership Record" section. Under the section, select the entity that you wish to review, then select the "Download Report" button.

## Figure 194: Submissions page for Group Purchasing Organization users

| Home Submissions                                                                                                    | Review and D                                                                                                    | ispute                                                                                               | Ø<br>Manage Entities                                                                                                    | 6                                                                                        | (Q)<br>My Profile                                                          |                                                                             | Sea<br>angen                                                                                                    | Resourc        |  |
|----------------------------------------------------------------------------------------------------|----------------------------------------------------------------------------------------------------|----------------------------------------------------------------------------------------------------|----------------------------------------------------------------------------------------------------|------------------------------------------------------------------------------------------|----------------------------------------------------------------------------|-----------------------------------------------------------------------------|----------------------------------------------------------------------------------------------------|----------------|--|
| Submissions                                                                                                    |                                                                                                    |                                                                                                    |                                                                                                    |                                                                                          |                                                                            |                                                                             |                                                                                                    | ?              |  |
| A field with an asterisk (*) is required.<br>Applicable manufacturers and applicable OP<br>System.                                                                                                    | Os must submit                                                                                                    | payments, o                                                                                          | r other transfers o                                                                                                    | f value, and                                                                             | ownership or inv                                                           | niment etere                                                                | sts to the Op                                                                                                    | en Payments    |  |
| Submit Payment Data                                                                                                    |                                                                                                    |                                                                                                    |                                                                                                    |                                                                                          |                                                                            |                                                                             |                                                                                                    |                |  |
| Only users who hold the role of submitter can submit information to the Open Payments system. Select Bulk File<br>/pload or Manual Data Entry below.                                                                                                    |                                                                                                    |                                                                                                    |                                                                                                    |                                                                                          |                                                                            |                                                                             | Download the Physician<br>List<br>The Validated Physician Lists and                                                                      |                |  |
| Refer to the Resources tab for the Open Pay<br>reporting templates for the Bulk File Upload.                                                                                                    |                                                                                                    |                                                                                                    | Data Entry to sub-<br>s manual entry on                                                                                                    |                                                                                          | using the                                                                  | Suppleme                                                                    |                                                                                                    | ram Year below |  |
| Buik File Upload Manual Data Entry                                                                                                    |                                                                                                    |                                                                                                    |                                                                                                    |                                                                                          |                                                                            |                                                                             | should not be shared publicly.<br>Validated Physician Lists<br>and Physician with Inacti<br>License(s) Supplement Fi<br>per Program Year |                |  |
| Review Submitted Payment Records                                                                                                    |                                                                                                    |                                                                                                    |                                                                                                    |                                                                                          |                                                                            | Download the Validation<br>Template<br>The physician validation template is |                                                                                                    |                |  |
| To review records, select the entity whose re<br>krop-down lists below, then select "Review F                                                                                                    |                                                                                                    | to neview and                                                                                        | the program yea                                                                                                    | for the rec                                                                              | ords from the                                                              |                                                                             | hrough the link<br>Physician Val                                                                                                    | below.         |  |
| Select Entity: "5                                                                                                    | elect Program                                                                                                    | Year:                                                                                                |                                                                                                    |                                                                                          |                                                                            |                                                                             | Template                                                                                                    |                |  |
| Please Select P                                                                                                    | wase Select                                                                                                    |                                                                                                    | M Bron                                                                                                    | w Records                                                                                |                                                                            |                                                                             |                                                                                                    |                |  |
| Review Submitted File(s) Sta                                                                                                    |                                                                                                    |                                                                                                    |                                                                                                    |                                                                                          |                                                                            |                                                                             |                                                                                                    |                |  |
| Drice a file for your entity has been submitte<br>Review File Status                                                                                                    | d, you may revie                                                                                                    | w the defails                                                                                        | by selecting. 'Rev                                                                                                    | new File St                                                                              | ilus."                                                                     |                                                                             |                                                                                                    |                |  |
|                                                                                                    |                                                                                                    |                                                                                                    |                                                                                                    |                                                                                          |                                                                            |                                                                             |                                                                                                    |                |  |
| Download Recipients Missin                                                                                                    | g Ownersh                                                                                                    | nip Reco                                                                                             | rd                                                                                                    |                                                                                          |                                                                            |                                                                             |                                                                                                    |                |  |
| SPO entities are required to report ownership<br>preneral and/or research records for the same<br>IO3 5060. To review physicians that were of<br>werreming record, select the entity you wish<br>VOTE: If there is any physician where the co-<br>interest record in Ready for Attestation status<br>Durnenhiphinewerthemit Interest records for the<br>associated general or research records are is<br>a completed. | e program year<br>ed on general ar<br>to review from 9<br>kumn value for 1<br>s' is "No," reviev<br>physician will b | (per the Oper<br>idior research<br>to thop-down<br>is there at lea<br>v your submit<br>e included in | <ul> <li>Payments final in<br/>h records who do<br/>list below, then s<br/>ist one associated<br/>istons to verify the<br/>your submission.</li> </ul> | ule, 42 C.F<br>not have an<br>elect 'Down<br>5 Ownership<br>it a corresp<br>If the value | R §<br>attested<br>icad Report "<br>Vinvestment<br>onding<br>is "Yes," the |                                                                             |                                                                                                    |                |  |
| Select GPO Entity:<br>Please Select Select                                                                                                    | lownicad Repor                                                                                                    |                                                                                                    |                                                                                                    |                                                                                          |                                                                            |                                                                             |                                                                                                    |                |  |
| Physician Matching Validatio                                                                                                    | on Utility                                                                                                    |                                                                                                    |                                                                                                    |                                                                                          |                                                                            |                                                                             |                                                                                                    |                |  |
|                                                                                                    | ect the "Validate                                                                                                    | Physician' t                                                                                         | utton below and                                                                                                    | upload phys                                                                              | ician                                                                      |                                                                             |                                                                                                    |                |  |
| To verify physician matching information, set<br>information on the new page                                                                                                    |                                                                                                    |                                                                                                    |                                                                                                    |                                                                                          |                                                                            |                                                                             |                                                                                                    |                |  |

- 3. In the downloaded Zip file, save or open the Excel file to review the recipients specified on general/research records that are missing an attested ownership/investment interest record in the same program year as the general/research record. The report shows the following information:
  - a. GPO Making Payment Name
  - b. GPO Making Payment Registration ID
  - c. Program Year
  - d. Covered Recipient First Name
  - e. Covered Recipient Last Name
  - f. General Payment Sample Record ID(s) that the covered recipient is included on (separated by semicolon): This field includes up to 25 latest general payment record IDs that are associated with the physician. Only those in Ready for Submission, Returned to Submitter, Ready for Attestation, Attested, and Attested as Marked for Deletion statuses are included.
  - g. Research Payment Sample Record ID(s) that the covered recipient is included on (separated by semicolon): This field includes up to 25 latest research payment record IDs that are associated with the physician. The listed physician can be a covered recipient or a principal investigator of a research record. Only those in Ready for Submission, Returned to Submitter, Ready for Attestation, Attested, and Attested as Marked for Deletion statuses are included.
  - h. Is there at least one associated Ownership/Investment Interest record in Ready for Attestation status: This field will be populated as "Yes" if the physician will meet the compliance requirements upon attestation.

Review your submissions to confirm that an ownership/investment interest record for the associated physician on the general or research record is entered for that Program Year. Enter a new ownership/investment interest record or attest to the existing ownership/investment interest records if required. No further action is required if there are no records shown in the report.

## **Section 4.8: Correcting Records**

Records that contain validation or matching errors must be corrected and re-submitted until the records are free from errors. Records that have warnings but not validation or matching errors do not need to be corrected before proceeding, but should be reviewed for accuracy.

Once free from errors, you can complete the submission process for these records. Records can be corrected via bulk file upload or manual editing in the Open Payments system.

Note: Fields that identify the record's covered recipient or principal investigators cannot be changed once a record is in a "Ready for Attestation" or "Attested" status. If fields need to be changed in a record that is in a "Ready for Attestation" or "Attested" status, the original record must be deleted and then resubmitted as a new record. The attester is encouraged to use the assumptions statement to denote records that have been deleted and then re-submitted, including when those records were re-submitted

after the submission deadline. Refer to section 4.14 for details about the assumptions statement. The relevant fields that identify the record's covered recipient or principal investigators are as follows:

- For physicians (including principal investigators): First Name, Last Name, NPI, License State, and License Number.
- For teaching hospitals: Teaching Hospital Name, the hospital address fields, and Taxpayer Identification Number.

Changing a record may affect the publication of that record, depending on when the changes are made. For details refer to the "Methodology and Data Dictionary Document" available on the Resources page of the Open Payments website, at <u>https://www.cms.gov/openpayments/About/Resources.html</u>.

Note: if a record containing multiple physician state licenses failed matching due to one of those licenses, and the license information is as accurate as can be determined, it is permissible to remove that license from the record before resubmission, as only one license is required.

# 4.8a: Correcting Records via Bulk File Upload

To correct records via bulk file upload:

<u>Step 1:</u> Create a new bulk data file containing the rejected or failed records with the identified errors corrected. In these corrected records, set the Resubmission File Indicator as explained below. Note that all records in a bulk file must have the same value for Resubmission File Indicator.

- If the file failed in steps 1 or 2, the Resubmission File Indicator for the records does not need to be changed from the original submission.
- If the record(s) in the file failed in steps 3 or 4, the record(s) must undergo resubmission or deletion and new records submitted in their place.
  - For resubmissions, each corrected record must have its "Resubmission File Indicator" value set to "Y" and the original record's Record ID provided in the updated record's "Resubmitted Payment Record ID" field.
  - If the failed record must be deleted and replaced due to changes in identifying information (per the boldfaced text in the "Correcting Records" section above), consult the Deleting Records section 4.9. Replacement records will be new submissions and should have a "Resubmission File Indicator" value of "N".

<u>Step 2:</u> Submit the record through the bulk file upload process. Instructions are available in Section 4.4, Bulk File Upload. After the bulk file is uploaded, the records must undergo final submission and attestation. Refer to Section 4.10, Final Submission and Section 4.14, Attestation and Assumptions.

# 4.8b: Correcting Records Manually

You can correct records manually, one at a time. To correct an individual record manually, follow these steps.

- Log in to the Open Payments system via the CMS Enterprise Portal at <u>https://portal.cms.gov/</u> and select the "Submissions" tab on the toolbar. In the "Review Submitted Records" section, select the reporting entity whose record you wish to view and the program year for that record, and then select the "Review Records" button. On the "Review Records" page, find the payment category (General, Research, or Ownership/Investment) of the record you wish to correct, and select the "View All" button.
- 2. Locate the desired record in the data table at the bottom of the "Payment Category" page. You can use the filtering tools on the page to help find a relevant record. Once you have found the record, select the "Edit" hyperlink in the "Actions" column for that record.
- 3. Update the record information. Users can select an item from the "Payment Navigation Bar" located on top of the page to go directly to their desired page or go through the pages sequentially to fix the error(s). Once all the validations and errors have been fixed the user can navigate to the "Review & Save" page and select the "Save Record" button. NOTE: The system will provide matching errors and/or warnings on the Overview page when the submitter edits payment records with matching errors/warnings.
- 4. The edited records must undergo final submission and attestation. Instructions are available in Section 4.14, Final Submission and Attestation.

# Section 4.9: Copy/Duplicate Records

Records submitted to the Open Payments system by submitters may be copied and duplicated in the User Interface to reduce the effort of entering the same data repeatedly during the validation, matching, or the review and dispute process.

You are able to copy/duplicate payment records within the Open Payments system and allow the editing of those records without going through the entire data entry process.

All payment record related fields will be copied to a new payment record except the system generated fields, such as - Record ID, Submission Date, Submitted by etc.

Validation of fields are performed when you select continue on each page or save the new record and not at the time of copy action. NOTE: Payment Category field is read only on copied record.

The "Copy" button is provided in two places:

- 1. The payment category page, record view grid for every record under the Action column regardless of the record status.
- 2. The view Record ID Page at the top and bottom of the page.

The steps to copy a record are detailed in the section below.

#### 4.9a: Copying a Record

The process outlined below will allow you to copy any existing payment.

<u>Step 1:</u> Log in to the Open Payments system via the CMS Enterprise Portal at <u>https://portal.cms.gov/</u> and select the "Submissions" tab on the toolbar.

#### Figure 195: Submissions Tab for Open Payments system landing page for returning system users

|                | Submissions              | Review and Dispute                                            | Manage Entities                                                                      | (Q)<br>My Profile                                                                                                    |    | Messages                        | Resourc |
|----------------|--------------------------|---------------------------------------------------------------|--------------------------------------------------------------------------------------|----------------------------------------------------------------------------------------------------|----|---------------------------------|---------|
| Welcor         | ne to the (              | Open Payme                                                    | nts System                                                                           |                                                                                                    | 0  | Access the Op<br>User Guide [PI |         |
| Announce       |                          |                                                               |                                                                                      | _                                                                                                    | ?  | Need help with<br>Contact Us by |         |
| The Review and |                          | en starting April 1, 2019. Dur                                | ing this period, reporting enti<br>h them directly to resolve the                    | and the second second | 8  | Review the Op<br>Privacy Policy |         |
|                |                          | Y line, call 1-844-649-2766.<br>I perform user role functions | associated with your profile.                                                        | -                                                                                                    | 1. |                                 |         |
|                | ormation unless it displ |                                                               | e required to respond to a<br>nber. The OMB control numb<br>omplete this information | er                                                                                                    |    |                                 |         |

<u>Step 2:</u> Under the "Review Submitted Payment Records" heading, select the reporting entity whose records you want to delete and the program year for those records. Select the "Review Records" button.

Figure 196: Submissions Landing page

| Home Submiss                                                                                                    | the second second second second second second second second second second second second second second second se                         | And Dispute M                                                   | lanage Entities                                               | O<br>My Profile       | Messages                                                                                                    | Resource                                                                                 |
|----------------------------------------------------------------------------------------------------|----------------------------------------------------------------------------------------------------|-----------------------------------------------------------------|---------------------------------------------------------------|-----------------------|----------------------------------------------------------------------------------------------------|------------------------------------------------------------------------------------------|
| Submissions                                                                                                    |                                                                                                    |                                                                 |                                                               |                       |                                                                                                    | <b>?</b><br>User Gui                                                                     |
| A field with an asterisk (*) is req                                                                                                    | quired.                                                                                                    |                                                                 |                                                               |                       | 1 1 1                                                                                                    | _                                                                                        |
| Applicable manufacturers and a<br>System.                                                                                                    | pplicable GPOs must s                                                                                                    | ubmit payments, or o                                            | other transfers of valu                                       | e, and ownership or i | nvestment interests to the 0                                                                                                    | Open Payments                                                                            |
| Submit Payment Dat                                                                                                    | ta                                                                                                    |                                                                 |                                                               |                       |                                                                                                    |                                                                                          |
| Only users who hold the role of                                                                                                    |                                                                                                    | formation to the Ope                                            | en Payments system.                                           | Select Bulk File      | Download the F                                                                                                    | hycician                                                                                 |
| Jpload or Manual Data Entry be                                                                                                    | elow.                                                                                                    | 1                                                               |                                                               |                       | List                                                                                                    | Ilysician                                                                                |
| Refer to the Resources tab for t<br>reporting templates for the Bulk                                                                                                    |                                                                                                    |                                                                 | ata Entry to submit rea<br>manual entry online fo             |                       | The Validated Physician<br>Physician with Inactive I                                                                                             |                                                                                          |
|                                                                                                    |                                                                                                    |                                                                 |                                                               |                       |                                                                                                    |                                                                                          |
| Bulk File Upload                                                                                                    |                                                                                                    | Man                                                             | ual Data Entry                                                |                       | Supplement File per Pro                                                                                                    |                                                                                          |
| Bulk File Upload                                                                                                    |                                                                                                    | Man                                                             | ual Data Entry                                                |                       | should not be shared pu<br>Validated Pl                                                                                                    | ublicly.<br>hysician Lists                                                               |
| Bulk File Upload                                                                                                    |                                                                                                    | Man                                                             | ual Data Entry                                                |                       | should not be shared pu<br>Validated Pl<br>and Physici<br>License(s) S                                                                           | ublicly.<br>hysician Lists<br>ian with Inactive<br>Supplement File                       |
|                                                                                                    | ayment Record                                                                                                    |                                                                 | ual Data Entry                                                |                       | should not be shared pu<br>Validated Pl<br>and Physici                                                                                           | ublicly.<br>hysician Lists<br>ian with Inactive<br>Supplement File                       |
| Review Submitted P                                                                                                    | tity whose records you                                                                                                    | s                                                               |                                                               | e records from the    | should not be shared pu<br>Validated Pl<br>and Physici<br>License(s) S                                                                           | ublicly.<br>hysician Lists<br>lan with Inactive<br>Supplement File<br>n Year             |
| Review Submitted Particle Review records, select the end drop-down lists below, then select                                                                                                    | tity whose records you                                                                                                    | S<br>wish to review and th                                      |                                                               | e records from the    | should not be shared pu<br>Validated Pl<br>and Physici<br>License(s) S<br>per Program                                                            | ablicly.<br>hysician Lists<br>an with Inactive<br>Supplement File<br>n Year<br>Reporting |
| Bulk File Upload Review Submitted Particle Submitted Particle Submitte | tity whose records you<br>ect "Review Records."                                                                                         | S<br>wish to review and th                                      |                                                               |                       | should not be shared pu<br>Validated Pl<br>and Physici<br>License(s) S<br>per Program<br>Download the F<br>Templates<br>To download reporting to | ablicly.<br>hysician Lists<br>an with Inactive<br>Supplement File<br>n Year<br>Reporting |
| Review Submitted Particle Particle Part | tity whose records you<br>ect "Review Records."<br><b>*Select Prog</b><br>▼ 2018                                                        | S<br>wish to review and th                                      | he program year for th                                        |                       | should not be shared pu<br>Validated Pl<br>and Physici<br>License(s) S<br>per Program<br>Download the F<br>Templates<br>To download reporting to | ablicly.<br>hysician Lists<br>an with Inactive<br>Supplement File<br>n Year<br>Reporting |
| Review Submitted Part<br>For review records, select the endrop-down lists below, then select<br>Select Entity:<br>ABCDEF Medical<br>Review Submitted Fi                                                                                                    | tity whose records you<br>ect "Review Records."<br>*Select Prog<br>2018<br>ile(s) Status                                                | S<br>wish to review and th<br>ram Year:                         | he program year for th                                        | cords                 | should not be shared pu<br>Validated Pl<br>and Physici<br>License(s) S<br>per Program<br>Download the F<br>Templates<br>To download reporting to | ablicly.<br>hysician Lists<br>an with Inactive<br>Supplement File<br>n Year<br>Reporting |
| Review Submitted P<br>To review records, select the en<br>drop-down lists below, then sele<br>"Select Entity:                                                                                                    | tity whose records you<br>ect "Review Records."<br>*Select Prog<br>2018<br>ile(s) Status                                                | S<br>wish to review and th<br>ram Year:                         | he program year for th                                        | cords                 | should not be shared pu<br>Validated Pl<br>and Physici<br>License(s) S<br>per Program<br>Download the F<br>Templates<br>To download reporting to | ablicly.<br>hysician Lists<br>an with Inactive<br>Supplement File<br>n Year<br>Reporting |
| Review Submitted Parton<br>To review records, select the endrop-down lists below, then select<br>"Select Entity:<br>ABCDEF Medical<br>Review Submitted Fit<br>Once a file for your entity has be<br>Review File Status                                                                                                    | tity whose records you<br>ect "Review Records."<br>*Select Prog<br>2018<br>ile(s) Status<br>een submitted, you may                      | S<br>wish to review and th<br>ram Year:                         | he program year for th                                        | cords                 | should not be shared pu<br>Validated Pl<br>and Physici<br>License(s) S<br>per Program<br>Download the F<br>Templates<br>To download reporting to | ablicly.<br>hysician Lists<br>an with Inactive<br>Supplement File<br>n Year<br>Reporting |
| Review Submitted Parton review records, select the endrop-down lists below, then select select Entity:<br>ABCDEF Medical<br>Review Submitted Findence a file for your entity has be<br>Review File Status<br>Physician Matching                                                                                                    | tity whose records you<br>ect "Review Records."<br>*Select Prog<br>2018<br>ile(s) Status<br>een submitted, you may<br>Validation Utilit | S<br>wish to review and th<br>ram Year:<br>review the details b | he program year for th<br>Review Rev<br>y selecting "Review F | ile Status."          | should not be shared pu<br>Validated Pl<br>and Physici<br>License(s) S<br>per Program<br>Download the F<br>Templates<br>To download reporting to | ablicly.<br>hysician Lists<br>an with Inactive<br>Supplement File<br>n Year<br>Reporting |
| Review Submitted Part<br>To review records, select the endrop-down lists below, then select<br>"Select Entity:<br>ABCDEF Medical<br>Review Submitted Fin<br>Once a file for your entity has be                                                                                                    | tity whose records you<br>ect "Review Records."<br>*Select Prog<br>2018<br>ile(s) Status<br>een submitted, you may<br>Validation Utilit | S<br>wish to review and th<br>ram Year:<br>review the details b | he program year for th<br>Review Rev<br>y selecting "Review F | ile Status."          | should not be shared pu<br>Validated Pl<br>and Physici<br>License(s) S<br>per Program<br>Download the F<br>Templates<br>To download reporting to | ablicly.<br>hysician Lists<br>an with Inactive<br>Supplement File<br>n Year<br>Reporting |

<u>Step 3:</u> On the "Review Records" page, find the payment category (General, Research, or Ownership/Investment) of the file you wish to delete and select the button labeled "View All."

# Figure 197: Review Records page with View All button for Research, General and Ownership or Investment Interest payments

| Open Pay<br>Applicable Manufacturer or Group                                                                                                    |                                          |                                                                  | hine A                                       | (ct)             |         |                                                         |                     |
|----------------------------------------------------------------------------------------------------|------------------------------------------|------------------------------------------------------------------|----------------------------------------------|------------------|---------|---------------------------------------------------------|---------------------|
| Home Submiss                                                                                                    | sions Rev                                | ew and Dispute Mar                                               | ලි<br>age Entitles                           | @<br>My Profile  |         | Messages                                                | Resource            |
| ABCDEF Med                                                                                                    | ical 201                                 | 6 - Review R                                                     | ecords                                       |                  |         | Access the Op                                           | en Payments         |
| Below are the records reported<br>year. To edit records (available<br>records, select the "View All" bi                                                                                                    | only for a user in a                     | "submitter" role) or view the                                    | details of the report                        | ted              | ?       | User Guide [PD<br>Need help with<br>Contact Us by       | the website?        |
| Seneral Payments, etc.).<br>f all the records for the entity a<br>role can attest by selecting the                                                                                                    |                                          |                                                                  | tus, a user in an "att                       | ester"           | 8       | Review the Op<br>Privacy Policy [                       | en Payments<br>PDF] |
| f you have further questions or<br>now to attest, use the link availa                                                                                                    | how to make fina                         | submission of records, deta                                      | ilis on status definitio                     | ons, or          |         | vith this Page                                          |                     |
| Select "Notify Attester" to notify<br>attesters affiliated with the repo                                                                                                    | attesters that the                       | e are records that require at                                    |                                              | which            | What de | Status Definitions<br>o I do If records fa<br>hatching? |                     |
| require attestation.<br>Note: Previously attested record<br>the Open Payments system. Th<br>complete the deletion. Records<br>until re-attestation is complete.<br>Records counted as "Marked for<br>Back to Submissions | e attester must re<br>marked for deletio | attest to all payments for the<br>in remain eligible for review, | e selected program y<br>dispute, and publica | rear to<br>tion, | -       | I complete final s                                      |                     |
| Program Year: 2016<br>Research Payments                                                                                                    |                                          |                                                                  |                                              | w All            |         |                                                         |                     |
| Status                                                                                                    | Record Count                             | Action Required                                                  |                                              |                  |         |                                                         |                     |
| System Processing                                                                                                    | 0                                        | No Action                                                        | _                                            |                  |         |                                                         |                     |
| Failed Validation                                                                                                    | 0                                        | Correction                                                       |                                              |                  |         |                                                         |                     |
| Failed Matching                                                                                                    | 0                                        | Correction                                                       |                                              |                  |         |                                                         |                     |
| Ready for Submission                                                                                                    | 0                                        | Final Submission                                                 |                                              |                  |         |                                                         |                     |
| Ready for Attestation                                                                                                    | 0                                        | Attest                                                           |                                              |                  |         |                                                         |                     |
| Returned to Submitter                                                                                                    | 0                                        | Correction                                                       |                                              |                  |         |                                                         |                     |
| Attested †                                                                                                    | 0                                        | No Action                                                        |                                              |                  |         |                                                         |                     |
| Total Payments                                                                                                    | 0                                        |                                                                  |                                              |                  |         |                                                         |                     |
|                                                                                                    |                                          |                                                                  |                                              |                  |         |                                                         |                     |
| Marked for Deletion                                                                                                    | Record Count                             | Action Required                                                  |                                              |                  |         |                                                         |                     |
| † Attester to confirm deletion of<br>previously Attested records                                                                                                    | 0                                        | Attester to Attest deletion ac<br>or Reject Deletion             | tion                                         |                  |         |                                                         |                     |
| General Payments                                                                                                    |                                          |                                                                  | Vie                                          | WAII             |         |                                                         |                     |
| Status                                                                                                    | Record Count                             | Action Required                                                  |                                              |                  |         |                                                         |                     |
| System Processing                                                                                                    | 0                                        | No Action                                                        |                                              |                  |         |                                                         |                     |
| Failed Validation                                                                                                    | 0                                        | Correction                                                       |                                              |                  |         |                                                         |                     |
| Failed Matching                                                                                                    | 0                                        | Correction                                                       | _                                            |                  |         |                                                         |                     |
| Ready for Submission                                                                                                    | 0                                        | Final Submission                                                 |                                              |                  |         |                                                         |                     |
| Ready for Attestation                                                                                                    | 0                                        | Attest                                                           |                                              |                  |         |                                                         |                     |
| Returned to Submitter                                                                                                    | 0                                        | Correction                                                       |                                              |                  |         |                                                         |                     |
| Altested 1                                                                                                    | 0                                        | No Action                                                        |                                              |                  |         |                                                         |                     |
| Total Payments                                                                                                    | 0                                        |                                                                  |                                              |                  |         |                                                         |                     |
|                                                                                                    |                                          |                                                                  |                                              |                  |         |                                                         |                     |
| Marked for Deletion                                                                                                    | Record Count                             | Action Required                                                  |                                              |                  |         |                                                         |                     |
| † Attester to confirm deletion of                                                                                                    | 0                                        | Attester to Attest deletion ac                                   | tion                                         |                  |         |                                                         |                     |
| previously Attested records                                                                                                    | -                                        | or Reject Deletion                                               |                                              | -                |         |                                                         |                     |
| Ownership or Investment Inter                                                                                                    | est                                      |                                                                  | Vie                                          | WAI              |         |                                                         |                     |
| Status                                                                                                    | Record Count                             | Action Required                                                  |                                              |                  |         |                                                         |                     |
| System Processing                                                                                                    | 0                                        | No Action                                                        | -                                            |                  |         |                                                         |                     |
| Failed Validation                                                                                                    | 0                                        | Correction                                                       |                                              |                  |         |                                                         |                     |
| Failed Matching                                                                                                    | 0                                        | Correction                                                       |                                              |                  |         |                                                         |                     |
| Ready for Submission                                                                                                    | 0                                        | Final Submission                                                 |                                              |                  |         |                                                         |                     |
| Ready for Attestation                                                                                                    | 0                                        | Attest                                                           |                                              |                  |         |                                                         |                     |
| Returned to Submitter                                                                                                    | 0                                        | Correction                                                       |                                              |                  |         |                                                         |                     |
| Attested †                                                                                                    | 0                                        | No Action                                                        |                                              |                  |         |                                                         |                     |
| Total Payments                                                                                                    | 0                                        |                                                                  |                                              |                  |         |                                                         |                     |
|                                                                                                    | 1                                        |                                                                  |                                              |                  |         |                                                         |                     |
| Marked for Deletion                                                                                                    | Record Count                             | Action Required                                                  |                                              |                  |         |                                                         |                     |
| † Attester to confirm deletion of                                                                                                    |                                          | Attester to Attest deletion ac                                   | fion                                         |                  |         |                                                         |                     |
| previously Attested records                                                                                                    | 0                                        | or Reject Deletion                                               | UCH1                                         |                  |         |                                                         |                     |

<u>Step 4a:</u> At the bottom of the "Payment Category" page is a data table. Find one record from the file you wish to copy. Select the "Copy" hyperlink in that record's "Actions" column.

## Figure 198: "Copy" Hyperlink from Reporting Entity General Payments Payment Category Page

| Home                                                           |                                                                                                    | D                                                                                                    | 1                                      | 2ì                                                             | -                                                        | ŝ                                                                     | Ø                                                          | 1                                                                                                    | 5                                     | 6                                                                                                    |
|----------------------------------------------------------------|----------------------------------------------------------------------------------------------------|----------------------------------------------------------------------------------------------------|----------------------------------------|----------------------------------------------------------------|----------------------------------------------------------|-----------------------------------------------------------------------|------------------------------------------------------------|----------------------------------------------------------------------------------------------------|---------------------------------------|----------------------------------------------------------------------------------------------------|
|                                                                | Sut                                                                                                    | missions                                                                                                    | Review                                 | and Dispute                                                    |                                                          | e Entities                                                            | MyPr                                                       | ofile                                                                                                    | Message                               | es Resou                                                                                                    |
| Payme                                                          | ent Ca                                                                                                    | atego                                                                                                    | ry: Ge                                 | neral P                                                        | ayme                                                     | nts - A                                                               | BCDE M                                                     | edical                                                                                                    |                                       |                                                                                                    |
|                                                                |                                                                                                    |                                                                                                    | on submitted re<br>able can custom     |                                                                |                                                          | ing entity, pri                                                       | ogram year, and                                            | payment cate                                                                                                    | gory                                  |                                                                                                    |
|                                                                |                                                                                                    |                                                                                                    |                                        |                                                                |                                                          |                                                                       |                                                            |                                                                                                    |                                       | pling to download i<br>of records and dow                                                                       |
| hem in multip                                                  | io files.                                                                                                    |                                                                                                    |                                        |                                                                |                                                          |                                                                       |                                                            |                                                                                                    |                                       |                                                                                                    |
| hat should be                                                  | reviewed a                                                                                                    | ind correcte                                                                                                    | d as required. R                       | lecords with wa                                                | ming messag                                              | pes only (do a                                                        | not have validati                                          | on or matching                                                                                                    | errors), will not                     | re are warning mes<br>I prevent a record I                                                                      |
| s                                                              | ough final si                                                                                                    | ibmission a                                                                                                    | nd attestation, a                      | and therefore an                                               | e not require                                            | to be correct                                                         | cted before proc                                           | eeding if the in                                                                                                    | normation is del                      | termined to be valu                                                                                             |
| Records count<br>with the "Mark                                | ted as "Mari<br>ad for Delet                                                                                                    | ked for Dele<br>ton" status                                                                                                    | ition" are also in<br>of "Yes", select | cluded in the "/<br>the checkbox n                             | Attested" (†) in<br>exit to them, a                      | ecord count.<br>Ind then sele                                         | If you wish to re<br>ct the "Cancel D                      | instate record<br>eletion" buttor                                                                                              | s marked for de                       | letion, find the reco                                                                                           |
| for more infor                                                 | mation on t                                                                                                    | he actions y                                                                                                    | you can take on<br>setailed informat   | this page, refer                                               | to the "Paym                                             | ents Catego<br>d records re                                           | ry Page" quick n                                           | aference guide                                                                                                    | available on the                      | e Resources page                                                                                                |
|                                                                |                                                                                                    |                                                                                                    |                                        |                                                                |                                                          |                                                                       | er to alle open                                            | alments con                                                                                                    | a compare fr ma f                     |                                                                                                    |
| Genera                                                         | al Payn                                                                                                    | nents                                                                                                    |                                        |                                                                |                                                          |                                                                       |                                                            |                                                                                                    |                                       | Refresh Statu                                                                                                   |
| Status                                                         |                                                                                                    |                                                                                                    | Record                                 | Action R                                                       | lequired                                                 |                                                                       |                                                            |                                                                                                    |                                       | -                                                                                                    |
| System Pr                                                      |                                                                                                    |                                                                                                    | 0                                      | No Action                                                      |                                                          |                                                                       |                                                            |                                                                                                    |                                       |                                                                                                    |
| Failed Vali<br>Failed Mat                                      |                                                                                                    |                                                                                                    | 0                                      | Correctio                                                      |                                                          |                                                                       |                                                            |                                                                                                    |                                       |                                                                                                    |
| Ready for                                                      | Submissio                                                                                                    |                                                                                                    | 0                                      | Final Sub                                                      |                                                          |                                                                       |                                                            |                                                                                                    |                                       |                                                                                                    |
| Ready for<br>Returned I                                        |                                                                                                    |                                                                                                    | 6                                      | Attest<br>Correctio                                            |                                                          |                                                                       |                                                            |                                                                                                    |                                       |                                                                                                    |
| Attested †<br>Total Payn                                       | nents                                                                                                    |                                                                                                    | 0                                      | No Action                                                      | n                                                        |                                                                       |                                                            |                                                                                                    |                                       |                                                                                                    |
| Note: Previ                                                    | ously attest                                                                                                    | ed records                                                                                                    | that have been                         | marked for dele                                                | tion have not                                            | yet been del                                                          |                                                            |                                                                                                    |                                       |                                                                                                    |
|                                                                |                                                                                                    |                                                                                                    | eligible for publ                      |                                                                |                                                          |                                                                       |                                                            | ation, the man                                                                                                    | ked records ren                       | nain                                                                                                    |
| Marked fo                                                      | r Deletion                                                                                                    |                                                                                                    | Record                                 | Action R                                                       | lequired                                                 |                                                                       |                                                            |                                                                                                    |                                       |                                                                                                    |
| † Attester                                                     | to confirm                                                                                                    | deletion                                                                                                    | 0                                      | Attester t                                                     | o Atlest or F                                            | leject Delet                                                          | on                                                         |                                                                                                    |                                       |                                                                                                    |
| Back to Rev                                                    | ew Records                                                                                                    |                                                                                                    |                                        |                                                                |                                                          |                                                                       |                                                            |                                                                                                    |                                       |                                                                                                    |
|                                                                |                                                                                                    |                                                                                                    |                                        |                                                                |                                                          |                                                                       |                                                            |                                                                                                    |                                       |                                                                                                    |
| Record Sta<br>Please Sel                                       | ect                                                                                                    |                                                                                                    |                                        | e ID:<br>xximum 38 dig                                         | ts                                                       |                                                                       | Record ID:<br>Maximum 3                                    | 8 digits                                                                                                    |                                       |                                                                                                    |
| System Pri<br>Failed Value                                     | ocessing                                                                                                    |                                                                                                    | 1.0                                    |                                                                |                                                          |                                                                       |                                                            |                                                                                                    |                                       |                                                                                                    |
| Failed Mat<br>Ready for 2<br>Ready for 2                       | Submission                                                                                                    |                                                                                                    | Ho                                     | me System Pa                                                   | iyment ID:                                               |                                                                       | Delay in Pu<br>Please Sel                                  | blication Indi                                                                                                    | cator:                                |                                                                                                    |
| Returned to<br>Attested                                        | o Submitter                                                                                                    |                                                                                                    | -                                      |                                                                |                                                          |                                                                       |                                                            |                                                                                                    |                                       |                                                                                                    |
| Physician                                                      | First Name                                                                                                    |                                                                                                    | Ph                                     | ysician Last N                                                 | ame:                                                     |                                                                       | Physician N                                                |                                                                                                    |                                       |                                                                                                    |
|                                                                |                                                                                                    |                                                                                                    |                                        |                                                                |                                                          |                                                                       | This is a 10                                               | digil number                                                                                                    |                                       |                                                                                                    |
| License St                                                     |                                                                                                    |                                                                                                    | License N                              | mber                                                           |                                                          | iress State:                                                          |                                                            | Zip Co                                                                                                    |                                       |                                                                                                    |
|                                                                |                                                                                                    |                                                                                                    | License A                              | umper.                                                         |                                                          |                                                                       |                                                            | 99999                                                                                                    |                                       |                                                                                                    |
| Please Se                                                      | lect                                                                                                    |                                                                                                    |                                        |                                                                | P                                                        | ease Select                                                           |                                                            | •                                                                                                    |                                       |                                                                                                    |
| Teaching H                                                     | lospital Na                                                                                                    | me:                                                                                                    |                                        | aching Hospita<br>rs-is a G-digil n                            |                                                          |                                                                       | Teaching H<br>This is a 9-4                                |                                                                                                    |                                       |                                                                                                    |
|                                                                |                                                                                                    |                                                                                                    |                                        |                                                                |                                                          |                                                                       |                                                            |                                                                                                    |                                       |                                                                                                    |
|                                                                | Deletion:                                                                                                    |                                                                                                    | ent Type:                              |                                                                |                                                          | lethod:                                                               | Report Type                                                |                                                                                                    | cord Warnings                         | 0                                                                                                    |
| Marked for                                                     |                                                                                                    |                                                                                                    | vered Recipient P<br>vered Recipient T |                                                                |                                                          | ual Entry<br>ad Files                                                 | Single<br>Consolida                                        |                                                                                                    | Yes<br>No                             |                                                                                                    |
| Marked for<br>Yes                                              |                                                                                                    |                                                                                                    | ad Zip File                            |                                                                |                                                          |                                                                       |                                                            |                                                                                                    |                                       |                                                                                                    |
| Yes                                                            | Clear Al                                                                                                    | Downa                                                                                                    |                                        |                                                                |                                                          |                                                                       |                                                            |                                                                                                    |                                       |                                                                                                    |
| Yes<br>No<br>Search                                            |                                                                                                    |                                                                                                    |                                        |                                                                |                                                          |                                                                       |                                                            |                                                                                                    |                                       |                                                                                                    |
| Yes<br>No<br>Search                                            |                                                                                                    |                                                                                                    |                                        |                                                                |                                                          |                                                                       |                                                            |                                                                                                    |                                       |                                                                                                    |
| Yes<br>No<br>Search                                            |                                                                                                    | s for:                                                                                                    | Update Delay In                        | dicator                                                        | Cancel Delet                                             | ion F                                                                 | leturn to Attests                                          | r Dele                                                                                                    | te Selected                           | Return to Subr                                                                                                  |
| Yes<br>No<br>Search                                            |                                                                                                    | s for:                                                                                                    | Update Delay In                        | -                                                              | _                                                        | _                                                                     |                                                            | _                                                                                                    | _                                     | Return to Subr                                                                                                  |
| Ves<br>No<br>Search<br>Showing<br>Aug                          | Results                                                                                                    | s for:                                                                                                    | Showing Home System                    | 10 • of 6 E                                                    | ntries                                                   | Page 1                                                                | of 1                                                       | Page 1<br>Record                                                                                                    | * Marked for                          | Delay in Publics                                                                                                |
| Vies<br>No<br>Search<br>Showing<br>All<br>D:                   | Results                                                                                                    | Actions:                                                                                                    | Showing                                | 10 • of 6 E<br>n Payment<br>Date: 0                            | Amount(\$)                                               | Page 1<br>Recipient<br>Type: 0                                        | of 1                                                       | Page 1<br>Record<br>Status:0                                                                                                   | * Marked for Deletion: 0              | Delay in Publici<br>Indicator:0                                                                                 |
| Yes<br>No<br>Search<br>Showing<br>All<br>Select Fit<br>All ID: | Results                                                                                                    | Actions:                                                                                                    | Showing Home System                    | 10 • of 6 E                                                    | ntries                                                   | Page 1                                                                | of 1                                                       | Page 1<br>Record                                                                                                    | * Marked for                          | Delay in Publics                                                                                                |
| Vies<br>No<br>Search<br>Showing<br>All<br>Select Fig<br>122    | e Record<br>0 10:0<br>3 tt5185                                                                                                    | Actions:                                                                                                    | Showing Home System                    | 10 • of 6 E<br>n Payment<br>Date: 0<br>20160805                | Amount(\$)<br>0<br>\$506.00                              | Page 1<br>Recipient<br>Type: 0<br>Physician                           | of 1<br>Recipient: 0<br>Tom Smith                          | Page 1<br>Record<br>Status: 0<br>Ready for<br>Attestation<br>Ready for                                                         | * Marked for Deletion: 0              | Delay in Public:<br>Indicator:0<br>No Delay Request                                                             |
| Vies<br>No<br>Search<br>Showing<br>All<br>Select Fig<br>122    | e Record<br>0 10:0<br>3 tt5185                                                                                                    | Actions:<br>View<br>Eost<br>Copy                                                                                                    | Showing Home System                    | 10 • of 6 E<br>n Payment<br>Date: 0                            | Amount(\$)                                               | Page 1<br>Recipient<br>Type: 0                                        | of 1<br>Recipient: 0                                       | Page 1<br>Record<br>Status: 0<br>Ready for<br>Attestation<br>Ready for<br>Attestation                                          | * Marked for<br>Deletion: 0<br>No     | Delay in Public<br>Indicator: 0<br>No Delay Request<br>R&D on New Proc                                          |
| Vies<br>No<br>Search<br>Showing<br>All<br>Select Fig<br>122    | Results                                                                                                    | Actions:<br>View<br>Edd<br>Cdapy<br>View<br>Edd<br>Cdapy<br>View<br>Edd<br>Cdapy<br>View<br>Edd<br>Cdapy<br>View<br>Edd                                  | Showing Home System                    | 10 • of 6 E<br>n Payment<br>Date: 0<br>20160805                | Amount(\$)<br>0<br>\$506.00                              | Page 1<br>Recipient<br>Type: 0<br>Physician                           | of 1<br>Recipient: 0<br>Tom Smith                          | Page 1<br>Record<br>Status: 0<br>Ready for<br>Attestation<br>Ready for                                                         | * Marked for<br>Deletion: 0<br>No     | Delay in Public:<br>Indicator:0<br>No Delay Request                                                             |
| No<br>Search<br>Showing<br>All<br>132<br>132                   | Results                                                                                                    | Actions:<br>Vew<br>Edit<br>Copy<br>View<br>Eon<br>Copy<br>Vew<br>Eon<br>Copy<br>Vew<br>Eon<br>Copy<br>Vew                                                | Showing Home System                    | 10 • of 6 E<br>n Payment<br>0 20160805<br>20160915<br>20160702 | ntries<br>Amount(\$)<br>\$508.00<br>\$531.50<br>\$557.00 | Page 1<br>Recipient<br>Type: 0<br>Physician<br>Physician<br>Physician | of 1<br>Recipient Q<br>Tom Smith<br>Tom Smith<br>Tom Smith | Page 1<br>Record<br>Status: 0<br>Ready for<br>Attestation<br>Ready for<br>Attestation                                          | Marked for<br>Detetion: 0<br>No<br>No | Delay in Publice<br>Indicator: 0<br>No Delay Request<br>R&D on New Proc<br>Clinical Investigatio<br>New Product |
| Vies<br>No<br>Search<br>Showing<br>All<br>132<br>132           | Results                                                                                                    | Actions:<br>View<br>Edit<br>Copy<br>View<br>Edit<br>Copy<br>View<br>Edit<br>Copy<br>View<br>Edit<br>Copy                                                 | Showing Home System                    | 10 • of 6 E<br>n Payment<br>Date: 0<br>20160805<br>20160915    | ntries<br>Amount(\$)<br>\$506.00<br>\$531.50             | Page 1<br>Recipient<br>Type:0<br>Physician<br>Physician               | of 1<br>Recipient: Q<br>Tom Smith<br>Tom Smith             | Page 1<br>Record<br>Status: 0<br>Ready for<br>Attestation<br>Ready for<br>Attestation<br>Ready for                             | Marked for<br>Detesion: 0<br>No<br>No | Delay in Publice<br>Indicator: 0<br>No Delay Request<br>R&D on New Proc                                         |
| Vies<br>No<br>Search<br>Showing<br>All<br>132<br>132           | Results<br>Record<br>No:0<br>T151P5<br>T151P5<br>T151 | Actions:<br>View<br>East<br>Copy<br>View<br>East<br>Copy<br>View<br>East<br>Copy<br>View<br>East<br>Copy<br>View<br>East<br>Copy<br>View<br>East<br>Copy | Showing Home System                    | 10 • of 6 E<br>n Payment<br>0 20160805<br>20160915<br>20160702 | ntries<br>Amount(\$)<br>\$508.00<br>\$531.50<br>\$557.00 | Page 1<br>Recipient<br>Type: 0<br>Physician<br>Physician<br>Physician | of 1<br>Recipient Q<br>Tom Smith<br>Tom Smith<br>Tom Smith | Page 1<br>Record<br>Status: 0<br>Ready for<br>Attestation<br>Ready for<br>Attestation<br>Ready for<br>Attestation<br>Ready for | Marked for<br>Detetion: 0<br>No<br>No | Delay in Publice<br>Indicator: 0<br>No Delay Request<br>R&D on New Proc<br>Clinical Investigatio<br>New Product |

Alternatively, according to the second method to copy an existing payment the steps are as follows:

<u>Step 4b-1</u>: At the bottom of the "Payment Category" page is a data table. Find one record from the file you wish to copy. Select the "View" hyperlink in that record's "Actions" column.

#### Figure 199: "View" Hyperlink from Reporting Entity General Payments Payment Category Page

| ~                                                                |                                                                           | -                                                      | _                                                                                             |                                                  |                                                                   |                                                                 |                                                                                                    |                                                                      | -                                                                |                                                                                                  |
|------------------------------------------------------------------|---------------------------------------------------------------------------|--------------------------------------------------------|-----------------------------------------------------------------------------------------------|--------------------------------------------------|-------------------------------------------------------------------|-----------------------------------------------------------------|----------------------------------------------------------------------------------------------------|----------------------------------------------------------------------|------------------------------------------------------------------|--------------------------------------------------------------------------------------------------|
| Home                                                             | Su                                                                        | Demission                                              | a Review a                                                                                    | Nd Dispute                                       |                                                                   | e Entities                                                      | My Pr                                                                                                    |                                                                      | Message                                                          | es Resourc                                                                                       |
| -                                                                |                                                                           | -                                                      | ory: Gen                                                                                      |                                                  | -                                                                 |                                                                 |                                                                                                    |                                                                      |                                                                  |                                                                                                  |
|                                                                  |                                                                           |                                                        | n on submitted reco<br>table can customiz                                                     |                                                  |                                                                   | ting entity, pro                                                | ogram year, and                                                                                                    | payment cate                                                         | igory.                                                           |                                                                                                  |
| a export the s                                                   | search resu                                                               | its into a C                                           | SV file, select "Dou                                                                          | inload Zip Fil                                   | e". This prov                                                     | ides a compre                                                   | essed file contai                                                                                                    | ning the searc                                                       | ch results. Attem                                                | pling to download m<br>of records and down                                                       |
| ial should be<br>ontinuing the<br>lecords count<br>ith the "Mark | ds for a rec<br>reviewed i<br>ough final s<br>ted as "Mar<br>ied for Dele | and correct<br>ubmission<br>ked for De<br>tion" status | ed as required. Re-<br>and attestation, an<br>letion" are also incl<br>s of "Yes", select the | d therefore an<br>uded in the "/<br>e checkbox n | ming messag<br>a not require<br>Attested" (†) :<br>ext to them, a | pes only (do n<br>d to be come<br>record count<br>and then sele | tot have validation to the second second sec | on or matchin<br>eeding if the is<br>instate record<br>wetion" butto | g errors), will no<br>nformation is del<br>ds marked for de<br>n | re are warning mess<br>(prevent a record for<br>termined to be valid)<br>letion, find the record |
| ipen Paymen                                                      | its public w                                                              | ebsite For                                             | you can take on th<br>detailed informatio                                                     | is page, reler<br>n on how to e                  | to the "Payn<br>dit and subm                                      | ents Catego<br>at records, rel                                  | ry Page" quick n<br>fer to the Open                                                                                                    | eference guid<br>Paymants Usa                                        | e available on th<br>er Guide (PDF)                              | e Resources page o                                                                               |
| Genera                                                           | al Payr                                                                   | nents                                                  |                                                                                               |                                                  |                                                                   |                                                                 |                                                                                                    |                                                                      |                                                                  | Refresh Status                                                                                   |
| Status                                                           |                                                                           |                                                        | Record                                                                                        | Action R                                         | equired                                                           |                                                                 |                                                                                                    |                                                                      |                                                                  | -                                                                                                |
| System Pr                                                        |                                                                           |                                                        | 0                                                                                             | No Action                                        |                                                                   |                                                                 |                                                                                                    |                                                                      |                                                                  |                                                                                                  |
| Failed Vali<br>Failed Mat                                        |                                                                           |                                                        | 0                                                                                             | Correctio                                        |                                                                   |                                                                 |                                                                                                    |                                                                      |                                                                  |                                                                                                  |
| Failed Mat<br>Ready for                                          |                                                                           | 'n                                                     | 0                                                                                             | Correction<br>Final Sub                          |                                                                   |                                                                 |                                                                                                    |                                                                      |                                                                  |                                                                                                  |
| Ready for                                                        | Altestation                                                               | 1                                                      | 6                                                                                             | Attest                                           |                                                                   |                                                                 |                                                                                                    |                                                                      |                                                                  |                                                                                                  |
| Returned t<br>Attested †                                         |                                                                           | er.                                                    | 0                                                                                             | Correctio<br>No Action                           |                                                                   |                                                                 |                                                                                                    |                                                                      |                                                                  |                                                                                                  |
| Total Paym                                                       |                                                                           |                                                        | 6                                                                                             | NV PL00                                          |                                                                   |                                                                 |                                                                                                    |                                                                      |                                                                  |                                                                                                  |
| attester mus                                                     | st re-attest                                                              | to all paym                                            | s that have been mu<br>wints for the selecte<br>is eligible for publici                       | d program ye                                     | ar to comple                                                      | te deletion. U                                                  | infil this re-attest                                                                                                    | pen Payments<br>tation, the ma                                       | s system. The<br>riked records ren                               | navi                                                                                             |
| Marked fo                                                        | r Deletion                                                                |                                                        | Record                                                                                        | Action R                                         | equired                                                           |                                                                 |                                                                                                    |                                                                      |                                                                  |                                                                                                  |
| 1 Atlester                                                       | to confirm                                                                | deletion                                               | 0                                                                                             | Attester t                                       | o Atlest or F                                                     | Reject Delet                                                    | ion.                                                                                                    |                                                                      |                                                                  |                                                                                                  |
| Back to Revi                                                     | iew Record                                                                |                                                        |                                                                                               |                                                  |                                                                   |                                                                 |                                                                                                    |                                                                      |                                                                  |                                                                                                  |
| Record Sta                                                       | ntus:                                                                     |                                                        | File                                                                                          | D:                                               |                                                                   |                                                                 | Record ID:                                                                                                    |                                                                      |                                                                  |                                                                                                  |
| Please Sel<br>System Pro                                         | ect                                                                       |                                                        |                                                                                               | mum 38 digi                                      | 5                                                                 |                                                                 | Maximum 3                                                                                                    | 8 digits                                                             |                                                                  |                                                                                                  |
| Failed Valid<br>Failed Mate                                      | sation                                                                    |                                                        | 1.1.1.1                                                                                       |                                                  |                                                                   |                                                                 | 100100                                                                                                    |                                                                      |                                                                  |                                                                                                  |
| Ready for 3<br>Ready for 3<br>Returned to                        | Submission<br>Attestation                                                 |                                                        | Hom                                                                                           | e System Pa                                      | ryment ID:                                                        |                                                                 | Delay in Pu<br>Please Sel                                                                                                    | blication Indi                                                       | cator:                                                           |                                                                                                  |
| Attended<br>Physician I                                          |                                                                           | -                                                      |                                                                                               | sician Last N                                    |                                                                   |                                                                 | Physician M                                                                                                    |                                                                      |                                                                  |                                                                                                  |
| - of model (                                                     |                                                                           |                                                        | Phys                                                                                          | and the second re-                               |                                                                   |                                                                 |                                                                                                    | -digt number                                                         |                                                                  |                                                                                                  |
| License St                                                       | ate:                                                                      |                                                        | License Nur                                                                                   | nber:                                            | Ad                                                                | dress State:                                                    |                                                                                                    | Zip Co                                                               |                                                                  |                                                                                                  |
| Please Sel                                                       | lect                                                                      |                                                        |                                                                                               |                                                  | р                                                                 | ease Select                                                     |                                                                                                    | •                                                                    | 0000                                                             |                                                                                                  |
| Teaching H                                                       | iospital Na                                                               | me:                                                    |                                                                                               | hing Hospita<br>is a 5-digit in                  |                                                                   |                                                                 | Teaching H<br>This is a 0-1                                                                                                    | ospital TIN:<br>Sigit member                                         |                                                                  |                                                                                                  |
|                                                                  |                                                                           |                                                        |                                                                                               |                                                  |                                                                   |                                                                 |                                                                                                    |                                                                      |                                                                  |                                                                                                  |
| Marked for<br>Yes                                                | Deletion:                                                                 |                                                        | plent Type;<br>overed Recipient Phy                                                           | nician                                           |                                                                   | Method:<br>mail Entry                                           | Report Type<br>Single                                                                                                    |                                                                      | cord Warnings:<br>Yes                                            | 0                                                                                                |
| - No                                                             |                                                                           |                                                        | overed Recipient Tea                                                                          |                                                  |                                                                   | oud Fires                                                       | Consolida                                                                                                    | eed 🛛                                                                | No                                                               |                                                                                                  |
| Search                                                           | Clear A                                                                   | Down                                                   | load Zip File                                                                                 |                                                  |                                                                   |                                                                 |                                                                                                    |                                                                      |                                                                  |                                                                                                  |
|                                                                  |                                                                           |                                                        |                                                                                               |                                                  |                                                                   |                                                                 |                                                                                                    |                                                                      |                                                                  |                                                                                                  |
| showing                                                          | Result                                                                    | s for:                                                 |                                                                                               |                                                  |                                                                   |                                                                 |                                                                                                    |                                                                      |                                                                  |                                                                                                  |
| 40                                                               |                                                                           |                                                        |                                                                                               |                                                  |                                                                   |                                                                 |                                                                                                    |                                                                      |                                                                  |                                                                                                  |
|                                                                  |                                                                           | 1.10                                                   | Update Delay Indi                                                                             | cator                                            | Cancel Dele                                                       | tion P                                                          | Return to Atteste                                                                                                    | er Dele                                                              | ete Selected                                                     | Return to Subm                                                                                   |
|                                                                  |                                                                           |                                                        | Showing 10                                                                                    | + of 6 E                                         | ntries                                                            | Page 1                                                          | of 1                                                                                                    | Page 1                                                               |                                                                  |                                                                                                  |
| Select File<br>All ID:                                           |                                                                           | Actions:                                               | Home System<br>Payment ID: 0                                                                  | Payment<br>Date: 0                               | Amount(\$)                                                        | Recipient<br>Type: 0                                            | Recipient: 0                                                                                                    | Record<br>Status: 0                                                  | Marked for<br>Deletion: 0                                        | Delay in Publicat<br>Indicator: 0                                                                |
|                                                                  |                                                                           | View                                                   |                                                                                               | 20150805                                         |                                                                   | Physician                                                       | Tom Smith                                                                                                    | Ready for                                                            | No                                                               | No Delay Requeste                                                                                |
| 100                                                              |                                                                           | 1                                                      |                                                                                               |                                                  | -                                                                 |                                                                 |                                                                                                    | Attestation                                                          |                                                                  |                                                                                                  |
| 1 112                                                            | 115185                                                                    | Copy<br>View                                           |                                                                                               |                                                  | I to the state                                                    | Real Property lies                                              | Tom Smith                                                                                                    | Ready for<br>Attestation                                             | No                                                               | R&D on New Produ                                                                                 |
|                                                                  | 1 115185                                                                  | Copy<br>List<br>Copy                                   |                                                                                               | 20160915                                         | \$531.50                                                          | Physician                                                       | Tom senen                                                                                                    | Autoration                                                           |                                                                  |                                                                                                  |
| 1 112                                                            | -                                                                         |                                                        |                                                                                               | 20160915                                         | \$531.50                                                          | Physician                                                       | Tom Smith                                                                                                    | Ready for<br>Attestation                                             | No                                                               |                                                                                                  |
| 0 tox                                                            | 1 115175                                                                  | Copy<br>View<br>Edi<br>Copy<br>View                    |                                                                                               | 20160702                                         | \$567.00                                                          | Physician                                                       |                                                                                                    | Ready for<br>Attestation                                             | -                                                                | Clinical Investigatio<br>New Product                                                             |
| 1 132<br>0 69<br>1 132<br>4 132                                  | 1 115175                                                                  | Copy<br>Vins<br>Esi<br>Copy                            |                                                                                               |                                                  | -                                                                 |                                                                 | Tom Smith                                                                                                    | Ready for<br>Attestation<br>Ready for<br>Attestation                 | No                                                               | Clinical Investigatio<br>New Product<br>No Dislay Requeste                                       |
| 1 112<br>1 112<br>1 112                                          | 1: 715175<br>1: 715171                                                    | Copy<br>View<br>Edi<br>Copy<br>View                    |                                                                                               | 20160702                                         | \$567.00                                                          | Physician                                                       | Tom Smith                                                                                                    | Ready for<br>Attestation                                             | -                                                                | Clinical Investigatio<br>New Product                                                             |

<u>Step 4b-2:</u> Select the "Copy" Button from either the top of the bottom of the page.

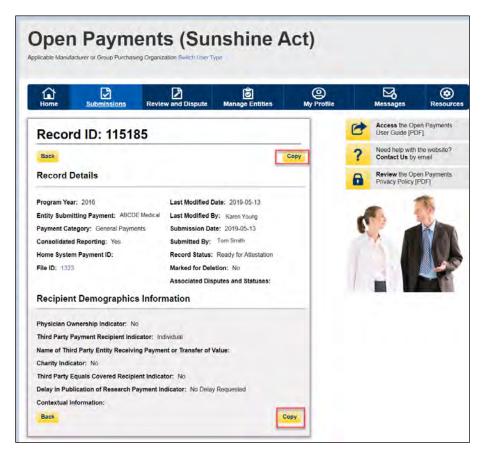

Figure 200: Copy Button on Record ID Page

<u>Step 5:</u> A confirmation pop-up box appear. Select the "Yes" button.

#### Figure 201: Confirmation pop-up window

|          |                                                                                                    | ents (Sui<br>ng Organization Switch User Ty                |                             | (ct)              |                                 |           |
|----------|----------------------------------------------------------------------------------------------------|------------------------------------------------------------|-----------------------------|-------------------|---------------------------------|-----------|
| Home     | Submissions                                                                                                    | Review and Dispute                                         | <b>Ø</b><br>Manage Entities | (Q)<br>My Profile | Messages                        | Resources |
| Record   |                                                                                                    | 1                                                          |                             |                   | Access the Op<br>User Guide [P  |           |
| Back     |                                                                                                    | e you want to create a copy<br>to start the copy action. S |                             |                   | ? Need help with Contact Us by  |           |
| Record D | the second second second second second second second second second second second second second second second se |                                                            |                             | No Yes            | Review the Op<br>Privacy Policy |           |

Upon selecting the "Yes" button, you will be redirected to the "Add General Payment" page. A confirmation message will be present on the "Add General Payment" page confirming the payment has been copied. You will be able to add data to the payment record that has been copied. You may update the record data as needed and the copied record will be successfully created only upon the "Review and Save" action.

| Home Submiss                                                | ions Review and                                       |          | je Entities M         | (2)<br>Iy Profile | Messages                        | Resour      |
|-------------------------------------------------------------|-------------------------------------------------------|----------|-----------------------|-------------------|---------------------------------|-------------|
| Add General F                                               | Payment                                               |          |                       |                   |                                 | 2<br>User G |
| Overview                                                    | Covered Recipient<br>Demographics                     | Products | \$<br>Payments        | General Infor     | mation Review                   | & Save      |
| • The selected record has<br>teview the payment information |                                                       |          |                       | omplete the reco  | rd creation process.            | ]           |
| Entity Making Payment<br>Registration ID:<br>100000165003   | Entity Making Pa<br>Registration Nan<br>ABCDE Medical | ne.      | Program Year:<br>2016 |                   | ment Category:<br>eral Payments |             |

Figure 202: Confirmation message on Add General Payment Page.

# Section 4.10: Deleting Records

Records submitted to the Open Payments system by applicable manufacturers and applicable group purchasing organizations may require deletion as part of validation, matching, or the review and dispute process. You can delete records individually through the graphic user interface or in bulk via bulk file. You may also delete a previously submitted bulk file, thereby deleting all records that had been submitted in that file.

The record deletion process varies depending upon the status of the records to be deleted. Records that had not yet been attested to will be immediately removed from the Open Payments system. Records that had been previously attested to will be placed in a "Marked for Deletion" status rather than immediately deleted.

To complete the deletion of records marked for deletion, the attester for the reporting entity must reattest to the payments for that program year, which includes attesting to the deletion of previously attested records. Until they are attested, and therefore removed from the system, records in "Marked for Deletion" status remain visible to covered recipients and are eligible for publication.

Records that are deleted through any of the methods described below cannot be recovered or viewed.

#### 4.10a: Deleting a Bulk File

The process outlined below will delete all unattested records in a previously submitted bulk file and mark for deletion all attested records contained in the file.

<u>Step 1:</u> Log in to the Open Payments system via the CMS Enterprise Portal at <u>https://portal.cms.gov/</u> and select the "Submissions" tab on the toolbar.

#### Figure 203: Submissions Tab for Open Payments system landing page for returning system users

| Home                                                                                                    | Submissions                                                                                                    | Review and Dispute                                                                                                    | <b>ठि</b><br>Manage Entities                                                                                                    | (Q)<br>My Profile                     |   | Messages                           | Resourc |
|----------------------------------------------------------------------------------------------------|----------------------------------------------------------------------------------------------------|----------------------------------------------------------------------------------------------------|----------------------------------------------------------------------------------------------------|---------------------------------------|---|------------------------------------|---------|
| Welco                                                                                                    | ome to the                                                                                                    | Open Payme                                                                                                    | ents System                                                                                                    |                                       | 0 | Access the Op<br>User Guide [PD    |         |
| Announ                                                                                                    |                                                                                                    |                                                                                                    |                                                                                                    | _                                     | ? | Need help with<br>Contact Us by    |         |
| The Review a<br>may receive<br>disputes. Phy<br>May 15, 2019<br>corrections to<br>correction per<br>correction per<br>visit the Ope<br>questions, cc<br>phone at 1-8 | disputes from covered re<br>vsicians and teaching ho<br>a After that, reporting en<br>a disputed data as neede<br>riod will be identified in the<br>riod will be included in fu<br>n Payments website at h<br>ontact the Open Payment<br>55-326-8366. For the TT | en starting April 1, 2019. Du<br>ccipients and should work w<br>spitals may review data abo<br>tities have an additional 15-<br>id. Records with unresolved<br>ne published data as disput                             | th them directly to resolve I<br>ut them and initiate dispute<br>day correction period to ma<br>disputes at the end of the<br>ed. Changes to records after<br>yments for information. For<br>enpayments@cms.hhs.gov | he<br>s until<br>ke<br>r the<br>or by | 6 | Review the Opp<br>Privacy Policy [ |         |
|                                                                                                    |                                                                                                    |                                                                                                    |                                                                                                    |                                       |   |                                    |         |
| collection of i<br>for this inform<br>collection can<br>organization.<br>dispute and o                                                                               | nformation unless it disp<br>nation collection is 0938-<br>n range from 1 to 30,000<br>This information collection<br>dispute resolution proces                                                                                                    | n Act of 1995, no persons a<br>lays a valid OMB control nu<br>1237. The time required to o<br>hours per entity depending<br>on may involve registration,<br>ses. If you have any commo<br>r improving this form, pleas | mber. The OMB control nur<br>complete this information<br>on the size and type of<br>data submission, attestatio<br>ents concerning the accurace                                                                    | n,<br>y of                            |   |                                    |         |

uide

 $\sim$ 

Contact Us Privacy Policy

Step 2: Under the "Review Submitted Payment Records" heading, select the reporting entity whose records you want to delete and the program year for those records. Select the "Review Records" button.

|                                  |                                                                        | Figure 204                            | 4: Submissions                                                                   | Landing pag                                                                                                    | e                                                                                                    |                                                                  |
|----------------------------------|------------------------------------------------------------------------|---------------------------------------|----------------------------------------------------------------------------------|----------------------------------------------------------------------------------------------------|----------------------------------------------------------------------------------------------------|------------------------------------------------------------------|
|                                  |                                                                        | ents (S<br>sing Organization Switch U | unshine<br>Jser Type                                                             | Act)                                                                                                    |                                                                                                    |                                                                  |
| Home                             | Submissions                                                            | Review and Disp                       | ری)<br>ute Manage Entities                                                       | (Q)<br>My Profile                                                                                               | Messages                                                                                                 | Resource                                                         |
| Submis                           | sions                                                                  |                                       |                                                                                  |                                                                                                    |                                                                                                    | ?<br>User Gui                                                    |
| A field with an as               | sterisk (*) is required.                                               |                                       |                                                                                  |                                                                                                    |                                                                                                    |                                                                  |
| Applicable manu<br>System.       | facturers and applicabl                                                | e GPOs must submit pay                | ments, or other transfers of v                                                   | value, and ownership or i                                                                                       | nvestment interests to the                                                                               | Open Payments                                                    |
| Submit Pay                       | yment Data                                                             |                                       |                                                                                  |                                                                                                    |                                                                                                    |                                                                  |
|                                  | hold the role of submitt<br>al Data Entry below.                       | er can submit information             | n to the Open Payments syste                                                     | em. Select Bulk File                                                                                            | Download the F<br>List                                                                                   | Physician                                                        |
| reporting templat                | ources tab for the Oper<br>tes for the Bulk File Up<br>Ilk File Upload |                                       | t Manual Data Entry to submi<br>Payments manual entry onlir<br>Manual Data Entry | Contraction of the second second second second second second second second second second second second second s | The Validated Physician<br>Physician with Inactive<br>Supplement File per Pro<br>should not be shared pu | License(s)<br>ogram Year below                                   |
|                                  |                                                                        |                                       |                                                                                  |                                                                                                    | and Physici                                                                                              | hysician Lists<br>ian with Inactive<br>Supplement File<br>n Year |
| Review Su                        | bmitted Payme                                                          | ent Records                           |                                                                                  |                                                                                                    |                                                                                                    |                                                                  |
|                                  | s, select the entity who<br>below, then select "Rev                    |                                       | eview and the program year fo                                                    | or the records from the                                                                                         | Download the F<br>Templates                                                                              | Reporting                                                        |
| *Select Entity:<br>ABCDEF Medica | al 🔹                                                                   | *Select Program Yea<br>2018           |                                                                                  | Records                                                                                                    | To download reporting to Resources tab.                                                                  | emplates, see the                                                |
| Review Su                        | bmitted File(s)                                                        | Status                                |                                                                                  |                                                                                                    |                                                                                                    |                                                                  |

**Review File Status** 

information on the new page. Validate Physician

**Physician Matching Validation Utility** 

Step 3: On the "Review Records" page, find the payment category (General, Research, or Ownership/Investment) of the file you wish to delete and select the button labeled "View All."

Once a file for your entity has been submitted, you may review the details by selecting "Review File Status."

To verify physician matching information, select the "Validate Physician" button below and upload physician

# Figure 205: Review Records page with View All button for Research, General and Ownership or Investment Interest payments

| Home Submissi                                                                                                    | ions Revi                                                                                                    | lew and Dispute Ma                                                                                   | nage Entities My Profile                                |        | Messages                                     | Resource            |
|----------------------------------------------------------------------------------------------------|----------------------------------------------------------------------------------------------------|----------------------------------------------------------------------------------------------------|---------------------------------------------------------|--------|----------------------------------------------|---------------------|
| ABCDEF Medi                                                                                                    |                                                                                                    |                                                                                                    |                                                         | F.     | Access the Op<br>User Guide (PD              | en Payments         |
| Below are the records reported b<br>year. To edit records (available o<br>records, select the "View All" but                                                                                                    | only for a user in a                                                                                                    | a "submitter" role) or view th                                                                       | e details of the reported                               | ?      | Need help with<br>Contact Us by              | the website?        |
| Seneral Payments, etc.),<br>f all the records for the entity are<br>role can attest by selecting the "                                                                                                    |                                                                                                    |                                                                                                    | itus, a user in an "attester"                           | 8      | Review the Ope<br>Privacy Policy [           | en Payments<br>PDF] |
| f you have further questions on<br>now to attest, use the link availab                                                                                                    |                                                                                                    |                                                                                                    | alis on status definitions, or                          |        | with this Page                               |                     |
| Select "Notify Attester" to notify a<br>attesters affiliated with the report<br>require attestation.                                                                                                    |                                                                                                    |                                                                                                    |                                                         | What d | to I do If records fai<br>natching?          | led validation of   |
| Note: Previously attested record<br>he Open Payments system. The<br>complete the deletion. Records r<br>until re-attestation is complete.<br>Records counted as "Marked for                                                          | e attester must re<br>marked for deletic                                                                                                    | -attest to all payments for th<br>on remain eligible for review                                      | e selected program year to<br>dispute, and publication, |        | o I complete final s<br>o I complete attesta |                     |
| Back to Submissions Program Year: 2016                                                                                                    |                                                                                                    |                                                                                                    | Refresh Status                                          |        |                                              |                     |
| Research Payments                                                                                                    |                                                                                                    |                                                                                                    | View All                                                |        |                                              |                     |
| Status                                                                                                    | Record Count                                                                                                    | Action Required                                                                                      |                                                         |        |                                              |                     |
| System Processing<br>Failed Validation                                                                                                    | 0                                                                                                    | No Action<br>Correction                                                                              |                                                         |        |                                              |                     |
| Failed Matching                                                                                                    | 0                                                                                                    | Correction                                                                                           |                                                         |        |                                              |                     |
| Ready for Submission                                                                                                    | 0                                                                                                    | Final Submission                                                                                     |                                                         |        |                                              |                     |
| Ready for Attestation                                                                                                    | 0                                                                                                    | Attest                                                                                               |                                                         |        |                                              |                     |
| Returned to Submitter                                                                                                    | 0                                                                                                    | Correction                                                                                           |                                                         |        |                                              |                     |
| Attested †                                                                                                    | 0                                                                                                    | No Action                                                                                            |                                                         |        |                                              |                     |
| Total Payments                                                                                                    | 0                                                                                                    | 1                                                                                                    |                                                         |        |                                              |                     |
| Marked for Deletion                                                                                                    | Record Count                                                                                                    | Action Required                                                                                      |                                                         |        |                                              |                     |
| † Attester to confirm deletion of<br>previously Attested records                                                                                                    | 0                                                                                                    | Attester to Attest deletion as<br>or Reject Deletion                                                 | ction                                                   |        |                                              |                     |
| General Payments                                                                                                    |                                                                                                    |                                                                                                    | [marked]                                                |        |                                              |                     |
|                                                                                                    | -                                                                                                    | 1                                                                                                    | View All                                                |        |                                              |                     |
| Status<br>System Processing                                                                                                    | Record Count                                                                                                    | Action Required                                                                                      |                                                         |        |                                              |                     |
| Failed Validation                                                                                                    | 0                                                                                                    | Correction                                                                                           |                                                         |        |                                              |                     |
| Failed Matching                                                                                                    | 0                                                                                                    | Correction                                                                                           |                                                         |        |                                              |                     |
| Ready for Submission                                                                                                    | 0                                                                                                    | Final Submission                                                                                     |                                                         |        |                                              |                     |
| Ready for Attestation                                                                                                    | 0                                                                                                    | Attest                                                                                               |                                                         |        |                                              |                     |
| Returned to Submitter                                                                                                    | Ó                                                                                                    | Correction                                                                                           |                                                         |        |                                              |                     |
| Attested †                                                                                                    | 0                                                                                                    | No Action                                                                                            |                                                         |        |                                              |                     |
| Total Payments                                                                                                    | 0                                                                                                    |                                                                                                    |                                                         |        |                                              |                     |
| Marked for Deletion                                                                                                    | Record Count                                                                                                    | Action Required                                                                                      |                                                         |        |                                              |                     |
|                                                                                                    |                                                                                                    | Attester to Attest deletion ar                                                                       | tion                                                    |        |                                              |                     |
| + Attester to confirm deletion of                                                                                                    | 0                                                                                                    | or Reject Deletion                                                                                   |                                                         |        |                                              |                     |
|                                                                                                    | 1                                                                                                    |                                                                                                    |                                                         |        |                                              |                     |
| previously Attested records                                                                                                    |                                                                                                    |                                                                                                    | View All                                                |        |                                              |                     |
| previously Attested records                                                                                                    |                                                                                                    | Action Required                                                                                      | View All                                                |        |                                              |                     |
| previously Attested records<br>Ownership or Investment Intere<br>Status<br>System Processing                                                                                                    | Record Count                                                                                                    | Action Required                                                                                      | View All                                                |        |                                              |                     |
| proviously Attested records<br>Ownership or Investment Intere<br>Status<br>System Processing<br>Failed Validation                                                                                                    | Record Count<br>0<br>0                                                                                                    | Action Required<br>No Action<br>Correction                                                           | View All                                                |        |                                              |                     |
| previously Attested records<br><b>Ownership or Investment Intere</b><br><b>Status</b><br>System Processing<br>Failed Validation<br>Failed Matching                                                                                   | Record Count<br>0<br>0<br>0                                                                                                    | Action Required<br>No Action<br>Correction<br>Correction                                             | View All                                                |        |                                              |                     |
| previously Attested records<br><b>Status</b><br>System Processing<br>Failed Validation<br>Failed Matching<br>Ready for Submission                                                                                                    | Record Count<br>0<br>0<br>0<br>0<br>0                                                                                                    | Action Required<br>No Action<br>Correction<br>Correction<br>Final Submission                         | View All                                                |        |                                              |                     |
| previously Attested records<br><b>Status</b><br>System Processing<br>Failed Matching<br>Ready for Attestation<br>Ready for Attestation                                                                                               | Record Count<br>0<br>0<br>0<br>0<br>0<br>0                                                                                                    | Action Required<br>No Action<br>Correction<br>Correction<br>Final Submission<br>Attest               | View All                                                |        |                                              |                     |
| previously Attested records                                                                                                    | Record Count           0           0           0           0           0           0           0           0           0           0           0           0           0             | Action Required<br>No Action<br>Correction<br>Correction<br>Final Submission<br>Attest<br>Correction | View All                                                |        |                                              |                     |
| previously Attested records<br>Dwnership or Investment Intere<br>Status<br>System Processing<br>Failed Validation<br>Ready for Subernission<br>Ready for Attestation<br>Ready for Attestation<br>Returned to Submitter<br>Attested 1 | Record Count<br>0<br>0<br>0<br>0<br>0<br>0                                                                                                    | Action Required<br>No Action<br>Correction<br>Correction<br>Final Submission<br>Attest               | View All                                                |        |                                              |                     |
| previously Attested records<br>Dwnership or Investment Intere<br>Status<br>System Processing<br>Failed Validation<br>Ready for Subernission<br>Ready for Attestation<br>Ready for Attestation<br>Returned to Submitter<br>Attested 1 | Record Count           0           0           0           0           0           0           0           0           0           0           0           0           0           0 | Action Required<br>No Action<br>Correction<br>Correction<br>Final Submission<br>Attest<br>Correction | View All                                                |        |                                              |                     |
|                                                                                                    | Record Count           0           0           0           0           0           0           0           0           0           0           0           0           0           0 | Action Required<br>No Action<br>Correction<br>Correction<br>Final Submission<br>Attest<br>Correction | View All                                                |        |                                              |                     |

<u>Step 4:</u> At the bottom of the "Payment Category" page is a data table. Find one record from the file you wish to delete. Select the hyperlink in that record's "File ID" column.

# Figure 206: Reporting Entity General Payments Payment Category page

| Horn                                |                                            |                              |                                      |                                    |                                    |                                    |                       |                                                              |                                  |                    |                                                                      |
|-------------------------------------|--------------------------------------------|------------------------------|--------------------------------------|------------------------------------|------------------------------------|------------------------------------|-----------------------|--------------------------------------------------------------|----------------------------------|--------------------|----------------------------------------------------------------------|
|                                     | }<br>∞                                     | Su                           | bmissions                            | Review                             | w and Disput                       |                                    | e Entities            | (Q)<br>My Prof                                               | Ne                               | Messages           | Resource                                                             |
| Payr                                | men                                        | t C                          | atego                                | ory: Ge                            | neral F                            | ayme                               | nts - V               | Vensco                                                       | 2016                             |                    |                                                                      |
|                                     |                                            |                              |                                      |                                    |                                    |                                    | ing entity pr         | ogram year, and p                                            | ayment catego                    | ry                 |                                                                      |
| To export<br>than 400,<br>them in m | the sear<br>000 reco<br>sultiple fi        | rch resu<br>ords, wil<br>les | uts into a CS<br>I generate a        | in on-screen er                    | Download Zip F<br>ror notification | ile" This provi<br>To correct this | error, adjust         | t the filtering criters                                      | a to create sm                   | ailer subsets of   | ting to download mor<br>records and downlo                           |
| that shoul                          | id be rev                                  | sewed a                      | and correcte                         | id as required.                    | Records with w                     | arning messag                      | pes only (do:         | not have validation                                          | or matching e                    | rrors), will not p | are warning messag<br>prevent a record from<br>rmined to be valid as |
| with the "<br>For more              | Marked I<br>informat                       | for Dele                     | tion" status                         | of "Yes", selec<br>you can take or | the checkbox<br>this page, refe    | next to them, a<br>at to the "Paym | ents Catego           | ct the "Cancel Del                                           | etion" button.<br>erence guide a | variable on the    | tion, find the records<br>Resources page of t                        |
| Gen                                 | eral                                       | Payr                         | nents                                |                                    |                                    |                                    |                       |                                                              |                                  |                    | Refresh Status                                                       |
| Status                              |                                            |                              |                                      | Record                             | Action                             | Required                           |                       |                                                              |                                  |                    | New York Status                                                      |
|                                     | m Proce                                    | issing                       |                                      | Count<br>0                         | No Acti                            |                                    |                       |                                                              |                                  |                    |                                                                      |
| Failed                              | Validat                                    | ion                          |                                      | 7                                  | Correct                            | ion                                |                       |                                                              |                                  |                    |                                                                      |
|                                     | Matching for Sut                           |                              | m                                    | 0                                  | Correct<br>Final Si                | ion<br>ibmission                   |                       |                                                              |                                  |                    |                                                                      |
| Ready                               | for Atte                                   | estation                     | 1                                    | 6                                  | Attest                             |                                    |                       |                                                              |                                  |                    |                                                                      |
| Atteste                             | ned to S<br>ed †                           | ubmitte                      | н                                    | 0                                  | Correct<br>No Acti                 |                                    |                       |                                                              |                                  |                    |                                                                      |
|                                     | Paymen                                     | ts                           |                                      | 14                                 |                                    |                                    |                       |                                                              |                                  |                    |                                                                      |
| attester                            | r must re                                  | -attest                      | to all payme                         |                                    | icted program                      | ear to complet                     | le deletion. L        | leted from the Ope<br>Intil this re-attestat<br>ecord count. |                                  |                    | an -                                                                 |
| Marke                               | d for D                                    | eletion                      | ,                                    | Count                              | Action                             | Required                           |                       |                                                              |                                  |                    |                                                                      |
| † Attes                             | ster to c                                  | onfirm                       | deletion                             | 0                                  | Attester                           | to Attest or F                     | teject Delet          | lion                                                         |                                  |                    | Final Submission                                                     |
| Back to                             | Review                                     | Record                       |                                      |                                    |                                    |                                    |                       |                                                              |                                  |                    |                                                                      |
|                                     | d Status                                   |                              |                                      |                                    | le ID:                             |                                    |                       | Record ID:                                                   |                                  |                    |                                                                      |
| Syster                              | e Select<br>m Proces                       | sing                         |                                      | î N                                | laximum 38 de                      | gits                               |                       | Maximum 38                                                   | digits                           |                    |                                                                      |
| Failed                              | I Validatio<br>Matchin                     | 9                            |                                      |                                    | ome System F                       | avment ID:                         |                       | Delay in Publ                                                | ication Indica                   | tor:               |                                                                      |
| Ready                               | y for Sub<br>y for Atte<br>ned to Su<br>wd | station                      |                                      |                                    |                                    |                                    |                       | Please Select                                                |                                  | •                  |                                                                      |
| Physic                              | cian Firs                                  | t Name                       | c                                    | P                                  | hysician Last                      | Name:                              |                       | Physician NP<br>This is a 10-d                               |                                  |                    |                                                                      |
| Licens                              | e State:                                   |                              |                                      | License I                          | fumber:                            | Add                                | iress State:          |                                                              | Zip Code                         | e 9000             |                                                                      |
| Pleas                               | e Select                                   |                              |                                      | •                                  |                                    | Pi                                 | ease Select           |                                                              |                                  |                    |                                                                      |
| Teachi                              | ing Hos                                    | pital Na                     | me:                                  |                                    | eaching Hospi<br>his is a 6-digit  |                                    |                       | Teaching Hos<br>This is a 9-dig                              |                                  |                    |                                                                      |
| Marke                               | d for De                                   | letion                       | Recin                                | ient Type:                         |                                    | Input N                            | lethod:               | Report Type:                                                 | Reco                             | rd Warnings: 1     | 0                                                                    |
| Yes<br>No                           |                                            |                              | Col                                  | vered Recipient<br>vered Recipient |                                    | Man                                | ual Entry<br>ad Files | Single Consolidate                                           | Ye                               | 5                  |                                                                      |
| Showi                               |                                            |                              | s for:                               | oad zip Pila                       |                                    |                                    |                       |                                                              |                                  |                    |                                                                      |
|                                     |                                            |                              | 1                                    | Update Delay I                     | ndicator                           | Cancel Delet                       | ion I                 | Return to Attester                                           | Delete                           | Selected           | Return to Submitt                                                    |
|                                     |                                            |                              |                                      | Showing<br>Home System             | 10 + of 14                         | 1                                  | -                     | 1 of 2                                                       | Page 1 +<br>Record               | Marked for         | Delay in Publicatio                                                  |
| (All)                               | File                                       | Record                       |                                      |                                    |                                    | Amount(\$): 0                      | Recipient<br>Type: 0  | Recipient: O                                                 | Status: 0                        | Deletion: 0        | Indicator: ¢                                                         |
|                                     | File I<br>ID:0                             | Record<br>ID:0               | Actions:                             | Payment ID:                        |                                    |                                    | 1                     |                                                              |                                  |                    |                                                                      |
| [AII]<br>Select                     | ID:0                                       |                              | View<br>Edit<br>Copy                 |                                    | 20160915                           | \$531.50                           | Physician             | Tom Smith                                                    | Failed<br>Validation             | No                 | R&D on New Produ                                                     |
| Ail]<br>Select<br>All               | ID:0<br>1320 1                             | ID:0                         | View<br>Edit                         |                                    |                                    | \$531.50<br>\$1,000,000.00         | Teaching              | Tom Smith                                                    |                                  | No<br>No           | R&D on New Produ<br>No Delay Requester                               |
| Ail]<br>Select<br>All               | ID:0<br>1320 1<br>N/A                      | ID:0                         | View<br>Edit<br>Copy<br>View<br>Edit |                                    | 20160915                           |                                    | Teaching              | -                                                            | Validation<br>Ready for          | -                  |                                                                      |

<u>Step 5:</u> On the "File ID" page, select the "Delete File" button.

Figure 207: Delete File Button on File ID Page

| Home          | Submissions F                                                   | Review and Dispute          | <b>Ø</b><br>Manage Entities     | (Q)<br>My Profile |          | Messages                        | Resource |
|---------------|-----------------------------------------------------------------|-----------------------------|---------------------------------|-------------------|----------|---------------------------------|----------|
| File IC       | D: 355                                                          |                             |                                 |                   | 0        | Access the Op<br>User Guide [PI |          |
| 5,77,77       | about the File Subn                                             | nitted                      |                                 |                   | 2        | Need help with                  |          |
| If any record | s have errors, download this                                    | file's error log. The error | r log lists all errors found in | the               | <u>۲</u> | Contact Us by                   | email    |
|               | ig records by Record ID and<br>electing the "Delete File" butte |                             | ID. If necessary, this file ca  | in be             | 8        | Review the Op<br>Privacy Policy |          |
|               | neral Payments AB                                               |                             |                                 |                   |          |                                 |          |
|               |                                                                 |                             |                                 | _                 | -        |                                 |          |
| Original Upl  | oad File Name:                                                  | SGen.csv                    |                                 |                   | 1        | 6                               | 1/h      |
| Type of Sub   | mission:                                                        | New Submiss                 | sion                            |                   |          | × 1                             |          |
| Original /Re  | submission Date:                                                | 6/20/2018 2:4               | 48 PM                           |                   |          |                                 |          |
| Submitted E   | By:                                                             | Tom Smith                   |                                 |                   |          | 1.5                             | 1100     |
| File Size:    |                                                                 | 5 KB                        |                                 |                   |          | 211                             | KAK      |
| File Type:    |                                                                 | csv                         |                                 |                   | 1        |                                 |          |
| Program Ye    | ar:                                                             | 2017                        |                                 |                   |          |                                 |          |
| Payment Ca    | tegory:                                                         | General Pay                 | ments                           |                   |          |                                 |          |
| File Status:  |                                                                 | Submitted W                 | ith Errors                      |                   |          |                                 |          |
| Number of F   | Records in File:                                                | 10                          |                                 |                   |          |                                 |          |
| Number of F   | Records Successfully Uploa                                      | aded: 10                    |                                 |                   |          |                                 |          |
|               |                                                                 |                             |                                 |                   |          |                                 |          |

<u>Step 6:</u> An on-screen message will appear to confirm you want to delete the file. To proceed with deletion, select the "Delete" button. To cancel, select the "Cancel" button.

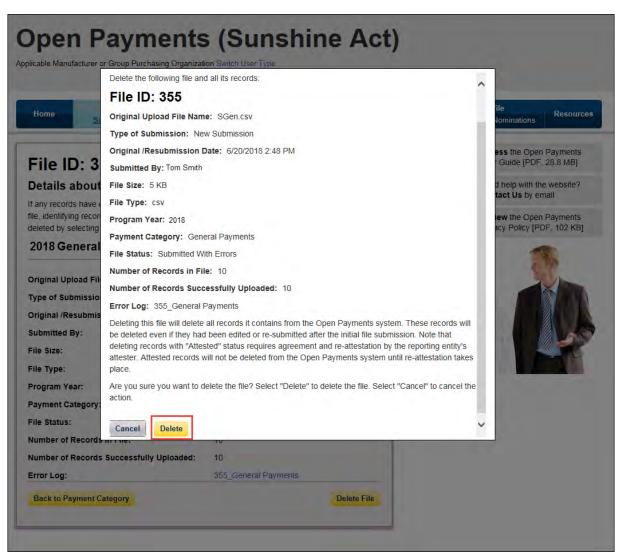

Figure 208: Delete File confirmation message

If any records from this bulk file had been previously attested to, the previously attested records will not be immediately deleted but marked for deletion. To delete records marked for deletion, the attester for the reporting entity must re-attest to the payments for that program year.

## 4.10b: Deleting Records via Bulk File Upload

Records can be deleted through the creation and submission of a bulk file that instructs the Open Payments system to delete the records referenced. The process is outlined below.

<u>Step 1:</u> Create a bulk file for the record(s) you wish to delete. Set the "Resubmission File Indicator" for these record(s) to "D" and provide information for all of the required fields. Note that only the following fields are required for bulk file records intended for deletions:

- Applicable Manufacturer or Applicable GPO Registration ID;
- Consolidated Report Indicator;
- Resubmission File Indicator (must be "D" to delete records);
- Applicable Manufacturer or Applicable GPO Making Payment Registration ID;
- Resubmitted Payment Record ID; and
- Date of Payment (General and Research payment records only).

Information included in other fields will be ignored by the system.

<u>Step 2:</u> Log in to the Open Payments system via the CMS Enterprise Portal at <u>https://portal.cms.gov/</u> and select the "Submissions" tab on the toolbar. Select "Bulk File Upload."

<u>Step 3:</u> From the drop-down menus, select the appropriate Payment Category, Reporting Entity, and Program Year. For the Resubmission File Indicator value, select "Delete."

If the file is rejected, you will receive an email with an explanation on the reason for failure. Refer to Section 4.7 on identifying errors and Section 4.8 on record error correction.

Upon successful processing of this bulk file, the records it includes that have not yet been attested to will be deleted. Records included in this bulk file that had been previously attested to will be marked for deletion but remain in the system. To complete the deletion process for records marked for deletion, the attester for the reporting entity must re-attest to the payments for that program year.

## 4.10c: Deleting a Record Manually

#### 4.10c (1) Deleting a Record from the "Submissions" tab

The process below will delete an individual unattested record and mark for deletion an individual attested record.

<u>Step 1:</u> Log in to the Open Payments system via the CMS Enterprise Portal at <u>https://portal.cms.gov/</u> and select the "Submissions" tab on the toolbar.

#### Figure 209: Open Payments system landing page for returning system users

| Home Submissi                                           | ions Review and Di                                         | ispute Manage Entities                                                                                                  | O<br>My Profile                         | Messages                        | Resour |
|---------------------------------------------------------|------------------------------------------------------------|----------------------------------------------------------------------------------------------------|-----------------------------------------|---------------------------------|--------|
| Welcome to                                              | the Open Pa                                                | yments System                                                                                                    |                                         | Access the Op<br>User Guide [PI |        |
| Announcements                                           |                                                            |                                                                                                    | _                                       | ? Need help with Contact Us by  |        |
|                                                         | od is open starting April 1, 2                             | <ul> <li>O19. During this period, reporting e work with them directly to resolve to</li> </ul>                          | and and and and and and and and and and | Review the Op<br>Privacy Policy |        |
| questions, contact the Open phone at 1-855-326-8366. Fo | Payments Help Desk by ema<br>r the TTY line, call 1-844-64 | openpayments for information, For<br>all at openpayments@cms.hhs.gov<br>9-2766.<br>unctions associated with your profil | or by                                   |                                 |        |
|                                                         |                                                            |                                                                                                    |                                         |                                 |        |

<u>Step 2:</u> Under the "Review Submitted Payment Records" heading, select the reporting entity whose record you want to delete and the program year for those records. Select the "Review Records" button.

Figure 210: Submissions Landing page

| Home                        | Submissions                                                           | Review and Dispute                                                                                                    | Manage Entities                                                                 | (Q)<br>My Profile                       | Messages                                                                        | Resource                                               |
|-----------------------------|-----------------------------------------------------------------------|----------------------------------------------------------------------------------------------------|---------------------------------------------------------------------------------|-----------------------------------------|---------------------------------------------------------------------------------|--------------------------------------------------------|
| Submis                      | sions                                                                 |                                                                                                    |                                                                                 |                                         |                                                                                 | ?<br>User Gui                                          |
| A field with an ast         | terisk (*) is required.                                               |                                                                                                    |                                                                                 |                                         |                                                                                 |                                                        |
| Applicable manuf<br>System. | acturers and applicable                                               | GPOs must submit payme                                                                                                    | nts, or other transfers of value                                                | e, and ownership or inv                 | estment interests to the C                                                      | Open Payments                                          |
| Submit Pay                  | ment Data                                                             |                                                                                                    |                                                                                 |                                         |                                                                                 |                                                        |
|                             | old the role of submitter<br>I Data Entry below.                      | can submit information to                                                                                                    | the Open Payments system, 3                                                     | Select Bulk File                        | Download the P<br>List                                                          | hysician                                               |
| reporting template          | ources tab for the Open<br>es for the Bulk File Uplo<br>k File Upload | and the second second sec | anual Data Entry to submit recomments manual entry online for Manual Data Entry | 1 C 1 C 1 C 1 C 1 C 1 C 1 C 1 C 1 C 1 C | The Validated Physician<br>Physician with Inactive L<br>Supplement File per Pro | icense(s)<br>gram Year below                           |
|                             | omitted Paymer                                                        | at Pecords                                                                                                    |                                                                                 |                                         | and Physicia                                                                    | anysician Lists<br>an with Inactive<br>supplement File |
| To review records           |                                                                       | e records you wish to revie                                                                                                    | w and the program year for th                                                   | e records from the                      | Download the R<br>Templates                                                     | leporting                                              |
| *Select Entity:             |                                                                       | *Select Program Year:                                                                                                    |                                                                                 |                                         | To download reporting te<br>Resources tab.                                      | emplates, see the                                      |
| ABCDEF Medica               |                                                                       | 2018                                                                                                    | + Review Rec                                                                    | ords                                    |                                                                                 |                                                        |
| Review Sub                  | omitted File(s) S                                                     | Status                                                                                                    |                                                                                 |                                         |                                                                                 |                                                        |
| Once a file for yo          | ur entity has been subm                                               | itted, you may review the c                                                                                                    | letalls by selecting "Review Fl                                                 | le Status."                             |                                                                                 |                                                        |
| Review File Sta             | itus                                                                  |                                                                                                    |                                                                                 |                                         |                                                                                 |                                                        |
| Physician M                 | Matching Valida                                                       | tion Utility                                                                                                    |                                                                                 |                                         |                                                                                 |                                                        |
| To verify obvsicia          |                                                                       | select the "Validate Physic                                                                                                    | ian" button below and upload                                                    | physician                               |                                                                                 |                                                        |
| information on the          | new page                                                              |                                                                                                    |                                                                                 |                                         |                                                                                 |                                                        |

<u>Step 3:</u> On the "Review Records" page, find the payment category (General, Research, or Ownership/Investment) of the record you wish to delete and select the button labeled "View All."

# Figure 211: View All Button for Review record landing page

| A                                                                                                    |                      |                                                                | -                          | 0                 |        | -                                               |                       |
|----------------------------------------------------------------------------------------------------|----------------------|----------------------------------------------------------------|----------------------------|-------------------|--------|-------------------------------------------------|-----------------------|
| Home Submissi                                                                                           | ions Revie           | ew and Dispute                                                 | Manage Entities            | (2)<br>My Profile |        | Messages                                        | Resource              |
| ABCDE Medical                                                                                           | 2018 - Rev           | iew Record                                                     | ls                         |                   |        | Access the O                                    | pen Payments          |
| Below are the records reported<br>year. To edit records (available<br>records, select the "View All" bu | only for a user in a | a "submitter" role) or                                         | view the details of the re | ported            | ?      | User Guide [P<br>Need help with<br>Contact Us b | h the website?        |
| General Payments, etc.).<br>If all the records for the entity as<br>role can attest by selecting the    |                      |                                                                |                            | "attester"        | 8      | Review the O<br>Privacy Policy                  | pen Payments<br>[PDF] |
| f you have further questions on<br>how to attest, use the link availa                                   | how to make fina     | I submission of reco                                           |                            | nitions, or       |        | with this Page                                  |                       |
| Select "Notify Attester" to notify<br>attesters affiliated with the repo                                | attesters that the   | re are records that re                                         |                            |                   | What d | o I do if records the hatching?                 |                       |
| require attestation.<br>Note: Previously attested recor                                                 | ds that have been    | marked for deletion                                            | have not yet been delete   | d from            |        | l complete final                                | submission?           |
| Records counted as "Marked fo<br>Back to Submissions<br>View Attestation<br>Program Year: 2018          |                      | o included in the "A                                           |                            | h Status          |        |                                                 |                       |
| Research Payments                                                                                       |                      | 1                                                              |                            | View All          |        |                                                 |                       |
| Status                                                                                                  | Record Count         | Action Required<br>No Action                                   | A                          |                   |        |                                                 |                       |
| System Processing<br>Failed Validation                                                                  | 0                    | Correction                                                     |                            |                   |        |                                                 |                       |
| Failed Matching                                                                                         | 0                    | Correction                                                     |                            |                   |        |                                                 |                       |
| Ready for Submission                                                                                    | 0                    | Final Submission                                               |                            |                   |        |                                                 |                       |
| Ready for Attestation                                                                                   | 1                    | Attest                                                         |                            |                   |        |                                                 |                       |
| Returned to Submitter<br>Attested †                                                                     | 0                    | Correction<br>No Action                                        |                            |                   |        |                                                 |                       |
| Total Payments                                                                                          | 11                   | NO PICTORI                                                     |                            |                   |        |                                                 |                       |
|                                                                                                    | 1                    | 1                                                              |                            |                   |        |                                                 |                       |
| Marked for Deletion<br>† Attester to confirm deletion of<br>previously Attested records                 | Record Count         | Action Required<br>Attester to Attest de<br>or Reject Deletion | eletion action             |                   |        |                                                 |                       |
| General Payments                                                                                        |                      |                                                                |                            | View All          |        |                                                 |                       |
| Status                                                                                                  | Record Count         | Action Required                                                |                            |                   |        |                                                 |                       |
| System Processing                                                                                       | 0                    | No Action                                                      |                            |                   |        |                                                 |                       |
| Failed Validation<br>Failed Matching                                                                    | 3                    | Correction<br>Correction                                       |                            |                   |        |                                                 |                       |
| Failed Matching<br>Ready for Submission                                                                 | 3                    | Final Submission                                               | _                          |                   |        |                                                 |                       |
| Ready for Attestation                                                                                   | 2                    | Attest                                                         |                            |                   |        |                                                 |                       |
| Returned to Submitter                                                                                   | 0                    | Correction                                                     |                            |                   |        |                                                 |                       |
| Attested †<br>Total Payments                                                                            | 3<br>15              | No Action                                                      |                            |                   |        |                                                 |                       |
| Marked for Deletion                                                                                     | Record Count         | Action Required                                                |                            |                   |        |                                                 |                       |
| † Attester to confirm deletion of<br>previously Attested records                                        | 0                    | Attester to Attest de<br>or Reject Deletion                    | eletion action             |                   |        |                                                 |                       |
| Ownership or Investment Inter                                                                           | rest                 |                                                                |                            | 10 6H             |        |                                                 |                       |
| Status                                                                                                  | Record Count         | Action Required                                                |                            | View All          |        |                                                 |                       |
| System Processing                                                                                       | 0                    | No Action                                                      |                            |                   |        |                                                 |                       |
| Failed Validation                                                                                       | 0                    | Correction                                                     |                            |                   |        |                                                 |                       |
| Failed Matching                                                                                         | 4                    | Correction                                                     |                            |                   |        |                                                 |                       |
| Ready for Submission<br>Ready for Attestation                                                           | 8                    | Final Submission<br>Attest                                     |                            |                   |        |                                                 |                       |
| Relation Returned to Submitter                                                                          | 0                    | Correction                                                     |                            |                   |        |                                                 |                       |
| Attested †                                                                                              | 5                    | No Action                                                      |                            |                   |        |                                                 |                       |
| Total Payments                                                                                          | 17                   |                                                                |                            |                   |        |                                                 |                       |
| Marked for Deletion                                                                                     | Record Count         | Action Required                                                | -                          |                   |        |                                                 |                       |
| † Attester to confirm deletion of                                                                       | 0                    | Attester to Attest de                                          | eletion action             |                   |        |                                                 |                       |
|                                                                                                    |                      | or Reject Deletion                                             |                            |                   |        |                                                 |                       |

<u>Step 4:</u> At the bottom of the "Payment Category" page is a data table. To delete a record, select that record in the data table by selecting the corresponding checkbox and select the "Delete Selected" button. A confirmation message will be displayed prompting the user to confirm if they would like to delete the record or not.

# Figure 212: Delete Selected Button for Payment Category page for General Payments

| 命                                           |                                          | 3                                                                            |                                   | D                                                                                                    | ſ                          | ව                     | Ø                                                              |                                                                                                    | ⊠₀                        | ۲                                                                 |
|---------------------------------------------|------------------------------------------|------------------------------------------------------------------------------|-----------------------------------|----------------------------------------------------------------------------------------------------|----------------------------|-----------------------|----------------------------------------------------------------|----------------------------------------------------------------------------------------------------|---------------------------|-------------------------------------------------------------------|
| Home                                        | ŝi                                       | bmission                                                                     | ns Review                         | v and Disput                                                                                                    | e Manage                   | e Entities            | My Profi                                                       | ile                                                                                                    | Messages                  | Resource                                                          |
| Paym                                        | ent C                                    | ateg                                                                         | ory: Ge                           | neral F                                                                                                    | Paymer                     | nts - A               | BCDE Med                                                       | dical 20                                                                                                    | 18                        |                                                                   |
| he table belo                               | w provide                                | s informati                                                                  | on on submitted r                 | ecords for the                                                                                                    | selected report            | ing entity, pr        | ogram year, and pa                                             | ayment catego                                                                                                    | ry.                       |                                                                   |
|                                             |                                          |                                                                              | e table can custor                |                                                                                                    |                            |                       |                                                                |                                                                                                    |                           |                                                                   |
|                                             | records, w                               |                                                                              |                                   |                                                                                                    |                            |                       |                                                                |                                                                                                    |                           | ing to download mo<br>records and downlo                          |
| hat should be                               | reviewed                                 | and correct                                                                  | cted as required.                 | Records with v                                                                                                    | arning messag              | es only (do           | not have validation                                            | or matching e                                                                                                    | rrors), will not p        | are warning messa<br>prevent a record from<br>mined to be valid a |
|                                             | ted as "Ma                               | rked for D                                                                   | eletion" are also                 | ncluded in the                                                                                                    | "Attested" (†) n           | ecord count           | If you wish to reins                                           | state records n                                                                                                    | narked for dele           | tion, find the record                                             |
|                                             |                                          |                                                                              |                                   |                                                                                                    |                            |                       | ect the "Cancel Dele                                           |                                                                                                    |                           |                                                                   |
|                                             |                                          |                                                                              |                                   |                                                                                                    |                            |                       | ry Page" quick refe<br>efer to the Open Pa                     |                                                                                                    |                           | Resources page of                                                 |
| Genera                                      | al Pay                                   | ments                                                                        |                                   |                                                                                                    |                            |                       |                                                                |                                                                                                    |                           |                                                                   |
|                                             |                                          |                                                                              |                                   |                                                                                                    |                            |                       |                                                                |                                                                                                    |                           | Refresh Status                                                    |
| Status                                      |                                          |                                                                              | Count                             | Action                                                                                                    | Required                   |                       |                                                                |                                                                                                    |                           |                                                                   |
| System Pr                                   |                                          |                                                                              | 0                                 | No Acti                                                                                                    |                            |                       |                                                                |                                                                                                    |                           |                                                                   |
| Failed Val<br>Failed Ma                     |                                          |                                                                              | 7                                 | Correct                                                                                                    |                            |                       |                                                                |                                                                                                    |                           |                                                                   |
| Ready for                                   |                                          | on                                                                           | 1                                 |                                                                                                    | ubmission                  |                       |                                                                |                                                                                                    |                           |                                                                   |
| Ready for                                   |                                          |                                                                              | 6                                 | Attest                                                                                                    |                            |                       |                                                                |                                                                                                    |                           |                                                                   |
| Returned<br>Attested †                      | o suomit                                 | el.                                                                          | 0                                 | Correct<br>No Acti                                                                                                    |                            |                       |                                                                |                                                                                                    |                           |                                                                   |
| Total Payr                                  | nents                                    |                                                                              | 14                                |                                                                                                    |                            |                       |                                                                |                                                                                                    |                           |                                                                   |
| attester mu                                 | st re-attest                             | to all pays                                                                  |                                   | cted program                                                                                                    | year to complet            | e deletion L          | leted from the Oper<br>Until this re-attestati<br>ecord count. |                                                                                                    |                           | in                                                                |
| Marked fo                                   | - Deletia                                |                                                                              | Record                            |                                                                                                    | Required                   |                       |                                                                |                                                                                                    |                           |                                                                   |
|                                             |                                          |                                                                              | Count                             |                                                                                                    |                            |                       |                                                                |                                                                                                    |                           |                                                                   |
| † Attester                                  | to confirm                               | deletion                                                                     | 0                                 | Atteste                                                                                                    | to Attest or R             | reject Delet          | non                                                            |                                                                                                    |                           | Final Submission                                                  |
| Back to Rev                                 | iew Record                               | is                                                                           |                                   |                                                                                                    |                            |                       |                                                                |                                                                                                    |                           |                                                                   |
| Record St                                   | itus:                                    |                                                                              |                                   | le ID:                                                                                                    |                            |                       | Record ID:                                                     |                                                                                                    |                           |                                                                   |
| Please Sel<br>System Pr                     | ect                                      |                                                                              | - 1V                              | aximum 38 di                                                                                                    | gits                       |                       | Maximum 38 e                                                   | digits                                                                                                    |                           |                                                                   |
| Failed Vali<br>Failed Mat                   | dation                                   |                                                                              |                                   | ome System I                                                                                                    | avment ID:                 |                       | Delay in Publi                                                 | cation Indica                                                                                                    | lor                       |                                                                   |
| Ready for<br>Ready for                      | Submission<br>Atlestation                |                                                                              |                                   | and of around                                                                                                    | -7                         |                       | Pléase Select                                                  | Constructed                                                                                                    |                           |                                                                   |
|                                             | o Submitter                              |                                                                              |                                   |                                                                                                    |                            |                       |                                                                |                                                                                                    |                           |                                                                   |
| Physician                                   | First Nam                                | e:                                                                           | Р                                 | hysician Last                                                                                                    | Name:                      |                       | Physician NPI                                                  |                                                                                                    |                           |                                                                   |
|                                             |                                          |                                                                              |                                   |                                                                                                    |                            |                       | This is a 10-di                                                | igit number                                                                                                    |                           |                                                                   |
| License St                                  | ate:                                     |                                                                              | License I                         | lumber:                                                                                                    | Add                        | iress State:          |                                                                | Zip Code                                                                                                    |                           |                                                                   |
| Please Se                                   | lect                                     |                                                                              |                                   |                                                                                                    | Pk                         | ease Select           |                                                                | 199999                                                                                                    | 9099                      |                                                                   |
|                                             |                                          |                                                                              |                                   |                                                                                                    |                            |                       |                                                                |                                                                                                    |                           |                                                                   |
| Teaching H                                  | iospital N                               | ame:                                                                         |                                   | eaching Hosp<br>les is a 6-digil                                                                                                    |                            |                       | Teaching Hos<br>This is a 9-dig                                |                                                                                                    |                           |                                                                   |
|                                             |                                          |                                                                              |                                   |                                                                                                    |                            |                       |                                                                |                                                                                                    |                           |                                                                   |
| Marked for<br>Yes                           | Deletion                                 |                                                                              | ipient Type:<br>Covered Recipient | Physician                                                                                                    | Input M                    | lethod:<br>ual Entry  | Report Type:                                                   | Reco                                                                                                    | rd Warnings: (            | 0                                                                 |
| No                                          |                                          |                                                                              | Covered Recipient                 |                                                                                                    |                            | ad Files              | Consolidated                                                   |                                                                                                    |                           |                                                                   |
| Search                                      | Clear A                                  | II Dow                                                                       | mioad Zip File                    |                                                                                                    |                            |                       |                                                                |                                                                                                    |                           |                                                                   |
|                                             |                                          |                                                                              |                                   |                                                                                                    |                            |                       |                                                                |                                                                                                    |                           |                                                                   |
| howing                                      | Result                                   | s for:                                                                       |                                   |                                                                                                    |                            |                       |                                                                |                                                                                                    |                           |                                                                   |
| uŋ                                          |                                          |                                                                              | Update Delay I                    | ndicator                                                                                                    | Cancel Delet               | ion i                 | Return to Atlester                                             | Delete                                                                                                    | Selected                  | Return to Submit                                                  |
| u)                                          |                                          |                                                                              |                                   | and the second second se | Entries -                  | Page                  | 1 of 2 == ==                                                   | Contraction of the local division of the local division of the loc |                           |                                                                   |
| uŋ                                          |                                          |                                                                              | Home System                       |                                                                                                    | Amount(\$): 0              | Recipient<br>Type:0   | Recipient:                                                     | Record<br>Status: 0                                                                                                    | Marked for<br>Deletion: 0 | Delay in Publicati<br>Indicator: 0                                |
| Select File                                 |                                          | Actions                                                                      | Payment ID: (                     | 1                                                                                                    |                            | Physician             | 'Tom Smith                                                     | Failed<br>Validation                                                                                                    | No                        | R&D on New Produ                                                  |
| Select File                                 | DID:0                                    | Actions:<br>View<br>Edit<br>Copy                                             | 106                               | 20160915                                                                                                    | \$531.50                   | 1.1                   |                                                                |                                                                                                    |                           |                                                                   |
| Select File<br>All ID:<br>132               | DID:0                                    | View<br>Edit<br>Copy<br>View<br>Edit                                         |                                   | 20160915                                                                                                    | \$1,000,000.00             | Teaching<br>Hospital  | Tom Smith                                                      | Ready for<br>Submission                                                                                                    | No                        | No Delay Requeste                                                 |
| Select Fill<br>All ID:<br>132               | 0 ID:0<br>0 115159<br>115697             | View<br>Edit<br>Copy<br>View<br>Edit<br>Copy<br>View<br>Edit                 | 106                               | -                                                                                                    |                            |                       | Tom Smith<br>Tom Smith                                         |                                                                                                    | No<br>No                  |                                                                   |
| Select Fill<br>All ID:<br>132<br>N/A<br>132 | 0 ID:0<br>0 115159<br>115697<br>3 115185 | View<br>Edit<br>Copy<br>View<br>Edit<br>Copy<br>View<br>Edit<br>Copy<br>View | 106<br>106<br>106                 | 20160404<br>20160805                                                                                                    | \$1,000,000.00<br>\$506.00 | Hospital<br>Physician | Tom Smith                                                      | Submission<br>Ready for<br>Attestation                                                                                                    | No                        | No Delay Requeste                                                 |
| All ID:<br>132                              | 0 ID:0<br>0 115159<br>115697<br>3 115185 | View<br>Edit<br>Copy<br>View<br>Edit<br>Copy<br>View<br>Edit<br>Copy         | 106<br>106                        | 20160404                                                                                                    | \$1,000,000.00             | Hospital              |                                                                | Submission<br>Ready for                                                                                                    |                           |                                                                   |

<u>Step 5:</u> An on-screen message will appear to confirm you want to delete the selected record (s). To proceed with deletion, select the "Yes" button. To cancel, select "No."

|               |              |                |               | Showing                 | 10   | ▼ of 8 E                 | Intries                         | Page 1 d                                           | of 1                         | - 1  | Page 1 +            |                           |                                          |
|---------------|--------------|----------------|---------------|-------------------------|------|--------------------------|---------------------------------|----------------------------------------------------|------------------------------|------|---------------------|---------------------------|------------------------------------------|
| Select<br>All | File<br>ID:Q | Record<br>ID:0 | Actions :     | Home Syst<br>Payment (D |      | Payment<br>Date: 0       | Amount(\$):                     | Recipient<br>Type:o                                | Recipier                     | to   | Record<br>Status: 0 | Marked for<br>Deletion: O | Delay In Publication<br>Indicator: O     |
|               | 2457         | 535073         | View<br>Edit  | 401-CRD100              |      | 20160804                 | \$14,000.44                     | Physician                                          |                              |      | Attested            | Yes                       | No Delay Requested                       |
|               | 2457         | 535075         | Vièw<br>Edit  | 401-CRD100              | C    | onfirm                   | n                               | • •                                                |                              |      | Attested            | Yes                       | No Delay Requested                       |
| 4             | 2457         | 535067         | View.<br>Edit | 401-CRD100              | Note | e that deletineement and | ng records wi<br>re-attestation | ete the select<br>th "Attested" :<br>by the report | status requ<br>ting entity's | ires | Attested            | Yes                       | No Delay Requested                       |
|               | 2457         | 535071         | Wew<br>Edit   | 401-CRD100              |      |                          |                                 | I not be delete<br>estation takes                  |                              | Open | Attested            | Yes                       | No Delay Requested                       |
| 1             | N/A          | 54006 T        | View<br>Edit  |                         |      | ect "Yes" to<br>action.  | delete the red                  | ord(s). Select                                     | t "No" to ca                 | ncel | Attested            | No                        | R&D on New Product                       |
|               | 2012         | 548471         | View<br>Edit  | 401-CRD100              |      |                          |                                 |                                                    | No                           | Yes  | Attested            | No                        | Clinical Investigation on<br>New Product |
|               | 3013         | 548063         | View<br>Edit  | 401-GRD 100             |      | 20160804                 | \$300.00                        | Physician                                          |                              |      | Attested            | Na                        | No Delay Requested                       |
|               | 2457         | 535069         | View          | 401-CRD100              |      | 20160804                 | \$14,000,44                     | Physician                                          |                              |      | Attested            | Yes                       | No Delay Requested                       |

#### Figure 213: Confirm Deletion Notification

You will receive an onscreen notification of the deletion.

#### Figure 214: Sample General Payments Page With Deletion Confirmation Message

|                                          |                                                                                   | ents (Sui<br>ing Organization Switch User T                                                                                             |                                                             | Act)                                                |                                                     |                    |
|------------------------------------------|-----------------------------------------------------------------------------------|----------------------------------------------------------------------------------------------------|-------------------------------------------------------------|-----------------------------------------------------|-----------------------------------------------------|--------------------|
| Home                                     | Submissions                                                                       | Review and Dispute                                                                                                    | 🙆<br>Manage Entities                                        | Q<br>My Profile                                     | Messages                                            | Resources          |
| Confirmation:<br>• Selected<br>deleted f | record(s) have been s<br>rom the Open Paymen<br>Records" page and se              | y: General Pa<br>uccessfully deleted except 1<br>ts system until re-attestation<br>lect the "Notify Attester" bu                        | for records in "Attested" :<br>n takes place. Note: If atte | status. Selected record(<br>ested records have beer | s) in "Attested" status<br>n selected for deletion, | go back to the     |
| Search and filter<br>To export the se    | ing tools above the table<br>arch results into a CSV<br>cords, will generate an o | submitted records for the sel<br>e can customize the view of the<br>file, select "Download Zip File<br>in-screen error notification. To | ne data.<br>". This provides a compres                      | sed file containing the set                         | arch results. Attempting                            |                    |
| messages that s                          | hould be reviewed and                                                             | "Record ID" hyperlink in the t<br>corrected as required. Record<br>mission and attestation, and t                                       | Is with warning messages of                                 | only (do not have validatio                         | on or matching errors), w                           | vill not prevent a |
|                                          |                                                                                   | n" are also included in the "At<br>"Yes", select the checkbox ne                                                                        |                                                             |                                                     |                                                     | , find the records |
|                                          |                                                                                   | can take on this page, refer t<br>ailed information on how to ed                                                                        |                                                             |                                                     |                                                     | 10                 |
| General                                  | Payments                                                                          |                                                                                                    |                                                             |                                                     |                                                     |                    |

If the record had been previously attested to, it will not be immediately deleted but marked for deletion. To delete records marked for deletion, the attester for the reporting entity must re-attest to the payments for that program year.

#### 4.10c (2) Deleting a Record from the "Review and Dispute" tab

Submitters can also delete record(s) from the "Review and Dispute" tab. The process below will delete an individual unattested record and mark for deletion an individual attested record.

<u>Step 1:</u> Log in to the Open Payments system via the CMS Enterprise Portal at <u>https://portal.cms.gov/</u> and select the "Review and Dispute" tab on the toolbar.

Figure 215: Review and Dispute Tab

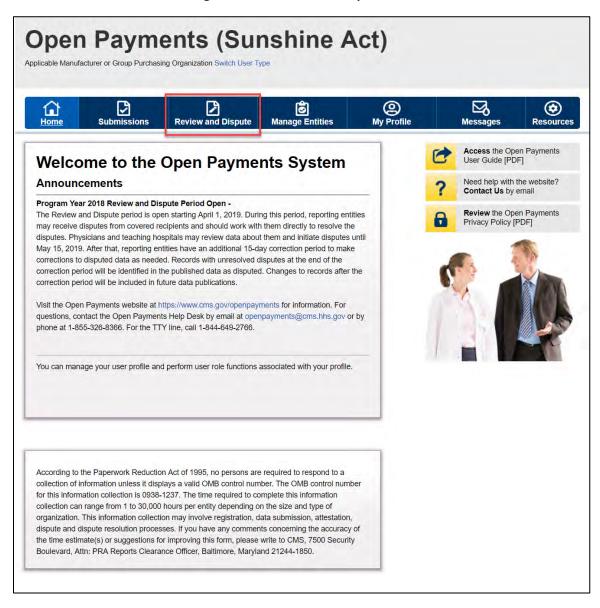

<u>Step 2:</u> Select a reporting entity and appropriate program year from the "Show Disputes for" and "Program Year" drop-down fields. Select the "Show Disputes" button.

Figure 216: Show Disputes Button

| Home Submissions Review and Dispute                                                                                                    | <b>Manage Entities</b>    | (Q)<br>My Profile |   | Messages                        | Resource                      |
|----------------------------------------------------------------------------------------------------|---------------------------|-------------------|---|---------------------------------|-------------------------------|
| Review and Dispute Overview                                                                                                    |                           |                   | 0 |                                 | pen Payments<br>PDF, 28.8 MB] |
| A field with an asterisk (*) is required.                                                                                                    |                           | _                 | ? | Need help with<br>Contact Us by |                               |
| Applicable Manufacturer or Applicable GPO                                                                                                    | Records                   |                   | - | Review the O                    | pen Payments                  |
| Select a reporting entity and program year from the drop-down list be<br>Disputes." This will display records relating to payments or other trans<br>investment interests for the selected reporting entity and program year                                 | sfers of value, or owners | hip or            | 6 |                                 | [PDF, 102 KB]                 |
| The review and dispute process begins with an initial 45-day period for<br>hospitals, and principal investigators to review and dispute their data,<br>correction period for reporting entities to resolve disputes and make r<br>data prior to publication. | followed by a 15-day      | the               |   |                                 |                               |
| Physicians, teaching hospitals, and principal investigators may initiate<br>entities from the start of the review and dispute period until the end of                                                                                                    |                           |                   |   |                                 |                               |
| If any disputes are initiated for the first time after the 45-day review an<br>resolved within the 15-day correction period, the record will be publish<br>initial annual data publication for that year.                                                    |                           |                   |   |                                 |                               |
| If any dispute results in a change to the covered recipient or principal<br>original record must be deleted and a new record submitted with the<br>information.                                                                                              |                           |                   |   |                                 |                               |
| Only records for which attestation was completed by the submission will be eligible for the review and dispute process for that calendar ye                                                                                                    |                           | year              |   |                                 |                               |
| For a complete list of review and dispute rules, refer to the Open Pay                                                                                                    | ments User Guide [PDF     | i.                |   |                                 |                               |
| *Show Disputes for:                                                                                                    |                           |                   |   |                                 |                               |
| ABCD Medical                                                                                                    |                           |                   |   |                                 |                               |
| *Program Year:                                                                                                    |                           |                   |   |                                 |                               |
| 2017 •                                                                                                    |                           |                   |   |                                 |                               |

<u>Step 3:</u> At the bottom of the "Review and Dispute" page, there is a data table. To delete a record, select that record in the data table by selecting the corresponding checkbox and select the "Delete Selected" button. A confirmation message will be displayed prompting the user to confirm if they would like to delete the record or not.

Figure 217: Review and Dispute Record

| L Hon                                    | ť                                                                                           | -                                                    | ٢                                                                        |                                                                 | 2                                                         | 0                                                                     | <b>3</b>                                                                    | 9                                                                                            |                                                                                                    | ⊠₀                               | ۲                                                                                               |
|------------------------------------------|---------------------------------------------------------------------------------------------|------------------------------------------------------|--------------------------------------------------------------------------|-----------------------------------------------------------------|-----------------------------------------------------------|-----------------------------------------------------------------------|-----------------------------------------------------------------------------|----------------------------------------------------------------------------------------------|----------------------------------------------------------------------------------------------------|----------------------------------|-------------------------------------------------------------------------------------------------|
|                                          |                                                                                             | Su                                                   | bmission                                                                 | ns Review                                                       | w and Dispute                                             | Manage                                                                | Entities                                                                    | My Profil                                                                                    |                                                                                                    | Messages                         | Resource                                                                                        |
|                                          |                                                                                             |                                                      | -                                                                        |                                                                 |                                                           |                                                                       |                                                                             | BCDE Med                                                                                     |                                                                                                    |                                  |                                                                                                 |
|                                          |                                                                                             |                                                      |                                                                          | on on submitted i<br>table can custo                            |                                                           |                                                                       | ng entity, pro                                                              | gram year, and pay                                                                           | ment categor                                                                                              | y.                               |                                                                                                 |
|                                          |                                                                                             |                                                      |                                                                          |                                                                 |                                                           |                                                                       | the a combine                                                               | ecod file containing                                                                         | The courts of                                                                                             | with Attend                      | ing to download mo                                                                              |
| han 400                                  | ,000 re                                                                                     | cords, wi                                            | l generate                                                               | an on-screen er                                                 | ror notification                                          | To correct this                                                       | error, adjust                                                               | the filtering criteria                                                                       | to create sma                                                                                             | iller subsets of                 | records and downle                                                                              |
| that shou                                | uld be n                                                                                    | eviewed a                                            | and correc                                                               | ted as required.                                                | Records with w                                            | arning messag                                                         | es only (do r                                                               | ot have validation (                                                                         | or matching er                                                                                            | rors), will not p                | are warning messa<br>revent a record fro<br>mined to be valid a                                 |
| Records                                  | counte                                                                                      | d as "Mar                                            | ked for De                                                               | eletion" are also                                               | included in the                                           | "Attested" (†) re                                                     | ecord count                                                                 | If you wish to reins'<br>t the "Cancel Dele                                                  | tate records m                                                                                            | narked for dele                  | ion, find the record                                                                            |
| or more                                  | e inform                                                                                    | ation on I                                           | the actions                                                              | s you can take or                                               | h this page, refe                                         | r to the "Payme                                                       | ents Categor                                                                | y Page" quick refer                                                                          | ence guide av                                                                                             | vailable on the<br>Ruide [PDF].  | Resources page of                                                                               |
| Gen                                      | neral                                                                                       | Payr                                                 | nents                                                                    |                                                                 |                                                           |                                                                       |                                                                             |                                                                                              |                                                                                                    |                                  |                                                                                                 |
| Statu                                    |                                                                                             |                                                      |                                                                          | Record                                                          | Action                                                    | Required                                                              |                                                                             |                                                                                              |                                                                                                    |                                  | Refresh Status                                                                                  |
|                                          |                                                                                             | cessing                                              |                                                                          | Count                                                           |                                                           |                                                                       |                                                                             |                                                                                              |                                                                                                    |                                  |                                                                                                 |
|                                          | m Pro                                                                                       |                                                      |                                                                          | 7                                                               | No Actio<br>Correcti                                      |                                                                       |                                                                             |                                                                                              |                                                                                                    |                                  |                                                                                                 |
|                                          | d Match                                                                                     |                                                      |                                                                          | 0                                                               | Correcti                                                  |                                                                       |                                                                             |                                                                                              |                                                                                                    |                                  |                                                                                                 |
| Read                                     | y for S                                                                                     | ubmissio                                             |                                                                          | 1                                                               |                                                           | bmission                                                              |                                                                             |                                                                                              |                                                                                                    |                                  |                                                                                                 |
|                                          |                                                                                             | testation<br>Submitt                                 |                                                                          | 6                                                               | Attest                                                    |                                                                       |                                                                             |                                                                                              |                                                                                                    |                                  |                                                                                                 |
| Attest                                   |                                                                                             | Juomit                                               |                                                                          | 0                                                               | No Actio                                                  |                                                                       |                                                                             |                                                                                              |                                                                                                    |                                  |                                                                                                 |
| Total                                    | Payme                                                                                       | ints                                                 |                                                                          | 14                                                              |                                                           |                                                                       |                                                                             |                                                                                              |                                                                                                    |                                  |                                                                                                 |
| atteste                                  | er must                                                                                     | usly attest<br>re-attest<br>view and                 | to all payr                                                              | is that have been<br>nents for the sele<br>re eligible for put  | ected program y                                           | ear to complete                                                       | e deletion U                                                                | eted from the Open<br>ntil this re-attestatio<br>cord count.                                 | Payments sy<br>on, the marked                                                                             | stem. The<br>d records rema      | in                                                                                              |
| Marke                                    | ed for                                                                                      | Deletion                                             |                                                                          | Record                                                          | Action                                                    | Required                                                              |                                                                             |                                                                                              |                                                                                                    |                                  |                                                                                                 |
|                                          |                                                                                             |                                                      | deletion                                                                 | Count                                                           |                                                           | to Attest or R                                                        | olast Dalat                                                                 |                                                                                              |                                                                                                    |                                  |                                                                                                 |
| T Alte                                   | ister to                                                                                    | conarm                                               | detecion                                                                 | U                                                               | Anester                                                   | to Anest or R                                                         | elect Delet                                                                 | on                                                                                           |                                                                                                    |                                  | Final Submission                                                                                |
| Pleas<br>Syste<br>Failed<br>Read<br>Read | rd Statu<br>se Selec<br>em Proc<br>d Valida<br>d Match<br>by for Su<br>by for At            | t<br>essing<br>tion<br>ing<br>ibmission<br>lestation |                                                                          |                                                                 | ile ID:<br>laximum 38 diş<br>lome System P                |                                                                       |                                                                             | Record ID:<br>Maximum 38 d<br>Delay in Public<br>Please Select                               |                                                                                                    | or:                              |                                                                                                 |
| Retur                                    | med to I                                                                                    | Submitter                                            |                                                                          |                                                                 |                                                           |                                                                       |                                                                             |                                                                                              |                                                                                                    |                                  |                                                                                                 |
| Physic                                   | cian Fi                                                                                     | rst Name                                             | ĸ                                                                        |                                                                 | hysician Last                                             | Name:                                                                 |                                                                             | Physician NPI:<br>This is a 10-dig                                                           |                                                                                                    |                                  |                                                                                                 |
| Licens                                   | se Stat                                                                                     | e:                                                   |                                                                          | License                                                         | Number:                                                   | Add                                                                   | ress State:                                                                 |                                                                                              | Zip Code                                                                                                  | 99999                            |                                                                                                 |
| Pleas                                    | se Sele                                                                                     | a                                                    |                                                                          | •                                                               |                                                           | Pie                                                                   | ase Select                                                                  | •                                                                                            |                                                                                                    |                                  |                                                                                                 |
| Teach                                    | ing Ho                                                                                      | spital Na                                            | ime:                                                                     |                                                                 | eaching Hospi<br>his is a 6-digil                         |                                                                       |                                                                             | Teaching Hosp<br>This is a 9-digi                                                            |                                                                                                    |                                  |                                                                                                 |
|                                          |                                                                                             | Deletion:                                            | Real                                                                     | plent Type:                                                     |                                                           | Input M                                                               | ethod:                                                                      | Report Type:                                                                                 | Record                                                                                                    | d Warnings: 1                    | 0                                                                                               |
| Marke                                    | ed for f                                                                                    | second.                                              |                                                                          |                                                                 | Physician                                                 | D Mars                                                                |                                                                             | Single                                                                                       | Ves                                                                                                    |                                  |                                                                                                 |
| Marke                                    | 5                                                                                           |                                                      |                                                                          | overed Recipient<br>overed Recipient                            |                                                           |                                                                       |                                                                             | Consolidated                                                                                 | - No                                                                                                    |                                  |                                                                                                 |
| Yes<br>No                                | 5                                                                                           | Clear A                                              | 0 g                                                                      |                                                                 |                                                           |                                                                       |                                                                             |                                                                                              |                                                                                                    |                                  |                                                                                                 |
| Show                                     | s                                                                                           | Clear A<br>Result                                    | D C                                                                      | overed Recipient                                                |                                                           |                                                                       |                                                                             |                                                                                              |                                                                                                    |                                  |                                                                                                 |
| Show                                     | s                                                                                           |                                                      | Dow<br>B Dow                                                             | overed Recipient<br>nioad Zip File<br>Update Delay I            | Teaching Hospit                                           | al D Uploy                                                            | ad Files                                                                    | Consolidated                                                                                 | Delete                                                                                                    | Selected                         | Return to Submit                                                                                |
| Select                                   | ch<br>ing F                                                                                 | Result                                               | s for:                                                                   | overed Recipient<br>nicad Zip File<br>Update Delay I<br>Showing | ndicator                                                  | Cancel Deleti<br>Entries                                              | on R<br>Page 1<br>Recipient                                                 | Consolidated                                                                                 | Delete<br>Page 1 +<br>Record                                                                              | Marked for                       |                                                                                                 |
| Show                                     | s<br>ing File<br>ID:0                                                                       | Record<br>ID:0                                       | Actions:                                                                 | overed Recipient<br>nioad Zip File<br>Update Delay I            | Indicator<br>10 • of 14<br>Date: 0                        | Cancel Deleti<br>Entriés<br>Amount(\$): 0                             | lon R<br>Page 1<br>Recipient<br>Type:0                                      | eturn to Attester                                                                            | Delete<br>Page 1 +<br>Record<br>Status:0                                                                  | Marked for<br>Deletion: 0        | Delay in Publicati<br>Indicator: 0                                                              |
| Show<br>Sear                             | ch<br>ing F                                                                                 | Record<br>ID:0<br>115159                             | s for:                                                                   | overed Recipient<br>nicad Zip File<br>Update Delay I<br>Showing | ndicator                                                  | Cancel Deleti<br>Entries                                              | on R<br>Page 1<br>Recipient<br>Type: 0<br>Physician                         | Consolidated                                                                                 | - No<br>Delete<br>Page 1 +<br>Record<br>Status: ()<br>Failed<br>Validation                                | Marked for                       | Delay in Publicati<br>Indicator: 0                                                              |
| Show<br>Sear                             | s<br>ing File<br>ID:0                                                                       | Record<br>ID:0                                       | Actions:                                                                 | Update Delay I<br>Showing<br>Home System<br>Payment ID: 0       | Indicator<br>10 • of 14<br>Date: 0                        | Cancel Deleti<br>Entriés<br>Amount(\$): 0                             | on R<br>Page<br>Recipient<br>Type:0                                         | eturn to Attester                                                                            | Delete<br>Page 1 +<br>Record<br>Status:0                                                                  | Marked for<br>Deletion: 0        | Return to Submit<br>Delay in Publicati<br>Indicator; ộ<br>R&D on New Produ<br>No Delay Requeste |
| Show<br>All]                             | s<br>s<br>s<br>s<br>s<br>s<br>s<br>s<br>s<br>s<br>s<br>s<br>s<br>s<br>s<br>s<br>s<br>s<br>s | Record<br>ID:0<br>115159                             | Actions:<br>View<br>Eds<br>Copy<br>View                                  | Update Delay I<br>Showing<br>Home System<br>Payment ID: 0       | ndicator<br>10 + of 14<br>Date: 0<br>20160915             | Cancel Deles Entries Amount(\$):0                                     | on R<br>Page (<br>Recipient<br>Type: ()<br>Physician<br>Teaching            | Consolidated                                                                                 | No<br>Delete<br>Page 1 •<br>Record<br>Status: 0<br>Failed<br>Validation<br>Ready for                      | Marked for<br>Deletion: 0<br>No  | Delay in Publicati<br>Indicator: ó<br>RåD on New Produ                                          |
| Show<br>(Au)                             | s<br>rch<br>ing F<br>ID:0<br>1320                                                           | Record<br>ID:0<br>115159                             | Actions:<br>View<br>Edit<br>Copy<br>View<br>Edit<br>Edit<br>Copy<br>View | Update Delay 10<br>Bhowing<br>Home System ID.<br>106            | ndicator<br>10 × of 14<br>Payment<br>20160915<br>20160404 | Cancel Deles<br>Entries<br>Amount(\$):0<br>\$1,000,000.00<br>\$500,00 | on R<br>Page T<br>Recipient<br>Type: 0<br>Physician<br>Teaching<br>Hospital | etum to Attester<br>etum to Attester<br>of 2 en en<br>Recipient: o<br>Tom Smith<br>Tom Smith | No     Delete     Page 1 +     Record     Status: 0     Failed     Validation     Ready for     Ready for | Marked for<br>Deletion: ()<br>No | Delay in Publica<br>Indicator: ¢<br>R&D on New Prod<br>No Delay Request                         |

<u>Step 4:</u> An on-screen message will appear to confirm the user wants to delete the selected record. Select "Yes" to delete the selected record. Select "No" to cancel.

| Physic        | cian Fir     | rst Name      | :                          | Physicia        | in Last Na                      | me: T                                                                                                    | eaching H                                   | ospital Name:                                                      |                                |                        |                                                           |                          |
|---------------|--------------|---------------|----------------------------|-----------------|---------------------------------|----------------------------------------------------------------------------------------------------|---------------------------------------------|--------------------------------------------------------------------|--------------------------------|------------------------|-----------------------------------------------------------|--------------------------|
|               |              |               |                            |                 |                                 |                                                                                                    | Please Sele                                 | ct                                                                 |                                |                        | $\checkmark$                                              |                          |
|               |              |               |                            |                 |                                 |                                                                                                    |                                             |                                                                    |                                |                        |                                                           |                          |
| Review        | w and [      | Dispute \$    | Status:                    |                 |                                 |                                                                                                    | ayment Ca                                   |                                                                    | Recipient                      |                        |                                                           |                          |
| Initiat       |              |               |                            |                 | Yes                             |                                                                                                    | General P                                   |                                                                    | Physicia                       |                        |                                                           |                          |
|               | wledge       | d<br>Change   |                            |                 | 🗌 No                            | L                                                                                                    | Research                                    | Payments                                                           | Teachin                        | g Hospital             |                                                           |                          |
| Withd         | lrawn        | onange        |                            |                 | Con                             | firm                                                                                                    |                                             |                                                                    |                                |                        |                                                           |                          |
| Show<br>[AII] | ing l        | Result        | ts for:                    |                 | agreeme<br>attester.<br>Payment | deleting records with<br>that and re-attestation<br>attested records will<br>s system until re-atte<br>es" to delete the rec | by the repo<br>not be dele<br>estation take | rting entity's<br>ted from the Op<br>es place.<br>ct "No" to cance | en<br>el<br>res inge           |                        | Search Clear A                                            | cel Deletion             |
|               |              |               |                            | Showin          |                                 |                                                                                                    |                                             |                                                                    | Page                           | 1                      |                                                           |                          |
| Select<br>All | Action       | Record<br>ID≎ | Home System<br>Payment ID≎ | Dispute<br>ID ≎ | Recipient                       | Amount or Dollar<br>Amount Invested \$                                                                                       | Value Of<br>Interest≎                       | Dispute Status                                                     | Jate<br>Dispute<br>Initiated ≎ | History of<br>Disputes | Delay in Publication of<br>Research Payment<br>Indicator≎ | Marked for<br>Deletion:≎ |
|               | View<br>Edit | 672652        |                            | 1001221         | Tom<br>Smith                    | \$5,485.95                                                                                                    |                                             | Resolved No<br>Change                                              | 2018-09-13                     | View                   | No                                                        | No                       |
|               | View<br>Edit | 672652        |                            | 1001219         | Tom<br>Smith                    | \$5,485.95                                                                                                    |                                             | Withdrawn                                                          | 2018-09-13                     | View                   | No                                                        | No                       |
|               | View<br>Edit | 672652        |                            | 1001220         | Tom<br>Smith                    | \$5,485.95                                                                                                    |                                             | Withdrawn                                                          | 2018-09-13                     | View                   | No                                                        | No                       |
|               |              |               |                            | Showin          | ng 10 💽                         | of 3 Entries                                                                                                    | Ref Pa                                      | ge 1 of 1 🛛 🔛                                                      | ► Page                         | 1                      |                                                           |                          |
|               |              |               |                            |                 |                                 |                                                                                                    |                                             |                                                                    |                                |                        |                                                           |                          |

# Figure 218: Confirm Deletion Notification

<u>Step 5:</u> An on-screen message displays to confirm the deletion of the selected record.

## Figure 219: Deletion Confirmation Message for General Payments

| 1<br>Home  | Submissions | Review and Dispute | Manage Entities | @<br>My Profile | Messages | Resourc |
|------------|-------------|--------------------|-----------------|-----------------|----------|---------|
| 1.<br>Home | Submissions | Review and Dispute | Manage Entities | My Profile      | Messages |         |

If the record had been previously attested to, it will not be immediately deleted but marked for deletion. To delete records marked for deletion, the attester for the reporting entity must re-attest to the payments for that program year. If the record is in "Attested" status, the record is "Marked for Deletion" until the record is re-attested to. If the record is in the process of being updated and has not been reattested to, the record will be deleted without having to be re-attested to. The system will notify the covered recipient when a disputed record is deleted as part of a Review and Dispute action.

## 4.10c (3) Deleting a Record from the "Review File Status" Page

The process below will delete an individual unattested record and mark for deletion an individual attested record.

<u>Step 1:</u> Log in to the Open Payments system via the CMS Enterprise Portal at <u>https://portal.cms.gov/</u> and select the "Submissions" tab on the toolbar.

# Figure 220: Open Payments system landing page for returning system users

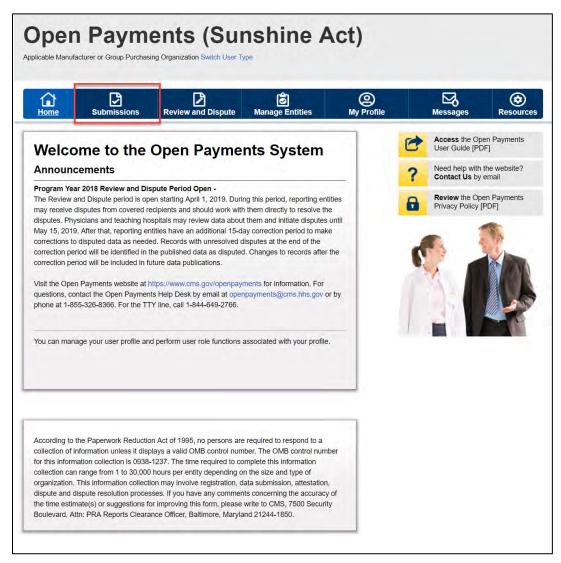

<u>Step 2:</u> Under the "Review File Status" heading, select the "Review File Status" button.

Figure 221: Review File Status Button on Submissions Home Page

| Home                                      | Submissions                                    | Review and Disput           | te Manage Entities                                                 | (Q)<br>My Profile       | Messages                                                                            | Resource                                                      |
|-------------------------------------------|------------------------------------------------|-----------------------------|--------------------------------------------------------------------|-------------------------|-------------------------------------------------------------------------------------|---------------------------------------------------------------|
| Submiss                                   | ions                                           |                             |                                                                    |                         |                                                                                     | ?<br>User Gui                                                 |
| field with an asteri                      | isk (*) is required.                           |                             |                                                                    |                         |                                                                                     |                                                               |
| pplicable manufact<br>ystem.              | turers and applicable                          | e GPOs must submit payr     | nents, or other transfers of value                                 | e, and ownership or inv | estment interests to the O                                                          | pen Payments                                                  |
| Submit Paym                               | nent Data                                      |                             |                                                                    |                         |                                                                                     |                                                               |
| only users who hold<br>lpload or Manual D |                                                | r can submit information t  | to the Open Payments system.                                       | Select Bulk File        | Download the P<br>List                                                              | hysician                                                      |
|                                           | ces tab for the Open<br>for the Bulk File Uplo |                             | Manual Data Entry to submit rec<br>ayments manual entry online for |                         | The Validated Physician I<br>Physician with Inactive LI<br>Supplement File per Prog | cense(s)                                                      |
| Bulk F                                    | File Upload                                    |                             | Manual Data Entry                                                  |                         | should not be shared put<br>Validated Phy<br>and Physicia                           | olicly.<br>ysician Lists<br>n with Inactive<br>upplement File |
| o review records, s                       | elect the entity whos                          | e records you wish to rev   | iew and the program year for th                                    | e records from the      | Download the R<br>Templates                                                         | eporting                                                      |
| Select Entity:                            |                                                | *Select Program Year:       |                                                                    |                         | To download reporting ter                                                           | mplates, see the                                              |
| ABCDEF Medical                            | •                                              | 2018                        | · Review Rec                                                       | ords                    | Resources tab.                                                                      |                                                               |
| Review Subn                               | nitted File(s)                                 | Status                      |                                                                    |                         |                                                                                     |                                                               |
| once a file for your o                    | entity has been subn                           | nitted, you may review the  | e details by selecting "Review F                                   | ile Status."            |                                                                                     |                                                               |
| Review File Status                        | •                                              |                             |                                                                    |                         |                                                                                     |                                                               |
| hysician Ma                               | atching Valida                                 | ation Utility               |                                                                    |                         |                                                                                     |                                                               |
|                                           |                                                | , select the "Validate Phys | sician" button below and upload                                    | physician               |                                                                                     |                                                               |
| nformation on the n                       | ew page.                                       |                             |                                                                    |                         |                                                                                     |                                                               |

<u>Step 3:</u> Select the File ID link for the file you wish to delete.

Figure 222: File ID link on Review File Status Page

| e table be<br>I paymen                                                                                                    | Submissions<br>EW File Status<br>Note: Status<br>Note: Status<br>N | Review a       | and Dispute                                                               |                                                                                                    | Entities                                                         |                                                                                                    | Profile                          | N                                                                | lessages          | s R                        |            |
|----------------------------------------------------------------------------------------------------|----------------------------------------------------------------------------------------------------|----------------|---------------------------------------------------------------------------|----------------------------------------------------------------------------------------------------|------------------------------------------------------------------|----------------------------------------------------------------------------------------------------|----------------------------------|------------------------------------------------------------------|-------------------|----------------------------|------------|
| e table be<br>I paymen                                                                                                    | elow displays information on                                                                                                    |                |                                                                           |                                                                                                    |                                                                  |                                                                                                    |                                  |                                                                  |                   |                            | Resource   |
| l paymen                                                                                                    |                                                                                                    |                |                                                                           |                                                                                                    |                                                                  |                                                                                                    |                                  |                                                                  |                   |                            |            |
|                                                                                                    | t categories. To access the l                                                                                                    | files submitte | d on or after Jar                                                         | n 1st, 2019 f                                                                                                    | or the reportin                                                  | g entities yo                                                                                                    | ou are asso                      | ciated with ac                                                   | ross all a        | vailable pro               | gram yea   |
| e the Sea                                                                                                    |                                                                                                    |                |                                                                           |                                                                                                    | sion or Resub                                                    | mission file,                                                                                                    | select the                       | hyperlinked fil                                                  | e ID in the       | e table.                   |            |
|                                                                                                    | arch and Filtering tool to cust                                                                                                    | omize your vie | ew of the file inf                                                        | ormation.                                                                                                    |                                                                  |                                                                                                    |                                  |                                                                  |                   |                            |            |
| ile Statu                                                                                                    | IS:                                                                                                    | Pav            | ment Category                                                             | <i>r</i> :                                                                                                    |                                                                  | Program                                                                                                    | Year:                            |                                                                  |                   |                            |            |
| Rejected                                                                                                    |                                                                                                    | ▲ Ge           | neral Payments                                                            |                                                                                                    |                                                                  | 2018                                                                                                    |                                  |                                                                  | -                 | •                          |            |
|                                                                                                    | d Successfully<br>d with Errors                                                                                                    |                | search Payment<br>nership or Inves                                        |                                                                                                    | st                                                               | 2017<br>2016                                                                                                    |                                  |                                                                  |                   |                            |            |
|                                                                                                    | ed with Warning<br>Failure Occurred                                                                                                    |                |                                                                           |                                                                                                    | ~                                                                | 2015<br>2014                                                                                                    |                                  |                                                                  |                   |                            |            |
|                                                                                                    | - File Infected                                                                                                    |                |                                                                           |                                                                                                    |                                                                  | 2013<br>2010                                                                                                    |                                  |                                                                  |                   |                            |            |
| Denotou                                                                                                    |                                                                                                    | *              |                                                                           |                                                                                                    |                                                                  |                                                                                                    |                                  |                                                                  | *                 |                            |            |
| intity:                                                                                                    |                                                                                                    |                | mission Type:                                                             |                                                                                                    |                                                                  |                                                                                                    | ion Start I                      | Date:                                                            |                   |                            |            |
| Wensco                                                                                                    |                                                                                                    |                | w Submission<br>submission                                                |                                                                                                    | <b>^</b>                                                         | 2018010                                                                                                    | -                                |                                                                  | <b>*</b>          |                            |            |
|                                                                                                    |                                                                                                    |                | new Delay in Pu<br>lete                                                   | blication                                                                                                    |                                                                  |                                                                                                    | ion End D                        |                                                                  |                   |                            |            |
|                                                                                                    |                                                                                                    |                |                                                                           |                                                                                                    |                                                                  | yyyymm                                                                                                    | _                                | ate:                                                             |                   |                            |            |
|                                                                                                    |                                                                                                    | -              |                                                                           |                                                                                                    | -                                                                |                                                                                                    |                                  |                                                                  | <b>#</b>          |                            |            |
| Search                                                                                                    | Clear All                                                                                                    |                |                                                                           |                                                                                                    |                                                                  |                                                                                                    |                                  |                                                                  |                   |                            |            |
|                                                                                                    |                                                                                                    |                |                                                                           |                                                                                                    |                                                                  |                                                                                                    |                                  |                                                                  |                   |                            |            |
| owin                                                                                                    | <b>B</b> 14 6                                                                                                    |                |                                                                           |                                                                                                    |                                                                  |                                                                                                    |                                  |                                                                  |                   |                            |            |
|                                                                                                    | g Results for:                                                                                                    |                |                                                                           |                                                                                                    |                                                                  |                                                                                                    |                                  |                                                                  |                   |                            |            |
|                                                                                                    | g Results for:<br>n Start Date: 20180101                                                                                                    |                |                                                                           |                                                                                                    |                                                                  |                                                                                                    |                                  |                                                                  |                   |                            |            |
|                                                                                                    | n Start Date: 20180101                                                                                                    | nowing 50      | v of 12 Er                                                                | ntries 🖂                                                                                                    | A Page 1                                                         | of 1 🔛                                                                                                    | ► Pa                             | ge 1 v                                                           |                   |                            |            |
| e                                                                                                    | n Start Date: 20180101                                                                                                    | owing 50       | • of 12 Er<br>File Status:                                                | tries solutions solutions | Page 1<br>Submitted<br>By:                                       | of 1 Payment<br>Category:                                                                                                  | Program<br>Year:                 | ge 1 v<br>Type of<br>Submission:                                 | Entity:           | Deleted<br>Date:           | Deleted    |
| e<br>e                                                                                                    | n Start Date: 20180101<br>St<br>File Name:                                                                                                    | lowing 50      | File Status:<br>Processed                                                 | Submitted<br>Date:                                                                                                    | Submitted                                                        | Payment                                                                                                    | Program<br>Year:                 | Type of                                                          |                   | Date:                      |            |
| omission                                                                                                    | n Start Date: 20180101                                                                                                    | nowing 50      | File Status:                                                              | Submitted                                                                                                    | Submitted<br>By:                                                 | Payment<br>Category:                                                                                                    | Program                          | Type of<br>Submission:                                           | Entity:<br>Wensco | Date:                      | Deleted    |
| e<br>::<br>20 A                                                                                                    | n Start Date: 20180101<br>St<br>File Name:                                                                                                    | nowing 50      | File Status:<br>Processed<br>with<br>Warning                              | Submitted<br>Date:<br>09/10/2019                                                                                                    | Submitted<br>By:<br>ARDALAN<br>ENKESHAFI                         | Payment<br>Category:<br>Research<br>Payments<br>Ownership                                                                  | Program<br>Year:<br>2016         | Type of<br>Submission:<br>New<br>Submission                      | Wensco            | Date:                      | N/A        |
| e e                                                                                                    | n Start Date: 20180101<br>St<br>File Name:                                                                                                    | nowing 50      | File Status:<br>Processed<br>with                                         | Submitted<br>Date:                                                                                                    | Submitted<br>By:<br>ARDALAN<br>ENKESHAFI<br>ARDALAN              | Payment<br>Category:<br>Research<br>Payments                                                                               | Program<br>Year:                 | Type of<br>Submission:<br>New                                    |                   | Date:                      |            |
| e e                                                                                                    | A Start Date: 20180101                                                                                                    | lowing 50      | File Status: Processed with Warning Submitted                             | Submitted<br>Date:<br>09/10/2019                                                                                                    | Submitted<br>By:<br>ARDALAN<br>ENKESHAFI<br>ARDALAN              | Payment<br>Category:<br>Research<br>Payments<br>Ownership<br>or<br>Investment<br>Interest                                  | Program<br>Year:<br>2016         | Type of<br>Submission:<br>New<br>Submission<br>New               | Wensco            | Date:                      | N/A        |
| pomission<br>le<br>10<br>10<br>10<br>10<br>10<br>10<br>10<br>10<br>10<br>10                                                                                                    | ABCDE_Medical_2018.csv                                                                                                    | nowing 50      | File Status:<br>Processed<br>with<br>Warning<br>Submitted<br>Successfully | Submitted<br>Date:<br>09/10/2019<br>05/13/2019                                                                                                    | Submitted<br>By:<br>ARDALAN<br>ENKESHAFI<br>ARDALAN<br>ENKESHAFI | Payment<br>Category:<br>Research<br>Payments<br>Ownership<br>or<br>Investment<br>Interest<br>Ownership<br>or               | Program<br>Year:<br>2016<br>2016 | Type of<br>Submission:<br>New<br>Submission<br>New<br>Submission | Wensco<br>Wensco  | Date:<br>N/A<br>N/A        | N/A<br>N/A |
| pomission<br>le<br>10<br>10<br>10<br>10<br>10<br>10<br>10<br>10<br>10<br>10                                                                                                    | A Start Date: 20180101                                                                                                    | nowing 50      | File Status: Processed with Warning Submitted                             | Submitted<br>Date:<br>09/10/2019                                                                                                    | Submitted<br>By:<br>ARDALAN<br>ENKESHAFI<br>ARDALAN<br>ENKESHAFI | Payment<br>Category:<br>Research<br>Payments<br>Ownership<br>or<br>Investment<br>Interest<br>Ownership                     | Program<br>Year:<br>2016         | Type of<br>Submission:<br>New<br>Submission<br>New<br>Submission | Wensco            | Date:<br>N/A<br>N/A        | N/A        |
| Image: Constraint of the second second se | ABCDE_Medical_2018.csv                                                                                                    | lowing 50      | File Status:<br>Processed<br>with<br>Warning<br>Submitted<br>Successfully | Submitted<br>Date:<br>09/10/2019<br>05/13/2019                                                                                                    | Submitted<br>By:<br>ARDALAN<br>ENKESHAFI<br>ARDALAN<br>ENKESHAFI | Payment<br>Category:<br>Research<br>Payments<br>Ownership<br>or<br>Investment<br>Interest<br>Ownership<br>or<br>Investment | Program<br>Year:<br>2016<br>2016 | Type of<br>Submission:<br>New<br>Submission<br>New<br>Submission | Wensco<br>Wensco  | Date:<br>N/A<br>N/A<br>N/A | N/A<br>N/A |

<u>Step 4:</u> Select the Delete button from the File ID Page.

Figure 223: Delete Button on File ID Page

|                   |                                  |                       | ð                                | 9          | . ⊠o                            | ۲            |
|-------------------|----------------------------------|-----------------------|----------------------------------|------------|---------------------------------|--------------|
| Home              | Submissions F                    | eview and Dispute     | Manage Entities                  | My Profile | Messages                        | Resource     |
| File IC           | ): 1390                          |                       |                                  |            | Access the Op<br>User Guide [PD |              |
|                   | bout the File Subm               | nitted                |                                  |            | Need help with                  | the website? |
|                   | s have errors, download this f   |                       | log lists all errors found in th | le l       | Contact Us by                   | email        |
| file, identifying | g records by Record ID and H     | Iome System Payment I |                                  |            | Review the Op                   |              |
|                   | electing the "Delete File" butto |                       |                                  |            | Privacy Policy                  | PDF1         |
| 2010 Res          | search Payments                  | ABCDE Medica          |                                  |            | - 1                             | 100          |
| Original Uple     | oad File Name:                   | ABCDE Medic           | 2010                             |            | A                               |              |
|                   |                                  | ABODE_MEDIC           | a_2010.CSV                       |            |                                 |              |
| Type of Subr      | mission:                         | New Submiss           | ion                              |            |                                 |              |
| Original /Res     | submission Date:                 | 9/10/2019 2:3         | 7 PM                             |            | 100                             |              |
| Submitted B       | ly:                              | Tom Smith             |                                  |            | 1.1.1                           |              |
| File Size:        |                                  | 10 KB                 |                                  |            |                                 | Contra to    |
| File Type:        |                                  | CSV                   |                                  |            |                                 |              |
| Program Yea       | ar:                              | 2016                  |                                  |            |                                 |              |
| Payment Cat       | tegory:                          | Research Pay          | ments                            |            |                                 |              |
| File Status:      |                                  | Processed with        | Ih Warning                       |            |                                 |              |
| Number of R       | Records in File:                 | 6                     |                                  |            |                                 |              |
|                   | Records Successfully Uploa       | ded: 6                |                                  |            |                                 |              |
| Number of R       | tecords successfully opioa       |                       |                                  |            |                                 |              |

<u>Step 5:</u> From the pop-up window, select the Delete button to delete the file.

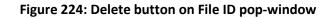

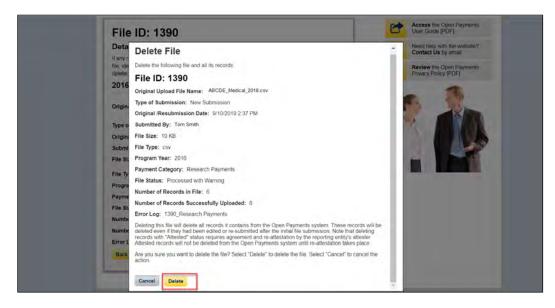

You will be redirected to the File ID home page and a confirmation message will be present, confirming the payment file has been deleted.

Figure 225: Confirmation Message on File ID page

| ~                 | -                                                          |                           | -                                | ~                |                                 | -        |
|-------------------|------------------------------------------------------------|---------------------------|----------------------------------|------------------|---------------------------------|----------|
| Home              | Submissions F                                              | Review and Dispute        | Manage Entities                  | ()<br>My Profile | Messages                        | Resource |
| Confirmation      | c:                                                         |                           |                                  | - (              | Access the Op<br>User Guide [PD |          |
|                   | ed record(s) have been suc<br>Selected record(s) in "Atte  |                           |                                  | 1 <sup>11</sup>  | > Need help with                |          |
| Payme             | nts system until re-attesta<br>of for deletion, go back to | tion takes place. Note:   | If attested records have b       |                  | Contact Us by                   | email    |
| Atteste           | er" button to send an email<br>require re-attestation.     | notification to all attes | ters that there are record       | (e)              | Review the Op<br>Privacy Policy |          |
| File ID           | : 1390                                                     |                           |                                  | _                |                                 |          |
|                   | bout the File Subn                                         | aittad                    |                                  |                  | -                               |          |
|                   | have errors, download this t                               |                           | log lists all orrors found in th | 20               | <b>N</b>                        | 3 m      |
| file, identifying | records by Record ID and I                                 | Home System Payment I     | •                                |                  |                                 | A STA    |
|                   | lecting the "Delete File" butto                            |                           |                                  |                  | 1. 1.                           |          |
| 2016 Res          | earch Payments A                                           | BCDE Medical              |                                  |                  |                                 | 1        |
| Original Uplo     | ad File Name:                                              | ABCDE Medic               | ol 2019 cov                      |                  | 1                               |          |
|                   |                                                            | ABODE_medic               | a_2010.csv                       |                  |                                 |          |
| Type of Subr      | nission:                                                   | New Submiss               | ion                              |                  |                                 |          |
| Original /Res     | ubmission Date:                                            | 9/10/2019 2:3             | 7 PM                             |                  |                                 |          |
| Submitted By      | y:                                                         | Tom Smith                 |                                  |                  |                                 |          |
| File Size:        |                                                            | 10 KB                     |                                  |                  |                                 |          |
| File Type:        |                                                            | CSV                       |                                  |                  |                                 |          |
| Program Yea       | r.                                                         | 2016                      |                                  |                  |                                 |          |
| Payment Cat       | egory:                                                     | Research Pay              | ments                            |                  |                                 |          |
| File Status:      |                                                            | Processed wit             | h Warning                        |                  |                                 |          |
| Number of R       | ecords in File:                                            | 6                         |                                  |                  |                                 |          |
| Number of R       | ecords Successfully Uploa                                  | ided: 6                   |                                  |                  |                                 |          |
| Error Log:        |                                                            | 1390_Researc              | ch Payments                      | -                |                                 |          |
|                   |                                                            |                           |                                  |                  |                                 |          |

## 4.10d: Viewing Records Marked for Deletion

To find records that have been marked for deletion, follow the steps below.

<u>Step 1:</u> Log in to the Open Payments system via the CMS Enterprise Portal at <u>https://portal.cms.gov/</u> and select the "Submissions" tab.

#### Figure 226: Submissions Tab on Open Payments system landing page for returning system users.

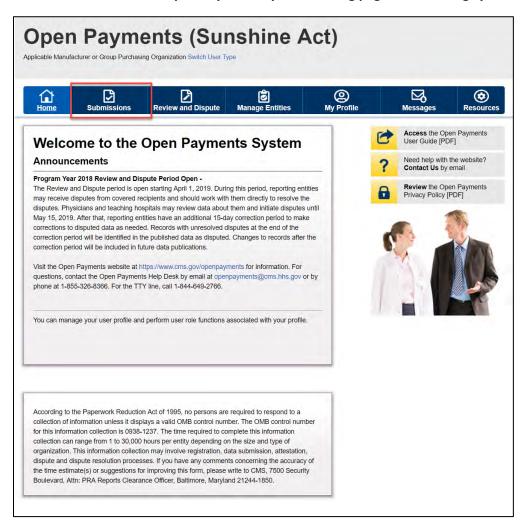

<u>Step 2:</u> From the "Submissions" tab, use the drop-down lists under the "Review Submitted Payment Records" heading to select the reporting entity and program year then select the "Review Records" button.

| Home Submissions                                                                                                    | Review ar                                                                                                    | Dispute                                                            | <b>o</b><br>Manage Entities                                                                                                    | O<br>My Profile              | N                                     | Messages                                                                                                    | Resource                                                                                     |
|----------------------------------------------------------------------------------------------------|----------------------------------------------------------------------------------------------------|--------------------------------------------------------------------|----------------------------------------------------------------------------------------------------|------------------------------|---------------------------------------|----------------------------------------------------------------------------------------------------|----------------------------------------------------------------------------------------------|
| Submissions                                                                                                    |                                                                                                    |                                                                    |                                                                                                    |                              |                                       |                                                                                                    | ?<br>User G                                                                                  |
| A field with an asterisk (*) is required.                                                                                                    |                                                                                                    |                                                                    |                                                                                                    |                              |                                       | 1                                                                                                    |                                                                                              |
| pplicable manufacturers and applica                                                                                                    | ble GPOs must su                                                                                                    | bmit payments                                                      | s, or other transfers of valu                                                                                                    | e, and ownership or          | investment inte                       | erests to the Op                                                                                                    | en Payments                                                                                  |
| Submit Payment Data                                                                                                    |                                                                                                    |                                                                    |                                                                                                    |                              |                                       |                                                                                                    |                                                                                              |
| Only users who hold the role of submi<br>Jpload or Manual Data Entry below.                                                                                                    |                                                                                                    |                                                                    |                                                                                                    |                              | List                                  | oad the Ph                                                                                                    |                                                                                              |
|                                                                                                    |                                                                                                    |                                                                    |                                                                                                    |                              |                                       | ted Physician L                                                                                                    | ists and                                                                                     |
|                                                                                                    |                                                                                                    |                                                                    | al Data Entry to submit re-<br>ents manual entry online fo                                                                               |                              | Physician                             | with Inactive Lic                                                                                                    | cense(s)                                                                                     |
|                                                                                                    |                                                                                                    |                                                                    |                                                                                                    |                              | Physician<br>Supplement               | with Inactive Lic<br>nt File per Progr<br>be shared publ                                                                                                 | cense(s)<br>ram Year belo<br>licly.                                                          |
| eporting templates for the Bulk File U<br>Bulk File Upload                                                                                                    | Jpload.                                                                                                    | Open Paym                                                          | ents manual entry online fo                                                                                                    |                              | Physician<br>Supplement               | with Inactive Lic<br>nt File per Prog                                                                                                    | cense(s)<br>ram Year belo<br>licly.<br>sician Lists<br>with Inactiv<br>pplement Fil          |
| eporting templates for the Bulk File U<br>Bulk File Upload                                                                                                    | upload.<br>Inent Record:                                                                                                    | Open Paym                                                          | ents manual entry online fo                                                                                                    | orm.                         | Physician<br>Supplement<br>should not | with Inactive Lic<br>nt File per Prog<br>be shared publ<br>Validated Phy<br>and Physiciar<br>License(s) Su<br>per Program                                | xense(s)<br>ram Year belo<br>icly.<br>sician Lists<br>n with Inactiv<br>pplement Fil<br>Year |
| Refer to the Resources tab for the Op<br>eporting templates for the Bulk File U<br>Bulk File Upload<br>Review Submitted Paym<br>fo review records, select the entity wh<br>trop-down lists below, then select "Re<br>Select Entity:                                                                      | upload.<br>Inent Record:                                                                                                    | Open Paymon                                                        | ents manual entry online fo                                                                                                    | orm.                         | Physician<br>Supplement<br>should not | with Inactive Lic<br>th File per Prog<br>be shared publy<br>Validated Physician<br>License(s) Su<br>per Program '<br>Doad the Reates<br>ad reporting ten | ense(s)<br>ram Year belo<br>licly.<br>sician Lists<br>n with Inactiv<br>pplement Fil<br>Year |
| eporting templates for the Bulk File U<br>Bulk File Upload<br>Review Submitted Paym<br>To review records, select the entity wh<br>frop-down lists below, then select "Re                                                                                                    | Ipload.<br>Itent Records<br>nose records you v<br>eview Records."                                                                                                    | Open Paymon                                                        | ents manual entry online fo                                                                                                    | orm.                         | Physician<br>Supplement<br>should not | with Inactive Lic<br>th File per Prog<br>be shared publy<br>Validated Physician<br>License(s) Su<br>per Program '<br>Doad the Reates<br>ad reporting ten | ense(s)<br>ram Year belo<br>licly.<br>sician Lists<br>n with Inactiv<br>pplement Fil<br>Year |
| eporting templates for the Bulk File U<br>Bulk File Upload<br>Review Submitted Paym<br>o review records, select the entity wf<br>rop-down lists below, then select "Re<br>Select Entity:<br>ABCDEF Medical                                                                                               | Ipload.<br>nent Records<br>nose records you v<br>evlew Records."<br>*Select Progr<br>2018                                                                                                    | Open Paymon                                                        | ents manual entry online fo                                                                                                    | orm.                         | Physician<br>Supplement<br>should not | with Inactive Lic<br>th File per Prog<br>be shared publy<br>Validated Physician<br>License(s) Su<br>per Program '<br>Doad the Reates<br>ad reporting ten | ense(s)<br>ram Year belo<br>licly.<br>sician Lists<br>n with Inactiv<br>pplement Fil<br>Year |
| eporting templates for the Bulk File U<br>Bulk File Upload<br>Review Submitted Paym<br>To review records, select the entity wh<br>trop-down lists below, then select "Re<br>Select Entity:<br>ABCDEF Medical •<br>Review Submitted File(s                                                                | Ipload.<br>Intent Records<br>Inose records you v<br>eview Records."<br>*Select Progr<br>2018<br>() Status                                                                                                    | Open Paym<br>5<br>vish to review a<br>ram Year:                    | ents manual entry online fo<br>Manual Data Entry<br>and the program year for th<br>Review Ref                                            | erre.<br>ne records from the | Physician<br>Supplement<br>should not | with Inactive Lic<br>th File per Prog<br>be shared publy<br>Validated Physician<br>License(s) Su<br>per Program '<br>Doad the Reates<br>ad reporting ten | ense(s)<br>ram Year belo<br>licly.<br>sician Lists<br>n with Inactiv<br>pplement Fil<br>Year |
| aporting templates for the Bulk File U<br>Bulk File Upload<br>Review Submitted Paym<br>o review records, select the entity wh<br>rop-down lists below, then select "Re<br>Select Entity:<br>ABCDEF Medical •<br>Review Submitted File(s                                                                  | Ipload.<br>Intent Records<br>Inose records you v<br>eview Records."<br>*Select Progr<br>2018<br>() Status                                                                                                    | Open Paym<br>5<br>vish to review a<br>ram Year:                    | ents manual entry online fo<br>Manual Data Entry<br>and the program year for th<br>Review Ref                                            | erre.<br>ne records from the | Physician<br>Supplement<br>should not | with Inactive Lic<br>th File per Prog<br>be shared publy<br>Validated Physician<br>License(s) Su<br>per Program '<br>Doad the Reates<br>ad reporting ten | ense(s)<br>ram Year belo<br>licly.<br>sician Lists<br>n with Inactiv<br>pplement Fil<br>Year |
| eporting templates for the Bulk File U<br>Bulk File Upload<br>Review Submitted Paym<br>o review records, select the entity wh<br>rop-down lists below, then select "Re<br>Select Entity:<br>ABCDEF Medical •<br>Review Submitted File(s<br>buce a file for your entity has been su<br>Review File Status | Ipload.<br>Internet Records:<br>Internet Records:<br>Internet Records."<br>Internet Records."<br>Internet Records."<br>Internet Records:<br>Internet Records:<br>I | Open Payme<br>5<br>vish to review a<br>ram Year:                   | ents manual entry online fo<br>Manual Data Entry<br>and the program year for th<br>Review Ref                                            | erre.<br>ne records from the | Physician<br>Supplement<br>should not | with Inactive Lic<br>th File per Prog<br>be shared publy<br>Validated Physician<br>License(s) Su<br>per Program '<br>Doad the Reates<br>ad reporting ten | ense(s)<br>ram Year belo<br>licly.<br>sician Lists<br>n with Inactiv<br>pplement Fil<br>Year |
| eporting templates for the Bulk File U<br>Bulk File Upload<br>Review Submitted Paym<br>To review records, select the entity wf<br>trop-down lists below, then select "Re<br>Select Entity:<br>ABCDEF Medical •<br>Review Submitted File(s                                                                | Ipload.<br>Internet Records<br>Inose records you very Records."<br>*Select Progr<br>2018<br>() Status<br>I) Status<br>Interd, you may<br>dation Utility                                                                                                    | Open Paym<br>S<br>vish to review a<br>ram Year:<br>review the deta | ents manual entry online fo<br>Manual Data Entry<br>and the program year for th<br>Review Review Review F<br>alls by selecting "Review F | erecords from the            | Physician<br>Supplement<br>should not | with Inactive Lic<br>th File per Prog<br>be shared publy<br>Validated Physician<br>License(s) Su<br>per Program '<br>Doad the Reates<br>ad reporting ten | ense(s)<br>ram Year belo<br>licly.<br>sician Lists<br>n with Inactiv<br>pplement Fil<br>Year |

# Figure 227: Review Records Button on Submissions Landing Page

<u>Step 3:</u> Select "View All" next to the payment category for the records you wish to review. If records are still processing select the "Refresh Status" button to refresh the status of the records as they are processed. Note that once the "Refresh Status" button is selected, all other buttons on the "Review Records" page will be disabled until the page has been refreshed. A confirmation message is displayed when the refresh action is completed as described above and displayed in the figure below.

# Figure 228: Refresh Status Button for Reporting Entity Review Records page.

| 6 D                                                                                                    |                                                                                                    | 2 6                                                                                                    | ٩                  |        | ۲,                                                | (          |
|----------------------------------------------------------------------------------------------------|----------------------------------------------------------------------------------------------------|----------------------------------------------------------------------------------------------------|--------------------|--------|---------------------------------------------------|------------|
| iome Submissions                                                                                                    | Reviewa                                                                                                  | and Dispute Manage Entitie                                                                                                    | s My Profile       |        | Messages                                          | Reso       |
| ABCDE Medica                                                                                                    | al 2018 ·                                                                                                | <ul> <li>Review Record</li> </ul>                                                                                                    | s                  | F+     | Access the Op                                     |            |
| year. To edit records (available or<br>records, select the "View All" but                                                                                                    | only for a user in a                                                                                     | ategorized by the status for the selec<br>submitter role) or view the details of<br>fic payment category (e.g., Research                                                                                                    | f the reported     | ?      | User Guide [Pl<br>Need help with<br>Contact Us by | the websit |
| General Payments, etc.).<br>If all the records for the entity are<br>role can attest by selecting the "E                                                                                                    |                                                                                                    | Attestation" or "Attested" status, a use<br>of All Records" button.                                                                                                    | r in an "attester" | 8      | Review the Op<br>Privacy Policy                   |            |
|                                                                                                    | how to make final                                                                                        | submission of records, details on sta                                                                                                    | tus definitions,   |        | with this Page                                    |            |
| Select "Notify Attester" to notify a                                                                                                    | attesters that there                                                                                     | e are records that require attestation.<br>eive an email notification that there ar                                                                                                    |                    | What d | o I do if records fa<br>natching?                 |            |
| require attestation.                                                                                                    |                                                                                                    |                                                                                                    |                    |        | I complete final :                                | submission |
| the Open Payments system. The                                                                                                    | attester must re-<br>s marked for dele                                                                   | marked for deletion have not yet been<br>attest to all payments for the selected<br>tion remain eligible for review, dispute                                                                                                    | program year       |        | i complete attest                                 |            |
|                                                                                                    |                                                                                                    | o included in the "Attested" (†) record                                                                                                    | count              |        |                                                   |            |
| Back to Submissions                                                                                                    |                                                                                                    | 0000 00 000 0000                                                                                                    |                    |        |                                                   |            |
|                                                                                                    |                                                                                                    |                                                                                                    |                    |        |                                                   |            |
| View Attestation                                                                                                    |                                                                                                    |                                                                                                    |                    |        |                                                   |            |
| Program Year: 2018                                                                                                    |                                                                                                    |                                                                                                    | Refresh Status     |        |                                                   |            |
| Research Payments                                                                                                    |                                                                                                    | L                                                                                                    | View All           |        |                                                   |            |
| Status                                                                                                    | Record Count                                                                                             | Action Required                                                                                                    | THE PAR            |        |                                                   |            |
| System Processing                                                                                                    | 0                                                                                                    | No Action                                                                                                    |                    |        |                                                   |            |
| Failed Validation                                                                                                    | 0                                                                                                    | Correction                                                                                                    |                    |        |                                                   |            |
| Failed Matching                                                                                                    | 0                                                                                                    | Correction                                                                                                    |                    |        |                                                   |            |
|                                                                                                    |                                                                                                    |                                                                                                    |                    |        |                                                   |            |
| General Payments                                                                                                    |                                                                                                    |                                                                                                    | Man All            |        |                                                   |            |
| General Payments                                                                                                    |                                                                                                    |                                                                                                    | View All           |        |                                                   |            |
| Status                                                                                                    | Record Count                                                                                             | Action Required                                                                                                    | View All           |        |                                                   |            |
| Status<br>System Processing                                                                                                    | 0                                                                                                    | No Action                                                                                                    | View All           |        |                                                   |            |
| Status<br>System Processing<br>Failed Validation                                                                                                    | 0<br>0                                                                                                   | No Action<br>Correction                                                                                                    | View All           |        |                                                   |            |
| Status<br>System Processing<br>Failed Validation<br>Failed Matching                                                                                                    | 0<br>0<br>0                                                                                              | No Action                                                                                                    | View All           |        |                                                   |            |
| Status<br>System Processing<br>Failed Validation<br>Failed Matching<br>Ready for Submission                                                                                                    | 0<br>0<br>0<br>0                                                                                         | No Action<br>Correction<br>Correction                                                                                                    | View All           |        |                                                   |            |
| Status<br>System Processing<br>Failed Validation<br>Failed Matching                                                                                                    | 0<br>0<br>0                                                                                              | No Action<br>Correction<br>Correction<br>Final Submission                                                                                                    | View All           |        |                                                   |            |
| Status<br>System Processing<br>Failed Validation<br>Failed Matching<br>Ready for Submission<br>Ready for Attestation                                                                                                    | 0<br>0<br>0<br>0<br>0                                                                                    | No Action<br>Correction<br>Correction<br>Final Submission<br>Attest                                                                                                    | View All           |        |                                                   |            |
| Status<br>System Processing<br>Failed Valdation<br>Failed Matching<br>Ready for Submission<br>Ready for Attestation<br>Returned to Submitter                                                                                                    | 0<br>0<br>0<br>0<br>0<br>0                                                                               | No Action<br>Correction<br>Correction<br>Final Submission<br>Attest<br>Correction                                                                                                    | View All           |        |                                                   |            |
| Status<br>System Processing<br>Failed Validation<br>Failed Matching<br>Ready for Submission<br>Ready for Attestation<br>Returned to Submitter<br>Attested †<br>Total Payments                                                                                                    | 0<br>0<br>0<br>0<br>0<br>1<br>1                                                                          | No Action<br>Correction<br>Correction<br>Final Submission<br>Attest<br>Correction<br>No Action                                                                                                    | View All           |        |                                                   |            |
| Status<br>System Processing<br>Failed Validation<br>Failed Matching<br>Ready for Atlestation<br>Redured to Submitter<br>Atlested †<br>Total Payments<br>Marked for Deletion                                                                                                    | 0<br>0<br>0<br>0<br>0<br>0<br>1                                                                          | No Action<br>Correction<br>Correction<br>Final Submission<br>Altest<br>Correction<br>No Action<br>Action Required                                                                                                    | View All           |        |                                                   |            |
| Status<br>System Processing<br>Failed Validation<br>Failed Matching<br>Ready for Submission<br>Ready for Attestation<br>Returned to Submitter<br>Attested †<br>Total Payments                                                                                                    | 0<br>0<br>0<br>0<br>0<br>1<br>1                                                                          | No Action<br>Correction<br>Correction<br>Final Submission<br>Attest<br>Correction<br>No Action                                                                                                    | View All           |        |                                                   |            |
| Status<br>System Processing<br>Failed Validation<br>Failed Matching<br>Ready for Submission<br>Ready for Attestation<br>Returned to Submitter<br>Attested †<br>Total Payments<br>Marked for Deletion<br>† Attester to confirm deletion of                                                                                                    | 0<br>0<br>0<br>0<br>0<br>1<br>1<br>1<br>8ecord Count                                                     | No Action Correction Correction Final Submission Aftest Correction No Action Action Action Required Attester to Attest deletion action                                                                                                    | View All           |        |                                                   |            |
| Status<br>System Processing<br>Failed Validation<br>Failed Matching<br>Ready for Submission<br>Ready for Submission<br>Returned to Submitter<br>Attested 1<br>Total Payments<br>Marked for Deletion<br>1 Attester to confirm deletion of<br>previously Attested records                                                                                                    | 0 0 0 0 0 0 0 0 0 1 1 1 Record Count 0 0 0 0 0 0 0 0 0 0 0 0 0 0 0 0 0 0 0                               | No Action Correction Correction Final Submission Attest Correction No Action Action Required Attester to Attest deletion action or Reject Deletion                                                                                                    | View All           |        |                                                   |            |
| Status<br>System Processing<br>Failed Validation<br>Failed Matching<br>Ready for Submission<br>Ready for Attestation<br>Returned to Submitter<br>Attested 1<br>Total Payments<br>Marked for Deletion<br>1 Attester to confirm deletion of<br>previously Attested records<br>Ownership or Investment In<br>Status                                                                                                    | 0 0 0 0 0 0 0 0 0 0 1 1 1 Record Count 0 tterest Record Count                                            | No Action Correction Correction Final Submission Aftest Correction No Action Action Required Attester to Attest deletion action or Reject Deletion Action Required Action Required                                                                                                    |                    |        |                                                   |            |
| Status System Processing Failed Validation Failed Matching Ready for Submission Ready for Atsetation Returned to Submitter Attested † Total Payments Marked for Deletion † Attester to confirm deletion of previously Attested records Ownership or Investment In Status System Processing                                                                                                    | 0 0 0 0 0 0 0 0 0 0 0 0 0 0 1 1 1  Record Count 0  Record Count 0                                        | No Action Correction Correction Final Submission Aftest Correction No Action Action Required Attester to Attest deletion action or Reject Deletion Action Required No Action                                                                                                    |                    |        |                                                   |            |
| Status System Processing Failed Validation Failed Matching Ready for Submission Ready for Submission Ready for Submitter Attested 1 Total Payments Marked for Deletion 1 Attester to confirm deletion of previously Attested records Ownership or Investment In Status System Processing Failed Validation                                                                                                    | 0 0 0 0 0 0 0 0 0 0 0 0 0 0 0 0 0 0 0                                                                    | No Action Correction Correction Final Submission Antest Correction No Action Action Required Attester to Attest deletion action or Reject Deletion Action Required No Action Correction Correction                                                                                                    |                    |        |                                                   |            |
| Status System Processing Failed Validation Failed Matching Ready for Submission Ready for Attestation Returned to Submitter Attested † Total Payments Marked for Deletion † Attester to confirm deletion of previously Attested records Ownership or Investment Ir Status System Processing Failed Validation Failed Matching                                                                                                    | 0 0 0 0 0 0 0 0 0 1 1 1 Record Count 0 Record Count 0 Record Count 0 0 0 0 0 0 0 0 0 0 0 0 0 0 0 0 0 0 0 | No Action Correction Correction Final Submission Antest Correction No Action Action Required Attester to Attest deletion action or Reject Deletion Action Required No Action Correction Correction Correction Correction                                                                                                    |                    |        |                                                   |            |
| Status System Processing Failed Validation Failed Matching Ready for Attestation Returned to Submitsion Ready for Attestation Returned to Submitter Attested 1 Total Payments Marked for Deletion 1 Attester to confirm deletion of previously Attested records Ownership or Investment Ir Status System Processing Failed Matching Ready for Submission                                                                                                    | 0 0 0 0 0 0 0 0 0 1 1 1 Record Count 0 0 Record Count 0 0 0 0 0 0 0 0 0 0 0 0 0 0 0 0 0 0 0              | No Action Correction Correction Final Submission Aftest Correction No Action Action Required Attest deletion action or Reject Deletion Action Required No Action Correction Correction Final Submission                                                                                                    |                    |        |                                                   |            |
| Status System Processing Failed Validation Failed Matching Ready for Submission Ready for Attestation Returned to Submitter Attested t Total Payments Marked for Deletion t Attester to confirm deletion of previously Attested records Ownership or Investment Ir Status System Processing Failed Matching Ready for Attestation Ready for Attestation Ready for Attestation                                                                                                    | 0 0 0 0 0 0 0 0 0 0 0 1 1 1 1 Record Count 0 0 Record Count 0 0 0 0 0 0 0 0 0 0 0 0 0 0 0 0 0 0 0        | No Action Correction Correction Final Submission Affest Correction No Action Action Action Required Attester to Attest deletion action or Reject Deletion Action Correction Correction Correction Final Submission Attest                                                                                                    |                    |        |                                                   |            |
| Status System Processing Failed Validation Failed Matching Ready for Submission Ready for Attestation Returned to Submitter Attested 1 Total Payments Marked for Deletion 1 Attester to confirm deletion of previously Attested records Ownership or Investment Ir Status System Processing Failed Validation Failed Matching Ready for Submission Ready for Submission Ready for Submitter | 0 0 0 0 0 0 0 0 0 0 0 0 1 1 1 1 Record Count 0 0 Record Count 0 0 0 0 0 0 0 0 0 0 0 0 0 0 0 0 0 0 0      | No Action Correction Correction Final Submission Aftest Correction No Action Action Required Attester to Attest deletion action or Reject Deletion  Action Required No Action Correction Final Submission Aftest Correction Ecorrection Ec |                    |        |                                                   |            |
| Status System Processing Failed Validation Failed Matching Ready for Submission Ready for Attestation Returned to Submitter Attested t Total Payments Marked for Deletion t Attester to confirm deletion of previously Attested records Ownership or Investment Ir Status System Processing Failed Matching Ready for Attestation Ready for Attestation Ready for Attestation                                                                                                    | 0 0 0 0 0 0 0 0 0 0 0 1 1 1 1 Record Count 0 0 Record Count 0 0 0 0 0 0 0 0 0 0 0 0 0 0 0 0 0 0 0        | No Action Correction Correction Final Submission Affest Correction No Action Action Action Required Attester to Attest deletion action or Reject Deletion Action Correction Correction Correction Final Submission Attest                                                                                                    |                    |        |                                                   |            |
| Status System Processing Failed Validation Failed Matching Ready for Submission Ready for Attestation Returned to Submitter Attested 1 Total Payments Marked for Deletion 1 Attester to confirm deletion of previously Attested records Ownership or Investment Ir Status System Processing Failed Validation Failed Matching Ready for Attestation Ready for Attestation Ready for Attestation Ready for Attestation Ready for Attestation Ready for Attestation Ready for Submission Ready for Submission Ready for Submission Ready for Submission Ready for Submission Ready for Submission Ready for Submission Ready for Submission Total Payments                                                                                                    | 0 0 0 0 0 0 0 0 0 0 0 0 0 0 1 1 1 1 Record Count 0 0 0 0 0 0 0 0 0 0 0 0 0 0 0 0 0 0 0                   | No Action Correction Correction Final Submission Aftest Correction No Action Action Required Attester to Attest deletion action or Reject Deletion  Action Required No Action Correction Correction Attest Correction No Action No Action Correction No Action No Action Correction No Action No Action No Action No Action                                                                                                    |                    |        |                                                   |            |
| Status System Processing Failed Validation Failed Matching Ready for Submission Ready for Attestation Returned to Submitter Attested 1 Total Payments Marked for Deletion 1 Attester to confirm deletion of previously Attested records Ownership or Investment In Status System Processing Failed Matching Ready for Submission Ready for Submission Ready for Submission Ready for Submission Ready for Submission Returned to Submitter Attested 1                                                                                                    | 0 0 0 0 0 0 0 0 0 0 0 0 0 1 1 1 1 Record Count 0 0 0 0 0 0 0 0 0 0 0 0 0 0 0 0 0 0 0                     | No Action Correction Correction Final Submission Aftest Correction No Action Action Required Attester to Attest deletion action or Reject Deletion  Action Required No Action Correction Final Submission Aftest Correction Ecorrection Ec |                    |        |                                                   |            |

<u>Step 4</u>: On the following page, in the Record Status filter box, check the box for "Yes" under the heading "Marked for Deletion." Select the Search" button. This will display all the records "Marked for Deletion."

Figure 229: Marked For Deletion Button on Reporting Entity General Payments page

| -                        | _                   | _                            | _            |                                             | _                            | _                     |                      |                                                                     |                                       |                  |                                   |
|--------------------------|---------------------|------------------------------|--------------|---------------------------------------------|------------------------------|-----------------------|----------------------|---------------------------------------------------------------------|---------------------------------------|------------------|-----------------------------------|
| Hom                      |                     | Sub                          | missions     |                                             | and Dispute                  | Mana                  | ge Entitles          | (Q)<br>My Prof                                                      | 11e                                   | Messages         | Resource                          |
| ay                       | me                  | nt Ca                        | ateg         | ory: Ger                                    | neral F                      | ayme                  | ents -               | ABCDE                                                               | Medica                                | 1 2018           |                                   |
| e table                  | e below             | provides                     | informatio   | n on submitted re                           | cords for the                | selected rep          | orting entity,       | program year, and                                                   | payment catego                        | ry.              |                                   |
|                          |                     |                              |              | table can custom                            |                              |                       |                      |                                                                     |                                       |                  |                                   |
| an 400                   |                     | cords, will                  |              |                                             |                              |                       |                      | pressed file contain<br>ist the filtering crite                     |                                       |                  |                                   |
| essage                   | es that s           | hould be                     | reviewed     | and corrected as                            | required. Rec                | ords with wa          | iming messag         | flagged with a warn<br>ges only (do not har<br>ed to be corrected t | ve validation or                      | matching errors  | ), will not prevent a             |
|                          |                     |                              |              |                                             |                              |                       |                      | t. If you wish to rei                                               |                                       | narked for delet | ion, find the record              |
| or more                  | inform              | ation on t                   | he actions   | you can take on t                           | this page, ref               | er to the "Par        | ments Cales          | elect the "Cancel De<br>fory Page" quick re<br>refer to the Open P  | ference guide a                       |                  |                                   |
| Ger                      | neral               | Payn                         | nents        |                                             |                              |                       |                      |                                                                     |                                       |                  |                                   |
| Status                   |                     |                              |              | Record                                      | Action                       | - autred              |                      |                                                                     |                                       |                  | Refresh Status                    |
|                          | n Proce             | reing                        |              | Count                                       | No Action                    | Required              |                      |                                                                     |                                       |                  |                                   |
| Failed                   | Validat             | tion                         |              | 0                                           | Correcti                     | on                    |                      |                                                                     |                                       |                  |                                   |
|                          | Matchi<br>for Su    | ng<br>bimission              |              | 2                                           | Correcti<br>Final Su         | on<br>bmission        |                      |                                                                     |                                       |                  |                                   |
|                          |                     | estation                     |              | 0                                           | Attest                       | -                     |                      |                                                                     |                                       |                  |                                   |
| Attest                   | ed †                |                              |              | 0                                           | No Actio                     |                       |                      |                                                                     |                                       |                  |                                   |
|                          | Paymer              |                              |              | 4                                           | and for de                   | The balls of          |                      |                                                                     |                                       |                  |                                   |
| atteste                  | er must             | re-attest i                  | o ali payn   | ients for the selec<br>pute, are eligible t | ted program                  | year to comp          | lete deletion.       | leleted from the Op<br>Until this re-attesta<br>attested record cou | ation, the marke                      |                  |                                   |
| Marke                    | d for D             | eletion                      |              | Record<br>Count                             |                              | Required              |                      |                                                                     |                                       |                  |                                   |
| † Atte                   | ster to a           | onfirm de                    | letion       | 0                                           | Attester                     | to Attest or F        | Reject Deletio       | n                                                                   |                                       |                  |                                   |
| Back to                  | Review              | w Records                    |              |                                             |                              |                       |                      |                                                                     |                                       |                  |                                   |
|                          | d Statu             |                              |              |                                             | ximum 38 di                  | offic .               |                      | Record ID:<br>Maximum 38                                            | denits                                |                  |                                   |
| Syste                    | en Proc<br>d Valida | essing                       |              |                                             |                              | Qu.s.                 |                      |                                                                     | Cildura.                              |                  |                                   |
|                          |                     | ing<br>bmission<br>lestation |              | Но                                          | me System I                  | Payment ID:           |                      | Delay in Pub                                                        | lication Indicat                      | ior:             |                                   |
| Read<br>Return<br>Attest | med to 3            | estation<br>Submitter        |              |                                             |                              |                       |                      | Please Selec                                                        | 1                                     | -                |                                   |
| 74405                    | 400                 |                              |              |                                             |                              |                       |                      |                                                                     |                                       |                  |                                   |
| Physi                    | cian Fi             | rst Name                     |              | Ph                                          | ysician Last                 | Name:                 |                      | Physician NF<br>This is a 10-0                                      |                                       |                  |                                   |
|                          |                     |                              |              |                                             |                              |                       |                      |                                                                     |                                       |                  |                                   |
| Licen                    | se Stat             | e:                           |              | License N                                   | umber:                       | A                     | ddress State         |                                                                     | Zip Code                              |                  |                                   |
| Disc                     | e Pala              |                              |              |                                             |                              |                       | Diana Palant         |                                                                     | 99999                                 | 9999             |                                   |
| Pieas                    | ue Selec            |                              |              | ~                                           |                              |                       | Please Select        | 2                                                                   | 2                                     |                  |                                   |
| Teach                    | ing Ho              | spital Na                    | me:          | Te:<br>Thi                                  | ching Hosp<br>s is a 6-digit | ital CCN:<br>number 🕢 |                      | Teaching Ho<br>This is a 9-de                                       | spital TIN:<br>git number             |                  |                                   |
|                          |                     |                              |              |                                             |                              |                       |                      |                                                                     |                                       |                  |                                   |
| Marke                    | d for P             | eletion:                     | Recir        | lent Type:                                  |                              | Input                 | Method:              | Report Type:                                                        | Racon                                 | d Warnings:      |                                   |
| Ye Ye                    | 5.                  |                              | □ ce         | wered Recipient Pl                          |                              | I M                   | anual Entry          | Single                                                              | 🗆 Yes                                 |                  |                                   |
| No                       |                     | Clear Al                     |              | wered Recipient Te                          | saching Hospi                | tai 🗆 Uş              | bload Files          | Consolidate                                                         | d 🗆 No                                |                  |                                   |
| Seat                     | ch                  | Char Al                      | Down         | load Zip File                               |                              |                       |                      |                                                                     |                                       |                  |                                   |
| how                      | ing F               | Results                      | for:         |                                             |                              |                       |                      |                                                                     |                                       |                  |                                   |
| nj                       |                     |                              |              |                                             |                              |                       |                      |                                                                     |                                       |                  |                                   |
|                          |                     |                              |              | Update Delay Ini                            | dicator                      | Cancel De             | letion               | Return to Attester                                                  | Delete                                | Selected         | Return to Submit                  |
|                          |                     |                              |              |                                             |                              |                       |                      | 1 of 1                                                              | -1.(200)                              |                  |                                   |
| Select                   | -                   |                              |              |                                             | T                            | 4 Entries             | 1                    | 1 011                                                               | Page 1 V                              | Marked for       |                                   |
|                          | File<br>ID:0        | Record<br>ID:Q               | Actions:     | Payment ID: 0                               | Payment<br>Date: 0           | Amount(\$):           | Recipient<br>Type: O | Recipient: O                                                        | ¢                                     | Deletion: O      | Delay in Publicat<br>Indicator: 0 |
| 1                        | 358                 | 660122                       | View<br>Edit | 106                                         | 20171231                     | \$5.29                | Physician            | James Miller                                                        | Failed Matching                       | No               | No Delay Requeste                 |
| -                        | N/A                 | 872110                       | View         |                                             | 20170218                     | \$5,485.75            | Physician            | James Miller                                                        | Failed Matching                       | No               | No Delay Requeste                 |
|                          | 1                   |                              | Edil         | -                                           |                              | -                     |                      | James Miller                                                        | Returned to                           | Na               | No Delay Requeste                 |
| _                        | 200                 | 10011234                     | VIEW.        | 106                                         |                              |                       |                      |                                                                     |                                       |                  |                                   |
| )                        | 355                 | 660126                       | Edit         | 106                                         | 20171231                     | \$5.29                | Physician            | James Miller                                                        | Submitter<br>Returned to<br>Submitter | No               | No Delay Requeste                 |

#### Section 4.11: Final Submission of Data

Final submission of data occurs after data has been uploaded, at least one record is in "Ready for Submission" status, and no records are in "System Processing" status. To perform final data submission, follow these steps.

<u>Step 1:</u> Log in to the CMS Enterprise Portal at <u>https://portal.cms.gov</u> using your EIDM credentials. Navigate to the Open Payments home page and select the "Submissions" tab.

#### Figure 230: Submissions Tab for Open Payments System Landing Page

| Home                         | Submissions                                           | Review and Dispute                                                                                                    | <b>Anage Entities</b>                                | O<br>My Profile                                                                                                | Messages                        | Resourc |
|------------------------------|-------------------------------------------------------|----------------------------------------------------------------------------------------------------|------------------------------------------------------|----------------------------------------------------------------------------------------------------|---------------------------------|---------|
| Welco                        | me to the                                             | Open Payme                                                                                                    | ents System                                          |                                                                                                    | Access the Op<br>User Guide [PI |         |
| Announc                      |                                                       |                                                                                                    |                                                      | _                                                                                                    | ? Need help with Contact Us by  |         |
| The Review a                 |                                                       | pute Period Open -<br>en starting April 1, 2019. Dur<br>cipients and should work wit                                     | • • • •                                              | and a second second second second second second second second second second second second second second second | Review the Op<br>Privacy Policy |         |
| You can mana                 | ige your user profile and                             | d perform user role functions                                                                                            | associated with your profil                          | ə.                                                                                                    |                                 |         |
| collection of in             | formation unless it disp                              | n Act of 1995, no persons ar<br>lays a valid OMB control nur                                                             | mber. The OMB control nur                            | nber                                                                                                    |                                 |         |
| collection can organization. | range from 1 to 30,000<br>This information collection | 1237. The time required to a<br>hours per entity depending<br>on may involve registration,<br>ses. If you have any comme | on the size and type of data submission, attestation |                                                                                                    |                                 |         |

<u>Step 2:</u> Select the entity and program year from the drop-down list for which the payments were uploaded and select the "Review Records" button.

#### Figure 231: Review Records for Open Payments System Landing Page

| Home Submi                                                                                                    |                                                                                                    | and Dispute                                            | 🙆<br>Manage Entities                                                                                                    | O<br>My Profile                                                                                                 | Mess                                                      | <b>3</b><br>sages                                                                                                    | Resource                                                                                             |
|----------------------------------------------------------------------------------------------------|----------------------------------------------------------------------------------------------------|--------------------------------------------------------|----------------------------------------------------------------------------------------------------|----------------------------------------------------------------------------------------------------|-----------------------------------------------------------|----------------------------------------------------------------------------------------------------|----------------------------------------------------------------------------------------------------|
| Submissions                                                                                                    |                                                                                                    |                                                        |                                                                                                    |                                                                                                    |                                                           |                                                                                                    | <b>?</b><br>User Gu                                                                                  |
| A field with an asterisk (*) is r                                                                                                    | equired.                                                                                                    |                                                        |                                                                                                    |                                                                                                    |                                                           |                                                                                                    |                                                                                                    |
| Applicable manufacturers and<br>System.                                                                                                    | l applicable GPOs must                                                                                                    | submit payments,                                       | or other transfers of value                                                                                                 | e, and ownership or i                                                                                           | nvestment interes                                         | ts to the Op                                                                                                    | en Payments                                                                                          |
| Submit Payment D                                                                                                    | ata                                                                                                    |                                                        |                                                                                                    |                                                                                                    |                                                           |                                                                                                    |                                                                                                    |
| Only users who hold the role                                                                                                    |                                                                                                    | information to the                                     | Open Payments system.                                                                                                    | Select Bulk File                                                                                                | Download                                                  | d the Dh                                                                                                    | veleion                                                                                              |
| Jpload or Manual Data Entry                                                                                                    | below.                                                                                                    | 1                                                      |                                                                                                    |                                                                                                    | List                                                      | a the Ph                                                                                                    | ysiciali                                                                                             |
|                                                                                                    | A set of the set of the set of th |                                                        |                                                                                                    |                                                                                                    |                                                           |                                                                                                    |                                                                                                    |
|                                                                                                    |                                                                                                    |                                                        | I Data Entry to submit rec<br>nts manual entry online fo                                                                    | the second second second second second second second second second second second second second second second se | The Validated<br>Physician with                           |                                                                                                    |                                                                                                    |
|                                                                                                    | Ilk File Upload.                                                                                                    | Open Payme                                             |                                                                                                    | the second second second second second second second second second second second second second second second se | Physician with<br>Supplement Fi                           | Inactive Lico<br>le per Progr                                                                                                 | ense(s)<br>am Year belov                                                                             |
| eporting templates for the Bu                                                                                                    | Ilk File Upload.                                                                                                    | Open Payme                                             | nts manual entry online fo                                                                                                  | the second second second second second second second second second second second second second second second se | Physician with<br>Supplement Fi<br>should not be<br>Val   | Inactive Lice<br>le per Progreshared publi<br>idated Physic                                                                   | ense(s)<br>am Year belov<br>cly.<br>sician Lists                                                     |
| eporting templates for the Bu                                                                                                    | Ilk File Upload.                                                                                                    | Open Payme                                             | nts manual entry online fo                                                                                                  | the second second second second second second second second second second second second second second second se | Physician with<br>Supplement Fi<br>should not be<br>Val   | Inactive Lice<br>le per Progreshared publi<br>idated Physician                                                                | ense(s)<br>am Year belov<br>cly.<br>sician Lists<br>with Inactive<br>oplement File                   |
| eporting templates for the Bu                                                                                                    | ılk File Upload.<br>d                                                                                                    | Open Payme                                             | nts manual entry online fo                                                                                                  | the second second second second second second second second second second second second second second second se | Physician with<br>Supplement Fi<br>should not be s<br>Val | Inactive Lico<br>le per Progr<br>shared publi<br>idated Physician<br>ense(s) Sup<br>Program Y                                 | ense(s)<br>am Year belov<br>cly.<br>sician Lists<br>with Inactive<br>oplement File<br>ear            |
| eporting templates for the Bu<br>Bulk File Uploa<br>Review Submitted                                                                                                    | IIk File Upload.<br><b>Payment Recor</b><br>entity whose records yo                                                                                                    | Open Payme                                             | nts manual entry online fo                                                                                                  | rm.                                                                                                    | Physician with<br>Supplement Fi<br>should not be<br>Val   | Inactive Lice<br>le per Progr<br>shared publi<br>idated Physician<br>ense(s) Sup<br>Program Y                                 | ense(s)<br>am Year belov<br>cly.<br>sician Lists<br>with Inactive<br>oplement File<br>ear            |
| Refer to the Resources tab for<br>reporting templates for the Bu<br>Bulk File Uploa<br>Review Submitted<br>To review records, select the<br>drop-down lists below, then so<br>'select Entity:                                                                                   | IIk File Upload.<br>d<br>Payment Recor<br>entity whose records yo<br>elect "Review Records."                                                                                                    | Open Payme                                             | nts manual entry online fo                                                                                                  | rm.                                                                                                    | Physician with<br>Supplement Fi<br>should not be a        | Inactive Lic<br>le per Progr<br>shared publi<br>idated Physician<br>ense(s) Suy<br>Program Y<br>d the Re<br>s<br>eporting tem | ense(s)<br>am Year below<br>cly.<br>sician Lists<br>with Inactive<br>oplement File<br>ear<br>porting |
| Peporting templates for the Bu<br>Bulk File Uploa<br>Review Submitted<br>To review records, select the<br>prop-down lists below, then so                                                                                                    | IIk File Upload.<br>d<br>Payment Recor<br>entity whose records yo<br>elect "Review Records."                                                                                                    | Open Payme<br>ds                                       | nts manual entry online fo                                                                                                  | rm.                                                                                                    | Physician with<br>Supplement Fi<br>should not be a        | Inactive Lic<br>le per Progr<br>shared publi<br>idated Physician<br>ense(s) Suy<br>Program Y<br>d the Re<br>s<br>eporting tem | ense(s)<br>am Year belov<br>cly.<br>sician Lists<br>with Inactive<br>pplement File<br>ear<br>porting |
| eporting templates for the Bu<br>Bulk File Uploa<br>Review Submitted<br>for review records, select the<br>irop-down lists below, then su<br>Select Entity:<br>ABCDEF Medical                                                                                                    | IIk File Upload.<br>d<br>Payment Recor<br>entity whose records yo<br>elect "Review Records."<br>*Select Pro<br>2018                                                                                                    | Open Payme<br>ds                                       | nts manual entry online fo                                                                                                  | rm.                                                                                                    | Physician with<br>Supplement Fi<br>should not be a        | Inactive Lic<br>le per Progr<br>shared publi<br>idated Physician<br>ense(s) Suy<br>Program Y<br>d the Re<br>s<br>eporting tem | ense(s)<br>am Year belov<br>cly.<br>sician Lists<br>with Inactive<br>pplement File<br>ear<br>porting |
| eporting templates for the Bu<br>Bulk File Uploa<br>Review Submitted<br>for review records, select the<br>forp-down lists below, then so<br>Select Entity:<br>ABCDEF Medical<br>Review Submitted                                                                                | IIk File Upload.<br>Payment Recor<br>entity whose records yo<br>elect "Review Records."<br>*Select Pro<br>2018<br>File(s) Status                                                                                                    | Open Payme<br>ds<br>u wish to review ar                | nts manual entry online for<br>Annual Data Entry<br>Ind the program year for the<br>Review Rec                              | erecords from the                                                                                               | Physician with<br>Supplement Fi<br>should not be a        | Inactive Lic<br>le per Progr<br>shared publi<br>idated Physician<br>ense(s) Suy<br>Program Y<br>d the Re<br>s<br>eporting tem | ense(s)<br>am Year belov<br>cly.<br>sician Lists<br>with Inactive<br>pplement File<br>ear<br>porting |
| eporting templates for the Bu<br>Bulk File Uploa<br>Review Submitted<br>for review records, select the<br>forp-down lists below, then so<br>Select Entity:<br>ABCDEF Medical<br>Review Submitted                                                                                | IIk File Upload.<br>Payment Recor<br>entity whose records yo<br>elect "Review Records."<br>*Select Pro<br>2018<br>File(s) Status                                                                                                    | Open Payme<br>ds<br>u wish to review ar                | nts manual entry online for<br>Annual Data Entry<br>Ind the program year for the<br>Review Rec                              | erecords from the                                                                                               | Physician with<br>Supplement Fi<br>should not be a        | Inactive Lic<br>le per Progr<br>shared publi<br>idated Physician<br>ense(s) Suy<br>Program Y<br>d the Re<br>s<br>eporting tem | ense(s)<br>am Year belov<br>cly.<br>sician Lists<br>with Inactive<br>pplement File<br>ear<br>porting |
| eporting templates for the Bu<br>Bulk File Uploa<br>Review Submitted<br>To review records, select the<br>frop-down lists below, then so<br>Select Entity:<br>ABCDEF Medical<br>Review Submitted<br>Date a file for your entity has<br>Review File Status                        | IIk File Upload.<br>Payment Recor<br>entity whose records yo<br>elect "Review Records."<br>*Select Pro<br>2018<br>File(s) Status<br>been submitted, you mage                                                                                                    | Open Payme<br>ds<br>u wish to review ar<br>ogram Year: | nts manual entry online for<br>Annual Data Entry<br>Ind the program year for the<br>Review Rec                              | erecords from the                                                                                               | Physician with<br>Supplement Fi<br>should not be a        | Inactive Lic<br>le per Progr<br>shared publi<br>idated Physician<br>ense(s) Suy<br>Program Y<br>d the Re<br>s<br>eporting tem | ense(s)<br>am Year belov<br>cly.<br>sician Lists<br>with Inactive<br>pplement File<br>ear<br>porting |
| eporting templates for the Bu<br>Bulk File Uploa<br>Review Submitted<br>To review records, select the<br>irrop-down lists below, then so<br>Select Entity:<br>ABCDEF Medical<br>Review Submitted<br>Once a file for your entity has<br>Review File Status<br>Physician Matching | IIk File Upload.<br>Payment Recor<br>entity whose records yo<br>elect "Review Records."<br>*Select Pro<br>2018<br>File(s) Status<br>been submitted, you main<br>g Validation Util                                                                                                    | Open Payme<br>ds<br>u wish to review ar<br>ogram Year: | Its manual entry online for<br>Annual Deta Entry<br>Ind the program year for the<br>Review Rec<br>Is by selecting "Review F | irm.                                                                                                    | Physician with<br>Supplement Fi<br>should not be a        | Inactive Lic<br>le per Progr<br>shared publi<br>idated Physician<br>ense(s) Suy<br>Program Y<br>d the Re<br>s<br>eporting tem | ense(s)<br>am Year belov<br>cly.<br>sician Lists<br>with Inactive<br>pplement File<br>ear<br>porting |
| eporting templates for the Bu<br>Bulk File Uploa<br>Review Submitted<br>for review records, select the<br>drop-down lists below, then su<br>Select Entity:<br>ABCDEF Medical<br>Review Submitted<br>Droce a file for your entity has                                            | IIk File Upload.<br>Payment Recor<br>entity whose records yo<br>elect "Review Records."<br>*Select Pro<br>2018<br>File(s) Status<br>been submitted, you main<br>g Validation Util                                                                                                    | Open Payme<br>ds<br>u wish to review ar<br>ogram Year: | Its manual entry online for<br>Annual Deta Entry<br>Ind the program year for the<br>Review Rec<br>Is by selecting "Review F | irm.                                                                                                    | Physician with<br>Supplement Fi<br>should not be a        | Inactive Lic<br>le per Progr<br>shared publi<br>idated Physician<br>ense(s) Suy<br>Program Y<br>d the Re<br>s<br>eporting tem | ense(s)<br>am Year belov<br>cly.<br>sician Lists<br>with Inactive<br>pplement File<br>ear<br>porting |

<u>Step 3:</u> On the "Review Records" page, you will see a summary of all records that have been submitted for that entity. The three payment types will be in separate boxes. In each box is a series of statuses and the number of records currently in that status for the entity. Note that the numbers displayed are for all records submitted for the entity to date for that program year. The statuses are the following:

- System Processing: Records being processed by the system for field validation checks.
- Failed Validation: Records which did not pass field validation checks.
- **Failed Matching:** Records which did not pass data matching checks. See Section 4.6 for information on data matching.
- **Ready for Submission:** Records which have passed field validation and data matching and are ready for final submission.
- **Ready for Attestation:** Records which have been successfully submitted and are ready for attestation.
- **Returned to Submitter:** Records returned to the submitter by the attester because the records contain errors and require correction.
- Attested: Records which have been attested to as accurate by the attester.

Below the statuses is **Total Payments**, which is the total number of records in the Open Payments system for that reporting entity and payment type.

Also visible is a count of the total number of records that have been **Marked for Deletion**. These are records that have been previously attested to and have been selected for deletion. They will continue to be counted with the other records until records for that program year are re-attested to, which will delete the records marked for deletion.

Select the payment category for which you wish to perform final submission and select the "View All" button to proceed.

| Open Pay                                                                     |                    |                                              |                             | ,                 |        |                                  |                |
|------------------------------------------------------------------------------|--------------------|----------------------------------------------|-----------------------------|-------------------|--------|----------------------------------|----------------|
| Home Submissio                                                               | ne Bevie           | w and Dispute                                | Ø<br>Manage Entities        | (Q)<br>My Profile |        | Messages                         | Resou          |
| ABCDE Medica                                                                 |                    |                                              |                             | ing rome          |        |                                  |                |
| Below are the records reported b                                             |                    |                                              |                             | ram               | 6      | Access the Op<br>User Guide [PD  |                |
| year. To edit records (available o<br>records, select the "View All" but     |                    |                                              |                             |                   | 2      | Need help with<br>Contact Us by  | the website?   |
| General Payments, etc.)                                                      |                    |                                              |                             |                   | -      | Review the Op                    |                |
| If all the records for the entity are<br>role can attest by selecting the "E |                    |                                              |                             | attester"         |        | Privacy Policy [                 |                |
| If you have further questions on h<br>or how to attest, use the link avail   |                    |                                              | s, details on status defin  | nitions,          | -      | with this Page                   | -              |
| Select "Notify Attester" to notify a                                         |                    | And the second second                        | uire attestation. All activ | e                 |        | Status Definitions               | (              |
| attesters affiliated with the report<br>require attestation.                 |                    |                                              |                             |                   |        | o I do if records fa<br>atching? | iled validatio |
| Note: Previously attested record                                             |                    |                                              |                             |                   |        | I complete final s               |                |
| the Open Payments system. The<br>to complete the deletion. Record:           |                    |                                              |                             | m year            | How do | I complete attesta               | ation?         |
| publication, until re-attestation is                                         | complete.          |                                              |                             |                   |        |                                  |                |
| Records counted as "Marked for                                               | Deletion" are also | o included in the "Atte                      | sted" (†) record count.     |                   |        |                                  |                |
| Back to Submissions                                                          |                    |                                              |                             |                   |        |                                  |                |
| Program Year: 2018                                                           |                    |                                              | Refrest                     | Status            |        |                                  |                |
| Research Payments                                                            |                    |                                              | V                           | ew All            |        |                                  |                |
| Status                                                                       | Record Count       | Action Required                              |                             |                   |        |                                  |                |
| System Processing                                                            | 0                  | No Action                                    |                             |                   |        |                                  |                |
| Failed Validation<br>Failed Matching                                         | 8                  | Correction                                   |                             |                   |        |                                  |                |
| Ready for Submission                                                         | 2                  | Final Submission                             |                             |                   |        |                                  |                |
| Ready for Attestation                                                        | 2                  | Attest                                       | 1                           |                   |        |                                  |                |
| Returned to Submitter                                                        | 1                  | Correction                                   |                             |                   |        |                                  |                |
| Attested †                                                                   | 0                  | No Action                                    |                             |                   |        |                                  |                |
| Total Payments                                                               | 38                 |                                              |                             |                   |        |                                  |                |
| Marked for Deletion                                                          | Record Count       | Action Required                              |                             |                   |        |                                  |                |
| † Attester to confirm deletion of<br>previously Attested records             | 0                  | Attester to Attest del<br>or Reject Deletion | etion action                |                   |        |                                  |                |
|                                                                              |                    |                                              |                             |                   |        |                                  |                |
| General Payments                                                             |                    |                                              | V                           | ew All            |        |                                  |                |
| Status                                                                       | Record Count       | Action Required                              |                             |                   |        |                                  |                |
| System Processing                                                            | 0                  | No Action                                    |                             |                   |        |                                  |                |
| Failed Validation                                                            | 2                  | Correction                                   |                             |                   |        |                                  |                |
| Failed Matching<br>Ready for Submission                                      | 0                  | Correction<br>Final Submission               |                             |                   |        |                                  |                |
| Ready for Attestation                                                        | 0                  | Attest                                       |                             |                   |        |                                  |                |
| Returned to Submitter                                                        | 2                  | Correction                                   |                             |                   |        |                                  |                |
| Attested †                                                                   | 0                  | No Action                                    |                             |                   |        |                                  |                |
| Total Payments                                                               | 4                  |                                              |                             |                   |        |                                  |                |
| Marked for Deletion                                                          | Record Count       | Action Required                              |                             |                   |        |                                  |                |
| † Attester to confirm deletion of                                            | 0                  | Attester to Attest del                       | letion action               |                   |        |                                  |                |
| previously Attested records                                                  |                    | or Reject Deletion                           |                             |                   |        |                                  |                |
| Ownership or Investment In                                                   | terest             |                                              |                             |                   |        |                                  |                |
|                                                                              |                    | Aster Destant                                | V                           | ew All            |        |                                  |                |
| Status<br>System Processing                                                  | Record Count       | Action Required                              |                             |                   |        |                                  |                |
| Failed Validation                                                            | 0                  | Correction                                   |                             |                   |        |                                  |                |
| Failed Matching                                                              | 5                  | Correction                                   |                             |                   |        |                                  |                |
| Ready for Submission                                                         | 3                  | Final Submission                             |                             |                   |        |                                  |                |
| Ready for Attestation                                                        | 0                  | Attest                                       |                             |                   |        |                                  |                |
| Returned to Submitter                                                        | 0                  | Correction                                   |                             |                   |        |                                  |                |
| Attested †                                                                   | 0                  | No Action                                    |                             |                   |        |                                  |                |
| Total Payments                                                               | 8                  |                                              |                             |                   |        |                                  |                |
|                                                                              | Record Count       | Action Required                              |                             |                   |        |                                  |                |
| Marked for Deletion                                                          | Record Count       | Renon Required                               |                             |                   |        |                                  |                |

#### Figure 232: View All Button for Open Payments system landing page

<u>Step 4:</u> The "Payment Category Page" displays all records submitted for the selected payment category and program year along with their processing status. To proceed with final submission, select the "Final Submission" button.

The "Final Submission" button will only be visible once at least one record is in "Ready for Submission" status and no record for the same payment category is in "System Processing" status. If this button is not visible, review the record's status in the "Record Status" column and make sure that at least one record is in "Ready for Submission" status.

Records in "System Processing" status will change to another status automatically when processing completes. For guidance on identifying errors and correcting records that failed validation or matching, refer to Sections 4.7 and 4.8.

Users can download the record information returned by searches on this page to a CSV file by selecting the "Download Zip File" link on the page. The download file will contain all of the columns of data displayed on the Payment Category page. Filters applied on the page will be applied to the download. Downloaded data files cannot exceed the acceptable limit of 400,000 records. If your record volume exceeds the record limit, apply filtering criteria to create smaller subsets of records and download them in multiple files.

Note: The filter for Teaching Hospital CCN should not be used for downloading failed records, as it only returns records that have been successfully validated and matched. It will not return records with a status of "Failed Validation" or "Failed Matching."

|                  |                                |                          |                         | wrchasing Organization                                                                                                    |                                                                                                    |                              |                                                                            |                     |                                                 |                                 |                            |
|------------------|--------------------------------|--------------------------|-------------------------|----------------------------------------------------------------------------------------------------|----------------------------------------------------------------------------------------------------|------------------------------|----------------------------------------------------------------------------|---------------------|-------------------------------------------------|---------------------------------|----------------------------|
| L                | )<br>me                        | Su                       | Dmissio                 | ns Review ar                                                                                                    |                                                                                                    | Mana                         | ge Entities                                                                | (O)<br>My Profile   |                                                 | Essages                         | Resources                  |
| Pav              | me                             | ent C                    | ated                    | jory: Res                                                                                                    |                                                                                                    |                              |                                                                            |                     | Medica                                          | 1 2018                          |                            |
|                  |                                |                          |                         | tion on submitted reco                                                                                                    |                                                                                                    |                              |                                                                            |                     |                                                 |                                 |                            |
|                  |                                |                          |                         | ne table can customiz                                                                                                    |                                                                                                    |                              |                                                                            |                     |                                                 |                                 |                            |
| an 400           |                                | ecords, w                |                         | a CSV file, select "Don<br>te an on-screen error                                                                                                    |                                                                                                    |                              |                                                                            |                     |                                                 |                                 |                            |
| o view<br>lessag | all field<br>es that<br>rom co | ts for a re<br>should be | e reviewe               | ect the "Record ID" hy<br>d and corrected as re<br>al submission and att                                                                                                    | quired. Reco                                                                                                    | ords with wa                 | iming messages o                                                           | nly (do not have v  | alidation or mat                                | ching errors),                  | will not prevent a         |
| e valid          |                                | Ad as "Ma                | rked for I              | Deletion" are also incl                                                                                                    | ided in the "                                                                                                    | Attested" (1                 | ) record count if y                                                        | or wish to reinsta  | te records mark                                 | ed for deletion                 | n find the records         |
|                  |                                |                          |                         | tus of "Yes", select the                                                                                                    |                                                                                                    |                              |                                                                            |                     |                                                 |                                 |                            |
| or mor<br>pen Pa | e inforr<br>ayment             | nation on<br>Is public v | the actio<br>rebsite. F | ns you can take on thi<br>or detailed informatio                                                                                                    | s page, refe                                                                                                    | r to the "Pa<br>edit and sul | yments Category F<br>amit records, refer                                   | age" quick refere   | nce guide availa<br>ients User Guid             | ble on the Re<br>e IPDF, 28.6 ( | sources page of th<br>MB). |
|                  |                                |                          |                         |                                                                                                    |                                                                                                    |                              |                                                                            |                     |                                                 |                                 |                            |
| Res              | sear                           | ch Pa                    | ymer                    | its                                                                                                    |                                                                                                    |                              |                                                                            |                     |                                                 |                                 | Refresh Status             |
| Statu            | s                              |                          |                         | Record                                                                                                    | Action R                                                                                                    | equired                      |                                                                            |                     |                                                 |                                 | Refressi Status            |
|                  |                                | essing                   |                         | Count                                                                                                    | No Action                                                                                                    | 1                            |                                                                            |                     |                                                 |                                 |                            |
| Failed           | d Valida<br>d Match            | ning                     |                         | 8<br>25                                                                                                    | Correctio<br>Correctio                                                                                                    | n                            |                                                                            |                     |                                                 |                                 |                            |
|                  |                                | ubmission<br>itestation  |                         | 2 2                                                                                                    | Final Sub<br>Attest                                                                                                    | mission                      |                                                                            |                     |                                                 |                                 |                            |
|                  | ned to                         | Submitter                |                         | 1                                                                                                    | Correctio<br>No Action                                                                                                    |                              |                                                                            |                     |                                                 |                                 |                            |
|                  | Payme                          | ents                     |                         | 38                                                                                                    | AV ACOOL                                                                                                    |                              |                                                                            |                     |                                                 |                                 |                            |
| attest           | ter mus                        | t re-attest              | to all par              | ds that have been ma<br>ments for the selecte                                                                                                    | d program y                                                                                                    | ear to comp                  | elete deletion. Until                                                      | this re-attestation |                                                 |                                 |                            |
| rema             | in eligit                      | ole for rev              | iew and d               | tispute, are eligible for<br>Record                                                                                                    | publication                                                                                                    | and are in                   | luded in the attest                                                        | ed record count.    |                                                 |                                 |                            |
|                  |                                | Deletion                 |                         | Count                                                                                                    | Action R                                                                                                    |                              |                                                                            |                     |                                                 |                                 |                            |
| † Alle           | ester to                       | confirm d                | eletion                 | 0                                                                                                    | Attester I                                                                                                    | o Attest or F                | Reject Deletion                                                            |                     |                                                 | Fir                             | nal Submission             |
| Back t           | o Revie                        | w Recon                  | is                      |                                                                                                    |                                                                                                    |                              |                                                                            |                     |                                                 |                                 |                            |
|                  | rd Stat                        | and the second           |                         | File                                                                                                    |                                                                                                    |                              |                                                                            | Record ID:          |                                                 |                                 |                            |
| Plan             | so Sale                        | et.                      |                         |                                                                                                    | <b>D:</b><br>mum 38 dig                                                                                                    | iffs.                        |                                                                            | Maximum 38 dig      | rts                                             |                                 |                            |
| Syst<br>Faile    | em Pro<br>ed Valid<br>ed Matc  | cessing ation            |                         |                                                                                                    |                                                                                                    |                              |                                                                            |                     |                                                 |                                 |                            |
| Real             | dy for S<br>dy for A           | ubmission<br>ttestation  |                         | Hom                                                                                                    | e System P                                                                                                    | ayment ID:                   |                                                                            | Delay in Publica    | tion Indicator:                                 | 753                             |                            |
| Retu             | urned to                       | Submitter                |                         |                                                                                                    |                                                                                                    |                              |                                                                            | Please Select       |                                                 | ~                               |                            |
| Phys             | ician F                        | irst Nam                 | e:                      | Phys                                                                                                    | ician Last M                                                                                                    | lame:                        |                                                                            | Physician NPI:      |                                                 |                                 |                            |
|                  |                                |                          |                         |                                                                                                    |                                                                                                    |                              |                                                                            | This is a 10-digit  | number                                          |                                 |                            |
|                  |                                |                          |                         |                                                                                                    |                                                                                                    |                              |                                                                            |                     |                                                 |                                 |                            |
| Licer            | ise Sta                        | ite:                     |                         | License Nur                                                                                                    | iber:                                                                                                    | 4                            | ddress State:                                                              |                     | Zip Code:<br>99999                              | 9999                            |                            |
| Plea             | ise Sela                       | ict .                    |                         |                                                                                                    |                                                                                                    |                              | Please Select                                                              | 2                   |                                                 |                                 |                            |
| Teac             | hing H                         | ospital N                | ame:                    |                                                                                                    | hing Hospit                                                                                                    |                              |                                                                            | Teaching Hospit     | al TIN:                                         |                                 |                            |
|                  |                                |                          |                         | This                                                                                                    | is a 6-digit i                                                                                                    | umber 😧                      |                                                                            | This is a 9-digit r | sumber                                          |                                 |                            |
|                  |                                |                          |                         | and the second second                                                                                                    |                                                                                                    |                              |                                                                            |                     |                                                 |                                 |                            |
| 1 Ye             | 15                             | Deletion:                |                         | cipient Type:<br>Covered Recipient Phy                                                                                                    |                                                                                                    | □ M                          | anual Entry                                                                | Report Type:        | 🗌 Yes                                           | arnings: O                      |                            |
|                  | 2                              |                          |                         | Covered Recipient Tea<br>Non-Covered Recipient                                                                                                    |                                                                                                    | a 🗆 U                        | load Files                                                                 | Consolidated        | 🗆 Na                                            |                                 |                            |
|                  |                                |                          |                         | Non-Covered Recipient                                                                                                    | Individual                                                                                                    |                              |                                                                            |                     |                                                 |                                 |                            |
| Sea              | rch                            | Clear A                  | di Do                   | emioad Zip File                                                                                                    |                                                                                                    |                              |                                                                            |                     |                                                 |                                 |                            |
| how              | vina                           | Result                   | s for:                  |                                                                                                    |                                                                                                    |                              |                                                                            |                     |                                                 |                                 |                            |
| li               |                                |                          |                         |                                                                                                    |                                                                                                    |                              |                                                                            |                     |                                                 |                                 |                            |
|                  |                                |                          |                         | Update Delay Indi                                                                                                    | ator                                                                                                    | Cancel De                    | letion Retu                                                                | Im to Attester      | Delete Sele                                     | cted F                          | Return to Submitter        |
|                  |                                |                          |                         | Showing 30                                                                                                    | ✓ of 38                                                                                                    | Entries                      | Page 1 of                                                                  | 4 pr pr P2          |                                                 | _                               |                            |
| Select           | File                           | Record                   | Actions                 | Home System                                                                                                    | Payment                                                                                                    | Amount                       | Recipient Type: 0                                                          |                     | Record                                          | Marked for                      | Delay in Publication       |
|                  | ID: ¢                          | ID:0                     |                         | Payment ID: O                                                                                                    | Date: Q                                                                                                    | (\$): 0                      |                                                                            | recepter Q          | Status: Q                                       | Deletion: \$                    | Indicator: 0               |
| 1                | 373                            | 850344                   | View<br>Edit            | Expiry licenses and<br>active licenses<br>PI failed validation-                                                                                                    | 20170130                                                                                                    | \$9.13                       | Covered Recipient<br>Physician                                             |                     | Failed Matching                                 |                                 | No Delay Requester         |
| 3                | 373                            | 660350                   | View<br>Edit            | Pifaledmatch                                                                                                    | 20170130                                                                                                    | \$9.13                       | Covered Recipient<br>Physician                                             |                     | Failed Matching                                 | No                              | No Delay Requested         |
| 1                | 356                            | 860156                   | View<br>Edi             | NCR4-with Incorrect<br>PIFN                                                                                                    | 20170130                                                                                                    | \$9.27                       | Non-covered<br>Recipient Individual                                        | N/A                 | Failed Matching                                 | No                              | No Delay Requested         |
| 2                | 356                            | 050160                   | View<br>Edit            | NCR3- Missing NCR<br>entity name                                                                                                    | 20170130                                                                                                    | \$9.25                       | Non-covered<br>Recipient Entity                                            | N/A                 | Failed<br>Validation                            | No                              | No Delay Requested         |
| 1                | 258                            | 660140                   | View<br>Edit            | Expiry licenses and<br>active licenses                                                                                                    | 20170130                                                                                                    | \$9.13                       | Covered Recipient<br>Physician                                             |                     | Failed Matching                                 | No                              | No Delay Requester         |
| 2                | 373                            | 660325                   | View<br>Edit            | Expiry licenses and<br>active licenses                                                                                                    | 20170130                                                                                                    | \$9.13                       | Covered Recipient<br>Teaching Hospital                                     |                     | Failed<br>Validation                            | No                              | No Delay Requester         |
| 1                | 373                            | 660362                   | View                    | NR3-PI Falledmalching                                                                                                    | 20170130                                                                                                    | \$9.26                       | Non-covered<br>Recipient Entity                                            | N/A                 | Failed Matching                                 | No                              | No Delay Requester         |
|                  |                                | 680364                   | View                    | 2017_Research                                                                                                    | 20171231                                                                                                    | \$1,000.99                   | Covered Recipient                                                          |                     | Failed Matching                                 | No                              | No Delay Requested         |
| 2                | N/A:                           |                          |                         | and the second second se | Contraction of the local division of the local division of the loc | 1                            | Physician                                                                  |                     |                                                 |                                 |                            |
| 2                | N/A<br>373                     | 660362                   | View                    |                                                                                                    | 20170130                                                                                                    | \$9.27                       | Non-covered                                                                | NA                  | Ready for                                       | No                              | No Delay Requestar         |
|                  | 1                              | -                        |                         | NCR4-with missing<br>PIFN                                                                                                    | 20170130                                                                                                    | \$9.27<br>\$9.27             | Non-covered<br>Recipient individual<br>Non-covered<br>Recipient individual | N/A<br>N/A          | Ready for<br>Submission<br>Failed<br>Validation | No                              | No Delay Requested         |

#### Figure 233: Final Submissions Button for sample Research Payments page

<u>Step 5:</u> The following page will allow you to review summary details of your submission. If those details are correct, select the "Submit as Final Submission" button.

Figure 234: Confirm Final Submission page

|                                           |                                                                                 | ents (Sui                                                                                                    |                                                           | Act)                                   |                                 |             |
|-------------------------------------------|---------------------------------------------------------------------------------|----------------------------------------------------------------------------------------------------|-----------------------------------------------------------|----------------------------------------|---------------------------------|-------------|
| <b>Home</b>                               | Submissions                                                                     | Review and Dispute                                                                                                    | 🔊<br>Manage Entities                                      | (Q)<br>My Profile                      | Messages                        | Resources   |
| Confirm                                   | Final Sub                                                                       | omission                                                                                                    |                                                           |                                        | Access the Op<br>User Guide [PI |             |
| Confirm the final s                       | submission for this data                                                        | a category.                                                                                                    |                                                           |                                        | Need help with                  |             |
| that record (e.g., )<br>edited. To change | physician first name an<br>e covered recipient ider<br>nust delete the original | I submission, the covered rec<br>d last name, NPI, license info<br>ntifying information in a record<br>record and submit a new reco | rmation) is locked and cann<br>I that has undergone final |                                        | Review the Op<br>Privacy Policy | en Payments |
| ABCDE Me                                  | dical                                                                           |                                                                                                    |                                                           |                                        |                                 | in          |
| 2018 Resear                               | ch Payments                                                                     |                                                                                                    |                                                           |                                        |                                 | The MA      |
| Total Value:                              | \$18.53                                                                         |                                                                                                    |                                                           |                                        |                                 |             |
| Submitter N                               | ame: Karen Miller                                                               | r.                                                                                                    |                                                           |                                        | 31                              |             |
| Cancel                                    |                                                                                 |                                                                                                    | Submit as Final Submi                                     | 11 1 1 1 1 1 1 1 1 1 1 1 1 1 1 1 1 1 1 |                                 |             |

Note that the Final Submission process can take several hours to complete, especially during peak submission times.

Select the "Notify Attester" button once all records from the same program year are ready for the attester to review (e.g., all records are in "Ready for Attestation" status). This button sends an email notification to the attester informing them that there are records ready for attestation. Re-attestation is required when any previously attested data is changed, including any data fields, delay in publication indicator, or if previously attested records are deleted. The "Notify Attester" button will only be enabled if there are records in "Attested" or "Ready for Attestation" status.

After final submission, an onscreen notification will appear on the "Review Records" page. The table for the payment category will show records in "Ready for Attestation" status.

#### Figure 235: Reporting Entity Review Records Page

| Home Submissi                                                                                                    | ons Revie                                              | w and Dispute                                         | Ø<br>Manage Entities                                 | (2)<br>My Profile |          | Messages                                         | Resources            |
|----------------------------------------------------------------------------------------------------|--------------------------------------------------------|-------------------------------------------------------|------------------------------------------------------|-------------------|----------|--------------------------------------------------|----------------------|
| ABCDE Medic                                                                                                    |                                                        |                                                       |                                                      |                   |          | Access the Op                                    | en Payments          |
| Confirmation:<br>• You have successfully s                                                                                                    | submitted your re                                      | cords to Open Payme                                   | ents.                                                |                   | 0        | User Guide [PD<br>Need help with                 |                      |
| Below are the records reported t<br>ear. To edit records (available of<br>ecords, select the "View All" but                                                                                                    | only for a user in a                                   | "submitter" role) or vie                              | w the details of the reported                        |                   | 1        | Contact Us by<br>Review the Op<br>Privacy Policy | email<br>en Payments |
| Seneral Payments, etc.).<br>f all the records for the entity an                                                                                                    |                                                        |                                                       | " status, a user in an "atteste                      | e.                | Help     | with this Page                                   |                      |
| ole can attest by selecting the "<br>I you have further questions on                                                                                                    | how to make final                                      | submission of records.                                | details on status definitions,                       |                   |          | Status Definitions<br>o I do if records fa       |                      |
| r how to attest, use the link ava<br>select "Notify Attester" to notify                                                                                                    | 1 1 1 1 1 1 1 1 1 1 1 1 1 1 1 1 1 1 1                  |                                                       | re attestation. All active                           |                   | failed n | natching?                                        |                      |
| ittesters affiliated with the repor<br>equire attestation.                                                                                                    |                                                        |                                                       |                                                      |                   | 1000     | I complete final s                               |                      |
| Vote: Previously attested record<br>he Open Payments system. The<br>o complete the deblenon, Record<br>sublication, until re-attestation is<br>Records counted as "Marked for<br>Back to Submissions<br>Program Year: 2018 | e attester must re-<br>is marked for dele<br>complete. | attest to all payments fi<br>tion remain eligible for | or the selected program year<br>review, dispute, and |                   |          |                                                  |                      |
| Research Payments                                                                                                    |                                                        |                                                       | View Al                                              |                   |          |                                                  |                      |
| Status                                                                                                    |                                                        | Action Required                                       |                                                      |                   |          |                                                  |                      |
| System Processing<br>Failed Validation                                                                                                    | 0                                                      | No Action<br>Correction                               |                                                      |                   |          |                                                  |                      |
| Failed Matching                                                                                                    | 25                                                     | Correction                                            |                                                      |                   |          |                                                  |                      |
| Ready for Submission                                                                                                    | 0                                                      | Final Submission                                      |                                                      |                   |          |                                                  |                      |
| Ready for Attestation                                                                                                    | 4                                                      | Attest                                                |                                                      |                   |          |                                                  |                      |
| Returned to Submitter                                                                                                    | 1                                                      | Correction                                            |                                                      |                   |          |                                                  |                      |
| Attested †                                                                                                    | 0                                                      | No Action                                             |                                                      |                   |          |                                                  |                      |
| Total Payments                                                                                                    | 38                                                     |                                                       |                                                      |                   |          |                                                  |                      |
| Marked for Deletion                                                                                                    | Record Count                                           | Action Required                                       |                                                      |                   |          |                                                  |                      |
| † Attester to confirm deletion of<br>previously Attested records                                                                                                    |                                                        | Attester to Attest dele<br>or Reject Deletion         | tion action                                          | 1                 |          |                                                  |                      |
| General Payments                                                                                                    |                                                        |                                                       | View Al                                              |                   |          |                                                  |                      |
| Status                                                                                                    | Record Count                                           | Action Required                                       |                                                      |                   |          |                                                  |                      |
| System Processing                                                                                                    | 0                                                      | No Action                                             |                                                      |                   |          |                                                  |                      |
| Failed Validation                                                                                                    | 0                                                      | Correction                                            |                                                      |                   |          |                                                  |                      |
| Failed Matching                                                                                                    | 2                                                      | Correction                                            |                                                      |                   |          |                                                  |                      |
| Ready for Submission                                                                                                    | 0                                                      | Final Submission                                      |                                                      |                   |          |                                                  |                      |
| Ready for Attestation                                                                                                    | 0                                                      | Attest                                                |                                                      |                   |          |                                                  |                      |
| Returned to Submitter                                                                                                    | 2.                                                     | Correction<br>No Action                               |                                                      |                   |          |                                                  |                      |
| Attested †<br>Total Payments                                                                                                    | 4                                                      | No Action                                             |                                                      |                   |          |                                                  |                      |
|                                                                                                    |                                                        |                                                       |                                                      |                   |          |                                                  |                      |
| Marked for Deletion                                                                                                    |                                                        | Action Required                                       | line mellon                                          |                   |          |                                                  |                      |
| † Attester to confirm deletion of<br>previously Attested records                                                                                                    | 0                                                      | Attester to Attest dele<br>or Reject Deletion         | tion action                                          |                   |          |                                                  |                      |
| Numera bia na kaunatan ant k                                                                                                    |                                                        |                                                       | -                                                    |                   |          |                                                  |                      |
| Ownership or Investment I                                                                                                    |                                                        | Action Required                                       | View Al                                              |                   |          |                                                  |                      |
| System Processing                                                                                                    | 0                                                      | No Action                                             |                                                      |                   |          |                                                  |                      |
| Failed Validation                                                                                                    | 0                                                      | Correction                                            |                                                      |                   |          |                                                  |                      |
| Failed Matching                                                                                                    | 5                                                      | Correction                                            |                                                      |                   |          |                                                  |                      |
| Ready for Submission                                                                                                    | 3                                                      | Final Submission                                      |                                                      |                   |          |                                                  |                      |
| Ready for Attestation                                                                                                    | 0                                                      | Attest                                                | -                                                    |                   |          |                                                  |                      |
| Returned to Submitter                                                                                                    | 0                                                      | Correction                                            |                                                      |                   |          |                                                  |                      |
| Attested †<br>Total Payments                                                                                                    | 0                                                      | No Action                                             |                                                      |                   |          |                                                  |                      |
| and all the set                                                                                                    |                                                        |                                                       |                                                      | -                 |          |                                                  |                      |
|                                                                                                    | Deserved October                                       | Action Required                                       |                                                      |                   |          |                                                  |                      |
| Marked for Deletion<br>† Attester to confirm deletion of                                                                                                    | A Design and a second second                           | Attester to Attest dele                               |                                                      |                   |          |                                                  |                      |

Repeat the final submission process for all three payment categories. Once all records are in "Ready for Attestation" status, follow the instructions in Section 4.14 to complete attestation.

### Section 4.12: Delay in Publication

Certain general or research payments or other transfers of value made to a covered recipient by an applicable manufacturer or applicable GPO may be delayed from publication. All payments or other transfers of value that are related to research, as defined in the Open Payments Final Rule, 42 C.F.R. § 403.902, and are made pursuant to a written research agreement for research related to new products, will be granted a delay in publication if one is requested. The Final Rule is available at <a href="https://www.cms.gov/OpenPayments/Downloads/Affordable-Care-Act-Section-6002-Final-Rule.pdf">https://www.cms.gov/OpenPayments/Downloads/Affordable-Care-Act-Section-6002-Final-Rule.pdf</a>.

However, payments or other transfers of value related to research for new applications of products already on the market will be treated differently due to the statutory distinction between new products and new applications of existing products. Pursuant to the statute, payments related to research on new applications of existing products will be granted a delay only if the research does not meet the definition of "clinical investigation."

A delay in publication can only be requested up to a period of four years from date of payment (i.e., the record's program year). After four years have elapsed, the delayed records will be published.

Applicable manufacturers and applicable GPOs must request the delay in publication annually (up to four years) on records that have indicated a request for a delay in publication in a previous program year (if that designation is still applicable for that record). If the request for delay in publication is not renewed by the submission closing date for that program year, the record will be published.

Applicable manufacturers and applicable GPOs that do **not** request a delay in publication of a payment or other transfer of value should indicate within the record that no delay is requested. In addition, when a delay in publication is requested or renewed for a new program year, re-attestation of the record(s) must be completed by the submission closing date for that program year.

Records that have been delayed in publication can be reviewed by covered recipients and may be disputed.

#### 4.12a: Eligibility for Delay in Publication

Records are eligible for a delay in publication if they relate to one of the following:

- Research or development of a new drug, device, biological, or medical supply.
- Research or development of a new application of an existing drug, device, biological, or medical supply.
- Clinical investigations regarding a new drug, device, biological, or medical supply.

After four (4) years from the year of payment (i.e., the record's program year) have elapsed, records are no longer eligible for delay, and will be eligible for publication in the next publication cycle.

Records that have reached the delay-in-publication limit will have one of two "Delay in Publication" statuses in the Open Payments system. The particular status depends on the rationale given for the delay when it was first requested, either "research and development" or "clinical investigation."

- No Delay R & D on New Product Limit Reached
- No Delay C.I. on New Product Limit Reached

For program years that have reached the delay limit, users will be prevented from requesting a delay in publication on new or updated records.

#### 4.12b: Initially Requesting a Delay in Publication

When submitting a new record, users can request a delay in its publication as part of the record creation process if it is eligible.

**If you are manually submitting a record**, you can request a delay in publication for that record using the "Delay in Publication of Research Payment Indicator" drop-down list, selecting either "R&D on New Product" or "Clinical Investigation on New Product" as appropriate.

- For general payment records, the delay in publication indicator is found on the "General Record Information" page.
- For research payment records, the delay in publication indicator is found on the "Research Payment or Other Transfer of Value Information" page.
- Ownership/investment records cannot be delayed.

For a general payment record, ensure that the name of the research study is displayed in the "Contextual Information" field. This is a free-form text field where you can also enter any additional information you deem helpful or appropriate information regarding the payment or other transfer of value.

**If you are submitting a record via bulk file**, you can request a delay in publication for that record by populating the record's "Delay in Publication of Research Payment Indicator" field. Enter a value of '1' to request a delay because the record relates to research and development on a new product or '2' to request a delay because the record relates to clinical investigation on a new product.

If the record is a general payment record, provide the name of the research study in the "Contextual Information" field as well as any additional information about the payment that might be helpful.

If the record is a research payment record that is not pre-clinical research, populate the fields "Name of Study." In the "Context of Research" field, you may provide any additional information about the payment that might be helpful.

#### 4.12c: Updating a Delay in Publication

Users may request that payment records have their publication delayed for up to four years after the date of payment. The request for a delay must be renewed each year.

### If this request is not renewed each year by the end of the data submission period, the record will be automatically flagged for publication in the next publication cycle.

Records eligible for a renewal in delay of publication are marked with one of two Delay in Publication Indicator statuses during the submission period: "Pending Renewal - R&D on New Product" or "Pending Renewal - Clinical Investigation on New Product."

If these records do not have their delays in publication renewed by the end of the submission period, their Delay in Publication Indicator status will change to "Delay Not Renewed - R&D on New Product" or "Delay Not Renewed - Clinical Investigation on New Product." Records with "Delay Not Renewed" status will be eligible for publication in the next publication cycle.

For program years that have reached the delay limit, users will be prevented from requesting a delay in publication on new or updated records. These records will automatically be made available for publication.

Delayed records that are no longer eligible for a delay but are in "Returned to Submitter" status will not be updated to a "Limit Reached" delay status. These records must be edited and the Delay in Publication Indicator changed to "No Delay Requested" as they are no longer eligible.

You may also request that records previously delayed for publication be published. Those records will have their Delay in Publication status updated to "No Delay Requested" and become eligible for publication in the next publication cycle.

After renewing delay in publication flags via manual editing or bulk file upload, <u>all</u> records for that program year must undergo final submission and be attested to again for the delay to be accepted. Refer to Section 4.10 for guidance on final submission and Section 4.14 for guidance on attestation.

Instructions on finding records eligible for delay in publication renewals and the renewal process follow.

#### 4.12c (1): Finding Records Eligible for a Renewal in Delay in Publication

To find which records previously delayed for publication are eligible for delay in publication renewal, follow the steps below.

<u>Step 1:</u> Log in to the Open Payments system via the CMS Enterprise Portal at <u>https://portal.cms.gov/</u>. Select the "Submissions" tab on the menu bar.

<u>Step 2:</u> Under the "Review Submitted Records" section on the "Submissions" home page, select the entity whose records you wish to review and the program year for those records. Select "Review Records" button.

<u>Step 3:</u> On the "Review Records" page, find the payment category of the record you wish to review and select the button labeled "View All." Note: Delays in publication can only be requested for general and research payment records.

<u>Step 4:</u> Search for the records eligible for renewal on the payment category page (i.e., Research Payments page or General Payments page) by using the "Delay in Publication Indicator" filter above the data table to search for records with a Delay in Publication status of either "Pending Renewal - R&D on New Product" or "Pending Renewal - C.I. on New Product." You may also select any other search filter(s) as appropriate.

#### Figure 236: Reporting Entity General Payments Page

|                 | _                                                                                  |                                                                                      | -                                                                                                    | -                                                                                                    |                                                                                                    | _                                                                                                    |                                                                                                    | _                                                                       |                                                                                                    | -                                                  | _                                                                                                    |
|-----------------|------------------------------------------------------------------------------------|--------------------------------------------------------------------------------------|----------------------------------------------------------------------------------------------------|----------------------------------------------------------------------------------------------------|----------------------------------------------------------------------------------------------------|----------------------------------------------------------------------------------------------------|----------------------------------------------------------------------------------------------------|-------------------------------------------------------------------------|----------------------------------------------------------------------------------------------------|----------------------------------------------------|----------------------------------------------------------------------------------------------------|
| Hor             |                                                                                    | Su                                                                                   | )<br>bmissio                                                                                                    |                                                                                                    | nd Dispute                                                                                                    | Mana                                                                                                    | ge Entities                                                                                                    | O<br>My Profile                                                         |                                                                                                    | Messages                                           | Resour                                                                                                    |
| Pay             | me                                                                                 | nt C                                                                                 | ateg                                                                                                    | ory: Rese                                                                                                    | earch                                                                                                    | Payn                                                                                                    | nents - /                                                                                                    |                                                                         | Aedica                                                                                                    | al 2018                                            |                                                                                                    |
|                 |                                                                                    |                                                                                      |                                                                                                    | ion on submitted reco                                                                                                    |                                                                                                    |                                                                                                    |                                                                                                    |                                                                         |                                                                                                    |                                                    |                                                                                                    |
|                 |                                                                                    |                                                                                      |                                                                                                    | e table can customiz                                                                                                    |                                                                                                    |                                                                                                    |                                                                                                    |                                                                         |                                                                                                    |                                                    |                                                                                                    |
|                 |                                                                                    |                                                                                      |                                                                                                    | CSV file, select "Dov<br>e an on-screen error                                                                                                    |                                                                                                    |                                                                                                    |                                                                                                    |                                                                         |                                                                                                    |                                                    |                                                                                                    |
| hem in r        |                                                                                    |                                                                                      |                                                                                                    |                                                                                                    |                                                                                                    |                                                                                                    |                                                                                                    |                                                                         |                                                                                                    |                                                    |                                                                                                    |
| nessage         | es that<br>om con                                                                  | should be                                                                            | reviewed                                                                                                    | ct the "Record ID" hy<br>d and corrected as re<br>al submission and att                                                                                                    | quired. Reco                                                                                                    | rds with wa                                                                                                    | rning messages or                                                                                                    | nly (do not have val                                                    | lidation or ma                                                                                                    | tching errors),                                    | will not prevent                                                                                                    |
|                 |                                                                                    |                                                                                      |                                                                                                    | eletion" are also inclu                                                                                                    |                                                                                                    |                                                                                                    |                                                                                                    |                                                                         |                                                                                                    | ked for deletion                                   | n, find the reco                                                                                                    |
|                 |                                                                                    |                                                                                      |                                                                                                    | us of "Yes", select the                                                                                                    |                                                                                                    |                                                                                                    |                                                                                                    |                                                                         |                                                                                                    | lable on the De                                    |                                                                                                    |
|                 |                                                                                    |                                                                                      |                                                                                                    | or detailed information                                                                                                    |                                                                                                    |                                                                                                    |                                                                                                    |                                                                         |                                                                                                    |                                                    |                                                                                                    |
| -               |                                                                                    |                                                                                      |                                                                                                    |                                                                                                    |                                                                                                    |                                                                                                    |                                                                                                    |                                                                         |                                                                                                    |                                                    |                                                                                                    |
| Res             | ear                                                                                | ch Pa                                                                                | ymen                                                                                                    | ts                                                                                                    |                                                                                                    |                                                                                                    |                                                                                                    |                                                                         |                                                                                                    |                                                    |                                                                                                    |
|                 |                                                                                    |                                                                                      |                                                                                                    | Record                                                                                                    |                                                                                                    |                                                                                                    |                                                                                                    |                                                                         |                                                                                                    |                                                    | Refresh Status                                                                                                    |
| Statu           | n Proc                                                                             | essing                                                                               |                                                                                                    | Count                                                                                                    | Action Re                                                                                                    | ryuned                                                                                                    |                                                                                                    |                                                                         |                                                                                                    |                                                    |                                                                                                    |
| Failed          | Valida                                                                             | tion                                                                                 |                                                                                                    | 8<br>25                                                                                                    | Correction                                                                                                    |                                                                                                    |                                                                                                    |                                                                         |                                                                                                    |                                                    |                                                                                                    |
| Ready           |                                                                                    | bmission                                                                             |                                                                                                    | 0                                                                                                    | Final Sub                                                                                                    |                                                                                                    |                                                                                                    |                                                                         |                                                                                                    |                                                    |                                                                                                    |
| Return          | ned to s                                                                           | estation<br>Submitter                                                                |                                                                                                    | 4                                                                                                    | Attest<br>Correction                                                                                               |                                                                                                    |                                                                                                    |                                                                         |                                                                                                    |                                                    |                                                                                                    |
| Attest<br>Total | ed †<br>Payme                                                                      | nts                                                                                  |                                                                                                    | 0<br>38                                                                                                    | No Action                                                                                                    |                                                                                                    |                                                                                                    |                                                                         |                                                                                                    |                                                    |                                                                                                    |
| Note:           | Previo                                                                             | usly attes                                                                           | ted record                                                                                                    | ds that have been ma                                                                                                    | arked for dele                                                                                                    | tion have n                                                                                                    | ot yet been delete                                                                                                    | d from the Open Pa                                                      | ayments syste                                                                                                    | em. The                                            |                                                                                                    |
|                 |                                                                                    |                                                                                      |                                                                                                    | ments for the selecte spute, are eligible for                                                                                                    |                                                                                                    |                                                                                                    |                                                                                                    |                                                                         | me marked n                                                                                                    | ecords                                             |                                                                                                    |
| Marke           | d for D                                                                            | Deletion                                                                             |                                                                                                    | Record                                                                                                    | Action Re                                                                                                    | quired                                                                                                    |                                                                                                    |                                                                         |                                                                                                    |                                                    |                                                                                                    |
| † Atte          | ster to                                                                            | confirm d                                                                            | eletion                                                                                                    | 0                                                                                                    | Attester to                                                                                                    | Attest or R                                                                                                    | leject Deletion                                                                                                    |                                                                         |                                                                                                    |                                                    |                                                                                                    |
| Back to         | Revie                                                                              | w Record                                                                             | s                                                                                                    |                                                                                                    |                                                                                                    |                                                                                                    |                                                                                                    |                                                                         |                                                                                                    |                                                    |                                                                                                    |
|                 |                                                                                    |                                                                                      |                                                                                                    |                                                                                                    |                                                                                                    |                                                                                                    |                                                                                                    |                                                                         |                                                                                                    |                                                    |                                                                                                    |
|                 | rd Stat                                                                            |                                                                                      |                                                                                                    | File                                                                                                    |                                                                                                    |                                                                                                    |                                                                                                    | Record ID:                                                              |                                                                                                    |                                                    |                                                                                                    |
| Such            | se Seler<br>em Proc                                                                | Accina                                                                               |                                                                                                    | Mask                                                                                                    | mum 38 digi                                                                                                    | ts                                                                                                    |                                                                                                    | Maximum 38 digit                                                        | 5                                                                                                    |                                                    |                                                                                                    |
| Faile           | d Valida<br>d Match                                                                | ning<br>ubmission                                                                    |                                                                                                    | Hom                                                                                                    | e System Pa                                                                                                    | yment ID:                                                                                                    | -                                                                                                    | Delay in Publicati                                                      | on Indicator                                                                                                    |                                                    | 1                                                                                                    |
| Read            | ly for At<br>rned to                                                               | ubmission<br>testation<br>Submitter                                                  |                                                                                                    |                                                                                                    |                                                                                                    |                                                                                                    |                                                                                                    | Pending Renewal                                                         |                                                                                                    |                                                    |                                                                                                    |
| Attes           | ted                                                                                |                                                                                      |                                                                                                    |                                                                                                    |                                                                                                    |                                                                                                    |                                                                                                    |                                                                         |                                                                                                    |                                                    |                                                                                                    |
| Physi           | cian Fi                                                                            | irst Name                                                                            | ĸ                                                                                                    | Phys                                                                                                    | ician Last N                                                                                                    | ame:                                                                                                    |                                                                                                    | Physician NPI:<br>This is a 10-digit r                                  | umber                                                                                                    |                                                    |                                                                                                    |
|                 |                                                                                    |                                                                                      |                                                                                                    |                                                                                                    |                                                                                                    |                                                                                                    |                                                                                                    |                                                                         |                                                                                                    |                                                    |                                                                                                    |
| Licen           | se Stat                                                                            | te:                                                                                  |                                                                                                    | License Nun                                                                                                    | nber:                                                                                                    | A                                                                                                    | ddress State:                                                                                                    |                                                                         | Zip Code:                                                                                                    |                                                    |                                                                                                    |
|                 |                                                                                    |                                                                                      |                                                                                                    |                                                                                                    |                                                                                                    |                                                                                                    |                                                                                                    |                                                                         | 99999                                                                                                    | 9999                                               |                                                                                                    |
| Pleas           | se Sele                                                                            | c1                                                                                   |                                                                                                    | *                                                                                                    |                                                                                                    |                                                                                                    | Please Select                                                                                                    | ~                                                                       |                                                                                                    |                                                    |                                                                                                    |
| Teach           | ning Ho                                                                            | spital Na                                                                            | me:                                                                                                    |                                                                                                    | hing Hospit                                                                                                    |                                                                                                    |                                                                                                    | Teaching Hospita                                                        |                                                                                                    |                                                    |                                                                                                    |
|                 |                                                                                    |                                                                                      |                                                                                                    | This                                                                                                    | is a 6-digit n                                                                                                    | umber 🕑                                                                                                    |                                                                                                    | This is a 9-digit nu                                                    | imber                                                                                                    |                                                    |                                                                                                    |
| Marke           | d for f                                                                            | Deletion:                                                                            | Per                                                                                                    | ipient Type:                                                                                                    |                                                                                                    | Input                                                                                                    | Method: I                                                                                                    | Papart Tune:                                                            | Pagard V                                                                                                    | Varnings: 🕢                                        |                                                                                                    |
| □ Ye            | 8                                                                                  | Deletion:                                                                            |                                                                                                    | overed Recipient Phy                                                                                                    |                                                                                                    | 🗌 Ma                                                                                                    | inual Entry                                                                                                    | Report Type:                                                            | Yes Yes                                                                                                    | varnings: 🕑                                        |                                                                                                    |
| □ No            |                                                                                    |                                                                                      |                                                                                                    | overed Recipient Tea<br>Ion-Covered Recipient                                                                                                    |                                                                                                    | Up                                                                                                    | load Files                                                                                                    | Consolidated                                                            | No No                                                                                                    |                                                    |                                                                                                    |
|                 |                                                                                    | _                                                                                    |                                                                                                    | ion-Covered Recipient                                                                                                    | Individual                                                                                                    |                                                                                                    |                                                                                                    |                                                                         |                                                                                                    |                                                    |                                                                                                    |
| Sear            | ch                                                                                 | Clear A                                                                              | Dow                                                                                                    | mload Zip File                                                                                                    |                                                                                                    |                                                                                                    |                                                                                                    |                                                                         |                                                                                                    |                                                    |                                                                                                    |
|                 |                                                                                    | Result                                                                               | s for:                                                                                                    |                                                                                                    |                                                                                                    |                                                                                                    |                                                                                                    |                                                                         |                                                                                                    |                                                    |                                                                                                    |
| Show            | ingi                                                                               |                                                                                      |                                                                                                    |                                                                                                    |                                                                                                    |                                                                                                    |                                                                                                    |                                                                         |                                                                                                    |                                                    |                                                                                                    |
|                 | ing                                                                                |                                                                                      |                                                                                                    |                                                                                                    | cator                                                                                                    | Cancel Del                                                                                                    | etion Reta                                                                                                    | arn to Attester                                                         | Delete Sel                                                                                                    | lected F                                           | Return to Subm                                                                                                    |
|                 | ing i                                                                              |                                                                                      |                                                                                                    | Update Delay Indi                                                                                                    |                                                                                                    |                                                                                                    |                                                                                                    |                                                                         |                                                                                                    |                                                    |                                                                                                    |
|                 | ing i                                                                              |                                                                                      |                                                                                                    | -                                                                                                    | ✓ of 38                                                                                                    | Entries                                                                                                    | Page 1 of                                                                                                    | 4 Pag                                                                   | e 1~                                                                                                    |                                                    |                                                                                                    |
| [AII]<br>Select | File                                                                               | Record                                                                               |                                                                                                    | -                                                                                                    | of 38                                                                                                    | Entries                                                                                                    |                                                                                                    |                                                                         | Record                                                                                                    | Marked for                                         | Delay in Public                                                                                                    |
| <b>I</b> II     |                                                                                    | Record<br>ID: 0                                                                      | Actions:                                                                                                    | Showing 10<br>Home System<br>Payment ID: 0                                                                                                    | 1                                                                                                    | 1                                                                                                    | Recipient Type: :                                                                                                    |                                                                         | Record'<br>Status: ◊                                                                                                    | Marked for Deletion: ♦                             | Delay in Public<br>Indicator:                                                                                            |
| Ail]            | File                                                                               |                                                                                      | View<br>Edu                                                                                                    | Showing 10<br>Home System<br>Payment ID: 0<br>Expiry licenses and<br>active licenses                                                                                                    | Payment                                                                                                    | Amount                                                                                                    | Recipient Type: d                                                                                                    | Q Recipient: Q                                                          | Record<br>Status: ¢<br>Failed<br>Matching                                                                                                    | Marked for<br>Deletion: \$                         | Indicator:                                                                                                    |
| Select<br>All   | File<br>ID: Q                                                                      | ID: O                                                                                | View                                                                                                    | Showing 10<br>Home System<br>Payment ID: ¢<br>Expiry licenses and<br>active licenses<br>Pf failed validation-<br>Prifatedmatch                                                                                                    | Payment<br>Date: Q                                                                                                 | Amount<br>(\$): ◊                                                                                                    | Recipient Type: d                                                                                                    | Q Recipient: Q                                                          | Record<br>Status: Ø                                                                                                    | Deletion: ¢                                        | Delay in Public<br>Indicator:<br>No Delay Reque                                                                          |
| Select<br>All   | File<br>ID: Q                                                                      | ID: 0<br>660344                                                                      | View<br>Edit<br>View                                                                                                 | Showing 10<br>Home System<br>Payment ID: 0<br>Expiry licenses and<br>active licenses<br>PI failed validation-                                                                                                    | Payment<br>Date: 0<br>20170130                                                                                     | Amount<br>(5): 0<br>\$9.13                                                                                                   | Recipient Type: t<br>Covered Recipient<br>Physician<br>Covered Recipient                                                                                                    | Recipient: 0                                                            | Record<br>Status: ¢<br>Failed<br>Matching<br>Failed                                                                                                    | Deletion: O                                        | Indicator: No Delay Requi                                                                                                |
| Select<br>All   | File<br>ID: ¢<br>373                                                               | HD: 0<br>660344<br>660350                                                            | View<br>Edit<br>View<br>Edit<br>View                                                                                 | Showing 10<br>Home System<br>Payment (D: ¢<br>Expiry licenses and<br>active licenses<br>Pf failed validation-<br>Prifatedmatch<br>NCR4-with Incorrect<br>PIFN<br>NCR3- Missing NCR                                                                                                    | Payment<br>Date: 0<br>20170130<br>20170130                                                                         | Amount<br>(5): 0<br>\$9.13<br>\$9.13                                                                                         | Recipient Type: e<br>Covered Recipient<br>Physician<br>Covered Recipient<br>Physician<br>Non-covered<br>Recipient Individual<br>Non-covered                                                                                                    | Recipient: 0                                                            | Record<br>Status: ¢<br>Failed<br>Matching<br>Failed<br>Matching<br>Failed                                                                                                    | Deletion: ()<br>No<br>No                           | Indicator: 1<br>No Delay Requi<br>No Delay Requi                                                                         |
| Select<br>All   | File<br>ID: ¢<br>373<br>373<br>356                                                 | ID: 0<br>660344<br>660350<br>660156                                                  | View<br>Edit<br>View<br>Edit<br>View<br>Edit<br>View<br>Edit<br>View                                                 | Showing 10<br>Home System<br>Payment ID: O<br>Expiry licenses and<br>active licenses<br>Pf failed validation-<br>Pffailedmatch.<br>NCR3-Missing NCR<br>entry name<br>Expiry licenses and                                                                                                    | Payment           Date; Q           20170130           20170130           20170130                                 | Amount<br>(5): 0<br>\$9.13<br>\$9.13<br>\$9.27                                                                               | Recipient Type: e<br>Covered Recipient<br>Physician<br>Covered Recipient<br>Physician<br>Non-covered<br>Recipient Individual<br>Non-covered<br>Recipient Enthy<br>Covered Recipient                                                                                         | Q Recipient: Q                                                          | Record<br>Status: ¢<br>Failed<br>Matching<br>Failed<br>Matching<br>Failed<br>Matching<br>Failed<br>Validation<br>Failed                                                                                                    | Deletion: Q                                        | Indicators of<br>No Delay Require<br>No Delay Require<br>No Delay Require<br>No Delay Require                            |
| Ail] Select All | File<br>(D: ¢)<br>373<br>375<br>356<br>356                                         | 10:0<br>660344<br>660350<br>660156<br>660160                                         | View<br>Edit<br>View<br>Edit<br>View<br>Edit<br>View<br>Edit<br>View                                                 | Showing 10<br>Home System<br>Psyment ID: O<br>Every licenses and<br>toto licenses<br>P1 failed validation-<br>Pfailedmatch<br>NOR4-with Incorned<br>PFM<br>NOR3-with Incorned<br>PFM<br>NOR3-with Incorned<br>PFM<br>NOR3-with Incorned<br>PFM                                                                                                    | Peyment<br>Date: 0<br>20170130<br>20170130<br>20170130<br>20170130<br>20170130                                     | Amount<br>(5): 0<br>\$9.13<br>\$9.13<br>\$9.27<br>\$9.26                                                                     | Recipient Type: c<br>Covered Racipient<br>Physician<br>Covered Racipient<br>Physician<br>Non-covered<br>Recipient Institution<br>Non-covered<br>Recipient Entity<br>Covered Recipient<br>Physician<br>Covered Recipient                                                     | Q Recipient: Q                                                          | Record<br>Status: ¢<br>Failed<br>Matching<br>Failed<br>Matching<br>Failed<br>Validation<br>Failed<br>Matching<br>Failed<br>Matching<br>Failed                                                                                                    | Deletion: O<br>No<br>No<br>No<br>No                | Indicators<br>No Delay Requi<br>No Delay Requi<br>No Delay Requi<br>No Delay Requi                                       |
| Select<br>All   | File<br>(D: \$<br>373<br>356<br>356<br>356<br>356<br>373                           | 10:0<br>660344<br>660350<br>660156<br>660156<br>660160<br>660328                     | View<br>Edit<br>View<br>Edit<br>View<br>Edit<br>View<br>Edit<br>View<br>Edit<br>View<br>Edit<br>View<br>Edit<br>View | Showing 10<br>Home System<br>Payment Dr.Q<br>Excry licenees and<br>active icenses<br>Phaled validation-<br>Phaled validation-<br>Phaled validation-<br>Phale validation<br>Phale Validation<br>Phale Validatio<br>Phale Validation | Payment<br>Date: 0<br>20170130<br>20170130<br>20170130<br>20170130<br>20170130<br>20170130                         | Amount<br>(5): \$<br>59:13<br>59:13<br>59:27<br>59:26<br>59:13<br>59:13                                                      | Recipient Type: c<br>Covered Recipient<br>Physician<br>Covered Recipient<br>Physician<br>Non-covered<br>Recipient Individual<br>Recipient Individual<br>Recipient Ently<br>Covered Recipient<br>Physician<br>Covered Recipient<br>Teaching Hospital<br>Non-covered          | Recipient O                                                             | Record<br>Status: ¢<br>Failed<br>Matching<br>Failed<br>Matching<br>Failed<br>Validation<br>Failed<br>Matching<br>Failed<br>Matching<br>Failed<br>Validation<br>Failed                                                                                                    | Detetion: ()<br>No<br>No<br>No<br>No<br>No         | Indicators of<br>No Delay Reque<br>No Delay Reque<br>No Delay Reque<br>No Delay Reque<br>No Delay Reque                  |
| Select<br>All   | File<br>ID: ¢<br>373<br>373<br>356<br>356<br>375<br>375                            | 10:0<br>660344<br>660350<br>660156<br>660156<br>660156<br>660352<br>660362           | View<br>Edit<br>View<br>Edit<br>View<br>Edit<br>View<br>Edit<br>View                                                 | Showing 10<br>Home System<br>Payment Dr.O.<br>Exciry licenses and<br>active idenses<br>Praised validation-<br>Praised validation-<br>Praised validation-<br>Praised validation<br>Praised validation<br>Provide the second<br>Provide the second<br>Provide the se                                     | Payment<br>Date: ¢<br>20170130<br>20170130<br>20170130<br>20170130<br>20170130<br>20170130<br>20170130             | Amount<br>(\$): 0<br>89:13<br>89:13<br>89:27<br>89:26<br>89:13<br>89:13<br>89:13<br>89:26                                    | Recipient Type: o<br>Covered Recipient<br>Physician<br>Covered Recipient<br>Physician<br>Non-covered<br>Recipient Induktua<br>Non-covered<br>Recipient Entay<br>Covered Recipient<br>Physician<br>Covered Recipient<br>Covered Recipient                                    | Q Recipient: Q                                                          | Record<br>Status: Q<br>Failed<br>Matching<br>Failed<br>Matching<br>Failed<br>Validation<br>Failed<br>Matching<br>Failed<br>Validation<br>Failed<br>Validation                                                                                                    | Detetion: ¢ No No No No No No No No No No No No No | Indicator: o<br>No Delay Reque<br>No Delay Reque<br>No Delay Reque<br>No Delay Reque<br>No Delay Reque<br>No Delay Reque |
| All             | File<br>10:0<br>373<br>373<br>356<br>356<br>356<br>356<br>356<br>373<br>373<br>873 | 10:0<br>660344<br>660350<br>660156<br>660156<br>660140<br>660362<br>660362<br>660362 | View<br>Edit<br>View<br>Edit<br>View<br>Edit<br>View<br>Edit<br>View<br>Edit<br>View<br>Edit<br>View<br>Edit<br>View | Showing         10           Home System<br>Payment ID: 0         20           Expry tennes and<br>solve licenses         10           Prisidematch         Prisidematch           Prisidematch         10           NCR-3-wild thromed.         10%           Prix         10           Schw licenses         20           Schw licenses         2017, Research           2017, Research         20                                                                                                    | Payment<br>Date: 0<br>20170130<br>20170130<br>20170130<br>20170130<br>20170130<br>20170130<br>20170130<br>20170130 | Amount<br>(5): 0<br>59:13<br>59:27<br>59:26<br>59:26<br>59:13<br>59:13<br>59:13<br>59:26<br>59:13<br>59:26<br>59:13<br>59:26 | Recipient Type: c<br>Covered Recipient<br>Physician<br>Covered Recipient<br>Physician<br>Non-covered<br>Recipient Entity<br>Covered Recipient<br>Physician<br>Covered Recipient<br>Physician<br>Covered Recipient<br>Physician                                              | <ul> <li>Recipient: 0</li> <li>N/A</li> <li>N/A</li> <li>N/A</li> </ul> | Record<br>Status: Q<br>Faled<br>Matching<br>Faled<br>Matching<br>Faled<br>Validation<br>Faled<br>Validation<br>Faled<br>Validation<br>Faled<br>Validation<br>Faled<br>Matching<br>Faled<br>Matching<br>Faled<br>Matching<br>Faled<br>Matching                                                                                                    | Detenion: ¢ No No No No No No No No No No No No No | Indicator: o<br>No Delay Requi<br>No Delay Requi<br>No Delay Requi<br>No Delay Requi<br>No Delay Requi<br>No Delay Requi |
| Select<br>All   | File<br>ID: ¢<br>373<br>373<br>356<br>356<br>375<br>375                            | 10:0<br>660344<br>660350<br>660156<br>660156<br>660156<br>660352<br>660362           | View<br>Edit<br>View<br>Edit<br>View<br>Edit<br>View<br>Edit<br>View<br>Edit<br>View<br>Edit<br>View<br>Edit<br>View | Showing 10<br>Home System<br>Payment Dr.O.<br>Exciry licenses and<br>active idenses<br>Praised validation-<br>Praised validation-<br>Praised validation-<br>Praised validation<br>Praised validation<br>Provide the second<br>Provide the second<br>Provide the se                                     | Payment<br>Date: ¢<br>20170130<br>20170130<br>20170130<br>20170130<br>20170130<br>20170130<br>20170130             | Amount<br>(\$): 0<br>89:13<br>89:13<br>89:27<br>89:26<br>89:13<br>89:13<br>89:13<br>89:26                                    | Recipient Type: 6<br>Coverad Recipient<br>Physician<br>Covered Recipient<br>Physician<br>Non-covered<br>Recipient Indukcual<br>Non-covered<br>Recipient Ently<br>Covered Recipient<br>Physician<br>Covered Recipient<br>Non-covered<br>Recipient Ently<br>Covered Recipient | Recipient O                                                             | Record<br>Status: Q<br>Faled<br>Matching<br>Faled<br>Matching<br>Faled | Detetion: ¢ No No No No No No No No No No No No No | Indicator: o<br>No Delay Reque<br>No Delay Reque<br>No Delay Reque<br>No Delay Reque<br>No Delay Reque<br>No Delay Reque |

#### 4.12c (2): Updating a Delay in Publication Indicator via Bulk File Upload

Users can update the Delay in Publication Indicator of existing eligible records(s) via bulk file upload through two methods: by setting the "Resubmission File Indicator" field to Resubmission ("Y") or Renew Delay in Publication ("R"). If a record is not eligible, an error will be issued.

Note: Before preparing the bulk file to update delays in publication, refer to the "Resubmission File Indicator" area of the Submission Data Mapping Documents for details on required fields.

- To update the delay in publication field only, you can set the "Resubmission File Indicator" field to "R". Records renewed via this process will not be revalidated nor sent through the matching process again. Note there are fewer fields required for files submitted via this process.
  - This process can only be performed on records in "Ready for Submission", "Ready for Attestation," or "Attested" record status.
  - This process cannot be used to change the delay in publication indicator value from "3= No Delay Requested" to "1= R&D on New Product" or "2= Clinical Investigation on New Product." To change the delay in publication indicator value from 3 to 1 or 2, you must perform a full resubmission ("Resubmission File Indicator" is set to "Y").
  - If a record is for a program year that is not eligible for delay, the user will receive an onscreen error message when they attempt to submit the file and the file will not be uploaded into the Open Payments system. The record must be edited to change the Delay in Publication Indicator to "No Delay Requested."
- The process where the "Resubmission File Indicator" field in each record set to "Y" is a full resubmission. The record must include all required fields. Records renewed via this process will undergo revalidation and the matching process. This process can be performed on records in any record status.
  - Ineligible records that are submitted with the Resubmission File Indicator set to "Y" (Resubmission) and a request for delay in publication will fail validation checks. The submitters will receive an email notification of the records' failure and an error log file will be created for the file. The failed records must be edited to change the Delay in Publication Indicator to "No Delay Requested" and resubmitted again.

#### 4.12c (2)a: Update Delay in Publication Indicator via Resubmission File Indicator Set to "R"

To update a record's Delay in Publication Indicator by setting the "Resubmission File Indicator" field in each record to "R", follow these steps.

<u>Step 1:</u> Create a bulk file for the record(s) you wish to update, with the "Resubmission File Indicator" set to "R." Note that all records in the bulk file must have the same "Resubmission File Indicator" value.

Only the following fields are required. Information in other fields will be ignored by the system.

- Applicable Manufacturer or Applicable GPO Registration ID;
- Consolidated Report Indicator;
- Resubmission File Indicator (must be "R" for this process);
- Applicable Manufacturer or Applicable GPO Making Payment Registration ID;
- Resubmitted Payment Record ID (the "Record ID" assigned to the original record by the Open Payments system);
- Date of Payment; and
- Delay in Publication of Research Payment Indicator.
  - <u>To renew a delay in publication:</u> Set the indicator to '1' if you are requesting a delay because the record relates to research and development on a new product, or '2' if you are requesting a delay because the record relates to clinical investigation on a new product.
  - <u>To indicate a delay is no longer requested:</u> Set the indicator to '3,' which indicates no delay is requested.

<u>Step 2:</u> Log in to the Open Payments system via the CMS Enterprise Portal at <u>https://portal.cms.gov/</u> and select the "Submissions" tab on the toolbar. Select "Bulk File Upload."

<u>Step 3:</u> On the "Upload Records" page, select the Payment Category, Reporting Entity, and Program Year for the bulk file. For the Resubmission File Indicator dropdown, select "Renew Delay in Publication." Select the appropriate file to upload, then select "Submit File to Open Payments."

You will receive email notifications regarding your file and record processing statuses. If the records upload successfully, the Delay in Publication Indicator and the Last Modified Date and Time will be updated for the record(s) and the record(s) will be placed in "Ready for Submission" status. If the records do not upload successfully, you will receive an email identifying the issue(s). Review the email to determine the issues, correct the records, and resubmit. For more details, refer to Sections 4.6 and 4.7.

<u>Step 4:</u> To complete the submission process, proceed with final submission and re-attestation of the records for that program year. Refer to Section 4.10 for instructions on final submission and Section 4.14 for instructions on the attestation process.

#### 4.12c (2)b: Update Delay in Publication Indicator via Resubmission File Indicator Set to "Y"

The process below can be performed to update most data elements on the record, including the Delay in Publication indicator. Records updated via this process will go through the entire matching and validation process upon resubmission, and are not restricted to records in certain record statuses.

<u>Step 1:</u> Create a bulk file for the record(s) you wish to update. The record must include all fields required by the Submission Data Mapping Document. In addition:

- The "Resubmission File Indicator" for all records must be set to "Y."
- The Resubmitted Payment Record ID must be the "Record ID" assigned to the original record by the Open Payments system.
- Provide a value for the "Delay in Publication of Research Payment Indicator" field.
  - <u>To Renew a Delay in Publication</u>: Set the value to '1' if you are requesting a delay because the record relates to research and development on a new product, or '2' if you are requesting a delay because the record relates to clinical investigation on a new product.
  - <u>To Indicate a Delay is No Longer Requested:</u> Set the value to '3,' which indicates no delay is requested.
- For a general payment record, if you are selecting a value of '1' or '2', ensure that the name of the research study is displayed in the "Contextual Information" field, as well as any additional information you deem helpful regarding the payment or other transfer of value. "Contextual Information" is not required if you select a value of '3.'

<u>Step 2:</u> Log in to the Open Payments system via the CMS Enterprise Portal at <u>https://portal.cms.gov/</u> and select the "Submissions" tab on the toolbar. Select "Bulk File Upload."

<u>Step 3:</u> On the "Upload Records" page, select the Payment Category, Reporting Entity, and Program Year for the bulk file. For the Resubmission File Indicator dropdown, select "Resubmission." Select the appropriate file to upload, then select "Submit File to Open Payments."

You will receive email notifications regarding your file and record processing statuses. If the file fails filelevel validations or records in the file fail record-level validations, including a validation that records are eligible to be delayed, you will receive an email identifying the issue. Review the email to determine the issues, correct the records, and resubmit accordingly.

For more details on record correction, refer to Sections 4.6 and 4.7. If the records uploaded successfully, proceed to step 4.

<u>Step 4:</u> To complete the submission process, proceed with final submission and re-attestation of the records for that program year. Refer to Section 4.10 for instructions on final submission and Section 4.14 for instructions on the attestation process.

#### 4.12c (3): Updating the Delay in Publication Indicator via Manual Data Entry

Users can update Delay in Publication of existing records(s) via manual data entry through two methods:

- Using the edit functionality; and
- Using the Delay in Publication Update button.

Both methods are explained below.

**4.12c (3)a: Updating the Delay in Publication Indicator via Manual Data Entry - Using Edit Functionality** To manually update the delay in publication status of a general or research payment record using the edit functionality, follow the steps below. Users will receive an on-screen error message if they select to delay the publication of a record that is not eligible for a delay. The record's Delay in Publication Indicator must be changed to "No Delay Requested."

Note: Records updated via this process will go through the entire matching and validation process.

<u>Step 1:</u> Log in to the Open Payments system via the CMS Enterprise Portal at <u>https://portal.cms.gov/</u> and select the "Submissions" tab on the toolbar. On the "Review Submitted Records" menu, select the reporting entity whose record you wish to view and the program year for that record, and then select "Review Records."

<u>Step 2:</u> On the "Review Records" page, find the payment category (General or Research) of the record you wish to update and select the button labeled "View All."

<u>Step 3:</u> Locate the record you wish to update in the data table, using the filtering tools if necessary. Select "Edit" from the "Actions" column for that record.

<u>Step 4:</u> If it is a general payment record, navigate to the record's "General Record Information" page. If it is a research payment record, navigate to the "Research Payment or Other Transfer of Value Information" page.

<u>To Renew a Delay in Publication</u>: From the "Delay in Publication of Research Payment Indicator" dropdown, select either "R&D on New Product" or "Clinical Investigation on New Product." For a general payment record, ensure that the name of the research study is displayed in the "Contextual Information" field, as well as any additional information you deem helpful or appropriate regarding the payment or other transfer of value.

<u>To Indicate No Delay is Requested</u>: Select "No Delay Requested" from the "Delay in Publication of Research Payment Indicator" drop-down. The record will then be eligible for publication in the next publication cycle.

<u>Step 5:</u> Select "Continue to Review," then "Save Record" to save the changes.

<u>Step 6: C</u>omplete the submission process by putting the record through final submission and re-attesting to the records for that program year. Refer to Section 4.10 for instructions on the final submission and Section 4.14 for instructions on the attestation process.

Note: Records updated via this process will go through the entire matching and validation process.

## 4.12c (3)b: Updating the Delay in Publication Indicator via Manual Data Entry - Using Delay in Publication Update Functionality

You can update the delay of publication of eligible general and research payment record(s) from the Payment Category page using the "Update Delay Indicator" button.

Records updated through this process do not undergo re-validation and re-matching.

To use this process, the records must be in the "Ready for Submission", "Ready for Attestation", or "Attested" status. To manually update the delay in publication status of records in other statuses, you must use the process described in Section 4.11c (3)a above.

Also, this process cannot be used to update a Delay in Publication Indicator value of "No Delay Requested" to "R&D on New Product" or "Clinical Investigation on New Product." To manually update a record in that manner, you must use the process described in the Section 4.11c (3)a above.

This functionality is not available for records that are not eligible for a delay in publication.

<u>Step 1:</u> Log in to the Open Payments system via the CMS Enterprise Portal at <u>https://portal.cms.gov/</u> and select the "Submissions" tab on the toolbar. On the "Review Submitted Records" menu, select the reporting entity whose record you wish to view and the program year for that record, and then select "Review Records."

<u>Step 2:</u> On the "Review Records" page, find the payment category (General or Research) of the records you wish to update and select the button labeled "View All."

<u>Step 3:</u> Locate and select the records you wish to update in the data table, using the filtering tools if necessary.

<u>Step 4:</u> Select the "Update Delay Indicator" button.

<u>Step 5:</u> The Update Delay in Publication Indicator page will be displayed. From the drop-down menu "Delay in Publication Indicator", select one of three options:

- R&D on New Product;
- Clinical Investigation on New Product; or
- No Delay Requested.

Records updated through this process do not undergo re-validation and re-matching. The status of the records will be updated to "Ready for Submission".

<u>Step 6:</u> Complete the submission process by putting the file through final submission and re-attesting to the records for that program year. Refer to Section 4.10 for instructions on the final submission and Section 4.14 for instructions on the attestation process.

#### 4.12d: Delay in Publication - Publication Impact

The publication impact of Delay in Publication statuses is as follows:

- Records with a Delay in Publication status of "Delay Requested" will not be published in the next publication cycle.
- Records with a Delay in Publication status of "No Delay Requested," "No Delay R&D on New Product Limit Reached," or "No Delay C.I. on New Product Limit Reached" will be published in the next publication cycle.
- If no action is taken on records with a Delay in Publication status of "Pending Renewal" by the end of the submission period, the records will be eligible for publication. These records will be published in the next publication cycle.

#### Section 4.13: Consolidated Reporting

One reporting entity, under common ownership with other reporting entities, may submit and attest to data in the Open Payments system on behalf of those other reporting entities. This process is called consolidated reporting. Consolidated reporting can be performed only via bulk file upload and is not available through manual entry.

Each individual entity contributing to the consolidated report is required to register in the Open Payments system separately.

The individual user who submits the consolidated report must hold the user role of submitter for all reporting entities included in the consolidated report. The individual user who attests to the consolidated report must hold the user role of attester for all entities included in the consolidated report. Note: the attester must hold an "officer" position (e.g., Chief Executive Officer, Chief Financial Officer, etc.) with the entity that submits the report but does not need hold such a position within all of the entities included in the report.

Within the Open Payments system, payment records are affiliated with the individual entities that made the payment, not the entities that submitted the records. Similarly, payment information submitted in consolidated reports will be published as though the information had been submitted by the individual entities. The information will not be published under the submitting entity's name.

Each record's "Record ID" page provides the name of the entity that made the payment and the name of the entity that submitted the payment record. Similarly, "Covered Recipient Demographic Information" pages include the name of the entity that made the payment and the name of the entity that submitted the payment record.

#### 4.13a: Performing Consolidated Reporting

To perform consolidated reporting, create separate bulk file(s) for the payment types (general, research, or ownership/investment) that contain payment data from all of the reporting entities included in the consolidated report. For each record:

- Set the "Consolidated Indicator" field in each record within the file to "Y."
- Provide the name and Open Payments registration ID for the entity <u>submitting</u> the consolidated report in the fields "Applicable Manufacturer or Applicable GPO Name" and "Applicable Manufacturer or Applicable GPO Registration ID."
- Provide the name and Open Payments registration ID for the entity that <u>made the individual</u> <u>payment or other transfer of value</u> in the fields "Applicable Manufacturer or Applicable GPO Making Payment Name" and "Applicable Manufacturer or Applicable GPO Making Payment Registration ID." This may be the same as the entity submitting the file.

The entity names and registration IDs in the records must match exactly those provided during Open Payments registration.

Once the records are complete, submit the bulk file(s) normally. Note that each entity's records must be attested to separately. Attesting to the records of one of the reporting entities does not attest to all records for all reporting entities in that consolidated report.

The following is an example of how a consolidated report works:

Entity A made a consolidated report submission for itself, Entity B, and Entity C. Entities A, B, and C are all registered within the Open Payments system. Within the bulk data file, each record lists Entity A's information in the "Applicable Manufacturer or Applicable GPO Name" and "Applicable Manufacturer or Applicable GPO Registration ID" fields. The "Applicable Manufacturer or Applicable GPO Making Payment Name" and "Applicable Manufacturer or Applicable GPO Making Payment Name" and "Applicable Manufacturer or Applicable GPO Making Payment Registration ID" fields for each record contains the information for the entity that made that particular payment (Entity A, B, or C).

The submitter of the file must hold the role of submitter for all three entities, A, B, and C. Similarly, the attester must have the role of attester for all three entities, A, B, and C. to attest to records from all three entities.

Once the submission is accepted in the Open Payments system, the payment records for Entity B and Entity C would be listed under those individual entities, and will not be listed under Entity A. When the data is published, the records for Entity A, Entity B, and Entity C will be listed under their own names.

#### Section 4.14: Third Party Data Submitters

Applicable manufacturers and applicable GPOs may choose to have their data prepared and submitted by a third party organization. Third party organizations may format, prepare, and submit data on behalf of a reporting entity. The role of submitter is the only role third party companies can fulfill within the Open Payments system on behalf of a reporting entity. **A specific individual within the third party must be identified as the submitter, not the third party itself.** 

Third party submitters may be associated with multiple reporting entities. In such a case, each reporting entity must have an individual within the third party assigned to the submitter role. Third party submitters will follow the same process outlined earlier in Chapter 4 of this User Guide for validating and submitting data.

#### Section 4.15: Attestation and Assumptions

Data attestation is how reporting entities affirm and certify that the information being submitted on behalf of the entity is accurate and correct. Only individuals with the designated role of attester may attest to the accuracy of the data in the Open Payments system. The attester will be able to attest to the accuracy, completeness, and timeliness of the data. This applies to all resubmissions as well.

Attestation completes the submission process. Records are not considered fully submitted until attestation is performed upon them. Records attested to after the submission closing date for that respective program year will be flagged as late.

#### Attestation is conducted for all records for that program year, across all three payment types.

Therefore, all records for the program year must be in "Ready for Attestation" or "Attested" status for attestation to be performed (i.e., the records have successfully undergone final submission or have been attested to previously).

If the attester believes any of the records are in error, he or she may decline to attest to the records and return selected data to the submitter for correction and review. To do so, the attester selects the records to be returned to the submitter and then selects the "Return to Submitter" button. The submitter must perform the corrective actions requested by the attester or indicate that no action is required. The payment record(s) must then be re-submitted for attestation. Once the submitter has made the corrections or has determined no corrections are necessary, the submitter selects the "Return to Attester" button to notify the attester that records are again ready for attestation.

The attester has the option of submitting an assumptions statement during the attestation process. Assumptions explain the reasonable assumptions made, methodologies used, and unusual circumstances that may have occurred when reporting payments, other transfers of value, or ownership or investment interests. Assumptions will be documented in a free-form text field during the attestation process. Users can choose to write free-form text or cut and paste text from another document. Assumptions cannot be longer than 8,000 characters (including spaces) and can be edited later. Users who knowingly submit to the Open Payments system any misrepresentation or any false, incomplete, or misleading information, may be guilty of a criminal act punishable under law and may be subject to civil penalties in accordance with the Open Payments system disclaimer and Title 18 U.S.C Section 1030.

#### 4.15a: Attestation Statements in the Open Payments System

Below are the attestation statements presented to attesters in the Open Payments system. Attesters are required to confirm these statements by selecting the checkboxes next to each applicable statement. The first two statements must be selected to proceed with the attestation process. The other statements should be selected as applicable.

Note that if a reporting entity is deleting one or more previously attested records, the entity will be required to re-attest and confirm the deletion of the record(s). Entities deleting records as part of the attestation are encouraged to select the sixth attestation statement in addition to the first two.

The text in the Open Payments system reads as follows:

- 1. I attest that I am a Chief Executive Officer, Chief Financial Officer, Chief Compliance Officer, or other Officer for the reporting applicable manufacturer or applicable GPO with the authority to attest to the information submitted in the Open Payments system.
- 2. I attest that the information reported is timely, accurate, and complete to the best of my knowledge and belief.
- 3. I attest that my entity is only reporting payments or other transfers of value associated with covered drugs, devices, biologicals, or medical supplies based on one or more of the reasons listed below.

## *If yes to statement 3 above, indicate the reason by selecting at least one of the following reporting limitation statements:*

- a. My entity's gross revenue from covered drugs, devices, biologicals or medical supplies constituted less than 10 percent of gross revenue during the fiscal year preceding the reporting year.
- b. My entity is under common ownership, as defined by 42 C.F.R. § 403.902, with an applicable manufacturer and provides assistance or support to an applicable manufacturer with respect to the production, preparation, propagation, compounding, conversion, marketing, promotion, sale or distribution of a covered drug, device, biological, or medical supply. Therefore, my entity is only required to report payments or other transfers of value associated with covered drugs, devices, biologicals or medical supplies which my entity provided assistance and support to an applicable manufacturer.
- c. My entity has a separate operating division that does not manufacture any covered drugs, devices, biologicals, or medical supplies. Therefore, my entity is only required to report payments or other transfers of value to covered recipients related to the

activities of these separating operating divisions if those payments or other transfers of value are related to a covered drug, device, biological, or medical supply.

- d. The only covered drug, device, biological, or medical supply manufactured by my entity is pursuant to a written agreement to manufacture a covered drug, device, biological, or medical supply for another entity. My entity does not hold the Food and Drug Administration approval, licensure, or clearance for the covered drug, device, biological, or medical supply, and is not involved in the sale, marketing, or distribution of the covered drug, device, biological, or medical supply, and is not involved in the sale, marketing, or distribution of the covered drug, device, biological, or medical supply. Therefore, my entity is only required to report payments or other transfers of value that are related to one or more covered drugs, devices, biologicals, or medical supplies.
- e. My entity only manufactures covered drugs, devices, biologicals, or medical supplies.
- 4. I attest that my entity is requesting a delay in publication for one or more payments or other transfers of value.

#### If yes, to statement 4 above, indicate one or more of the reasons listed below.

- a. The payment or other transfers of value is related to research or development of a new drug, device, biological, or medical supply.
- b. The payment or other transfer of value is related to research or development of a new application of an existing drug, device, biological, or medical supply.
- c. The payment or other transfer of value is related to clinical investigations regarding a new drug, device, biological, or medical supply.
- 5. I attest that my entity is submitting a consolidated report because it is under common ownership, as defined by 42 C.F.R. § 403.902, with a separate entity or entities that are also applicable manufacturers.
- 6. I am attesting to the action that my entity has deleted one or more records, which have previously been attested, and I am re-attesting that my entity's information reported is accurate and complete to the best of my knowledge and belief.

Note: In the event of data submitted as a consolidated report, each individual entity within the consolidated report must attest to the accuracy of its own data. See Section 4.12 for more information on consolidated reporting.

#### 4.15b: Attesting to Data in the Open Payments System

The following instructions show the step-by-step pages for the attestation process. Remember that all records must be in "Ready for Attestation" status (or "Attested" status in the case of re-attestation) to complete these steps.

<u>Step 1:</u> Log in to the CMS Enterprise Portal at <u>https://portal.cms.gov</u> using your EIDM credentials and navigate to the Open Payments home page. Select the "Submissions" tab on the Open Payments system home page.

#### Figure 237: Open Payments system landing page for returning system users

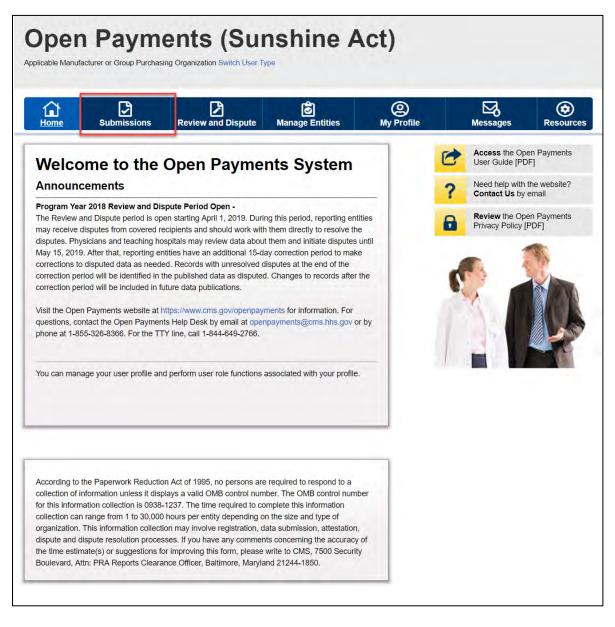

<u>Step 2:</u> Select the entity and program year from the drop-down lists and then select the "Review Records" button.

| Home                                                                                                    | Submissions                                                                                                    | Review and Dis                                                                                                    | pute Manage Entitie                                                                                | es My Profile                         |                                    | Messages                                                                                                    | Resourc                                                                                                    |
|----------------------------------------------------------------------------------------------------|----------------------------------------------------------------------------------------------------|----------------------------------------------------------------------------------------------------|----------------------------------------------------------------------------------------------------|---------------------------------------|------------------------------------|----------------------------------------------------------------------------------------------------|----------------------------------------------------------------------------------------------------|
| Submiss                                                                                                    | sions                                                                                                    |                                                                                                    |                                                                                                    |                                       |                                    |                                                                                                    | ?<br>User Gu                                                                                                  |
| A field with an aste                                                                                                    | erisk (*) is required.                                                                                                    |                                                                                                    |                                                                                                    |                                       |                                    | 1                                                                                                    |                                                                                                    |
| Applicable manufa<br>System.                                                                                                    | cturers and applicable                                                                                                    | e GPOs must submit p                                                                                                    | ayments, or other transfers                                                                        | of value, and ownership               | or investment in                   | nterests to the O                                                                                                    | pen Payments                                                                                                  |
| Submit Payr                                                                                                    | ment Data                                                                                                    |                                                                                                    |                                                                                                    |                                       |                                    |                                                                                                    |                                                                                                    |
| Only users who ho<br>Jpload or Manual I                                                                                                    |                                                                                                    | r can submit informati                                                                                                    | on to the Open Payments s                                                                          | vstem. Select Bulk File               | Down<br>List                       | load the Pl                                                                                                    | hysician                                                                                                    |
|                                                                                                    | and planting product                                                                                                    | Daumanta Cal                                                                                                    | at Manual Data Entry to au                                                                         |                                       | -                                  |                                                                                                    | ists and                                                                                                    |
|                                                                                                    | irces tab for the Open<br>s for the Bulk File Uplo                                                                                                    |                                                                                                    | n Payments manual entry o                                                                          | omit records using the<br>nline form. |                                    | lated Physician I<br>with Inactive Li                                                                                        |                                                                                                    |
| eporting templates                                                                                                    |                                                                                                    |                                                                                                    |                                                                                                    |                                       | Physician<br>Suppleme              |                                                                                                    | cense(s)<br>Iram Year belo                                                                                    |
| eporting templates                                                                                                    | s for the Bulk File Uplo                                                                                                    | oad. Ope                                                                                                    | n Payments manual entry o                                                                          |                                       | Physician<br>Suppleme              | n with Inactive Li<br>ent File per Prog<br>ot be shared pub<br>Validated Phy<br>and Physicia                                 | cense(s)<br>gram Year belog<br>licly.<br>/sician Lists<br>n with Inactive<br>upplement File                   |
| Review Sub                                                                                                    | s for the Bulk File Uplo                                                                                                    | nt Records                                                                                                    | n Payments manual entry o                                                                          | nline form.                           | Physician<br>Suppleme<br>should no | with Inactive Li<br>ent File per Prog<br>ot be shared pub<br>Validated Phy<br>and Physicia<br>License(s) St<br>per Program   | cense(s)<br>gram Year belo<br>licly.<br>ysician Lists<br>n with Inactiv,<br>upplement File<br>Year            |
| Review Sub                                                                                                    | s for the Bulk File Uplo<br>File Upload<br>mitted Paymel<br>select the entity whos                                                                                                    | Ope     Ope     Ope     ope     o | In Payments manual entry o<br>Manual Data Entry<br>Manual Data Entry<br>review and the program yea | nline form.                           | Physician<br>Suppleme<br>should no | n with Inactive Li<br>ent File per Prog<br>to be shared pub<br>Validated Phy<br>and Physicia<br>License(s) St<br>per Program | cense(s)<br>gram Year belov<br>licly.<br>ysician Lists<br>n with Inactivu<br>pplement File<br>Year<br>Porting |
| reporting templates<br>Bulk<br>Review Subb<br>To review records,<br>frop-down lists bel                                                                                                    | s for the Bulk File Uplo<br>File Upload<br>mitted Paymel<br>select the entity whos                                                                                                    | nt Records                                                                                                    | In Payments manual entry o<br>Manual Data Entry<br>Manual Data Entry<br>review and the program yea | nline form.                           | Physician<br>Suppleme<br>should no | n with Inactive Li<br>ent File per Prog<br>to be shared pub<br>Validated Phy<br>and Physicia<br>License(s) St<br>per Program | cense(s)<br>gram Year belov<br>licly.<br>ysician Lists<br>n with Inactivu<br>pplement File<br>Year<br>Porting |
| eporting templates Bulk Review Sub fo review records, irop-down lists bel Select Entity: ABCDEF Medical                                                                                                 | s for the Bulk File Uplo<br>File Upload<br>mitted Paymel<br>select the entity whos                                                                                                    | Ope     Ope     Ope     of     of     o | In Payments manual entry o<br>Manual Data Entry<br>Manual Data Entry<br>review and the program yea | nline form.                           | Physician<br>Suppleme<br>should no | n with Inactive Li<br>ent File per Prog<br>to be shared pub<br>Validated Phy<br>and Physicia<br>License(s) St<br>per Program | cense(s)<br>gram Year belov<br>licly.<br>ysician Lists<br>n with Inactivu<br>pplement File<br>Year<br>Porting |
| eporting templates<br>Bulk<br>Review Subb<br>fo review records,<br>trop-down lists bel<br>Select Entity:<br>ABCDEF Medical<br>Review Subb                                                               | s for the Bulk File Uplo<br>File Upload<br>mitted Paymen<br>select the entity whos<br>low, then select "Revir<br>                                                                         | nt Records<br>re records you wish to<br>ew Records."<br>*Select Program Yo<br>2018<br>Status                                                                                                    | In Payments manual entry o<br>Manual Data Entry<br>Manual Data Entry<br>review and the program yea | ar for the records from th            | Physician<br>Suppleme<br>should no | n with Inactive Li<br>ent File per Prog<br>to be shared pub<br>Validated Phy<br>and Physicia<br>License(s) St<br>per Program | cense(s)<br>gram Year belov<br>licly.<br>ysician Lists<br>n with Inactivu<br>pplement File<br>Year<br>Porting |
| eporting templates<br>Buik<br>Review Subb<br>fo review records,<br>drop-down lists bel<br>'Select Entity:<br>ABCDEF Medical<br>Review Subb                                                              | s for the Bulk File Upload File Upload mitted Paymel select the entity whos low, then select "Revie mitted File(s) s r entity has been subm                                               | nt Records<br>re records you wish to<br>ew Records."<br>*Select Program Yo<br>2018<br>Status                                                                                                    | n Payments manual entry o<br>Manual Data Entry<br>review and the program yea<br>ear:<br>• Revi     | ar for the records from th            | Physician<br>Suppleme<br>should no | n with Inactive Li<br>ent File per Prog<br>to be shared pub<br>Validated Phy<br>and Physicia<br>License(s) St<br>per Program | cense(s)<br>gram Year belov<br>licly.<br>ysician Lists<br>n with Inactivu<br>pplement File<br>Year<br>Porting |
| eporting templates<br>Bulk<br>Review Sub<br>fo review records,<br>frop-down lists bel<br>Select Entity:<br>ABCDEF Medical<br>Review Sub<br>Once a file for your<br>Review File State                    | s for the Bulk File Upload File Upload mitted Paymel select the entity whos low, then select "Revie mitted File(s) s r entity has been subm                                               | Ope     Ope     Ope     Int Records     see records you wish to     we Records."     *Select Program Ye     2018     Status     nitted, you may review                                                                                                    | n Payments manual entry o<br>Manual Data Entry<br>review and the program yea<br>ear:<br>• Revi     | ar for the records from th            | Physician<br>Suppleme<br>should no | n with Inactive Li<br>ent File per Prog<br>to be shared pub<br>Validated Phy<br>and Physicia<br>License(s) St<br>per Program | cense(s)<br>gram Year belov<br>licly.<br>ysician Lists<br>n with Inactivu<br>pplement File<br>Year<br>Porting |
| reporting templates<br>Buik<br>Review Subb<br>To review records,<br>drop-down lists bel<br>'Select Entity:<br>ABCDEF Medical<br>Review Subb<br>Once a file for your<br>Review File Stats<br>Physician M | s for the Bulk File Upload File Upload mitted Paymer select the entity whos low, then select "Revie mitted File(s) for an integration of the subm us latching Valida matching information | And Ope<br>And Records<br>the records you wish to<br>the records."<br>*Select Program Yo<br>2018<br>Status<br>Status<br>Initted, you may review<br>ation Utility                                                                                                    | n Payments manual entry o<br>Manual Data Entry<br>review and the program yea<br>ear:<br>• Revi     | niline form.                          | Physician<br>Suppleme<br>should no | n with Inactive Li<br>ent File per Prog<br>to be shared pub<br>Validated Phy<br>and Physicia<br>License(s) St<br>per Program | cense(s)<br>gram Year belo<br>licly.<br>ysician Lists<br>n with Inactiv.<br>pplement File<br>Year             |

Figure 238: Review Records Button on Submissions Landing Page

Step 3: On the "Review Records" page, select the "Begin Attestation of All Records" button.

If the "Begin Attestation of All Records" button is not available, check that all records for the program year are in "Ready for Attestation" or "Attested" status. If they are not, contact a submitter for the

reporting entity and alert him or her that records need to be advanced to "Ready for Attestation" status (i.e., undergo final submission) before attestation can begin.

To view records in "Marked for Deletion" status, select the "View All" button next to the payment category for the records you wish to examine. On the Payment Category page, check the box for "Yes" under the heading "Marked for Deletion." Select "Search." Return to the "Review Records" page when you are ready to attest.

#### **Open Payments (Sunshine Act)** Applicable Manufacturer or Group Purchasing Organization Switch User Type Review and Dispute (2) My Profile bmissi **⊠**₀ ٢ Ø Messages **ABCDE Medical 2018 - Review Records** Access the Open Payments User Guide [PDF, 28.8 MB] Below are the records reported by the entity and categorized by the status for the selected program year. To edit records (available only for a user in a "submitter" role) or view the details of the reported records, select the "View All" button under a specific payment category (e.g., Research Payments, Need help with the website? Contact Us by email ? General Payments, etc.). Review the Open Payments Privacy Policy [PDF, 102 KB] If all the records for the entity are in a "Ready for Attestation" or "Attested" status, a user in an "attester" role can attest by selecting the "Begin Attestation of All Records" button. If you have further questions on how to make final submission of records, details on status definitions, Help with this Page or how to attest, use the link available on the right hand navigation **Record Status Definitions** Select "Notify Attester" to notify attesters that there are records that require attestation. All active What do I do if records failed validation or failed matching? attesters affiliated with the reporting entity will receive an email notification that there are records which require attestation How do I complete final submission? Note: Previously attested records that have been marked for deletion have not yet been deleted from the Open Payments system. The attester must re-attest to all payments for the selected program year How do I complete attestation? to complete the deletion. Records marked for deletion remain eligible for review, dispute, and publication, until re-attestation is complete Records counted as "Marked for Deletion" are also included in the "Attested" (†) record count. Back to Submissions Begin Attestation of All Records View Attestation Notify Attester Program Year: 2018 Refresh Status **Research Payments** View All Status Record Count Action Required System Processing No Action Failed Validation Correction Failed Matching Correction Ready for Submission Ready for Attestation Final Submission Attest leturned to Submitter Correction Attested † No Action Total Payme Marked for Deletion Record Count Action Required † Attester to confirm deletion of previously Attested records Attester to Attest deletion action or Reject Deletion **General Payments** View All Status Record Count Action Required System Processing No Action Failed Validation Correction Failed Matching Correction Ready for Submission Ready for Attestation Final Submission Attest Returned to Submitter Correction Attested † No Action Total Paym Marked for Deletion Record Count Action Required † Attester to confirm deletion of 0 Attester to Attest deletion actio or Reject Deletion previously Attested records Ownership or Investment Interest View All Status Record Count Action Required System Processing No Action Correction Failed Validation Failed Matching Correction Ready for Submission Final Submis eady for Attestation Attest Returned to Submitter Correction Attested † No Action Total Payments Marked for Deletion Record Count Action Required † Attester to confirm deletion of 2 Attester to Attest deletion action or Reject Deletion previously Attested records

#### Figure 239: Ready for Attestation Button on Reporting Entity Review Records Page

<u>Step 4:</u> On the "Confirm Payments" page, review the detailed summary of records being attested to for the program year, displayed per payment category.

Select the "Go to Review Records" button to view details on the records being attested.

Select the "Next" button when you are ready to continue with the attestation process.

Figure 240: Next Button for Confirm Payments Page

| Home Submissions R                                       | eview and Dispute Manage Entities                                                          | (Q)<br>My Profile          | e Me                          | ssages R                        |
|----------------------------------------------------------|--------------------------------------------------------------------------------------------|----------------------------|-------------------------------|---------------------------------|
| test                                                     | Confirm Payments<br>Select "Go to Review Records" to review ar                             | nd confirm the subr        | nitted records, or se         | elect "Next" to move            |
| Confirm Payments                                         | next page.                                                                                 |                            |                               |                                 |
| Add Assumptions                                          | Note that the number of records marked for<br>records marked for deletion ("Total Value of |                            |                               |                                 |
|                                                          | previously attested and are now marked for                                                 | deletion. These re         | cords will be remov           | ed from the Open F              |
| Agree to Attestations<br>Review and Attest               | system after re-attestation is complete. Rec<br>"Attested" record count.                   | ords counted as "N         | larked for Deletion'          | are also included i             |
| Viser Guide [PDF, 28.8 MB]                               | ABCDE Medical General Payments                                                             |                            |                               |                                 |
| Contact Us by email                                      | Record Status                                                                              | Total Number<br>of Records | Total Amount (\$)             |                                 |
| Review the Open Payments<br>Privacy Policy [PDF, 102 KB] | Ready For Attestation                                                                      | 0                          | \$0.00                        |                                 |
| , indep i oney [i on , ioz (co]                          | Attested                                                                                   | 0                          | \$0.00                        |                                 |
|                                                          | Marked for Deletion                                                                        | 0                          | \$0.00                        |                                 |
|                                                          | Total for Records Included in Attestation                                                  | 0                          | \$0.00                        |                                 |
|                                                          | Research Payments                                                                          |                            |                               |                                 |
|                                                          | Record Status                                                                              | Total Number<br>of Records | Total Amount (\$)             |                                 |
|                                                          | Ready For Attestation                                                                      | 0                          | \$0.00                        | 1                               |
|                                                          | Attested                                                                                   | 0                          | \$0.00                        |                                 |
|                                                          | Marked for Deletion                                                                        | 0                          | \$0.00                        |                                 |
|                                                          | Total for Records Included in Attestation                                                  | 0                          | \$0.00                        |                                 |
|                                                          | Ownership or Investment Interest                                                           |                            |                               |                                 |
|                                                          | Record Status                                                                              | Total Number<br>of Records | Total Amount<br>Invested (\$) | Total Value of<br>Interest (\$) |
|                                                          | Ready For Attestation                                                                      | 4                          | \$43.96                       | \$4.00                          |
|                                                          | Attested                                                                                   | 21                         | \$224.04                      | \$21.00                         |
|                                                          | Marked for Deletion                                                                        | 2                          | \$20.48                       | \$2.00                          |
|                                                          | Total for Records Included in Attestation                                                  | 23                         | \$247.52                      | \$23.00                         |

<u>Step 5:</u> Next, the option to add assumptions associated with these records is presented. Select "No" if you will not provide assumptions. Select "Yes" if you will provide assumptions. If you select "Yes," a free-form text field will appear. If assumptions have previously been entered for these records, those assumptions will be in the text box and can be edited.

Type or paste your assumptions into this field, which has an 8,000-character limit. The text field allows all special characters found on a standard U.S. keyboard, not including ALT+NUMPAD ASCII Key characters. This text field can be edited later.

When you are done, select "Next." Both options are displayed below and onto the following page.

#### Figure 241: No Radio Button on Add Assumptions page

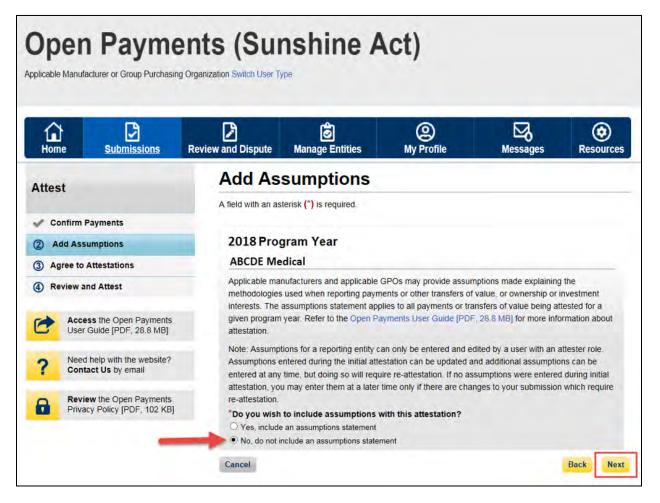

Figure 242: Yes Radio Button on Add Assumptions page

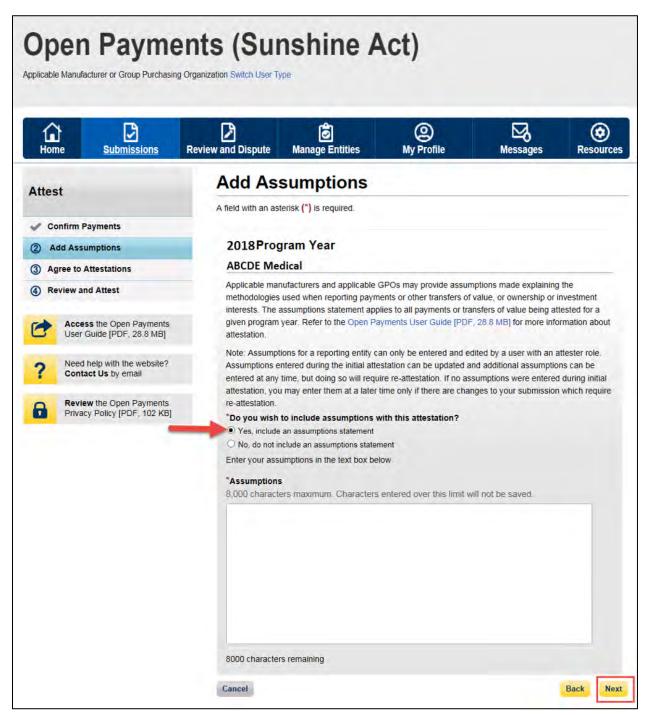

<u>Step 6:</u> Read and agree to the attestations shown on the page below. You **must** agree to attestation statements 1 and 2 to complete the attestation process. Attestation statements 3 through 5 should be reviewed and selected only if they apply to your reporting entity and the payments being attested to. If you are attesting to the deletion of records, it is strongly encouraged you agree to statement 6. The text of these statements is provided earlier in this section. Once the appropriate attestations have been chosen, select "Continue."

**Open Payments (Sunshine Act)** (i) Ö **⊠**₀ ٢ Agree to Attestations Attest A field with an asterisk (\*) is required Please review the information entered and confirm your atte to each of the statements below. ts by sei Confirm Payments Add Assumptions Note that the number of records marked for deletion ("Records Marked for Deletion") and the total value of records marked to deletion ("Charl Value of Records Marked for Deletion") represent records that were previously attracted and a now marked to deletion. These records will be removed from the Open Paymer system after re-attractation is complete. Records counded as "Marked for Deletion" are also included in the "Matter" attract. When complete, elsect "Ostimus". () Agree to Attesta Review and Attest Note: You must, at a minimum, select the first two checkboxes to proceed with the attr corrections, select the "Back" button Access the Open Payments User Guide [PDF, 28.8 MB] ? Need help with the we Contact Us by email 2018 Program Year ABCDE Medical Review the Open Payments Privacy Policy [PDF, 102 KB] Total Records 🕑 Payment Category Total Number of Total Amount (5) General Payments \$0.00 \$0.00 Research Payments a Total Number of Records Total Amount Invested (\$) Payment Category Total Value of Interest (\$) mership or Invest \$247.52 Assumptions View the Assumptions Attestation Agreement The section below contains the altestation statements presented in the Open Payments system. Applicable manufacturers and applicable OPOs are required to contime the attestation statements below by selectiling the checkbookers ento each of the applicable statements. The user must at an mmmum, select the checkbookers next to the first two statements to proceed with the attestation pro-Additionally, when an entity has deleted one or more records having been previously attested to topplication manufacturers and applicable GPOs will be required to re-aftest and confirm the attes statements show there will set the checksoase service to each applicable statement. This use at a minimum, select the checkboxes next to the first two statements to proceed with the re-aftest and the statement is shown as the statement. The use the statement is the statement the statement. The use the statement shows the statement are statement to proceed with the re-aftest and the statement is the statement is the statements to proceed with the re-aftest and the statement is the statement is the statement is the statement is the statement. The statement is the statement is the statement is the statement is the statement. The statement is the statement is the statement is the statement. The statement is the statement is the statement is the statement is the statement. The statement is the statement is the statement is the statement is the statement. The statement is the statement is the statement is the statement is the statement. The statement is the statement is the statement is the statement is the statement. The statement is the statement is the statement is the statement is the statement. The statement is the statement is the statement is the statement. The statement is the statement is the statement is the statement. The statement is the statement is the statement is the statement is the statement. The statement is the statement is the statement is the statement is the statement is the statement is the statement is the statement is the statement is the statement is the statement is the statement is the statement is the statement. The statement is the statement is the statement is the statement is the statement is the statement. The statement is the statement is the statement is the statement is the statement is the statement is the statement is the statement is the statement is the statement is the statemen Please confirm your agreement to the statement(s) below: K<sup>2</sup> 1.1 attest that are Chief Executive Office, Chief Financial Officer, Chief Compliance Office on the Officer for the room space intermediate and the state of the state of the information substitute in the Open Payments system. K<sup>2</sup> 2.1 attest that the information reported is theny, accurate, and complete to the best of my knowledge and belief. List latest that my entry is only reporting payments or other transfers of value associated will covered drops, devices, biologicals, or medical supplies based on one or more of the reasons list due how. If yes to statement 3 above, indicate the reason by selecting at least one of the fe ing limitation staten a. My entity's gross revenue from covered drugs, devices, bio opplies constituted less than 10 percent of gross revenue during supplies constituted has that, IP parcent of press revenue during the Theody year precision by reporting year. Is, My entry is under common conversibly, as defined by *Q* C.F.R. § 403,507, with an applicability manifestion and providen anxietism of support to implicable manifestion and the support of the production, propagation, compositing, compositing, and the support of the production, propagation, propagation, compositing, compositing, support, hardware, normally, a low graphicable manufacture in support support, hardware, normally, a low graphicable manufacture in support support, hardware, normally, a low graphicable manufacture. Is My entry has a separate population manufacture. Is My entry has a separate population for applicable manufacture. Is My entry has a separate population for applicable manufactures many devices. Independent of the support of the support. Is My entry has a separate population for applicable manufactures. In provide associations are appeared to applicable manufactures and y convert input provide applicable, are medical applicable. Therefore, are printing in applicable in the support support is applicable, and the support of the support. Herefore, and the support of the support. A support has a separate population of the support of the support of the support support of the support of the support. Herefore, and the support of the support of the support of the support of the support support of the support of the support of the support of the support of the support support of the support of the support of ed tirug, device, biological, or medical supply want drug, device, biological, or metical supply to a written agreement to menulacture a covere edical supply for another entity. My entity does not hold the Foo inistration approval, licensure, or clearance for the covered drug ical supply, and is not involved in the sale, marketing, or distriburug, der logical or medical supply. The any entry only manufactures covared druge, devices, biologicals, or n 4.1 attest that my entity is requesting a delay in publication for one or more pay ransfers of value. If yes to statement 4 above, indicate one or more of the reasons listed below. a. The payment or other transfer of value is related to research or drug, dwelon, biological, or medical supply.
 b. The payment or ather transfer of value is related to research or application of an existing drug, device, biological, or medical supply.
 c. The payment or other transfer of value is related to clinical invest of a new 5.1 attest that my entity is submitting a consolidated report because it is under common ownership, as defined by 42 C.F.R. § 403.902, with a separate entity or entities that are also socilicable manufacturers. applicable manufactures, 6.1 am attesting to the action that my entity has deleted one or more re-previously attested, and I am re-attesting that my entity's information repo-complete to the best of my knowledge and belief. Nagadurga Chinappred 3. more records, which have been tion reported is accurate and 8/29/2018 1:29 PM Cancel Back Cont

Figure 243: Agree to Attestations Page

<u>Step 7:</u> Review the information entered on the previous pages. If the information is correct, select "Attest" to complete attestation.

#### Figure 244: Review and Attest Page

| Home       | Submissions                                   | Review and Dispute                 | <b>o</b><br>Manage Entiti               | es My Pr                                      |                                                                           | essages                        | Resou  |
|------------|-----------------------------------------------|------------------------------------|-----------------------------------------|-----------------------------------------------|---------------------------------------------------------------------------|--------------------------------|--------|
| Attest     |                                               |                                    | on agreement pr                         | ovided below. If you                          | entered assumptions                                                       | you may review the             | m by   |
| Confirm Pa |                                               | records marked for d               | r of records main<br>teletion ("Total \ | ked for deletion ("Re<br>/alue of Records Mar | cords Marked for Dele<br>ked for Deletion") rep<br>se records will be rem | resent records that            | were   |
| Agree to A | ttestations                                   |                                    | tation is comple                        |                                               | as "Marked for Deletic                                                    |                                |        |
|            | s the Open Payments<br>Suide [PDF, 28.8 MB]   | 2018 Progra                        | am Year                                 | your allestation. To I                        | nake any changes, se                                                      | ACCURE DALK DOLL               |        |
|            | nelp with the website?<br>ct Us by email      | ABCDE Media                        |                                         |                                               |                                                                           |                                |        |
|            | w the Open Payments<br>y Policy [PDF, 102 KB] | Payment Categor                    |                                         | Total Number of<br>Records                    | Total Amount (\$)                                                         |                                |        |
|            |                                               | General Payments                   |                                         | 0                                             | \$0.00                                                                    |                                |        |
|            |                                               | Research Paymer                    | nts                                     | Ó                                             | \$0.00                                                                    |                                | _      |
|            |                                               | Payment Categor                    | ry                                      | Total Number of<br>Records                    | Total Amount<br>Invested (\$)                                             | Total Value of<br>Interest (S) |        |
|            |                                               | Ownership or Inve                  | estment Interest                        | 23                                            | \$247.52                                                                  | \$23.0                         | 0      |
|            |                                               | View the Assumption Attestation Ag | greement                                | a Officer Chief Finan                         | cial Officer, Chief Cor                                                   | noliance Officer or            | other  |
|            |                                               | Officer for the repo               | orting applicable                       |                                               | blicable GPO with the                                                     |                                |        |
|            |                                               | I attest that the inf<br>belief.   | formation report                        | ed is timely, accurate                        | , and complete to the                                                     | best of my knowled             | ge and |
|            |                                               | James Miller                       |                                         |                                               |                                                                           |                                |        |
|            |                                               | 8/29/2018 1:29 PM                  | M                                       |                                               |                                                                           |                                |        |
|            |                                               | Cancel                             |                                         |                                               |                                                                           | Bac                            | k A    |

You will be brought back to the "Review Records" page. The record(s) attested to will appear in the "Attested" column. The Open Payments system will send an email to all attester(s) notifying them of the success of the attestation.

|                                                                                                    | sions Revi                                                  | ew and Dispute M                                          | Ó                                                | 2          |        |                                                         | 6           |
|----------------------------------------------------------------------------------------------------|-------------------------------------------------------------|-----------------------------------------------------------|--------------------------------------------------|------------|--------|---------------------------------------------------------|-------------|
| Below are the records reporter<br>year. To edit records (available<br>records, select the "View All" b                               | al 2018                                                     |                                                           | Aanage Entities                                  | My Profile |        | Messages                                                | Reso        |
| year. To edit records (available<br>records, select the "View All" b                                                                 | -ai 2010                                                    | - Review R                                                | ecords                                           |            | -      | Access the Op                                           | en Paymen   |
| General Payments etc.)                                                                                                    | e only for a user in a                                      | "submitter" role) or view                                 | the details of the reported                      |            | ?      | User Guide [PE<br>Need help with<br>Contact Us by       | DF, 28.8 ME |
| If all the records for the entity a<br>role can attest by selecting the                                                              |                                                             |                                                           | status, a user in an "attester                   |            | 8      | Review the Op<br>Privacy Policy                         |             |
| If you have further questions o<br>or how to attest, use the link a                                                                  | n how to make final                                         | submission of records, o                                  | details on status definitions.                   |            | -      | with this Page                                          |             |
| Select "Notify Attester" to notif<br>attesters affiliated with the rep                                                               | y attesters that then                                       | e are records that require                                |                                                  |            | What d | Status Definitions<br>o I do if records fa<br>hatching? |             |
| require attestation                                                                                                    |                                                             |                                                           |                                                  |            | How do | I complete final s                                      | submission? |
| Note: Previously attested reco<br>the Open Payments system. T<br>to complete the deletion. Reco<br>publication, until re-attestation | he attester must re-<br>rds marked for dele<br>is complete. | attest to all payments for<br>tion remain eligible for re | the selected program year<br>eview, dispute, and |            | How do | I complete attest                                       | ation?      |
| Records counted as "Marked f                                                                                                    | or Deletion" are als                                        | o included in the "Atteste                                | d" (†) record count                              |            |        |                                                         |             |
| Back to Submissions                                                                                                    |                                                             |                                                           |                                                  |            |        |                                                         |             |
| View Attestation                                                                                                    |                                                             |                                                           |                                                  |            |        |                                                         |             |
| Program Year: 2018                                                                                                    |                                                             |                                                           | Refresh Status                                   |            |        |                                                         |             |
| Research Payments                                                                                                    |                                                             |                                                           | View All                                         |            |        |                                                         |             |
|                                                                                                    | Descent Octores                                             | Autor Burning                                             | VIEW AU                                          |            |        |                                                         |             |
| Status<br>System Processing                                                                                                    | 0                                                           | Action Required<br>No Action                              |                                                  |            |        |                                                         |             |
| Failed Validation                                                                                                    | 0                                                           | Correction                                                |                                                  |            |        |                                                         |             |
| Failed Matching                                                                                                    | 0                                                           | Correction                                                |                                                  |            |        |                                                         |             |
| General Payments                                                                                                    |                                                             |                                                           |                                                  |            |        |                                                         |             |
|                                                                                                    |                                                             |                                                           | View All                                         |            |        |                                                         |             |
| Status                                                                                                    | Record Count                                                | Action Required                                           |                                                  |            |        |                                                         |             |
| System Processing                                                                                                    | 0                                                           | No Action                                                 |                                                  |            |        |                                                         |             |
| Failed Validation<br>Failed Matching                                                                                                 | 0                                                           | Correction                                                |                                                  |            |        |                                                         |             |
| Ready for Submission                                                                                                    | 0                                                           | Final Submission                                          |                                                  |            |        |                                                         |             |
| Ready for Attestation                                                                                                    | 0                                                           | Attest                                                    |                                                  |            |        |                                                         |             |
| Returned to Submitter                                                                                                    | 0                                                           | Correction                                                |                                                  |            |        |                                                         |             |
| Attested t                                                                                                    | 1                                                           | No Action                                                 |                                                  |            |        |                                                         |             |
| Total Payments                                                                                                    | 1                                                           |                                                           |                                                  |            |        |                                                         |             |
|                                                                                                    |                                                             |                                                           |                                                  |            |        |                                                         |             |
| Marked for Deletion                                                                                                    | Record Count                                                | Action Required                                           |                                                  |            |        |                                                         |             |
| † Attester to confirm deletion<br>previously Attested records                                                                        | ot 0                                                        | Attester to Attest deletion<br>or Reject Deletion         | on action                                        |            |        |                                                         |             |
| previously Allesieu records                                                                                                    | 1                                                           | or reject Delenon                                         |                                                  | -          |        |                                                         |             |
| Ownership or Investment                                                                                                    | Interest                                                    |                                                           | View All                                         |            |        |                                                         |             |
| Status                                                                                                    | Record Count                                                | Action Required                                           |                                                  |            |        |                                                         |             |
| System Processing                                                                                                    | 0                                                           | No Action                                                 |                                                  |            |        |                                                         |             |
| Failed Validation                                                                                                    | 0                                                           | Correction                                                |                                                  |            |        |                                                         |             |
| Failed Matching                                                                                                    | 0                                                           | Correction                                                |                                                  |            |        |                                                         |             |
| Ready for Submission                                                                                                    | 0                                                           | Final Submission                                          |                                                  |            |        |                                                         |             |
| Ready for Attestation                                                                                                    | 0                                                           | Attest                                                    |                                                  |            |        |                                                         |             |
|                                                                                                    | 0                                                           | Correction                                                |                                                  |            |        |                                                         |             |
| Returned to Submitter<br>Attested †                                                                                                  | 0                                                           | No Action                                                 |                                                  |            |        |                                                         |             |

#### Figure 245: Reporting Entity Review Records Page

## **Review and Dispute**

# Chapter 5: Review and Dispute for Applicable Manufacturers and Applicable GPOs

This chapter provides information on the review, dispute, and correction process for applicable manufacturers and applicable GPOs.

This chapter is divided into the following sections:

- **Review, Dispute, and Correction Overview** provides information on the review and dispute process within the Open Payments system.
- Acknowledging Disputes and Resolving Disputes with No Change provides information on how applicable manufacturers and applicable GPOs can acknowledge and resolve disputes initiated by physicians, teaching hospitals, and principal investigators. The "resolved, no change" action acknowledges that the applicable manufacturer or applicable GPO and the physician, teaching hospital, or principal investigator have resolved the dispute in accordance with the guidance in the Final Rule, and no changes to the data were needed.
- **Correction and Resolution of Disputed Data** provides information on how applicable manufacturers and applicable GPOs can make corrections to disputed data to resolve disputes.

#### Section 5.1: Review, Dispute, and Correction Overview

When an applicable manufacturer or applicable GPO has submitted records regarding payments, other transfers of value, or physician ownership or investment interests to the Open Payments system, the physicians and teaching hospitals identified in records have an opportunity to review those records. If a physician or teaching hospital finds discrepancies with the submitted data, they can initiate a dispute. Applicable manufacturers and applicable GPOs can then work with the disputing party to resolve the dispute.

Note: a physician principal investigator may only dispute his or her association with a research payment record and his or her own personal identifying information.

Records that have been delayed in publication can be reviewed and disputed by the covered recipients identified in the record.

Dispute resolution takes place outside of the Open Payments system. Nevertheless, the status of the dispute resolution should be captured within the Open Payments system.

Open Payments User Guide\_for\_Reporting\_Entities\_September-2020

CMS will not mediate disputes between physicians, physician principal investigators, teaching hospitals, and reporting entities. Reporting entities should work with the disputing party directly to resolve disputes. Only users who hold the role of submitter with the applicable manufacturer or applicable GPO will be able to perform activities related to review, dispute, and correction of record(s).

The process is outlined in **Figure 246**, below.

| Review Activities                                                                                                    | Dispute Activities                                                                                                    | Correction Activities                                                                                                    |
|----------------------------------------------------------------------------------------------------|----------------------------------------------------------------------------------------------------|----------------------------------------------------------------------------------------------------|
| <ul> <li>Physicians, teaching hospitals,<br/>and physician principal<br/>investigators may review data<br/>submitted about them before<br/>it is published.</li> </ul> | <ul> <li>Physicians, teaching hospitals,<br/>and physician principal<br/>investigators dispute<br/>information reported about<br/>them or their institutions if they<br/>find inaccuracies.</li> <li>Physician principal investigators<br/>may only dispute their<br/>association with a research<br/>payment record and their<br/>personal identifying information<br/>- they may not dispute other<br/>information, such as the<br/>amount.</li> </ul> | <ul> <li>Applicable manufacturers<br/>and applicable GPOs work<br/>with the disputing party to<br/>correct disputed data, or<br/>agree that no change to data<br/>is necessary to resolve the<br/>dispute.</li> <li>Applicable manufacturers<br/>and applicable GPOs re-<br/>submit and attest to<br/>corrected records, if<br/>necessary.</li> </ul> |

#### Figure 246: Review, Dispute, and Correction Process

# 5.1a: Review, Dispute and Correction Period

Each program year has a scheduled review, dispute, and correction period. This period begins with a 45day period for physicians, teaching hospitals, and physician principal investigators to review, dispute, and work with the reporting entity to resolve the dispute or disputes. Immediately following the initial 45-day period is an additional 15-day correction period for reporting entities to make final corrections to records and resolve any active disputes. Records that are flagged for delay in publication by the reporting entity are still eligible for review and dispute by physicians, teaching hospitals, and physician principal investigators.

Note that although there is a distinct review, dispute, and correction period, these activities can be performed throughout the year. The designated review and dispute period only affects when and how the dispute is displayed in the initial data publication and subsequent data refresh. For details on data publication, and how the timing of disputes and corrections impacts how the data is published, refer to the "Methodology and Data Dictionary Document" available on the Resources page of the Open Payments website, at <a href="https://www.cms.gov/openpayments/About/Resources.html">https://www.cms.gov/openpayments/About/Resources.html</a>.

If you cannot resolve a dispute with a physician, teaching hospital, or physician principal investigator within the 60-day review, dispute, and correction period for a program year, all parties should continue to seek a resolution until the dispute is resolved. Once the dispute is resolved and any necessary corrections are made, the data will be updated in a subsequent publication based on when the corrections were made in the Open Payments system.

When a dispute resolution results in changes to or deletion of a record, applicable manufacturers and applicable GPOs must re-submit the record with the revisions to the Open Payments system. Then, the revised record must be re-attested to by the applicable manufacturer or applicable GPO to be considered fully submitted.

#### 5.1b: Review and Dispute Statuses

Records in the review and dispute process will have one of the following review and dispute statuses:

- Initiated: Indicates that a physician, teaching hospital, or physician principal investigator has initiated a dispute against a record submitted by an applicable manufacturer or applicable GPO.
- Acknowledged: Indicates that an applicable manufacturer or applicable GPO has received and acknowledged a dispute initiated against them by a physician, teaching hospital, or physician principal investigator.
- Resolved No Change: Indicates that the applicable manufacturer or applicable GPO and the physician, teaching hospital, or physician principal investigator have resolved the dispute in accordance with the guidance in the Final Rule and no changes were made to the disputed record.
- Withdrawn: Indicates that a physician, teaching hospital, or physician principal investigator has withdrawn a dispute they initiated against a record submitted by an applicable manufacturer or applicable GPO.
- Resolved: Indicates that disputed data was corrected and then re-submitted and re-attested to by the applicable manufacturer or applicable GPO.

This chapter explains how applicable manufacturers and applicable GPOs acknowledge, resolve with no change, and resolve disputes with corrections in the Open Payments system.

Email notifications are sent to alert applicable manufacturers, applicable GPOs, physicians, teaching hospitals, and physician principal investigators of review and dispute activities in the Open Payments system. These emails contain information necessary to locate the record in the Open Payments system and may contain contact information in the dispute details. The Reporting Entity Contact Information for disputes, included in your entity's profile, is available on the "Record ID" page of each individual record.

Open Payments User Guide\_for\_Reporting\_Entities\_September-2020

#### 5.1c: Exporting Disputed Data

The Open Payments system now allows users to download disputed data into a separate CSV file. Records are exported into a pipe ("|") delimited CSV file by selecting the link labeled "Download Disputes" from your entity's "Review and Dispute" page. The file will be compressed into a ZIP file. It will contain all data fields displayed in the table and other data elements related to the dispute. Downloaded data files cannot exceed the acceptable limit of 20,000 records. If your record volume exceeds the record limit, apply filtering criteria to create smaller subsets of records and download them in multiple files. To download, select the "Download Disputes Zip File" hyperlink.

# Figure 247: Download Disputes Zip File Hyperlink

| Applicable Manufacturer or Group F                                                                                                    |                                                                                                 |                                                                                                    | (Suns                                                  | shine                                                                                                    | e Aci                                                                                                    | .,                                                                                                    |                                                                                                    |                                               |                 |                   |
|----------------------------------------------------------------------------------------------------|-------------------------------------------------------------------------------------------------|----------------------------------------------------------------------------------------------------|--------------------------------------------------------|----------------------------------------------------------------------------------------------------|----------------------------------------------------------------------------------------------------|----------------------------------------------------------------------------------------------------|----------------------------------------------------------------------------------------------------|-----------------------------------------------|-----------------|-------------------|
| Home Submissio                                                                                                    | ons R                                                                                           | eview and                                                                                                    |                                                        | anage Entiti                                                                                                    | es I                                                                                                    | (Q)<br>My Profile                                                                                            |                                                                                                    | Messages                                      | ,               | Resources         |
| Review and Dis                                                                                                    | spute                                                                                           | - ABC                                                                                                    |                                                        | DICAL                                                                                                    | - 2018                                                                                                    |                                                                                                    |                                                                                                    |                                               |                 |                   |
| Back<br>The table below contains the reco<br>nvestigators.                                                                                                    | rd(s) submitte                                                                                  | ed by this re                                                                                                    | eporting entity that                                   | have been di                                                                                                    | isputed by phys                                                                                                    | sicians, teach                                                                                               | ning hospitals                                                                                                  | s, and physicia                               | an princip      | bal               |
| Submitters for the reporting entity<br>ssociated dispute(s) on the recor                                                                                                    |                                                                                                 |                                                                                                    |                                                        | t the record u                                                                                                    | nder dispute. C                                                                                                    | once a disput                                                                                                | ed record is                                                                                                    | edited and rea                                | attested,       | the               |
| lease note: To view the entire                                                                                                    |                                                                                                 |                                                                                                    |                                                        | w the table.                                                                                                    |                                                                                                    |                                                                                                    |                                                                                                    |                                               |                 |                   |
| se the filtering tools below to cus                                                                                                    | tomize your                                                                                     | view of the                                                                                                    | disputed records.                                      |                                                                                                    |                                                                                                    |                                                                                                    |                                                                                                    |                                               |                 |                   |
| ou may export your search rest<br>ontain all data fields displayed in<br>hore than 20,000 records, adjust                                                                                                    | the table bel                                                                                   | ow and othe                                                                                                    | er data elements r                                     | elated to the r                                                                                                    | record. A down                                                                                                    | load file can                                                                                                | include up to                                                                                                   |                                               |                 |                   |
| o view all fields for an individu                                                                                                    |                                                                                                 |                                                                                                    |                                                        |                                                                                                    |                                                                                                    |                                                                                                    |                                                                                                    | D column in th                                | ne table b      | elow.             |
| <ul> <li>To resolve a dispute, sele<br/>being edited by the entity or</li> <li>To declare that the disput<br/>and then select the "Resolv</li> </ul>                                                                                                    | when the re<br>e has been r                                                                     | cord is dele<br>resolved in                                                                                                    | ted to resolve the                                     | dispute.                                                                                                    |                                                                                                    |                                                                                                    |                                                                                                    |                                               |                 |                   |
| 이 그는 것 그 것 한 것 같아?                                                                                                    |                                                                                                 |                                                                                                    | s, including step-b                                    | vy-step instruc                                                                                                    | tions, refer to t                                                                                                    | he Open Pay                                                                                                  | ments User                                                                                                    |                                               | 28.8 MBJ        |                   |
| or more information about the re                                                                                                    | view and disp                                                                                   | oute proces                                                                                                    |                                                        |                                                                                                    |                                                                                                    | he Open Pay                                                                                                  | ments User                                                                                                    |                                               | 28.8 MB]        |                   |
| or more information about the re<br>Applicable Manufact<br>Dispute ID:                                                                                                    | view and disp<br>urer or A<br>Record                                                            | oute proces                                                                                                    | ole GPO's D                                            | isputed F                                                                                                    |                                                                                                    | D: Fi                                                                                                    | ments User<br>le ID:<br>aximum 38                                                                               | Guide (PDF, 2                                 | 28.8 MBJ        |                   |
| or more information about the re<br>Applicable Manufact<br>Dispute ID:<br>Maximum 38 digits                                                                                                    | view and disp<br>urer or A<br>Record<br>Maximi                                                  | oute proces<br>opplicat                                                                                                    | ole GPO's D                                            | isputed F<br>Home Syste                                                                                             | Records                                                                                                    | D: Fi                                                                                                    | le ID:                                                                                                    | Guide (PDF, 2                                 | 28.8 MB]        |                   |
|                                                                                                    | view and disp<br>urer or A<br>Record<br>Maximi                                                  | pute process<br>pplicat<br>I ID:<br>um 38 digit                                                                                                    | ole GPO's D                                            | isputed F<br>Home Syste                                                                                             | Records<br>em Payment IC<br>ospital Name:                                                                                      | D: Fi                                                                                                    | le ID:                                                                                                    | Guide (PDF, 2                                 | 28.8 MBJ        |                   |
| Dispute ID:<br>Maximum 38 digits<br>Physician First Name:<br>Review and Dispute Status:<br>Initiated<br>Acknowledged<br>Resolved No Change<br>Withdrawn                                                                                                    | view and disp<br>urer or A<br>Record<br>Maximi                                                  | pute process<br>pplicat<br>I ID:<br>um 38 digit<br>ian Last Na                                                                                                    | ole GPO's D                                            | Teaching H<br>Please Sele<br>Payment Ca<br>General F<br>Research                                                    | Records<br>em Payment IC<br>lospital Name:<br>act<br>ategory:<br>Payments                                                      | D: Fi<br>M<br>Recipient<br>Physici<br>Teachii                                                                | le ID:<br>laximum 38                                                                                            | Guide (PDF, 2                                 |                 |                   |
| or more information about the re<br>Applicable Manufact<br>Dispute ID:<br>Maximum 38 digits<br>Physician First Name:<br>Review and Dispute Status:<br>Initiated<br>Acknowledged<br>Resolved No Change                                                                                                    | view and disp<br>urer or A<br>Record<br>Maximi                                                  | Applicat<br>ID:<br>Im 38 digit<br>Ian Last Na<br>Marked fo                                                                                                    | ole GPO's D<br>s<br>ime:                               | isputed F<br>Home Syste<br>Teaching H<br>Please Sele<br>Payment Ca<br>General F<br>Research<br>Ownershi             | Records<br>em Payment IC<br>cospital Name:<br>act<br>ategory:<br>Payments<br>ip or Investment                                  | D: Fi<br>M<br>Recipient<br>Physici<br>Teachii                                                                | le ID:<br>aximum 38<br>t Type:<br>an<br>ng Hospital                                                             | Guide (PDF, 2                                 |                 |                   |
| or more information about the re<br>Applicable Manufact<br>Dispute ID:<br>Maximum 38 digits<br>Physician First Name:<br>Review and Dispute Status:<br>Initiated<br>Acknowledged<br>Resolved No Change<br>Withdrawn<br>Resolved<br>Schowing Results for:                                                                                                    | urer or A<br>Record<br>Maximi                                                                   | Applicat:<br>Applicat:<br>ID:<br>IID:<br>IID | s<br>r Deletion:                                       | isputed F<br>Home Syste<br>Teaching H<br>Please Sele<br>Payment C:<br>General F<br>Research<br>Ownershi<br>Interest | Records<br>em Payment IC<br>cospital Name:<br>act<br>ategory:<br>Payments<br>ip or Investment                                  | D: Fi<br>M<br>Recipient<br>Physici<br>Teachin                                                                | le ID:<br>aximum 38<br>t Type:<br>an<br>ng Hospital<br>utes Zip File<br>Delete                                  | Guide (PDF, 2                                 | Clear A         | u                 |
| or more information about the re<br>Applicable Manufact<br>Dispute ID:<br>Maximum 38 digits<br>Physician First Name:<br>Review and Dispute Status:<br>Initiated<br>Acknowledged<br>Resolved No Change<br>Withdrawn<br>Resolved<br>Schowing Results for:<br>Auj                                                                                                    | view and disp<br>urer or A<br>Record<br>Maximi<br>Physic                                        | Marked fo                                                                                                    | Acknowledge                                            | Teaching H<br>Please Sele<br>Payment C:<br>General F<br>General F<br>Ownershi<br>Interest                           | Records<br>em Payment IC<br>cospital Name:<br>act<br>ategory:<br>Payments<br>ip or Investment<br>D<br>Resolved M<br>age 1 of 1 | D: Fi<br>M<br>Physici<br>Dechange<br>No Change<br>Date                                                       | le ID:<br>aximum 38<br>t Type:<br>an<br>ng Hospital<br>utes Zip File<br>Delete                                  | Guide (PDF, 2<br>digits<br>Search             | Clear A<br>Cane | II<br>cel Deletio |
| or more information about the resolution about the resolution about the resolution about the resolution of the resolution of the resolutio | view and disp<br>urer or A<br>Record<br>Maximi<br>Physic<br>Physic<br>Show<br>tem Dispute<br>DQ | Marked fo                                                                                                    | Acknowledge                                            | Teaching H<br>Please Sele<br>Payment C:<br>General F<br>General F<br>Ownershi<br>Interest                           | Records<br>em Payment IC<br>cospital Name:<br>ategory:<br>Payments<br>ip or Investment<br>D<br>Resolved N<br>age 1 of 1        | C: Fi<br>M<br>Physici<br>Teachi<br>ownload Disp<br>No Change<br>Lo Change<br>Date<br>Dispute<br>Initiated \$ | le ID:<br>aximum 38<br>t Type:<br>an<br>ng Hospital<br>utes Zip File<br>Delete<br>1 V<br>History of<br>Disputes | Guide (PDF, 2<br>digits<br>Search<br>Selected | Clear A<br>Cane | II<br>Cel Deletio |
| or more information about the resolved ID:<br>Maximum 38 digits<br>Physician First Name:<br>Review and Dispute Status:<br>Initiated<br>Acknowledged<br>Resolved No Change<br>Withdrawn<br>Resolved<br>Schowing Results for:<br>All<br>Action Record Home Systems<br>IDO Home Systems                                                                                                    | view and disp<br>urer or A<br>Record<br>Maximi<br>Physic<br>Physic<br>Show<br>tem Dispute       | Marked fo                                                                                                    | Acknowledge of 2 Entries Total Payment Anount or Dolla | Teaching H<br>Please Sele<br>Payment C:<br>General F<br>General F<br>Ownershi<br>Interest                           | Records<br>em Payment IC<br>cospital Name:<br>act<br>ategory:<br>Payments<br>por Investment<br>por Investment                  | D: Fi<br>M<br>Physici<br>Depusici<br>Teachin<br>ownload Disp<br>No Change<br>Date<br>Dispute                 | le ID:<br>aximum 38<br>: Type:<br>an<br>ng Hospital<br>utes Zip File<br>Delete                                  | Guide (PDF, 2<br>digits<br>Search<br>Selected | Clear A<br>Cane | II<br>cel Deletio |

# Section 5.2: Acknowledging Disputes and Resolving Disputes with No Change

Applicable manufacturers and applicable GPOs have the option to acknowledge disputes initiated by physicians, teaching hospitals, and physician principal investigators. This status does not indicate agreement or acceptance of the dispute by the reporting entity and is only meant to serve as a notification to the physician, teaching hospital, or physician principal investigator that the dispute has been received by the reporting entity. The acknowledgement email can serve as a receipt, confirming to the disputing party that the record exists and the dispute has been received

When the dispute status is changed to "Acknowledged" or "Resolved, No Change," the physician, teaching hospital, or physician principal investigator will receive an email notification of the status update. This email notification may help reduce the chance of a physician, teaching hospital, or physician principal investigator disputing a record multiple times, as they will receive notification that the dispute review process is underway.

When a record undergoes revision to address a dispute, that record will be visible to the physician, teaching hospital, or physician principal investigators identified in it, under the "Deleted and In Progress Records" tab until the record is re-attested. The record will return to the "Available for Review and Dispute" tab of the physician, teaching hospital, or physician principal investigators view, only after the record regains "attested" status.

The five steps of the process are given in Figure 248 below.

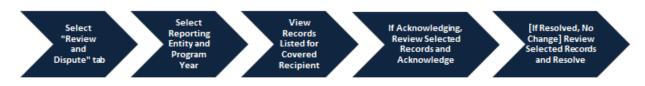

#### Figure 248: Acknowledging Disputes and Resolving Disputes with No Change Process

The specific steps to acknowledge a dispute and to set a disputed record to the status of "Resolved, No Change," are given below.

### 5.2a: Acknowledging a Dispute

<u>Step 1:</u> Log in to the CMS Enterprise Portal at <u>https://portal.cms.gov</u> using your EIDM credentials, navigate to the Open Payments home page, and select the "Review and Dispute" tab on the menu bar.

#### Figure 249: Review and Dispute Tab on Open Payments System Landing Page

| Home                                                 | Submissions                                                                         | Review and Dispute                                                                                                    | 🔊<br>Manage Entities                                                               | O<br>My Profile                                                                                                 | Messages                          | Resource |
|------------------------------------------------------|-------------------------------------------------------------------------------------|----------------------------------------------------------------------------------------------------|------------------------------------------------------------------------------------|----------------------------------------------------------------------------------------------------|-----------------------------------|----------|
| Welco                                                | ome to the                                                                          | Open Payme                                                                                                    | nts System                                                                         |                                                                                                    | Access the Op<br>User Guide [PD   |          |
|                                                      | cements                                                                             |                                                                                                    | e en la Marcare.                                                                   | _                                                                                                    | ? Need help with Contact Us by    |          |
| The Review a                                         |                                                                                     | spute Period Open -<br>en starting April 1, 2019. Duri<br>ecipients and should work wit                                                                         |                                                                                    | the second second second second second second second second second second second second second second second se | Review the Op<br>Privacy Policy [ |          |
| You can man                                          | age your user profile and                                                           | d perform user role functions                                                                                                    | associated with your profile                                                       |                                                                                                    |                                   |          |
| collection of i<br>for this inform<br>collection car | nformation unless it disp<br>nation collection is 0938-<br>n range from 1 to 30,000 | n Act of 1995, no persons an<br>lays a valid OMB control nun<br>1237. The time required to co<br>hours per entity depending o<br>on may involve registration, c | nber. The OMB control numl<br>complete this information<br>on the size and type of |                                                                                                    |                                   |          |
| dispute and o                                        |                                                                                     | ses. If you have any commen                                                                                                    | nts concerning the accuracy<br>write to CMS, 7500 Securit                          |                                                                                                    |                                   |          |

<u>Step 2:</u> Select the reporting entity name and the program year from the drop-down menus. When finished, select the "Show Disputes" button. This will show users a list of all disputes for the selected entity in that program year.

#### Open Payments (Sunshine Act) Applicable Manufacturer or Group Purchasing Organization Switch User Type w and Dispute Manage Entities (A) My Profile $\Box_{a}$ ۲ Home 2 Resources Message Access the Open Payments **Review and Dispute Overview** User Guide [PDF, 28.8 MB] Need help with the website? A field with an asterisk (\*) is required. Contact Us by email Applicable Manufacturer or Applicable GPO Records Review the Open Payments Select a reporting entity and program year from the drop-down list below, then select "Show Privacy Policy [PDF, 102 KB] Disputes." This will display records relating to payments or other transfers of value, or ownership or investment interests for the selected reporting entity and program year that are disputed. The review and dispute process begins with an initial 45-day period for physicians, teaching hospitals, and principal investigators to review and dispute their data, followed by a 15-day correction period for reporting entities to resolve disputes and make necessary corrections to the data prior to publication. Physicians, teaching hospitals, and principal investigators may initiate disputes with reporting entities from the start of the review and dispute period until the end of that calendar year If any disputes are initiated for the first time after the 45-day review and dispute period and not resolved within the 15-day correction period, the record will be published as not disputed in the Initial annual data publication for that year. If any dispute results in a change to the covered recipient or principal investigator information, the original record must be deleted and a new record submitted with the updated covered recipient information. Only records for which attestation was completed by the submission deadline of that calendar year will be eligible for the review and dispute process for that calendar year. For a complete list of review and dispute rules, refer to the Open Payments User Guide [PDF] Show Disputes for: ABCD Medical ٠ "Program Year: 2017 Show Disputes

#### Figure 250: Show Disputes for and Program Year Fields on Review and Dispute landing page

<u>Step 3:</u> On the "Review and Dispute" page, find the disputed record(s) to acknowledge. Users may filter the records using the search criteria options to help locate the correct record(s), such as filtering for records with a Review and Dispute status of "Initiated."

- View details about a disputed record by selecting the "View" hyperlink for the record under the "Action" column or by selecting the "Record ID" hyperlink under the "Record ID" column.
- View the detailed history for a record's disputes by selecting the "View" hyperlink for the record under the "History of Disputes" column.

For instructions on how to export this data, see Section 5.1c.

Open Payments User Guide\_for\_Reporting\_Entities\_September-2020

| û 🛛                                                                                                    |                                                                                                    | D                                                                                                    |                                                                                                    | Ê                                                                                                    |                                                                                                    | 0                                                                                |                                                               |                      | 0                |
|----------------------------------------------------------------------------------------------------|----------------------------------------------------------------------------------------------------|----------------------------------------------------------------------------------------------------|----------------------------------------------------------------------------------------------------|----------------------------------------------------------------------------------------------------|----------------------------------------------------------------------------------------------------|----------------------------------------------------------------------------------|---------------------------------------------------------------|----------------------|------------------|
| Home Submiss                                                                                                    | ions Re                                                                                                    | ovice and Disp                                                                                                    | aute Mar                                                                                                    | nage Entitles                                                                                                    | Ň                                                                                                    | y Profile                                                                        |                                                               | Messages             | Resource         |
| Review and Di                                                                                                    | spute -                                                                                                    | ABCD                                                                                                    | Medica                                                                                                    | al - 201                                                                                                    | 8                                                                                                    |                                                                                  |                                                               |                      |                  |
| Rack<br>he table below contains the rec                                                                                                    | ora(s) submitted                                                                                                    | t by this reporting                                                                                                    | ig entity that he                                                                                                    | iyve been dispu                                                                                                    | fied by pitrysk                                                                                                    | uinns, teachir                                                                   | g hospitals                                                   | and physician p      | nincipal         |
| ubmitters for the reporting entit<br>associated dispute(6) on the reco                                                                                                    |                                                                                                    |                                                                                                    |                                                                                                    | he record unde                                                                                                    | r dispute. Or                                                                                                    | ce a disputed                                                                    | I record is e                                                 | idled and reaffe     | sted, the        |
| lease note: To view the entire                                                                                                    |                                                                                                    |                                                                                                    |                                                                                                    | the table.                                                                                                    |                                                                                                    |                                                                                  |                                                               |                      |                  |
| se the filtering tools below to co                                                                                                    | atomize your vis                                                                                                    | ew of the disput                                                                                                    | ed records.                                                                                                    |                                                                                                    |                                                                                                    |                                                                                  |                                                               |                      |                  |
| ou may export your search re<br>ontain all data fields displayed i<br>one than 20,000 records, adjus                                                                                                    | n the table below                                                                                                    | w and other data                                                                                                    | a elements rela                                                                                                    | ated to the reco                                                                                                    | rd, A downio                                                                                                    | ed file can in                                                                   | Nucle up to                                                   |                      |                  |
| o view all fields for an individ                                                                                                    | Jusi record, sele                                                                                                    | ect the "view" in                                                                                                    | k under the Ar                                                                                                    | ction column of                                                                                                    | the Record                                                                                                    | IO" link in the                                                                  | Record ID                                                     | column in the ta     | able below       |
| <ul> <li>o perform any of the followin</li> <li>To acknowledge a disput<br/>have received the dispute<br/>to the covered recipient w</li> <li>To resolve a dispute, sei</li> </ul>                                                                                                    | te, select the ch<br>To acknowledg<br>ho initiated the d                                                                                                    | eck box for the r<br>ge all the dispute<br>fispute<br>k in the Action o                                                                                                    | corresponding<br>is use the "Sel                                                                                                    | precord and the<br>lect All" check b<br>record. An ema                                                                                                    | in select the<br>box. When a                                                                                                    | dispute is act                                                                   | nowledged                                                     | i, an email notific  | ation will be se |
| being edited by the entity<br>• To declare that the dispa                                                                                                    | or when the reco<br>ute has been re                                                                                                    | notived in accor                                                                                                    |                                                                                                    |                                                                                                    | without char                                                                                                    | nging the dat                                                                    | a select th                                                   | e check bax nex      | to the record    |
| <ul> <li>being edited by the entity</li> <li>To declare that the disponent of the select the 'Resolution's select the 'Resolution's select</li></ul>                                                                                                    | or when the reco<br>ute has been re<br>fired No Change                                                                                                    | eolved in accor<br>"button.                                                                                                    |                                                                                                    |                                                                                                    | without char                                                                                                    | nging the dat                                                                    | a select th                                                   | e check bax nex      | d to the record  |
| being edited by the entity<br>• To declare that the dispu-<br>and then select the 'Resol<br>o return to the previous page, a                                                                                                    | or when the reco<br>ute has been re<br>lived No Change<br>select the "Block"                                                                                              | olved in accor<br>" button.<br>" button.                                                                                                    | rdance with S                                                                                                    | the Final Rule v                                                                                                    |                                                                                                    |                                                                                  |                                                               |                      | d to the record  |
| being edited by the entity<br>• To declare that the dispu-<br>and then select the 'Resol<br>o return to the previous page, a                                                                                                    | or when the reco<br>ute has been re<br>lived No Change<br>select the "Block"                                                                                              | olved in accor<br>" button.<br>" button.                                                                                                    | rdance with S                                                                                                    | the Final Rule v                                                                                                    |                                                                                                    |                                                                                  |                                                               |                      | d to the record  |
| being edited by the entity<br>• To declare that the dispu-<br>and then select the "Reso<br>o return to the previous page, a<br>or more information about the r                                                                                                    | or when the reco<br>ute has been re<br>lived No Change'<br>select the "Back"<br>review and dispu                                                                          | solved in accor<br>"button.<br>"button<br>te process, inclu                                                                                                    | rdance with th<br>uding step-by-4                                                                                                    | the Final Rule v                                                                                                    | is, refer to the                                                                                                    |                                                                                  |                                                               |                      | d to the record  |
| being edited by the entry<br>• To declare that the disp<br>and the select the "Reso<br>to return to the previous page, it<br>or more information about the it<br>Applicable Manufac<br>Dispute ID:                                                                                                    | or when the reco<br>use has been re-<br>lived No Change<br>select the "Bock"<br>review and dispu-<br>turer or Ap<br>Record I                                              | rolved in accor<br>"button.<br>"button<br>te process, inclu<br>oplicable G                                                                                                    | rdance with the using step-by-the BPO's Dis                                                                                                   | the Final Rule v                                                                                                    | is, refer to the<br>cords                                                                                                    | e Open Paym                                                                      | enta User (<br>ID:                                            | Sude (POP)           | d to the record  |
| being edited by the entry<br>• To declare that the disp<br>and the select the "Reso<br>to entry the previous page, it<br>or more information about the it<br>Applicable Manufac<br>Dispute ID:                                                                                                    | or when the reco<br>use has been re-<br>lived No Change<br>select the "Bock"<br>review and dispu-<br>turer or Ap<br>Record I                                              | rolved in accor<br>"button<br>"button<br>te process, inclu<br>oplicable G                                                                                                    | rdance with the using step-by-the BPO's Dis                                                                                                   | step instruction                                                                                                    | is, refer to the<br>cords                                                                                                    | e Open Paym                                                                      | ents User (                                                   | Sude (POP)           | d to the record  |
| being edited by the entry<br>• To declare that the disp<br>and the select the "Reso<br>to entry to the previous page, it<br>or more information about the it<br>Applicable Manufac<br>Dispute ID:                                                                                                    | or when the reco<br>use has been re-<br>lived No Change<br>select the "Bock"<br>review and dispu-<br>turer or Ap<br>Record I                                              | rolved in accor<br>"button.<br>"button<br>te process, inclu<br>oplicable G                                                                                                    | rdance with the using step-by-the BPO's Dis                                                                                                   | step instruction                                                                                                    | is, refer to the<br>cords                                                                                                    | e Open Paym                                                                      | enta User (<br>ID:                                            | Sude (POP)           | d to the record  |
| being edited by the entry<br>• To declare that the disp<br>and then select the 'Resol<br>o return to the previous page, it<br>or more information about the it<br>Applicable Manufac<br>Dispute IO:<br>Mixemum 38 digits                                                                                                    | or when the reco<br>use has been re<br>lived No Change<br>belect the "Beck"<br>review and dispu<br>turer or Ap<br>Record I<br>Maximum                                     | rolved in accor<br>"button.<br>"button<br>te process, inclu<br>oplicable G                                                                                                    | rdance with th<br>uding step-by-t<br>GPO's Dis<br>H<br>T                                                                                      | the Final Rules<br>step Instruction<br>puted Rec<br>Home System I<br>Feaching Hosp                                                                                                    | n, refer to the<br>cords<br>Payment ID:                                                                                                    | e Open Paym                                                                      | enta User (<br>ID:                                            | Sude (POP)           |                  |
| being edited by the entity<br>• To declare that the dispa                                                                                                    | or when the reco<br>use has been re<br>lived No Change<br>belect the "Beck"<br>review and dispu<br>turer or Ap<br>Record I<br>Maximum                                     | notwed in accord<br>of button.<br>Toutton<br>the process, inclu-<br>oplicable G<br>ID:<br>m 30 digits                                                                                                    | rdance with th<br>uding step-by-t<br>GPO's Dis<br>H<br>T                                                                                      | the Final Rule v<br>step instruction<br>puted Red<br>Home System 1                                                                                                    | n, refer to the<br>cords<br>Payment ID:                                                                                                    | e Open Paym                                                                      | enta User (<br>ID:                                            | Sude (POP)           | d to the record  |
| being edited by the entry<br>• To declare that the disp<br>and then select the 'Resol<br>to return to the previous page, it<br>or more information about the it<br>Applicable Manufac<br>Dispute IO:<br>Maximum 30 digits                                                                                                    | or when the reco<br>size has been the<br>lived No Change<br>iselect the "Beck"<br>eview and dispu-<br>turer or Ap<br>Record I<br>Macimian<br>Physicia                     | notwed in accord<br>of button.<br>Toutton<br>the process, inclu-<br>oplicable G<br>ID:<br>m 30 digits                                                                                                    | rdance with 9<br>uoling step-by-4<br>3PO's Dis<br>H<br>H<br>stilon: P                                                                         | the Final Rules<br>step Instruction<br>puted Rec<br>Home System I<br>Feaching Hosp                                                                                                    | n, refer to the<br>cords<br>Payment ID:<br>vital Name:<br>vital Name:<br>pays:<br>press                                                                                                    | e Open Paym                                                                      | enta User (<br>ID:<br>oman 30 c                               | Sude (POP)           |                  |
| being edited by the entry<br>• To declare that the disp<br>and the select the "Reso<br>to return to the previous page, it<br>or more information about the it<br>Applicable Manufac<br>Dispute ID:<br>Maximum 30 digits<br>Physician First Name:<br>Physician First Name:<br>Instate<br>Admonwages<br>Resolved No Change<br>Withdrawn                                                                                                    | or when the reco<br>size has been the<br>lived No Change<br>iselect the "Beck"<br>eview and dispu-<br>turer or Ap<br>Record I<br>Macimian<br>Physicia                     | rolved in accor<br>"button."<br>button<br>de process, inclu-<br>opplicable G<br>ID:<br>m 38 digits<br>in Last Name:<br>Warked for Dele<br>Ves                                                               | rdance with 9<br>uoling step-by-4<br>3PO's Dis<br>H<br>H<br>stilon: P                                                                         | the Final Rule of<br>step instruction<br>cputed Rec<br>Home System I<br>Pleaching Hoap<br>Please Select<br>Payment Catego<br>General Pay<br>Research Pay<br>Research Pay<br>Rese                                                                                                    | n, refer to the<br>cords<br>Payment ID:<br>stal Name:<br>stal Name:<br>stal states<br>states<br>statestate | e Coen Peym<br>File<br>Miss<br>Recipient T                                       | enta Uber (<br>ID:<br>omaen 30 c<br>ype:<br>Hosena            | Sude (POP).<br>With  |                  |
| being edited by the entity<br>• To declare that the disp<br>and the select the "Reso<br>to entime to the previous page, s<br>or more information about the r<br>Applicable Manufac<br>Dispute ID:<br>Maximum 30 digits<br>Physician First Name:<br>Review and Dispute Status:<br>Instate<br>Approved No Change<br>With dwarn                                                                                                    | or when the reco<br>size has been the<br>lived No Change<br>iselect the "Beck"<br>eview and dispu-<br>turer or Ap<br>Record I<br>Macimian<br>Physicia                     | rolved in accor<br>"button."<br>button<br>de process, inclu-<br>opplicable G<br>ID:<br>m 38 digits<br>in Last Name:<br>Warked for Dele<br>Ves                                                               | rdance with 9<br>uoling step-by-4<br>3PO's Dis<br>H<br>H<br>stilon: P                                                                         | the Final Rule of<br>step instruction<br>cputed Rec<br>Home System I<br>Pleaching Hoap<br>Please Select<br>Payment Catego<br>General Pay<br>Research Pay<br>Research Pay<br>Rese                                                                                                    | n, refer to the<br>cords<br>Payment ID:<br>stal Name:<br>stal Name:<br>stal states<br>states<br>statestate | E Coon Paym<br>File<br>Man<br>Recipient T<br>Physicae<br>Physicae<br>Teaching    | enta Uber (<br>ID:<br>omaen 30 c<br>ype:<br>Hosena            | Sude (POP).<br>Igita | J                |
| being edited by the entry<br>• To declare that the disp<br>and the select the Teleco<br>to extent to the previous page, if<br>or more information about the if<br>Applicable Manufac<br>Dispute IO:<br>Maximum 30 digits<br>Physician First Name:<br>Physician First Name:<br>Instance<br>Maximum Review and Dispute Status:<br>Instance<br>Maximum Review Review Resolution<br>Resoluted No Change<br>Resoluted No Change<br>Resol | or when the reco<br>size has been re-<br>lined No Charles<br>helect the "Bock"<br>eview and dispu-<br>turer or Ap-<br>Record I<br>Mosimum<br>Physicia                     | rolved in accor<br>"button."<br>button<br>de process, inclu-<br>opplicable G<br>ID:<br>m 38 digits<br>in Last Name:<br>Warked for Dele<br>Ves                                                               | rdance with 9<br>uoling step-by-4<br>3PO's Dis<br>H<br>H<br>stilon: P                                                                         | the Final Rule of<br>step instruction<br>cputed Rec<br>Home System I<br>Pleaching Hoap<br>Please Select<br>Payment Catego<br>General Pay<br>Research Pay<br>Research Pay<br>Rese                                                                                                    | n, refer to the<br>cords<br>Payment ID:<br>stal Name:<br>stal Name:<br>stal states<br>states<br>statestate | E Coon Paym<br>File<br>Man<br>Recipient T<br>Physicae<br>Physicae<br>Teaching    | enta Uber (<br>ID:<br>omaen 30 c<br>ype:<br>Hosena            | Sude (POP).<br>Igita | 2                |
| being edited by the entry<br>• To declare that the disp<br>end the select the Tieleo<br>to extran to the previous page, is<br>or more information about the in<br>Applicable Manufac<br>Dispute IO:<br>Internation 30 digits<br>Physician First Name:<br>Physician First Name:<br>Instate<br>Applicable Dispute Status:<br>Instate<br>Applicable No Dispute Status:<br>Instate<br>Review and Dispute Status:<br>Instate<br>Review Dispute Status:<br>Instate<br>Resoluted No Drange<br>Withdram<br>Resoluted                                                                                                    | or when the reco<br>size has been re-<br>lined No Charles<br>helect the "Bock"<br>eview and dispu-<br>turer or Ap-<br>Record I<br>Mosimum<br>Physicia                     | reolived in accord<br>"button."<br>button<br>de process, inclu-<br>oplicable G<br>ID:<br>= 30 digits<br>in Last Name:<br>Ves<br>= Yes<br>= Yes                                                              | rdance with 9<br>using step-by-4<br>3PO's Dis,<br>H<br>stione:<br>P                                                                           | ne Final Rule 1<br>step instruction<br>uputed Rec<br>Home System I<br>Reaching Hosp<br>Please Select<br>Payment Categ<br>General Pays<br>Research Pay<br>Research Pay<br>research Pays<br>Home System Categ<br>General Pays<br>Research Pays<br>Home System Catego<br>Research Pays<br>Research Pays<br>Research | n, refer to the<br>cords<br>Payment ID:<br>sital Name:<br>sital Name:<br>prom<br>prom<br>prom<br>prom<br>prom<br>prom<br>prom<br>prom                                                                                                    | e Coon Peym<br>File<br>Max<br>Physicae<br>Physicae<br>Teaching                   | ents User (<br>ID:<br>oman 30 c<br>Hosena<br>Hosena           | Sude (POP).<br>Igita | eu AB            |
| being edited by the entry<br>• To declare that the disp<br>end the select the Tieleo<br>to extran to the previous page, is<br>or more information about the in<br>Applicable Manufac<br>Dispute IO:<br>Internation 30 digits<br>Physician First Name:<br>Physician First Name:<br>Instate<br>Applicable Dispute Status:<br>Instate<br>Applicable No Dispute Status:<br>Instate<br>Review and Dispute Status:<br>Instate<br>Review Dispute Status:<br>Instate<br>Resoluted No Drange<br>Withdram<br>Resoluted                                                                                                    | or when the reco<br>size has been re-<br>lined No Charles<br>helect the "Bock"<br>eview and dispu-<br>turer or Ap-<br>Record I<br>Mosimum<br>Physicia                     | reolived in accord<br>"button."<br>button<br>de process, inclu-<br>oplicable G<br>ID:<br>= 30 digits<br>in Last Name:<br>Ves<br>= Yes<br>= Yes                                                              | rdance with 9<br>uoling step-by-4<br>3PO's Dis<br>H<br>H<br>stilon: P                                                                         | ne Final Rule 1<br>step instruction<br>uputed Rec<br>Home System I<br>Reaching Hosp<br>Please Select<br>Payment Categ<br>General Pays<br>Research Pay<br>Research Pay<br>research Pays<br>Home System Categ<br>General Pays<br>Research Pays<br>Home System Catego<br>Research Pays<br>Research Pays<br>Research | n, refer to the<br>cords<br>Payment ID:<br>stal Name:<br>stal Name:<br>stal states<br>states<br>statestate | e Coon Peym<br>File<br>Max<br>Physicae<br>Physicae<br>Teaching                   | ents User (<br>ID:<br>oman 30 c<br>Hosena<br>Hosena           | Sude (POP).<br>Igita | eu AB            |
| being edited by the entry<br>• To declare that the disp<br>and the select the Teleco<br>to extran to the previous page, a<br>or more information about the r<br>Applicable Manufac<br>Dispute IO:<br>Maximum 30 digits<br>Physician First Name:<br>Physician First Name:<br>Instate<br>Additioned No Change<br>Webdien<br>Nacolud                                                                                                    | or when the reco<br>size has been re-<br>lined No Charles<br>helect the "Bock"<br>eview and dispu-<br>turer or Ap-<br>Record I<br>Mosimum<br>Physicia                     | reolved in accor<br>"button<br>button<br>de process, inclu-<br>opficable G<br>ID:<br>m Last Name:<br>Nerked for Dele<br>Ves<br>Ne                                                                           | rdance with 9<br>using step-by-4<br>3PO's Dis,<br>H<br>stione:<br>P                                                                           | ne Final Rule 1<br>step instruction<br>uputed Rec<br>Home System I<br>Reaching Hosp<br>Please Select<br>Payment Categ<br>General Pays<br>Research Pay<br>Research Pay<br>research Pays<br>Home System Categ<br>General Pays<br>Research Pays<br>Home System Catego<br>Research Pays<br>Research Pays<br>Research | e, refer to the<br>cords<br>Payment ID:<br>intal Name:<br>intal Name:<br>intal Na                                                                                                    | e Coon Peym<br>File<br>Max<br>Physicae<br>Physicae<br>Teaching                   | enta User d<br>ID:<br>maan 30 d<br>Hosena<br>Hosena<br>Notete | Sude (POP).<br>Igita | eu AB            |
| being edited by the entry<br>• To declare that the disp<br>and then select the "Reso<br>to return to the previous page, it<br>or more information about the it<br>Applicable Manufac<br>Dispute ID:<br>Maximum 30 digits<br>Physician First Name:<br>Review and Dispute Status:<br>Physician First Name:<br>Review and Dispute Status:<br>Physician First Name:<br>Resolved<br>Resolved<br>Schowing Results for:<br>All<br>Status for the option of the<br>All Action Prevent of the                                                                                                    | or when the reco<br>size has been re-<br>lined No Charles<br>heleot the "Bock"<br>eview and dispu-<br>turer or Ap-<br>Record I<br>Moximum<br>Physicia<br>heleot<br>Showin | reolived in accos<br>"button."<br>button<br>te process, inclu-<br>oplicable G<br>ID:<br>30 digits<br>In Last Name:<br>Ves<br>Ves<br>16:<br>10:<br>20:<br>10:<br>10:<br>10:<br>10:<br>10:<br>10:<br>10:<br>1 | rdance with 9<br>uoling step-by-4<br>3PO's Dis<br>H<br>H<br>H<br>H<br>H<br>H<br>H<br>H<br>H<br>H<br>H<br>H<br>H<br>H<br>H<br>H<br>H<br>H<br>H | the Final Rule of<br>step instruction<br>sputed Rec<br>Home System I<br>Please Select<br>Page 1 Page<br>General Page<br>General Page<br>Connection of<br>Traver                                                                                                    | e, refer to the<br>cords<br>Payment ID:<br>intal Name:<br>intal Name:<br>intal Na                                                                                                    | Recipient T<br>Physicae<br>Physicae<br>Physicae<br>Tesophing<br>Change<br>Physic | enta User d<br>ID:<br>maan 30 d<br>Hosena<br>Hosena<br>Notete | Sude (POP).<br>Igita | Cancel Delega    |

### Figure 251: Search Button on Review and Dispute Reporting Entity Page

<u>Step 4:</u> Select the disputed record(s) to acknowledge, and then select "Acknowledge Dispute." Note: Record(s) must be in "Initiated" status to acknowledge dispute(s). Open Payments User Guide\_for\_Reporting\_Entities\_September-2020

#### Figure 252: Acknowledge Dispute Button on Acknowledge Dispute" Button on Review and Dispute Reporting Entity Page

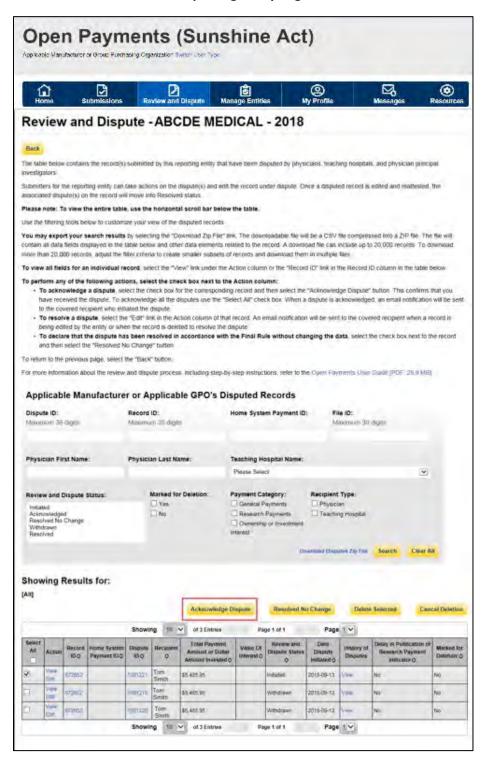

<u>Step 5:</u> Review the information displayed on the "Acknowledge Dispute" page. When finished, select the "Acknowledge" button.

#### Figure 253: Acknowledge Button on Acknowledge Disputes Page

| Home            | Submission                                           |                     | Dispute                             | Manage Entities                         | (Angle My Profi                                     | le N                    | lessages                  | Resource |
|-----------------|------------------------------------------------------|---------------------|-------------------------------------|-----------------------------------------|-----------------------------------------------------|-------------------------|---------------------------|----------|
| Ackno           | wledge [                                             | Dispute             |                                     |                                         |                                                     |                         |                           |          |
|                 | edical - 2018                                        |                     |                                     |                                         |                                                     |                         |                           |          |
| Back            | cuicai - 2010                                        |                     |                                     |                                         |                                                     |                         |                           |          |
| dispute is ackn | owledged the Rev                                     | iew and Dispute sl  |                                     |                                         | ysician or feaching ho<br>as "Acknowledged"         | ospital. Once the       |                           |          |
|                 | previous page, se                                    | lect "Cancel."      |                                     |                                         |                                                     |                         |                           |          |
|                 | nation about the re-                                 | stew and disculle a | moress refer to th                  | e Onen Ravmienis                        | Litter Goute IPDE 28                                | E MARK                  |                           |          |
| For more inform |                                                      |                     | process, refer to th                | e Open Payments                         | User Gaide (PDF, 28                                 | E MB)                   |                           |          |
| For more inform | nation about the re<br>ge the following<br>Record ID |                     | anocess, refer to th<br>Amount (\$) | e Open Payments<br>Covered<br>Recipient | User Galde (PDF, 2M<br>Review and<br>Dispute Status | B MB).<br>Record Status | Date Dispute<br>Initiated | 1        |

The following confirmation message will be displayed. An email notification will be sent to the covered recipient informing them that their dispute has been acknowledged.

|                                                                                                    | 2                                                                                                    | 8                                                                          | D)<br>ubmitsions                                                                              | Re                                                                                              |                                                                                                    |                                                                                                    | Kanage Entit                                                                                                    | es M                                                                                                    | (R)<br>y Profile                                                                                                    |                                                                                                    | E a                                                                           | Restaurce                                    |
|----------------------------------------------------------------------------------------------------|----------------------------------------------------------------------------------------------------|----------------------------------------------------------------------------|-----------------------------------------------------------------------------------------------|-------------------------------------------------------------------------------------------------|----------------------------------------------------------------------------------------------------|----------------------------------------------------------------------------------------------------|----------------------------------------------------------------------------------------------------|----------------------------------------------------------------------------------------------------|----------------------------------------------------------------------------------------------------|----------------------------------------------------------------------------------------------------|-------------------------------------------------------------------------------|----------------------------------------------|
| Res                                                                                                    | liev                                                                                                    | v an                                                                       | d Disn                                                                                        | ute .                                                                                           | AB                                                                                                    | CDE M                                                                                                    | EDICAL                                                                                                    | - 2018                                                                                                    | <u>.</u>                                                                                                    |                                                                                                    |                                                                               |                                              |
|                                                                                                    | niation.                                                                                                    | v un                                                                       | a bisp                                                                                        | une                                                                                             | no                                                                                                    | OPE III                                                                                                    | LDIGA                                                                                                    |                                                                                                    |                                                                                                    |                                                                                                    |                                                                               |                                              |
|                                                                                                    |                                                                                                    | -                                                                          | sstully ackno                                                                                 |                                                                                                 | the sales                                                                                                    | cted dispute(s)                                                                                                    | Ar enail has                                                                                                    | been sent to nav                                                                                                    | uty the dispu                                                                                                    | ding physic                                                                                                    | oun or teacition                                                              | g hospital                                   |
| Beck                                                                                                    | -                                                                                                    |                                                                            |                                                                                               | -                                                                                               | _                                                                                                    |                                                                                                    |                                                                                                    | _                                                                                                    |                                                                                                    |                                                                                                    | _                                                                             |                                              |
| westig                                                                                                    | pillors                                                                                                    |                                                                            |                                                                                               |                                                                                                 |                                                                                                    |                                                                                                    |                                                                                                    | 3 sputed by phys                                                                                                    |                                                                                                    |                                                                                                    |                                                                               |                                              |
|                                                                                                    |                                                                                                    |                                                                            | ting entity can<br>sithe record wi                                                            |                                                                                                 |                                                                                                    |                                                                                                    | edit the record                                                                                                    | under dispute. O                                                                                                    | nce a dispute                                                                                                    | d record is a                                                                                                    | edited and reath                                                              | enled the                                    |
| 10258                                                                                                    | note: 1                                                                                                    | to view t                                                                  | he entire tabl                                                                                | , use the                                                                                       | e horizor                                                                                                    | tal scroll bar b                                                                                                    | elow the table.                                                                                                    |                                                                                                    |                                                                                                    |                                                                                                    |                                                                               |                                              |
|                                                                                                    |                                                                                                    |                                                                            |                                                                                               |                                                                                                 |                                                                                                    | e Gispuned record                                                                                                    |                                                                                                    |                                                                                                    |                                                                                                    |                                                                                                    |                                                                               |                                              |
|                                                                                                    |                                                                                                    |                                                                            |                                                                                               |                                                                                                 |                                                                                                    |                                                                                                    |                                                                                                    | micacioe fié m<br>mcord. A sevral                                                                                                    |                                                                                                    |                                                                                                    |                                                                               |                                              |
|                                                                                                    |                                                                                                    |                                                                            |                                                                                               |                                                                                                 |                                                                                                    |                                                                                                    |                                                                                                    | vid downklad then                                                                                                    |                                                                                                    |                                                                                                    | a di segne ( seguri dal                                                       | a second                                     |
| -                                                                                                    | all he                                                                                                    | ids for a                                                                  | n individual n                                                                                | cord set                                                                                        | lect the "                                                                                                    | Vess" lick under                                                                                                    | the Adapt Issue                                                                                                    | nin ar Ber Recon                                                                                                    | 1.67° ins in 1                                                                                                    | er Reyard K                                                                                                    | column ar the                                                                 | Lose beca                                    |
|                                                                                                    | aver rec<br>to resol<br>roresol<br>roresol<br>fo decla                                                                                                    | eived the<br>vered re<br>live a dra<br>lited by the<br>are that t          | e diaputer. To a<br>cipient who init<br>pute skelect th<br>se entity or who<br>the dispute ha | cknowled<br>lated the<br>e "Edit" in<br>en the sec<br>is been m                                 | ge all the<br>dispute<br>to in the<br>cold is de<br>esofyed                                                                                                    | Action column of<br>lefect to residue<br>in accordance                                                                                                    | e 'Seaci A/' ch<br>r that lectric All<br>the dispute                                                                                                    | d from school the<br>eck box. Witten a<br>consel notification<br>tube without cha                                                                                                    | olipuler in so                                                                                                    | krowledged<br>to the cover                                                                                                    | t, an email soth                                                              | icutios will be su<br>etri a reciona is      |
|                                                                                                    | ind their                                                                                                    | 150100110                                                                  | ie "Resolved !                                                                                | to Change                                                                                       | e" billion                                                                                                    |                                                                                                    |                                                                                                    |                                                                                                    |                                                                                                    |                                                                                                    |                                                                               |                                              |
|                                                                                                    |                                                                                                    |                                                                            |                                                                                               |                                                                                                 |                                                                                                    |                                                                                                    |                                                                                                    |                                                                                                    |                                                                                                    |                                                                                                    |                                                                               |                                              |
|                                                                                                    | m to 24                                                                                                    |                                                                            | s page, select                                                                                |                                                                                                 |                                                                                                    | and the second second                                                                                                    | -                                                                                                    | and and a start to the                                                                                                    | e casa dan                                                                                                    | Control States                                                                                                    |                                                                               | N MARY                                       |
|                                                                                                    | m to 24                                                                                                    |                                                                            |                                                                                               |                                                                                                 |                                                                                                    | na mousing sit                                                                                                    | ip-by-slep into                                                                                                    | ctions rate to th                                                                                                    | e open May                                                                                                    | umb Uner (                                                                                                    | Sinte (VDI 28                                                                 | s Mg]                                        |
| ii mu                                                                                                    | m to the                                                                                                    | nisten is                                                                  | out the review                                                                                | and dtsp                                                                                        | ute picca                                                                                                    | as wousing st                                                                                                    |                                                                                                    |                                                                                                    | le Open Mays                                                                                                    | ornella Univer d                                                                                                    | ciwa (Yor, 2a                                                                 | sing                                         |
| App                                                                                                    | n to the<br>re inter<br>dicab                                                                                                    | niden id                                                                   | out the review                                                                                | er or A                                                                                         | ore proce<br>pplica                                                                                                    | ble GPO's                                                                                                    | Disputed                                                                                                    |                                                                                                    |                                                                                                    | 0                                                                                                    |                                                                               | a Maj                                        |
| App                                                                                                    | m to the<br>re alter<br>olicati                                                                                                    | niden id                                                                   | out the review                                                                                | er or A                                                                                         | pplica                                                                                                    | ble GPO's                                                                                                    | Disputed                                                                                                    | Records                                                                                                    |                                                                                                    |                                                                                                    |                                                                               | a waj                                        |
| App<br>Dispu                                                                                                    | n to tre<br>se artur<br>elicab<br>de ID:                                                                                                    | niden id                                                                   | nufacture                                                                                     | r or A                                                                                          | ore proce<br>pplica                                                                                                    | ible GPO's                                                                                                    | Disputed<br>Home Sys                                                                                                    | Records                                                                                                    |                                                                                                    | 0                                                                                                    |                                                                               | ajikaj                                       |
| App<br>Dispu                                                                                                    | n to tre<br>se artur<br>elicab<br>de ID:                                                                                                    | niten it<br>ole Ma<br>1 dojts                                              | nufacture                                                                                     | r or A                                                                                          | ne proce<br>pplica<br>no 30 de                                                                                                    | ible GPO's                                                                                                    | Disputed<br>Home Sys                                                                                                    | Records<br>tem Payment D<br>Hospital Name:                                                                                                    |                                                                                                    | 0                                                                                                    |                                                                               | a Maj                                        |
| App<br>Dispu                                                                                                    | n to the<br>re alter<br>nicab<br>nie ID:                                                                                                    | nation at<br>ole Ma<br>dopts<br>rat Nam                                    | nufacture<br>nufacture                                                                        | er or A<br>Record<br>Macond<br>Physics                                                          | nte poco<br>pplica<br>10:<br>m 38 de<br>an Last /                                                                                                    | nble GPO's                                                                                                    | Disputed<br>Home Sys<br>Teaching I<br>Please So                                                                                                    | Records<br>tem Payment D<br>Hospital Name:<br>her1                                                                                                    | 70                                                                                                    | 10.<br>antara 18 c                                                                                                    |                                                                               |                                              |
| App<br>Dispu<br>Dispu<br>Munit<br>Physics<br>Asin<br>Review                                                                                                    | m to the<br>se alter<br>elicab<br>de ID:<br>%<br>wand in<br>control of<br>control of<br>co                                                                                                    | nition it<br>ole Ma<br>Goro<br>rat Nam<br>Disputa                          | nufacture<br>nufacture                                                                        | Physics                                                                                         | nte poco<br>pplica<br>10:<br>m 38 de<br>an Last /                                                                                                    | ible GPO's                                                                                                    | Disputed<br>Home Sys<br>Teacting I<br>Please So<br>Payment C<br>General<br>Researc                                                                                                    | Records<br>tem Payment D<br>Hospital Name:<br>her1                                                                                                    |                                                                                                    | n 10:<br>umum 13 c<br>Type:<br>n                                                                                                    |                                                                               |                                              |
| App<br>Dispu<br>Dispu<br>Marin<br>Physics<br>Ackin<br>Kees<br>With                                                                                                    | m to the<br>se alter<br>elicab<br>de ID:<br>%<br>wand in<br>control of<br>control of<br>co                                                                                                    | nation at<br>ole Ma<br>copis<br>rat Nam<br>Dispute<br>ed                   | nufacture<br>nufacture                                                                        | Physics                                                                                         | nte proce<br>pplica<br>10:<br>m 3: de<br>an Last f                                                                                                    | nble GPO's                                                                                                    | Disputed<br>Home Sys<br>Teaching I<br>Please So<br>Payment C<br>General<br>Gamma                                                                                                    | Records<br>tem Payment D<br>Hospital Name.<br>Iert<br>Editopy:<br>Payments<br>1 Payments<br>1 Payments<br>ne or Innecement                                                                                                    | Recipient                                                                                                    | t D:<br>wmwr 28 c<br>Type:<br>a                                                                                                    | tyta                                                                          |                                              |
| App<br>Dispu<br>Multi<br>Revie<br>Revie<br>Reso                                                                                                    | in to the<br>se after<br>allicab<br>de ID:<br>()<br>()<br>()<br>()<br>()<br>()<br>()<br>()<br>()<br>()<br>()<br>()<br>()                                                                                                    | niden al<br>le Ma<br>digro<br>rist Nam<br>Disputa                          | nufacture<br>nufacture                                                                        | Physics                                                                                         | nte proce<br>pplica<br>10:<br>m 3: de<br>an Last f                                                                                                    | nble GPO's                                                                                                    | Disputed<br>Home Sys<br>Teaching I<br>Please So<br>Payment C<br>General<br>Gamma                                                                                                    | Records<br>tem Payment D<br>Hospital Name.<br>Iert<br>Editopy:<br>Payments<br>1 Payments<br>1 Payments<br>ne or Innecement                                                                                                    | FD<br>Us<br>Recipient<br>Physics<br>Teaction                                                                                                    | t D:<br>wmwr 28 c<br>Type:<br>a                                                                                                    | tyta                                                                          | Ø                                            |
| App<br>Dispe<br>Num<br>Reve<br>Asia<br>Resea<br>State                                                                                                    | in to the<br>se after<br>allicab<br>de ID:<br>()<br>()<br>()<br>()<br>()<br>()<br>()<br>()<br>()<br>()<br>()<br>()<br>()                                                                                                    | niden al<br>le Ma<br>digro<br>rist Nam<br>Disputa<br>ad<br>Change          | nufacture<br>n<br>s:<br>Status:                                                               | Physics                                                                                         | nte proce<br>pplica<br>10:<br>m 3: de<br>an Last f                                                                                                    | Ible GPO's                                                                                                    | Disputed<br>Home Sys<br>Teaching I<br>Please So<br>Payment C<br>General<br>Gamma                                                                                                    | Records<br>tem Payment D<br>Hospital Hame.<br>Net<br>Satagory:<br>Payments<br>5 Payments<br>5 Payments<br>70                                                                                                    | FD<br>Us<br>Recipient<br>Physics<br>Teaction                                                                                                    | t (D)<br>seman 20 d<br>Type:<br>n<br>2 Phaseith                                                                                                    | tyta                                                                          | Ø                                            |
| App<br>Dispu<br>Physic<br>Reve<br>Action<br>Reco<br>With<br>Reso                                                                                                    | in to the<br>se after<br>allicab<br>de ID:<br>()<br>()<br>()<br>()<br>()<br>()<br>()<br>()<br>()<br>()<br>()<br>()<br>()                                                                                                    | niden al<br>le Ma<br>digro<br>rist Nam<br>Disputa<br>ad<br>Change          | nufacture<br>n<br>s:<br>Status:                                                               | end dapo<br>r or A<br>Record<br>Chaomo<br>Physics                                               | nte proce<br>pplica<br>10:<br>m 3: de<br>an Last f                                                                                                    | Name:<br>for Deletion:                                                                                                    | Disputed<br>Hore Sys<br>Teaching I<br>Please So<br>Payment C<br>General<br>Histed                                                                                                    | Records<br>tem Payment D<br>Hospital Hame.<br>Net<br>Satagory:<br>Payments<br>5 Payments<br>5 Payments<br>70                                                                                                    | Recipient<br>Physics<br>Traction<br>Provide<br>Recipient<br>Recipient<br>Recip                                                                                                    | n D:<br>mmun it i<br>n<br>i Magetal<br>ma / D far                                                                                                    | tota i                                                                        | (v)<br>Tarr Al                               |
| App<br>Dispe<br>Physic<br>Mathematics<br>Nation<br>Record<br>Record<br>R                                                                                                    | mito the<br>se inflare<br>elicab<br>elicab<br>eli | nisten it<br>ole Ma<br>dors<br>rat Nam<br>Dhiputa<br>d<br>Charge<br>Resul  | nufacture<br>nufacture<br>e:<br>status:<br>ts for:                                            | and dap<br>or or A<br>Record<br>Macmu<br>Physics                                                | ng 14                                                                                                    | Achemican<br>Tor Deletion:                                                                                                    | Disputed<br>Home Sys<br>Teaching I<br>Please So<br>Payment C<br>General<br>Research<br>Homes<br>Homes | Records<br>tem Payment D<br>Hospital Name.<br>Intert<br>Intert<br>Payments<br>Payments<br>Paymen | Fig<br>Use<br>Physics<br>Teacher<br>Change<br>Physics<br>Physics | Type:<br>Type:<br>Ty | Search C<br>Solaciant                                                         | Cancel Teles                                 |
| App<br>Dispe<br>Physics<br>Revail<br>Action<br>Record<br>Record<br>With<br>Record<br>With<br>Record<br>Record<br>With<br>Record<br>Record<br>With<br>Record<br>With<br>Record<br>With<br>Revail<br>With<br>Revail<br>With<br>R | in to the<br>se after<br>allicab<br>de ID:<br>()<br>()<br>()<br>()<br>()<br>()<br>()<br>()<br>()<br>()<br>()<br>()<br>()                                                                                                    | nisten it<br>ole Ma<br>dors<br>rat Nam<br>Dhiputa<br>d<br>Charge<br>Resul  | nufacture<br>nufacture<br>sums:                                                               | end dapo<br>r or A<br>Record<br>Chaomo<br>Physics                                               | whe process                                                                                                    | Actored                                                                                                    | Disputed<br>Hore Sys<br>Teaching I<br>Please So<br>Payment C<br>Gynecal<br>Historial                                                                                                    | Records<br>tem Payment D<br>Hospital Name.<br>heri<br>Sategory<br>Payments<br>5 Payments<br>me of Innecement<br>Resolved M<br>Name 1 of 1                                                                                                    | Recipient<br>Physics<br>Physics<br>Traction<br>recover<br>Page<br>Date                                                                                                    | n D:<br>mmun it i<br>n<br>i Magetal<br>ma / D far                                                                                                    | Search I                                                                      | Cancel Teles                                 |
| App<br>Dispe<br>Physic<br>Mathematics<br>Nation<br>Record<br>Record<br>R                                                                                                    | in to the<br>ise after<br>fileab<br>ise and<br>ised<br>wand<br>ised<br>wing I<br>Atter                                                                                                    | naten at<br>ole Ma<br>ages<br>rat Nate<br>Ohiputa<br>M<br>Charge<br>Resul  | nufacture<br>nufacture<br>s:<br>status:<br>ts for:                                            | and dap<br>or or A<br>Record<br>Unions<br>Physics<br>Shown<br>Desce                             | Interpreter<br>pplica<br>Interpreter<br>Marked 1<br>Marked 1<br>Ma | Achemican<br>Achemican<br>Achemican<br>Achemican<br>Achemican<br>Achemican<br>Achemican<br>Achemican                                                                                                    | Disputed<br>Hore Sys<br>Teaching I<br>Please So<br>Payment C<br>Gynecal<br>Historial                                                                                                    | Records<br>tem Payment D<br>Hospital Name.<br>heri<br>Sategory<br>Payments<br>5 Payments<br>me of Innecement<br>Resolved M<br>Name 1 of 1                                                                                                    | Recipies:<br>Physica<br>Physica<br>Teacline<br>Recipies:<br>Physica<br>Physica<br>Recipies:<br>Physica<br>Physica<br>Physi                                                                                                    | Type:<br>Type:<br>Ty | Search &<br>Selected                                                          | Cancel Teles                                 |
| App<br>Dispe<br>Physic<br>Mathematics<br>Nation<br>Record<br>Record<br>R                                                                                                    | er to the<br>er altur<br>er altur<br>er altur<br>er and<br>construction<br>met<br>er and<br>construction<br>met<br>er and<br>construction<br>met<br>er alture<br>met<br>er alture<br>er alture<br>er                                                                                                    | nation at<br>le Ma<br>dons<br>rat Nate<br>Disputa<br>d<br>Disputa<br>Resul | nufacture<br>nufacture<br>s:<br>status:<br>ts for:                                            | and dap<br>or or A<br>Record<br>Unions<br>Physics<br>Shown<br>Shown<br>Shown                    | na tast /<br>Marked t<br>Na<br>Na<br>Na<br>Na                                                                                                    | Achames<br>Achames<br>Ach | Disputed<br>Hore Sys<br>Teaching I<br>Please So<br>Payment C<br>Gynecal<br>Historial                                                                                                    | Records<br>tem Payment D<br>Hospital Name:<br>Intert<br>Integrate<br>Payments<br>Payments<br>Payments<br>Payments<br>Recolvered M<br>Ingel 1 of 1                                                                                                    | Recipient<br>Physics<br>Physics<br>Teaction<br>recipient<br>Page<br>Disorte<br>Insuerto                                                                                                    | Type:<br>Type:<br>Ty | Search E<br>Selacad                                                           | Cancel Territor                              |
| App<br>Diape<br>Diape<br>Marin<br>Asin<br>Asin<br>Asin<br>Asin<br>Asin<br>Asin<br>Asin<br>As                                                                                                    | In to the selector of the selector of the sele                                                                                                    | nation at<br>le Ma<br>doro<br>rat Nam<br>Disputa<br>Messul<br>Resul        | nufacture<br>nufacture<br>s:<br>status:<br>ts for:                                            | end dapo<br>er or A<br>Record<br>Unioni<br>Physics<br>Shown<br>Shown<br>Discus<br>Ro<br>Colorza | ng Tx<br>Recipient<br>ng Tx<br>Recipient<br>Team                                                                                                    | Achanada<br>Achanada<br>Achana                                               | Disputed<br>Hore Sys<br>Teaching I<br>Please So<br>Payment C<br>Gynecal<br>Historial                                                                                                    | Records om Payment D Hospital Name. Net1 Lategory Payments S Payments Recolved M Recolved M Nage 1 of 1                                                                                                    |                                                                                                    | Type:<br>Type:<br>Trapellat<br>Trapellat<br>Telever<br>Telever<br>Telever<br>Telever<br>Telever                                                                                                    | Search C<br>Solacand<br>Today in Fusike<br>of Research Pa<br>metranics<br>Via | Cascel Teles<br>Cascel Teles<br>Cascel Teles |

#### Figure 254: Acknowledge Confirmation Message

#### 5.2b: Resolved, No Change Disputes

The "Resolved, No Change" status means that the applicable manufacturer or applicable GPO and the physician, teaching hospital, or physician principal investigator have resolved the dispute in accordance with the guidance in the Final Rule, and the record in the Open Payments system does not require correction.

<u>Step 1:</u> Log in to the CMS Enterprise Portal at <u>https://portal.cms.gov</u> using your EIDM credentials and navigate to the Open Payments home page, and select the "Review and Dispute" tab on the menu bar.

#### Figure 255: Review and Dispute Tab on Open Payments System Landing Page

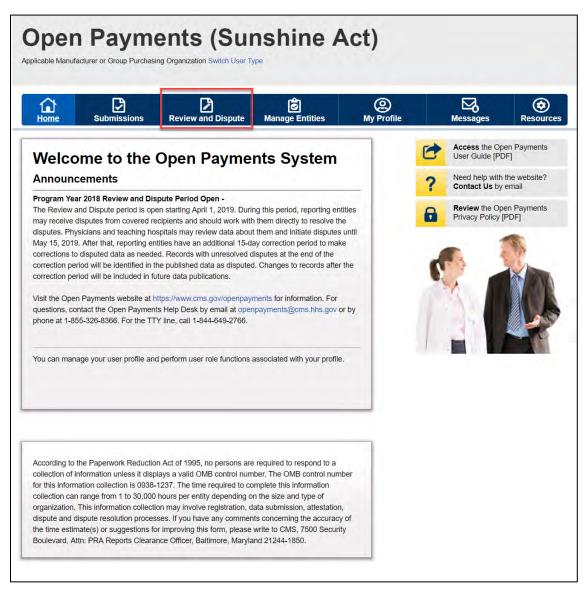

# Open Payments User Guide\_for\_Reporting\_Entities\_September-2020

<u>Step 2:</u> Select the reporting entity name and the program year from the drop-down menus. When finished, select "Show Disputes." This will show you a list of all disputes for the selected entity in that program year.

Figure 256: Review and Dispute Landing Page

| Home          | Submissions                                               | Review and Dispute                                                                                     | 🗭<br>Manage Entities         | O<br>My Profile |   | Messages                       | Resou |
|---------------|-----------------------------------------------------------|----------------------------------------------------------------------------------------------------|------------------------------|-----------------|---|--------------------------------|-------|
| Revie         | w and Dis                                                 | pute Overvie                                                                                           | w                            |                 | 0 | Access the O<br>User Guide [P  |       |
|               | an asterisk (*) is require                                |                                                                                                    |                              |                 | 2 | Need help with<br>Contact Us b |       |
| Applica       | ble Manufacture                                           | er or Applicable GP                                                                                    | O Records                    |                 |   |                                |       |
| Disputes." T  | his will display records r                                | m year from the drop-down list<br>relating to payments or other to<br>ted reporting entity and progra  | ransfers of value, or owners |                 | 6 | Review the O<br>Privacy Policy |       |
| hospitals, ar | nd principal investigators<br>eriod for reporting entitle | gins with an initial 45-day periods<br>to review and dispute their d<br>es to resolve disputes and mai | ata, followed by a 15-day    | the             |   |                                |       |
|               |                                                           | principal investigators may ini<br>and dispute period until the en                                     |                              | 6               |   |                                |       |
| resolved wit  |                                                           | rst time after the 45-day revier<br>n period, the record will be pu<br>it year.                        |                              |                 |   |                                |       |
|               |                                                           | the covered recipient or princ<br>a new record submitted with t                                        |                              |                 |   |                                |       |
|               |                                                           | as completed by the submissi<br>pute process for that calenda                                          |                              | ryear           |   |                                |       |
|               | ete list of review and dis<br>purces' in the CMS Oper     | pute rules, refer to the User G<br>n Payments website.                                                 | Suide (PDF, 37.3 MB) locate  | d               |   |                                |       |
| Show Disp     | outes for:                                                |                                                                                                    |                              |                 |   |                                |       |
| ABCDE Me      | dical                                                     | V                                                                                                    |                              |                 |   |                                |       |
| Program Y     | 'ear:                                                     |                                                                                                    |                              |                 |   |                                |       |
| 2018          |                                                           |                                                                                                    |                              |                 |   |                                |       |

<u>Step 3:</u> On the "Review and Dispute" page, find the disputed record(s) to resolve without changing. Users may filter the records by using the search criteria options to help locate the correct record(s), such as filtering for records with a Review and Dispute status of "Initiated" or "Acknowledged. Open Payments User Guide\_for\_Reporting\_Entities\_September-2020

- View details about a disputed record by selecting the "View" hyperlink for the record under the "Action" column or by selecting the "Record ID" hyperlink under the "Record ID" column.
- View the detailed history for a record's dispute by selecting the "View" hyperlink for the record under the "History of Disputes" column.

<u>Step 4</u>: Select the disputed record(s) users wish to resolve with no changes, and then select the "Resolved No Change" button.

Note: Disputed Record(s) must be in "Initiated" or "Acknowledged" status to resolve dispute(s) with no changes.

Users may only resolve disputes with no changes if the reporting entity and the disputing physician, teaching hospital, or physician principal investigator have resolved the dispute in accordance with the guidance in the Final Rule.

For instructions on how to export this data, see Section 5.1c.

# Figure 257: Resolved no Change on Review and Dispute Reporting Entity Page

| Applicable Manufacturer or Group P                                                                                                    |                                                                                                    |                                                                                                | Sunsl                                                     | hine                                                                                        | Act                                                                                                    | )                                                                                                    |                                                                             |                                                         |                     |                         |
|----------------------------------------------------------------------------------------------------|----------------------------------------------------------------------------------------------------|------------------------------------------------------------------------------------------------|-----------------------------------------------------------|---------------------------------------------------------------------------------------------|----------------------------------------------------------------------------------------------------|----------------------------------------------------------------------------------------------------|-----------------------------------------------------------------------------|---------------------------------------------------------|---------------------|-------------------------|
| Home Submissio                                                                                                    | ns Rev                                                                                                    | riew and Dis                                                                                   | pute Man                                                  | age Entitie                                                                                 | s M                                                                                                    | (2)<br>ly Profile                                                                                                    | -                                                                           | Messages                                                |                     | <b>o</b>                |
| Review and Dis                                                                                                    | spute -                                                                                                    | ABC                                                                                            | DE MED                                                    | ICAL                                                                                        | - 2018                                                                                                    |                                                                                                    |                                                                             |                                                         |                     |                         |
| Back<br>The table below contains the reco<br>investigators.                                                                                                    | rd(s) submitted                                                                                                | t by this repor                                                                                | rting entity that h                                       | ave been dis                                                                                | sputed by physi                                                                                                    | icians, teach                                                                                                    | ing hospitals                                                               | s, and physicia                                         | n principal         |                         |
| Submitters for the reporting entity<br>associated dispute(s) on the reco                                                                                                    |                                                                                                    |                                                                                                |                                                           | he record un                                                                                | ider dispute. Oi                                                                                                    | nce a dispute                                                                                                    | ed record is                                                                | edited and rea                                          | ttested, the        |                         |
| Please note: To view the entire                                                                                                    | table, use the                                                                                                 | horizontal s                                                                                   | croll bar below                                           | the table.                                                                                  |                                                                                                    |                                                                                                    |                                                                             |                                                         |                     |                         |
| Use the filtering tools below to cu                                                                                                    | 0.0.1                                                                                                    |                                                                                                |                                                           |                                                                                             |                                                                                                    |                                                                                                    |                                                                             |                                                         |                     |                         |
| You may export your search re-<br>contain all data fields displayed in<br>more than 20,000 records, adjust                                                                                                    | the table below                                                                                                | w and other d                                                                                  | ata elements rela                                         | ated to the re                                                                              | ecord. A downle                                                                                                    | oad file can i                                                                                                    | nclude up to                                                                |                                                         |                     |                         |
| To view all fields for an individu                                                                                                    |                                                                                                    |                                                                                                |                                                           |                                                                                             |                                                                                                    |                                                                                                    |                                                                             | D column in the                                         | e table belo        | ow.                     |
| <ul> <li>To acknowledge a disput<br/>have received the dispute.<br/>to the covered recipient wh</li> <li>To resolve a dispute, sele<br/>being edited by the entity o</li> <li>To declare that the disput<br/>and then select the "Resolv</li> </ul> | To acknowledg<br>o initiated the o<br>ct the "Edit" lini<br>r when the reco<br>te has been re<br>red No Change | ge all the disp<br>dispute.<br>Ik in the Action<br>ord is deleted<br>solved in ac<br>" button. | utes use the "Se<br>n column of that<br>to resolve the di | lect All" cheo<br>record. An e<br>spute.                                                    | ck box. When a mail notification                                                                                    | i dispute is a<br>n will be sent                                                                                                    | cknowledge<br>to the cove                                                   | d, an email not<br>red recipient w                      | ification wi        | II be sent              |
| To return to the previous page, se<br>For more information about the re<br>Applicable Manufact                                                                                                    | view and dispu                                                                                                 | ite process, ir                                                                                |                                                           |                                                                                             |                                                                                                    | ie Open Pay                                                                                                    | ments User                                                                  | Guide (PDF; 2                                           | 8.8 MB].            |                         |
| Dispute ID:                                                                                                    | Record                                                                                                    |                                                                                                |                                                           | :0.A)                                                                                       | m Payment ID                                                                                                    |                                                                                                    | e ID:                                                                       |                                                         |                     |                         |
| Maximum 38 digits                                                                                                    |                                                                                                    | m 38 digits                                                                                    |                                                           | tome syste                                                                                  | in Fayment iD                                                                                                    |                                                                                                    | aximum 38                                                                   | digits                                                  |                     |                         |
|                                                                                                    |                                                                                                    |                                                                                                |                                                           |                                                                                             |                                                                                                    |                                                                                                    |                                                                             |                                                         |                     |                         |
|                                                                                                    | Physicia                                                                                                    |                                                                                                |                                                           |                                                                                             |                                                                                                    |                                                                                                    |                                                                             |                                                         |                     |                         |
| Physician First Name:                                                                                                    |                                                                                                    | an Last Name                                                                                   |                                                           | Feaching Ho<br>Please Select                                                                | ospital Name:                                                                                                    |                                                                                                    |                                                                             |                                                         | ~                   |                         |
| Physician First Name:                                                                                                    |                                                                                                    |                                                                                                |                                                           | Please Sele                                                                                 | t                                                                                                    |                                                                                                    |                                                                             |                                                         | Y                   |                         |
| Physician First Name:<br>Review and Dispute Status:<br>Initiated<br>Acknowledged<br>Resolved No Change<br>Withdrawn<br>Resolved                                                                                                    | N.                                                                                                    | Marked for Do                                                                                  | eletion: F<br>[<br>[                                      | Please Seler<br>Payment Ca<br>General P<br>Research                                         | tegory:<br>ayments                                                                                                  | Recipient<br>Physicia<br>Teachir                                                                                                    | an                                                                          |                                                         | V                   |                         |
| Review and Dispute Status:<br>Initiated<br>Acknowledged<br>Resolved No Change<br>Withdrawn                                                                                                    | N.                                                                                                    | Marked for D                                                                                   | eletion: F<br>[<br>[                                      | Please Seler<br>Payment Ca<br>General P<br>Research<br>Ownership                            | tegory:<br>ayments<br>Payments<br>or Investment                                                                     | Physicia                                                                                                    | an<br>ig Hospital                                                           | Search                                                  | Clear All           |                         |
| Review and Dispute Status:<br>Initiated<br>Acknowledged<br>Resolved No Change<br>Withdrawn                                                                                                    | N.                                                                                                    | Marked for D                                                                                   | eletion: F<br>[<br>[                                      | Please Seler<br>Payment Ca<br>General P<br>Research<br>Ownership<br>nterest                 | tegory:<br>ayments<br>Payments<br>or Investment                                                                     | Physica: Teachin www.load Disput                                                                                                    | an<br>Ig Hospital<br>Ites Zip File                                          | Search                                                  | Clear All           | Deletion                |
| Review and Dispute Status:<br>Initiated<br>Acknowledged<br>Resolved No Change<br>Withdrawn<br>Resolved                                                                                                    | N.                                                                                                    | Marked for Di<br>Yes<br>No                                                                     | eletion: F                                                | Please Seler Payment Ca General P Research Ownership nterest                                | t <b>tegory:</b><br>ayments<br>Payments<br>o or Investment<br>Do                                                    | Physica: Teachin www.load Disput                                                                                                    | n<br>g Hospital<br>ites Zip File<br>Delete                                  |                                                         | Clear All           | Deletion                |
| Review and Dispute Status:<br>Initiated<br>Acknowledged<br>Resolved No Change<br>Withdrawn<br>Resolved                                                                                                    | Showin                                                                                                    | Marked for Dr<br>Yes<br>No<br>ng 10 Y                                                          | eletion: F<br>[<br>[<br>[<br>]<br>]<br>]                  | Please Seler Payment Ca General P Research Ownership nterest                                | tegory:<br>ayments<br>Payments<br>o or Investment<br>Do<br>Resolved N                                               | Physicia     Teachin     wwnload Dispute o Change                                                                                                    | n<br>g Hospital<br>ites Zip File<br>Delete                                  |                                                         | Clear All<br>Cancel | Deletion<br>Marked for: |
| Review and Dispute Status:<br>Initiated<br>Acknowledged<br>Resolved No Change<br>Withdrawn<br>Resolved<br>Showing Results for:<br>[All]                                                                                                    | Showin                                                                                                    | Marked for D<br>Yes<br>No<br>No<br>No<br>Recipient<br>A<br>Ten                                 | eletion: F                                                | Please Seler Payment Ca General P Research Ownership Interest Dispute Pay Value Of Value Of | et tegory:<br>ayments<br>Payments<br>or Investment<br>Do<br>Resolved N<br>ge 1 of 1<br>Review and<br>Dispute Status | Physici     Teachir     Teachir     Oreachir     Ore | an<br>Ing Hospital<br>Ites Zip File<br>Delete<br>1<br>History of            | Selected<br>Delay in Public<br>Research Pa              | Clear All<br>Cancel | larked for<br>eletion:≎ |
| Review and Dispute Status:<br>Initiated<br>Acknowledged<br>Resolved No Change<br>Withdrawn<br>Resolved<br>Showing Results for:<br>[All]<br>Select<br>All Action Record Home Sy<br>Payment                                                           | Showin<br>stem Dispute<br>IDO                                                                                  | Marked for Di<br>Yes<br>No<br>No<br>Recipient<br>Tom<br>Smth \$5                               | eletion: F                                                | Please Seler Payment Ca General P Research Ownership Interest Dispute Pay Value Of Value Of | tt<br>ayments<br>Payments<br>o or Investment<br>Do<br>Resolved N<br>ge 1 of 1                                       | Physicia     Teachir     Teachir     Ochange     Page     Date     Dispute     Initiated O                                                                                                    | an<br>Ig Hospital<br>Ites Zip File<br>Delete<br>I<br>History of<br>Disputes | Selected<br>Delay in Public<br>Research Pa<br>Indicator | Clear All<br>Cancel | larked for<br>eletion:¢ |

<u>Step 5:</u> In the "Reason for dispute resolution with no change to the data" box, enter the reason the dispute has been resolved with no changes. When finished, select the "Resolved No Change" button.

The text box can contain up to 4,000 characters, including spaces. All special characters found on a standard U.S. keyboard can be used, not including ALT+NUMPAD ASCII Key characters.

The record's review and dispute status will change to "Resolved No Change." An email notification will be sent to the physician, teaching hospital, or physician principal investigator informing them that their dispute has been resolved with no changes made to the data. The email will include the explanation provided in the "Reason for dispute resolution with no change to the data" box. If disputes on multiple records are resolved without changes in the same action (e.g., multiple records are selected and then the "Reason for dispute resolution is selected), the explanation provided in the "Reason for dispute resolution with no change to the data" text will be sent to all of the covered recipients included in the disputes marked as "Resolved No Change."

If the reasons for dispute resolution vary for each record disputed, perform the actions above separately for each dispute to ensure the correct reasons are provided to the correct disputing physicians, teaching hospitals, or physician principal investigators; otherwise, the disputing covered recipient may see an explanation that was meant for a different covered recipient.

# Figure 258: Reason for Dispute Resolution With No Change to the Data Text Box

| Home                                                | Submissions                                                           | Review and Disp                                                                                                    | oute Mar                                              | iage Entities                                   | O<br>My Profile                                    | Messages                  | Resour |
|-----------------------------------------------------|-----------------------------------------------------------------------|----------------------------------------------------------------------------------------------------|-------------------------------------------------------|-------------------------------------------------|----------------------------------------------------|---------------------------|--------|
| Deed                                                |                                                                       |                                                                                                    |                                                       |                                                 |                                                    |                           |        |
|                                                     | ed No C                                                               |                                                                                                    |                                                       |                                                 |                                                    |                           |        |
|                                                     | asterisk (*) is requ<br>edical - 2018                                 |                                                                                                    |                                                       |                                                 |                                                    |                           |        |
|                                                     | culcul - 2010                                                         |                                                                                                    |                                                       |                                                 |                                                    |                           |        |
| Back                                                | the should select "                                                   | Resolved No Change" to                                                                                                    | acknowledge                                           | hat the reporting on                            | ity and the physician                              | eaching                   |        |
| hospital, or prin                                   | ncipal investigator I                                                 | have resolved the dispute<br>pute resolution does not                                                                                                    | in accordance                                         | with the guidance in                            | the Final Rule. This a                             |                           |        |
|                                                     |                                                                       | nter the reason(s) why the acters, including spaces.                                                                                                    | dispute has b                                         | een resolved with no                            | changes to the data. 1                             | 'he text                  |        |
| resolved with r<br>physician was                    | to changes made to<br>able to verify that the<br>forward with resolu- | a dispute that has been re-<br>o the data because there is<br>he payment amount of "six<br>ving the dispute without ch                                   | s now agreem                                          | ent relating to the re<br>I five hundred dollar | ported payment amoun<br>s" dollars is correct. The | t. The<br>erefore,        |        |
|                                                     |                                                                       | ason for dispute resolution<br>incipal investigator who di                                                                                               |                                                       |                                                 | ill be sent in an email to                         | the                       |        |
| across multiple<br>to the data" bo<br>assigned "Res | e covered recipients<br>x will be sent to all<br>olved No Change"     | ended that the user selecti<br>s at the same time. The sa<br>of the physicians, teaching<br>status at that time. If you h<br>ss for each individual cove | me text used in<br>g hospitals, or<br>have multiple c | n the "Reason for di<br>principal investigato   | spute resolution with no<br>rs whose disputes were | o change                  |        |
|                                                     | n is confirmed by th                                                  | he selection of "Resolved I                                                                                                    |                                                       | ne status of the disp                           | ute status will be displa                          | yed as                    |        |
|                                                     |                                                                       | elect "Cancel." Open Paym                                                                                                    | ents User Gui                                         | de [PDF, 28.8 MB].                              |                                                    |                           |        |
| Resolve the                                         | following disp                                                        | outes with no change                                                                                                    | es to the da                                          | ta:                                             |                                                    |                           |        |
| Dispute ID                                          | Record ID Da                                                          | te of Payment Amount (\$                                                                                                    | i) Recipient                                          | Review and Disp                                 | ite Status Record Stat                             | us Dispute Date Initiated | ]      |
| 1001221                                             | 672652 20                                                             | 18-02-18 \$5,485.95                                                                                                    | Tom Smith                                             | Acknowledged                                    | Attested                                           | 2018-09-13                |        |
|                                                     | the same defined with the state                                       | with no change to the da                                                                                                    |                                                       | -                                               |                                                    |                           |        |
| 000 charact                                         | ers maximum. Chi                                                      | aracters entered over this                                                                                                    | s limit will not                                      | be saved.                                       | -                                                  |                           |        |
|                                                     |                                                                       |                                                                                                    |                                                       |                                                 |                                                    |                           |        |
|                                                     |                                                                       |                                                                                                    |                                                       |                                                 |                                                    |                           |        |
|                                                     |                                                                       |                                                                                                    |                                                       |                                                 |                                                    |                           |        |
|                                                     |                                                                       |                                                                                                    |                                                       |                                                 |                                                    |                           |        |
|                                                     |                                                                       |                                                                                                    |                                                       |                                                 |                                                    |                           |        |
| 4000 character                                      | rs remaining                                                          |                                                                                                    |                                                       |                                                 |                                                    | -                         |        |

The following confirmation message will be displayed on the page.

# Figure 259: resolved no change confirmation message

| Applicat                                                                                                    | ole Maru                                                                                                    | ufacturer                                                                                | or Group Purch                                                                            | asing Org                                                                 | anization S                                                                                                    | witch User Type                                                   |                                                                                                    |                                                                                                    |                                                                                                    |                                                                                                    |                                                                                                 |                                                    |
|----------------------------------------------------------------------------------------------------|----------------------------------------------------------------------------------------------------|------------------------------------------------------------------------------------------|-------------------------------------------------------------------------------------------|---------------------------------------------------------------------------|----------------------------------------------------------------------------------------------------|-------------------------------------------------------------------|----------------------------------------------------------------------------------------------------|----------------------------------------------------------------------------------------------------|----------------------------------------------------------------------------------------------------|----------------------------------------------------------------------------------------------------|-------------------------------------------------------------------------------------------------|----------------------------------------------------|
|                                                                                                    | <u>ک</u>                                                                                                    |                                                                                          |                                                                                           | Re                                                                        | view and                                                                                                    |                                                                   | inage Entiti                                                                                                    | es I                                                                                                    | (2)<br>Ay Profile                                                                                                    |                                                                                                    |                                                                                                 | Resource                                           |
|                                                                                                    |                                                                                                    |                                                                                          |                                                                                           |                                                                           |                                                                                                    | DE MED                                                            |                                                                                                    |                                                                                                    |                                                                                                    |                                                                                                    | incoolgeo                                                                                       |                                                    |
| Confirm                                                                                                    | _                                                                                                    |                                                                                          | 12/2012/0                                                                                 | 120                                                                       |                                                                                                    | 2.22.2023                                                         |                                                                                                    |                                                                                                    | -                                                                                                    |                                                                                                    |                                                                                                 |                                                    |
| -                                                                                                    | ou hav                                                                                                    | e succes                                                                                 | ssfully resolv                                                                            | ed the se                                                                 | lected dis                                                                                                    | pute(s) with no cl                                                | hanges to th                                                                                                    | e data. An ema                                                                                                    | ail has been                                                                                                    | sent to not                                                                                                 | tify the covered re                                                                             | cipient.                                           |
| Back<br>The tabl                                                                                                    |                                                                                                    | contain                                                                                  | s the record(s)                                                                           | submitter                                                                 | d by this re                                                                                                    | porting entity that                                               | have been di                                                                                                    | sputed by physi                                                                                                    | icians, teach                                                                                                    | ing hospital                                                                                                | s, and physician pri                                                                            | ncipal                                             |
|                                                                                                    |                                                                                                    |                                                                                          | ting entity can<br>in the record wi                                                       |                                                                           |                                                                                                    |                                                                   | the record u                                                                                                    | nder dispute. Or                                                                                                    | nce a dispute                                                                                                    | ed record is                                                                                                | edited and reattest                                                                             | ed, the                                            |
|                                                                                                    | 19.00                                                                                                    |                                                                                          |                                                                                           |                                                                           |                                                                                                    | al scroll bar below                                               | the table.                                                                                                    |                                                                                                    |                                                                                                    |                                                                                                    |                                                                                                 |                                                    |
| Jse the                                                                                                    | filtering                                                                                                    | tools be                                                                                 | low to custom                                                                             | ze your v                                                                 | iew of the d                                                                                                    | disputed records.                                                 |                                                                                                    |                                                                                                    |                                                                                                    |                                                                                                    |                                                                                                 |                                                    |
| ontain                                                                                                    | all data                                                                                                    | fields dis                                                                               | splayed in the                                                                            | able belo                                                                 | w and othe                                                                                                    |                                                                   | elated to the r                                                                                                    | ecord. A downle                                                                                                    | oad file can                                                                                                    | include up to                                                                                               | sed into a ZIP file.<br>20,000 records. To                                                      |                                                    |
|                                                                                                    |                                                                                                    |                                                                                          |                                                                                           |                                                                           |                                                                                                    |                                                                   |                                                                                                    |                                                                                                    |                                                                                                    |                                                                                                    | D column in the tab                                                                             | le below.                                          |
| ha<br>to<br>• To<br>be                                                                                                    | the con<br>o resolu-<br>eing edi<br>o decla                                                                                        | eived the<br>vered red<br>ve a disj<br>ted by th<br>re that t                            | dispute. To a<br>lipient who init<br>pute, select the<br>e entity or who<br>he dispute ha | knowledg<br>ated the o<br>"Edit" line<br>on the reco<br>s been re         | ge all the d<br>dispute.<br>Ik in the Ac<br>ord is delet<br>solved in                                                           | isputes use the "S<br>tion column of that<br>ted to resolve the o | elect All" che<br>t record. An e<br>dispute.                                                                       | ck box. When a email notification                                                                                                    | i dispute is a<br>n will be sen                                                                                                    | cknowledge<br>t to the cove                                                                                 | button. This confirm<br>d, an email notificat<br>ared recipient when<br>the check box next to   | ion will be se<br>a record is                      |
| o returi                                                                                                    | n to the                                                                                                    | previous                                                                                 | e "Resolved N<br>s page, select<br>out the review                                         | he "Back                                                                  | " button.                                                                                                    | s, including step-by                                              | /-step instruc                                                                                                    | tions, refer to th                                                                                                    | e Open Pay                                                                                                    | ments User                                                                                                  | Guide (PDF, 28.8 )                                                                              | 18].                                               |
| o return<br>or more<br>App<br>Disput                                                                                                    | n to the<br>e inform<br>licab                                                                                                    | previous<br>nation ab                                                                    | s page, select<br>out the review                                                          | the "Back"<br>and dispu<br>r or Aj<br>Record                              | " button.<br>ute process<br>pplicab                                                                                             | le GPO's Di                                                       | sputed F                                                                                                    |                                                                                                    | : Fi                                                                                                    | ments User<br>le ID;<br>aximum 38                                                                           |                                                                                                 | 18],                                               |
| For return<br>For more<br>App<br>Disput<br>Maxim                                                                                                    | n to the<br>e inform<br>licab<br>te ID:<br>num 38                                                                                  | previous<br>nation ab                                                                    | s page, select<br>out the review<br>nufacture                                             | n or Al<br>Record                                                         | " button.<br>ute process<br>pplicab<br>ID:                                                                                      | s                                                                 | Sputed F                                                                                                    | Records                                                                                                    | : Fi                                                                                                    | le ID:                                                                                                    |                                                                                                 | 18],                                               |
| Fo return<br>For more<br>App<br>Disput<br>Maxim                                                                                                    | n to the<br>e inform<br>licab<br>te ID:<br>num 38                                                                                  | previous<br>nation ab<br>le Ma<br>digits                                                 | s page, select<br>out the review<br>nufacture                                             | n or Al<br>Record                                                         | " button.<br>ute process<br>pplicab<br>ID:<br>m 38 digits                                                                       | s                                                                 | Sputed F                                                                                                    | Records<br>em Payment ID<br>ospital Name:                                                                                                    | : Fi                                                                                                    | le ID:                                                                                                    | digits                                                                                          | 18].                                               |
| Fo return<br>For more<br>Appl<br>Disput<br>Maxim<br>Physic<br>Review<br>Initiate<br>Ackno                                                                                                    | n to the<br>e inform<br>licab<br>te ID:<br>clan Fir<br>wand C<br>ed<br>swiedge<br>ved No                                           | previous<br>nation ab<br>le Ma<br>digits<br>est Name                                     | s page, select<br>iout the review<br>nufacture                                            | the "Back"<br>and dispu<br>r or Aj<br>Record<br>Maximu<br>Physicia        | " button.<br>ute process<br>pplicab<br>ID:<br>m 38 digits<br>an Last Na                                                         | nle GPO's Di<br>s<br>me:<br>r Deletion:                           | sputed F<br>Home Syste<br>Teaching H<br>Please Sele<br>Payment C2<br>General F<br>General F                        | Records<br>em Payment ID<br>ospital Name:<br>tet<br>ategory:<br>Payments                                                                                               | : Fi                                                                                                    | le ID:<br>aximum 38<br>Xype:<br>an                                                                          | digits                                                                                          |                                                    |
| Fo return<br>For more<br>Disput<br>Maxim<br>Physic<br>Review<br>Initiate<br>Ackno<br>Resol<br>Withd                                                                                                    | n to the<br>e inform<br>licab<br>te ID:<br>clan Fir<br>wand C<br>ed<br>swiedge<br>ved No                                           | previous<br>nation ab<br>le Ma<br>digits<br>st Name<br>Dispute                           | s page, select<br>iout the review<br>nufacture                                            | the "Back"<br>and dispu<br>r or Aj<br>Record<br>Maximu<br>Physicia        | " button.<br>ute process<br>pplicab<br>ID:<br>m 38 digits<br>an Last Na<br>Marked for<br>□ Yes                                  | s<br>r Deletion:                                                  | sputed F<br>Home Syste<br>Teaching H<br>Please Sele<br>Payment Ca<br>General F<br>General F<br>General F           | Records<br>em Payment ID<br>ospital Name:<br>                                                                                                    | : Fi<br>M<br>Recipient                                                                                                    | le ID:<br>aximum 38<br>Type:<br>an<br>ng Hospital                                                           | digits<br>G                                                                                     | 2                                                  |
| For return<br>For more<br>Disput<br>Maxim<br>Physic<br>Reviev<br>Initiat<br>Resol<br>Withd<br>Resol                                                                                                    | n to the<br>e inform<br>licab<br>te ID:<br>num 38<br>cian Fir<br>ed<br>wiedge<br>wiedge<br>view<br>ved                             | previous<br>nation ab<br>le Ma<br>digits<br>st Name<br>Dispute<br>d<br>Change            | s page, select<br>iout the review<br>nufacture                                            | the "Back"<br>and dispu<br>r or Aj<br>Record<br>Maximu<br>Physicia        | " button.<br>ute process<br>pplicab<br>ID:<br>m 38 digits<br>an Last Na<br>Marked for<br>□ Yes                                  | s<br>r Deletion:                                                  | Sputed F<br>Home Syste<br>Teaching H<br>Please Sele<br>Payment C2<br>General F<br>Research<br>Ownershi<br>Interest | Records<br>em Payment ID<br>ospital Name:<br>                                                                                                    | : Fi<br>M<br>Recipient<br>Physici<br>Teachir                                                                                                    | le ID:<br>aximum 38<br>Type:<br>an<br>ng Hospital<br>utes Zip File                                          | digits                                                                                          | z)<br>r Alt                                        |
| o return<br>or more<br>Appp<br>Disput<br>Maxim<br>Physic<br>Physic<br>Reviev<br>Withd<br>Resol<br>Withd<br>Resol                                                                                                    | n to the<br>e inform<br>licab<br>te ID:<br>num 38<br>cian Fir<br>ed<br>wiedge<br>wiedge<br>view<br>ved                             | previous<br>nation ab<br>le Ma<br>digits<br>st Name<br>Dispute<br>d<br>Change            | s page, select<br>out the review<br>nufacture<br>s:<br>Status:                            | the "Back"<br>and dispu<br>r or Aj<br>Record<br>Maximu<br>Physicia        | * button.<br>ute process<br>pplicab<br>ID:<br>an Last Na<br>Marked foi<br>Ves<br>No                                             | nde GPO's Di<br>s<br>me:<br>r Deletion:<br>Acknowledge            | Sputed F<br>Home Syste<br>Teaching H<br>Please Sele<br>General F<br>General F<br>Ownershi<br>Interest              | Records<br>am Payment ID<br>ospital Name:<br>set<br>ategory:<br>Payments<br>Payments<br>p or Investment<br>De                                                          | : Fi<br>M<br>Recipient<br>Physici<br>Teachir<br>wwwlead Disputed<br>o Change                                                                                                    | le ID:<br>aximum 38<br>Type:<br>an<br>ng Hospital<br>utes Zip File                                          | digits                                                                                          | z)<br>r Alt                                        |
| o return<br>or more<br>Disput<br>Maxim<br>Physic<br>Review<br>Initiat<br>Ackno.<br>Resol                                                                                                    | n to the<br>e inform<br>licab<br>te ID:<br>num 38<br>cian Fir<br>ed<br>wiedge<br>wiedge<br>view<br>ved                             | previous<br>nation ab<br>le Ma<br>digits<br>st Name<br>Dispute<br>d<br>Change            | s page, select<br>out the review<br>nufacture<br>s:<br>Status:                            | he "Back"<br>r or A<br>Record<br>Maximum<br>Physicia                      | * button.<br>ute process<br>pplicab<br>ID:<br>an Last Na<br>Marked foi<br>Ves<br>No                                             | nde GPO's Di<br>s<br>me:<br>r Deletion:<br>Acknowledge            | Sputed F<br>Home Syste<br>Teaching H<br>Please Sele<br>Payment C2<br>General F<br>Research<br>Ownershi<br>Interest | Records<br>em Payment ID<br>ospital Name:<br>et<br>tet<br>tegory:<br>ayments<br>p or investment<br>De<br>Resolved N                                                    | : Fi<br>M<br>Recipient<br>Physici<br>Teachir<br>wwwlead Disputed<br>o Change                                                                                                    | le ID:<br>aximum 38<br>Type:<br>an<br>ng Hospital<br>utes Zip File<br>Delete                                | digits                                                                                          | r All                                              |
| o return<br>or return<br>App<br>Disput<br>Maxim<br>Physic<br>Review<br>Review<br>Review<br>Resol                                                                                                    | n to the<br>e inform<br>licab<br>te ID:<br>num 38<br>clan Fir<br>w and C<br>ed<br>wed dys<br>wed ye<br>viet dys<br>rawn<br>tring F | previou:<br>nation abi<br>le Ma<br>digits<br>st Name<br>Dispute<br>d<br>Change<br>Result | s page, select<br>out the review<br>nufacture<br>:<br>Status:<br>ts for:<br>Home System   | he "Back"<br>r or A<br>Record Maximum<br>Physicia<br>Showin<br>Dispute    | * button.<br>ute process<br>pplicab<br>ID:<br>an Last Na<br>Marked foi<br>Yes<br>No<br>No<br>No<br>No                           | Acknowledge of 3 Entries Total Payment Anount or Dolar            | Sputed F<br>Home Syste<br>Teaching H<br>Please Sele<br>Payment C2<br>General F<br>Research<br>Ownershi<br>Interest | Records<br>am Payment ID<br>ospital Name:<br>et<br>ategory:<br>Payments<br>Payments<br>por Investment<br>De<br>Resolved N<br>ge 1 of 1<br>Review and<br>Dispute Status | E Fi<br>M<br>Recipient<br>Physici<br>Teachir<br>wwwlead Disputer<br>o Change<br>Date<br>Disputer                                                                                                   | te ID:<br>aximum 38<br>Type:<br>an<br>ng Hospital<br>utes Zip File<br>Delete<br>1                           | digits<br>Search Clear<br>Selected (<br>Delay in Publication<br>Research Paymer                 | r All                                              |
| For returning or returning or returning or returning of the second of the second of th | n to the<br>e inform<br>licab<br>te ID:<br>                                                                                        | previou:<br>le Ma<br>digits<br>st Name<br>d<br>Change<br>Result                          | s page, select<br>out the review<br>nufacture<br>s:<br>Status:<br>ts for:<br>Home System  | he "Back"<br>r or Al<br>Record<br>Maximu<br>Physicia<br>Showin<br>Dispute | * button.<br>ute process<br>pplicab<br>ID:<br>m 38 digits<br>an Last Na<br>Marked for<br>○ Yes<br>○ No<br>Recipient<br>○<br>Tom | Acknowledge                                                       | Sputed F<br>Home Syste<br>Teaching H<br>Please Sele<br>Payment C2<br>General F<br>Research<br>Ownershi<br>Interest | Records                                                                                                    | <ul> <li>Fi M</li> <li>Recipient</li> <li>Physici</li> <li>Teachir</li> <li>Winload Disple</li> <li>o Change</li> <li>Page</li> <li>Date</li> <li>Dispute</li> <li>Initiated \$\u00e9\$</li> </ul> | le ID:<br>aximum 38<br>Type:<br>an<br>ng Hospital<br>utes Zip File<br>Delete<br>1<br>History of<br>Disputes | digits<br>Search Clear<br>Selected C<br>Delay in Publication<br>Research Paymer<br>Indicator \$ | er All<br>ancel Deletion<br>t Markod 1<br>Deletion |

Note that the physician, teaching hospital, or physician principal investigator may initiate a new dispute for the same record if the dispute has not been resolved to their satisfaction.

# Section 5.3: Correction, Resolution, and Deletion of Submitted Payment Data

Once a dispute is initiated by a physician, teaching hospital, or physician principal investigator, the reporting entity should work directly with the disputing party to correct the disputed data. CMS will not mediate disputes between physicians, teaching hospitals, physician principal investigators, and reporting entities.

If a correction to a record is needed to resolve a dispute, the corrected record must be re-submitted and then re-attested to. If the re-submission is made via bulk file upload, the "Record ID" for the record(s) must be included in the re-submission. If the re-submission is made manually, the record(s) should be located in the Open Payments system and edited using the edit function. See Section 5.3a below for more information.

If the dispute is due to the Physician Demographic Information being incorrect, the record must be deleted and the updated record with the correct demographic information must be resubmitted. To delete a record from the "Review and Dispute" tab, see Section 4.9c.

After re-attestation to the corrected records is complete, the physician, teaching hospital, or physician principal investigator will receive an email notification that the record(s) has been edited and the dispute resolved. If to resolve the dispute the record needs to be deleted, the system will notify the covered recipient when a disputed record is deleted.

The five steps of the correction and resolution process are given in **Figure 230** below.

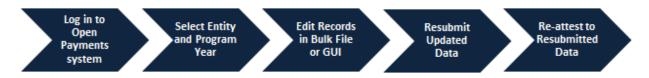

#### Figure 260: Correction and Resolution Process

# Note: If the dispute resolution changes any of the fields that identify the covered recipient, the original record must be <u>deleted</u> and <u>resubmitted as a new record</u>.

- For physicians (including principal investigators), these identifying fields are First Name, Last Name, NPI, License State, and License Number.
- For teaching hospitals, these identifying fields are Teaching Hospital Name, the hospital address fields, and Taxpayer Identification Number.

Deletion and resubmission may affect the publication timing of the record. Refer to the "Methodology and Data Dictionary Document" available on the Resources page of the Open Payments website, at <u>https://www.cms.gov/openpayments/About/Resources.html</u>, for publication rules.

# 5.3a: Edit Information and Resubmit Record

<u>Step 1:</u> Log in to the CMS Enterprise Portal at <u>https://portal.cms.gov</u> using your EIDM credentials, navigate to the Open Payments home page, and select the "Review and Dispute" tab on the menu bar.

Figure 261: Review and Dispute Tab

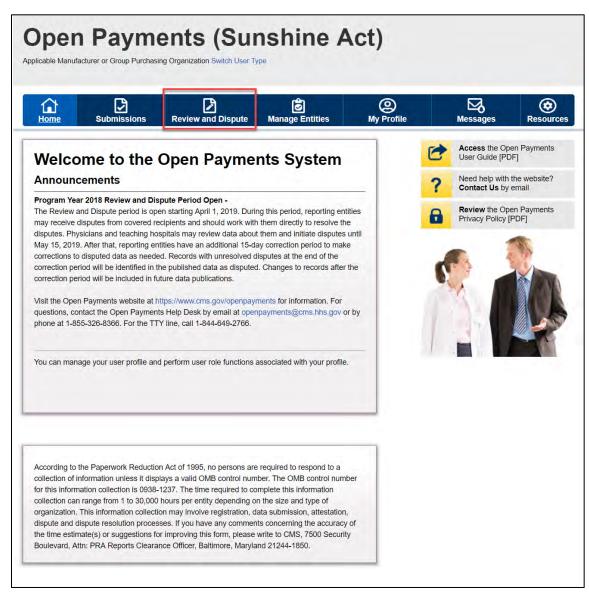

<u>Step 2:</u> Select the reporting entity name and the program year for which you wish to view disputes from the drop-down menus. When finished, select the "Show Disputes" button.

| Home Submissions                                                                                               | Review and Dispute                                                                                                   | <b>Ø</b><br>Manage Entities                                  | (Q)<br>My Profile |   | Messages                        | Reso |
|----------------------------------------------------------------------------------------------------|----------------------------------------------------------------------------------------------------|--------------------------------------------------------------|-------------------|---|---------------------------------|------|
| Review and Di                                                                                                  | spute Overviev                                                                                                    |                                                              |                   | C | Access the O<br>User Guide [P   |      |
| A field with an asterisk (*) is req                                                                            |                                                                                                    |                                                              |                   | 2 | Need help with<br>Contact Us by |      |
| Applicable Manufact                                                                                            | urer or Applicable GP                                                                                                | O Records                                                    |                   |   |                                 |      |
| Select a reporting entity and pro<br>Disputes." This will display recor                                        | gram year from the drop-down list<br>ds relating to payments or other to<br>elected reporting entity and progra      | t below, then select "Show<br>ransfers of value, or ownershi | q                 | 6 | Review the O<br>Privacy Policy  |      |
| hospitals, and principal investiga                                                                             | begins with an initial 45-day period<br>tors to review and dispute their di-<br>titlies to resolve disputes and mail | ata, followed by a 15-day                                    | le                |   |                                 |      |
|                                                                                                    | nd principal investigators may init<br>w and dispute period until the en                                             |                                                              |                   |   |                                 |      |
| the series of the second second second second second second second second second second second second second s | e first time after the 45-day review<br>ction period, the record will be put<br>that year.                           | a production of the product of the second                    |                   |   |                                 |      |
|                                                                                                    | e to the covered recipient or princ<br>and a new record submitted with t                                             |                                                              |                   |   |                                 |      |
|                                                                                                    | n was completed by the submissi<br>dispute process for that calendar                                                 |                                                              | ear               |   |                                 |      |
| For a complete list of review and<br>under "Resources" in the CMS C                                            | dispute rules, refer to the User G<br>open Payments website.                                                         | Suide [PDF, 37.3 MB] located                                 |                   |   |                                 |      |
| *Show Disputes for:                                                                                            |                                                                                                    |                                                              |                   |   |                                 |      |
| ABCDE Medical                                                                                                  |                                                                                                    |                                                              |                   |   |                                 |      |
| *Program Year:                                                                                                 |                                                                                                    |                                                              |                   |   |                                 |      |
| 2018                                                                                                    |                                                                                                    |                                                              |                   |   |                                 |      |

#### Figure 262: Show Dispute For and Program Year Drop-Down

<u>Step 3:</u> On the Review and Dispute page, you will see a list of all data disputes that were initiated by physicians, teaching hospitals, and physician principal investigators.

To view details about a disputed record, select the "View" hyperlink under the "Actions" column. Users can also view the detailed history for a record's disputes by selecting the "View" link under the "History of Disputes" column. For dispute resolution, a useful filter would be to filter for records with a "Review and Dispute Status" of "Acknowledged" and/or "Initiated," as you can only update and/or correct record(s) with a review and dispute status of "Initiated" or "Acknowledged." For instructions on how to export this data, see Section 5.1c.

To manually edit a record, select the "Edit" hyperlink under the "Actions" column and edit the appropriate fields. For instructions on how to manually edit a record, see Section 4.8b. To manually delete a record, follow the instructions in Section 4.9c.

# Figure 263: Edit Hyperlink

| Home                                                                                                    |                                                                                                    | SI                                                                             |                                                                                           | Re                                                                                   | view and                                                                                                    | Dispute N                              | logical contraction for the second second se | es M                                                                                                    | (2)<br>ly Profile                                                                              |                                                                              | Messages                                                                      | Resource                             |
|----------------------------------------------------------------------------------------------------|----------------------------------------------------------------------------------------------------|--------------------------------------------------------------------------------|-------------------------------------------------------------------------------------------|--------------------------------------------------------------------------------------|----------------------------------------------------------------------------------------------------|----------------------------------------|----------------------------------------------------------------------------------------------------|----------------------------------------------------------------------------------------------------|------------------------------------------------------------------------------------------------|------------------------------------------------------------------------------|-------------------------------------------------------------------------------|--------------------------------------|
| Revi                                                                                                    | ew                                                                                                    | an                                                                             | d Disp                                                                                    |                                                                                      |                                                                                                    | DE ME                                  |                                                                                                    | 1.5.2.5.5                                                                                                    |                                                                                                |                                                                              |                                                                               |                                      |
| Back                                                                                                    |                                                                                                    |                                                                                |                                                                                           |                                                                                      |                                                                                                    |                                        |                                                                                                    |                                                                                                    |                                                                                                |                                                                              |                                                                               |                                      |
| he table t                                                                                                    |                                                                                                    | contain                                                                        | s the record(s                                                                            | submitte                                                                             | d by this re                                                                                                    | porting entity the                     | at have been di                                                                                                    | sputed by physi                                                                                                    | icians, teach                                                                                  | ing hospital                                                                 | s, and physician                                                              | principal                            |
|                                                                                                    |                                                                                                    |                                                                                | ting entity can<br>in the record wi                                                       |                                                                                      |                                                                                                    |                                        | dit the record ur                                                                                                    | nder dispute. Or                                                                                                    | nce a disput                                                                                   | ed record is                                                                 | edited and reatt                                                              | ested, the                           |
|                                                                                                    |                                                                                                    |                                                                                |                                                                                           |                                                                                      |                                                                                                    | al scroll bar bel                      | ow the table.                                                                                                    |                                                                                                    |                                                                                                |                                                                              |                                                                               |                                      |
| se the filt                                                                                                    | tering t                                                                                                    | ools be                                                                        | low to custom                                                                             | ize your v                                                                           | iew of the                                                                                                    | disputed records                       | i.                                                                                                    |                                                                                                    |                                                                                                |                                                                              |                                                                               |                                      |
| ontain all                                                                                                    | data fi                                                                                                    | elds dis                                                                       | splayed in the                                                                            | table belo                                                                           | w and othe                                                                                                    |                                        | related to the r                                                                                                    | ecord. A downle                                                                                                    | oad file can                                                                                   | include up to                                                                | sed into a ZIP fil<br>20,000 records                                          |                                      |
|                                                                                                    |                                                                                                    |                                                                                | 1000                                                                                      |                                                                                      |                                                                                                    |                                        |                                                                                                    |                                                                                                    | 1.1.1.1.1.1.1.1.1.1.1.1.1.1.1.1.1.1.1.1.                                                       |                                                                              | D column in the                                                               | table below.                         |
| have<br>to th<br>• To r<br>bein<br>• To c                                                                                                    | e recein<br>ne cove<br>resolve<br>ng edite<br>declare                                                                     | ved the<br>ered red<br>e a disp<br>ed by th<br>e that t                        | dispute. To a<br>cipient who init<br>pute, select th<br>he entity or who<br>he dispute ha | cknowledg<br>iated the<br>e "Edit" lin<br>en the rec<br>is been re                   | ge all the d<br>dispute.<br>Ink in the Ac<br>ord is dele<br>esolved in                                              | isputes use the<br>tion column of the  | "Select All" che<br>hat record. An e<br>e dispute.                                                                                                    | ck box. When a email notification                                                                                          | i dispute is a<br>n will be sen                                                                | cknowledge<br>t to the cove                                                  | button. This cor<br>d, an email notif<br>red recipient wh<br>the check box ne | ication will be se<br>en a record is |
|                                                                                                    |                                                                                                    | elect th                                                                       | e "Resolved N                                                                             | lo Change                                                                            | " button.                                                                                                    |                                        |                                                                                                    |                                                                                                    |                                                                                                |                                                                              |                                                                               |                                      |
| o return t                                                                                                    | to the p                                                                                                    | orevious                                                                       | s page, select                                                                            | the "Back                                                                            | " button.                                                                                                    | s, including step                      | -by-step instruc                                                                                                    | tions, refer to th                                                                                                    | e Open Pay                                                                                     | ments User                                                                   | Guide [PDF, 28                                                                | 8 MB]:                               |
| o return t<br>or more ii<br>Applic<br>Dispute                                                                                                    | to the p<br>ntorma<br>cable<br>ID:                                                                                        | ntion ab                                                                       | s page, select<br>out the review                                                          | the "Back<br>and dispo<br>r or A<br>Record                                           | " button.<br>ute process<br>pplicab                                                                                 | le GPO's [                             | Disputed F                                                                                                    |                                                                                                    | : Fi                                                                                           | ments User<br>le ID:<br>aximum 38                                            |                                                                               | 8 MBJ.                               |
| o return t<br>or more ii<br>Applic<br>Dispute<br>Maximur                                                                                                    | to the p<br>informa<br>cable<br>ID:<br>m 38 d                                                                             | e Mai                                                                          | s page, select<br>wout the review                                                         | the "Back<br>and dispu-<br>er or A<br>Record<br>Maximu                               | " button.<br>ute process<br>pplicab<br>ID:                                                                          | le GPO's [                             | Disputed F<br>Home Syste                                                                                                    | Records                                                                                                    | : Fi                                                                                           | le ID:                                                                       |                                                                               | 8 MBJ.                               |
| o return t<br>or more ii<br>Applic<br>Dispute<br>Maximur                                                                                                    | to the p<br>informa<br>cable<br>ID:<br>m 38 d                                                                             | e Mai                                                                          | s page, select<br>wout the review                                                         | the "Back<br>and dispu-<br>er or A<br>Record<br>Maximu                               | " button.<br>ute process<br>pplicab<br>ID:<br>m 38 digit:                                                           | le GPO's [                             | Disputed F<br>Home Syste                                                                                                    | Records<br>em Payment ID<br>ospital Name:                                                                                  | : Fi                                                                                           | le ID:                                                                       |                                                                               | 8 MB].                               |
| o return t<br>or more i                                                                                                    | to the p<br>informa<br>cable<br>iD:<br>iD:<br>im 38 d<br>an First<br>ledged<br>kd No C                                    | e Mai<br>ligits<br>t Name<br>spute :                                           | s page, select<br>nufacture                                                               | the "Back<br>and dispu-<br>er or A<br>Record<br>Maximu<br>Physicia                   | " button.<br>ute process<br>pplicab<br>ID:<br>m 38 digit<br>an Last Na                                              | le GPO's [                             | Disputed F<br>Home Syste<br>Teaching H<br>Please Sele<br>Payment Ca<br>General F<br>General F                                                                                                    | Records<br>em Payment ID<br>ospital Name:<br>ct<br>ategory:<br>'ayments                                                    | : Fi                                                                                           | le ID:<br>aximum 38<br>aximum 38<br>an                                       |                                                                               |                                      |
| Applic<br>Dispute<br>Maximur<br>Physicia<br>Review a<br>Initiated<br>Acknowl<br>Resolve<br>Withdraw                                                                                                    | to the p<br>informa<br>cable<br>iD:<br>iD:<br>im 38 d<br>an First<br>ledged<br>kd No C                                    | e Mai<br>ligits<br>t Name<br>spute :                                           | s page, select<br>nufacture                                                               | the "Back<br>and dispu-<br>er or A<br>Record<br>Maximu<br>Physicia                   | " button.<br>ute process<br>pplicab<br>ID:<br>m 38 digit<br>an Last Na<br>Marked fo<br>□ Yes                        | nie GPO's [<br>s                       | Disputed F<br>Home Syste<br>Teaching H<br>Please Sele<br>Payment Ca<br>General P<br>Research<br>Ownershij                                                                                                    | Records<br>em Payment ID<br>ospital Name:<br>ct<br>tegory:<br>Payments<br>Payments<br>p or Investment                      | : Fi<br>M<br>Recipient<br>Physici                                                              | le ID:<br>aximum 38<br>Type:<br>an<br>ng Hospital                            | digits                                                                        |                                      |
| o return to<br>or more in<br>Applic<br>Dispute<br>Physicia<br>Review :<br>Initiate<br>Review :<br>Resolve                                                                                                    | to the p<br>informa<br>iD:<br>iD:<br>iB:<br>and Dis<br>ledged<br>d No C<br>wn<br>ed                                       | vrevious<br>attion ab<br>e Mari<br>irgits<br>t Name<br>spute s                 | s page, select<br>nufacture                                                               | the "Back<br>and dispu-<br>er or A<br>Record<br>Maximu<br>Physicia                   | " button.<br>ute process<br>pplicab<br>ID:<br>m 38 digit<br>an Last Na<br>Marked fo<br>□ Yes                        | nie GPO's [<br>s                       | Disputed F<br>Home Syste<br>Teaching H<br>Please Sele<br>Payment Ca<br>General P<br>Research<br>Ownershij                                                                                                    | Records<br>em Payment ID<br>ospital Name:<br>ct<br>tegory:<br>Payments<br>Payments<br>p or Investment                      | : Fi<br>M<br>Recipient<br>Physici<br>Teachir                                                   | le ID:<br>aximum 38<br>Type:<br>an<br>ng Hospital                            | digits                                                                        | V                                    |
| o return to<br>or more in<br>Applic<br>Dispute<br>Physicia<br>Review :<br>Initiate<br>Review :<br>Resolve                                                                                                    | to the p<br>informa<br>iD:<br>iD:<br>iB:<br>and Dis<br>ledged<br>d No C<br>wn<br>ed                                       | vrevious<br>attion ab<br>e Mari<br>irgits<br>t Name<br>spute s                 | s page, select<br>nufacture<br>::<br>Status:                                              | the "Back<br>and dispu-<br>er or A<br>Record<br>Maximu<br>Physicia                   | " button.<br>ute process<br>pplicab<br>ID:<br>m 38 digit<br>an Last Na<br>Marked fo<br>□ Yes                        | nle GPO's C<br>s<br>me:<br>r Deletion: | Disputed F<br>Home Syste<br>Teaching Hi<br>Please Sele<br>Payment C2<br>General F<br>General F<br>General F<br>General F<br>Ownershi<br>Interest                                                                                                    | Records<br>am Payment ID<br>ospital Name:<br>ct<br>regory:<br>Payments<br>p or Investment<br>Do                            | : Fi<br>M<br>Recipient<br>Physici<br>Teachin                                                   | le ID:<br>aximum 38<br>Type:<br>an<br>ng Hospital<br>utes Zip File           | digits<br>Search C                                                            | ilear All                            |
| o return to<br>or more il<br>Applic<br>Dispute<br>Maximur<br>Physicia<br>Maximur<br>Physicia<br>Maximur<br>Resolve<br>Acknowl<br>Resolve                                                                                                    | to the p<br>informa<br>iD:<br>iD:<br>iB:<br>and Dis<br>ledged<br>d No C<br>wn<br>ed                                       | vrevious<br>attion ab<br>e Mari<br>irgits<br>t Name<br>spute s                 | s page, select<br>nufacture<br>::<br>Status:                                              | the "Back<br>and disp<br>r or A<br>Record<br>Maximu<br>Physicia                      | * button.<br>ute process<br>pplicab<br>ID:<br>m 38 digits<br>an Last Na<br>Marked for<br>Yes<br>No                  | Ile GPO's I                            | Disputed F<br>Home Syste<br>Teaching H<br>Please Sele<br>Payment Ca<br>General F<br>Research<br>Ownershij<br>Interest                                                                                                    | Records<br>am Payment ID<br>ospital Name:<br>ct<br>tayments<br>Payments<br>por Investment<br>De<br>Resolved N              | : Fi<br>M<br>Recipient<br>Physici<br>Teachin<br>wonload Disp<br>o Change                       | le ID:<br>aximum 38<br>Type:<br>an<br>ng Hospital<br>utes Zip File<br>Delete | digits                                                                        | V                                    |
| neturn t<br>Applic<br>Dispute<br>Maximur<br>Physicia<br>Alaximur<br>Physicia<br>Alaximur<br>Alaximur<br>Alaxim<br>Alaxim<br>Alax | to the p<br>Informa<br>cable<br>ID:<br>m 38 d<br>and Dir<br>Hedged<br>Voc C<br>wwn<br>dd                                  | revious<br>tition ab<br>e Mai<br>igits<br>t Name<br>spute s<br>thange<br>esult | s page, select<br>sout the review<br>nufacture<br>:<br>:<br>Status:<br>ts for:            | the "Back<br>and disp<br>r or A<br>Record<br>Maximu<br>Physici:                      | * button.<br>ute process<br>pplicab<br>ID:<br>m 38 digit:<br>an Last Na<br>Marked for<br>Yes<br>No                  | r Deletion:<br>Acknowledg              | Disputed F<br>Home Syste<br>Teaching Hi<br>Please Sele<br>Payment C2<br>General F<br>General F<br>General F<br>General F<br>General F<br>General F<br>General F<br>Ownershij<br>Interest                                                                                                    | Records<br>am Payment ID<br>ospital Name:<br>ct<br>tagory:<br>Payments<br>por Investment<br>Do<br>Resolved No<br>ge 1 of 1 | : Fi<br>M<br>Recipient<br>Physici<br>Densities<br>Teachin<br>www.load Disp<br>o Change<br>Page | le ID:<br>aximum 38<br>Type:<br>an<br>ng Hospital<br>utes Zip File<br>Delete | digits<br>Search C                                                            | Litear All                           |
| Applic<br>Applic<br>Dispute<br>Maximur<br>Physicia<br>Review :<br>Initiated<br>Acknowi<br>Resolve<br>howir<br>II]                                                                                                    | to the p<br>informa<br>cable<br>iD:<br>m 38 d<br>an First<br>and Di-<br>ledged<br>vid No C<br>d<br>d<br>ng R<br>ction     | vrevious<br>attion ab<br>e Mari<br>irgits<br>t Name<br>spute s                 | s page, select<br>nufacture<br>::<br>Status:                                              | the "Back<br>and disp<br>r or A<br>Record<br>Maximu<br>Physicia                      | * button.<br>ute process<br>pplicab<br>ID:<br>m 38 digit:<br>an Last Na<br>Marked for<br>☐ Yes<br>☐ No<br>No<br>No  | Ile GPO's I                            | Disputed F<br>Home Syste<br>Teaching Hi<br>Please Sele<br>Payment Ca<br>General F<br>General F<br>General F<br>General F<br>Ownershij<br>Interest                                                                                                    | Records<br>am Payment ID<br>ospital Name:<br>ct<br>tayments<br>Payments<br>por Investment<br>De<br>Resolved N              | : Fi<br>M<br>Recipient<br>Physici<br>Teachir<br>wonload Disp<br>o Change                       | le ID:<br>aximum 38<br>Type:<br>an<br>ng Hospital<br>utes Zip File<br>Delete | digits<br>Search C                                                            | Cancel Deletion                      |
| Applic<br>Dispute<br>Physicia<br>Review :<br>Initiate<br>Initiate<br>Resolve<br>howir<br>II]                                                                                                    | to the p<br>informa<br>cable<br>iD:<br>m 38 d<br>iD:<br>m 38 d<br>in First<br>ledged<br>id No C<br>wm<br>wn<br>ction<br>f | revious<br>tition ab<br>e Man<br>ligits<br>t Name<br>spute s<br>hange<br>esult | s page, select<br>sout the review<br>nufacture<br>s:<br>Status:<br>ts for:<br>Home System | the "Back<br>and disp<br>r or A<br>Record<br>Maximu<br>Physicia<br>Showin<br>Dispute | * button.<br>ute process<br>pplicab<br>ID:<br>m 38 digit<br>an Last Na<br>Marked for<br>Ves<br>No<br>No<br>No<br>No | Acknowleds                             | Disputed F<br>Home Syste<br>Teaching Hi<br>Please Sele<br>Payment Ca<br>General F<br>General F<br>General F<br>General F<br>Ownershij<br>Interest                                                                                                    | Records<br>am Payment ID<br>ospital Name:<br>ct<br>regory:<br>Payments<br>p or Investment<br>De<br>Resolved M<br>ge 1 of 1 | Recipient<br>Physici<br>Teachin<br>www.load Disp<br>o Change<br>Page<br>Date<br>Dispute        | le ID:<br>aximum 38<br>Type:<br>an<br>ng Hospital<br>utes Zip File<br>Delete | Search C<br>Selected                                                          | Cancel Deletion                      |

To edit a record via bulk file upload, create a bulk data file that contains the records to be corrected. In each record in this bulk file, you must set the "Resubmission Indicator" to "Y" and enter the original "Record ID" created by the Open Payments system in the "Resubmitted Payment Record ID" field. This is necessary for the system to accept the record as a re-submission and not create a new record. Once you have prepared the re-submission file, submit the file per the standard file submission process. For detailed instructions on how to submit a bulk data file, see Section 4.4.

Note: Fields that identify the record's covered recipient including principal investigators cannot be changed once a record is in a "Ready for Attestation" or "Attested" status. If those fields need to be corrected, the original record must be deleted and then re-submitted as a new record. The relevant fields are as follows:

- For physicians (including principal investigators), these identifying fields are First Name, Last Name, National Provider Identifier (NPI), License State, and License Number.
- For teaching hospitals, these identifying fields are Teaching Hospital Name, the hospital address fields, and Taxpayer Identification Number.

If a reporting entity user edits or deletes a disputed record, an email notification is sent to the covered recipient who initiated the dispute. If the individual who initiated the dispute is a physician's authorized representative with dispute access, an email notification is sent to the physician listed on the record as well. Email notifications are also sent to principal investigators and teaching hospital authorized officials/representatives who disputed a record. All users that have an active dispute for that record will be notified only once per record.

Resubmission and deletion may affect the publication timing of the record. Refer to the "Methodology and Data Dictionary Document" available on the Resources page of the Open Payments website, at <u>https://www.cms.gov/openpayments/About/Resources.html</u> for data publication rules.

The dispute history of a record that has been updated will show versions of the record prior to the resubmission as having a status of "Inactive."

Once the record has been changed, it must be re-attested to be made available to the covered recipient under the "Available for Review and Dispute" tab, and the dispute is considered resolved. Until then, the record will be available to the physician or teaching hospital under the "Deleted and In-progress Records" tab with an "In Progress" status. See Section 5.3b.

# 5.3b: Re-Submission and Re-Attestation

Entities submitting corrected data must both re-submit and re-attest to the corrected data for the updates to be included in the public posting. Once re-attestation is complete, the records will be automatically placed in a review and dispute status of "Resolved." No further action is needed from the reporting entity.

It is strongly recommended that you do not delete the original record and replace it with a new one, unless the dispute resolution changes any of the fields that identify the covered recipient in that record. In such cases, the original record **must** be <u>deleted</u> and <u>resubmitted as a new record</u>.

If a record is deleted and replaced after the submission closing date, the Open Payments system will treat the record as a newly arriving late record rather than a correction. The new records will not be included in the current publication cycle and will be identified as eligible for review and dispute for a future publication. Once a record is deleted, it will no longer be visible to the physicians, teaching hospitals, or physician principal investigators identified in it under the "Available for Review and Dispute" tab. The record will display under the "Deleted and In-progress Records" tab with status "Deleted". Any disputes associated to the deleted record will not be available once the record has been deleted. A record marked for deletion but not yet deleted is still visible to the physicians, teaching hospitals, or physician principal investigators identified in it "Available for Review and Dispute" tab.

The attester will need to re-attest to the accuracy of all re-submitted or deleted data. An attester can only attest to records that have been successfully submitted and validated. Additionally, the attester may decline to attest and request that some or all of the data submitted be returned to the submitter for corrections and review. The attester can select one or more records to return to the submitter and then select the "Return to Submitter" button. The submitter must perform the corrective actions requested by the attester or indicate that no action is required, then select the "Return to Attester" button to notify the attester that records are ready for attestation. For more detailed instructions on attestation of data, see Section 4.14.

For detailed instructions on submitting data, see Chapter 4. For details on how data resubmission affects publication dates, refer to the "Methodology and Data Dictionary Document" available on the Resources page of the Open Payments website, at <u>https://www.cms.gov/openpayments/About/Resources.html</u>.

# **Chapter 6: Messages and Compliance**

This chapter provides detailed information on how applicable manufacturers and applicable GPOs are able to track system generated emails for all users and how to review and download electronic correspondence uploaded by the CMS compliance team using the Messages tab. **Note: Only the officer and/or compliance user can access compliance messages upon successful acceptance of the role.** 

This chapter is divided into the following sections:

- **System Tab** contains information on system generated email notifications sent and how to search for and view emails sent by the Open Payments system in the past 12 months.
  - Compliance Tab contains information on the compliance related communications sent by the CMS Compliance Team to applicable manufacturers and applicable GPOs on how to view compliance communication information and download associated communication PDF documents.

#### 6.1: System Tab

Reporting entity users have the ability to view system generated messages sent in the past 12 months to any role within the reporting entity. A system generated email is an email generated by the Open Payments System in response to any action performed in the Open Payments system. For example, during the registration process, once a reporting entity registers on the CMS Open Payments system, an email is sent out to the reporting entity confirming registration. This is a system generated email that is able to be viewed on the "System" tab. NOTE: only the officer and the compliance role will be able to view both the system and compliance tab on the "Messages" home page.

The "System" tab is accessible from the "Messages" home page. The "Messages" home page is accessible by clicking the "Messages" tab from the CMS Open Payments home screen banner on the CMS Open Payments home page. Once you are redirected to the "Messages" page from the CMS Open Payments home page, click on the "System" tab to view the following searchable fields: (1) Entity Name, (2) File ID, (3) Record ID, (4) Message Category, and (5) Payment Category. All of these fields are optional to refine your search.

If you are not actively associated to any entity, onscreen text is displayed explaining that you are not currently actively associated with any organization. In this case, the search criteria and table is not displayed.

If you are actively associated with at least one entity, on landing, you are presented with only the search criteria. You are required to select values from the search criteria and select the "Search" button before system generated messages are displayed in the result data table. There are no default results on page landing.

Open Payments User Guide\_for\_Reporting\_Entities\_September-2020

#### 6.1a: Instructions for searching messages

<u>Step 1:</u> Log in to the CMS Enterprise Portal at <u>https://portal.cms.gov</u> using your EIDM credentials, navigate to the Open Payments home page, and select the "Messages" tab.

#### Figure 264: Messages Tab

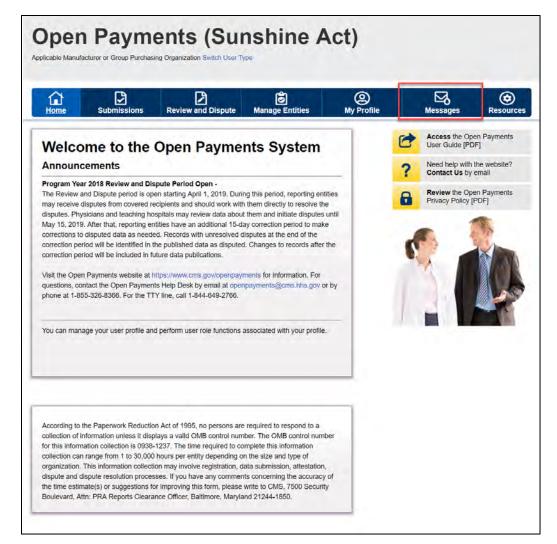

<u>Step 2a:</u> If you only hold the role of submitter and/or attester for your reporting entity, you will be brought directly to the "Messages" page.

Figure 265: Messages Page

| lome Sub                                                                                                    | missions                                         | Review and Dispute                                                                          | Manage Entities                                                          | O<br>My Profile            | Messages        | Resour |
|----------------------------------------------------------------------------------------------------|--------------------------------------------------|---------------------------------------------------------------------------------------------|--------------------------------------------------------------------------|----------------------------|-----------------|--------|
| essages                                                                                                    |                                                  |                                                                                             |                                                                          |                            |                 |        |
| <u>System</u>                                                                                                    | Complia                                          | nce                                                                                         |                                                                          |                            |                 |        |
|                                                                                                    |                                                  |                                                                                             |                                                                          |                            |                 |        |
|                                                                                                    |                                                  |                                                                                             |                                                                          |                            |                 |        |
| ne table below provide                                                                                                    | es information                                   | on the system generated er                                                                  | mail messages received by t                                              | he reporting entity.       |                 |        |
|                                                                                                    |                                                  |                                                                                             | nail messages received by t<br>of the messages displayed.                |                            |                 |        |
| earch and filtering too                                                                                                    | ols above the ta                                 | ble can customize the view                                                                  | of the messages displayed.                                               |                            | Entities (PDF)  |        |
| earch and filtering too                                                                                                    | ols above the ta                                 | ble can customize the view                                                                  |                                                                          |                            | Entities [PDF]. |        |
| earch and filtering too                                                                                                    | ols above the ta                                 | ble can customize the view                                                                  | of the messages displayed.<br>fer to the Open Payments U                 |                            | Entities [PDF]. |        |
| earch and filtering too                                                                                                    | ols above the ta                                 | ble can customize the view<br>ou can take on this page, re                                  | of the messages displayed<br>for to the Open Payments U                  | Iser Guide for Reporting E | Entities [PDF]. |        |
| earch and filtering too                                                                                                    | ols above the ta                                 | uble can customize the view<br>ou can take on this page, re<br>File ID:                     | of the messages displayed<br>for to the Open Payments U                  | Iser Guide for Reporting E | Entities [PDF]  |        |
| earch and filtering too<br>or more information of<br>Entity Name:                                                                                                    | ols above the ta                                 | ble can customize the view<br>ou can take on this page, re<br>File ID:<br>Maximum 38 digit  | of the messages displayed<br>for to the Open Payments U                  | Iser Guide for Reporting E | Entities [PDF]. |        |
| earch and filtering too<br>or more information of<br>Entity Name:<br>ABCDE Pharmaceut                                                                                         | ols above the ta<br>on the actions yo<br>ticals  | ble can customize the view<br>ou can take on this page, re<br>File ID:<br>Maximum 38 digit  | of the messages displayed.<br>Infer to the Open Payments U<br>Re<br>s Ma | Iser Guide for Reporting E | Entities [PDF]. |        |
| earch and filtering too<br>or more information of<br>Entity Name:<br>ABCDE Pharmaceut<br>Message Category:<br>Registration                                                    | ols above the ta<br>on the actions yo<br>ticals  | ible can customize the view<br>ou can take on this page, re<br>File ID:<br>Maximum 38 digit | of the messages displayed.<br>Infer to the Open Payments U<br>Re<br>s Ma | Iser Guide for Reporting E | Entities [PDF]. |        |
| earch and filtering too<br>or more information of<br>Entity Name:<br>ABCDE Pharmaceut<br>Message Category:<br>Registration<br>Submissions<br>Review and Dispute               | bis above the ta<br>on the actions yo<br>nticals | ible can customize the view<br>ou can take on this page, re<br>File ID:<br>Maximum 38 digit | of the messages displayed.<br>Infer to the Open Payments U<br>Re<br>s Ma | Iser Guide for Reporting E | Entities [PDF]. |        |
| earch and filtering too<br>or more information of<br>Entity Name:<br>ABCDE Pharmaceut<br>Message Category:<br>Registration<br>Submissions<br>Review and Dispute<br>Nomination | ols above the ta<br>on the actions yo<br>tticals | ible can customize the view<br>ou can take on this page, re<br>File ID:<br>Maximum 38 digit | of the messages displayed.<br>Infer to the Open Payments U<br>Re<br>s Ma | Iser Guide for Reporting E | Entities [PDF]. |        |
| earch and filtering too<br>or more information of<br>Entity Name:<br>ABCDE Pharmaceut<br>Message Category:<br>Registration<br>Submissions<br>Review and Dispute               | ols above the ta<br>on the actions yo<br>tticals | ible can customize the view<br>ou can take on this page, re<br>File ID:<br>Maximum 38 digit | of the messages displayed.<br>Infer to the Open Payments U<br>Re<br>s Ma | Iser Guide for Reporting E | Entities [PDF]  |        |

<u>Step 2b:</u> If you hold the role of officer and/or compliance for your reporting entity, you will be brought to the "Messages" page containing the "System" sub-tab and the "Compliance" sub-tab. Select the "System" sub-tab.

Figure 266: System Tab in Messages Page

| Home Submissions                                                                                                    | Review and Dispute                                                                                 | Manage Entities                                                      | O<br>My Profile           | Messages         | Resou |
|----------------------------------------------------------------------------------------------------|----------------------------------------------------------------------------------------------------|----------------------------------------------------------------------|---------------------------|------------------|-------|
| essages                                                                                                    |                                                                                                    |                                                                      |                           |                  |       |
| System Compl                                                                                                    | iance                                                                                              |                                                                      |                           |                  |       |
|                                                                                                    |                                                                                                    |                                                                      |                           |                  |       |
|                                                                                                    |                                                                                                    |                                                                      | and a state of a state of |                  |       |
| he table below provides informatio                                                                                                    | n on the system generated ema                                                                      | ail messages received by th                                          | ne reporting entity.      |                  |       |
| he table below provides informatio<br>earch and filtering tools above the                                                                                                    |                                                                                                    |                                                                      | ne reporting entity.      |                  |       |
|                                                                                                    | table can customize the view o                                                                     | f the messages displayed.                                            |                           | Intitles [PDF] . |       |
| earch and filtering tools above the<br>or more information on the actions                                                                                                    | table can customize the view o<br>you can take on this page, refe                                  | f the messages displayed.<br>In to the Open Payments U               | ser Guide for Reporting E | intities [PDF] . |       |
| earch and filtering tools above the                                                                                                    | table can customize the view o                                                                     | f the messages displayed.<br>In to the Open Payments U               |                           | intities [PDF] . |       |
| earch and filtering tools above the<br>or more information on the actions                                                                                                    | table can customize the view o<br>you can take on this page, refe<br>File ID:                      | f the messages displayed.<br>In to the Open Payments U               | ser Guide for Reporting E | intities [PDF] . |       |
| earch and filtering tools above the<br>or more information on the actions<br>Entity Name:<br>ABCDEF Medical                                                                           | table can customize the view o<br>you can take on this page, refe<br>File ID:<br>Maximum 38 digits | f the messages displayed.<br>In to the Open Payments U<br>Rec<br>Max | ser Guide for Reporting E | intities [PDF] . |       |
| earch and filtering tools above the<br>or more information on the actions<br>Entity Name:<br>ABCDEF Medical<br>Message Category:<br>Registration                                      | table can customize the view o<br>you can take on this page, refe<br>File ID:<br>Maximum 38 digits | f the messages displayed.<br>In to the Open Payments U<br>Rec<br>Max | ser Guide for Reporting E | intities [PDF] . |       |
| earch and filtering tools above the<br>or more information on the actions<br>Entity Name:<br>ABCDEF Medical<br>Message Category:<br>Registration<br>Submissions<br>Review and Dispute | table can customize the view o<br>you can take on this page, refe<br>File ID:<br>Maximum 38 digits | f the messages displayed.<br>In to the Open Payments U<br>Rec<br>Max | ser Guide for Reporting E | intities [PDF] . |       |
| earch and filtering tools above the<br>or more information on the actions<br>Entity Name:<br>ABCDEF Medical<br>Message Category:<br>Registration<br>Submissions                       | table can customize the view o<br>you can take on this page, refe<br>File ID:<br>Maximum 38 digits | f the messages displayed.<br>In to the Open Payments U<br>Rec<br>Max | ser Guide for Reporting E | intities [PDF] , |       |

<u>Step 3:</u> You can search based on the following search criteria:

- Entity Name
- File ID (only applicable for Message Category of "File Processing")
- Record ID (only applicable for Message Category of "Review and Dispute")
- Message Category
- Payment Category (only applicable for Message Category of "Submissions", "Review and Dispute", "File processing")

#### Note: Selecting the "Clear All" button will remove all filter selections.

| Home                                                                                                    | Submissions                                                                               | Review and Dispute                                                            | Manage Entities                         | O<br>My Profile            | Messages          | Resource |
|----------------------------------------------------------------------------------------------------|-------------------------------------------------------------------------------------------|-------------------------------------------------------------------------------|-----------------------------------------|----------------------------|-------------------|----------|
| lessage                                                                                                    | s                                                                                         |                                                                               |                                         |                            |                   |          |
| System                                                                                                    | Complia                                                                                   | ance                                                                          |                                         |                            |                   |          |
|                                                                                                    |                                                                                           |                                                                               |                                         |                            |                   |          |
| The table below p                                                                                                    | provides Information                                                                      | on the system generated em                                                    | all messages received by th             | he reporting entity.       |                   |          |
|                                                                                                    | provides information                                                                      | an ine oferen generates en                                                    |                                         |                            |                   |          |
| Search and filterin                                                                                                    |                                                                                           |                                                                               | f the messages displayed.               |                            |                   |          |
|                                                                                                    | ing tools above the ta                                                                    | able can customize the view of                                                |                                         |                            | alitics IDOCI     |          |
|                                                                                                    | ing tools above the ta                                                                    |                                                                               |                                         |                            | Entities [PDF] .  |          |
|                                                                                                    | ing tools above the ta                                                                    | able can customize the view of                                                |                                         |                            | intities (PDF) .  |          |
|                                                                                                    | ing tools above the ta<br>ation on the actions y                                          | able can customize the view of                                                | er to the Open Payments U               |                            | intities (PDF) .  |          |
| For more informa                                                                                                    | ing tools above the ta<br>ation on the actions y                                          | able can customize the view o<br>rou can take on this page, refe              | er to the Open Payments U               | iser Guide for Reporting E | intities (PDF) .  |          |
| For more informa                                                                                                    | ing tools above the tation on the actions y                                               | able can customize the view of<br>rou can take on this page, refe<br>File ID: | er to the Open Payments U               | iser Guide for Reporting E | Entitites (PDF) . |          |
| For more informa<br>Entity Name:                                                                                                    | ing tools above the tation on the actions y                                               | able can customize the view of<br>rou can take on this page, refe<br>File ID: | er to the Open Payments U               | iser Guide for Reporting E | Entitles (PDF) .  |          |
| For more informa<br>Entity Name:                                                                                                    | ing tools above the ta<br>atlon on the actions y<br>dical                                 | able can customize the view of<br>rou can take on this page, refe<br>File ID: | er to the Open Payments U<br>Rec<br>Ma: | iser Guide for Reporting E | Entitles (PDF) .  |          |
| For more informa                                                                                                    | ing tools above the ta<br>atlon on the actions y<br>dical                                 | File ID:<br>Maximum 38 digits                                                 | er to the Open Payments U<br>Rec<br>Ma: | iser Guide for Reporting E | Entitites (PDF) . |          |
| For more informa<br>Entity Name:<br>ABCDEF Med<br>Message Cate<br>Registration<br>Submissions                                                                    | ing tools above the ta<br>ation on the actions y<br>dical<br>egory:                       | File ID:<br>Maximum 38 digits                                                 | er to the Open Payments U<br>Rec<br>Ma: | iser Guide for Reporting E | Entitites (PDF) . |          |
| For more informa<br>Entity Name:<br>ABCDEF Med<br>Message Cate<br>Registration                                                                                   | ing tools above the ta<br>ation on the actions y<br>dical<br>egory:                       | File ID:<br>Maximum 38 digits                                                 | er to the Open Payments U<br>Rec<br>Ma: | iser Guide for Reporting E | Entitites (PDF) . |          |
| For more informa<br>Entity Name:<br>ABCDEF Med<br>Message Cate<br>Registration<br>Submissions<br>Review and Di<br>Nomination Re                                  | ing tools above the ta<br>ation on the actions y<br>dical<br>agory:                       | File ID:<br>Maximum 38 digits                                                 | er to the Open Payments U<br>Rec<br>Ma: | iser Guide for Reporting E | Entities (PDF) .  |          |
| For more informa<br>Entity Name:<br>ABCDEF Med<br>Message Cate<br>Registration<br>Submissions<br>Review and D<br>Nomination Re<br>Attestation                    | ing tools above the ta<br>ation on the actions y<br>dical<br>egory:<br>Mispute<br>eminder | File ID:<br>Maximum 38 digits                                                 | er to the Open Payments U<br>Rec<br>Ma: | iser Guide for Reporting E | Entitles (PDF) .  |          |
| For more informa<br>Entity Name:<br>ABCDEF Med<br>Message Cate<br>Registration<br>Submissions<br>Review and D<br>Nomination Re<br>Attestation<br>File Procession | ing tools above the ta<br>ation on the actions y<br>dical<br>egory:<br>Mispute<br>eminder | File ID:<br>Maximum 38 digits                                                 | er to the Open Payments U<br>Rec<br>Ma: | iser Guide for Reporting E | Entities (PDF) .  |          |
| For more informa<br>Entity Name:<br>ABCDEF Med<br>Message Cate<br>Registration<br>Submissions<br>Review and D<br>Nomination Re<br>Attestation<br>File Procession | ing tools above the ta<br>ation on the actions y<br>dical<br>agory:<br>Inspute<br>eminder | File ID:<br>Maximum 38 digits                                                 | er to the Open Payments U<br>Rec<br>Ma: | iser Guide for Reporting E | Entitles (PDF) .  |          |

Figure 267: Entity Name, File ID, Record ID, Message Category, and Payment Category Fields

<u>Step 4:</u> Select the "Search" button to initiate the search. After selecting the "Search" button, a data table with the list of all messages sent in the last 12 months will display. This list of messages is sorted by newest to oldest. You will see an expandable row section that displays more details about each of the messages.

Figure 268: Search Button for System Tab

| Home                                                                                                    | Submissions                                                                            | Review and Dispute                                                                              | Manage Entities                                                   | (Q)<br>My Profile          | Messages        | Resourc |
|----------------------------------------------------------------------------------------------------|----------------------------------------------------------------------------------------|-------------------------------------------------------------------------------------------------|-------------------------------------------------------------------|----------------------------|-----------------|---------|
| lessages                                                                                                    | 5                                                                                      |                                                                                                 |                                                                   |                            |                 |         |
| System                                                                                                    | Complia                                                                                | nce                                                                                             |                                                                   |                            |                 |         |
|                                                                                                    |                                                                                        |                                                                                                 |                                                                   |                            |                 |         |
|                                                                                                    |                                                                                        |                                                                                                 |                                                                   | the reporting optity       |                 |         |
| The table below pro                                                                                                    | ovides information                                                                     | on the system generated ema                                                                     | ail messages received by t                                        | the reporting entity.      |                 |         |
|                                                                                                    |                                                                                        |                                                                                                 |                                                                   |                            |                 |         |
| Search and filtering                                                                                                    | g tools above the ta                                                                   | ble can customize the view o                                                                    | f the messages displayed                                          |                            |                 |         |
| Search and filtering                                                                                                    | g tools above the ta                                                                   |                                                                                                 | f the messages displayed                                          |                            | intities [PDF]  |         |
| Search and filtering                                                                                                    | g tools above the ta                                                                   | ble can customize the view o                                                                    | f the messages displayed                                          |                            | intities (PDF)  |         |
| Search and filtering                                                                                                    | g tools above the ta                                                                   | ble can customize the view o<br>ou can take on this page, refe<br>File ID:                      | f the messages displayed<br>or to the Open Payments L             | Jser Guide for Reporting E | intities (PDF)  |         |
| Search and filtering<br>For more information                                                                                                    | g tools above the ta                                                                   | ble can customize the view o<br>ou can take on this page, refe                                  | f the messages displayed<br>or to the Open Payments L             | Jser Guide for Reporting E | intities [PDF]  |         |
| Search and filtering<br>For more information                                                                                                    | g tools above the ta<br>on on the actions yo                                           | ble can customize the view o<br>ou can take on this page, refe<br>File ID:                      | f the messages displayed<br>or to the Open Payments L             | Jser Guide for Reporting E | intities [PDF]  |         |
| Search and filtering<br>For more information                                                                                                    | g tools above the ta<br>on on the actions yo                                           | ble can customize the view o<br>ou can take on this page, refe<br>File ID:<br>Maximum 38 digits | f the messages displayed<br>or to the Open Payments L             | Jser Guide for Reporting E | initities [PDF] |         |
| Search and filtering<br>For more information                                                                                                    | g tools above the ta<br>on on the actions yo                                           | ble can customize the view o<br>ou can take on this page, refe<br>File ID:<br>Maximum 38 digits | f the messages displayed<br>er to the Open Payments L<br>Re<br>Ma | Jser Guide for Reporting E | initities [PDF] |         |
| Search and filtering<br>For more information<br>Entity Name:<br>ABCDEF Medic<br>Message Catego<br>Registration                                                     | g tools above the ta<br>on on the actions yo                                           | ble can customize the view o<br>ou can take on this page, refe<br>File ID:<br>Maximum 38 digits | f the messages displayed<br>er to the Open Payments L<br>Re<br>Ma | Jser Guide for Reporting E | initities [PDF] |         |
| Search and filtering<br>For more information<br>Entity Name:<br>ABCDEF Medic<br>Message Catego<br>Registration<br>Submissions                                      | g tools above the ta<br>on on the actions yo<br>cal<br>gory:                           | ble can customize the view o<br>ou can take on this page, refe<br>File ID:<br>Maximum 38 digits | f the messages displayed<br>er to the Open Payments L<br>Re<br>Ma | Jser Guide for Reporting E | initities [PDF] |         |
| Search and filtering<br>For more informatic<br>Entity Name:<br>ABCDEF Medic<br>Message Categ<br>Registration<br>Submissions<br>Review and Disp<br>Nomination       | g tools above the ta<br>on on the actions yo<br>cal<br>gory:                           | ble can customize the view o<br>ou can take on this page, refe<br>File ID:<br>Maximum 38 digits | f the messages displayed<br>er to the Open Payments L<br>Re<br>Ma | Jser Guide for Reporting E | intities (PDF)  |         |
| Search and filtering<br>For more information<br>Entity Name:<br>ABCDEF Medic<br>Message Catego<br>Registration<br>Submissions<br>Review and Disp<br>Nomination Ren | g tools above the ta<br>on on the actions yo<br>cal<br>gory:                           | ble can customize the view o<br>ou can take on this page, refe<br>File ID:<br>Maximum 38 digits | f the messages displayed<br>er to the Open Payments L<br>Re<br>Ma | Jser Guide for Reporting E | intities (PDF)  |         |
| Search and filtering<br>For more informatic<br>Entity Name:<br>ABCDEF Medic<br>Message Categ<br>Registration<br>Submissions<br>Review and Disp<br>Nomination       | g tools above the ta<br>on on the actions yo<br>cal<br>g <b>ory:</b><br>pute<br>minder | ble can customize the view o<br>ou can take on this page, refe<br>File ID:<br>Maximum 38 digits | f the messages displayed<br>er to the Open Payments L<br>Re<br>Ma | Jser Guide for Reporting E | intities [PDF]  |         |

<u>Step 5:</u> Select the expandable arrow next to the message you wish to view. You will view the message details. You will also see a "View Full Message" button to view the full message.

Figure 269: Message Expandable Arrow

|     | 1 D                                                                                                    |                                                                                                    |                                                                                                    | Ô                                                                                                    | @                                                                                                    |                                                                                                    | ⊠,              | ۲                                                                                                    |
|-----|----------------------------------------------------------------------------------------------------|----------------------------------------------------------------------------------------------------|----------------------------------------------------------------------------------------------------|----------------------------------------------------------------------------------------------------|----------------------------------------------------------------------------------------------------|----------------------------------------------------------------------------------------------------|-----------------|----------------------------------------------------------------------------------------------------|
|     | ome Submission                                                                                                    | ons Revi                                                                                                    | iew and Dispute                                                                                                    | Manage Entiti                                                                                                    | ies My Pro                                                                                                    | ofile                                                                                                    | Messages        | Resou                                                                                                    |
| C   |                                                                                                    | ompliance                                                                                                    |                                                                                                    |                                                                                                    |                                                                                                    |                                                                                                    |                 |                                                                                                    |
|     | System C                                                                                                    | ompliance                                                                                                    |                                                                                                    |                                                                                                    |                                                                                                    |                                                                                                    |                 |                                                                                                    |
| The | e table below provides infor                                                                                                    | mation on the s                                                                                                    | ystem generated ema                                                                                                    | ail messages receiv                                                                                                    | ved by the reporting e                                                                                                    | ntity.                                                                                                    |                 |                                                                                                    |
| Sea | arch and filtering tools abov                                                                                                    | e the table can                                                                                                    | customize the view o                                                                                                    | f the messages dis                                                                                                    | splayed.                                                                                                    |                                                                                                    |                 |                                                                                                    |
| For | r more information on the ad                                                                                                    | ctions you can ta                                                                                                    | ake on this page, refe                                                                                                    | er to the Open Payr                                                                                                    | ments User Guide for                                                                                                    | Reporting Enti                                                                                                    | ties (PDF) .    |                                                                                                    |
|     | Entity Name:                                                                                                    |                                                                                                    | File ID:                                                                                                    |                                                                                                    | Record ID:                                                                                                    |                                                                                                    |                 |                                                                                                    |
|     | ABCDEF Medical                                                                                                    |                                                                                                    | Maximum 38 digits                                                                                                    |                                                                                                    | Maximum 38 dig                                                                                                    | gits                                                                                                    |                 |                                                                                                    |
|     | ADODEL Medical                                                                                                    |                                                                                                    |                                                                                                    |                                                                                                    |                                                                                                    |                                                                                                    |                 |                                                                                                    |
| 1   | Message Category:                                                                                                    |                                                                                                    | Payment Category:                                                                                                    |                                                                                                    |                                                                                                    |                                                                                                    |                 |                                                                                                    |
|     | Registration<br>Submissions<br>Review and Dispute                                                                                                    |                                                                                                    |                                                                                                    |                                                                                                    |                                                                                                    |                                                                                                    |                 |                                                                                                    |
|     | Review and Dispute                                                                                                    |                                                                                                    |                                                                                                    |                                                                                                    |                                                                                                    |                                                                                                    |                 |                                                                                                    |
|     | Nomination                                                                                                    |                                                                                                    |                                                                                                    |                                                                                                    |                                                                                                    |                                                                                                    |                 |                                                                                                    |
|     | Nomination Reminder<br>Attestation                                                                                                    |                                                                                                    |                                                                                                    |                                                                                                    |                                                                                                    |                                                                                                    |                 |                                                                                                    |
|     | Nomination Reminder                                                                                                    | m "                                                                                                    |                                                                                                    |                                                                                                    |                                                                                                    |                                                                                                    |                 |                                                                                                    |
|     | Nomination Reminder<br>Attestation<br>File Processing<br>User/Nomination Deactivatio                                                                                                    | m -                                                                                                    |                                                                                                    |                                                                                                    |                                                                                                    |                                                                                                    |                 |                                                                                                    |
|     | Nomination Reminder<br>Attestation<br>File Processing<br>User/Nomination Deactivation<br>Search Clear All                                                                                                    |                                                                                                    |                                                                                                    |                                                                                                    |                                                                                                    |                                                                                                    |                 |                                                                                                    |
|     | Nomination Reminder<br>Attestation<br>File Processing<br>User/Nomination Deactivatio                                                                                                    | r:                                                                                                    |                                                                                                    |                                                                                                    |                                                                                                    |                                                                                                    |                 |                                                                                                    |
|     | Nomination Reminder<br>Attestation<br>File Processing<br>User/Nomination Deactivation<br>Search Clear All<br>howing Results for                                                                                                    | r:                                                                                                    | 10 * of 18 Ent                                                                                                    | ries Pa                                                                                                    | ne 1 of 2 🔹 🕫                                                                                                    | Page 1 x                                                                                                    |                 |                                                                                                    |
|     | Nomination Reminder<br>Attestation<br>File Processing<br>User/Nomination Deactivation<br>Search Clear All<br>howing Results for<br>tity Name: ABCDEF Medic                                                                                                    | r:                                                                                                    | 10 × of 18 Entr                                                                                                    |                                                                                                    | nge 1 of 2 🕬 Pi<br>Recipient Ro                                                                                                    | Page 1 ×                                                                                                    | yment Category  | Date/Time                                                                                                    |
| Ent | Nomination Reminder<br>Attestation<br>File Processing<br>User/Nomination Deactivation<br>Search Clear All<br>howing Results for<br>tity Name: ABCDEF Medic<br>Message Category                                                                                                    | r:<br>al<br>Showing                                                                                                    | Message Subj                                                                                                    | ect                                                                                                    | Recipient Ro                                                                                                    | ile(s) Pa                                                                                                    | iyment Category | Received 06/07/2019                                                                                                    |
| Ent | Nomination Reminder<br>Attestation<br>File Processing<br>User/Nomination Deactivation<br>Search Clear All<br>howing Results for<br>tity Name: ABCDEF Medic<br>Message Category<br>Nomination                                                                                                    | r:<br>al<br>Showing<br>Open Paymen                                                                                                    | Message Subj<br>nts System Notificati                                                                                                    | ect<br>Ion of Self-Nominal                                                                                                    | Recipient Ro                                                                                                    | ile(s) Pa<br>N/A                                                                                                    | iyment Category | Received<br>06/07/2019<br>11:44 AM<br>06/07/2019                                                                                                    |
| Ent | Nomination Reminder<br>Attestation<br>File Processing<br>User/Nomination Deactivation<br>Search Clear All<br>howing Results for<br>tity Name: ABCDEF Medic<br>Message Category<br>Nomination<br>Nomination                                                                                                    | r:<br>al<br>Showing<br>Open Paymer<br>Open Paymer                                                                                                    | Message Subj<br>nts System Notificati<br>nts System Notificati                                                                                                    | ect<br>ion of Self-Nominat                                                                                                    | Recipient Ro                                                                                                    | N/A<br>N/A<br>N/A                                                                                                    | nyment Category | Received<br>06/07/2019<br>11:44 AM                                                                                                    |
| Ent | Nomination Reminder<br>Attestation<br>File Processing<br>User/Nomination Deactivation<br>Search Clear All<br>howing Results for<br>tity Name: ABCDEF Medic<br>Message Category<br>Nomination<br>Nomination                                                                                                    | r:<br>al<br>Showing<br>Open Paymer<br>Open Paymer<br>Open Paymer                                                                                                    | Message Subj<br>nts System Notificati                                                                                                    | ect<br>ion of Self-Nominal<br>ion of Self-Nominal<br>ion Approved                                                                                     | Recipient Ro<br>tion Officer<br>tion Officer                                                                                                    | ter, N/A                                                                                                    | syment Category | Received<br>06/07/2019<br>11:44 AM<br>06/07/2019<br>11:32 AM                                                                                                    |
| Ent | Nomination Reminder<br>Attestation<br>File Processing<br>User/Nomination Deactivation<br>Search Clear All<br>howing Results for<br>tity Name: ABCDEF Medic<br>Message Category<br>Nomination<br>Nomination<br>Nomination                                                                                                    | r:<br>al<br>Showing<br>Open Paymer<br>Open Paymer<br>Open Paymer<br>Nomination f                                                                                                    | Message Subj<br>nts System Notificati<br>nts System Notificati<br>nts System Nominati<br>nts System Action Ri<br>or Registration                                                                                                    | ect<br>ion of Self-Nominal<br>ion of Self-Nominal<br>ion Approved<br>equired - New                                                                    | Recipient Ro<br>tion Officer<br>Submitter, Attes<br>Officer, Complia                                                                                                    | e(s) Pa<br>N/A<br>N/A<br>ter, N/A<br>ter, N/A<br>ter, N/A<br>ter, N/A<br>ter                                                                 | nyment Category | Received<br>06/07/2019<br>11:44 AM<br>06/07/2019<br>11:32 AM<br>06/07/2019<br>10:59 AM                                                                                                    |
| Ent | Nomination Reminder<br>Attestation<br>File Processing<br>User/Nomination Deactivation<br>Search Clear All<br>howing Results for<br>tity Name: ABCDEF Medic<br>Message Category<br>Nomination<br>Nomination<br>Nomination<br>Nomination                                                                                                    | r:<br>al<br>Showing<br>Open Paymer<br>Open Paymer<br>Open Paymer<br>Nomination fr<br>Open Paymer                                                                                      | Message Subj<br>nts System Notificati<br>nts System Notificati<br>nts System Nominati<br>nts System Action R<br>or Registration<br>nts System Nominati                                                                                                    | ect<br>ion of Self-Nominal<br>ion of Self-Nominal<br>ion Approved<br>equired - New                                                                    | Recipient Ro<br>tion Officer<br>Submitter, Attes<br>Officer, Complia<br>Submitter, Attes<br>Officer, Complia<br>Submitter, Attes<br>Officer, Complia                                                                                                    | N/A<br>N/A<br>N/A<br>ter, N/A<br>ter, N/A<br>ter, N/A<br>ter, N/A<br>ter, N/A<br>ter, N/A<br>ter, N/A                                        | syment Category | Received<br>06/07/2019<br>11:44 AM<br>06/07/2019<br>11:32 AM<br>06/07/2019<br>10:59 AM<br>06/07/2019<br>10:59 AM<br>06/07/2019<br>10:59 AM                                                     |
| Ent | Nomination Reminder<br>Attestation<br>File Processing<br>User/Nomination Deactivation<br>Search Clear All<br>howing Results for<br>tity Name: ABCDEF Medic<br>Message Category<br>Nomination<br>Nomination<br>Nomination<br>Nomination<br>Nomination                                                                                                    | r:<br>al<br>Showing<br>Open Paymer<br>Open Paymer<br>Open Paymer<br>Nomination f<br>Open Paymer<br>Nomination f                                                                       | Message Subj<br>nts System Notificati<br>nts System Notificati<br>nts System Nominati<br>nts System Action R<br>or Registration<br>nts System Nominati<br>nts System Action R<br>or Registration                                                                               | ect<br>ion of Self-Nominal<br>ion of Self-Nominal<br>ion Approved<br>equired - New<br>ion Approved<br>equired - New                                   | Recipient Ro<br>tion Officer<br>Submitter, Attes<br>Officer, Complia<br>Submitter, Attes<br>Officer, Complia<br>Submitter, Attes<br>Officer, Complia                                                                                                    | le(s) Pa<br>N/A<br>N/A<br>ter, N/A<br>ter, N/A<br>ter, N/A<br>ter, N/A<br>ter, N/A<br>ter, N/A                                               | syment Category | Received<br>06/07/2019<br>11:44 AM<br>06/07/2019<br>11:32 AM<br>08/07/2019<br>10:59 AM<br>06/07/2019<br>10:59 AM<br>06/07/2019<br>10:59 AM                                                     |
| Ent | Nomination Reminder<br>Attestation<br>File Processing<br>User/Nomination Deactivation<br>Search Clear All<br>howing Results for<br>tity Name: ABCDEF Medic<br>Message Category<br>Nomination<br>Nomination<br>Nomination<br>Nomination                                                                                                    | r:<br>al<br>Showing<br>Open Paymer<br>Open Paymer<br>Open Paymer<br>Nomination fr<br>Open Paymer<br>Nomination fr<br>Open Paymer<br>Nomination fr                                     | Message Subj<br>nts System Notificati<br>nts System Notificati<br>nts System Nominati<br>nts System Action R<br>nor Registration<br>nts System Action R<br>or Registration<br>nts System Nominati                                                                              | ect<br>ion of Self-Nominal<br>ion of Self-Nominal<br>ion Approved<br>equired - New<br>ion Approved<br>equired - New                                   | Recipient Ro<br>tion Officer<br>Submitter, Attes<br>Officer, Complia<br>Submitter, Attes<br>Officer, Complia<br>Submitter, Attes<br>Officer, Complia<br>Submitter, Attes<br>Officer, Complia<br>Submitter, Attes<br>Officer, Complia                                         | ter, N/A<br>ter, N/A<br>ter, N/A<br>ter, N/A<br>ter, N/A<br>ter, N/A<br>ter, N/A<br>ter, N/A                                                 | syment Category | Received<br>06/07/2019<br>11:44 AM<br>06/07/2019<br>11:32 AM<br>06/07/2019<br>10:59 AM<br>06/07/2019<br>10:59 AM<br>06/07/2019<br>10:59 AM<br>06/07/2019<br>10:59 AM                           |
|     | Nomination Reminder<br>Attestation<br>File Processing<br>User/Nomination Deactivation<br>Search Clear All<br>howing Results for<br>tity Name: ABCDEF Medic<br>Message Category<br>Nomination<br>Nomination<br>Nomination<br>Nomination<br>Nomination                                                                                                    | Copen Paymer<br>Open Paymer<br>Open Paymer<br>Open Paymer<br>Open Paymer<br>Open Paymer<br>Nomination f<br>Open Paymer<br>Nomination f<br>Open Paymer<br>Nomination f                 | Message Subj<br>Ints System Notificati<br>Ints System Notificati<br>Ints System Nominati<br>Ints System Nominati<br>Ints System Nominati<br>Ints System Action R<br>or Registration<br>Ints System Nominati<br>Ints System Nominati<br>Ints System Action R<br>or Registration | ect<br>ion of Self-Nominal<br>ion of Self-Nominal<br>ion Approved<br>equired - New<br>ion Approved<br>equired - New<br>ion Approved<br>equired - New  | Recipient Ro<br>tion Officer<br>Submitter, Attes<br>Officer, Complia<br>Submitter, Attes<br>Officer, Complia<br>Submitter, Attes<br>Officer, Complia<br>Submitter, Attes<br>Officer, Complia<br>Submitter, Attes<br>Officer, Complia                                         | ter, N/A<br>ter, N/A<br>ter, N/A<br>ter, N/A<br>ter, N/A<br>ter, N/A<br>ter, N/A<br>ter, N/A<br>ter, N/A<br>ter, N/A                         | syment Category | Received<br>06/07/2019<br>11:44 AM<br>06/07/2019<br>11:32 AM<br>06/07/2019<br>10:59 AM<br>06/07/2019<br>10:59 AM<br>06/07/2019<br>10:59 AM<br>06/07/2019<br>10:59 AM                           |
|     | Nomination Reminder<br>Attestation<br>File Processing<br>User/Nomination Deactivation<br>Search Clear All<br>Clear All<br>Cl |                                                                                                    | Message Subj<br>nts System Notificati<br>nts System Notificati<br>nts System Nominati<br>nts System Action R<br>or Registration<br>nts System Nominati<br>nts System Action R<br>or Registration<br>nts System Nominati<br>nts System Nominati                                 | ect<br>ion of Self-Nominal<br>ion of Self-Nominal<br>ion Approved<br>equired - New<br>ion Approved<br>equired - New<br>ion Approved<br>equired - New  | Recipient Ro<br>tion Officer<br>Submitter, Attes<br>Officer, Complia<br>Submitter, Attes<br>Officer, Complia<br>Submitter, Attes<br>Officer, Complia<br>Submitter, Attes<br>Officer, Complia<br>Submitter, Attes<br>Officer, Complia<br>Submitter, Attes<br>Officer, Complia | ter, N/A<br>ter, N/A<br>ter, N/A<br>ter, N/A<br>ter, N/A<br>ter, N/A<br>ter, N/A<br>ter, N/A<br>ter, N/A<br>ter, N/A<br>ter, N/A             | syment Category | Received<br>06/07/2019<br>11:44 AM<br>06/07/2019<br>11:32 AM<br>06/07/2019<br>10:59 AM<br>06/07/2019<br>10:59 AM<br>06/07/2019<br>10:59 AM<br>06/07/2019<br>10:59 AM<br>06/07/2019<br>10:59 AM |
|     | Nomination<br>Nomination<br>Nomination<br>Nomination<br>Nomination<br>Nomination<br>Nomination<br>Nomination<br>Nomination<br>Nomination<br>Nomination<br>Nomination<br>Nomination<br>Nomination<br>Nomination                                                                                                    | Copen Paymer<br>Open Paymer<br>Open Paymer<br>Open Paymer<br>Open Paymer<br>Nomination f<br>Open Paymer<br>Nomination f<br>Open Paymer<br>Nomination f<br>Open Paymer<br>Nomination f | Message Subj<br>nts System Notificati<br>nts System Notificati<br>nts System Nominati<br>nts System Action R<br>or Registration<br>nts System Action R<br>or Registration<br>nts System Nominati<br>nts System Action R<br>or Registration<br>nts System Action R              | ect<br>ion of Self-Nominal<br>ion of Self-Nominal<br>ion Approved<br>equired - New<br>ion Approved<br>equired - New<br>equired - New<br>equired - New | Recipient Ro<br>tion Officer<br>Submitter, Attes<br>Officer, Complia<br>Submitter, Attes<br>Officer, Complia<br>Submitter, Attes<br>Officer, Complia<br>Submitter, Attes<br>Officer, Complia<br>Submitter, Attes<br>Officer, Complia                                         | ter, N/A<br>ter, N/A<br>ter, N/A<br>ter, N/A<br>ter, N/A<br>ter, N/A<br>ter, N/A<br>ter, N/A<br>ter, N/A<br>ter, N/A<br>ter, N/A<br>ter, N/A | syment Category | Received<br>06/07/2019<br>11:44 AM<br>06/07/2019<br>11:32 AM<br>06/07/2019<br>10:59 AM<br>06/07/2019<br>10:59 AM<br>06/07/2019<br>10:59 AM<br>06/07/2019<br>10:59 AM<br>06/07/2019<br>10:59 AM |

<u>Step 6:</u> Select the "View Full Message" to view the full message. The message will be displayed in a popup window.

| 1 D                                                                                                    |                                                                                                    | 2                                                                                                    | 6                                                                                                    | Q                                                                                                    | 5                                                                                              | 0                                                                                                    |
|----------------------------------------------------------------------------------------------------|----------------------------------------------------------------------------------------------------|----------------------------------------------------------------------------------------------------|----------------------------------------------------------------------------------------------------|----------------------------------------------------------------------------------------------------|------------------------------------------------------------------------------------------------|----------------------------------------------------------------------------------------------------|
| 1∎1 🗹<br>Home Submissi                                                                                                    | ons Revi                                                                                                    |                                                                                                    | lanage Entities                                                                                                    |                                                                                                    | Message                                                                                        |                                                                                                    |
| essages                                                                                                    |                                                                                                    |                                                                                                    |                                                                                                    |                                                                                                    |                                                                                                |                                                                                                    |
| System o                                                                                                    | Compliance                                                                                                    |                                                                                                    |                                                                                                    |                                                                                                    |                                                                                                |                                                                                                    |
| ne table below provides info                                                                                                    | rmation on the sy                                                                                                    | stem generated email me                                                                                                    | essages receiver                                                                                                    | d by the reporting entity.                                                                                                    |                                                                                                |                                                                                                    |
| earch and filtering tools abo                                                                                                    |                                                                                                    |                                                                                                    |                                                                                                    |                                                                                                    |                                                                                                |                                                                                                    |
| or more information on the a                                                                                                    | actions you can ta                                                                                                    | ke on this page, refer to ti                                                                                                    | he Open Payme                                                                                                    | ents User Guide for Rep                                                                                                    | orting Entities (PDF)                                                                          |                                                                                                    |
| Entity Name:                                                                                                    |                                                                                                    | File ID:                                                                                                    |                                                                                                    | Record ID:                                                                                                    |                                                                                                |                                                                                                    |
| ABCDEF Medical                                                                                                    |                                                                                                    | Maximum 38 digits                                                                                                    |                                                                                                    | Maximum 38 digits                                                                                                    |                                                                                                |                                                                                                    |
| Manager Catagory                                                                                                    |                                                                                                    | Parmant Catagons                                                                                                    |                                                                                                    |                                                                                                    |                                                                                                |                                                                                                    |
| Message Category:<br>Registration                                                                                                    | -                                                                                                    | Payment Category:                                                                                                    |                                                                                                    |                                                                                                    |                                                                                                |                                                                                                    |
| Submissions<br>Review and Dispute                                                                                                    |                                                                                                    |                                                                                                    |                                                                                                    |                                                                                                    |                                                                                                |                                                                                                    |
| Nomination<br>Nomination Reminder                                                                                                    |                                                                                                    |                                                                                                    |                                                                                                    |                                                                                                    |                                                                                                |                                                                                                    |
| Attestation                                                                                                    |                                                                                                    |                                                                                                    |                                                                                                    |                                                                                                    |                                                                                                |                                                                                                    |
| File Processing                                                                                                    |                                                                                                    |                                                                                                    |                                                                                                    |                                                                                                    |                                                                                                |                                                                                                    |
| Search Clear All                                                                                                    | or:                                                                                                    |                                                                                                    |                                                                                                    |                                                                                                    |                                                                                                |                                                                                                    |
| User/Nomination Deactivati<br>Search Clear All<br>howing Results for<br>http: Name: ABCDEF Medic                                                                                                    | or:                                                                                                    | 10 + of 16 Entries                                                                                                    | Page                                                                                                    |                                                                                                    | e 1 +                                                                                          | Date/Time                                                                                                    |
| User/Nomination Deactively<br>Search Clear All<br>howing Results for<br>httly Name: ABCDEF Medic<br>Message Category                                                                                                    | or:<br>cal<br>Showing                                                                                                    | Message Subject                                                                                                    |                                                                                                    | Recipient Role(s)                                                                                                    | Payment Categor                                                                                | V Received<br>06/07/2019                                                                                                    |
| User/Nomination Deactwell<br>Search Clear All<br>howing Results for<br>htty Name: ABCDEF Medic<br>Message Category<br>Nomination                                                                                                    | Dr:<br>Showing<br>Open Paymer                                                                                                    | Message Subject                                                                                                    | f Self-Nominatio                                                                                                    | Recipient Role(s)                                                                                                    | Payment Categor                                                                                | Y Received                                                                                                    |
| User/Nomination Deactivati<br>Search Clear All<br>howing Results for<br>http: Name: ABCDEF Medic<br>Message Category<br>Message Category<br>Nomination                                                                                                    | Dr:<br>showing<br>Open Paymer<br>at the individual list                                                                                                    | Message Subject                                                                                                    | f Self-Nominatio                                                                                                    | Recipient Role(s)                                                                                                    | Payment Categor                                                                                | V Received<br>06/07/2019                                                                                                    |
| User/Nomination Deactivati<br>Search Clear All<br>howing Results for<br>htty Name: ABCDEF Medic<br>Message Category<br>Momination<br>This email is to inform you the<br>Entity name: ABCDEF  <br>Entity name: ABCDEF  <br>Entity registration ID: 11                                                                                                    | OF:<br>cal<br>Showing<br>Open Paymer<br>at the individual fils<br>Medical<br>00001225047                                                                                                    | Message Subject<br>Its System Notification of<br>ted below has requested a                                                                                                    | f Self-Nominatio                                                                                                    | Recipient Role(s)                                                                                                    | Payment Categor                                                                                | V Received<br>06/07/2019                                                                                                    |
| User/Nomination Deactwell Search Clear All howing Results fo ntity Name: ABCDEF Medic Message Category Nomination This email is to inform you the Entity name: ABCDEF I                                                                                                    | OF:<br>cal<br>Showing<br>Open Paymer<br>at the individual fils<br>Medical<br>00001225047                                                                                                    | Message Subject<br>Its System Notification of<br>ted below has requested a                                                                                                    | f Self-Nominatio                                                                                                    | Recipient Role(s)                                                                                                    | Payment Categor                                                                                | V Received<br>06/07/2019                                                                                                    |
| User/Nomination Deactiveti<br>Search Clear All<br>howing Results for<br>titly Name: ABCDEF Medic<br>Message Category<br>Message Category<br>Nomination<br>This email is to inform you the<br>Entity name: ABCDEF  <br>Entity name: ABCDEF  <br>Entity registration ID: 11                                                                                                    | OF:<br>cal<br>Showing<br>Open Paymer<br>at the individual fis<br>Medical<br>00001225047<br>user role: Leslie S                                                                                                    | Message Subject<br>Its System Notification of<br>ted below has requested a                                                                                                    | f Self-Nominatio                                                                                                    | Recipient Role(s)<br>in Officer<br>reporting entity in the O                                                                                                    | Payment Categor                                                                                | V Received<br>06/07/2019<br>11:44 AM                                                                                                    |
| User/Nomination Deactwell Search Clear All Chowing Results for http: Name: ABCDEF Medic Message Category Nomination Noise email as to inform you the Entity registration ID: 11 Entity registration ID: 11 Individual requesting a to                                                                                                    | OF:<br>cal<br>Showing<br>Open Paymer<br>at the individual lis<br>Medical<br>00001225047<br>user role: Lestile 1                                                                                                    | Message Subject<br>its System Notification of<br>ted below has requested a<br>Smith                                                                                                    | f Self-Nominatio<br>user role in your<br>f Self-Nominatio                                                                                    | Recipient Role(s)<br>an Officer<br>reporting entity in the Q<br>an Officer<br>Submitter, Attester,                                                                                                    | Payment Categor<br>N/A<br>pen Payments system                                                  | V Received<br>06/07/2019<br>11:44 AM<br>w Full Message<br>06/07/2019                                                                                                    |
| User/Nomination Deactwell Search Clear All howing Results fc ntity Name: ABCDEF Medic Message Category Nomination Nomination Entity name: ABCDEF Entity registration ID: 11 Individual requesting a to Nomination                                                                                                    | OF:<br>cal<br>Showing<br>Open Paymer<br>at the individual lis<br>Medical<br>00001225047<br>user role: Leslie S<br>Open Paymer<br>Open Paymer<br>Open Paymer                                                                                                    | Message Subject<br>its System Notification of<br>ted below has requested a<br>smith<br>its System Notification of<br>its System Notification of<br>its System Cotion Requin                                                                                                    | f Self-Nominatio<br>user role in your<br>f Self-Nominatio<br>pproved                                                                         | Recipient Role(s)<br>an Officer<br>reporting entity in the O<br>an Officer<br>Submitter, Attester,<br>Officer, Compliance<br>Submitter, Attester,                                                                                                    | Payment Categor<br>N/A<br>Den Payments system                                                  | V Received<br>06/07/2019<br>11:44 AM<br>W Full Message<br>DAM7/2014<br>11:32 AM<br>06/07/2019                                                                                                    |
| User/Nomination Deactiveti<br>Search Clear All<br>howing Results for<br>http: Name: ABCDEF Medic<br>Message Category<br>Message Category<br>Mes | OF:<br>cal<br>Showing<br>Open Paymer<br>at the individual liss<br>Medical<br>00001225047<br>user role: Leslie s<br>Open Paymer<br>Open Paymer<br>Open Paymer<br>Nomination fo                                                                                                    | Message Subject<br>hts System Notification of<br>hed below has requested a<br>Smith<br>hts System Notification of<br>hts System Notification A                                                                                                    | f Self-Nominatio<br>user role in your<br>f Self-Nominatio<br>pproved<br>ed - New                                                             | Recipient Role(s)<br>an Officer<br>reporting entity in the Q<br>an Officer<br>Submitter, Attester,<br>Officer, Compliance<br>Submitter, Attester,                                                                                                    | Payment Categor<br>N/A<br>peri Payments system<br>N/A<br>N/A                                   | V Received<br>06/07/2019<br>11:44 AM<br>W Full Message<br>06/07/2019<br>10:59 AM<br>06/07/2019<br>10:59 AM<br>06/07/2019                                                                                                    |
| User/Nomination Deactwell Search Clear All howing Results for htty Name: ABCDEF Medic Message Category Nomination Children Category Nomination Nomination Nomination Nomination Nomination Nomination Nomination                                                                                                    | OF:<br>cal<br>Showing<br>Open Paymer<br>at the individual fils<br>Medical<br>00001225047<br>user role: Lesilie f<br>Open Paymer<br>Open Paymer<br>Open Paymer<br>Open Paymer<br>Open Paymer                                                                                                    | Message Subject<br>its System Notification of<br>led below has requested a<br>Smith<br>its System Notification of<br>its System Notification of<br>its System Action Require<br>registration<br>its System Nomination Aj<br>its System Action Require                                                                                                    | f Self-Nominatio<br>user role in your<br>f Self-Nominatio<br>pproved<br>ed - New<br>pproved                                                  | Recipient Role(s)<br>an Officer<br>reporting entity in the Q<br>an Officer<br>Submitter, Attester,<br>Officer, Compliance<br>Submitter, Attester,<br>Officer, Compliance<br>Submitter, Attester,                                                                                                    | Payment Categor<br>N/A<br>ben Payments system<br>N/A<br>N/A<br>N/A                             | V Received<br>06/07/2019<br>11:44 AM<br>W Full Message<br>06/07/2019<br>10:59 AM<br>06/07/2019<br>10:59 AM<br>06/07/2019<br>10:59 AM<br>06/07/2019                                                                                                    |
| User/Nomination Deactwell Search Clear All howing Results for htty Name: ABCDEF Medic Message Category Nomination Children Category Nomination Nomination Nomination Nomination Nomination Nomination Nomination                                                                                                    | OF:<br>cal<br>Showing<br>Open Paymer<br>at the individual fis<br>Medical<br>00001225047<br>user role: Leslie f<br>Open Paymer<br>Open Paymer<br>Open Paymer<br>Open Paymer<br>Open Paymer<br>Open Paymer<br>Open Paymer<br>Open Paymer                                                                       | Message Subject<br>its System Notification of<br>led below has requested a<br>Smith<br>its System Notification of<br>its System Nomination An<br>its System Action Require<br>its System Nomination An                                                                                                    | f Self-Nomination<br>user role in your<br>f Self-Nomination<br>pproved<br>ed - New<br>ed - New                                               | Recipient Role(s)<br>an Officer<br>reporting entity in the O<br>an Officer<br>Submitter, Attester,<br>Officer, Compliance<br>Submitter, Attester,<br>Officer, Compliance<br>Submitter, Attester,<br>Officer, Submitter, Attester,<br>Officer, Submitter, Attester,                                                                                                    | Payment Categor<br>N/A<br>Den Payments system<br>N/A<br>N/A<br>N/A<br>N/A                      | V Received<br>06/07/2019<br>11:44 AM<br>W Full Message<br>06/07/2019<br>11:32 AM<br>06/07/2019<br>10:59 AM<br>06/07/2019<br>10:59 AM                                                                                                    |
| User/Nomination Deactwell Search Clear All Chowing Results for Inthy Name: ABCDEF Medic Message Category Message Category Mes                                                                                                    | OF:<br>cal<br>Showing<br>Open Paymer<br>at the individual fis<br>Medical<br>00001225047<br>user role - Leslie S<br>Open Paymer<br>Open Paymer<br>Nomination fo<br>Open Paymer<br>Nomination fo<br>Open Paymer<br>Nomination fo                                                                               | Message Subject<br>its System Notification of<br>led below has requested a<br>Smith<br>its System Notification of<br>its System Notification of<br>its System Action Require<br>registration<br>its System Nomination Aj<br>its System Action Require<br>its System Action Require<br>its System Action Require<br>its System Action Require<br>its System Action Require | f Self-Nominatio<br>user role in your<br>f Self-Nominatio<br>pproved<br>ed - New<br>pproved<br>ed - New<br>pproved                           | Recipient Role(s)<br>an Officer<br>reporting enkly in the O<br>m Officer<br>Submitter, Attester,<br>Officer, Compliance<br>Submitter, Attester,<br>Officer, Compliance<br>Submitter, Attester,<br>Officer, Compliance                                                                                                    | Payment Categor<br>N/A<br>Den Payments system<br>N/A<br>N/A<br>N/A<br>N/A<br>N/A               | V Received<br>0607/2019<br>11:44 AM<br>W Full Message<br>D607/2019<br>11:32 AM<br>0607/2019<br>10:58 AM<br>0607/2019<br>10:58 AM<br>0607/2019<br>10:58 AM<br>0607/2019                                                                                                    |
| User/Nomination Deactwell Search Clear All Chowing Results for Inthy Name: ABCDEF Medic Message Category Message Category Mes                                                                                                    | OF:<br>cal<br>Showing<br>Open Paymer<br>at the individual lis<br>Medical<br>00001225047<br>user role: Leslie 1<br>Open Paymer<br>Open Paymer<br>Nomination fo<br>Open Paymer<br>Nomination fo<br>Open Paymer<br>Nomination fo<br>Open Paymer<br>Nomination fo<br>Open Paymer<br>Nomination fo<br>Open Paymer | Message Subject<br>its System Notification of<br>ted below has requested a<br>smith<br>the System Notification of<br>the System Notification of<br>the System Action Requin<br>the System Action Requin<br>the System Action Requin<br>the System Nomination A<br>the System Nomination A<br>the System Nomination A                                                      | f Self-Nominatio<br>user role in your<br>f Self-Nominatio<br>pproved<br>ed - New<br>pproved<br>ed - New<br>pproved<br>ed - New               | Recipient Role(s)<br>an Officer<br>reporting enkly in the O<br>an Officer<br>Submitter, Attester,<br>Officer, Compliance<br>Submitter, Attester,<br>Officer, Compliance<br>Submitter, Attester,<br>Officer, Compliance<br>Submitter, Attester,<br>Officer, Compliance                                                                                                    | Payment Categor<br>N/A<br>per Payments system<br>N/A<br>N/A<br>N/A<br>N/A<br>N/A               | V         Received           06/07/2019         11:44 AM           11:44 AM         Image: Constraint of the search of the search of the s                                    |
| User/Nomination Deactwell Search Clear All Chowing Results for inthy Name: ABCDEF Medic Message Category Nomination Chick Second Second                                                                                                    | OF:<br>cal<br>Showing<br>Open Paymer<br>at the individual lis<br>Medical<br>00001225047<br>user role: Leslie 5<br>Open Paymer<br>Open Paymer<br>Open Paymer<br>Open Paymer<br>Open Paymer<br>Nomination fo<br>Open Paymer<br>Nomination fo                                                                   | Message Subject<br>Its System Notification of<br>Ited below has requested a<br>Smith<br>Its System Notification of<br>Its System Nomination Al<br>Its System Action Require<br>or Registration<br>Its System Nomination Al<br>Its System Nomination Al<br>Its System Nomination Al<br>Its System Action Require<br>or Registration                                        | f Self-Nominatio<br>user role in your<br>suser role in your<br>pproved<br>ed - New<br>pproved<br>ed - New<br>pproved<br>ed - New<br>ed - New | Recipient Role(s)<br>an Officer<br>reporting enkly in the Q<br>submitter, Attester,<br>Officer, Compliance<br>Submitter, Attester,<br>Officer, Compliance<br>Submitter, Attester,<br>Officer, Compliance<br>Submitter, Attester,<br>Officer, Compliance<br>Submitter, Attester,<br>Officer, Compliance<br>Submitter, Attester,<br>Officer, Compliance<br>Submitter, Attester,<br>Officer, Compliance | Payment Categor<br>N/A<br>ben Payments system<br>N/A<br>N/A<br>N/A<br>N/A<br>N/A<br>N/A<br>N/A | Pacceived         06/07/2019           11:44 AM         Image: Control of the state of the state of the sta |

Figure 270: View Full Message Button

#### 6.2: Compliance Tab

Only reporting entity users, who have officer role or the compliance role, can access the compliance communications. See Section 3.3: Open Payments Users and User Roles for more information on how to assign a user a compliance role. When a compliance communication is uploaded by the CMS compliance team for your entity, an email notification is received by the reporting entity officers, compliance user(s) and primary point of contact

#### 6.2a: Instructions for Searching Compliance Communications

<u>Step 1:</u> Log in to the CMS Enterprise Portal at <u>https://portal.cms.gov</u> using your EIDM credentials, navigate to the Open Payments home page, and select the "Messages" tab.

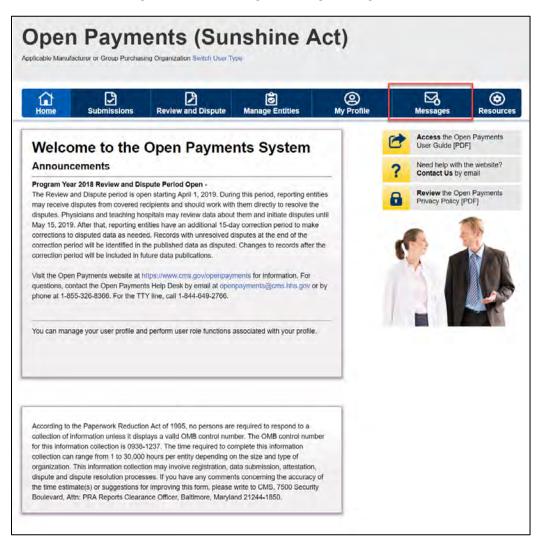

#### Figure 271: Home Page Showing Messages Tab

<u>Step 2:</u> You will be brought to the "Messages" page. Select the "Compliance" tab. **NOTE: This** functionality is available only for the officer and/or Compliance role.

| Home Submissions                                                                                                    | Review and Dispute              | Manage Entities                             | (2)<br>My Profile                                                                                                    | Messages                                                                                                    | Resource |
|----------------------------------------------------------------------------------------------------|---------------------------------|---------------------------------------------|----------------------------------------------------------------------------------------------------|----------------------------------------------------------------------------------------------------|----------|
| essages                                                                                                    |                                 |                                             |                                                                                                    |                                                                                                    |          |
| System Compl                                                                                                    | iance                           |                                             |                                                                                                    |                                                                                                    |          |
|                                                                                                    |                                 |                                             |                                                                                                    |                                                                                                    |          |
| he table below provides information                                                                                                    | n on the system generated ema   | ill messages received by th                 | ne reporting entity.                                                                                                    |                                                                                                    |          |
| earch and filtering tools above the                                                                                                    | table can customize the view of | the messages displayed.                     |                                                                                                    |                                                                                                    |          |
| or more information on the actions                                                                                                    | you can take on this page, refe | r to the Open Payments U                    | ser Guide for Reporting E                                                                                                    | ntities (PDE)                                                                                                    |          |
|                                                                                                    |                                 | The same in the second second second second | and the second second se | and of the la                                                                                                    |          |
|                                                                                                    |                                 |                                             | 1000 C                                                                                                    | and the set is                                                                                                    |          |
| Entity Name:                                                                                                    | File ID:                        | Rec                                         | ord ID:                                                                                                    | and b bills                                                                                                    |          |
| Entity Name:                                                                                                    | File ID:<br>Maximum 38 digits   | Rec                                         |                                                                                                    | and boats                                                                                                    |          |
| Entity Name:<br>ABCDEF Medical                                                                                                    |                                 | Rec                                         | ord ID:                                                                                                    |                                                                                                    |          |
| ABCDEF Medical                                                                                                    | Maximum 38 digits               | Rec                                         | ord ID:                                                                                                    | and the second second |          |
| ABCDEF Medical Message Category:                                                                                                    | Maximum 38 digits               | Rec                                         | ord ID:                                                                                                    | and the second second |          |
| ABCDEF Medical<br>Message Category:<br>Registration<br>Submissions                                                                                                    | Maximum 38 digits               | Rec                                         | ord ID:                                                                                                    |                                                                                                    |          |
| ABCDEF Medical<br>Message Category:<br>Registration<br>Submissions<br>Review and Dispute                                                                                                    | Maximum 38 digits               | Rec                                         | ord ID:                                                                                                    |                                                                                                    |          |
| ABCDEF Medical<br>Message Category:<br>Registration<br>Submissions<br>Review and Dispute<br>Nomination<br>Nomination Reminder                                                                  | Maximum 38 digits               | Rec                                         | ord ID:                                                                                                    |                                                                                                    |          |
| ABCDEF Medical<br>Message Category:<br>Registration<br>Submissions<br>Review and Dispute<br>Nomination                                                                                         | Maximum 38 digits               | Rec                                         | ord ID:                                                                                                    |                                                                                                    |          |
| ABCDEF Medical<br>Message Category:<br>Registration<br>Submissions<br>Review end Objoute<br>Nomination<br>Normation Remunder<br>Attestation                                                    | Maximum 38 digits               | Rec                                         | ord ID:                                                                                                    |                                                                                                    |          |
| ABCDEF Medical<br>Message Category:<br>Registration<br>Submissions<br>Review and Dispute<br>Nomination<br>Nomination<br>Nomination<br>Nomination<br>Reminder<br>Attestation<br>File Processing | Maximum 38 digits               | Rec                                         | ord ID:                                                                                                    |                                                                                                    |          |

#### Figure 272: Compliance Tab on Messages Home Page

<u>Step 3:</u> You will be able to view all Compliance communications. Select the expandable arrow next to the communication you wish to view. You will see an expandable view of the message text. You will also see a "Download PDF" button. Select the "Download PDF" button to download the compliance document related to each communication.

Figure 273: Download PDF Button

| Compliance        | 2                                                                          |                                                                                                    |                                                                                                    |                                                                                                    |                                                                                                    |
|-------------------|----------------------------------------------------------------------------|----------------------------------------------------------------------------------------------------|----------------------------------------------------------------------------------------------------|----------------------------------------------------------------------------------------------------|----------------------------------------------------------------------------------------------------|
|                   |                                                                            |                                                                                                    |                                                                                                    |                                                                                                    |                                                                                                    |
|                   |                                                                            |                                                                                                    | to the particular former state                                                                                                    |                                                                                                    | a second as                                                                                                    |
|                   |                                                                            | the second distribution of the second second s |                                                                                                    | he reporting entity. The                                                                                                    | e "Download                                                                                                    |
|                   |                                                                            |                                                                                                    |                                                                                                    |                                                                                                    |                                                                                                    |
| the actions you o | can take on this page, ref                                                 | er to the Open Payments U                                                                                                    | ser Guide for Reporting E                                                                                                    | nuties [PDF].                                                                                                    |                                                                                                    |
| Show              | ving 10 🔻 of 1 Entr                                                        | ries 👒 < Page 1 of 1                                                                                                    | Page 1 +                                                                                                    |                                                                                                    |                                                                                                    |
| Subject           |                                                                            | Receiving En                                                                                                    | tity Date R                                                                                                    | eceived Attacl                                                                                                    | hment                                                                                                    |
| tice              |                                                                            | ABCDE Medical                                                                                                    | 06-20-2                                                                                                    | 019 Downlo                                                                                                    | ad PDF                                                                                                    |
| ce Recipient(s):  | SUSAN IONES (submitter@u                                                   | onmail.com) submitter@voomsil                                                                                                    | com                                                                                                    |                                                                                                    |                                                                                                    |
| re neerpieni(s).  | Substationes (submitter@y                                                  | opinancomy submitter @yopinan.                                                                                                    | .com                                                                                                    |                                                                                                    |                                                                                                    |
|                   |                                                                            |                                                                                                    |                                                                                                    |                                                                                                    |                                                                                                    |
| ance communicatio | n here.                                                                    |                                                                                                    |                                                                                                    |                                                                                                    |                                                                                                    |
|                   | es the ability to vie<br>sers to download<br>of the actions you of<br>Show | sers to download PDF correspondence in the actions you can take on this page, ref Showing 10 , of 1 Ent Subject tice                                                                                                    | es the ability to view and download electronic compliance communicati<br>sers to download PDF correspondence in regards to that compliance of<br>the actions you can take on this page, refer to the Open Payments U<br>Showing 10 r of 1 Entries Page 1 of 1<br>Subject Receiving En<br>tice ABCDE Medical | es the ability to view and download electronic compliance communication uploaded by CMS for t<br>sers to download PDF correspondence in regards to that compliance communication.<br>In the actions you can take on this page, refer to the Open Payments User Guide for Reporting E<br>Showing 10 r of 1 Entries Page 1 of 1 reference Page 1 of 1 reference Page 1 of 1 | es the ability to view and download electronic compliance communication uploaded by CMS for the reporting entity. The<br>sers to download PDF correspondence in regards to that compliance communication.<br>In the actions you can take on this page, refer to the Open Payments User Guide for Reporting Entities [PDF].<br>Showing 10 r of 1 Entries Page 1 of 1 reference of 1 reference of 1 ref |

# **Appendix A: Glossary of Terms for Open Payments**

Note: The text of the Open Payments Final Rule (42 C.F.R. § 403.902) is available at <a href="https://www.cms.gov/OpenPayments/Downloads/Affordable-Care-Act-Section-6002-Final-Rule.pdf">https://www.cms.gov/OpenPayments/Downloads/Affordable-Care-Act-Section-6002-Final-Rule.pdf</a>.

### Applicable Manufacturer:

Applicable manufacturers are entities that operate in the United States and (1) are engaged in the production, preparation, propagation, compounding, or conversion of a covered drug, device, biological, or medical supply, but not if such covered drug, device, biological, or medical supply is solely for use by or within the entity itself or by the entity's own patients (this definition does not include distributors or wholesalers (including, but not limited to, repackagers, relabelers, and kit assemblers) that do not hold title to any covered drug, device, biological, or medical supply); or (2) are entities under common ownership with an entity described in part (1) of this definition, which provides assistance or support to such entities with respect to the production, preparation, propagation, compounding, conversion, marketing, promotion, sale, or distribution of a covered drug, device, biological, or medical supply. (See 42 C.F.R. § 403.902)

#### Applicable Group Purchasing Organization (GPO):

Applicable group purchasing organizations (GPOs) are entities that operate in the United States and purchase, arrange for, or negotiate the purchase of covered drugs, devices, biologicals, or medical supplies for a group of individuals or entities, but not solely for use by the entity itself. (See 42 C.F.R. § 403.902)

# Assistance or Support:

Assistance or support means to provide a service or services needed to produce, prepare, propagate, compound, convert, market, promote, sell, or distribute a covered drug, device, biological, or medical supply. (See 42 C.F.R. § 403.902)

# **Biologicals:**

For the purpose of Open Payments, biologicals are defined as in Section 1927(k)(2)(B) of the Social Security Act, which includes a cross-reference to licensure under Section 351 of the Public Health Service Act ("PHS Act").

#### **Common Ownership:**

Common ownership is when the same individual, individuals, entity, or entities directly or indirectly own five-percent or more of two entities. This includes, but is not limited to, parent corporations, direct and indirect subsidiaries, and brother or sister corporations. (See 42 C.F.R. § 403.902)

#### **Consolidated Report:**

A consolidated report is a report filed by an applicable manufacturer, which includes payments or other transfers of value to covered recipients, physician owners or investment interests for the applicable manufacturer filing and applicable manufacturers under common ownership. (See 42 C.F.R. § 403.908(d))

#### **Covered Recipients:**

Covered recipients are any physicians (see <u>Physicians</u> for an extensive explanation of how Open Payments defines this group) who are not employees of the applicable manufacturer that is reporting the payment; or teaching hospitals that receive payment for Medicare direct graduate medical education (GME), inpatient prospective payment system (IPPS) indirect medical education (IME), or psychiatric hospital IME programs during the last calendar year for which such information is available. (See 42 C.F.R. § 403.902)

#### **General Payments:**

Payments or other transfers of value not made in connection with a research agreement or research protocol as required in Open Payments.

#### **Non-Covered Recipient Entity:**

Non-covered recipient entities are entities that do not meet the Open Payments definition of a covered recipient (see 42 C.F.R. § 403.902). Non-covered recipient entities may include non-teaching hospitals or clinics. A payment or other transfer of value to a non-covered recipient entity is reportable if it is a research payment with at least one associated covered recipient principal investigator.

#### Non-Covered Recipient Individual:

Non-covered recipient individuals are individuals who do not meet the Open Payments definition of a covered recipient (see 42 C.F.R. § 403.902). Non-covered recipient individuals may include non-physician employees of a teaching hospital or physician-owned practice. A payment or other transfer of value to a non-covered recipient individual is reportable if it is a research payment with at least one associated covered recipient principal investigator.

Open Payments User Guide\_for\_Reporting\_Entities\_September-2020

#### **Open Payments:**

Open Payments is a national transparency program which requires:

- Applicable manufacturers of covered drugs, devices, biologicals, or medical supplies to report information about payments or other transfers of value to physicians and teaching hospitals to CMS every year.
- Applicable manufacturers and applicable group purchasing organizations (GPOs) to report information about ownership and investment interests held by physicians or their immediate family members to CMS every year.
- Applicable GPOs to report information about payments or other transfers of value made to physicians owners and investment interests to CMS every year.

#### **Physicians:**

For the purposes of Open Payments, physicians are defined as doctors of medicine or osteopathy practicing medicine or surgery, doctors of dental medicine or dental surgery practicing dentistry, doctors of podiatric medicine, doctors of optometry, or chiropractors, all legally authorized to practice by their state.

#### **Physician Owners or Investors:**

Physicians who have an ownership or investment interests in an applicable manufacturer or applicable group purchasing organization. Applicable manufacturers and applicable group purchasing organizations are required to report ownership or investment interests held by a physician or a physician's immediate family member in an applicable manufacturer or applicable group purchasing organization.

#### **Research Payments:**

Payments or other transfers of value made in connection with a research agreement or research protocol as required in Open Payments.

#### **Special Characters:**

Characters that are neither letters nor numbers. Special characters include punctuation, spaces, and other non-alphanumeric symbols.

Special characters are required in registration fields where appropriate. For example, the "@" symbol and the period are required in email address fields, while dashes are required in telephone number fields.

**Data elements of submitted records** may contain only the special characters allowed per the "Submission Data Mapping Document," which is found on the Resources page of the Open

Payments website at <u>https://www.cms.gov/OpenPayments/About/Resources.html</u>. Note that there are multiple versions of the Submission Data Mapping Document based on program year. Consult the Submission Data Mapping Document for the program year of your records.

*Free text fields* allow all special characters on a standard U.S. keyboard, excepting ALT+NUMPAD ASCII Key characters. Below are the special characters allowed in free text fields.

| Special Character | Description           |
|-------------------|-----------------------|
| +                 | Plus sign             |
| &                 | Ampersand             |
| t                 | Apostrophe            |
| *                 | Asterisk              |
| @                 | At sign               |
| \                 | Backslash             |
| ٨                 | Caret                 |
| •                 | Colon                 |
| ,                 | Comma                 |
| \$                | Dollar sign           |
| Space             | Space character       |
| =                 | Equal                 |
| !                 | Exclamation mark      |
| /                 | Forward slash         |
| `                 | Grave accent          |
| >                 | Greater than          |
| -                 | Minus sign/hyphen     |
| (                 | Left parenthesis      |
| {                 | Left curly brackets   |
| [                 | Left square brackets  |
| <                 | Less than             |
| %                 | Percent               |
|                   | Period                |
| #                 | Pound                 |
| ?                 | Question mark         |
| 11                | Quotation marks       |
| )                 | Right parenthesis     |
| }                 | Right curly brackets  |
| ]                 | Right square brackets |
| ;                 | Semi-colon            |
|                   | Ріре                  |
| ~                 | Tilde                 |
| +                 | Plus sign             |

Figure 274: Special Characters Allowed in Free-Text Fields

**Characters used in foreign languages** that are not used in English must be converted to English characters to be acceptable to the Open Payments system. Refer to the conversion table below.

| Foreign Character | Convert to English<br>Character |
|-------------------|---------------------------------|
| À                 | A                               |
| Á                 | A                               |
| Â                 | A                               |
| Ã                 | A                               |
| Ä                 | A                               |
| Å                 | A                               |
| È                 | E                               |
| É                 | E                               |
| Ê                 | E                               |
| Ë                 | E                               |
| Ì                 | I                               |
| Í                 | I                               |
| Î                 | I                               |
| Ï                 | I                               |
| Ò                 | 0                               |
| Ó                 | 0                               |
| Ô                 | 0                               |
| Õ                 | 0                               |
| Ö                 | 0                               |
| Ø                 | 0                               |
| Ù                 | U                               |
| Ú                 | U                               |
| Û                 | U                               |
| Ü                 | U                               |

Figure 275: Conversions for Foreign Language Characters

#### **Teaching Hospital:**

Teaching hospitals are hospitals that receive payment for Medicare direct graduate medical education (GME), IPPS indirect medical education (IME), or psychiatric hospital IME programs during the last calendar year for which such information is available. (See 42 C.F.R. § 403.902). The full list of affected teaching hospitals can be found on the Resources page of the Open Payments website at <a href="https://www.cms.gov/OpenPayments/About/Resources.html">https://www.cms.gov/OpenPayments/About/Resources.html</a>.

# **Appendix B: Submission Error Codes**

Error codes generated by the Open Payments system for records with validation errors can be found in the Error Code Key, which is located on the Resources page of the Open Payments website at <a href="https://www.cms.gov/OpenPayments/About/Resources.html">https://www.cms.gov/OpenPayments/About/Resources</a> or within the Open Payments system by selecting the "Resources" tab.